Guida alla Programmazione VLT® HVAC Drive **Aanfoss Sommario** Sommario

# **Sommario**

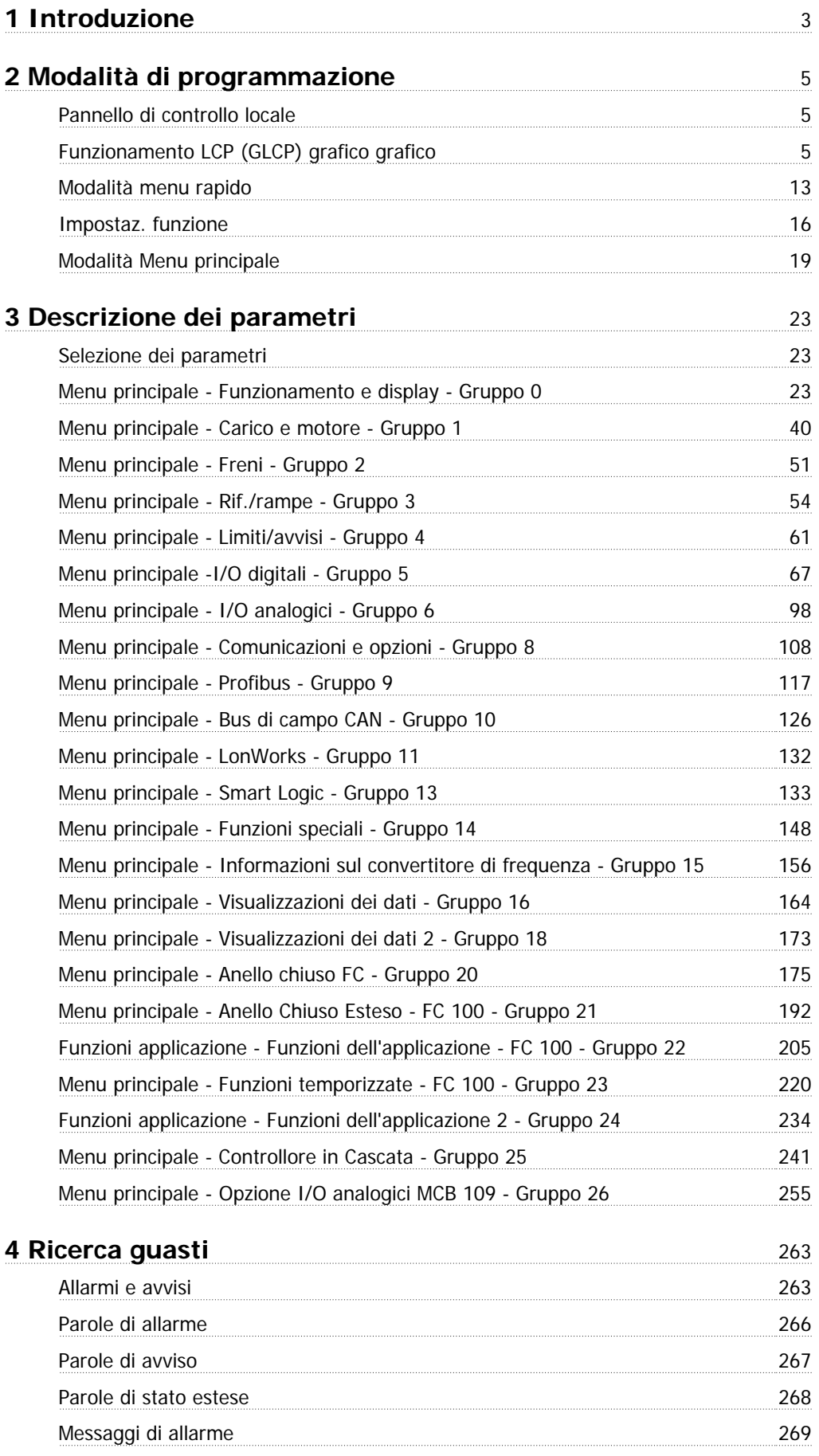

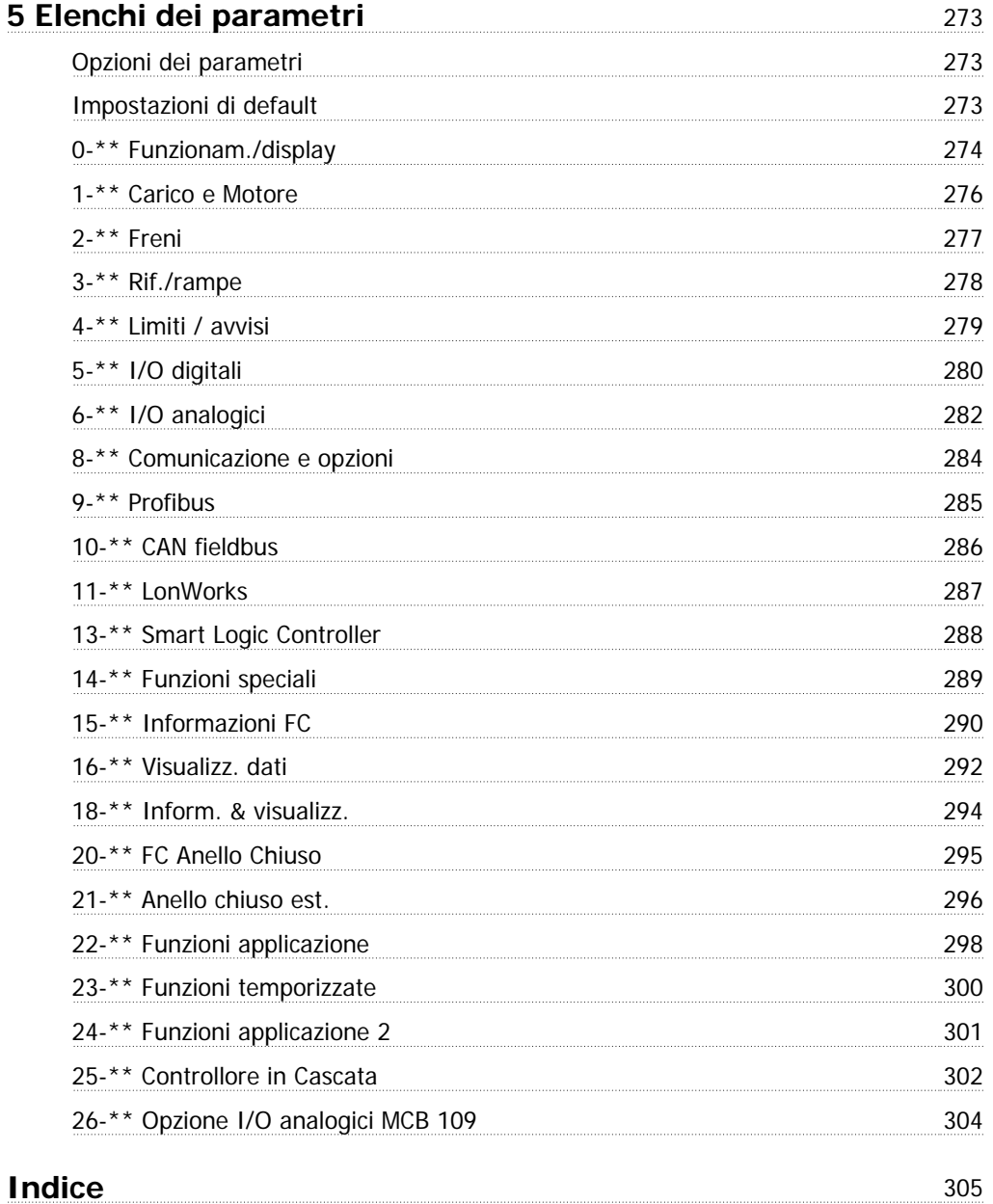

# **1 Introduzione**

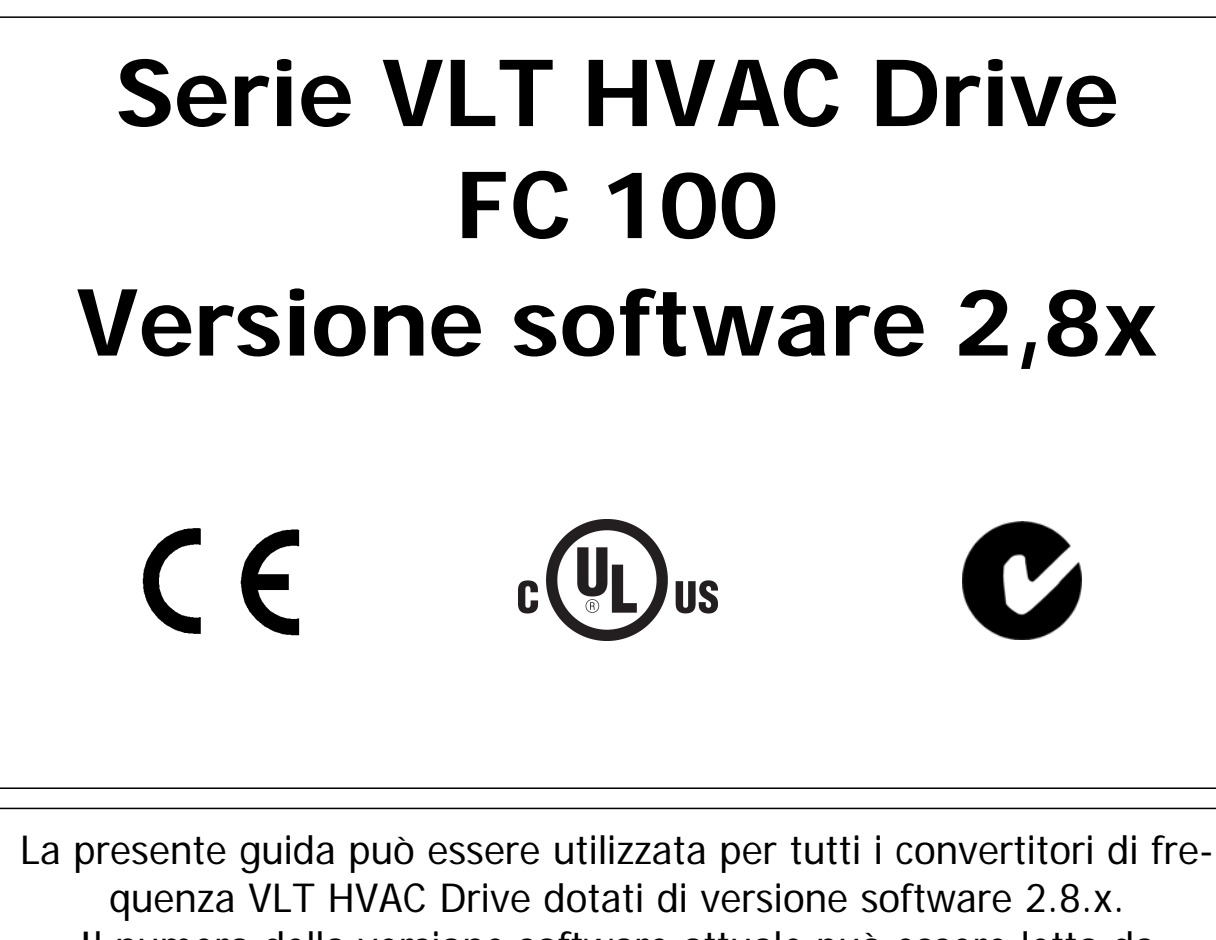

Il numero della versione software attuale può essere letto da par.15-43 [Vers. software](#page-160-0).

2 Modalità di programmazione **Guida alla Programmazione VLT® HVAC Drive** 

# **2 Modalità di programmazione**

# **2.1 Pannello di controllo locale**

## **2.1.1 Funzionamento LCP (GLCP) grafico grafico**

Le seguenti istruzioni valgono per il GLCP (LCP 102).

Il GLCP è diviso in quattro gruppi funzionali:

- 1. Display grafico con linee di stato.
- 2. Tasti menu e spie luminose (LED) selezione della modalità, modifica dei parametri e commutazione tra le funzioni di visualizzazione.
- 3. Tasti di navigazione e spie (LED).
- 4. Tasti funzione e spie (LED).

#### **Display grafico:**

Il display LCD è retroilluminato con un totale di 6 righe alfanumeriche. Tutti i dati sono visualizzati sull'LCP che può mostrare fino a cinque variabili di funzionamento nella modalità [Status].

### **Linee di visualizzazione:**

- a. **Riga di stato:** Messaggi di stato con visualizzazione di icone e grafici.
- b. **Riga 1-2:** Righe dei dati dell'operatore con visualizzazione dei dati e delle variabili definiti o scelti dall'utente. Premendo il tasto [Status], è possibile aggiungere un'ulteriore riga.
- c. **Riga di stato:** Messaggi di stato con visualizzazione di testo.

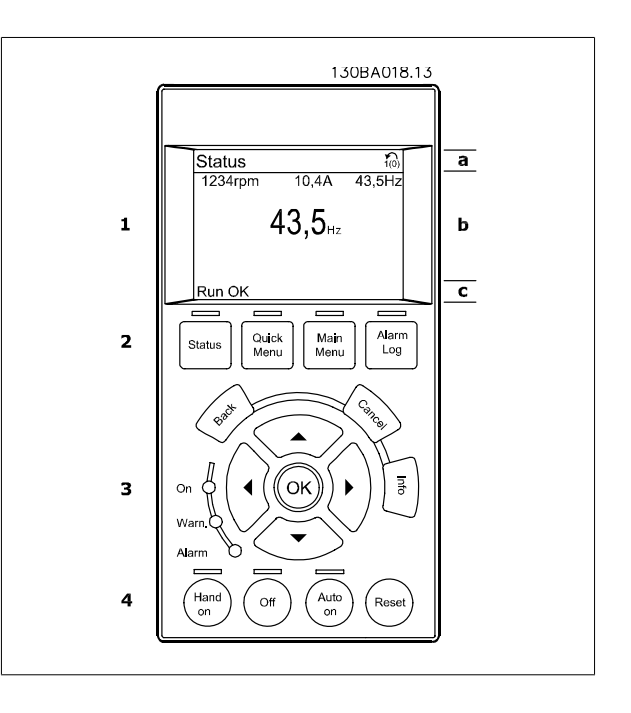

Il display è suddiviso in 3 sezioni:

**2** 

Sezione superiore (a) visualizza lo stato quando in modalità di stato o fino a 2 variabili quando non in modalità di stato e nel caso di un Allarme/Avviso.

Viene visualizzata la programmazione attiva (selezionata come [Setup attivo](#page-25-0) nel par.0-10 Setup attivo). Se si programma un setup diverso da quello attivo, il numero del setup appare sulla destra fra parentesi durante la programmazione.

La **sezione centrale** (b) visualizza fino a 5 variabili con la relativa unità di misura, indipendentemente dallo stato. Nel caso di un allarme/avviso, invece delle variabili viene visualizzato l'avviso.

È possibile commutare tra tre schermate di visualizzazione dello stato premendo il tasto [Status]. Le variabili operative con un formato diverso vengono visualizzate in ciascuna schermata di stato - vedere in basso.

Diversi valori o misure possono essere riferiti a ciascuna delle variabili operative visualizzate. I valori / le misure che devono essere visualizzati possono essere definiti tramite par.0-20 [Visualiz.ridotta del display- riga 1,1](#page-28-0), par. 0-21 Visualiz.ridotta del display- riga 1,2, par. 0-22 Visualiz.ridotta del displayriga 1,3, par. 0-23 Visual.completa del display-riga 2 e par. 0-24 Visual.completa del display-riga 3, che sono accessibili tramite [QUICK MENU], "Q3 Impostaz. funzione", "Q3-1 Impost. gener.", "Q3-13 Impost. display".

Ogni parametro di lettura valore / misura selezionato da par.0-20 [Visualiz.ridotta del display- riga 1,1](#page-28-0) a par. 0-24 Visual.completa del display-riga 3 presenta una propria scala e un determinato numero di cifre dopo la virgola decimale. Valori numerici più grandi sono visualizzati con poche cifre dopo la virgola decimale.

Es.: Lettura corrente

5,25 A; 15,2 A 105 A.

#### **Visualizzazione di stato I:**

Questo stato di visualizzazione è standard dopo l'avviamento oppure dopo l'inizializzazione.

Utilizzare [INFO] per ottenere informazioni sul valore / sulle misure riferiti alle variabili di funzionamento visualizzati (1.1, 1.2, 1.3, 2 e 3).

Vedere le variabili operative visualizzate nel display in questa figura. 1.1, 1.2 e 1.3 sono visualizzate in dimensioni ridotte. 2 e 3 sono visualizzate in dimensioni medie.

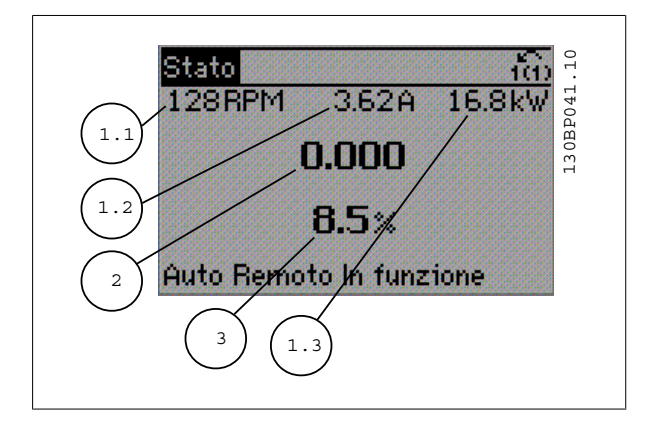

#### **Visualizzazione di stato II:**

Vedere le variabili operative (1.1, 1.2, 1.3 e 2) visualizzate sul display in questa figura.

Nell'esempio, Velocità, Corrente motore, Potenza motore e Frequenza vengono selezionate come variabili nella prima e nella seconda riga. 1.1, 1.2 e 1.3 sono visualizzate in dimensioni ridotte. 2 è visualizzata in dimensioni medie.

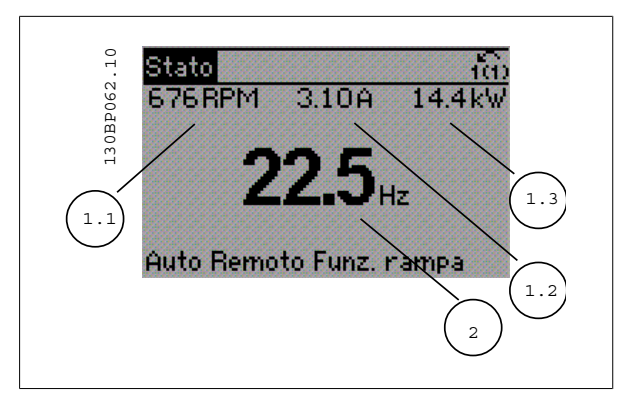

Guida alla Programmazione VLT® HVAC Drive **Aanfoss** 2 Modalità di programmazione

#### **Visualizzazione di stato III:**

Questo stato visualizza l'evento e l'azione per Smart Logic Control. Per ulteriori informazioni, consultare la sezione Smart Logic Control.

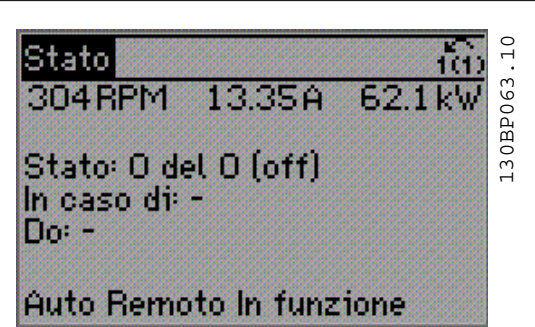

La **sezione inferiore** visualizza sempre lo stato del convertitore di frequenza nella modalità Stato.

#### **Regolazione del contrasto del display**

Premere [status] e [▲] per ridurre la luminosità del display Premere [status] e [▼] per aumentare la luminosità del display

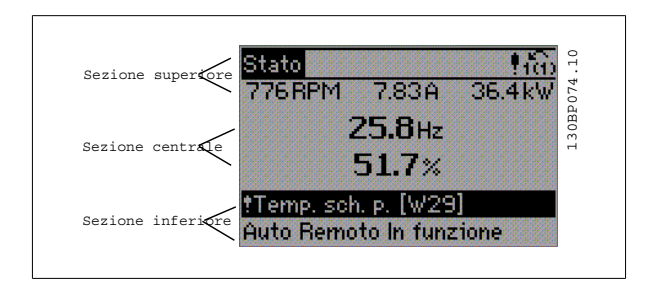

**Spie luminose (LED):**

Se vengono superati determinati valori di soglia, il LED di allarme e/o di avviso si illumina. Sul quadro di comando vengono visualizzati un testo di stato e un testo d'allarme.

Il LED di attivazione (ON) si accende quando il convertitore di è sotto tensione, riceve corrente da un morsetto del bus CC o da un'alimentazione esterna a 24 V. Allo stesso tempo si accende la retroilluminazione.

- LED verde/On: Sezione di comando in funzione.
- LED giallo/Avviso: Indica un avviso.
- LED rosso lampeggiante/allarme: Indica un allarme.

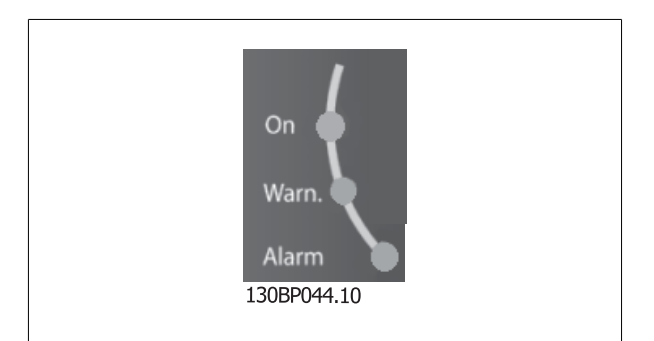

**Tasti GLCP**

#### **Tasti menu**

I tasti di menu sono divisi per funzioni. I tasti sotto il display e le luci spia sono usati per la programmazione parametri, inclusa la selezione delle indicazioni del display durante il funzionamento normale.

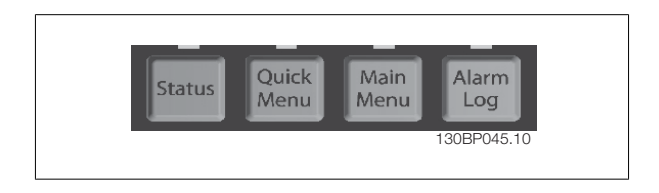

#### **[Status]**

indica lo stato del convertitore di frequenza e/o del motore. È possibile scegliere fra 3 visualizzazioni diverse premendo il tasto [Status]: Visualizzazione a 5 righe, visualizzazione a 4 righe o Smart Logic Control.

**[Status]** viene usato per selezionare la modalità visualizzazione o per tornare in modalità visualizzazione dalla modalità Menu rapido, dalla modalità Menu principale o dalla modalità Allarme. Il tasto [Status] viene anche usato per commutare tra le modalità visualizzazione singola o doppia.

#### **[Quick Menu]**

**2** 

consente il setup rapido del convertitore di frequenza. **Le funzioni più comuni del HVAC possono essere programmate da qui.**

### **Il [Quick Menu] consiste di:**

- **Menu personale**
- **Messa a punto rapida**
- **Setup funzioni**
- **Modifiche effettuate**
- **Registrazioni**

Il setup funzioni consente l'accesso rapido e facile a tutti i parametri richiesti per la maggioranza di applicazioni HVAC, inclusa la maggior parte di ventilatori di mandata e di ritorno a portata variabile e costante, i ventilatori delle torri di raffreddamento, le pompe primarie, secondarie e dell'acqua condensatore ed altre applicazioni con pompe, ventilatori e compressori. Tra le altre caratteristiche include anche parametri per selezionare le variabili da visualizzare sull'LCP, le velocità preimpostate digitali, la scala dei riferimenti analogici, le applicazioni ad anello chiuso a zona singola e multizona e le funzioni specifiche relative a ventole, pompe e compressori.

È possibile accedere ai parametri del Menu rapido immediatamente a meno che sia stata creata una password tramite par.0-60 [Passw. menu princ.](#page-36-0), [par.](#page-36-0) 0-61 [Accesso menu princ. senza passw.](#page-36-0), par.0-65 [Password menu personale](#page-37-0) o par.0-66 [Accesso al menu pers. senza passw.](#page-37-0). È possibile passare direttamente dalla modalità Menu rapido alla modalità Menu principale.

#### **[Main Menu]**

viene usato per programmare tutti i parametri. È possibile accedere ai parametri del Menu principale immediatamente a meno che sia stata creata una password tramite par.0-60 [Passw. menu princ.](#page-36-0), par.0-61 [Accesso menu princ. senza passw.](#page-36-0),par.0-65 [Password menu personale](#page-37-0) o [par.0-66](#page-37-0) Accesso al [menu pers. senza passw.](#page-37-0). Per la maggioranza di applicazioni HVAC non è necessario accedere ai parametri del Menu principale. Il Menu rapido, il Setup rapido e il Setup funzioni forniscono l'accesso più semplice e più rapido ai parametri tipici richiesti.

È possibile passare direttamente dalla modalità Menu principale alla modalità Menu rapido e viceversa.

La scelta rapida di un parametro è possibile premendo il tasto **[Main Menu]** per 3 secondi. Il tasto di scelta rapida parametri consente di accedere direttamente a qualsiasi parametro.

#### **[Alarm Log]**

visualizza una lista degli ultimi cinque allarmi (numerati da A1 a A5). Per ottenere ulteriori dettagli su un allarme, utilizzare i tasti freccia per passare al rispettivo numero di allarme e premere [OK]. Vengono visualizzate informazioni circa la condizione del convertitore di frequenza prima che entri in modalità allarme.

Il pulsante Log allarmi sull'LCP consente l'accesso sia al Log allarmi che al Log di manutenzione.

#### **[Back]**

consente di ritornare alla fase o al livello precedente nella struttura di navigazione.

#### **[Cancel]**

annulla l'ultima modifica o l'ultimo comando, sempre che la visualizzazione non sia stata cambiata.

#### **[Info]**

visualizza informazioni circa un comando, un parametro o una funzione in qualsiasi finestra del display. [Info] fornisce informazioni dettagliate ogniqualvolta sia necessario.

Premendo [Info], [Back], oppure [Cancel] si esce dalla modalità informazioni.

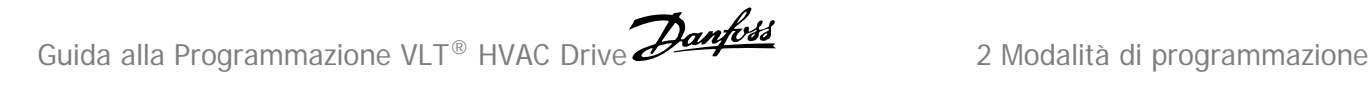

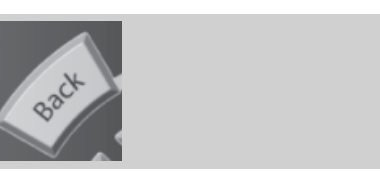

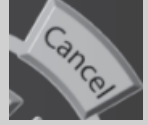

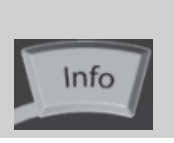

#### **Tasti di navigazione**

Le quattro frecce di navigazione vengono usate per navigare tra le diverse selezioni disponibili in **[Quick Menu]**, **[Main Menu]** e **[Alarm Log]**. Utilizzare i tasti per spostare il cursore.

**[OK]** viene usato per selezionare un parametro puntato dal cursore e per consentire la modifica di un parametro.

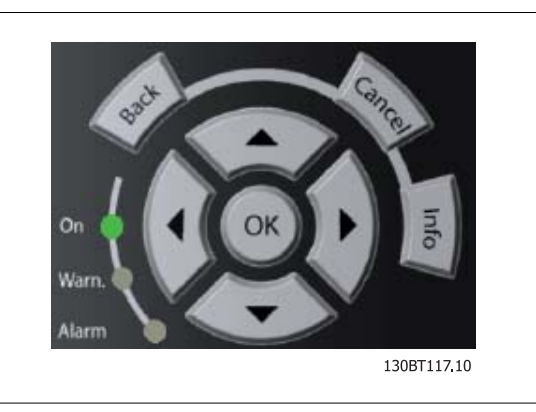

I **tasti operativi** per il comando locale si trovano nella parte inferiore del pannello di controllo.

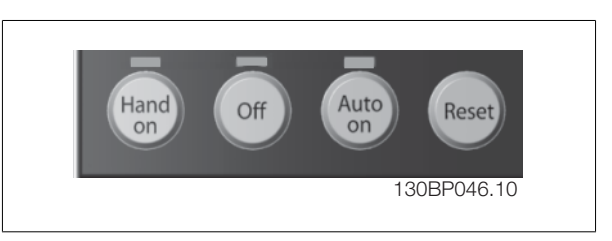

#### **[Hand On]**

consente il controllo del convertitore di frequenza mediante GLCP. [Hand On] inoltre avvia il motore ed ora è possibile inserire i dati sulla velocità del motore per mezzo dei tasti freccia. Il tasto può essere selezionato come Abilitato [1] o Disattivato [0] mediante par.0-40 [Tasto \[Hand on\] sull'LCP](#page-35-0). Quando viene attivato [Hand On], rimarranno attivi i seguenti segnali di comando:

- [Hand On] [Off] [Auto on]
- Ripristino
- Arresto a ruota libera, comando attivo basso
- Inversione
- Selezione setup Isb Selezione setup msb
- Comando di arresto da comunicazione seriale
- Arresto rapido
- Freno CC

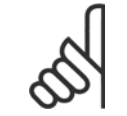

**NOTA!**

I segnali di arresto esterni attivati per mezzo di segnali di comando o di un bus seriale annulleranno un comando di 'avvio' mediante LCP.

### **[Off]**

arresta il motore collegato. Il tasto può essere selezionato come Abilitato [1] o Disattivato [0] mediante par.0-41 [Tasto \[Off\] sull'LCP](#page-35-0). Se non viene selezionata alcuna funzione di arresto esterna e il tasto [Off] è inattivo, il motore può essere arrestato togliendo l'alimentazione di rete.

#### **[Auto on]**

consente di controllare il convertitore di frequenza tramite i morsetti di controllo e/o la comunicazione seriale. Quando sui morsetti di comando e/o sul bus viene applicato un segnale di avviamento, il convertitore di frequenza si avvia. Il tasto può essere selezionato come Abilitato [1] o Disattivato [0] mediante par.0-42 [Tasto \[Auto on\] sull'LCP](#page-35-0).

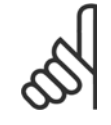

**[Reset]**

### **NOTA!**

Un segnale HAND-OFF-AUTO attivo sugli ingressi digitali ha una priorità maggiore rispetto ai tasti di comando [Hand on] – [Auto on].

# **2**

viene utilizzato per ripristinare il convertitore di frequenza dopo un allarme (scatto). Può essere selezionato come Abilitato [1] o Disattivato [0] mediante par.0-43 [Tasto \[Reset\] sull'LCP](#page-35-0).

La scelta rapida di un parametro è possibile premendo il tasto [Main Menu] per 3 secondi. Il tasto di scelta rapida parametri consente di accedere direttamente a qualsiasi parametro.

### **2.1.2 Come far funzionare l'LCP numerico (NLCP)**

Le seguenti istruzioni sono valide per l'NLCP (LCP 101). Il quadro di comando è diviso in quattro gruppi funzionali:

- 1. Display numerico.
- 2. Tasti menu e spie luminose (LED) modifica dei parametri e selezione delle funzioni di visualizzazione.
- 3. Tasti di navigazione e spie (LED).
- 4. Tasti di comando e spie luminose (LED).

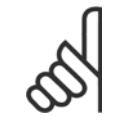

#### **NOTA!**

La copia di parametri non è possibile con il Pannello di Controllo Locale Numerico (LCP101).

#### **Selezionare una tra le modalità seguenti:**

**Modalità Stato**: visualizza lo stato del convertitore di frequenza o del motore

Se si verifica un allarme, l'NLCP passa automaticamente alla modalità di stato.

Si possono visualizzare diversi allarmi.

**Messa a Punto Rapida o Modalità Menu Principale:** Parametri di visualizzazione e impostazioni di parametri.

### **Spie (LED):**

- LED verde/On: Indica il funzionamento della sezione di comando.
- LED giallo/Avviso: Indica un avviso.
- LED rosso lampeggiante/allarme: Indica un allarme.

#### **Tasto Menu**

**[Menu]** Selezionare una delle seguenti modalità:

- Stato
- Setup rapido
- Menu principale

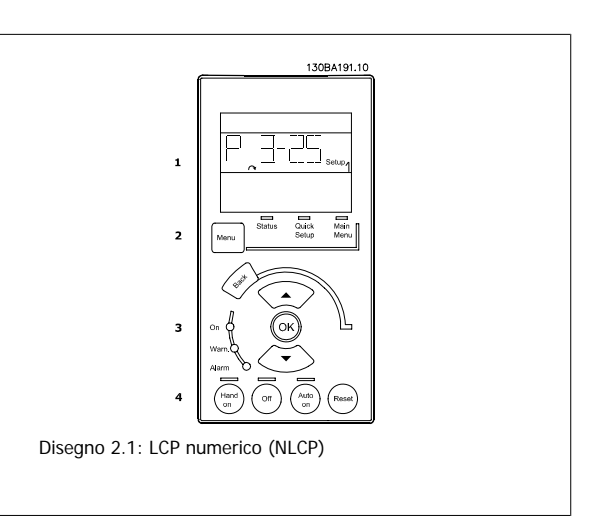

130BP077.10

Disegno 2.2: Esempio di visualizzazione di stato

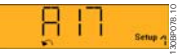

Disegno 2.3: Esempio di visualizzazione di allarme

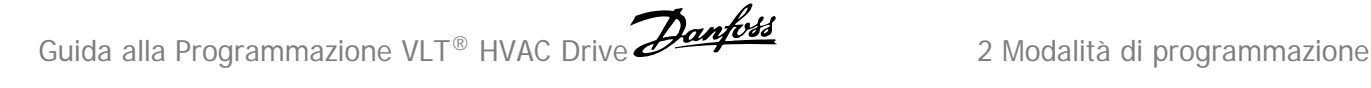

#### **Menu principale** viene usato per programmare tutti i parametri.

È possibile accedere direttamente ai parametri a meno che non sia stata creata una password tramite par.0-60 [Passw. menu princ.](#page-36-0), [par.0-61](#page-36-0) Accesso [menu princ. senza passw.](#page-36-0), par.0-65 [Password menu personale](#page-37-0) o par.0-66 [Accesso al menu pers. senza passw.](#page-37-0). **Setup rapido** viene usato per impostare il convertitore di frequenza usando solo i parametri più essenziali. I valori dei parametri vengono modificati utilizzando i cursori alto/basso quando il valore sta lampeggiando. Selezionare il Menu principale premendo più volte il tasto [Menu] finché si accende il LED del menu principale. Selezionare il gruppo di parametri [xx-\_\_] e premere [OK] Selezionare il parametro [\_\_-xx] e premere [OK] Se il parametro è un parametro array, selezionare il numero di array e premere [OK]

Selezionare il valore dei dati desiderato e premere [OK]

#### **Tasti di navigazione [Indietro]** per spostarsi indietro

I tasti di comando locale si trovano nella parte inferiore del pannello di

**I tasti freccia [▼] [▲]** sono utilizzati per muoversi tra i gruppi di parametri e all'interno dei parametri.

**[OK]** si utilizza per selezionare il parametro evidenziato dal cursore e per abilitare la modifica di un parametro.

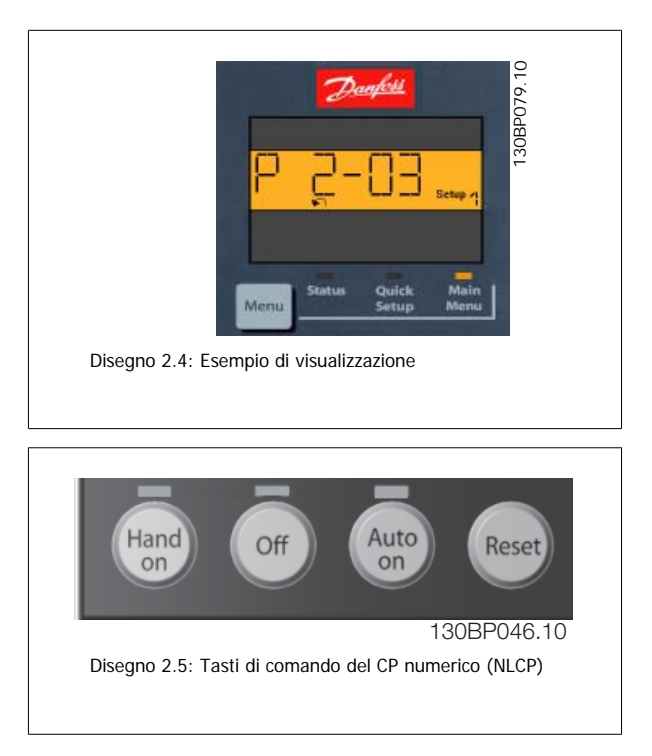

**[Hand on]** consente il controllo del convertitore di frequenza mediante l'LCP. [Hand on] inoltre avvia il motore ed ora è possibile inserire i dati sulla velocità del motore per mezzo dei tasti freccia. Il tasto può essere selezionato come Abilitato [1] o Disattivato [0] mediante par.0-40 [Tasto \[Hand on\]](#page-35-0) [sull'LCP](#page-35-0).

I segnali di arresto esterni attivati per mezzo di segnali di comando o di un bus seriale annulleranno un comando di 'avvio' mediante LCP. Quando viene attivato [Hand on], rimarranno attivi i seguenti segnali di comando:

- [Hand on] [Off] [Auto on]
- Ripristino

**Tasti di navigazione**

controllo.

- Ruota libera arresto (negato)
- **Inversione**
- Selezione setup lsb Selezione setup msb
- Comando di arresto da comunicazione seriale
- Arresto rapido
- Freno CC

[Off] arresta il motore collegato. Il tasto può essere selezionato come Abilitato [1] o Disattivato [0] mediante par.0-41 [Tasto \[Off\] sull'LCP](#page-35-0). Se non viene selezionata alcuna funzione di arresto esterna e il tasto [Off] è inattivo, il motore può essere arrestato togliendo l'alimentazione di rete. **[Auto on]** consente di controllare il convertitore di frequenza tramite i morsetti di controllo e/o la comunicazione seriale. Quando sui morsetti di comando e/o sul bus viene applicato un segnale di avviamento, il convertitore di frequenza si avvia. Il tasto può essere selezionato come Abilitato [1] o Disattiva-to [0] mediante par.0-42 [Tasto \[Auto on\] sull'LCP](#page-35-0).

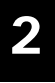

### **NOTA!**

Un segnale HAND-OFF-AUTO attivo sugli ingressi digitali ha una priorità maggiore rispetto ai tasti di comando [Hand on] [Auto on].

**[Reset]** si utilizza per ripristinare il convertitore di frequenza dopo un allarme (scatto). Può essere selezionato come Abilitato [1] o Disabilitato [0] mediante par.0-43 [Tasto \[Reset\] sull'LCP](#page-35-0).

### **2.1.3 Trasferimento rapido delle impostazioni dei parametri tra diversi convertitori di frequenza**

Una volta completata la programmazione di un convertitore di frequenza, si consiglia di memorizzare i dati nell'LCP o su un PC mediante lo Strumento software di programmazione MCT 10..

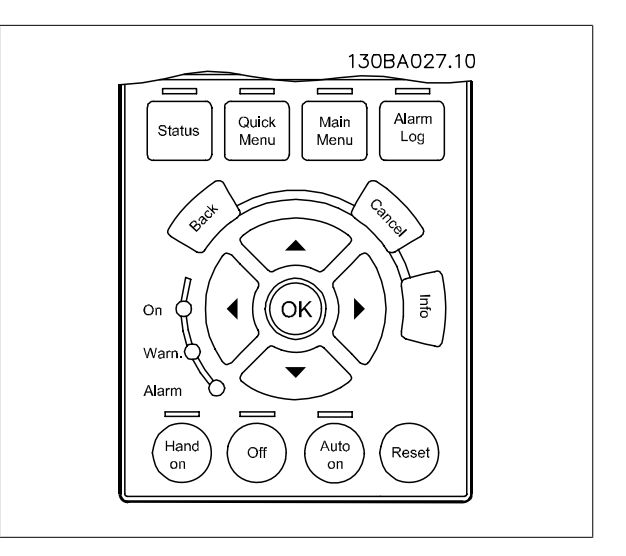

#### **Memorizzazione dei dati nell'LCP:**

- 1. Vai a [par.0-50](#page-36-0) Copia LCP
- 2. Premere il tasto [OK]
- 3. Selezionare "Tutti a LCP"
- 4. Premere il tasto [OK]

Ora tutte le impostazioni dei parametri vengono memorizzate nell'LCP. Il processo di memorizzazione viene visualizzato sulla barra di avanzamento. Quando viene raggiunto il 100%, premere [OK].

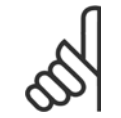

#### **NOTA!**

Arrestare il motore prima di effettuare questa operazione.

Ora è possibile collegare l'LCP a un altro convertitore di frequenza e copiare le impostazioni dei parametri anche su questo convertitore.

#### **Trasferimento di dati dall'LCP al convertitore di frequenza:**

- 1. Vai a [par.0-50](#page-36-0) Copia LCP
- 2. Premere il tasto [OK]
- 3. Selezionare "Tutti da LCP"
- 4. Premere il tasto [OK]

Ora le impostazioni dei parametri memorizzate nel LCP vengono trasferite al convertitore di frequenza. Il processo di trasferimento viene visualizzato sulla barra di avanzamento. Quando viene raggiunto il 100%, premere [OK].

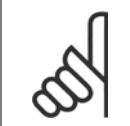

#### **NOTA!**

Arrestare il motore prima di effettuare questa operazione.

### **2.1.4 Impostazione dei parametri**

Il convertitore di frequenza può essere utilizzato praticamente per numerosissimi scopi, offrendo così un numero di parametri elevato. La serie consente di scegliere tra due modalità di programmazione - la modalità Menu rapido e Menu principale.

L'ultima consente l'accesso a tutti i parametri. La seconda conduce l'utente attraverso alcuni parametri che consentono di **programmare la maggior parte delle applicazioni del** VLT HVAC Drive.

Indipendentemente dal modo di programmazione, è possibile modificare un parametro sia nella modalità Menu rapido che nella modalità Menu principale.

### **2.1.5 Modalità menu rapido**

#### **Dati parametrici**

Il display grafico (GLCP) consente di accedere a tutti i parametri elencati in Menu rapido. Il display numerico (NLCP) consente solo l'accesso ai parametri di Setup rapido. Per impostare i parametri usando il pulsante [Quick Menu], immettere o modificare i dati parametri o le impostazioni in base alla seguente procedura:

- 1. Premere il pulsante [Quick Menu]
- 2. Usare i pulsanti [▲] e [▼] per individuare il parametro da modificare
- 3. Premere [OK]
- 4. Usare i pulsanti [▲] e [▼] per selezionare l'impostazione parametri corretta
- 5. Premere [OK]
- 6. Per spostarsi ad un'altra cifra all'interno di un'impostazione parametri, usare i pulsanti [◀] e [▶]
- 7. L'area evidenziata indica la cifra selezionata per la modifica
- 8. Premere il pulsante [Cancel] per annullare la modifica o premere [OK] per accettare la modifica e immettere la nuova impostazione

#### **Esempio per la modifica dei dati parametrici**

Si supponga che il parametro 22-60 sia impostato su [Off]. Ciò nonostante, si vuole monitorare la condizione della cinghia del ventilatore, rotta o non rotta, secondo la procedura seguente:

- 1. Premere il tasto QUICK MENU
- 2. Scegliere Impostaz. funzione con il tasto [▼]
- 3. Premere [OK]
- 4. Selezionare Impostazioni dell'applicazione con il tasto [▼]
- 5. Premere [OK]
- 6. Premere di nuovo [OK] per le funzioni Ventola
- 7. Scegliere Funzione cinghia rotta premendo [OK]
- 8. Con il pulsante [▼], selezionare [2] Scatto

Il convertitore di frequenza emetterà uno scatto se viene rilevata una cinghia del ventilatore rotta.

### **Selezionare [My Personal Menu] per visualizzare i parametri**

#### **personali:**

Selezionare [My Personal Menu] per visualizzare solo i parametri che sono stati preselezionati e programmati come parametri personali. In un'applicazione AHU o una pompa OEM è, ad esempio, possibile che i parametri personali siano preprogrammati in My Personal Menu durante la messa in funzione in fabbrica per semplificare la messa in funzione/la regolazione di precisione sul posto. Sono i parametri selezionati in par.0-25 [Menu personale](#page-31-0). In questo menu possono essere programmati fino a 20 parametri diversi.

#### **Selezionare [Changes Made] per avere informazioni su:**

- le ultime 10 modifiche. Utilizzare i tasti di navigazione Su/Giù per spostarsi fra gli ultimi 10 parametri modificati.
- le modifiche effettuate rispetto all'impostazione di default.

### **Selezionare [Loggings]:**

per ottenere informazioni sulle visualizzazioni a display. L'informazione viene visualizzata sotto forma di grafici.

Possono essere visualizzati solo i parametri selezionati in par.0-20 [Visualiz.ridotta del display- riga 1,1](#page-28-0) e par. 0-24 Visual.completa del display-riga 3. È possibile memorizzare fino a 120 campionamenti nella memoria per riferimenti futuri.

#### **Efficace impostazione dei parametri per applicazioni VLT HVAC Drive:**

I parametri possono essere impostati facilmente per la grande maggioranza delle applicazioni VLT HVAC Drive solo utilizzando l'opzione **[Quick Setup].** Dopo la pressione di [Quick Menu], vengono elencate le diverse opzioni nel Menu rapido. Vedere anche l'illustrazione 6.1 in basso e le tabelle da Q3-1 a Q3-4 nella sezione seguente Setup funzioni.

#### **Esempio dell'utilizzo dell'opzione Setup rapido:**

Si supponga di voler impostare il tempo di decelerazione a 100 secondi!

- 1. Selezionare [Quick Setup]. Apparirà il primo [par.0-01](#page-23-0) Lingua in Setup rapido
- 2. Premere [▼] ripetutamente fino a far apparire par.3-42 [Rampa 1 tempo di decel.](#page-57-0) con l'impostazione predefinita di 20 secondi
- 3. Premere [OK]
- 4. Utilizzare il pulsante [◀] per evidenziare la terza cifra davanti alla virgola
- 5. Modificare '0' a '1' utilizzando il pulsante [▲]
- 6. Utilizzare il pulsante [▶] per evidenziare la cifra '2'
- 7. Modificare '2' a '0' con il pulsante [▼]
- 8. Premere [OK]

Il nuovo tempo rampa di decelerazione è ora impostato a 100 secondi. Si consiglia di effettuare il setup nell'ordine elencato.

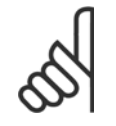

### **NOTA!**

Una descrizione completa della loro funzione è fornita nella sezione relativa ai parametri del presente manuale.

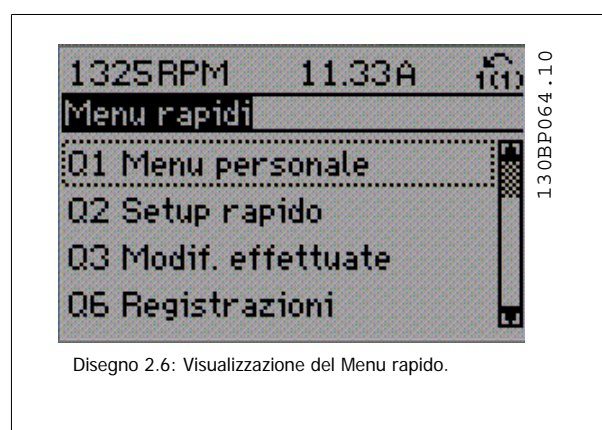

Guida alla Programmazione VLT® HVAC Drive **Aanfoss** 2 Modalità di programmazione

Il menu di Setup rapido consente di accedere ai 13 parametri di impostazione più importanti del convertitore di frequenza. Dopo la programmazione, nella maggior parte dei casi il convertitore di frequenza sarà pronto per funzionare. I 13 parametri del Setup rapido (vedere piè di pagina) sono visualizzati nella tabella sottostante. Una descrizione completa della loro funzione fornita nelle sezioni relativa ai parametri del presente manuale.

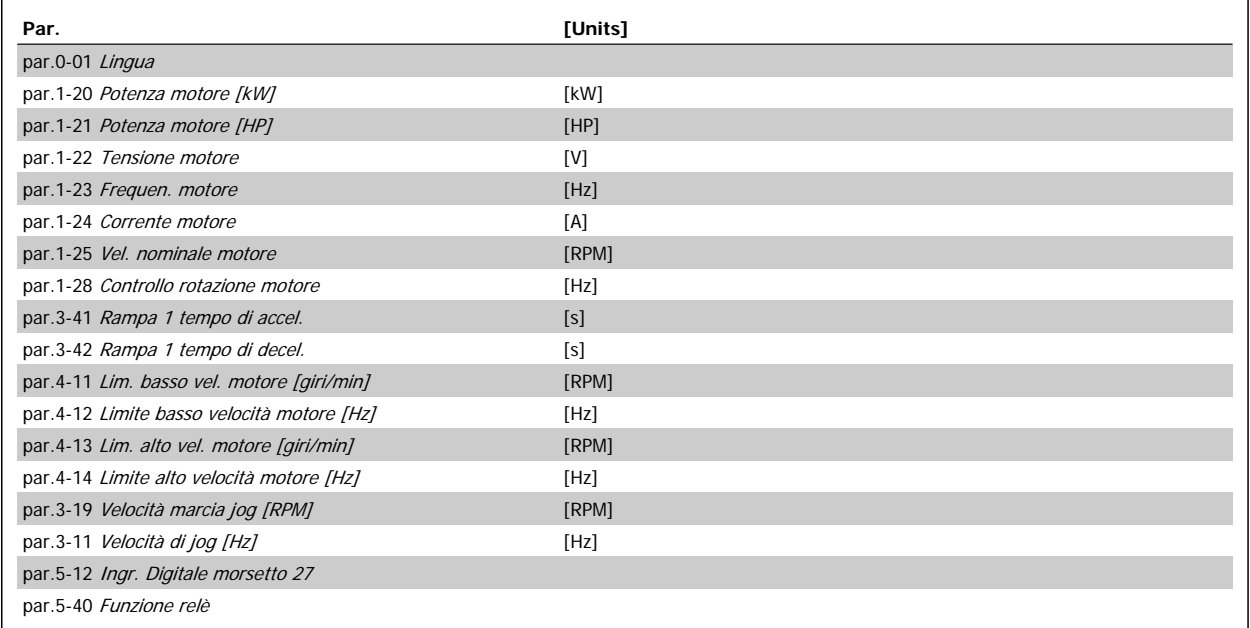

Tabella 2.1: Parametri di setup rapido

\*La schermata visualizzata dipende dalle scelte effettuate in par.0-02 [Unità velocità motore](#page-24-0) e par.0-03 [Impostazioni locali](#page-24-0). Le impostazioni di fabbrica di par.0-02 *[Unità velocità motore](#page-24-0)* e par.0-03 *[Impostazioni locali](#page-24-0)* dipendono dalla località nella quale il convertitore di frequenza viene fornito, ma possono essere riprogrammate in base alle esigenze.

\*\* par.5-40 [Funzione relè](#page-89-0), è un array, dove è possibile scegliere tra Relè1 [0] or Relè2 [1]. L'impostazione standard è Relè1 [0] con la scelta di default Allarme [9].

Vedere la descrizione dei parametri presente più avanti in questo capitolo sotto i parametri setup funzioni.

Per informazioni dettagliate sulle impostazioni e sulla programmazione consultare VLT HVAC Drive Guida alla Programmazione, MG.11.CX.YY

x=numero di versione y=lingua

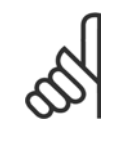

### **NOTA!**

Se viene selezionato [Nessuna funzione] in par.5-12 [Ingr. Digitale morsetto 27](#page-72-0), sul morsetto 27 non è necessario alcun collegamento a +24 V per abilitare l'avviamento.

Se viene selezionato [Evol. libera neg] (impostazione di fabbrica) in par.5-12 [Ingr. Digitale morsetto 27](#page-72-0), è necessario un collegamento a +24 V per consentire l'avviamento.

## **2.1.6 Impostaz. funzione**

**2** 

Impostaz. funzione consente l'accesso rapido e facile a tutti i parametri richiesti per la maggioranza di applicazioni VLT HVAC Drive inclusa la maggior parte di ventilatori di mandata e di ritorno a portata variabile e costante, i ventilatori delle torri di raffreddamento, le pompe primarie, secondarie e dell'acqua condensatore e altre applicazioni con pompe, ventilatori e compressori.

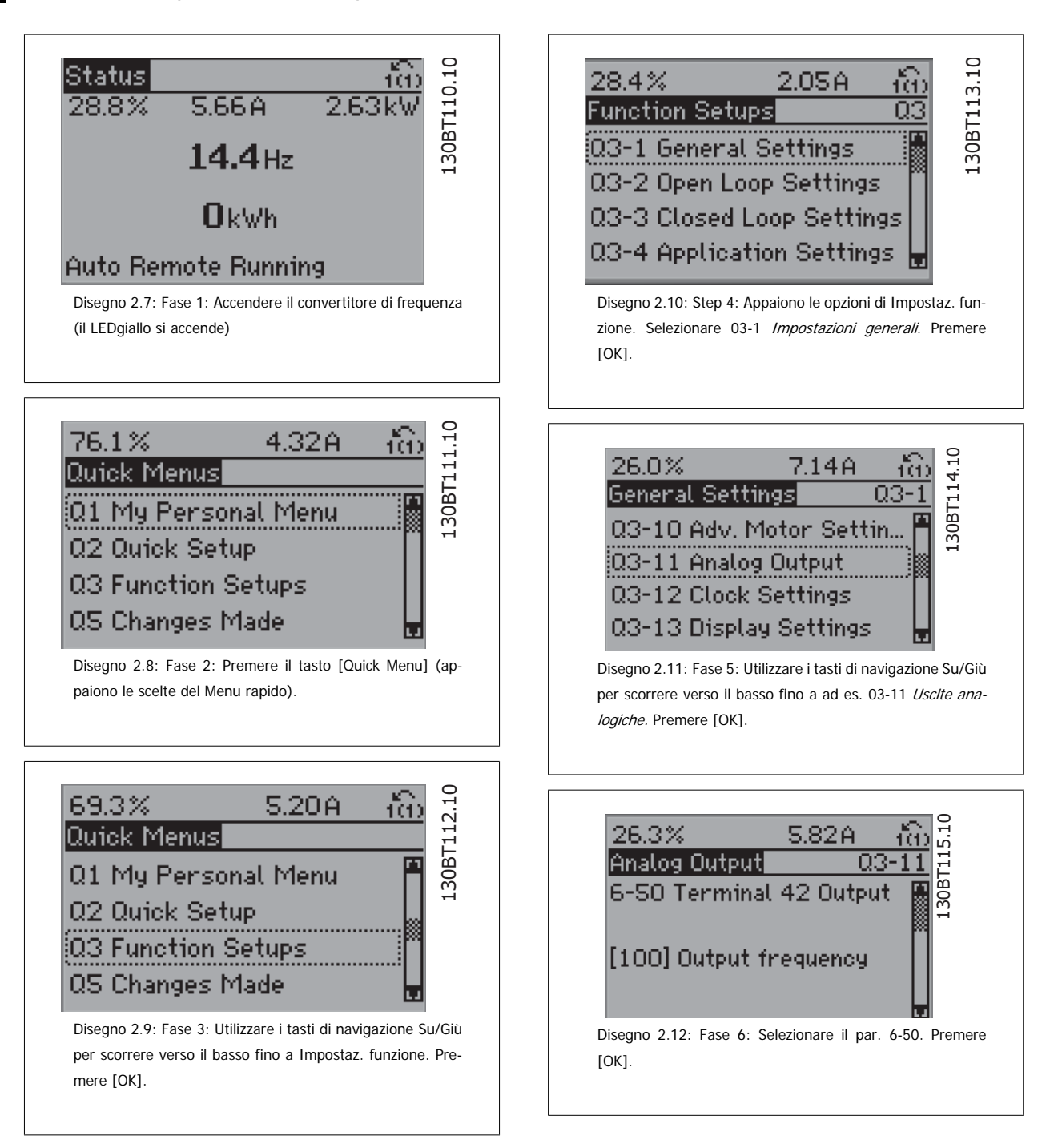

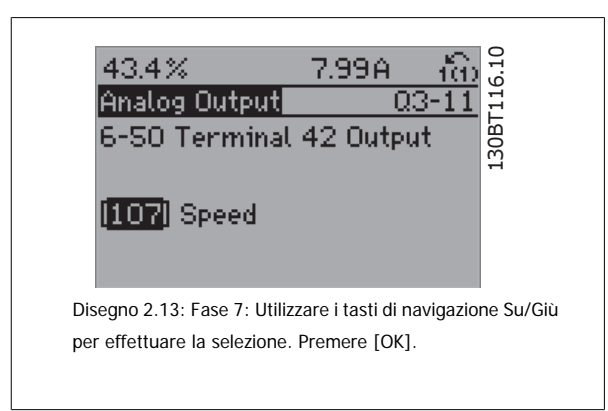

### **Parametri Impostaz. funzione**

I parametri di Impostaz. funzione sono raggruppati nel modo seguente:

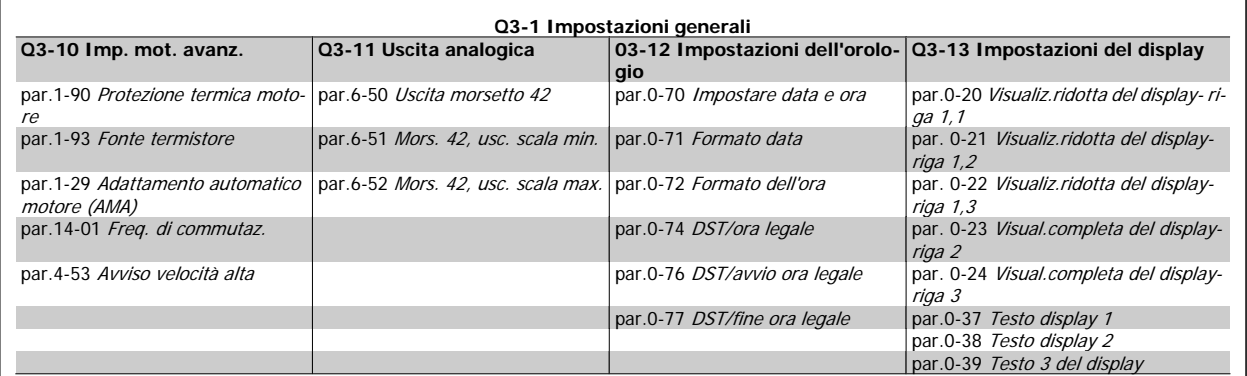

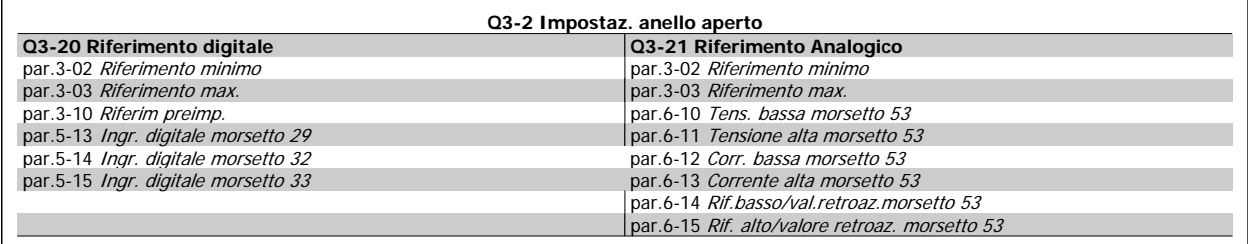

 $\overline{\phantom{0}}$ 

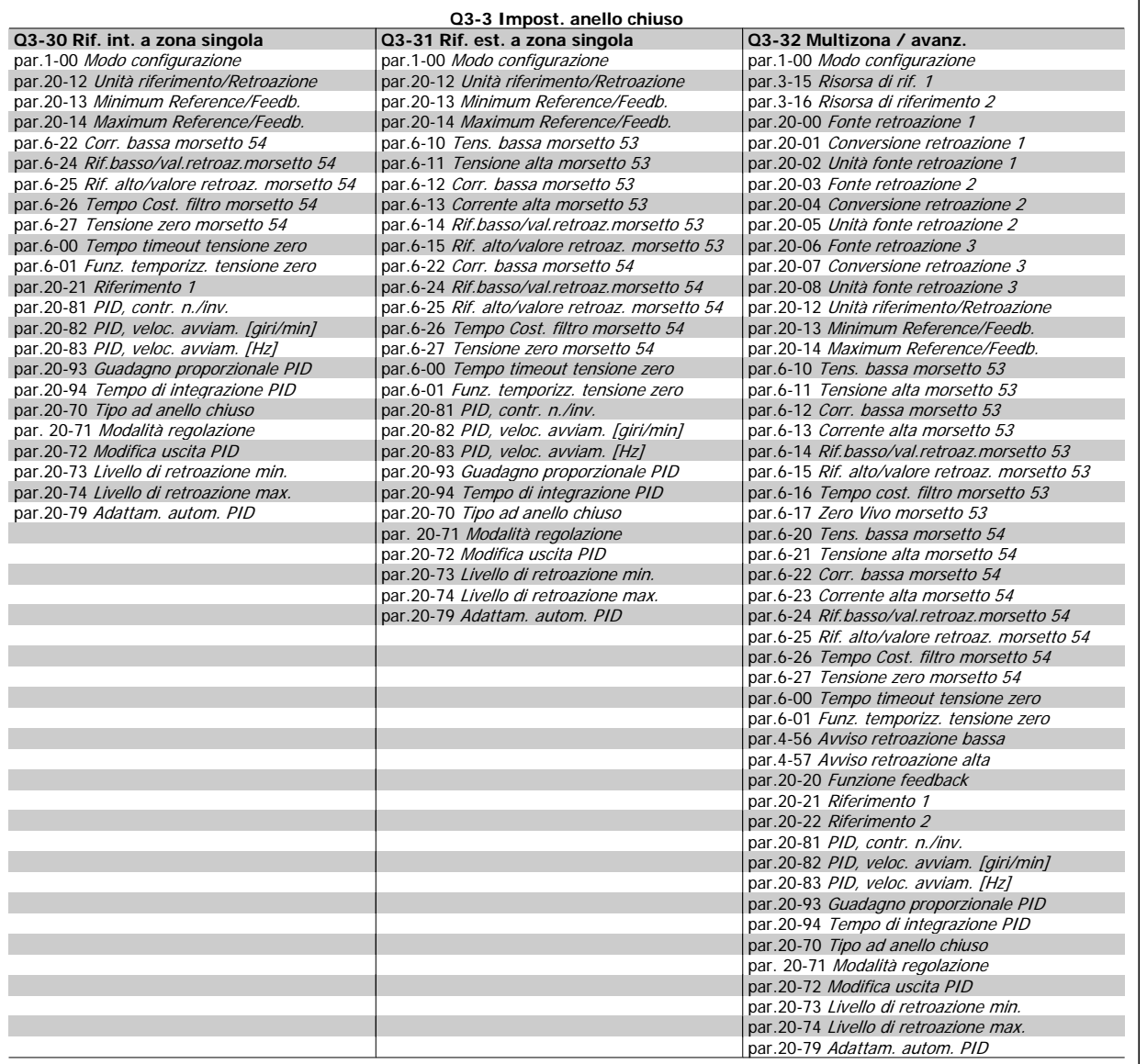

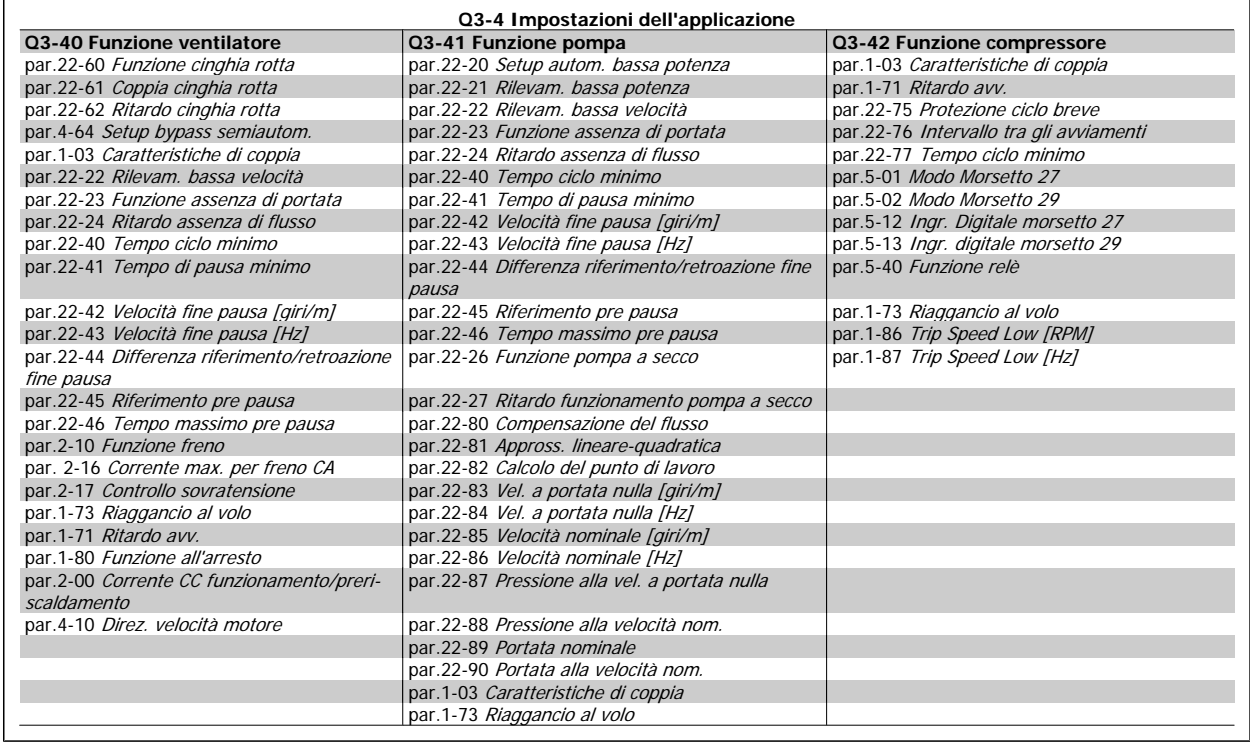

Vedi anche VLT HVAC Drive Guida alla Programmazione per una descrizione dettagliata del gruppo di parametri Impostaz. funzione.

### **2.1.7 Modalità Menu principale**

Selezionare la modalità Menu principale premendo il tasto [ Main Menu ]. La visualizzazione mostrata sulla destra appare sul display.

Le sezioni centrale e inferiore sul display mostrano una lista di gruppi di parametri che possono essere selezionati premendo alternativamente i pulsanti di scorrimento.

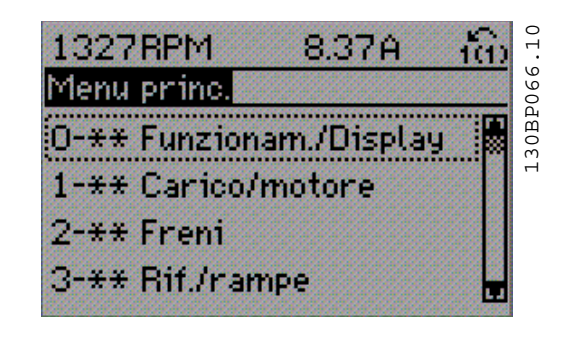

Ogni parametro possiede un nome e un numero che è sempre lo stesso indipendentemente dalla modalità di programmazione. Nel modo Menu principale i parametri sono suddivisi in gruppi. La prima cifra del numero del parametro (da sinistra) indica il numero del gruppo di appartenenza del parametro.

Tutti i parametri possono essere modificati nel Menu principale. Tuttavia, a seconda della configurazione scelta (par.1-00 [Modo configurazione](#page-39-0)), alcuni parametri possono essere nascosti.

### **2.1.8 Selezione dei parametri**

Nel modo Menu principale i parametri sono suddivisi in gruppi. La selezione di un gruppo di parametri viene effettuata mediante i tasti di navigazione.

È possibile accedere ai seguenti gruppi di parametri:

**2** 

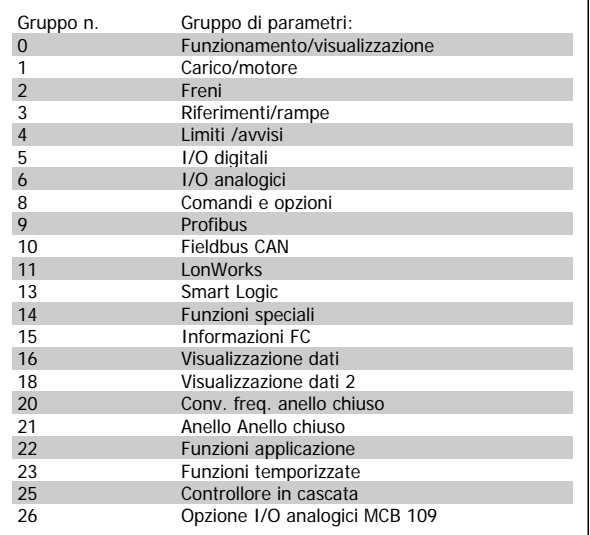

Dopo aver selezionato un gruppo di parametri, selezionare un parametro mediante i tasti di navigazione.

La sezione centrale del display visualizza il numero del parametro e il nome nonché il valore del parametro selezionato.

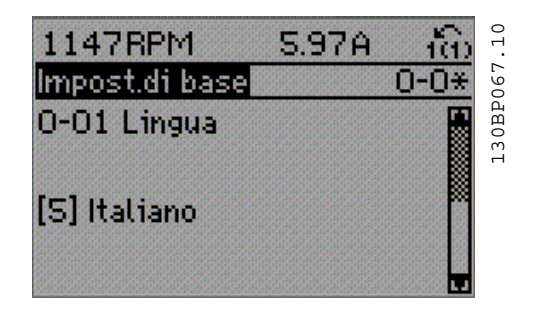

### **2.1.9 Modifica dei dati**

La procedura per la modifica dei dati è la stessa, sia che si selezioni un parametro nella modalità Menu rapido che in quella Menu principale. Premere [OK] per modificare il parametro selezionato.

La procedura per la modifica dei dati dipende dal fatto che il parametro selezionato rappresenti un valore del dato numerico o un valore di testo.

### **2.1.10 Modifica di un valore di testo**

Se il parametro selezionato è un valore di testo, il valore viene modificato per mezzo dei tasti di navigazione [▲] [▼].

Il tasto Su aumenta il valore, mentre il tasto Giù riduce il valore. Posizionare il cursore sul valore che deve essere salvato e premere [OK].

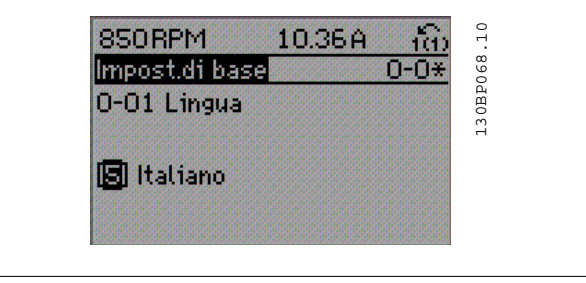

Guida alla Programmazione VLT® HVAC Drive **Aanfoss** 2 Modalità di programmazione

### **2.1.11 Modifica di un gruppo di valori di dati numerici**

Se il parametro selezionato rappresenta un valore del dato numerico, modificare il valore dato selezionato mediante i tasti di navigazione [◀] [▶] nonché i tasti di navigazione [▲] [▼]. Usare i tasti di navigazione [◀] [▶] per muovere il cursore orizzontalmente.

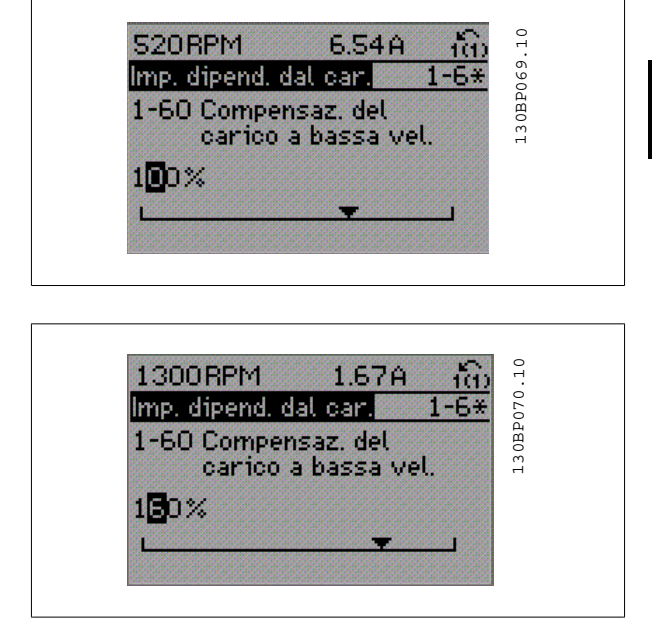

Utilizzare i tasti di navigazione [▲] [▼] per modificare il valore del dato. Il tasto Su aumenta il valore del dato, mentre il tasto Giù riduce il valore del dato. Posizionare il cursore sul valore che deve essere salvato e premere [OK].

### **2.1.12 Modifica del valore del dato, passo-passo**

Determinati parametri possono essere modificati passo-passo o in modo continuo. Ciò vale per par.1-20 [Potenza motore \[kW\]](#page-40-0), par.1-22 [Tensione mo](#page-40-0)[tore](#page-40-0) e par.1-23 [Frequen. motore](#page-41-0).

I parametri possono essere modificati a piacere sia come gruppo di valori di dati numerici che come valori di dati numerici.

### **2.1.13 Visualizzazione e programmazione dei parametri indicizzati**

I parametri vengono indicizzati quando inseriti in una pila.

par.15-30 [Log allarme: Codice guasto](#page-160-0) - par.15-33 [Log allarme: Data e ora](#page-160-0) contiene un log dei guasti che può essere letto. Selezionare un parametro, premere [OK] e utilizzare i tasti di navigazione Su/Giù per scorrere il log dei valori.

Utilizzare par.3-10 [Riferim preimp.](#page-53-0) per un altro esempio:

Selezionare il parametro, premere [OK] e utilizzare i tasti di navigazione Su/Giù per scorrere i valori indicizzati. Per modificare il valore del parametro, selezionare il valore indicizzato e premere [OK]. Modificare il valore utilizzando i tasti Su/Giù. Premere [OK] per accettare la nuova impostazione. Premere [CANCEL] per annullare. Premere [Back] per uscire dal parametro.

 **2**

### **2.1.14 Inizializzazione alle impostazioni di fabbrica**

Ripristinare il convertitore di frequenza alle impostazioni di fabbrica in due modi:

**Inizializzazione raccomandata (mediante par.14-22 [Modo di funzionamento](#page-151-0))**

- 1. Selezionare par.14-22 [Modo di funzionamento](#page-151-0)
- 2. Premere [OK]

**2** 

- 3. Selezionare "Inizializzazione"
- 4. Premere [OK]
- 5. Disinserire l'alimentazione di rete e attendere lo spegnimento del display.

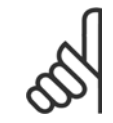

**NOTA!**

Ripristina i parametri selezionati nel Menu personale con l'impostazione di fabbrica.

par.14-22 [Modo di funzionamento](#page-151-0) consente l'inizializzazione di tutte le impostazioni, ad eccezione delle seguenti:

- [par.14-50](#page-153-0) Filtro RFI [par.8-30](#page-110-0) Protocollo
- [par.8-31](#page-111-0) Indirizzo
- [par.8-32](#page-111-0) Baud rate
- par.8-35 [Ritardo minimo risposta](#page-111-0)
- par.8-36 [Ritardo max. risposta](#page-111-0)
- par.8-37 [Ritardo max. intercar.](#page-111-0) par.15-00 [Ore di funzionamento](#page-155-0) to par.15-05 [Sovratensioni](#page-155-0)
- par.15-20 [Log storico: Evento](#page-159-0) to par.15-22 [Log storico: Tempo](#page-159-0)
- par.15-30 [Log allarme: Codice guasto](#page-160-0) to par.15-32 [Log allarme: Tempo](#page-160-0)
- 

#### **Inizializzazione manuale**

1. Scollegare l'unità dalla rete e attendere lo spegnimento del display. 2a. Tenere premuti contemporaneamente [Status] - [Main Menu] - [OK] durante l'accensione del display grafico LCP 102 2b. Premere [Menu] durante l'accensione del display numerico LCP 101 3. Rilasciare i tasti dopo 5 s. 4. Ora il convertitore di frequenza è programmato secondo le impostazioni di default. Questa procedura consente l'inizializzazione di tutte le impostazioni, ad eccezione delle seguenti: par.15-00 [Ore di funzionamento](#page-155-0); [par.](#page-155-0) 15-03 [Accensioni](#page-155-0); [par.15-04](#page-155-0) Sovratemp.; [par.15-05](#page-155-0) Sovratensioni.

### **NOTA!**

Quando si esegue un'inizializzazione manuale, vengono resettati anche la comunicazione seriale [par.14-50](#page-153-0) Filtro RFI e le impostazioni del log guasti.

Rimuove i parametri selezionati in par.25-00 [Controllore in cascata](#page-241-0).

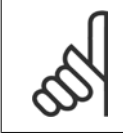

#### **NOTA!**

Dopo l'inizializzazione e il power cycling, il display non mostrerà altre informazioni prima di un paio di minuti.

22 MG.11.C6.06 - VLT® è un marchio commerciale registrato Danfoss

- 6. Ricollegare l'alimentazione di rete; il convertitore di frequenza è stato ripristinato.
- 7. Modificare par.14-22 [Modo di funzionamento](#page-151-0) di nuovo su Funzion.norm.

# **3 Descrizione dei parametri**

# **3.1 Selezione dei parametri**

I parametri per il convertitore di frequenza sono raggruppati in vari gruppi di parametri per semplificare la selezione dei parametri corretti e assicurare un funzionamento ottimizzato del convertitore di frequenza.

La grande maggioranza di applicazioni VLT HVAC Drive può essere programmata tramite il pulsante Menu rapido e selezionando i parametri in Setup rapido e e Impostaz. funzione.

Le descrizioni e le impostazioni di default dei parametri sono riportate nella sezione Elenchi dei parametri sul retro di questo manuale.

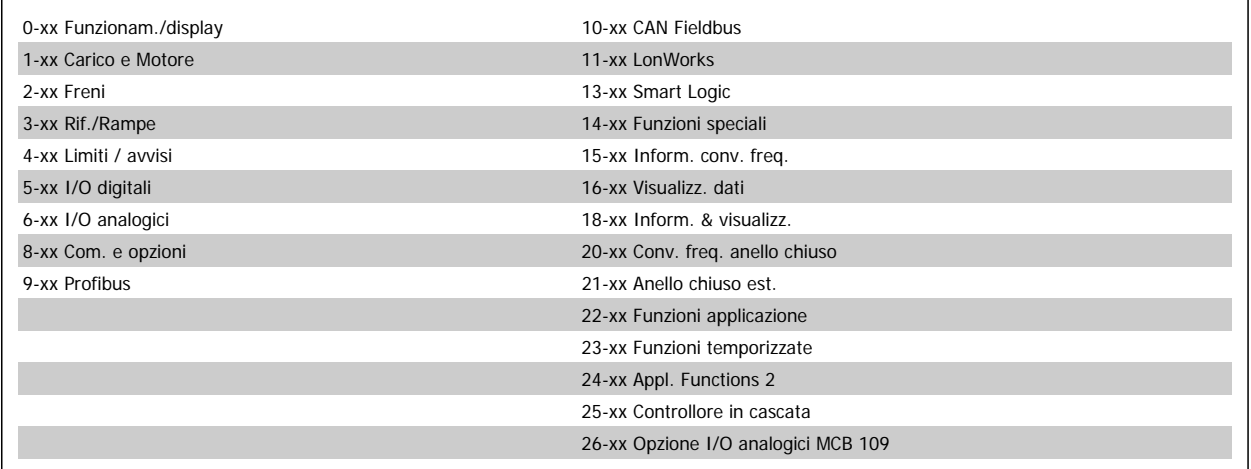

# **3.2 Menu principale - Funzionamento e display - Gruppo 0**

### **3.2.1 0-\*\* Funzionam./display**

Parametri associati alle funzioni fondamentali del convertitore di frequenza, alla funzione dei pulsanti LCP e alla configurazione del display LCP.

### **3.2.2 0-0\* Impost.di base**

Gruppo di parametri per impostare le caratteristiche del freno nel convertitore di frequenza.

<span id="page-23-0"></span>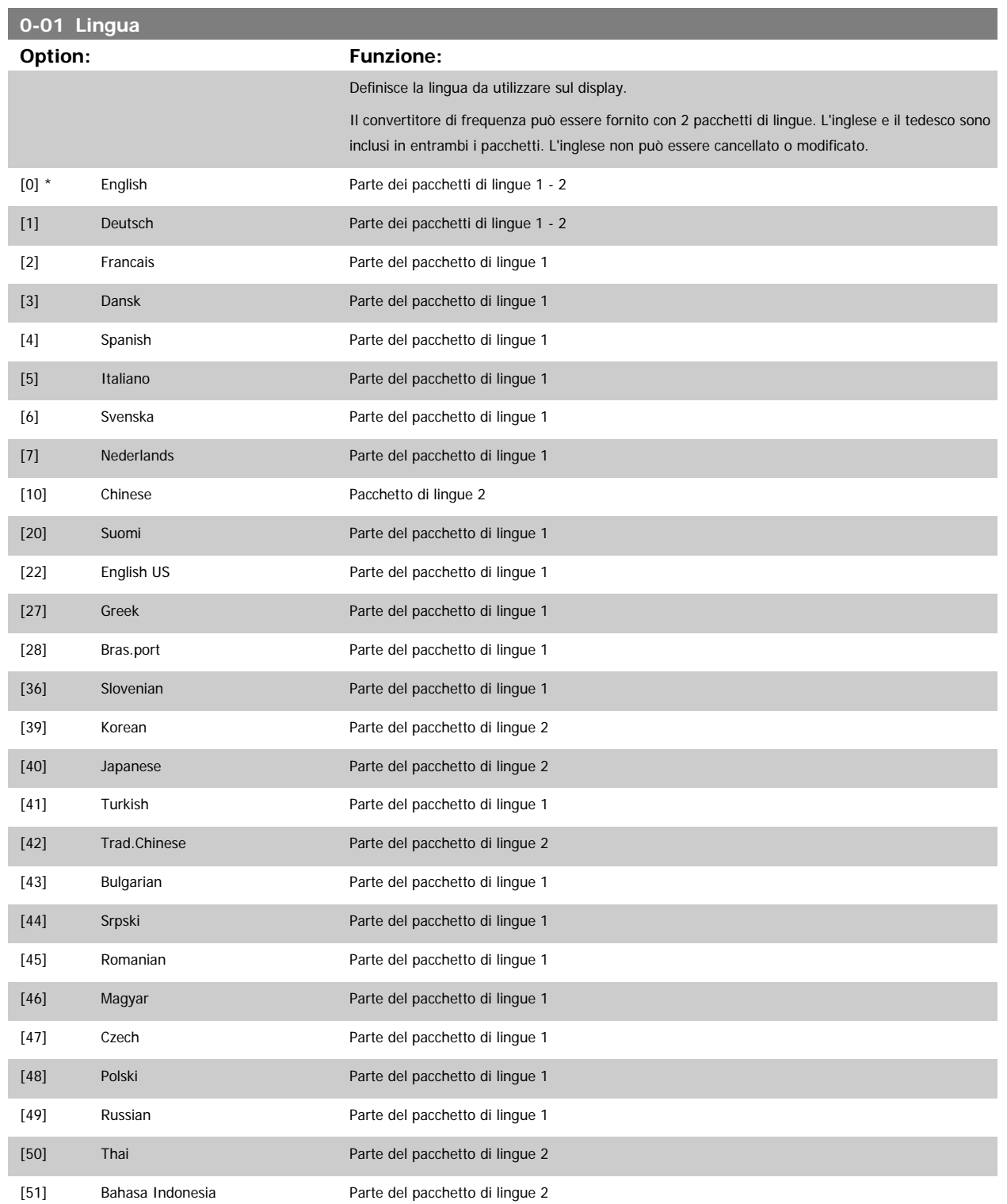

<span id="page-24-0"></span>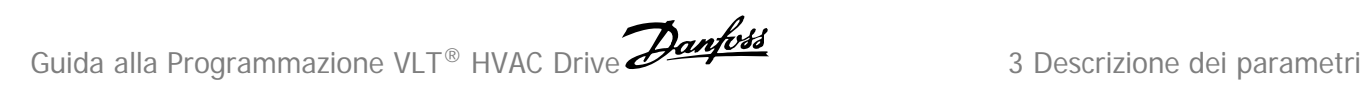

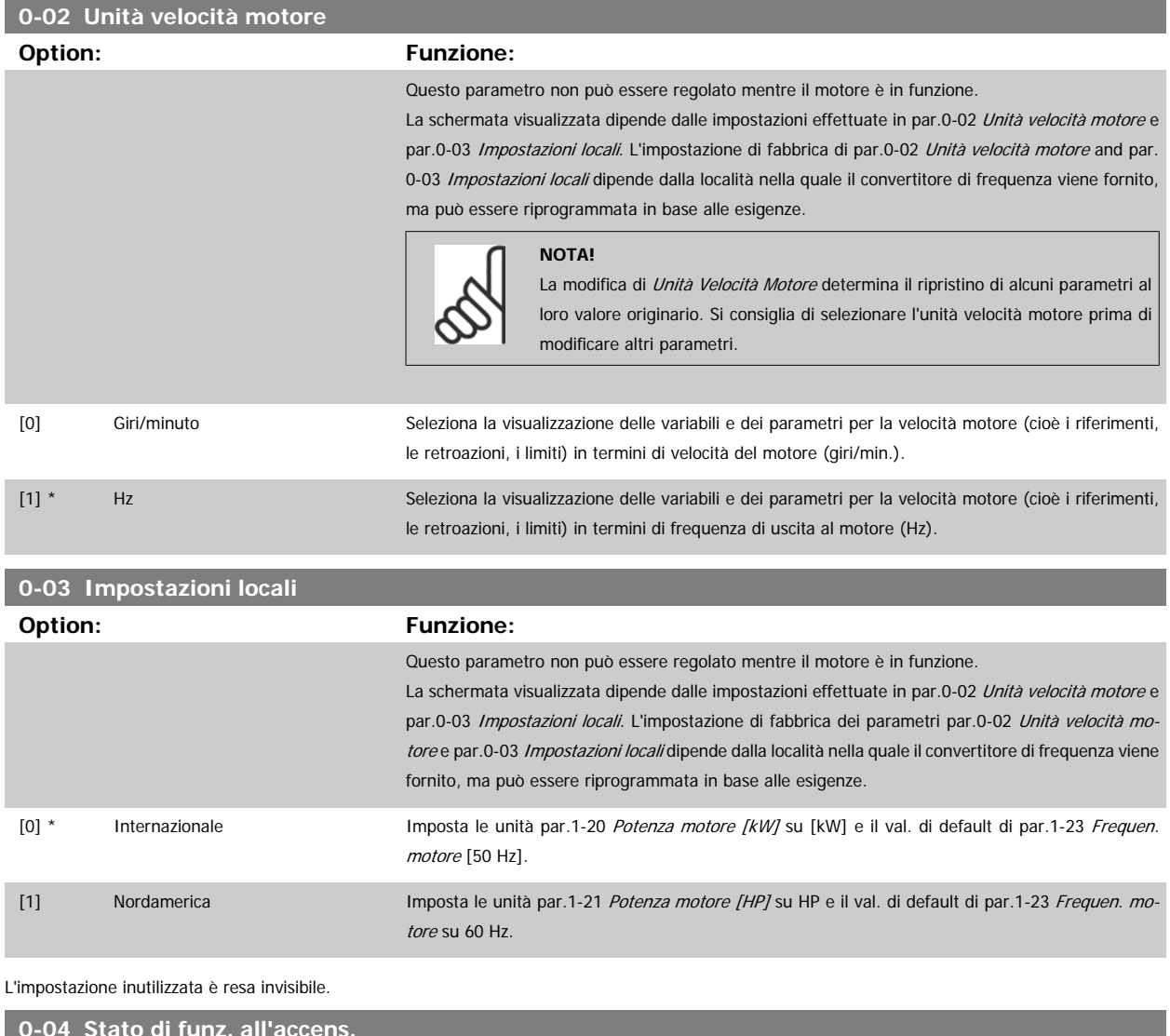

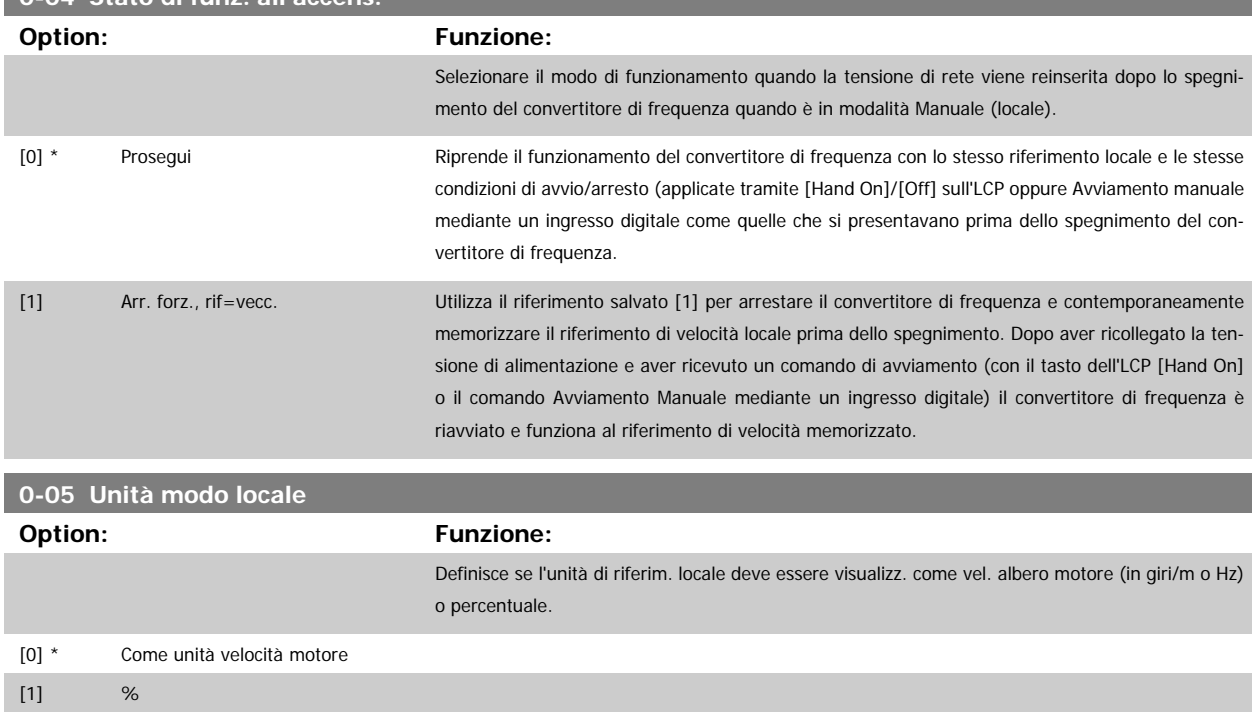

### <span id="page-25-0"></span>**3.2.3 0-1\* Operazioni di setup**

Def. e controllo delle singole impostaz. dei parametri.

Il convertitore di frequenza possiede quattro setup di parametri programmabili indipendentemente l'uno dall'altro. Ciò rende il convertitore di frequenza molto flessibile e in grado di soddisfare i requisiti di molti schemi di controllo diversi del sistema VLT HVAC Drive, risparmiando il costo per apparecchiature di controllo esterne. Ad esempio possono essere utilizzati per programmare il convertitore di frequenza in modo che funzioni secondo uno schema di controllo in una programmazione (ad esempio, funzionamento durante le ore del giorno) e un altro schema di controllo in un'altra programmazione (ad esempio, ripristino alle ore notturne). In alternativa possono essere utilizzati da un UTA o unità pacchetto OEM per programmare in modo identico tutti i rispettivi convertitori di frequenza assemblati in fabbrica per modelli differenti di apparecchiature in un determinato campo, affinché abbiano gli stessi parametri e durante la produzione/messa in funzione sia possibile selezionare semplicemente una programmazione specifica in base a su quale modello in quel determinato campo è installato il convertitore di frequenza.

La programmazione attiva (vale a dire il setup in cui funziona attualmente il convertitore di frequenza) può essere selezionata in par.0-10 Setup attivo ed è visualizzata nell'LCP. Utilizzando il Multi setup è possibile passare da una programmazione all'altra mentre il convertitore di frequenza è in funzione o arrestato, mediante ingresso digitale o comandi di comunicazione seriale (ad esempio, per il ripristino alle ore notturne). Se è necessario modificare le programmazioni durante il funzionamento, assicurarsi che par.0-12 [Questo setup collegato a](#page-26-0) sia programmato come richiesto. Per la maggior parte delle applicazioni VLT HVAC Drive non è necessario programmare par.0-12 [Questo setup collegato a](#page-26-0) anche se occorre modificare la programmazione durante il funzionamento, ma potrebbe essere necessario per le applicazioni molto complesse, che utilizzano la flessibilità totale di programmazioni multiple. Mediante par.0-11 [Setup di programmazione](#page-26-0) è possibile modificare i parametri in una delle programmazioni senza alterare il funzionamento del conver-titore di frequenza nella sua Programmazione attiva, che può essere una programmazione diversa da quella modificata. Mediante par.0-51 [Copia setup](#page-36-0) è possibile copiare le impostazioni parametri tra le programmazioni per consentire una messa in funzione più rapida se sono necessarie impostazioni dei parametri simili in programmazioni differenti.

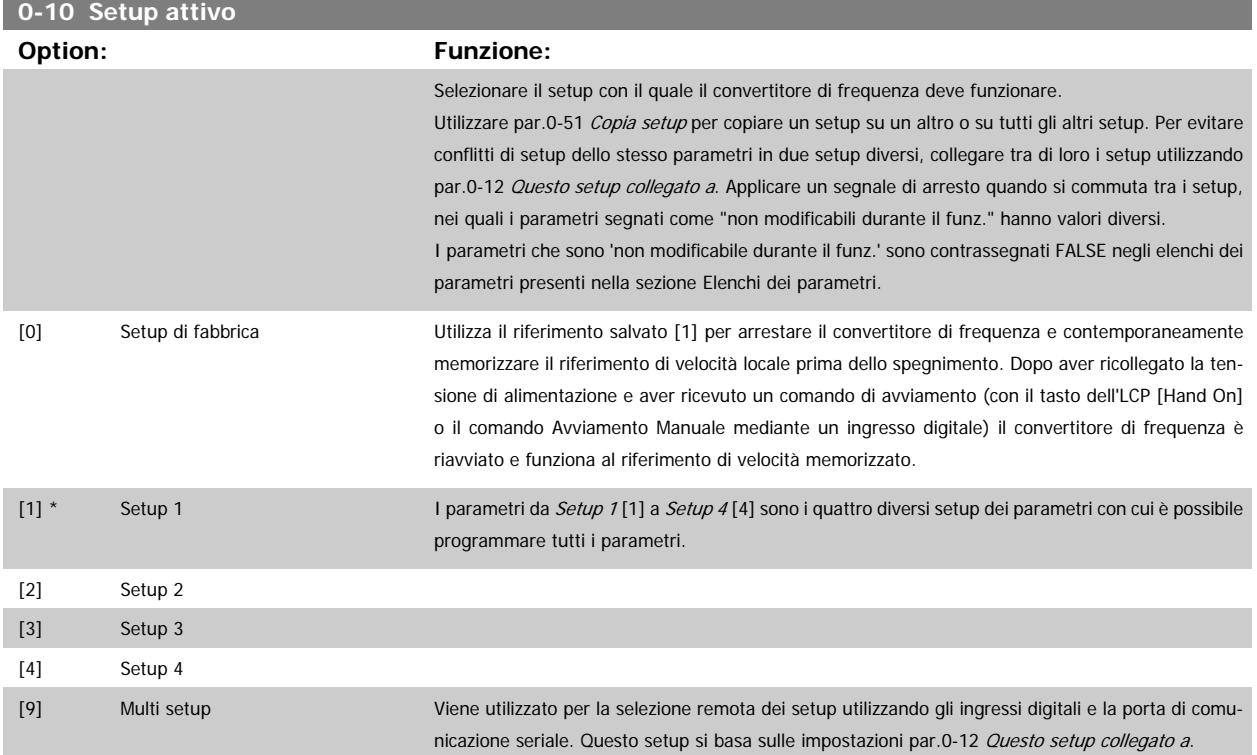

<span id="page-26-0"></span>Guida alla Programmazione VLT® HVAC Drive **Aanfoss** 3 Descrizione dei parametri

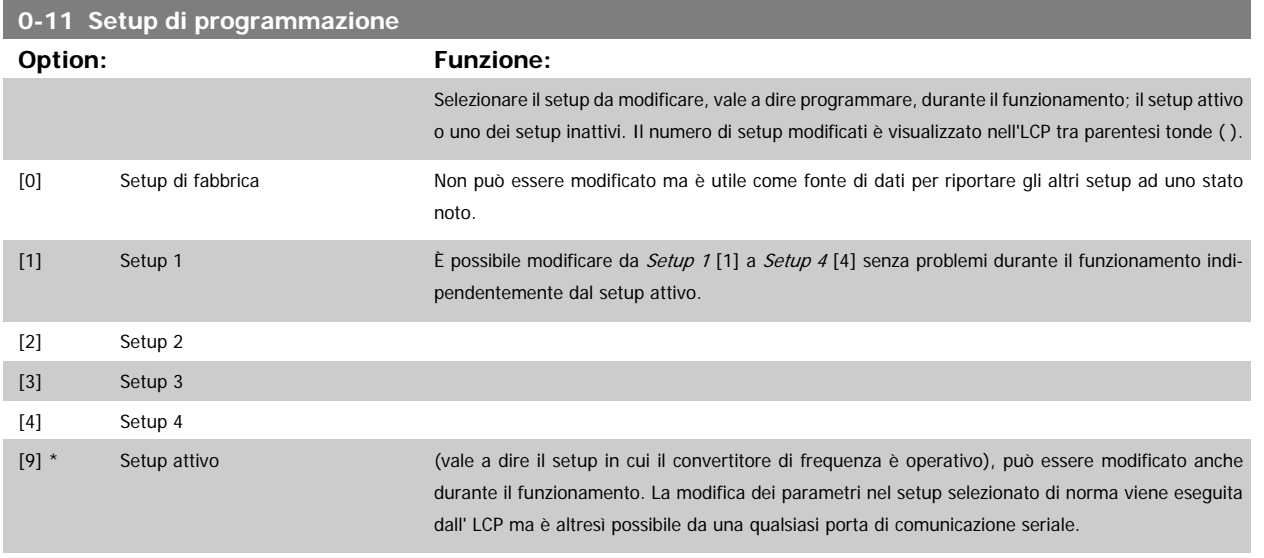

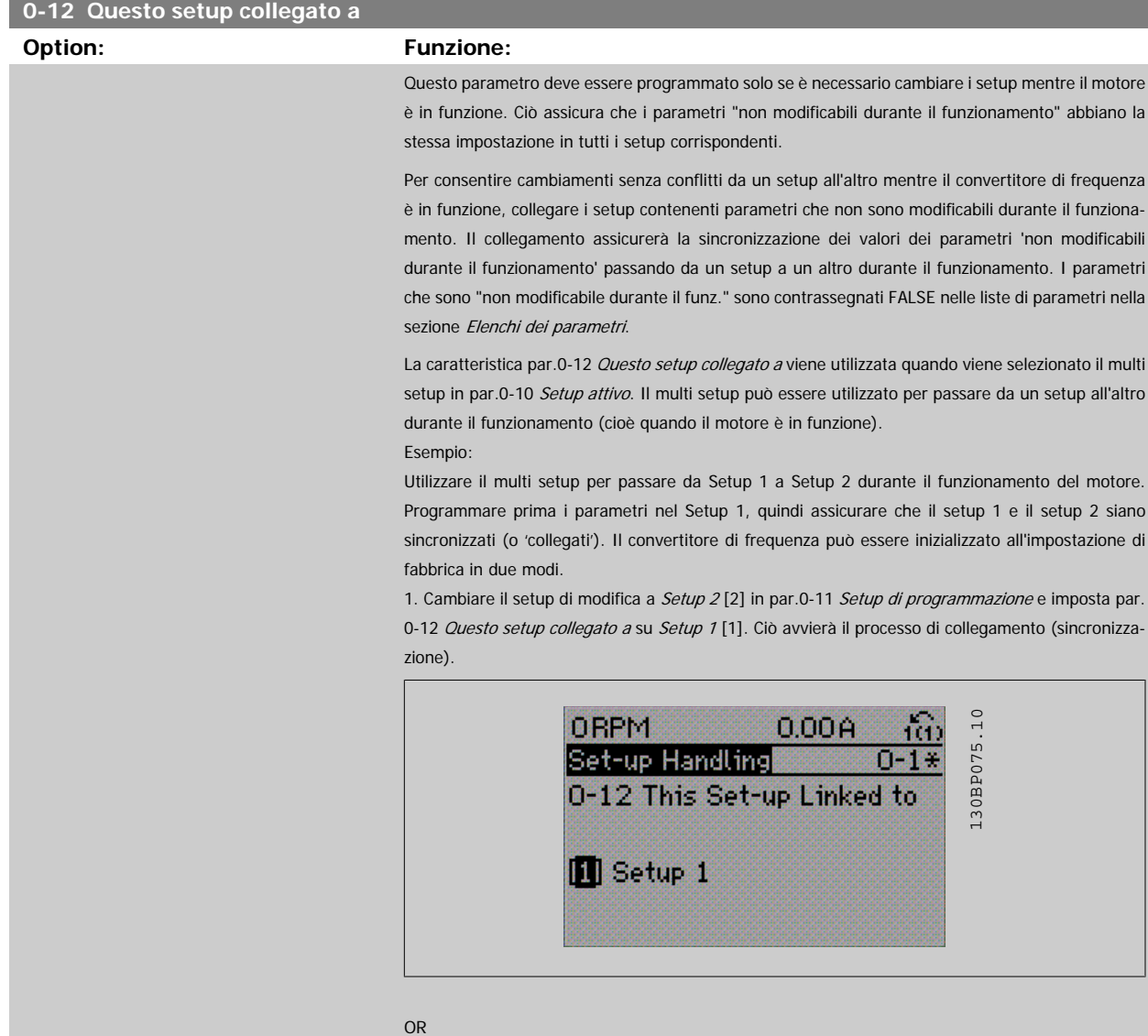

2. Sempre in Setup 1, copiare Setup 1 in Setup 2 utilizzando [par.0-50](#page-36-0) Copia LCP. Quindi impostare par.0-12 Questo setup collegato a su Setup 2 [2] . Ciò avvierà il processo di collegamento.

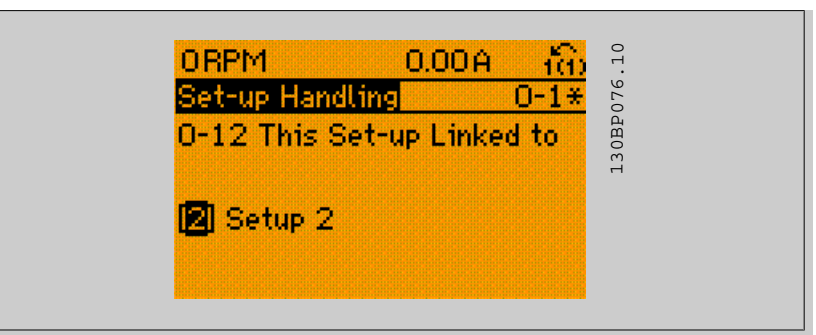

A collegamento avvenuto, par.0-13 Visualizz.: Setup collegati sarà impostato su {1,2} per indicare che tutti i parametri 'non modificabili durante il funzionamento' sono ora identici nel Setup 1 e nel Setup 2. In caso di cambiamento di un parametro 'non modificabile durante il funzionamento', ad es. par.1-30 [Resist. statore \(RS\)](#page-43-0) nel Setup 2, sarà anche cambiato automaticamente nel Setup 1. Ora è possibile commutare tra il Setup 1 e il Setup 2 durante il funzionamento.

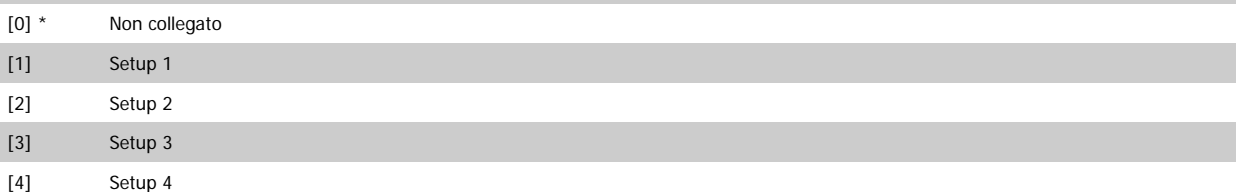

### **0-13 Visualizz.: Setup collegati**

#### Array [5]

#### **Range: Funzione:**

0 N/A\* [0 - 255 N/A] Visualizzare un elenco di tutti i setup collegati mediante par.0-12 [Questo setup collegato a](#page-26-0). Il parametro ha un indice per ogni impostazione dei parametri. Il valore di parametro visualizzato per ogni indice rappresenta quali impostazioni sono collegate a tale impostazione dei parametri.

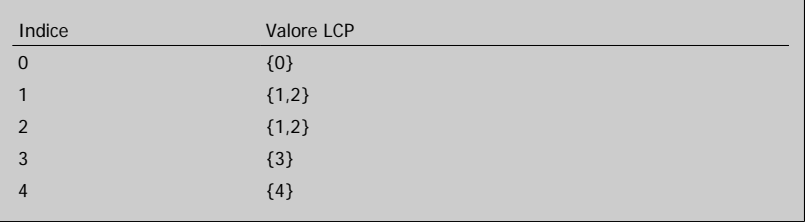

Tabella 3.2: Esempio: il setup 1 e il setup 2 sono collegati

### **0-14 Visualizz.: Prog. setup/canale**

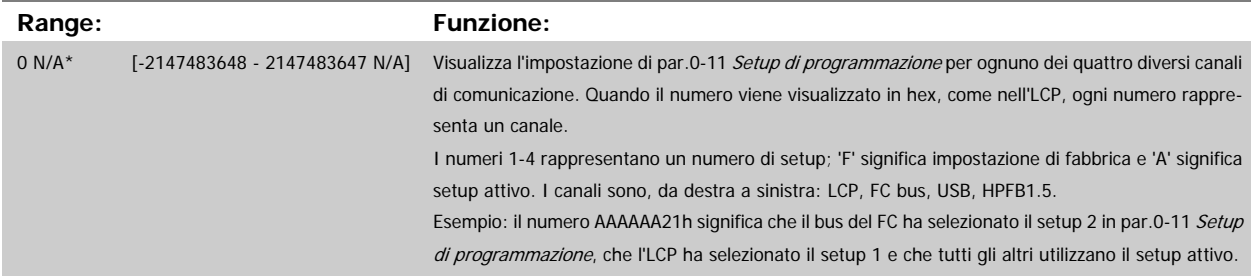

## <span id="page-28-0"></span>**3.2.4 0-2\* LCP Display**

**NOTA!**

Definisce le variabili visual. nel Pannello di Controllo Locale Grafico.

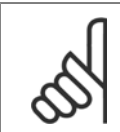

Fare riferimento a par.0-37 [Testo display 1](#page-34-0), par.0-38 [Testo display 2](#page-34-0) e par.0-39 [Testo 3 del display](#page-34-0) per informazioni su come scrivere i testi del display

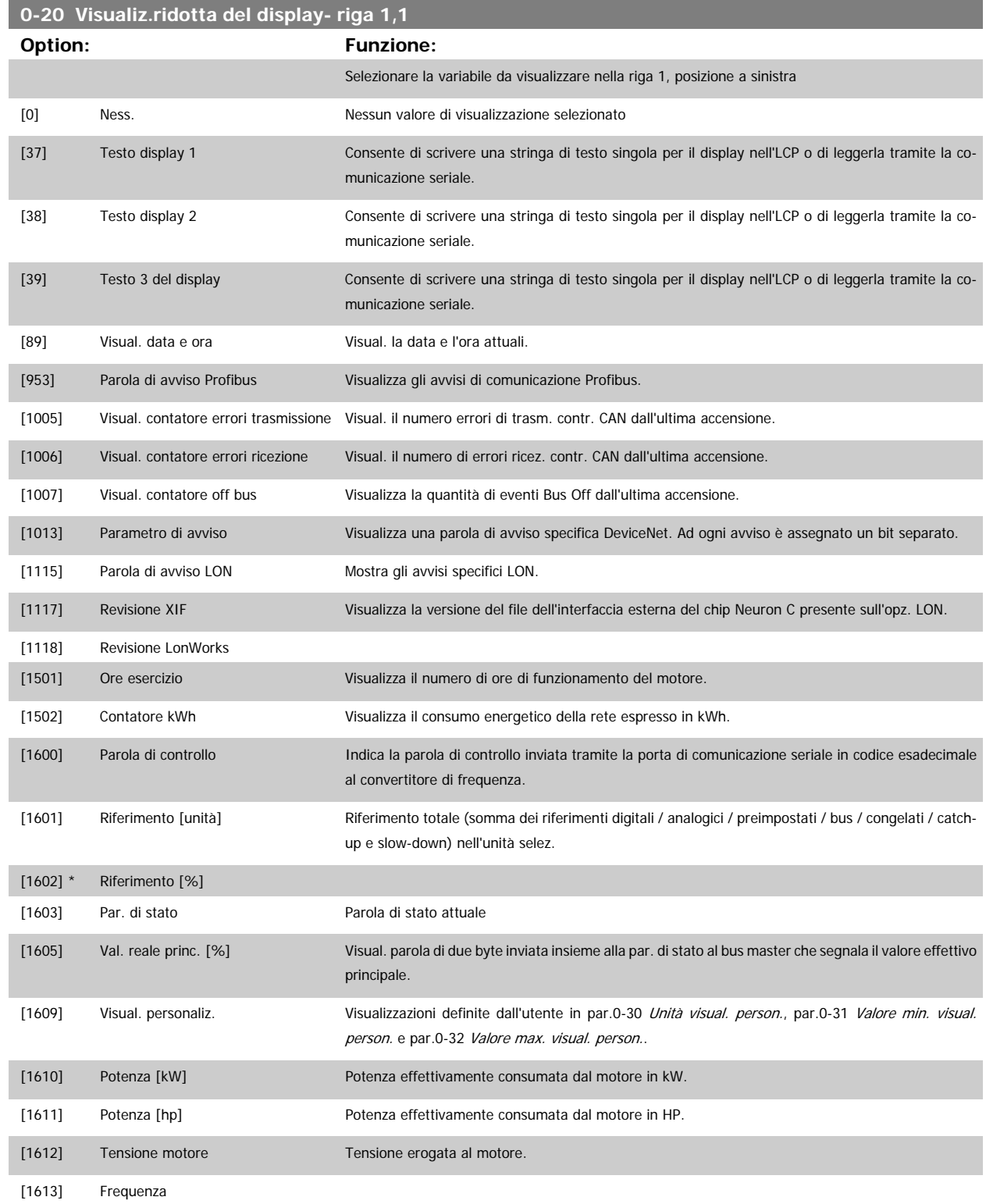

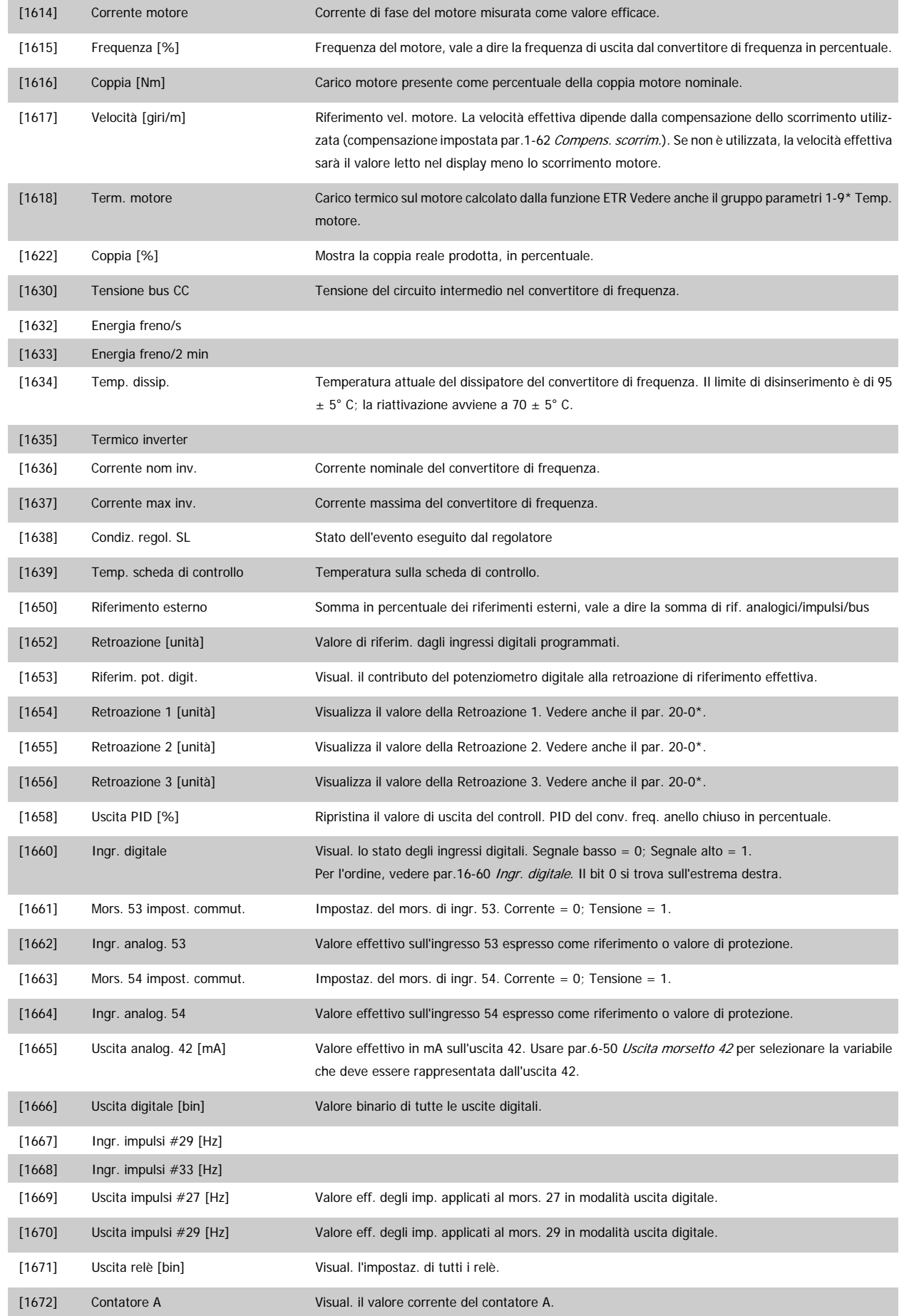

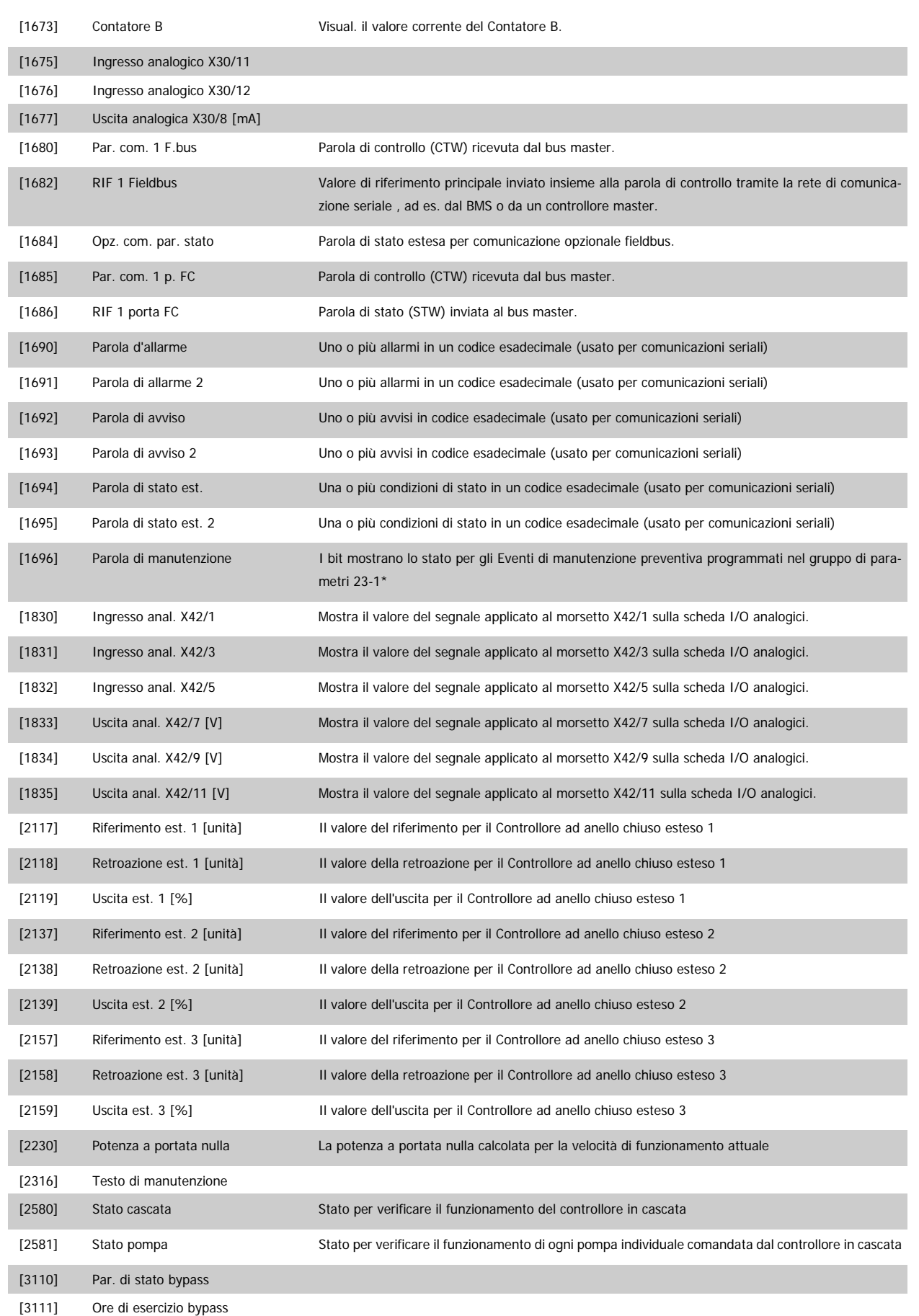

<span id="page-31-0"></span>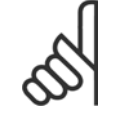

### **NOTA!**

Consultare la Guida alla Programmazione VLT HVAC MG.11.CX.YY per informazioni dettagliate.

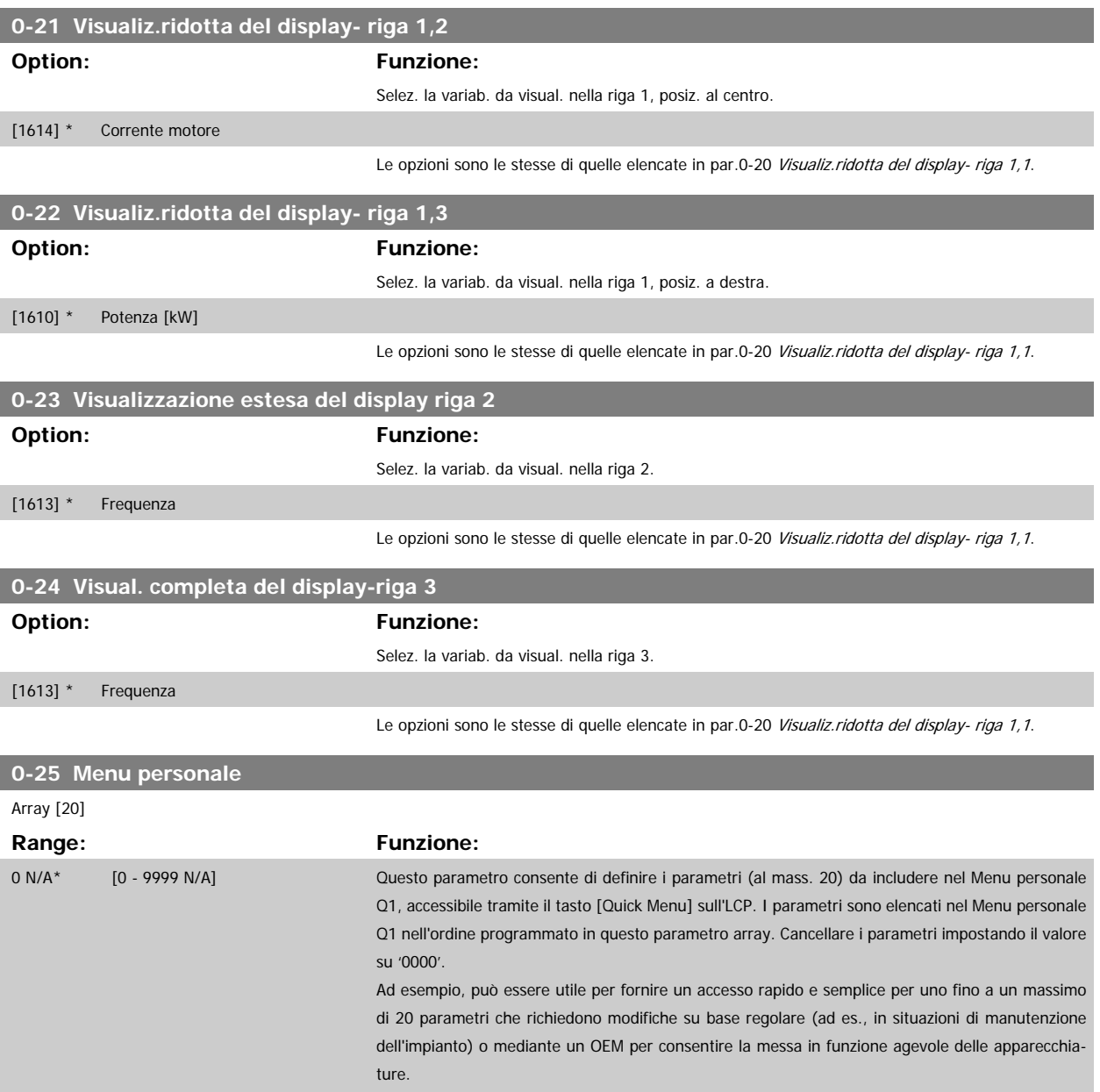

### <span id="page-32-0"></span>**3.2.5 0-3\*LCP Visual. personaliz.**

È possibile personalizzare gli elementi del display per vari scopi: \*Visual. personaliz. Valore proporzionale alla velocità (Lineare, quadrato o cubico a seconda dell'unità selezionata in par.0-30 Unità visual. person.) \*Testo del display. Stringa di testo memorizzata in un parametro.

### Visual. personaliz.

Il valore calcolato per la visualizzazione si basa sulle impostazioni visualizzate in par.0-30 Unità visual. person., par.0-31 [Valore min. visual. person.](#page-34-0) (solo lineare), par.0-32 [Valore max. visual. person.](#page-34-0), par.4-13 [Lim. alto vel. motore \[giri/min\]](#page-61-0), par.4-14 [Limite alto velocità motore \[Hz\]](#page-61-0) e la velocità effettiva.

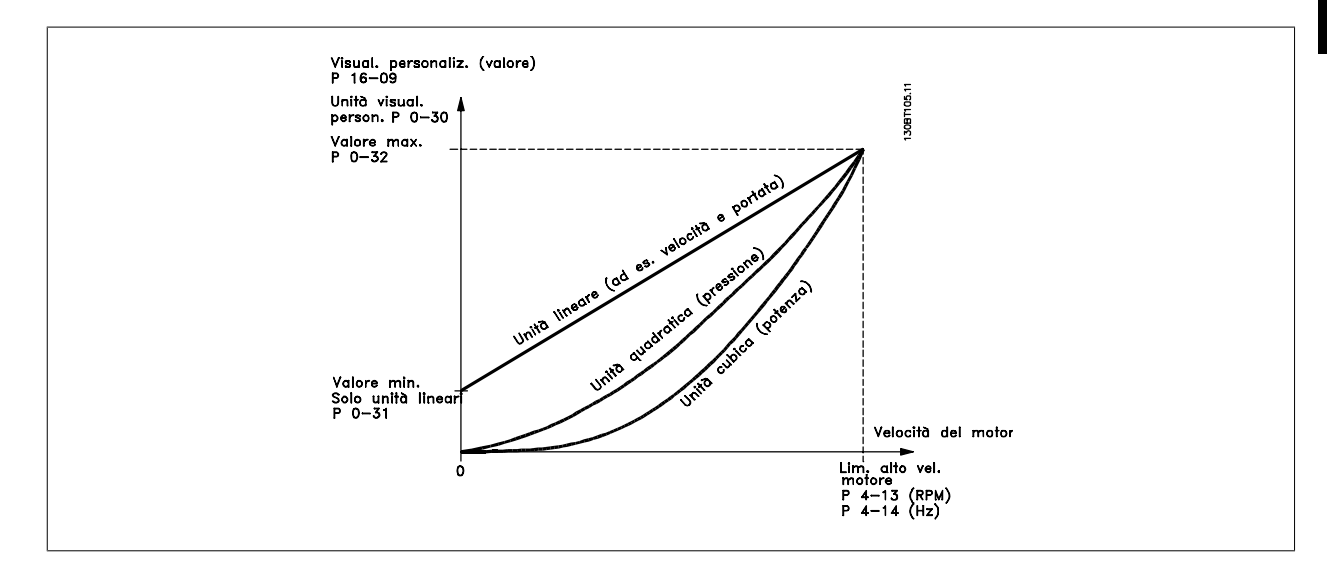

La relazione dipenderà dal tipo di unità selezionata in par.0-30 Unità visual. person.:

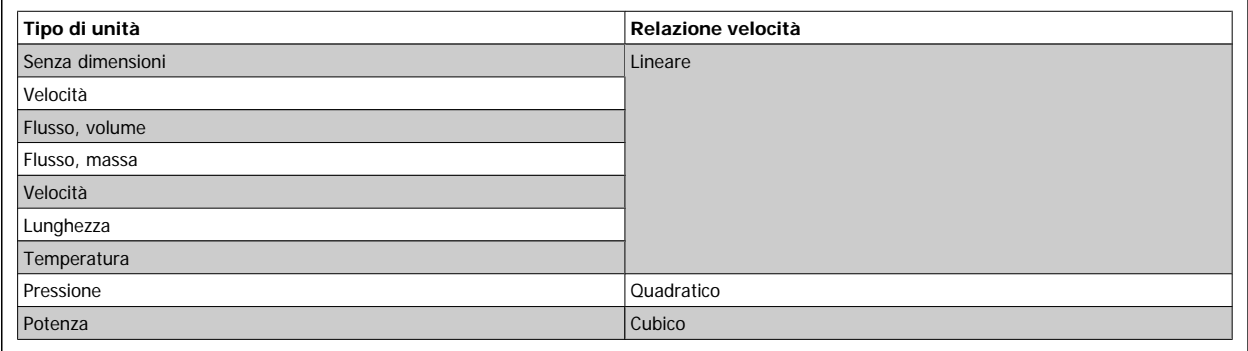

### **0-30 Unità visual. person.**

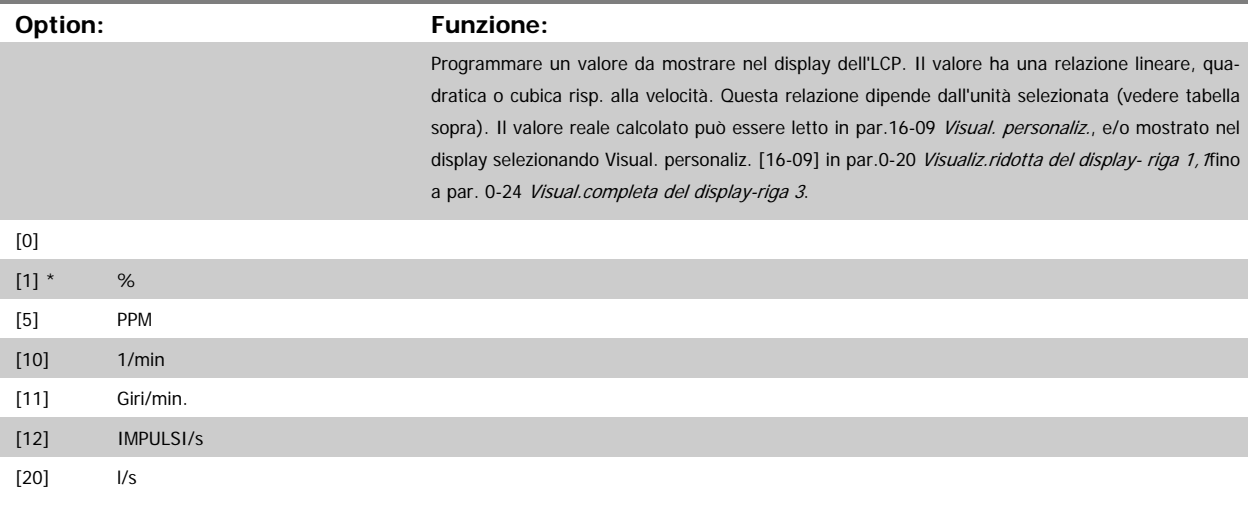

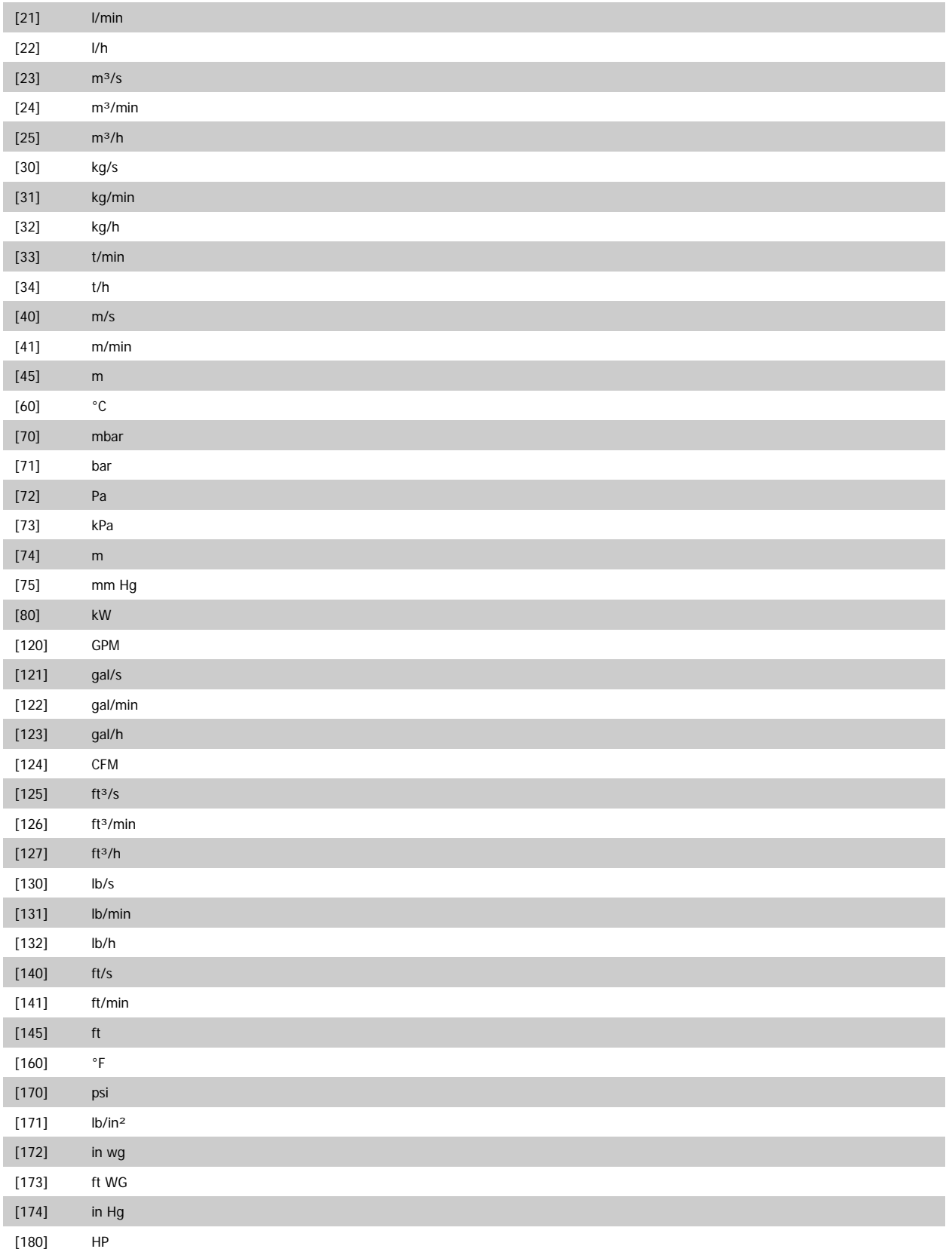

<span id="page-34-0"></span>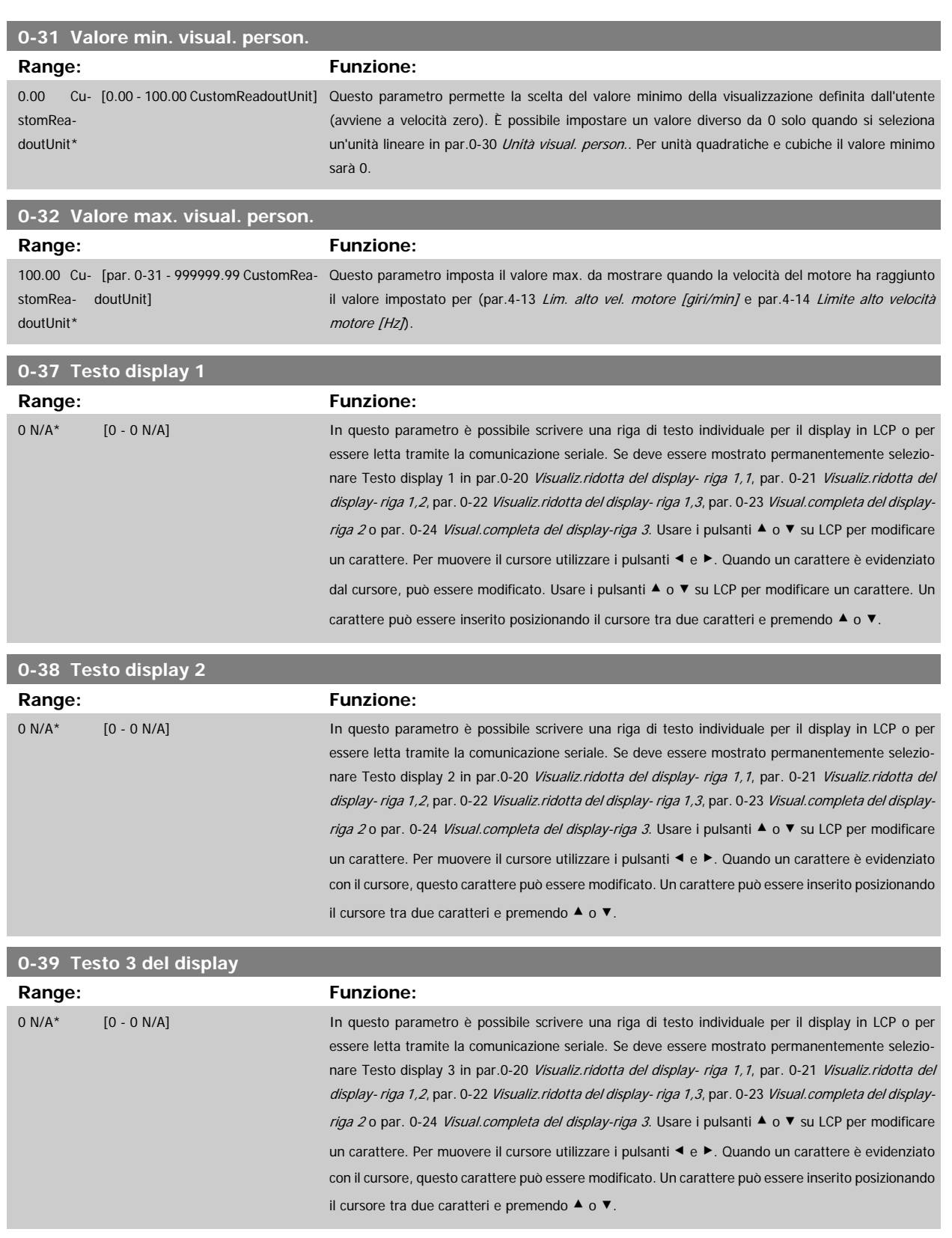

## <span id="page-35-0"></span>**3.2.6 LCP Tastierino, 0-4\***

Attiva, disattiva e protegge tramite password singoli tasti sull'LCP.

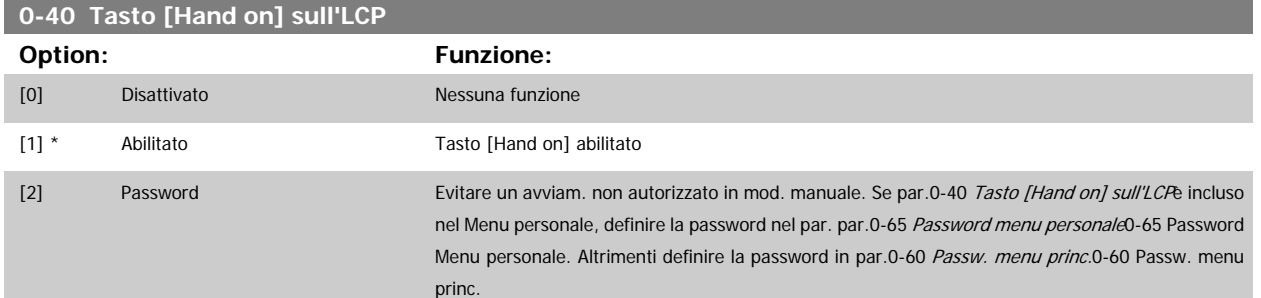

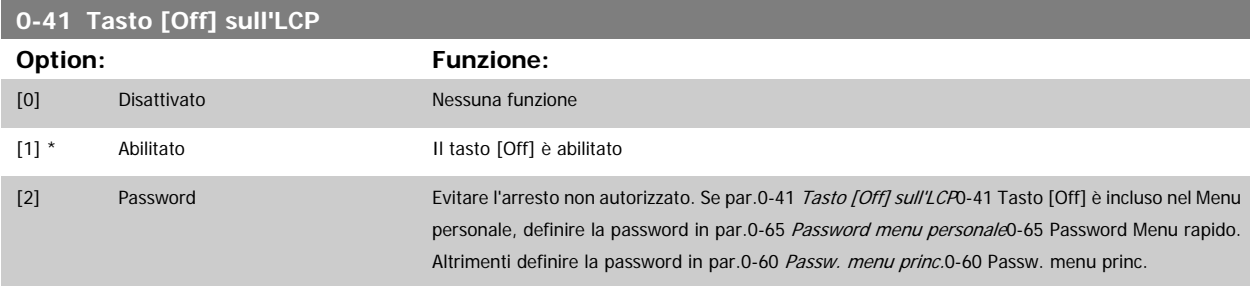

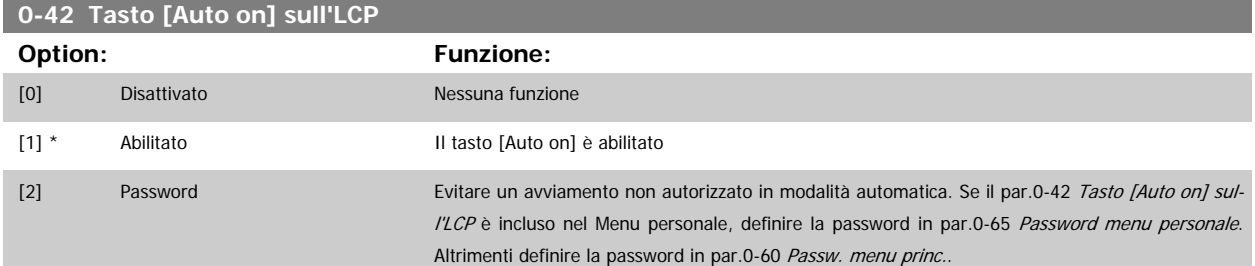

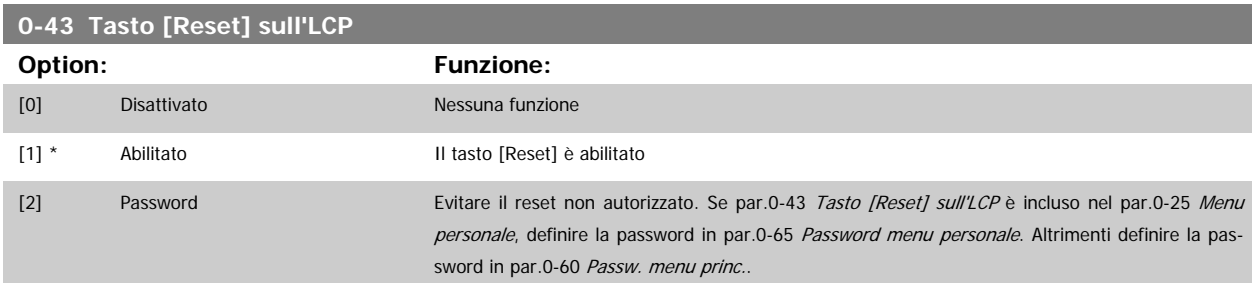
### <span id="page-36-0"></span>**3.2.7 0-5\* Copia/Salva**

Parametri per copiare le impostazioni dei parametri fra i setup e a/da LCP.

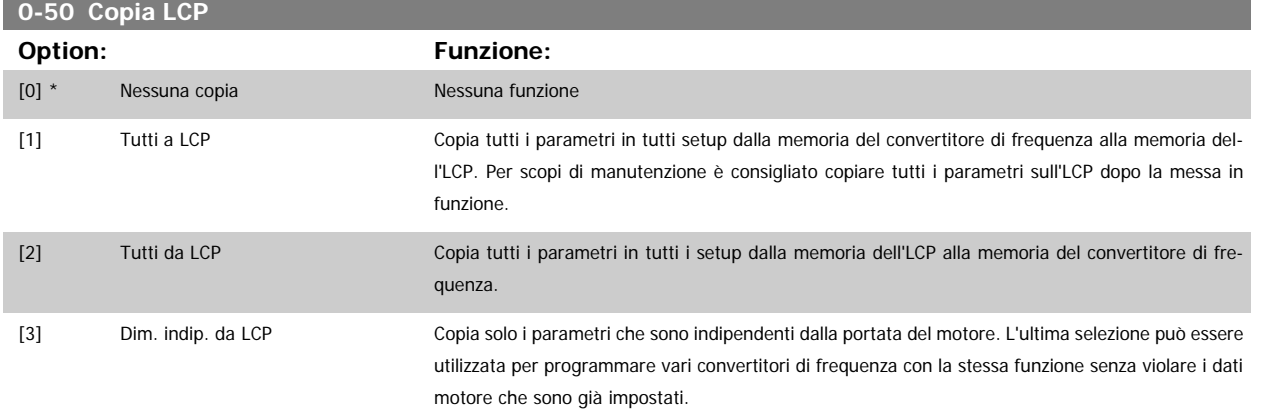

Questo parametro non può essere regolato mentre il motore è in funzione.

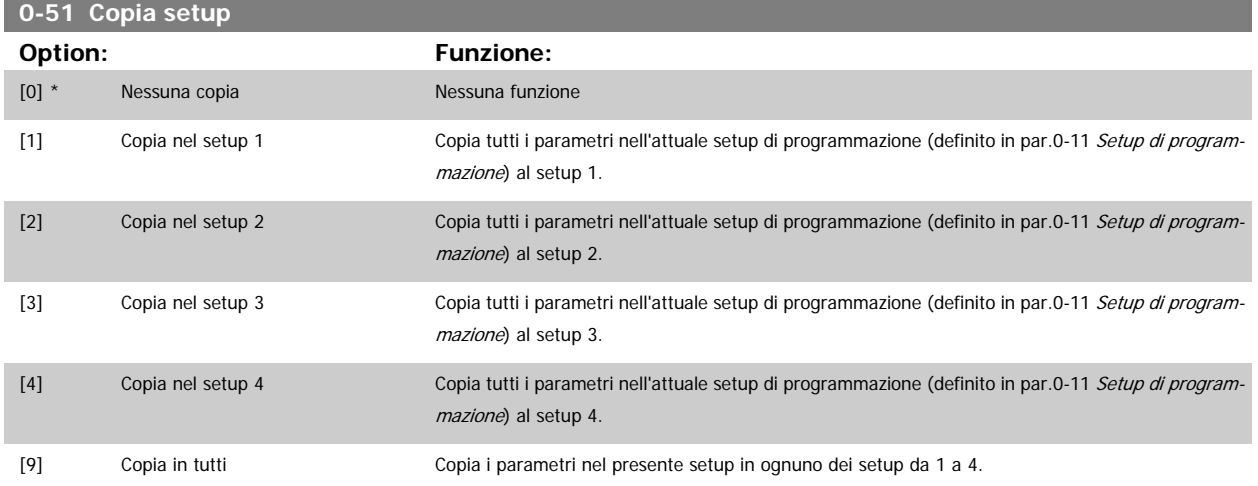

### **3.2.8 0-6\* Password**

Definisce la password di accesso ai menu.

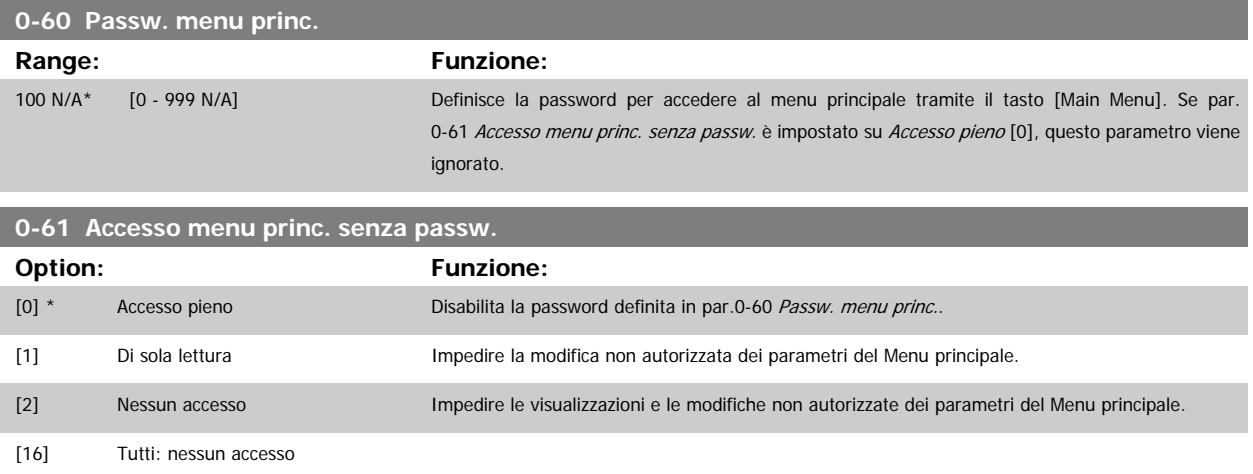

Se è selezionato Accesso pieno [0], par.0-60 Passw. menu princ., par.0-65 [Password menu personale](#page-37-0) e par.0-66 [Accesso al menu pers. senza passw.](#page-37-0) verranno ignorati.

<span id="page-37-0"></span>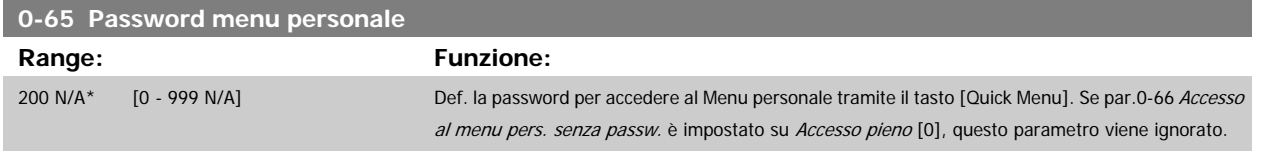

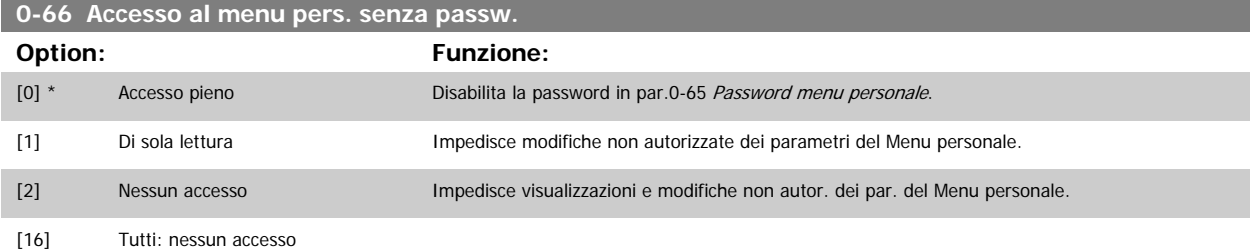

Se par.0-61 [Accesso menu princ. senza passw.](#page-36-0) è impostato su Accesso

pieno [0], questo parametro viene ignorato.

### **3.2.9 Impost. orologio, 0-7\***

Impostare data e ora dell'orologio interno. L'orologio interno può essere usato per es. per Interventi temporizzati, log energia, analisi di tendenza, stamp di data/ora sugli allarmi, dati registrati e manutenzione preventiva.

È possibile programmare l'orologio per Risparmi energetici giorno/estate, giorni feriali/festivi incluse 20 eccezioni (vacanze ecc.). Anche se è possibile configurare le impostazioni dell'orologio mediante LCP, ciò è possibile anche con interventi temporizzati e funzioni di manutenzione preventiva con l'ausilio dello strumento software MCT10.

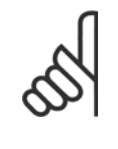

#### **NOTA!**

Il convertitore di frequenza non effettua il backup della funzione orologio e la data/ora verranno ripristinate a quelle predefinite (2000-01-01 00:00) dopo un calo di tensione, tranne nel caso in cui sia installato un modulo Orologio in tempo reale con funzione backup. Se non è installato nessun modulo con funzione backup, si consiglia di utilizzare la funzione orologio solo se il convertitore di frequenza è integrato nel BMS che sfrutta le comunicazioni seriali, dove il BMS mantiene la sincronizzazione degli orari degli orologi per le apparecchiature di controllo. In par.0-79 [Errore orologio](#page-38-0) è possibile programmare un Avviso in caso l'orologio non sia stato impostato correttamente, per es. dopo un calo di tensione.

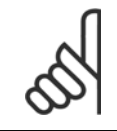

#### **NOTA!**

Quando si monta una scheda opzionale I/O analogici MCB 109, è incluso un backup a batteria della data e dell'ora.

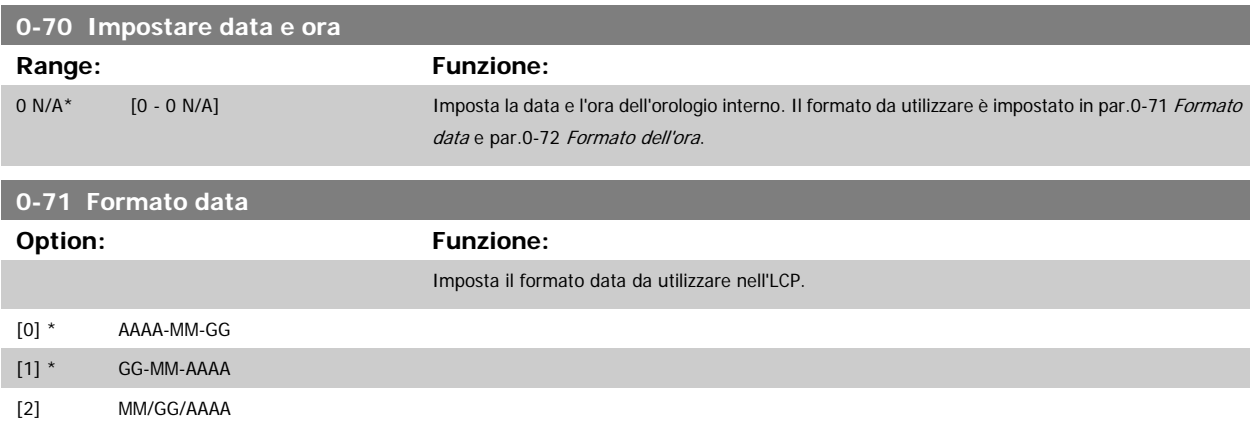

<span id="page-38-0"></span>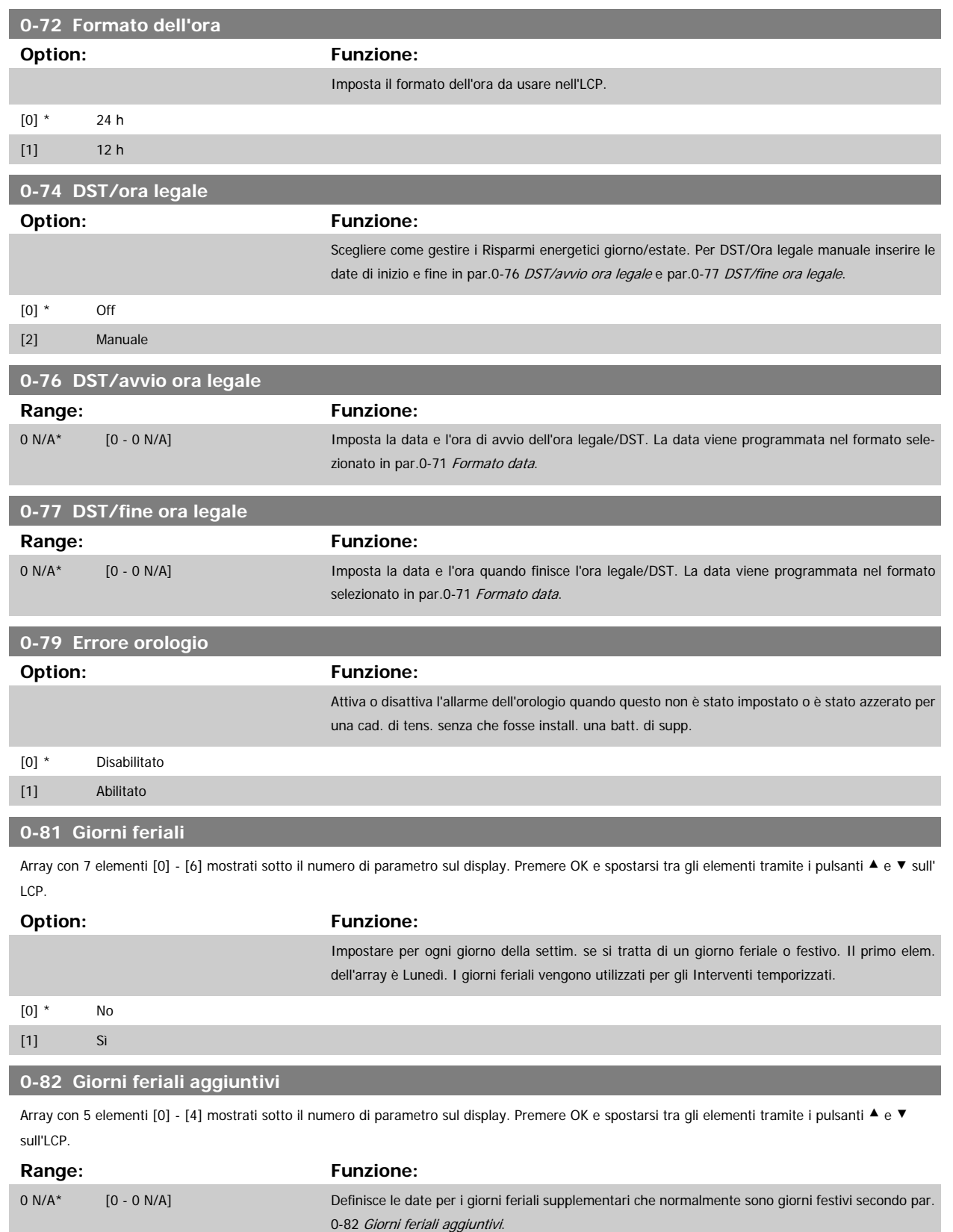

#### <span id="page-39-0"></span>**0-83 Giorni festivi aggiuntivi**

Array con 15 elementi [0] - [14] mostrati sotto il numero di parametro sul display. Premere OK e spostarsi tra gli elementi tramite i pulsanti ▲ e ▼ sull'LCP.

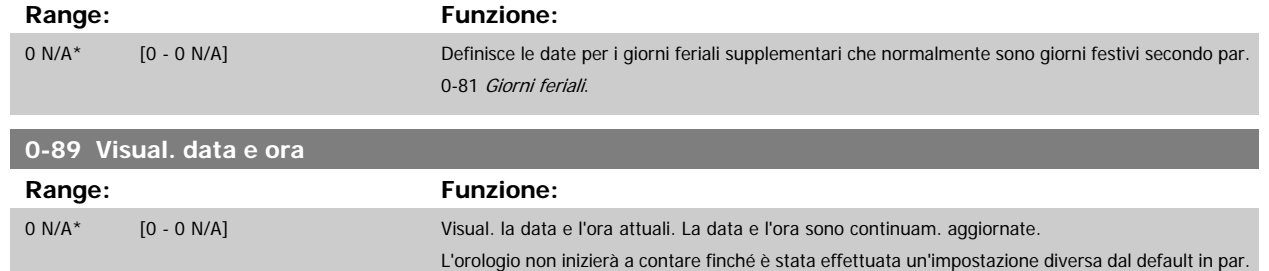

0-70 [Impostare data e ora](#page-37-0).

### **3.3 Menu principale - Carico e motore - Gruppo 1**

### **3.3.1 Impost.generali, 1-0\***

Definire se il convertitore di frequenza funziona ad anello aperto o ad anello chiuso.

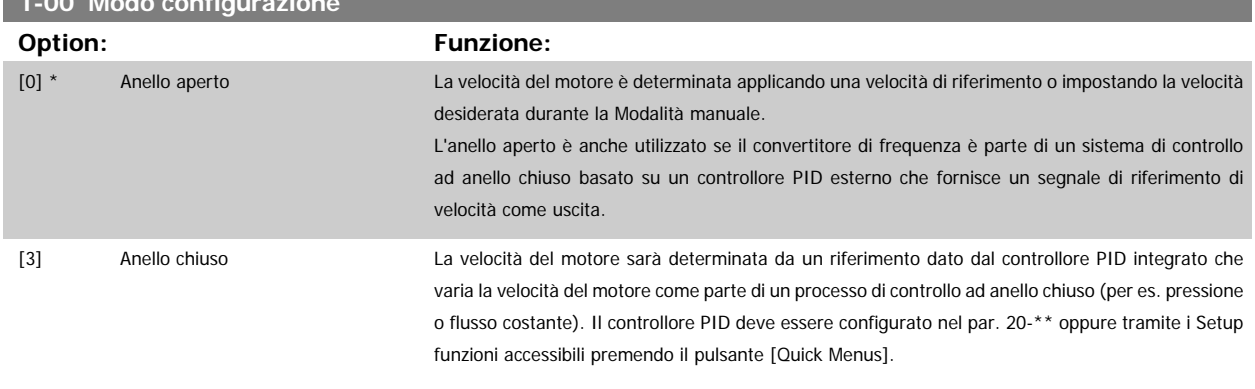

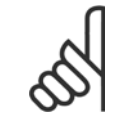

**1-00 Modo configurazione**

### **NOTA!**

Questo parametro non può essere modificato mentre il motore è in funzione.

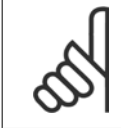

#### **NOTA!**

Quando impostato per anello chiuso, i comandi Inversione e Avviamento inversione non invertiranno il senso di rotazione del motore.

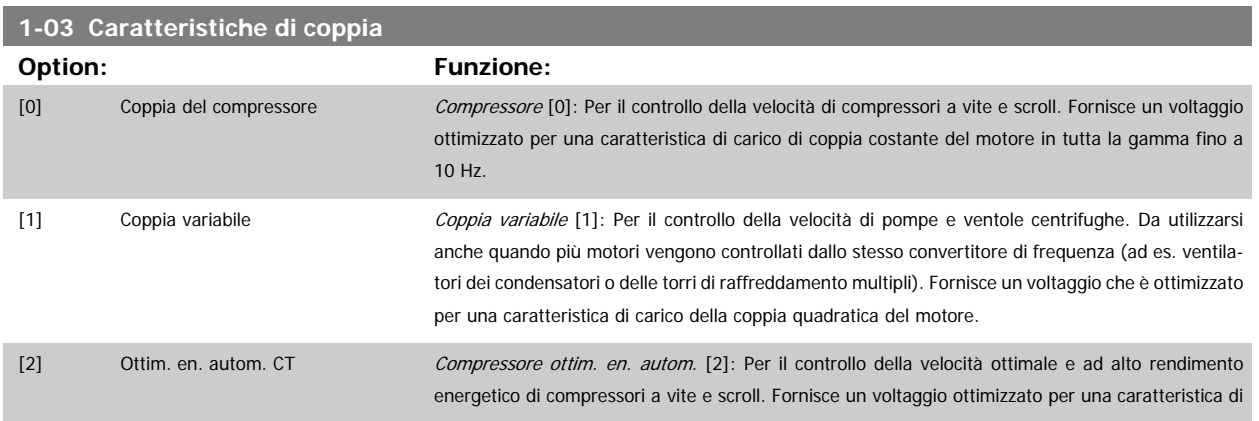

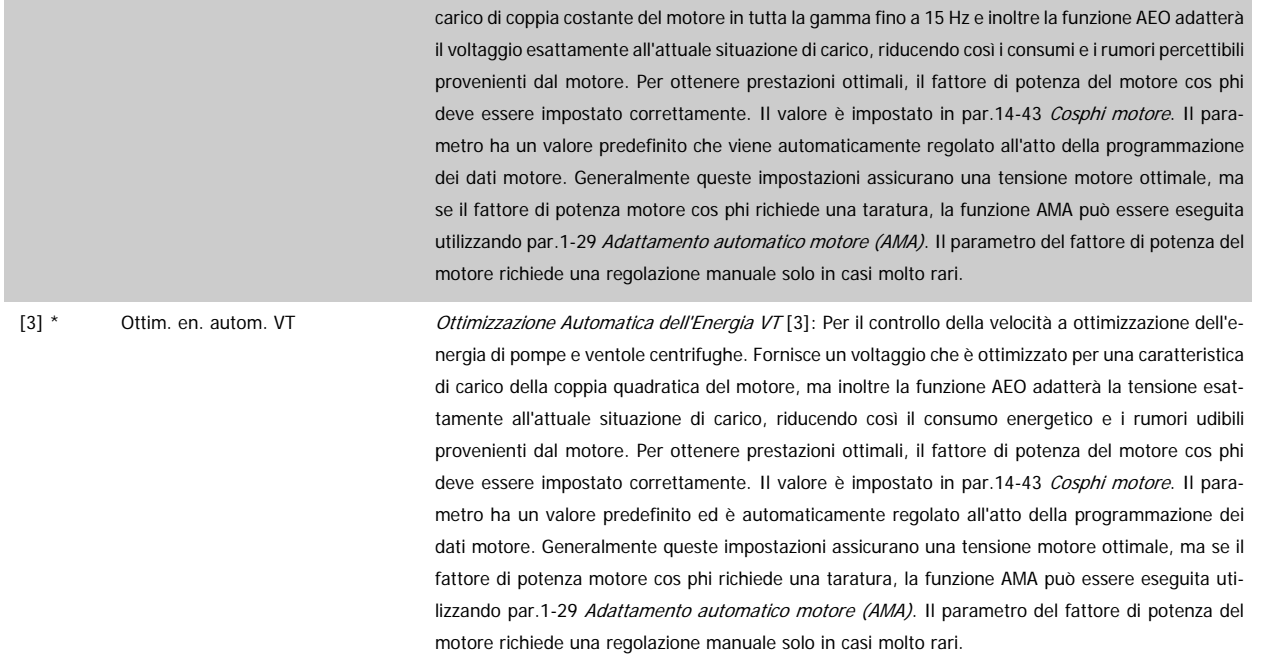

### **3.3.2 1-2\* Dati motore**

Il gruppo parametri 1-2\* contiene i dati che servono per impostare i dati di targa del motore collegato. I parametri nel gruppo parametri 1-2\* non possono essere modificati mentre il motore è in funzione.

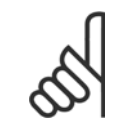

**NOTA!**

Il cambiamento del valore di questi par. avrà effetto sull'impostaz. di altri parametri.

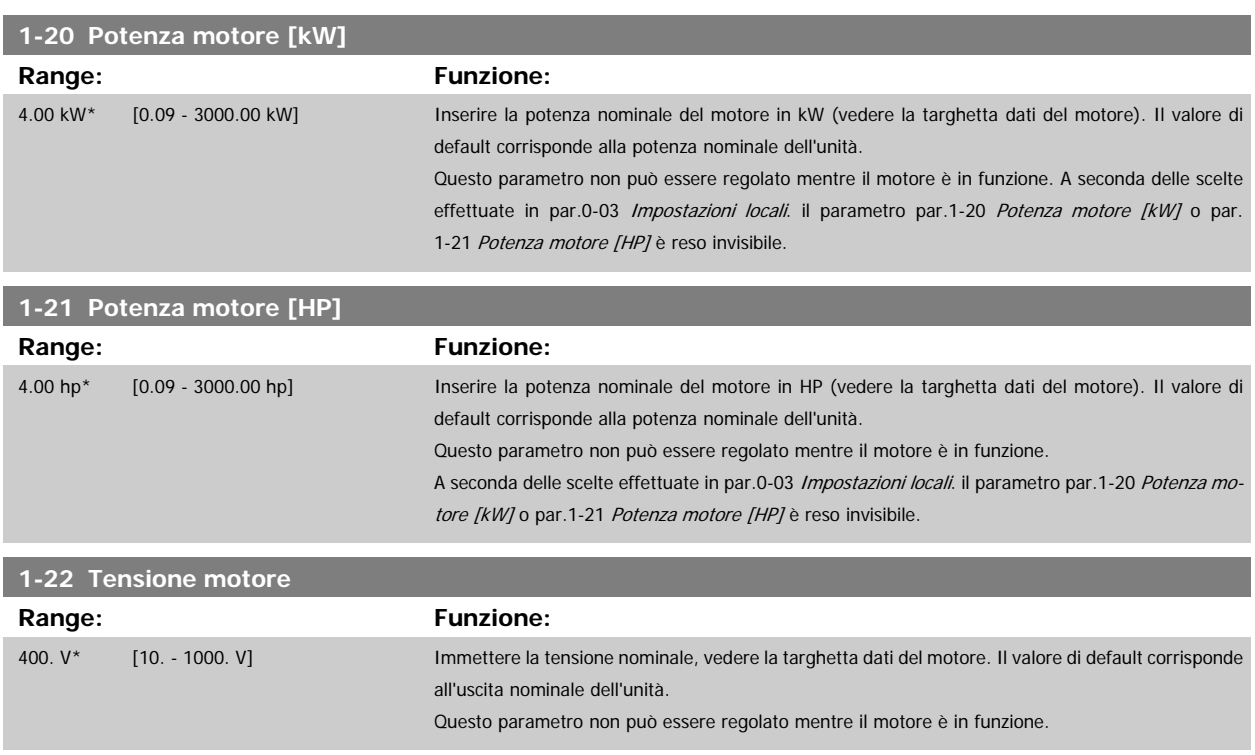

<span id="page-41-0"></span>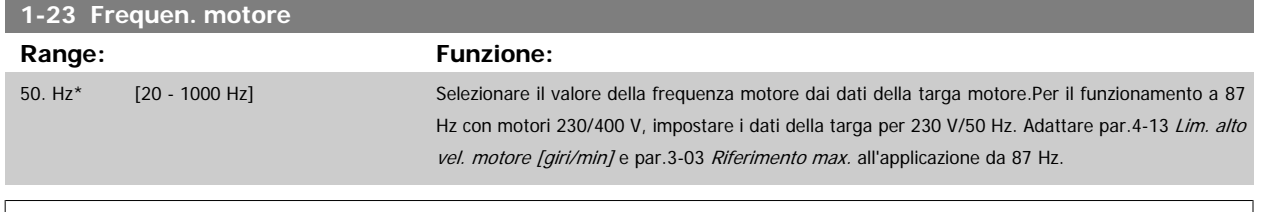

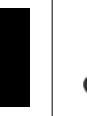

### **NOTA!**

Questo parametro non può essere regolato mentre il motore è in funzione.

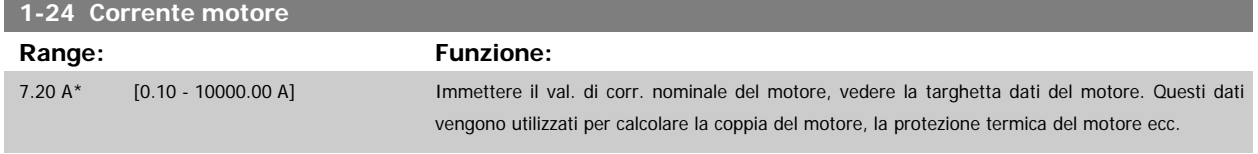

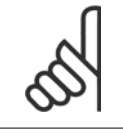

### **NOTA!**

Questo parametro non può essere regolato mentre il motore è in funzione.

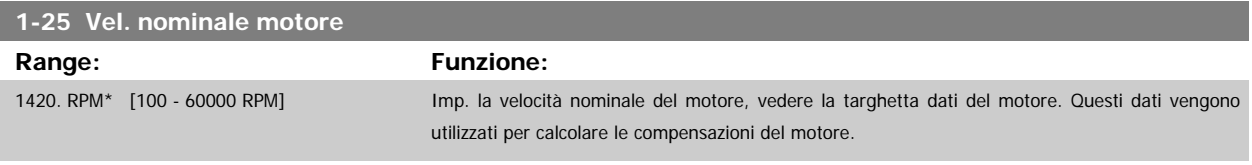

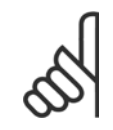

#### **NOTA!** Questo parametro non può essere modificato mentre il motore è in funzione.

**1-28 Controllo rotazione motore Option: Funzione:** Dopo aver installato e collegato il motore, questa funzione consente di verificare l'esatto senso di rotazione del motore. Attivando questa funzione si sovrascrive qualsiasi comando bus o ingresso digitale, ad eccezione di Interblocco esterno e Arresto di sicurezza (se inclusi). [0] \* Off of Il controllo della rot. mot. non è attivo. [1] Abilitato Il controllo rotazione motore è abilitato. Una volta abilitato, il display visualizza: "Nota! Il motore può girare nella direzione sbagliata."

Premendo [OK], [Back] o [Cancel] il messaggio viene annullato e compare un nuovo messaggio: "Premere [Hand on] per avviare il motore. Premere [Cancel] per annullare." Premendo [Hand on] il motore viene avviato a 5 Hz in avanti e il display visualizza: "Il motore è in funzione. Controll. se il senso di rotaz. del mot. è corretto. Prem. [Off] per arrestare il motore." Premendo [Off] il motore viene arrestato e par.1-28 Controllo rotazione motore viene ripristinato. Se il senso di rotazione del motore è errato, è possibile intercambiare due cavi della fase del motore. IMPORTANTE:

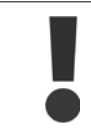

Scollegare l'alimentazione di rete prima di disinserire i cavi della fase del motore.

#### <span id="page-42-0"></span>**1-29 Adattamento automatico motore (AMA)**

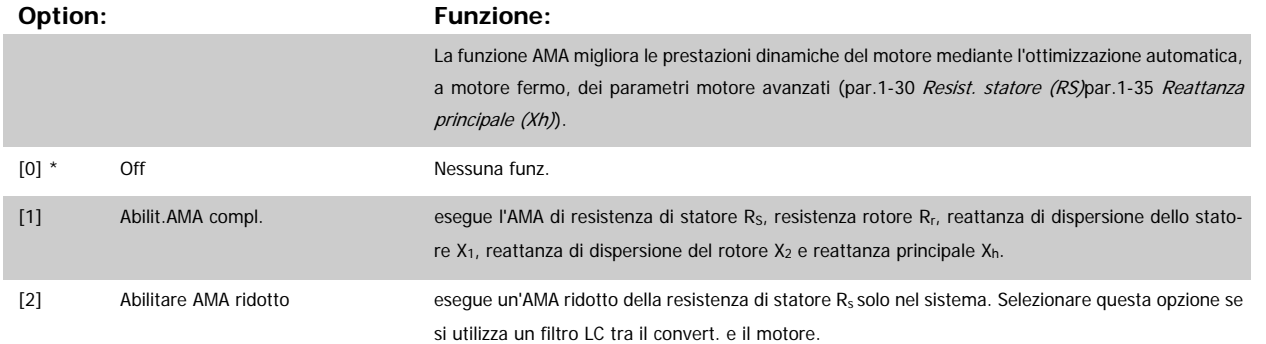

Attivare la funzione AMA premendo [Hand on] dopo aver selezionato [1] o [2]. Vedere anche la sezione Adattamento automatico motore. Dopo una sequenza normale, il display visualizzerà "Press [OK] per terminare AMA". Dopo aver premuto il tasto [OK], il convertitore di frequenza è pronto per funzionare.

Nota:

- Per un adattamento del convertitore di frequenza, eseguire AMA su un motore freddo
	- AMA non può essere effettuato quando il motore è in funzione.

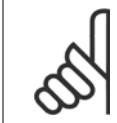

# **NOTA!**

È importante impostare i par. del motore1-2\* Dati del motore correttamente, in quanto questi fanno parte dell'algoritmo AMA. Per ottenere prestazioni dinamiche del motore ideali è necessario eseguire AMA. Questo può richiedere fino a 10 minuti, in base alla potenza nominale del motore.

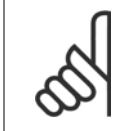

#### **NOTA!**

Evitare una coppia rigenerativa esterna durante AMA.

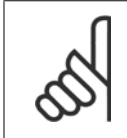

#### **NOTA!**

Se una delle impostazioni nei par. 1-2\* Dati del motore viene modificata, par.1-30 [Resist. statore \(RS\)](#page-43-0) a [par.1-39](#page-44-0) Poli motore, i param. avanzati del motore torneranno alle impostazione di fabbrica.

Questo parametro non può essere regolato mentre il motore è in funzione

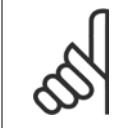

#### **NOTA!**

La funzione AMA completa va eseguita solo senza filtro, mentre la funzione AMA ridotta va eseguita con il filtro.

Vedere la sezione Adattamento automatico del motore - esempio applicativo.

 **3**

### <span id="page-43-0"></span>**3.3.3 1-3\* Dati motore avanz.**

Parametri per immettere i dati nominali del motore. I dati motore in par.1-30 Resist. statore (RS) fino a [par.1-39](#page-44-0) Poli motore devono essere corrispondenti al motore specifico, in modo da consentirne il corretto funzionamento. Le impostazioni di default sono valori basati sui valori di parametro comuni dei motori standard normali. Se i parametri del motore non vengono impostati correttamente, può verificarsi un guasto del sistema del convertitore di frequenza. Se i dati motore non sono noti, si consiglia di eseguire un AMA (adattamento automatico motore). Vedere la sezione Adattamento automatico motore. La sequenza AMA regolerà tutti i parametri motore, ad eccezione del momento di inerzia del rotore e delle resistenze nelle perdite del ferro (par. 1-36 Resist. perdite ferro).

I par. 1-3\* e 1-4\* non possono essere regolati mentre il motore è in funzione.

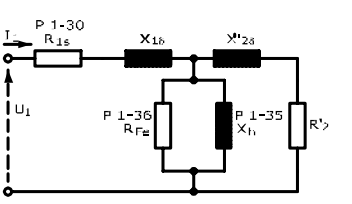

Disegno 3.1: **Grafico equivalente di un motore asincrono**

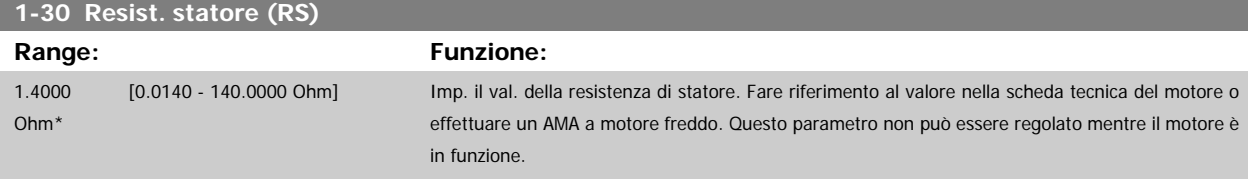

#### **1-35 Reattanza principale (Xh)**

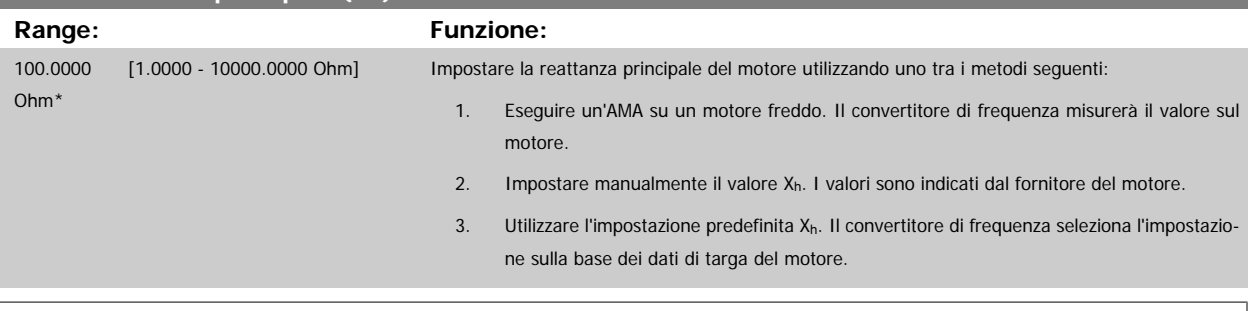

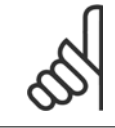

### **NOTA!**

Questo parametro non può essere regolato durante l'esercizio.

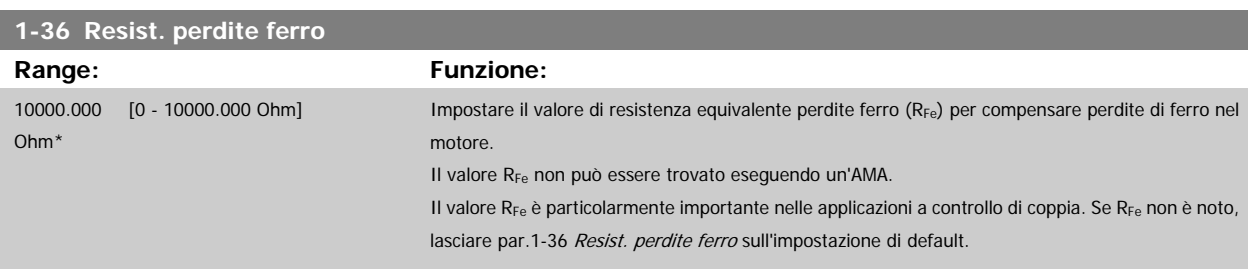

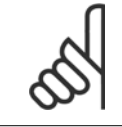

#### **NOTA!**

Questo parametro non può essere regolato mentre il motore è in funzione.

<span id="page-44-0"></span>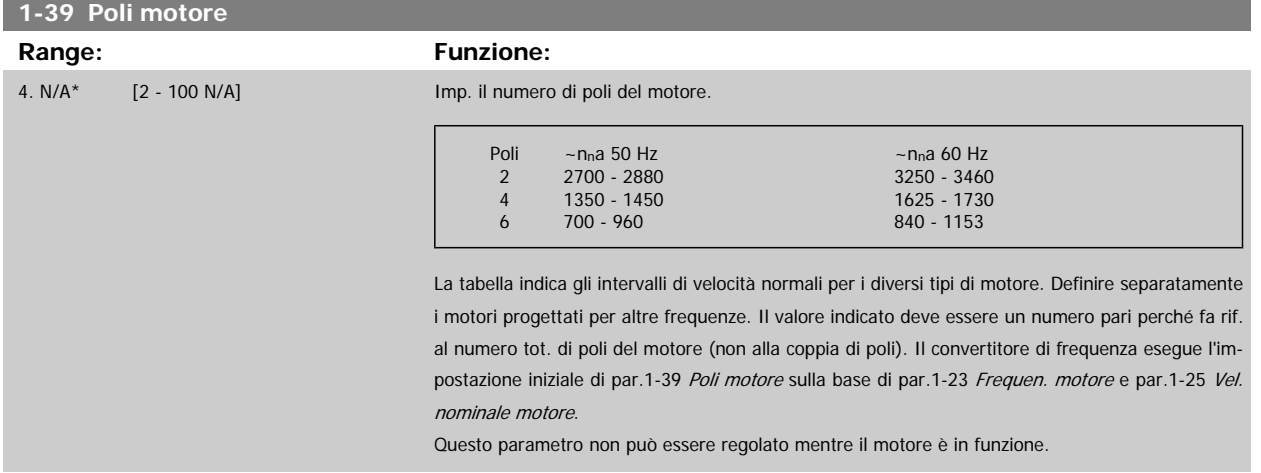

### **3.3.4 1-5\* Impos.indip. carico**

Parametri per imp. i par. indipendenti dal carico del motore.

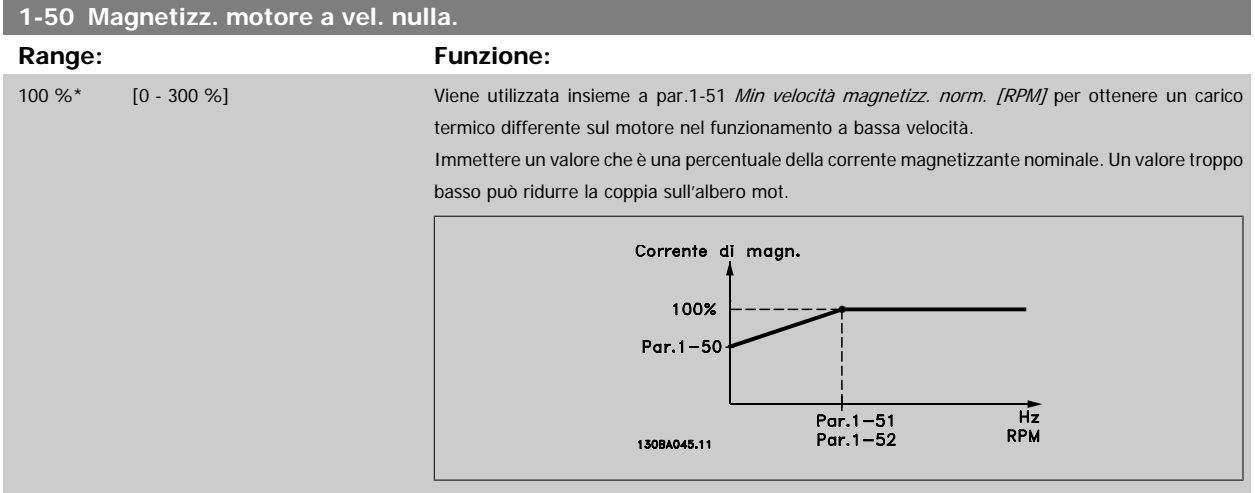

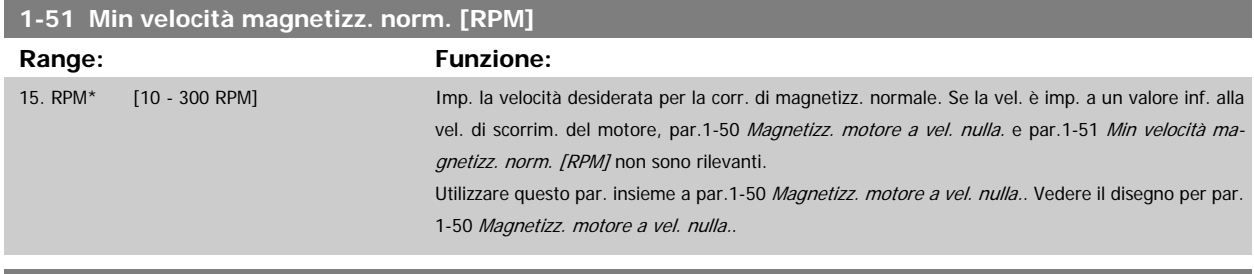

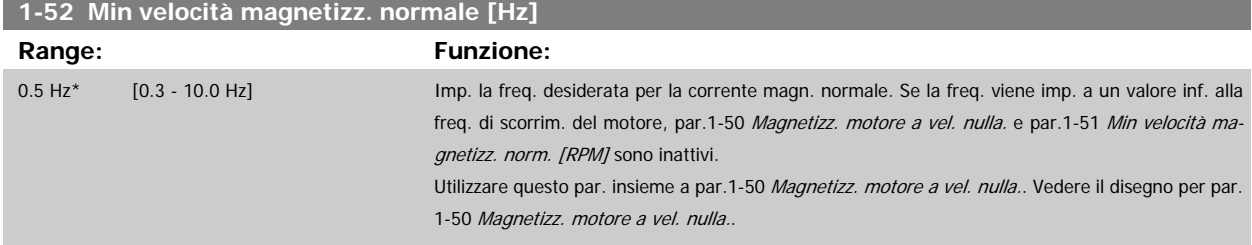

 **3**

### <span id="page-45-0"></span>**3.3.5 1-6\* Imp. dipend. dal car.**

Par. per regolare le impostaz del motore dip. dal carico.

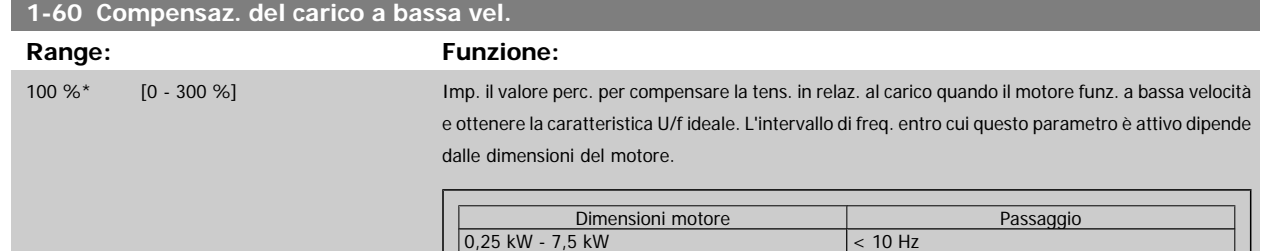

11 kW - 45 kW < 5 Hz 55 kW - 550 kW < 3-4 Hz

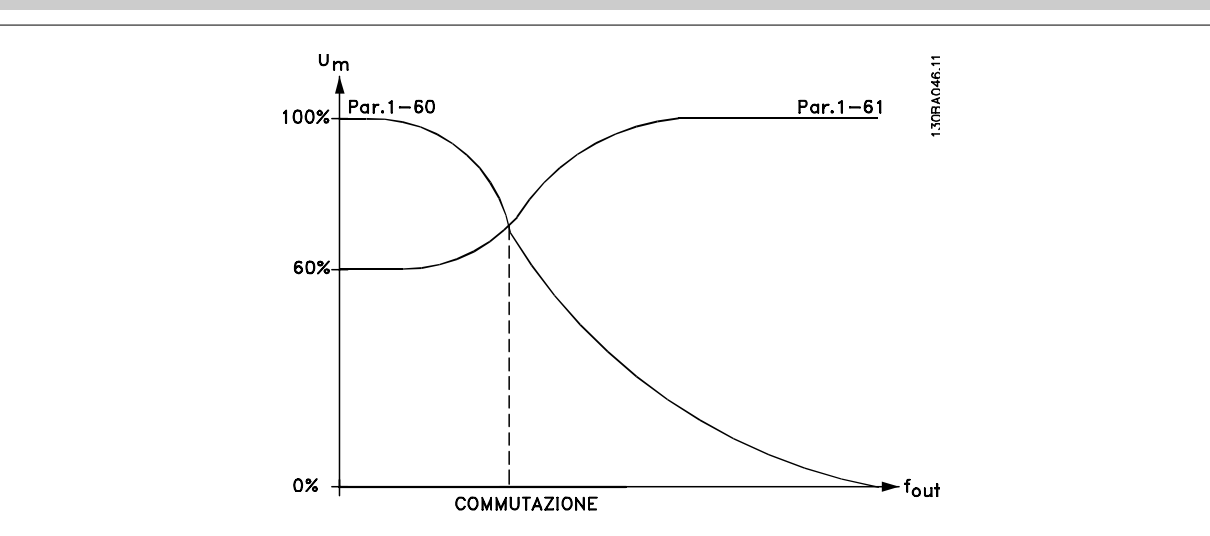

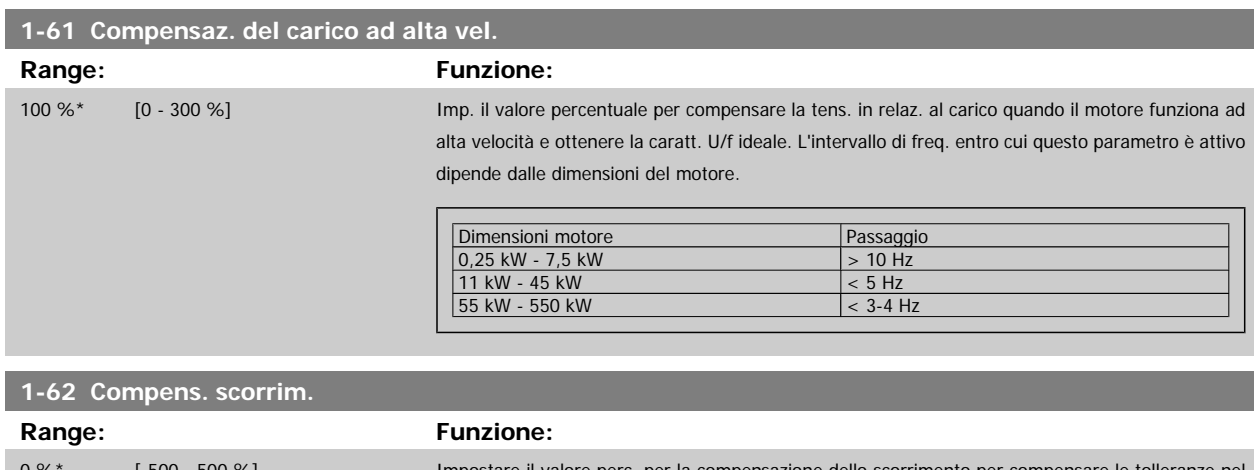

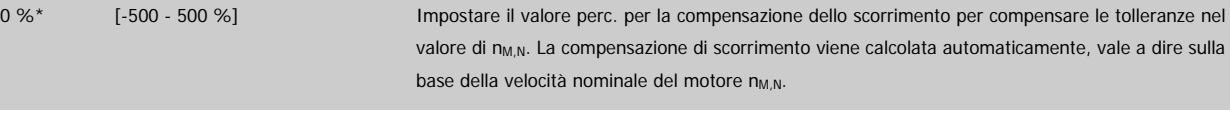

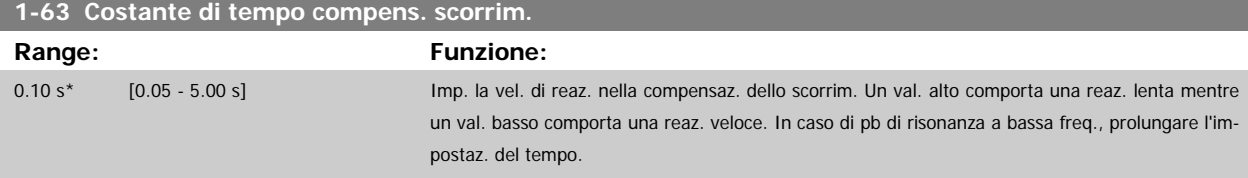

<span id="page-46-0"></span>Guida alla Programmazione VLT® HVAC Drive **Aanfoss** 3 Descrizione dei parametri

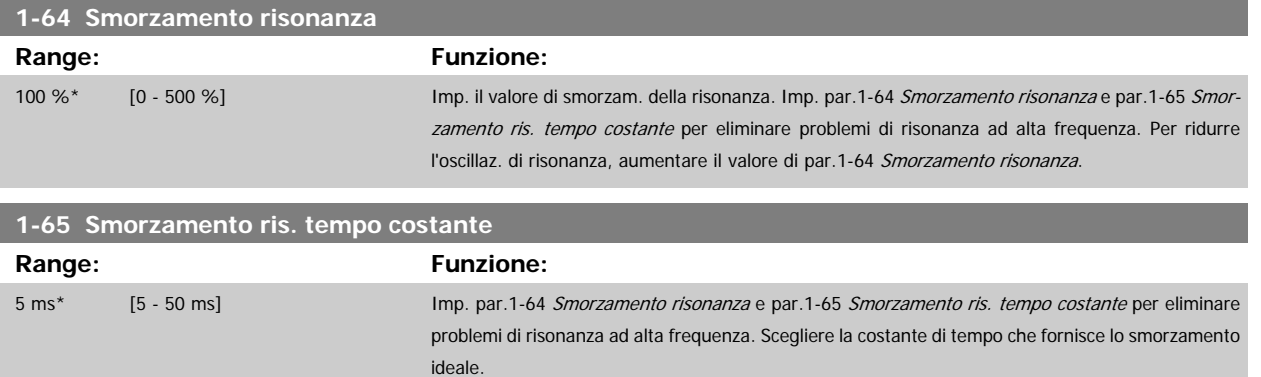

### **3.3.6 1-7\* Regolaz.per avvio**

Parametri per impostare caratteristiche particolari di avviamento del motore.

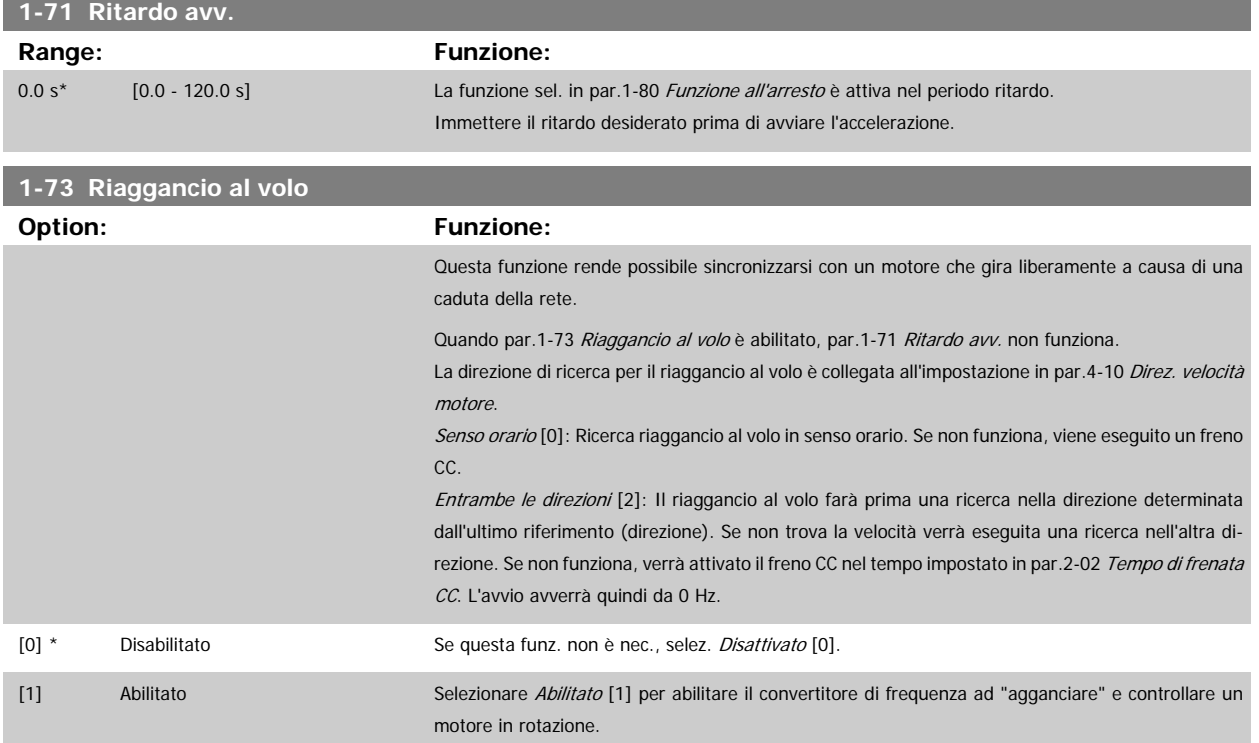

### **3.3.7 1-8\* Adattam. arresto**

Parametri per impostare particolari caratteristiche di arresto del motore.

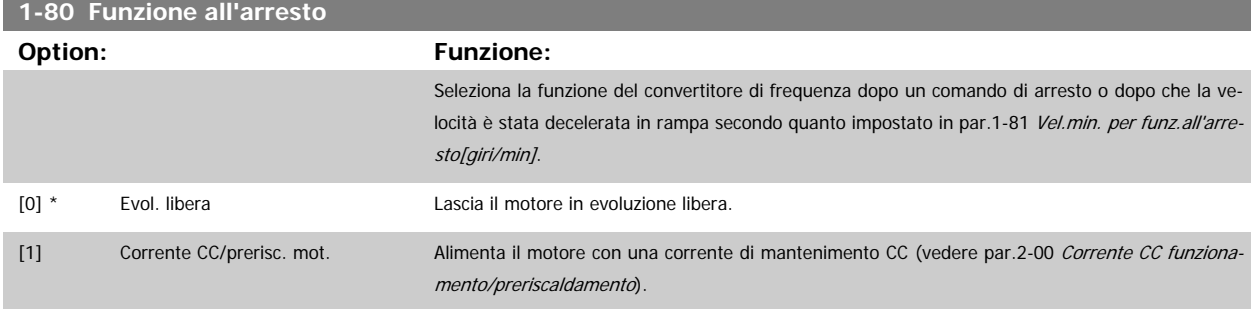

<span id="page-47-0"></span>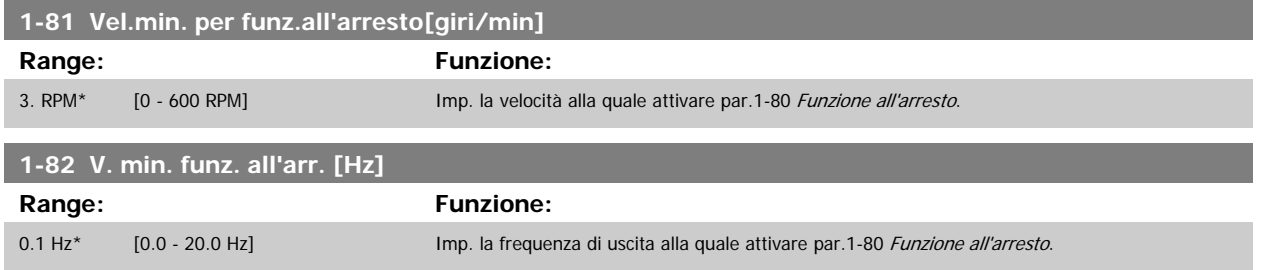

### **3.3.8 Scatto al limite basso velocità motore**

In par.4-11 [Lim. basso vel. motore \[giri/min\]](#page-60-0) e par.4-12 [Limite basso velocità motore \[Hz\]](#page-60-0) è possibile impostare una velocità minima per il motore per assicurare la corretta distribuzione dell'olio.

In alcuni casi, ad es. in caso di funzionamento al limite di corrente a causa di un difetto nel compressore, la velocità di uscita del motore può essere soppressa sotto il limite inferiore di velocità motore. Per prevenire il danno al compressore è possibile impostare un limite di scatto. Se la velocità del motore scende al di sotto di questo limite, il convertitore di frequenza scatta emettendo un allarme (A49). Il ripristino avverrà secondo la funzione selezionata in par.14-20 [Modo ripristino](#page-150-0).

Se lo scatto deve avvenire a una velocità esatta (giri/min), si raccomanda di impostare par.0-02 [Unità velocità motore](#page-24-0) su giri/min. e utilizzare la com-pensazione dello scorrimento che può essere impostata in par.1-62 [Compens. scorrim.](#page-45-0).

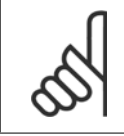

### **NOTA!**

Per ottenere la massima precisione con la compensazione dello scorrimento, dovrebbe essere effettuato un Adattamento automatico motore (AMA). Attivabile in par.1-29 [Adattamento automatico motore \(AMA\)](#page-42-0).

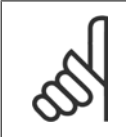

#### **NOTA!**

Lo scatto non sarà attivo se si utilizza un normale comando di arresto o di evoluzione libera.

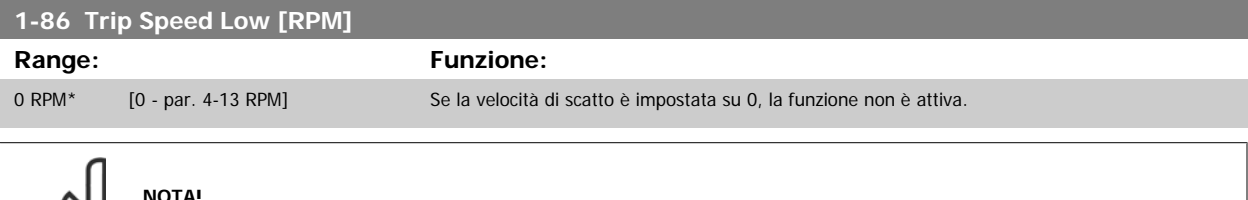

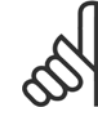

#### **NOTA!**

Questo parametro è disponibile solo se par.0-02 [Unità velocità motore](#page-24-0) è impostato su [RPM].

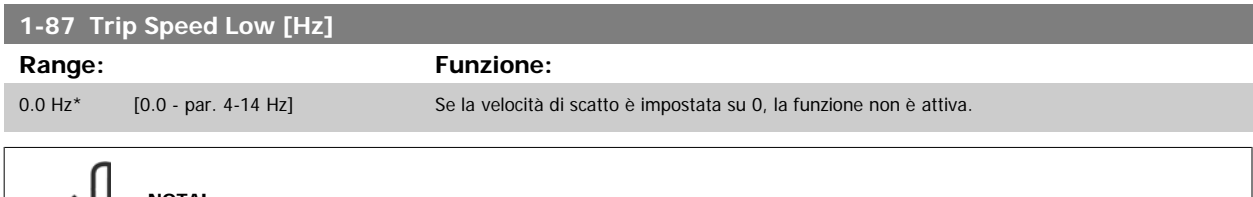

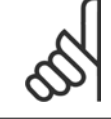

#### **NOTA!**

Questo parametro è disponibile solo se par.0-02 [Unità velocità motore](#page-24-0) è impostato su [RPM].

### **3.3.9 1-9\* Temp. motore**

I parametri per impostare le caratteristiche di protezione in temperatura del motore.

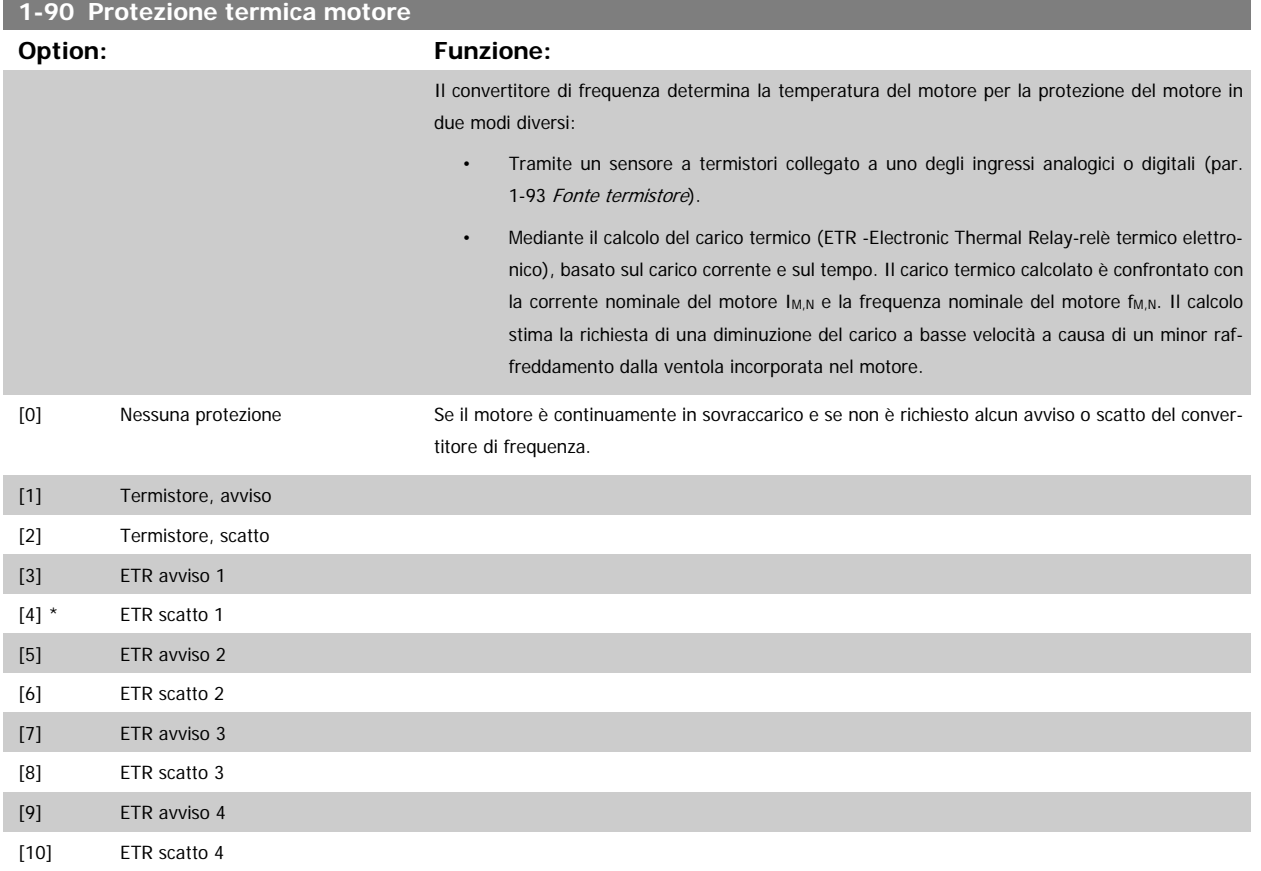

Le funzioni 1-4 ETR (relè termico elettronico) calcolano il carico quando è attivo il setup al quale sono stati selezionati. Ad esempio l'ETR-3 inizia il calcolo quando è selezionato il setup 3. Per il mercato nordamericano: Le funzioni ETR forniscono una protezione da sovraccarico ai motori classe 20, conformemente alle norme NEC.

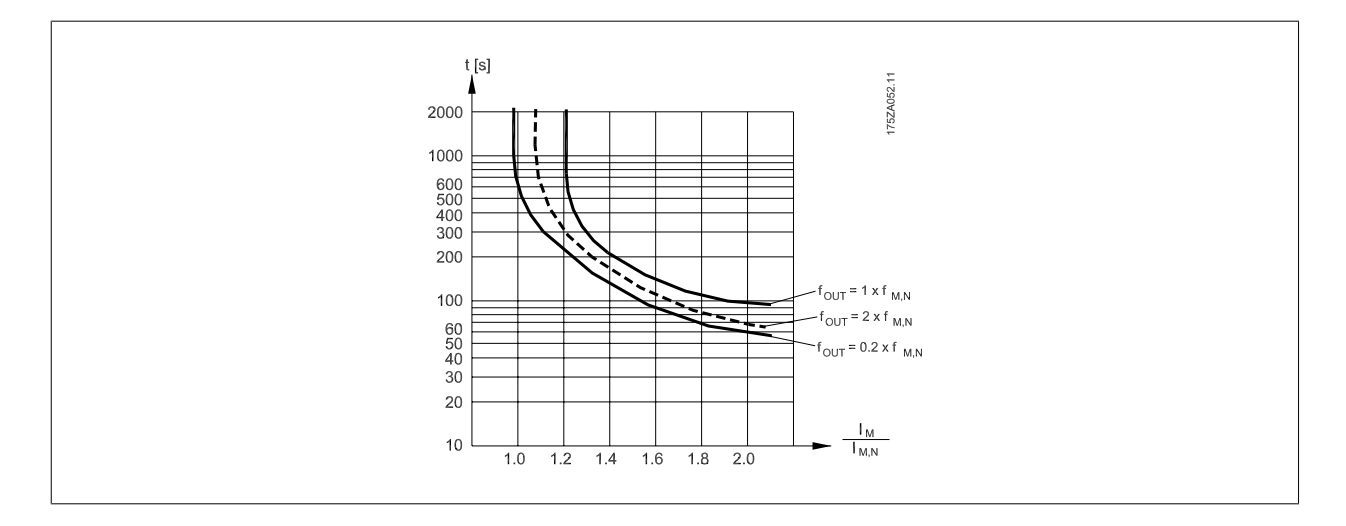

#### **NOTA!**

Danfoss raccomanda l'utilizzo 24 VCC come tensione di alimentazione del termistore.

<span id="page-49-0"></span>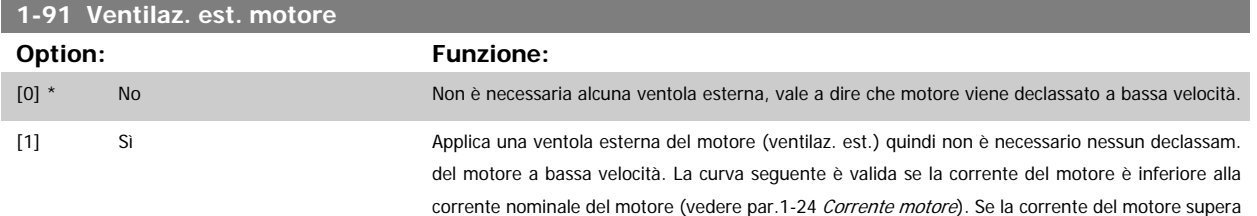

30BA100.11  $t[s]$ 2000 -1000 600<br>500<br>400  $300$ 200 - 1xPar 1-23 100  $\begin{array}{c} 60 \\ 50 \\ 40 \\ 30 \end{array}$  $20$  $I_M$  $10$ **I**MNOM  $2.0$  $1.0$  $1.2$  $1.4$ 1.6  $1.8$ Par 1-24

la corrente nominale, il tempo di funzionamento diminuisce in assenza di ventole.

### **1-93 Fonte termistore**

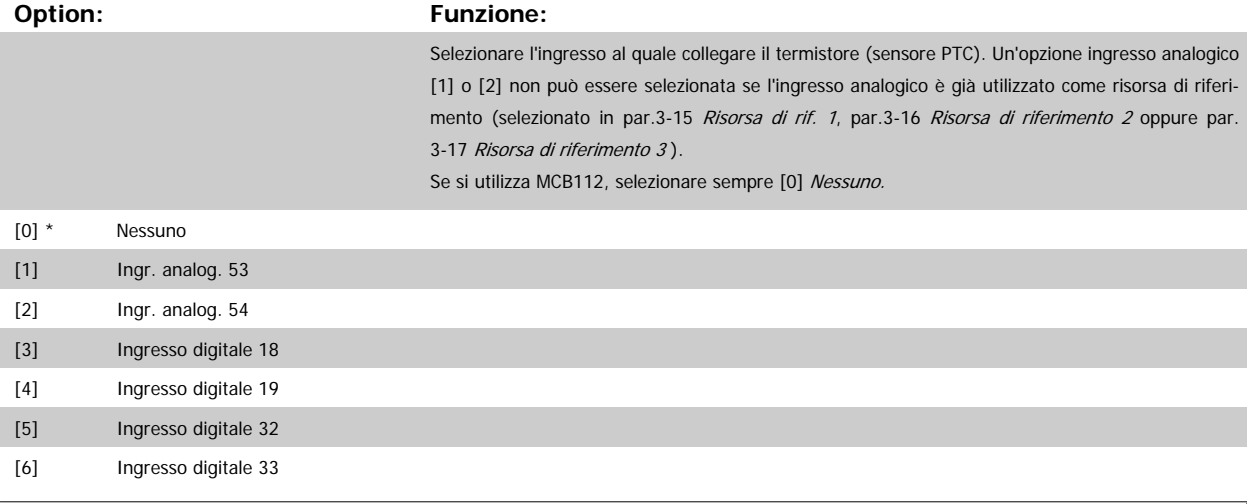

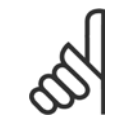

#### **NOTA!**

Questo parametro non può essere regolato mentre il motore è in funzione.

<span id="page-50-0"></span>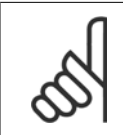

#### **NOTA!**

Gli ingressi digitali dovrebbero essere impostati su "Nessuna funzione" - vedere i par. 5-1\*.

## **3.4 Menu principale - Freni - Gruppo 2**

### **3.4.1 2-0\* Freno CC**

Gruppo di par. per configurare il freno CC e le funz. di mantenimento CC.

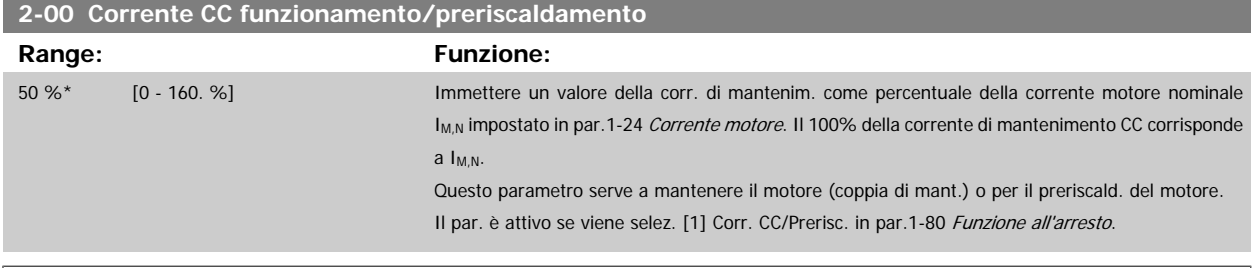

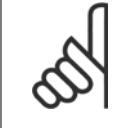

**NOTA!**

Il valore massimo dipende dalla corrente nominale del motore.

**NOTA!**

Evitare di applicare il 100 % della corrente per troppo tempo. Potrebbe danneggiare il motore.

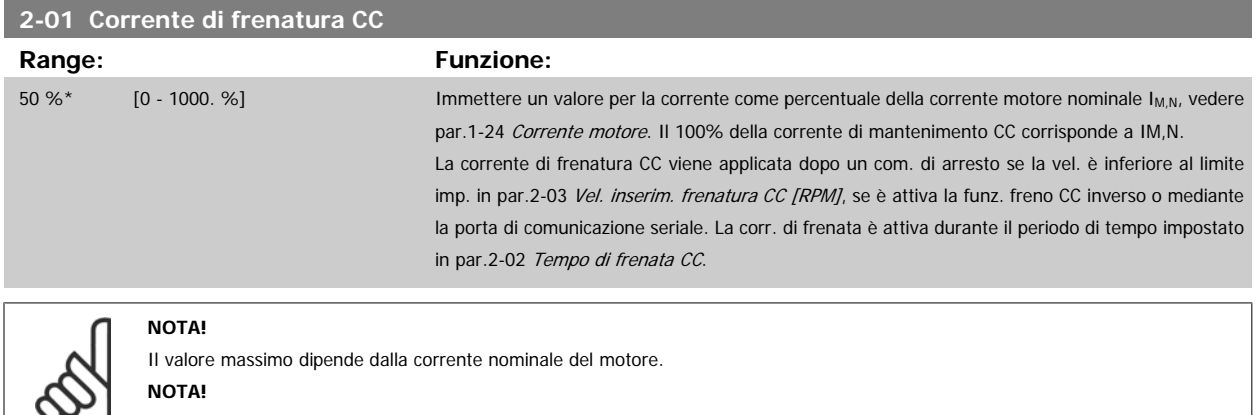

Evitare di applicare il 100 % della corrente per troppo tempo. Potrebbe danneggiare il motore.

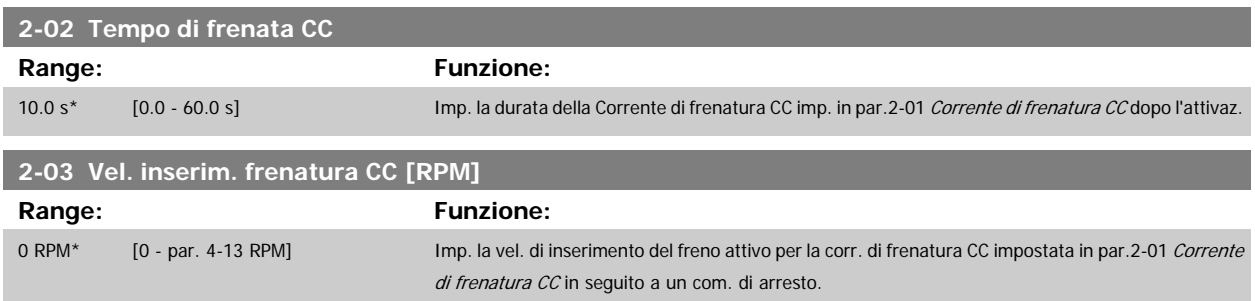

### **3.4.2 2-1\* Funz. energia freno**

**2-10 Funzione freno**

[2] Freno CA

Gruppo di par. per la selez. dei par. di frenatura dinamica.

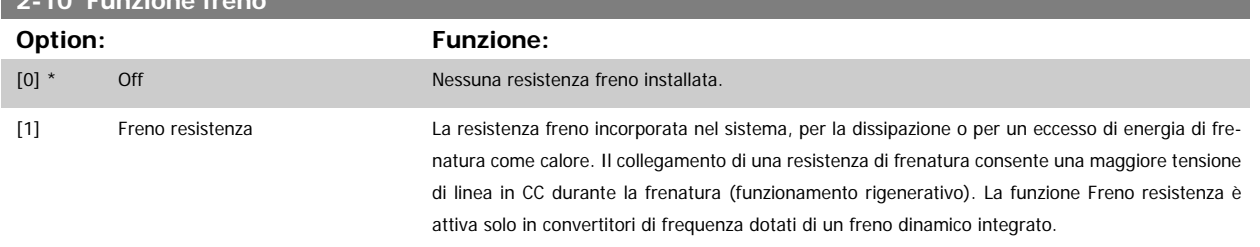

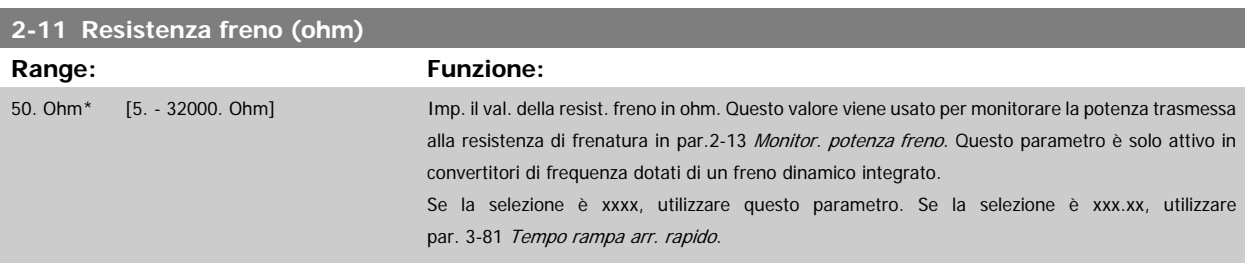

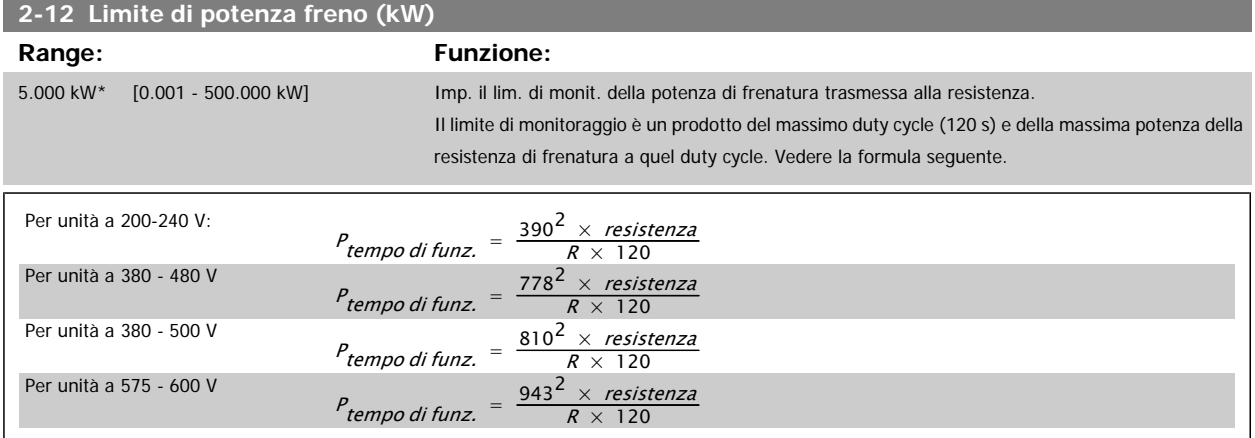

Questo parametro è solo attivo in convertitori di frequenza dotati di freno dinamico integrato.

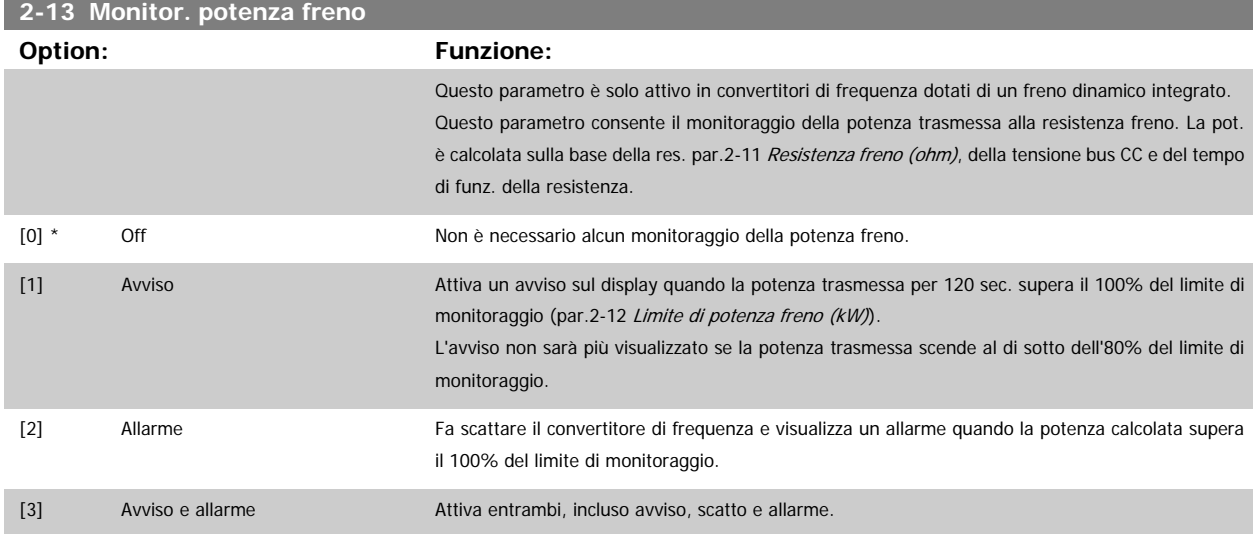

Se il monitoraggio della potenza è impostato su Off [0] o Avviso [1], la funzione di frenatura rimane attivata, anche se il limite di monitoraggio è stato superato. Ciò può causare un sovraccarico termico del convertitore. Inoltre è possibile ricevere un avviso mediante il relè o l' uscita digitale. La precisione di misurazione del monitoraggio della potenza dipende dalla precisione della resistenza (minore del ± 20%).

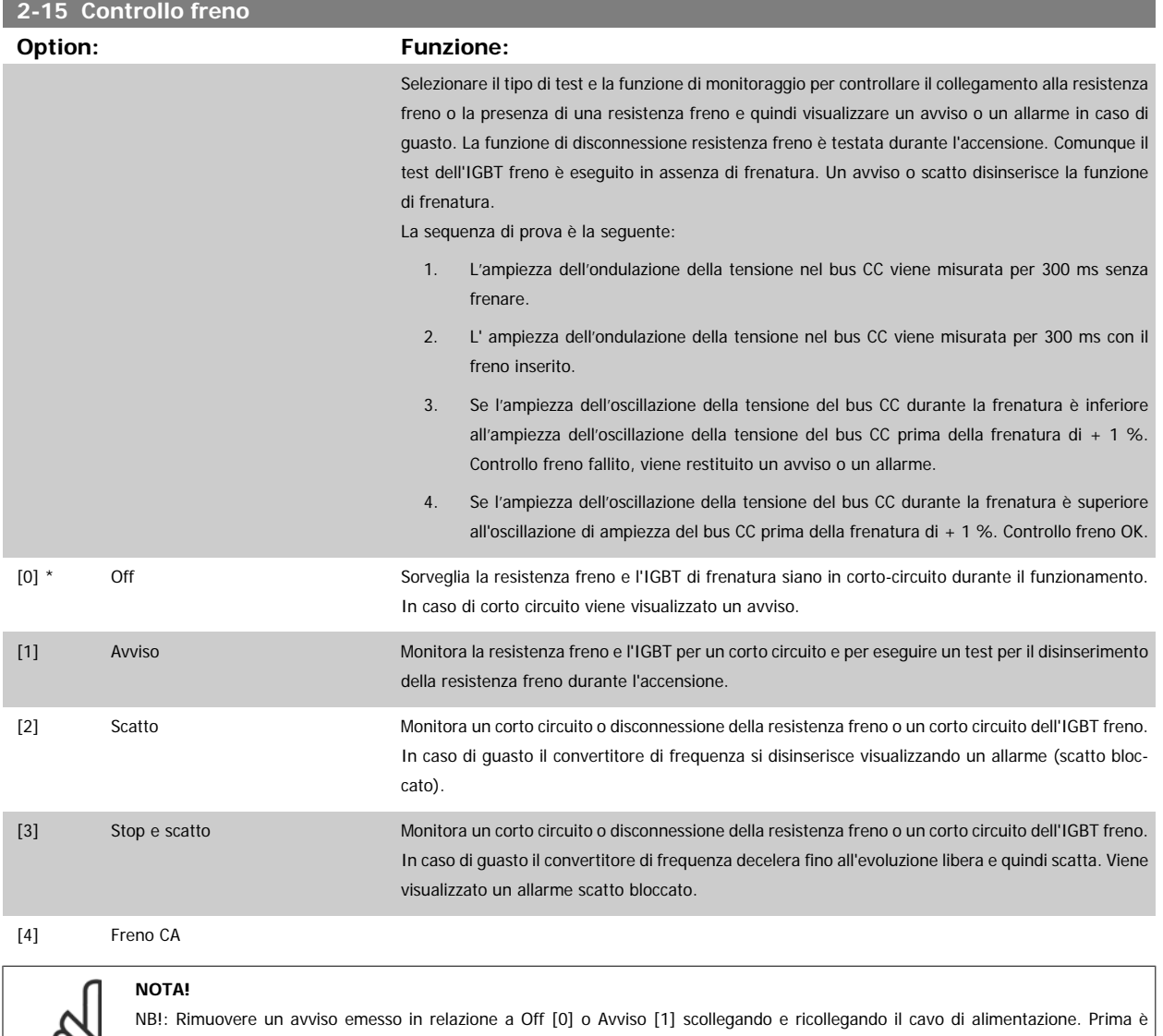

D.

∞

necessario eliminare il guasto. Con Off [0] o Avviso [1], il convertitore di frequenza continua a funzionare anche se è stato rilevato un guasto.

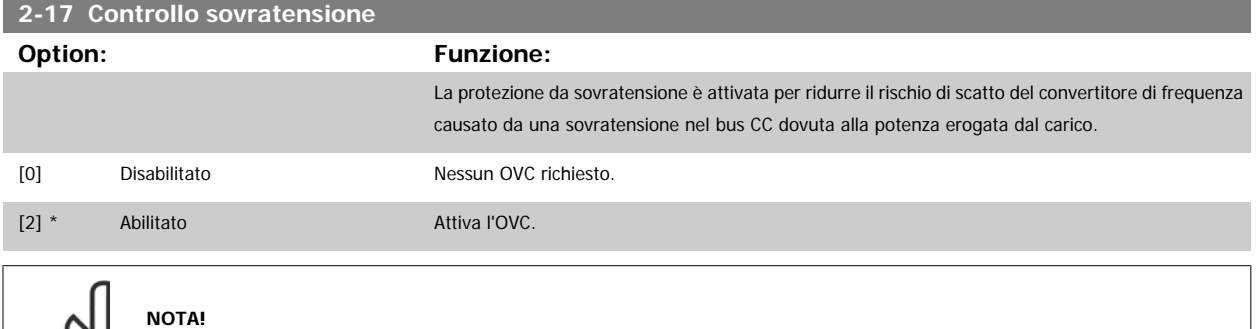

Il tempo rampa viene regolato automaticamente per evitare lo scatto del convertitore di frequenza.

### <span id="page-53-0"></span>**3.5 Menu principale - Rif./rampe - Gruppo 3**

### **3.5.1 3-0\* Limiti riferimento**

Parametri per impostare unità di riferimento, limiti e intervalli.

Vedere anche il par. 20-0\* per informazioni sulle impostazioni in anello

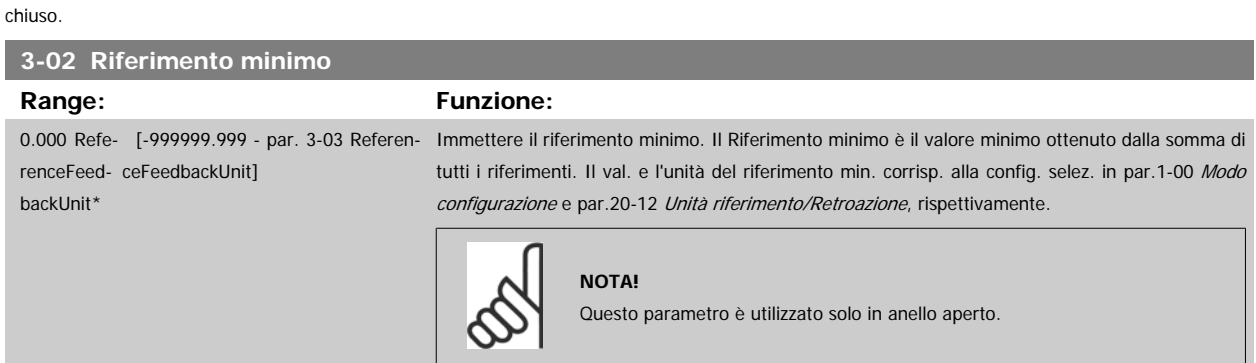

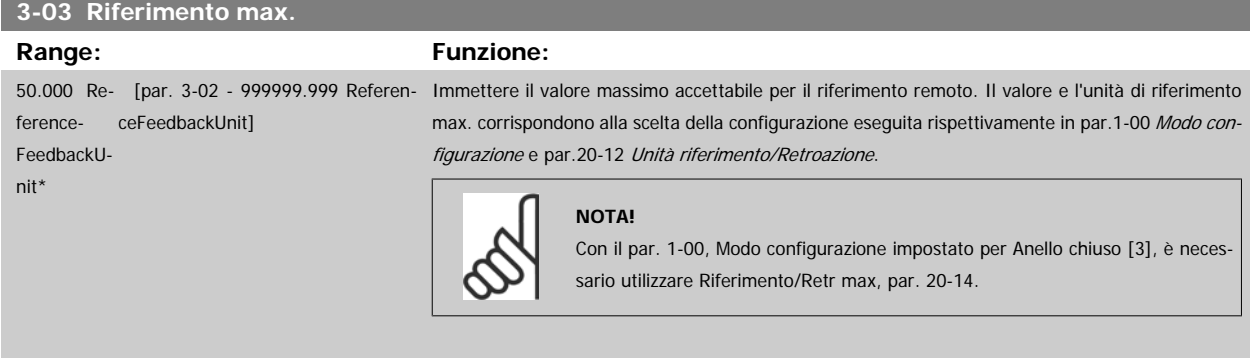

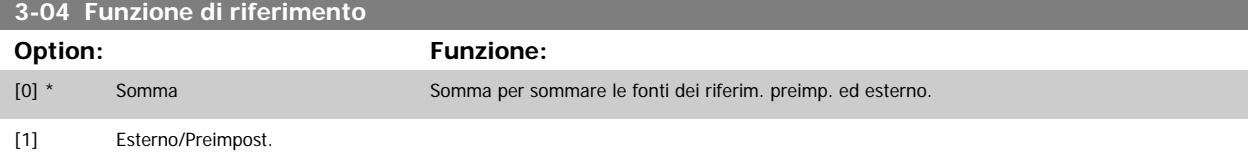

Passaggio da esterno a preimpostato mediante un comando su un ingresso digitale.

### **3.5.2 3-1\* Riferimenti**

Parametri per impostare le fonti di riferimento.

Selezionare i riferimenti preimpostati. Selez. rif. preimp. bit 0 / 1 / 2 [16], [17] o [18] per gli ingressi digitali corrispondenti nel gruppo di par. 5.1\* Ingr. digitali.

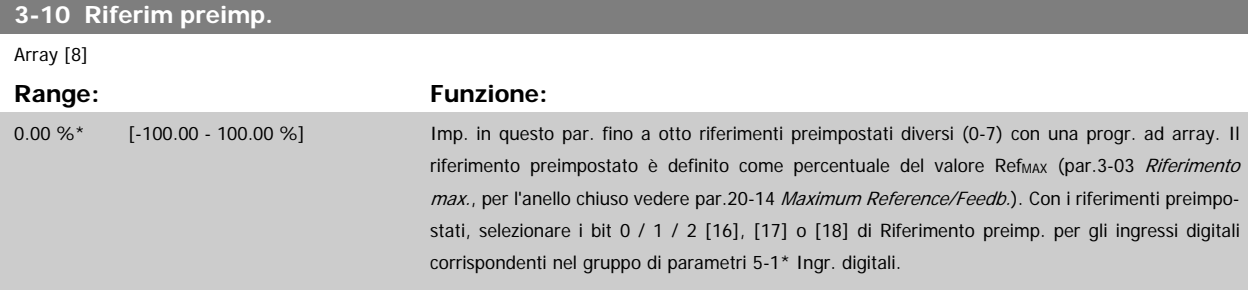

<span id="page-54-0"></span>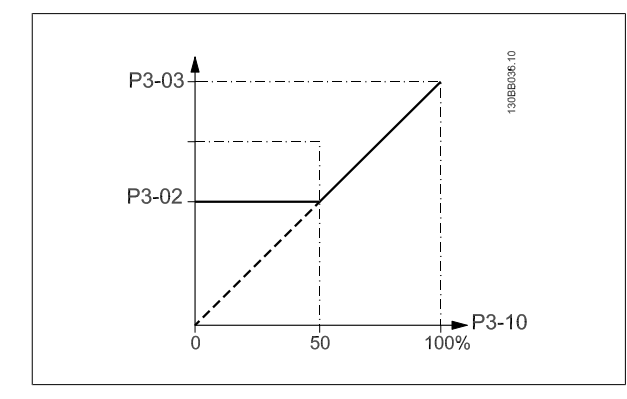

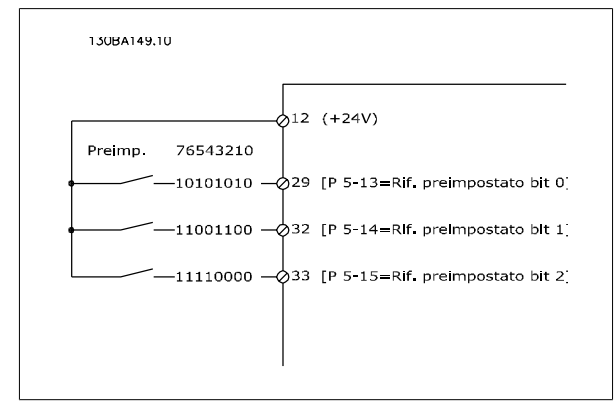

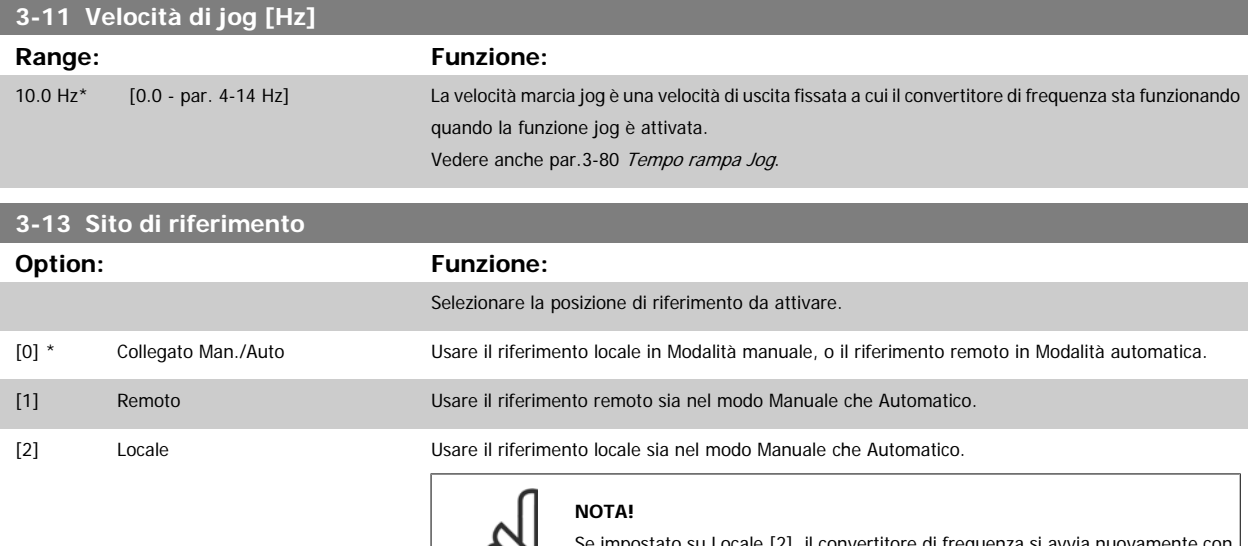

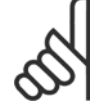

Se impostato su Locale [2], il convertitore di frequenza questa impostazione in seguito a uno spegnimento.

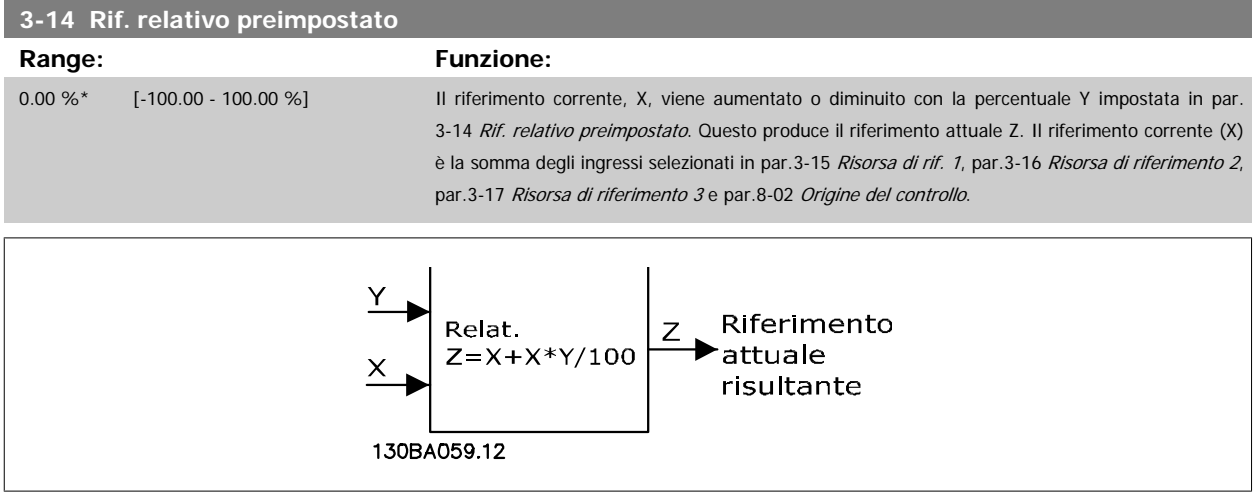

<span id="page-55-0"></span>130BA278.10

 $-100$ 

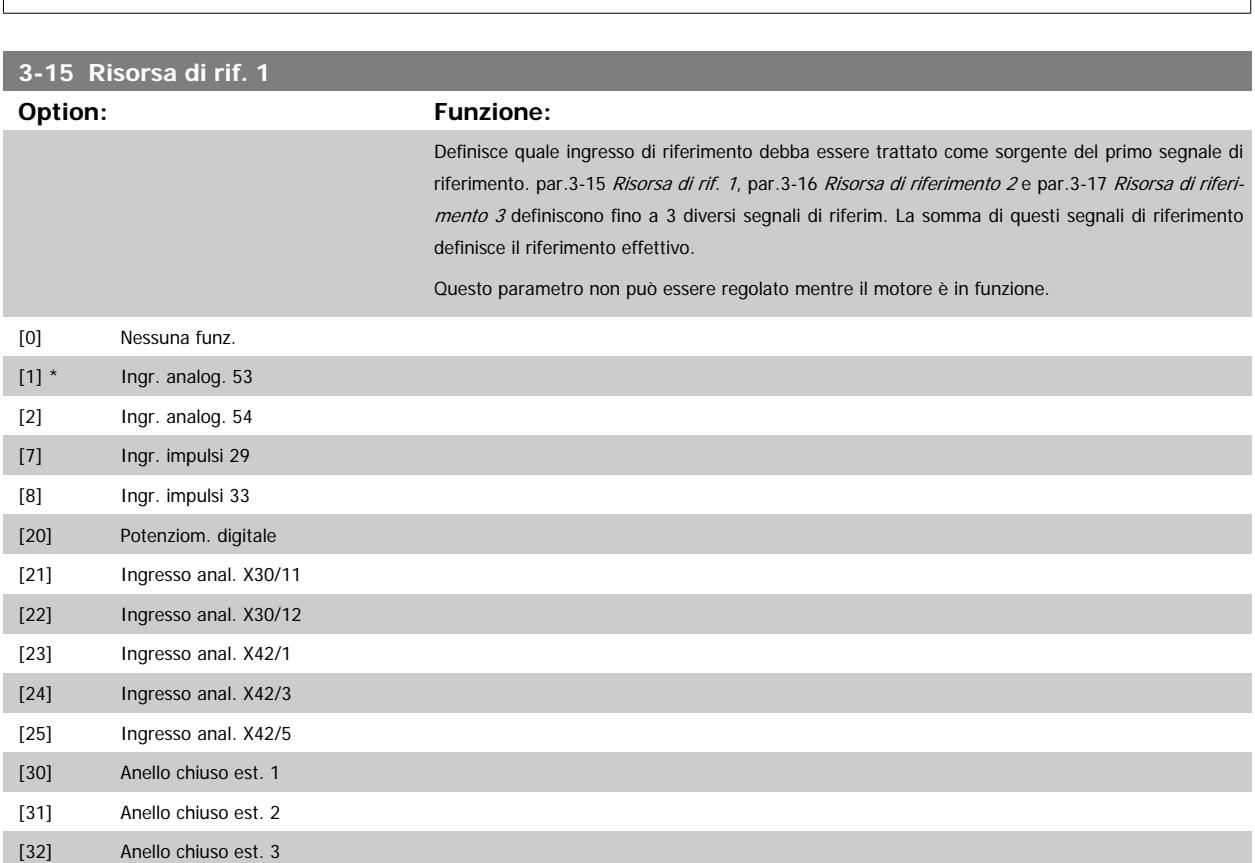

 $\triangle$  z

 $\overline{0}$ 

 $x+x+1200$ 

 $\frac{1}{100}$  %

 $\overline{\mathsf{x}}$ 

 $\overrightarrow{p}$ <br>P 3-14

<span id="page-56-0"></span>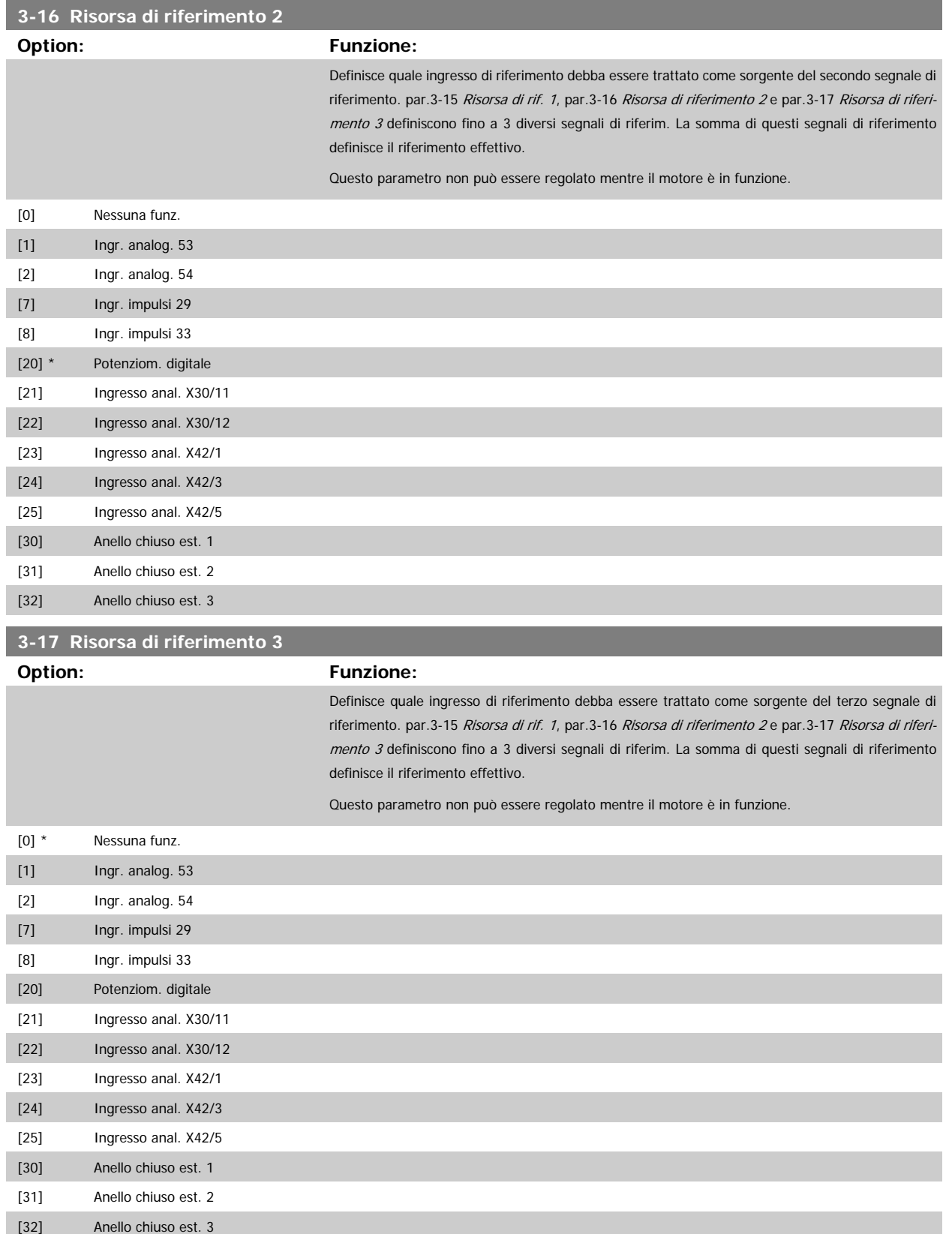

<span id="page-57-0"></span>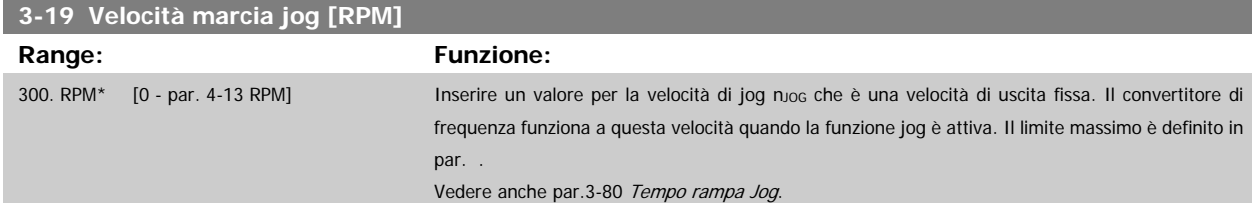

### **3.5.3 3-4\* Rampa 1**

Configura il parametro rampa, i tempi di rampa, per ognuna delle due rampe (par. 3-4\* e par. 3-5\*).

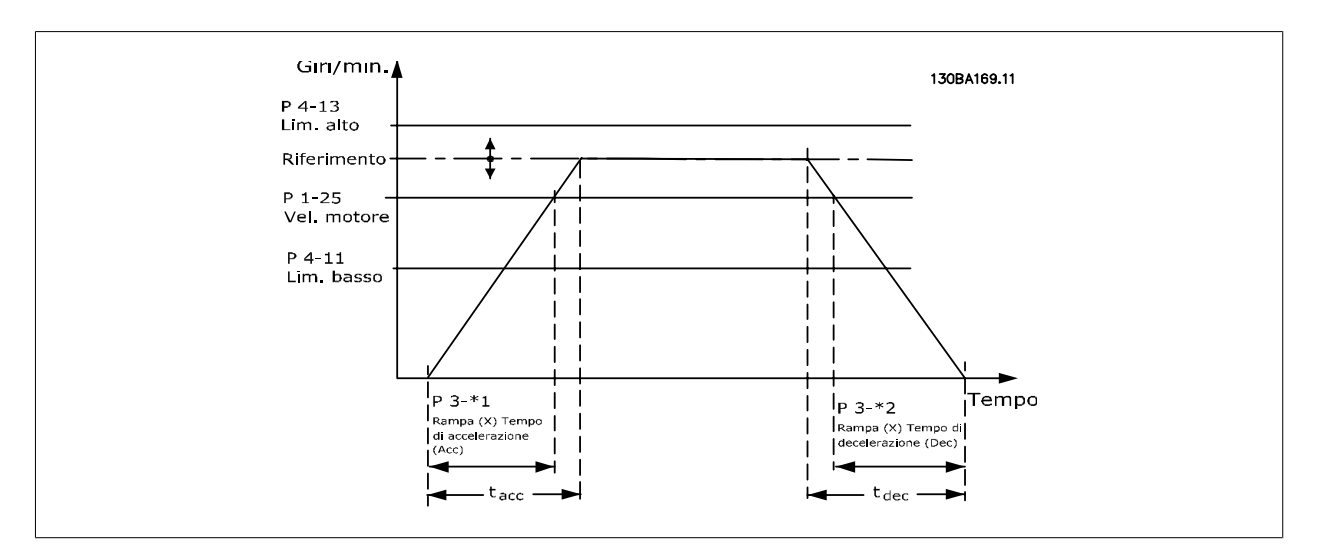

### **3-41 Rampa 1 tempo di accel. Range: Funzione:** 10.00 s\* [1.00 - 3600.00 s] Impostare il tempo di rampa, vale a dire il tempo di accelerazione da 0 giri/min a [par.1-25](#page-41-0) Vel. [nominale motore](#page-41-0). Selezionare un tempo rampa di accelerazione tale che la corrente in uscita non superi il limite di corrente impostato in par.4-18 [Limite di corrente](#page-62-0) durante la rampa. Vedere tempo rampa di dec. in par.3-42 Rampa 1 tempo di decel..  $par..3 - 41 = \frac{tacc \times norm[par..1 - 25]}{rif[giri/min]}$ **3-42 Rampa 1 tempo di decel.**

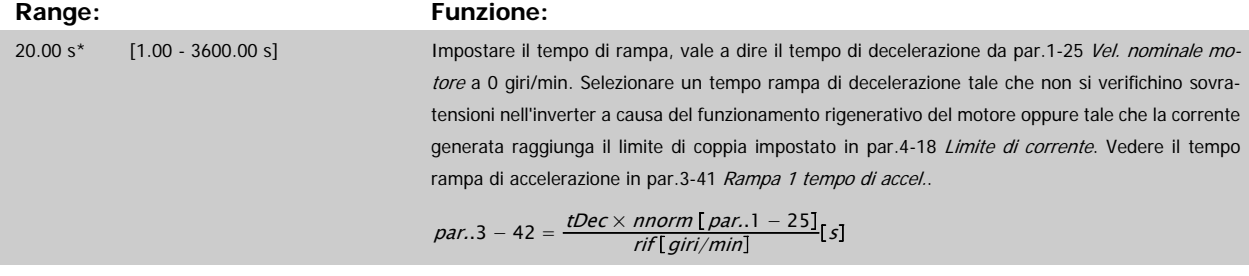

### <span id="page-58-0"></span>**3.5.4 3-5\* Rampa 2**

Per la scelta dei parametri di rampa, vedi 3-4\*.

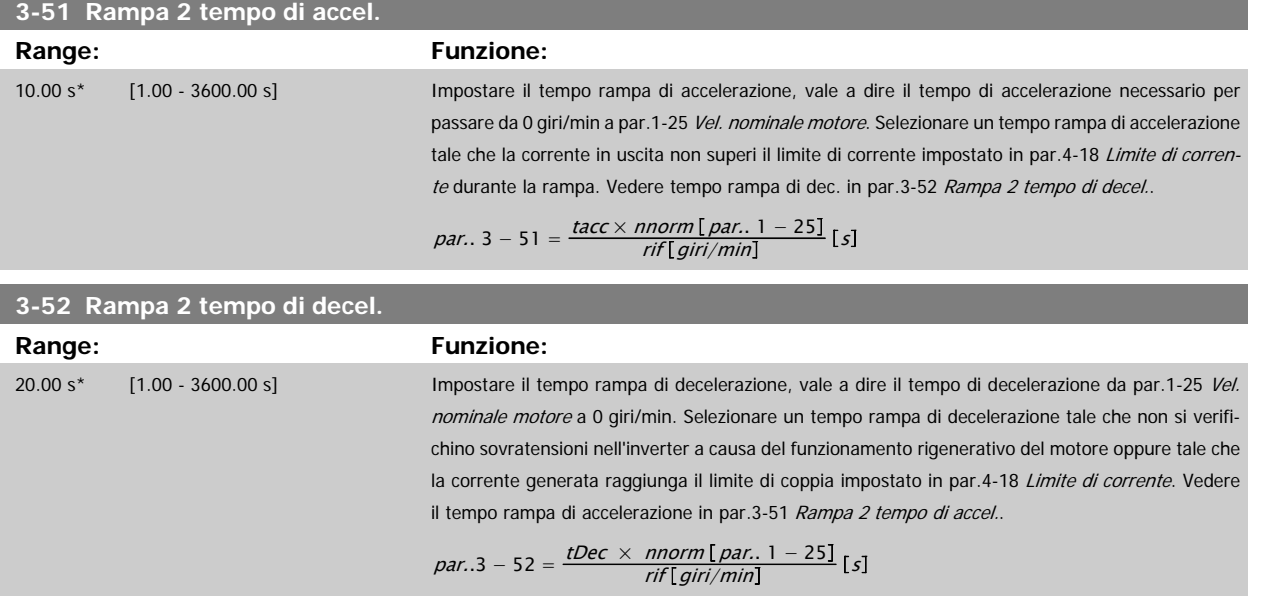

### **3.5.5 3-8\* Altre rampe**

Configurare i par. per rampe speciali, ad es. Jog o Arresto rapido.

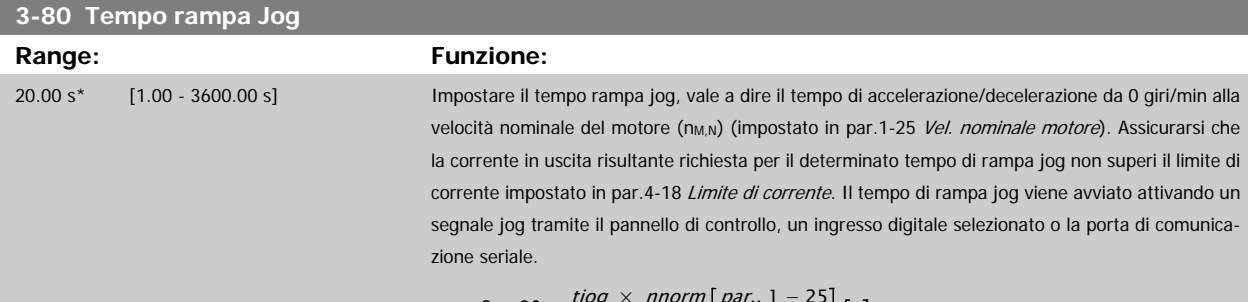

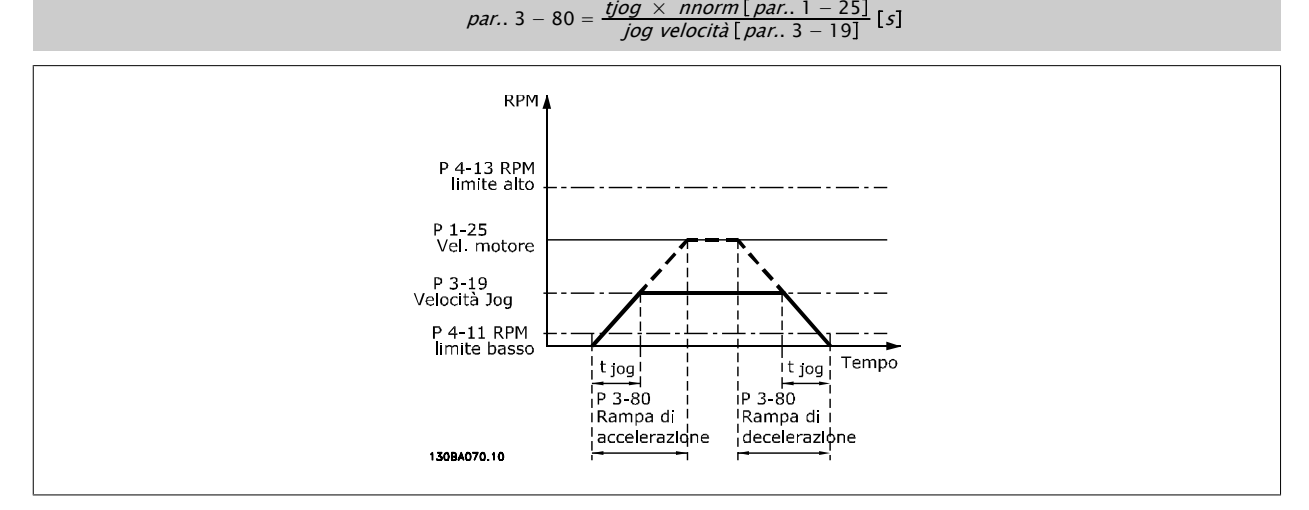

### **3.5.6 3-9\* Pot.metro dig.**

Questa funzione consente all'utente di aumentare o diminuire il riferimento risultante attivando ingressi digitali impostati come AUMENTA, DIMINUISCI o CANCELLA. Almeno un ingr. digitale deve essere impostato su AUMENTA o DIMINUISCI per attivare la funz.

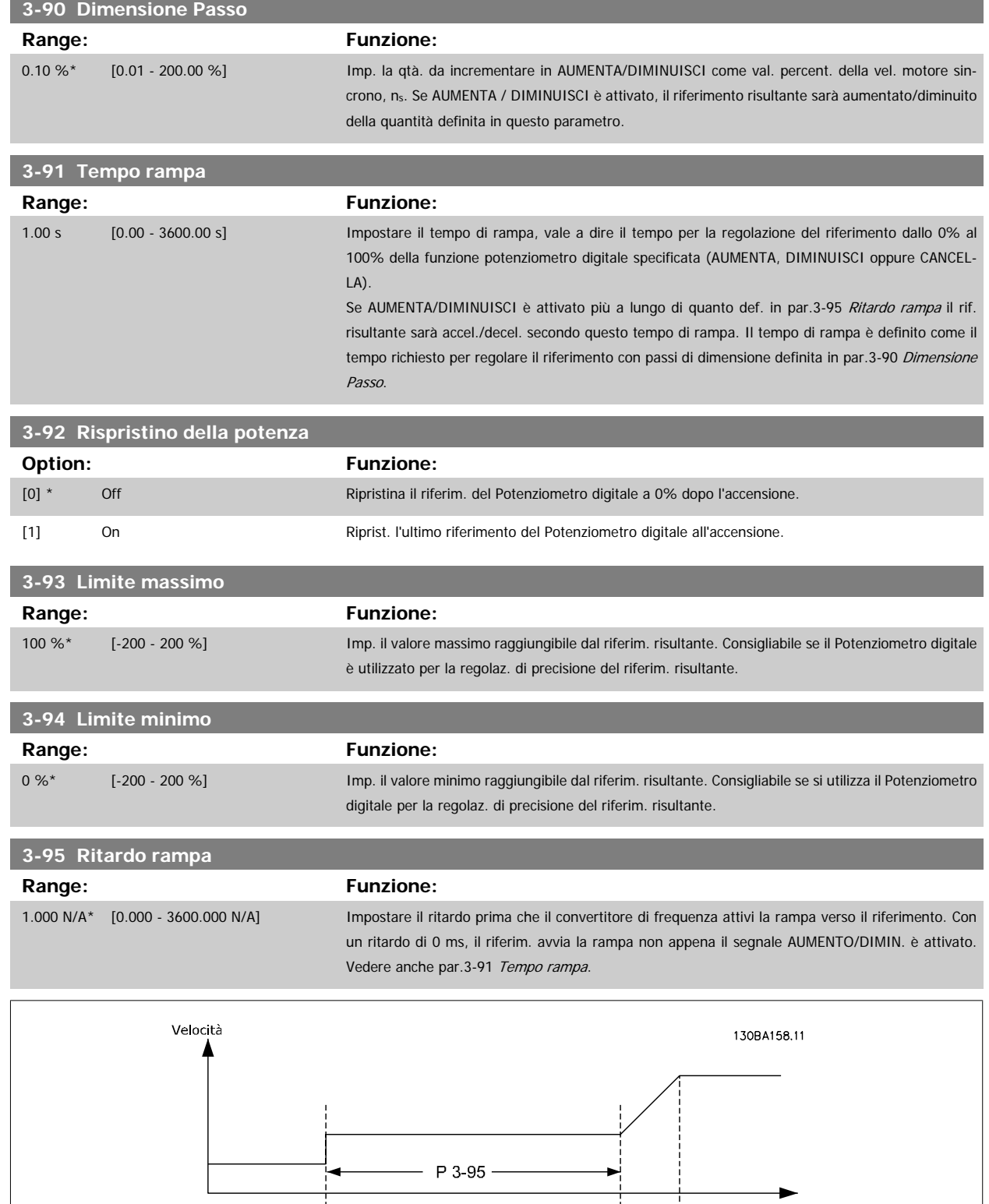

Tempo (s)

Aum.

<span id="page-60-0"></span>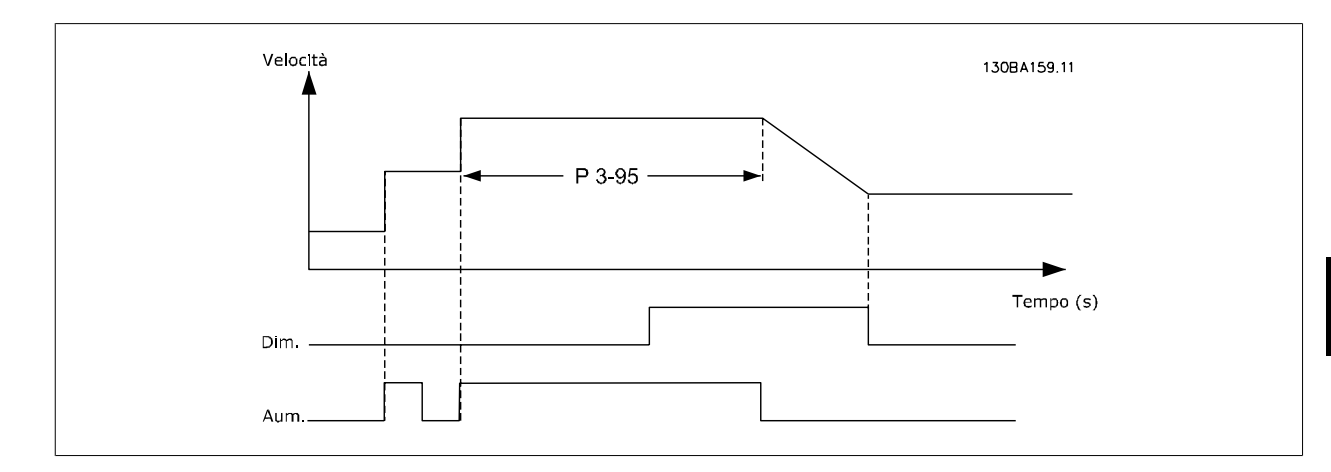

### **3.6 Menu principale - Limiti/avvisi - Gruppo 4**

### **3.6.1 4-\*\* Limiti / avvisi**

Gruppo di parametri per configurare i limiti e gli avvisi.

### **3.6.2 4-1\* Limiti motore**

Definisce i limiti di coppia, di corrente e di velocità per il motore e la risposta del convertitore di frequenza al superamento dei limiti. Un limite può generare un messaggio sul display. Un avviso genererà sempre un messaggio sul display o nel bus di campo. Una funzione di monitoraggio può essere attivata da un avviso o da uno scatto. Il convertitore di frequenza si arresterà e genererà un messaggio di allarme.

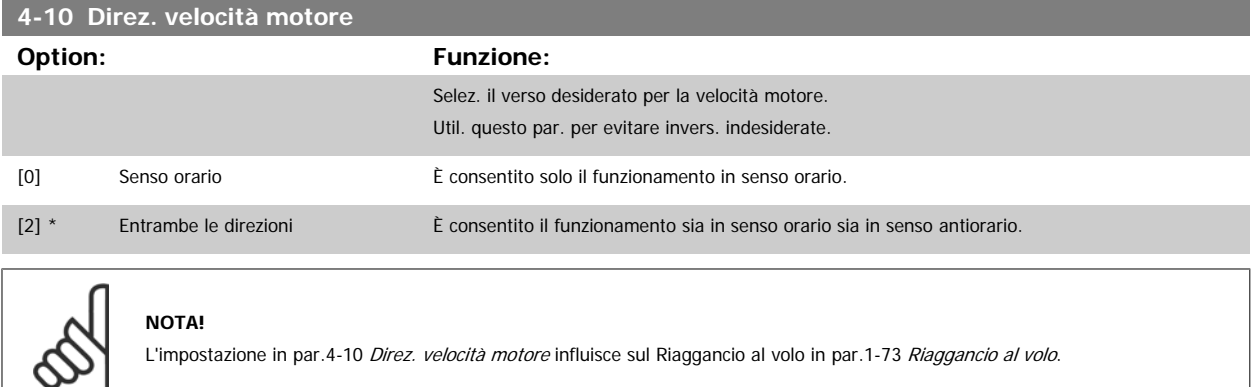

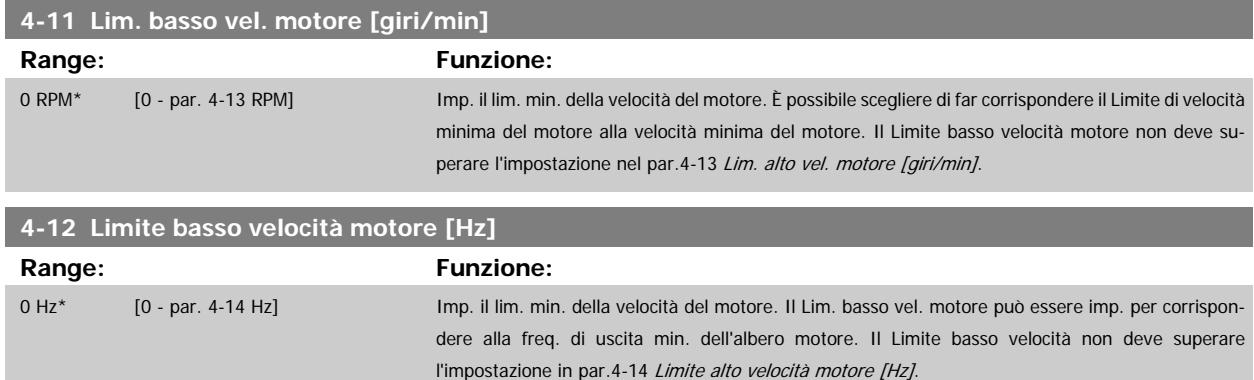

MG.11.C6.06 - VLT® è un marchio commerciale registrato Danfoss 61

<span id="page-61-0"></span>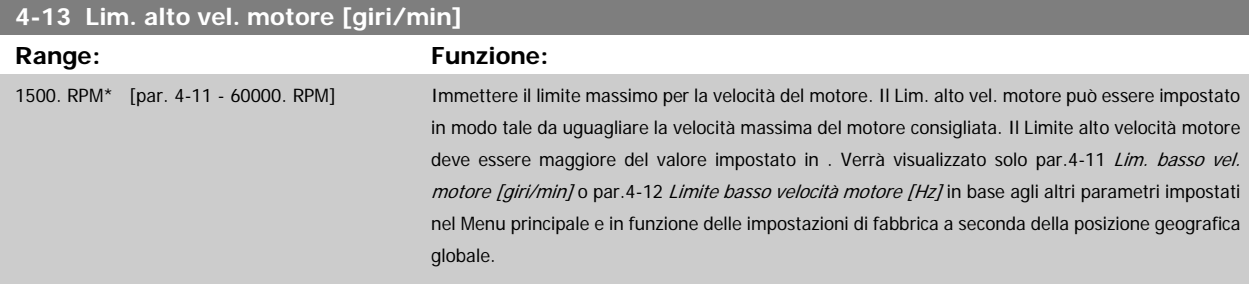

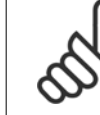

#### **NOTA!**

Il valore della frequenza di uscita del convertitore di frequenza non può mai essere un valore superiore a 1/10 della frequenza di commutazione.

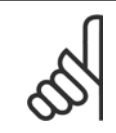

### **NOTA!**

Qualsiasi modifica i par.4-13 Lim. alto vel. motore [giri/min] ripristinerà il valore in par.4-53 [Avviso velocità alta](#page-63-0) allo stesso valore impostato in par.4-13 Lim. alto vel. motore [giri/min].

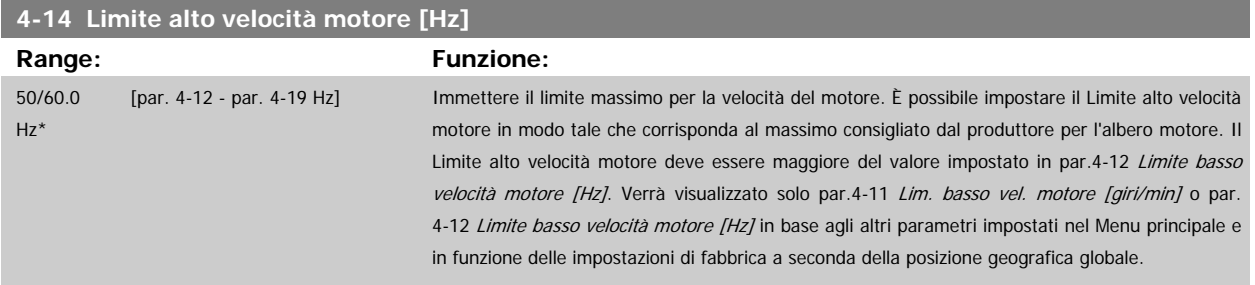

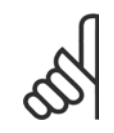

#### **NOTA!**

La frequenza di uscita max. non può superare il 10% della frequenza di commutazione dell'inverter (par.14-01 [Freq. di commutaz.](#page-147-0)).

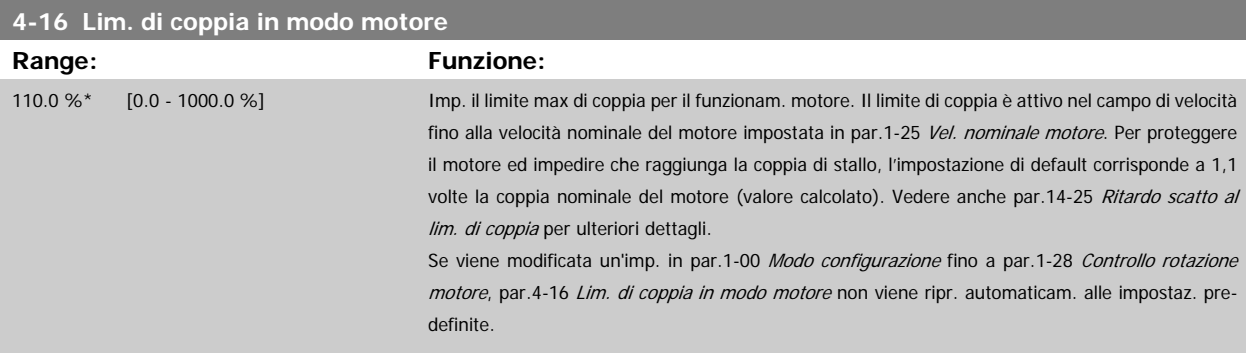

### **4-17 Lim. di coppia in modo generatore**

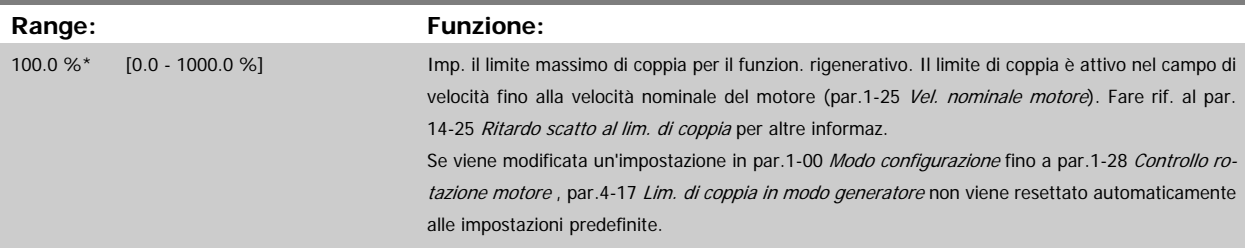

<span id="page-62-0"></span>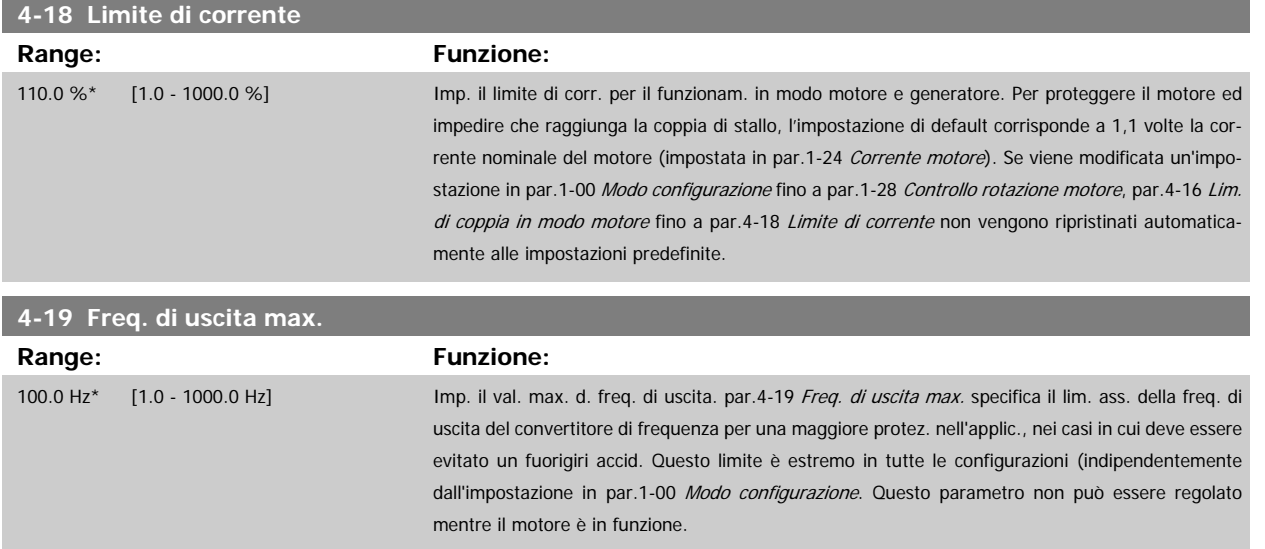

### **3.6.3 4-5\* Adattam. avvisi**

Def. i limiti di avviso impostabili per corrente, velocità, riferimento e retroazione.

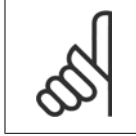

**NOTA!**

Non visibile nel display, solo nel VLT Motion Control Tool, MCT 10.

Gli avvisi vengono visualizzati sul display, sull'uscita programmata o sul bus seriale.

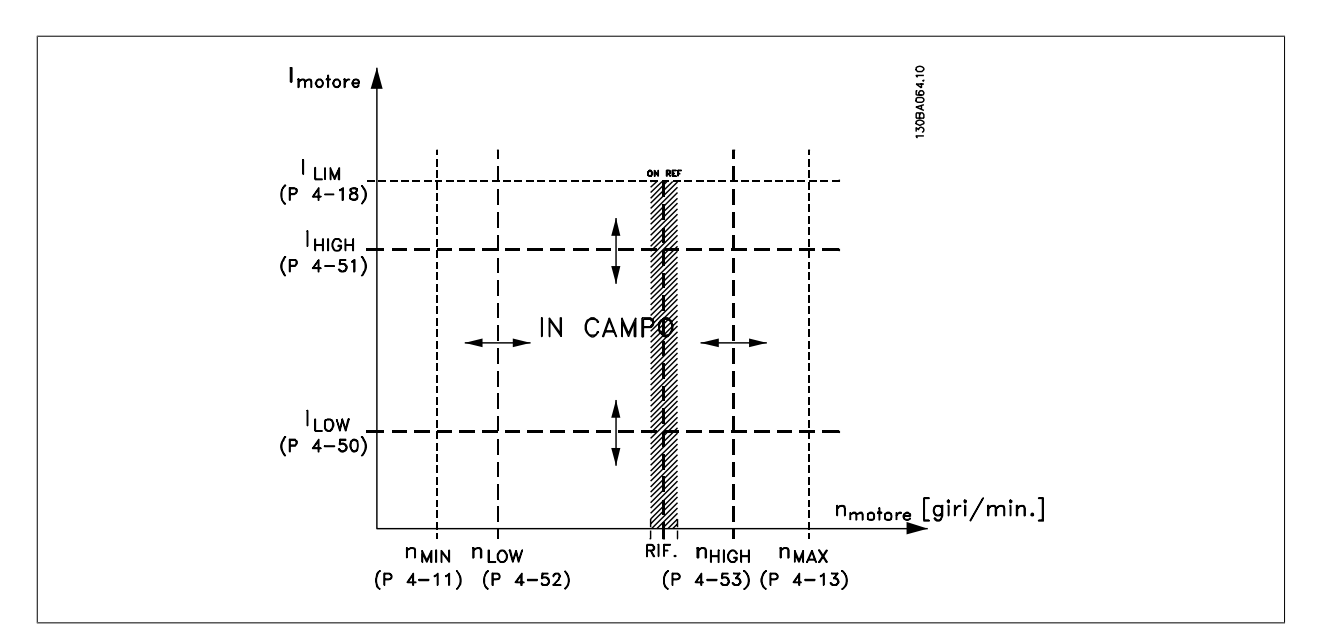

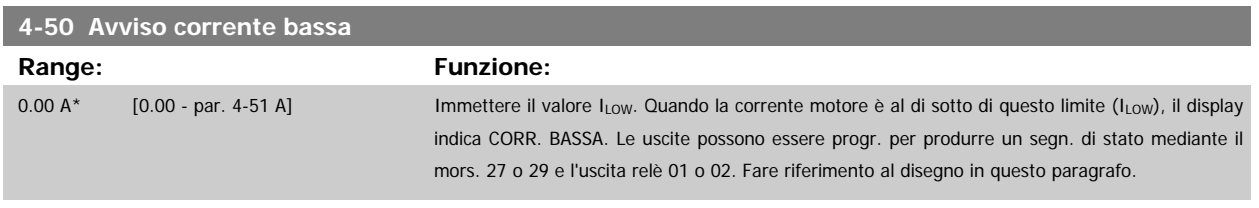

<span id="page-63-0"></span>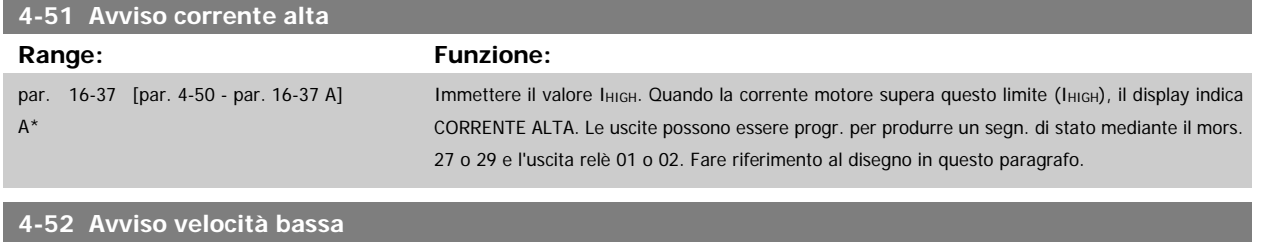

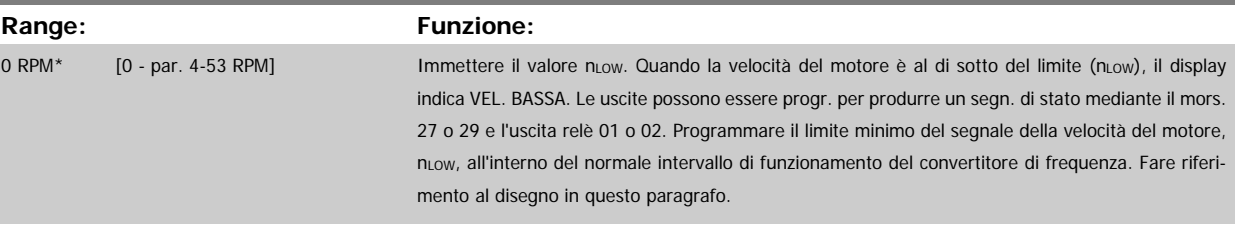

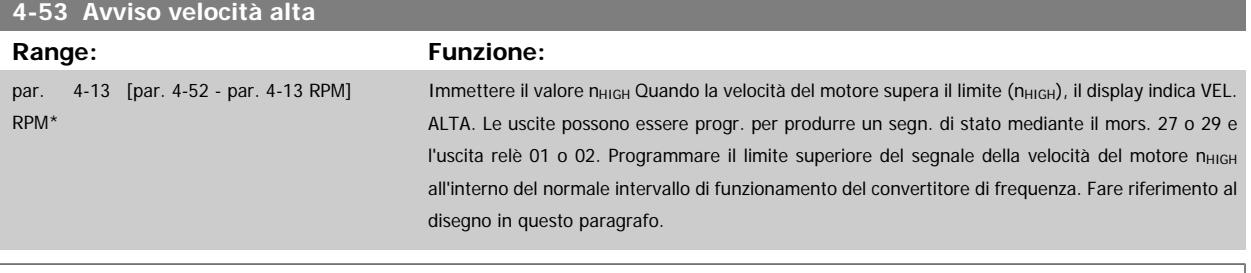

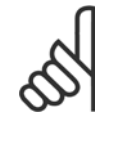

### **NOTA!**

Qualsiasi modifica i par.4-13 [Lim. alto vel. motore \[giri/min\]](#page-61-0) ripristinerà il valore in par.4-53 Avviso velocità alta allo stesso valore impostato in par.4-13 [Lim. alto vel. motore \[giri/min\]](#page-61-0).

Se è necessario un valore diverso in par.4-53 Avviso velocità alta, deve essere impostato dopo la programmazione di [par.4-13](#page-61-0) Lim. [alto vel. motore \[giri/min\]](#page-61-0)!

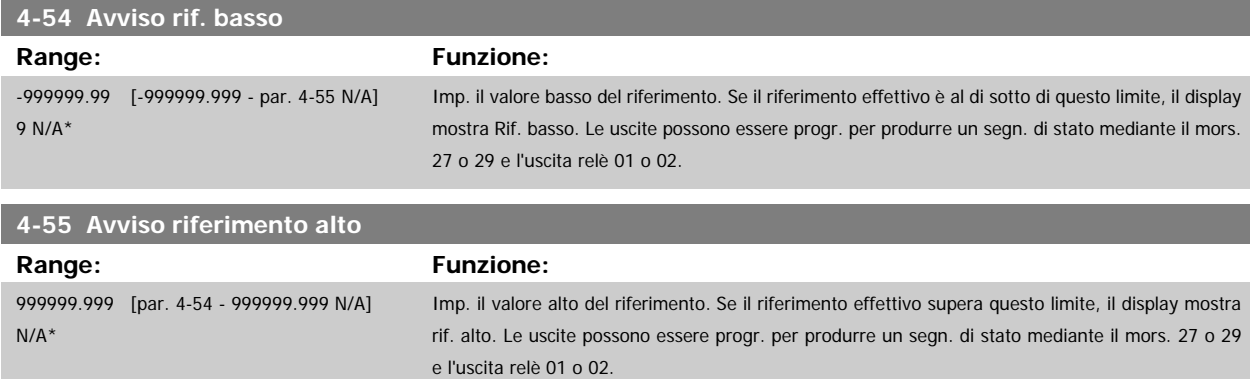

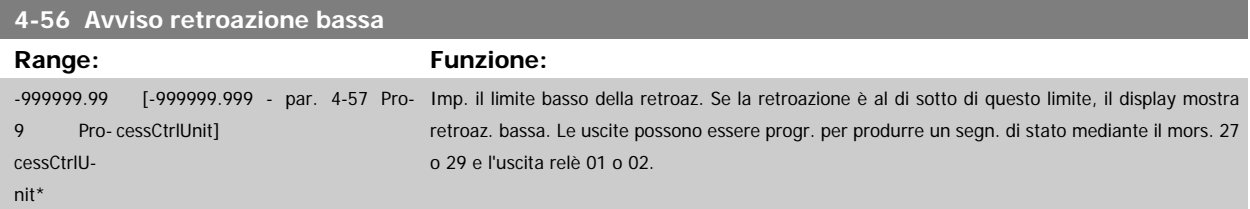

### **4-57 Avviso retroazione alta**

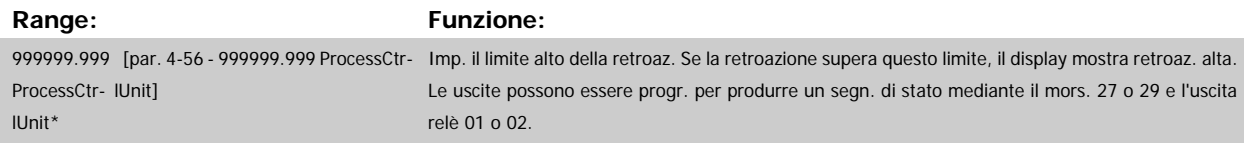

<span id="page-64-0"></span>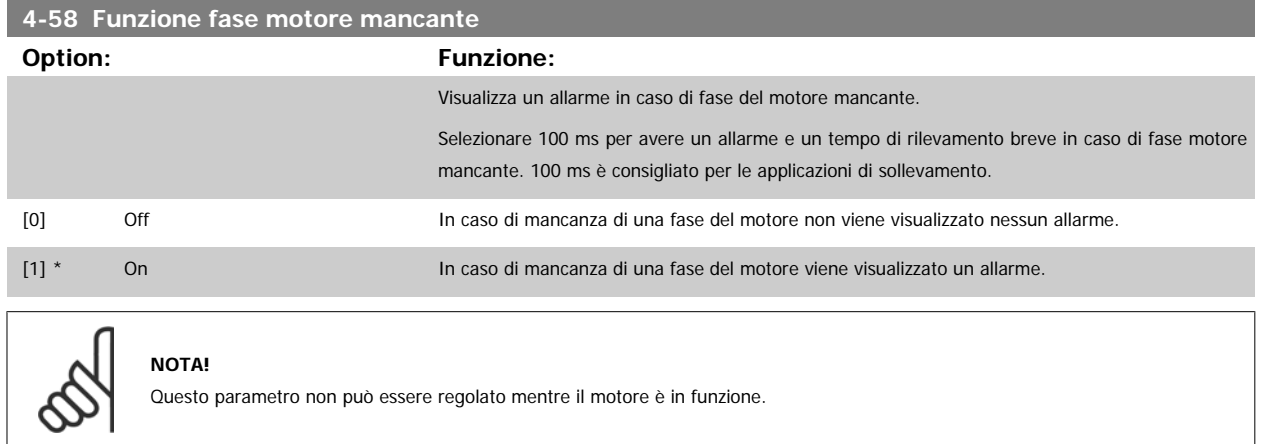

### **3.6.4 4-6\* Bypass di velocità**

Def. le aree di bypass della velocità per le rampe.

Alcuni sistemi richiedono di evitare determinate frequenze / velocità di uscita per problemi di risonanza nel sistema. È possibile evitare fino a 4 intervalli di frequenza o velocità.

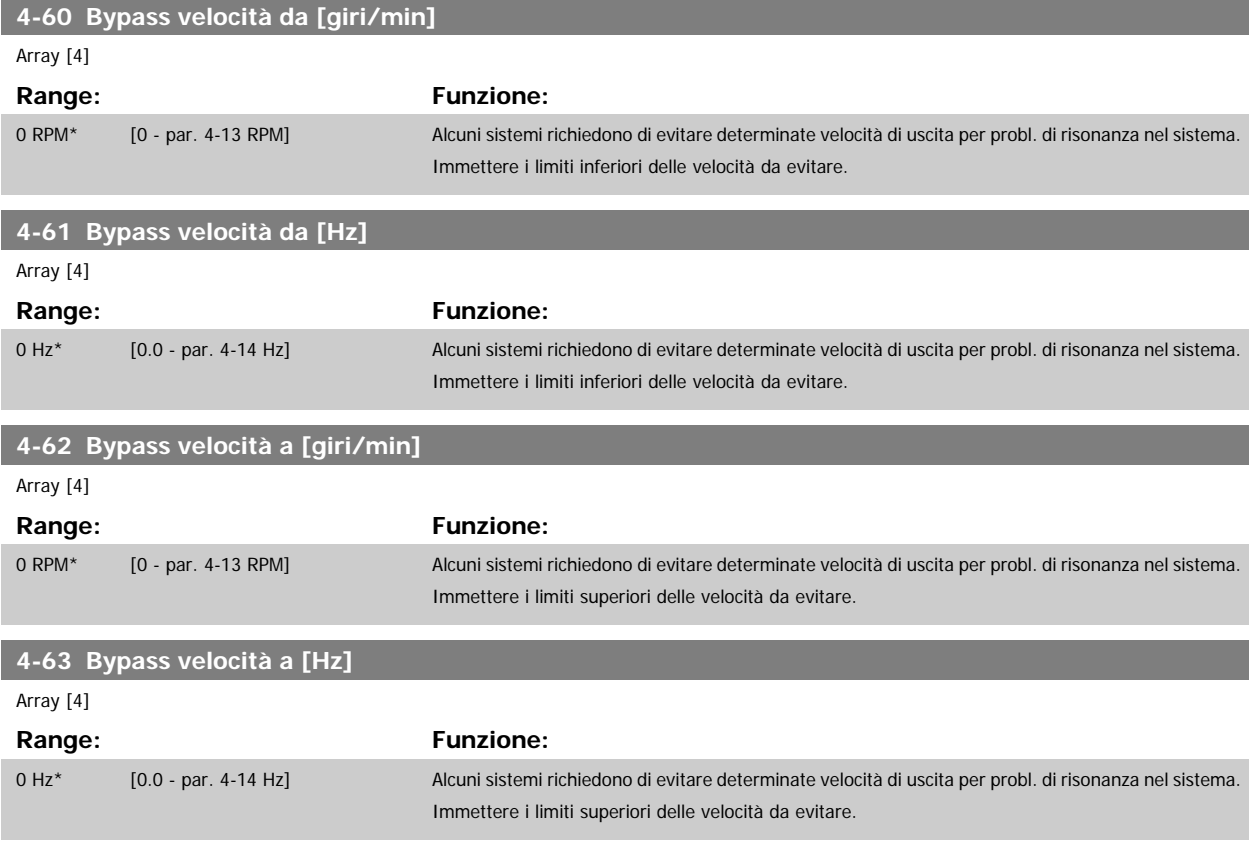

### **3.6.5 Setup semiautom. della veloc. di bypass**

Il Setup velocità bypass semiautom. Bypass di velocità può essere usato per facilitare la programmazione del salto delle frequenze dovute a risonanze nel sistema.

Deve essere seguito il procedimento seguente:

- 1. Arrestare il motore.
- 2. Seleziona Abilitato in par.4-64 Setup bypass semiautom.
- 3. Premere Hand On sull'LCP per iniziare la ricerca di bande di frequenza che causano le risonanze. Il motore accelererà secondo la rampa impostata.
- 4. Quando si percorre una banda di risonanza, premere OK sull'LCP quando ci si sposta dalla banda. La frequenza del momento sarà salvata come primo elemento in par.4-62 [Bypass velocità a \[giri/min\]](#page-64-0) o par.4-63 [Bypass velocità a \[Hz\]](#page-64-0) (array). Ripetere per ogni banda di risonanza identificata alla rampa (fino a un massimo di quattro regolazioni).
- 5. Quando viene raggiunta la velocità massima il motore inizierà automaticamente larampa. Ripetere la procedura quando la velocità si discosta dalle bande di risonanza durante la decelerazione. Le frequenze attuali registrate quando si preme OK saranno salvate in par.4-60 [Bypass velocità](#page-64-0) [da \[giri/min\]](#page-64-0) o par.4-61 [Bypass velocità da \[Hz\]](#page-64-0).
- 6. Quando il motore ha decelerato fino all'arresto, premere OK. Il par.4-64 Setup bypass semiautom. verrà riportato automaticamente su Off. Il convertitore di frequenza rimarrà in modalità Hand finché non viene premuto Off o Auto On sull'LCP.

Se le frequenze per una determinata banda di risonanza non sono registrate nell'ordine corretto (i valori di frequenza salvati in Velocità bypass a sono più alti di quelli in Velocità bypass da), o se non hanno gli stessi numeri di registrazione per Bypass da and Bypass a, tutte le registrazioni saranno eliminate e verrà visualizzato il seguente messaggio: Le aree di velocità rilevate si sovrappongono o non sono determinate completamente. Premere [Cancel] per annullare.

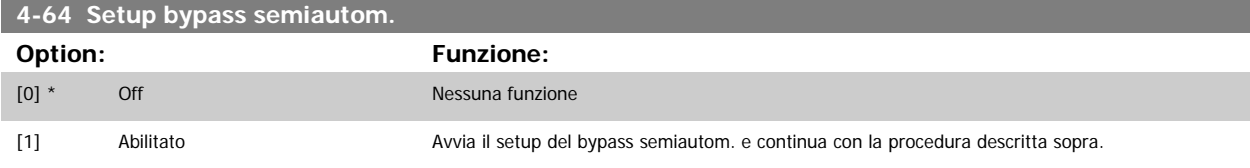

### **3.7 Menu principale -I/O digitali - Gruppo 5**

### **3.7.1 5-\*\* I/O digitali**

Gruppo di parametri per configurare ingressi e uscite digitali.

### **3.7.2 5-0\* Modalità I/O digitali**

Parametri per configurare l'ingresso e l'uscita mediante NPN e PNP.

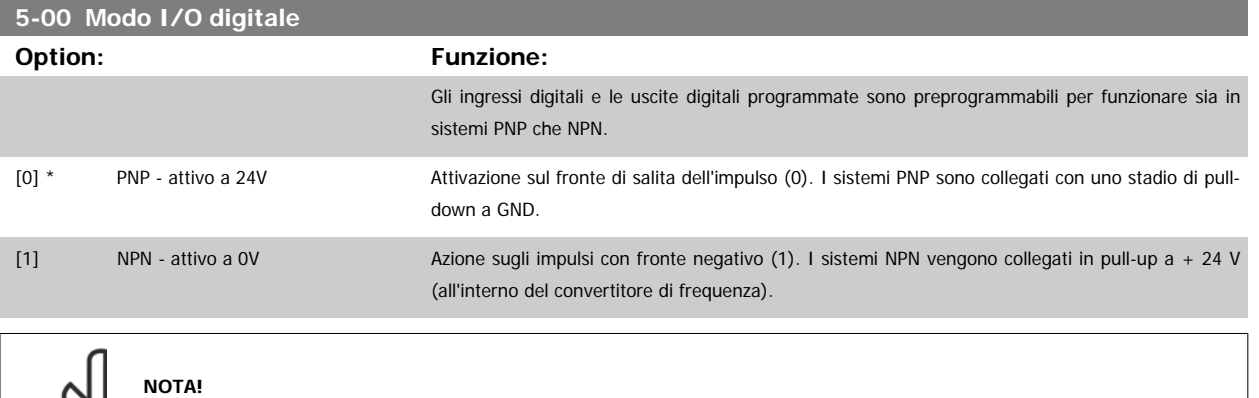

#### **5-01 Modo Morsetto 27**

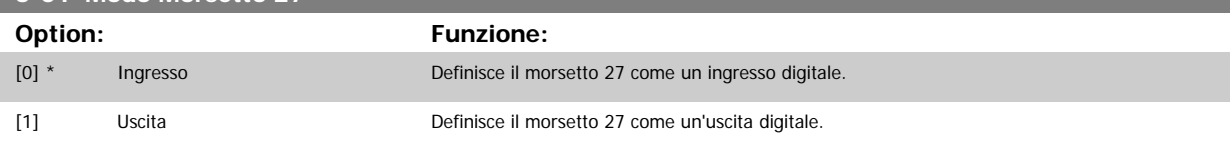

Questo parametro non può essere regolato mentre il motore è in funzione.

Questo parametro non può essere regolato mentre il motore è in funzio-

ne.

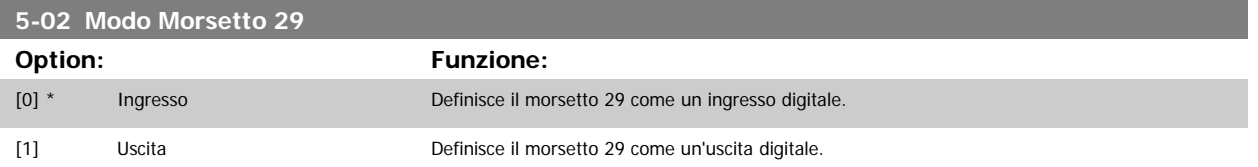

Questo parametro non può essere regolato mentre il motore è in funzione.

### **3.7.3 5-1\* Ingr. digitali**

Parametri per configurare le funzioni di ingr. per i morsetti di ingresso.

Gli ingressi digitali vengono utilizzati per selezionare varie funzioni nel convertitore di frequenza. Tutti gli ingressi digitali possono essere impostati sulle seguenti funzioni:

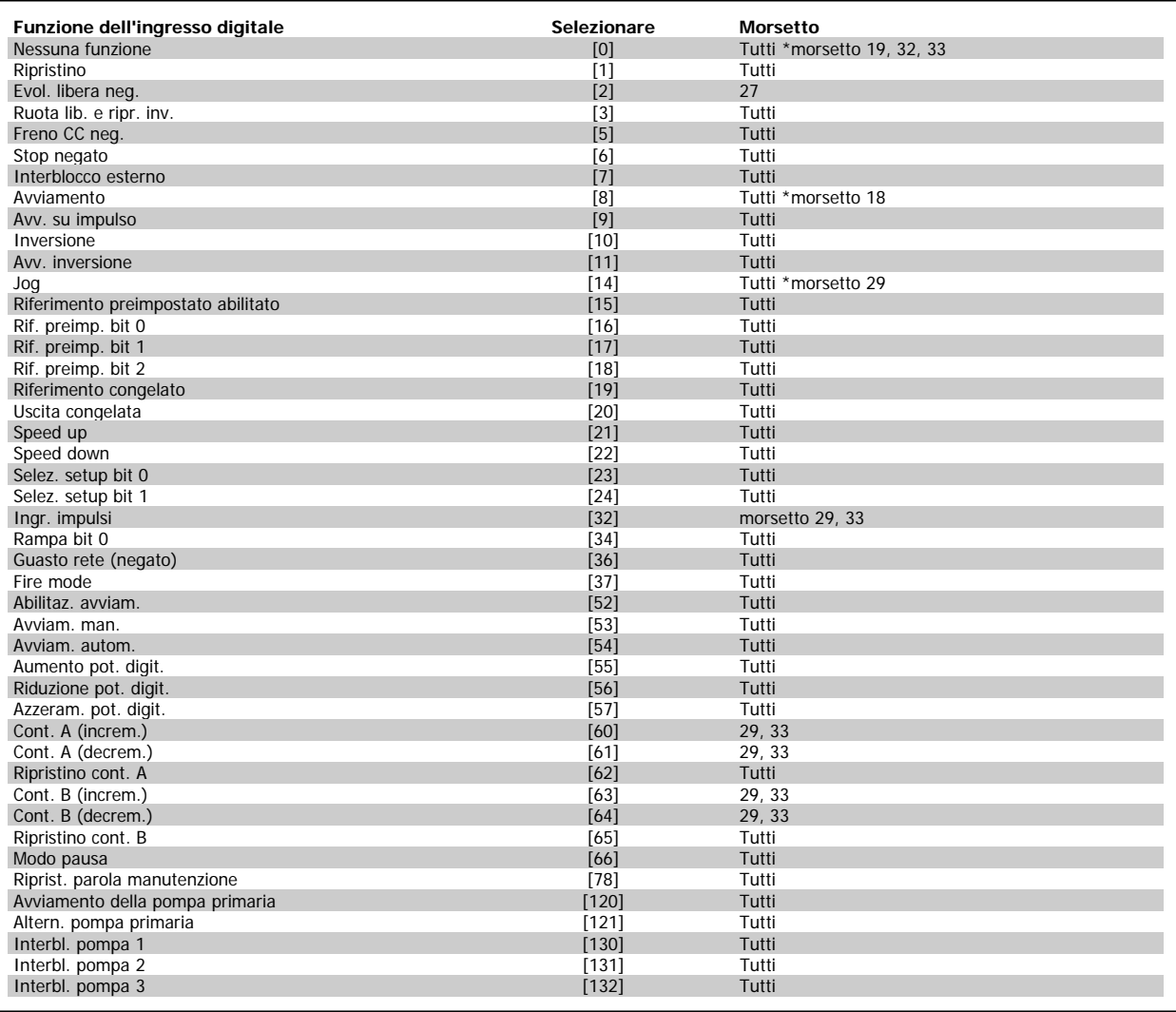

### **3.7.4 Ingr. digitali, 5-1\*.prosegue**

Tutti = morsetti 18, 19, 27, 29, 32, 33, X30/2, X30/3, X30/4. X30/ sono i morsetti di MCB 101.

Le funzioni dedicate a un singolo ingresso digitale sono indicate nel parametro relativo.

Tutti gli ingressi digitali possono essere impostati sulle seguenti funzioni:

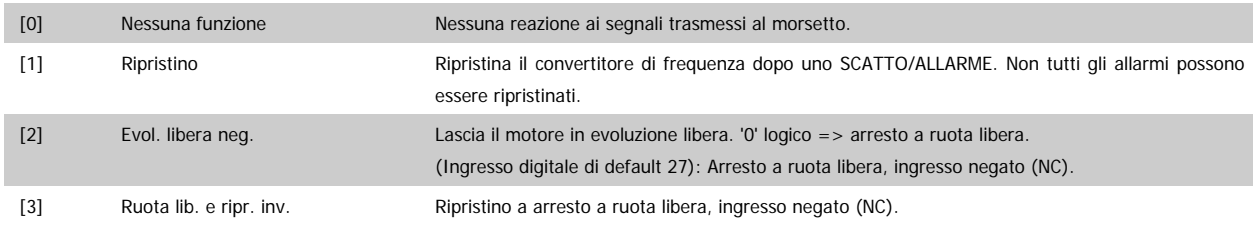

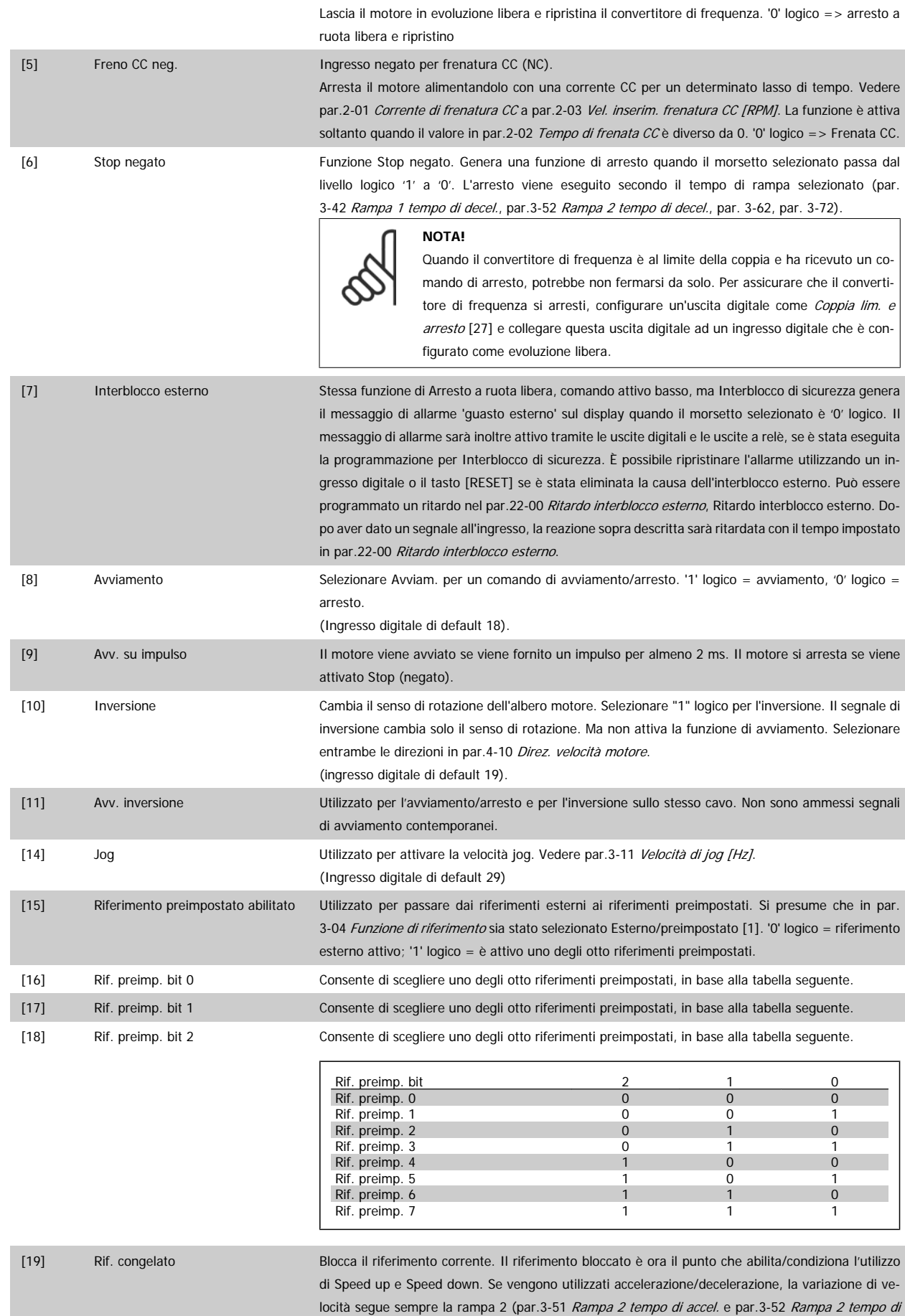

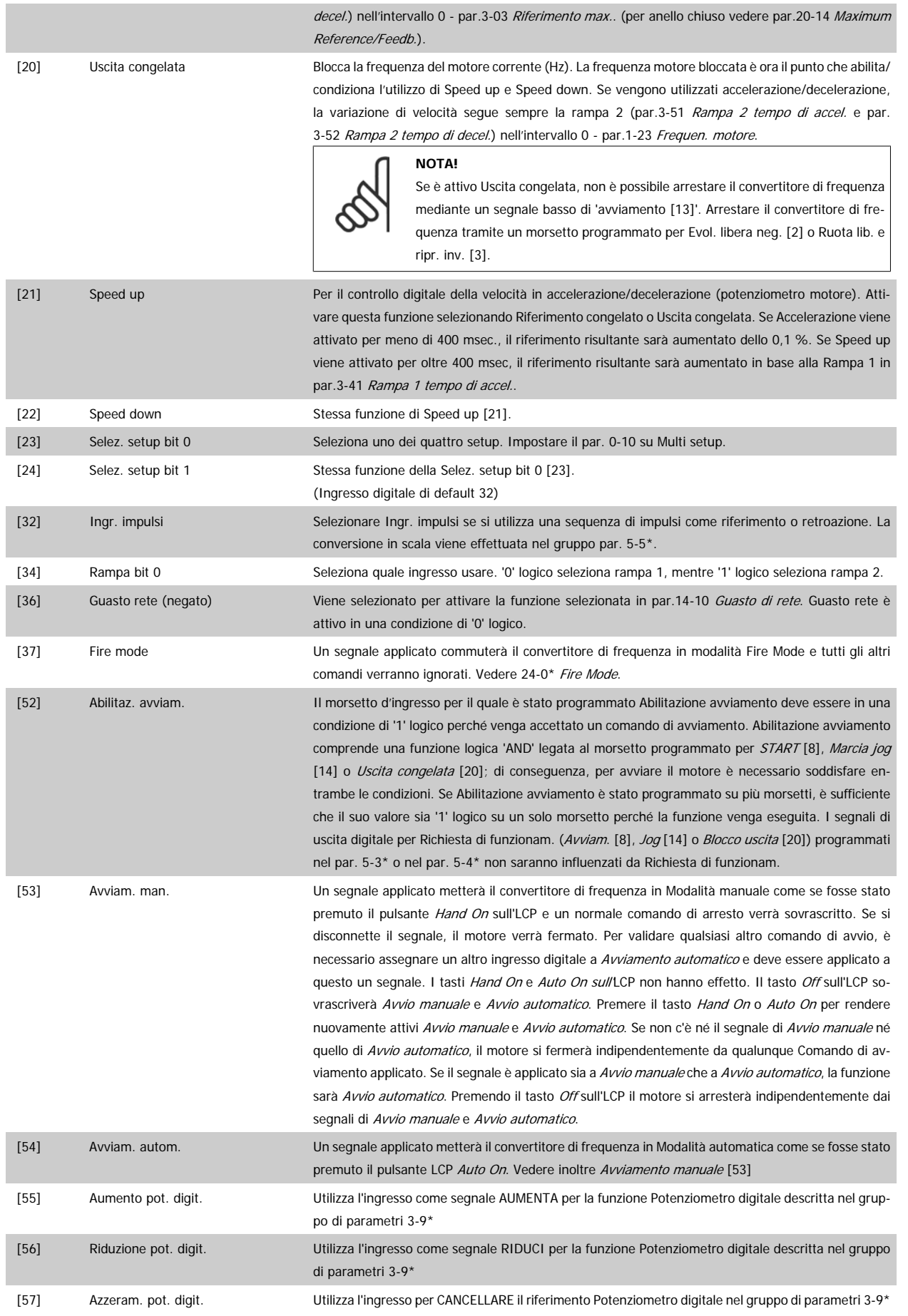

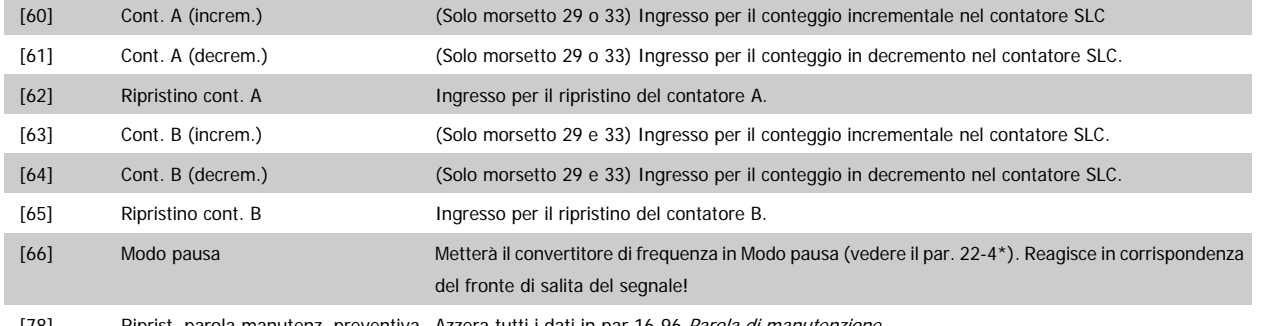

[78] Riprist. parola manutenz. preventiva Azzera tutti i dati in par.16-96 [Parola di manutenzione](#page-170-0).

Le opzioni di impostazione seguenti sono tutte relazionate al Controllore in cascata. Schemi circuitali e impostazioni per il parametro, vedere gruppo 25- \*\* per ulteriori dettagli.

| $[120]$                                                  | Avviamento della pompa primaria | Avvia/Arresta la pompa primaria (controllata dal convertitore di frequenza). L'avviamento richiede<br>che anche il segnale di Avvio del sistema sia stato applicato per es. a uno degli ingressi digitali<br>impostati per Avvio [8]!                                                              |                                                                                                    |                              |                                 |  |
|----------------------------------------------------------|---------------------------------|----------------------------------------------------------------------------------------------------|----------------------------------------------------------------------------------------------------|------------------------------|---------------------------------|--|
| $[121]$                                                  | Altern. pompa primaria          | Forza l'alternanza della pompa primaria in un controllore in cascata. par.25-50 Altern. pompa pri-<br>maria, deve essere impostato <i>In fase di comando</i> [2] o <i>In fase di attivaz.o comando</i> [3]. par.<br>25-51 Evento di alternanza, può essere impostato su una delle quattro opzioni. |                                                                                                    |                              |                                 |  |
| [130 - 138] Interblocco pompa 1 - Interblocco<br>pompa 9 |                                 |                                                                                                    | Per le 9 opzioni di impostazione precedenti, il par. 25-10 deve essere impostato su On [1]. La fun-<br>zione dipende anche dall'impostazione in par.25-05 Pompa primaria fissa. Se impostato su No [0],<br>Pompa 1 si riferisce alla pompa comandata dal relè RELÈ 1 ecc. Se impostato su Si [1], Pompa 1 si<br>riferisce solo alla pompa comandata dal convertitore di frequenza (senza alcuno dei relè integrati<br>interessati) e Pompa 2 alla pompa comandata dal relè RELÈ 1. La pompa a velocità variabile (lead)<br>non può essere interbloccata.<br>Vedere tabella in basso: |                              |                                 |  |
|                                                          |                                 |                                                                                                    | Impostazione nel par. 5-1*<br>Impostazione su par.25-06 Numero di pompe                                                                                                    |                              |                                 |  |
|                                                          |                                 |                                                                                                    |                                                                                                    | <b>[0] No</b>                | $[1]$ Sì                        |  |
|                                                          |                                 |                                                                                                    | [130] Interblocco Pompa 1                                                                                                    | Comandato da relè RELÈ 1     | Controllato dal convertitore di |  |
|                                                          |                                 |                                                                                                    |                                                                                                    | (solo se non è la pompa pri- | frequenza                       |  |
|                                                          |                                 |                                                                                                    |                                                                                                    | maria)                       | (non può essere interbloccato)  |  |
|                                                          |                                 |                                                                                                    | [131] Interblocco Pompa 2                                                                                                    | Comandato da RELE 2          | Comandato da RELE 1             |  |
|                                                          |                                 |                                                                                                    | [132] Interblocco Pompa 3                                                                                                    | Comandato da RELE 3          | Comandato da RELE 2             |  |
|                                                          |                                 | [133] Interblocco Pompa 4                                                                                                    | Comandato da RELE 4                                                                                                    | Comandato da RELE 3          |                                 |  |
|                                                          |                                 |                                                                                                    | [134] Interblocco Pompa 5                                                                                                    | Comandato da RELE 5          | Comandato da RELE 4             |  |
|                                                          |                                 |                                                                                                    | [135] Interblocco Pompa 6                                                                                                    | Comandato da RELE 6          | Comandato da RELE 5             |  |
|                                                          |                                 |                                                                                                    | [136] Interblocco Pompa 7                                                                                                    | Comandato da RELE 7          | Comandato da RELE 6             |  |
|                                                          |                                 |                                                                                                    | [137] Interblocco Pompa 8                                                                                                    | Comandato da RELE 8          | Comandato da RELE 7             |  |
|                                                          |                                 |                                                                                                    | [138] Interblocco Pompa 9                                                                                                    | Comandato da RELE 9          | Comandato da RELÈ 8             |  |

**5-10 Ingr. digitale morsetto 18**

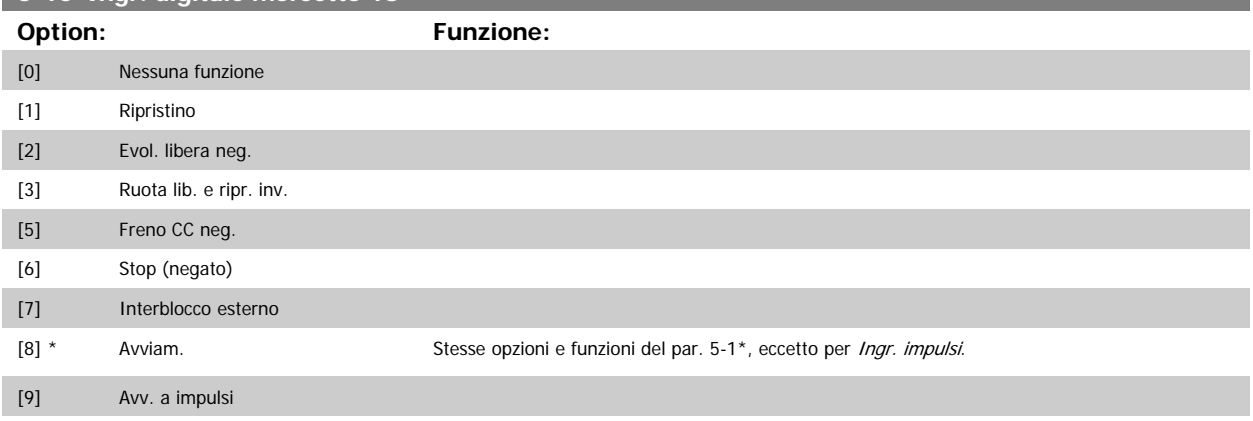

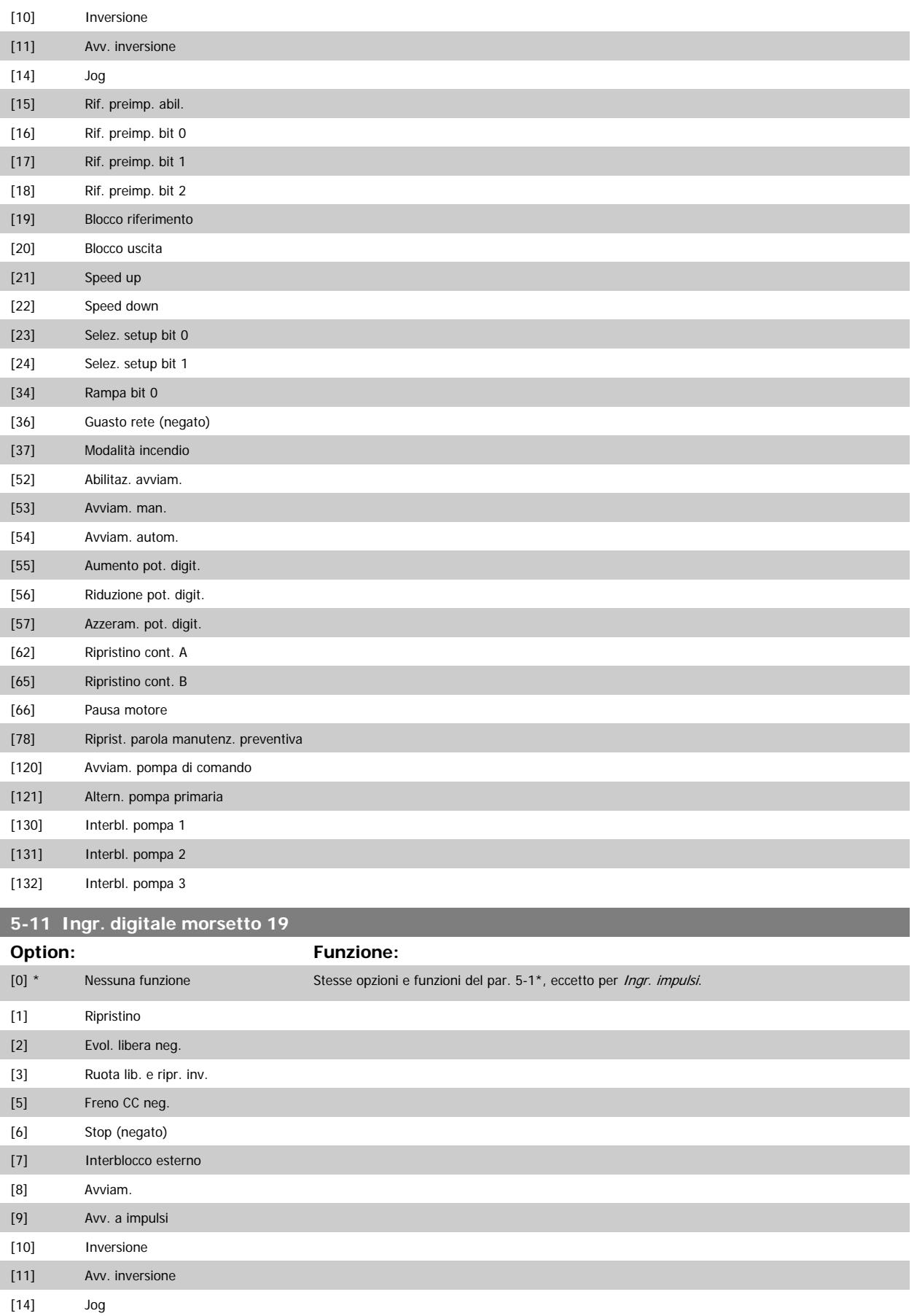

[15] Rif. preimp. abil.
# Guida alla Programmazione VLT® HVAC Drive **Aanfoss** 3 Descrizione dei parametri

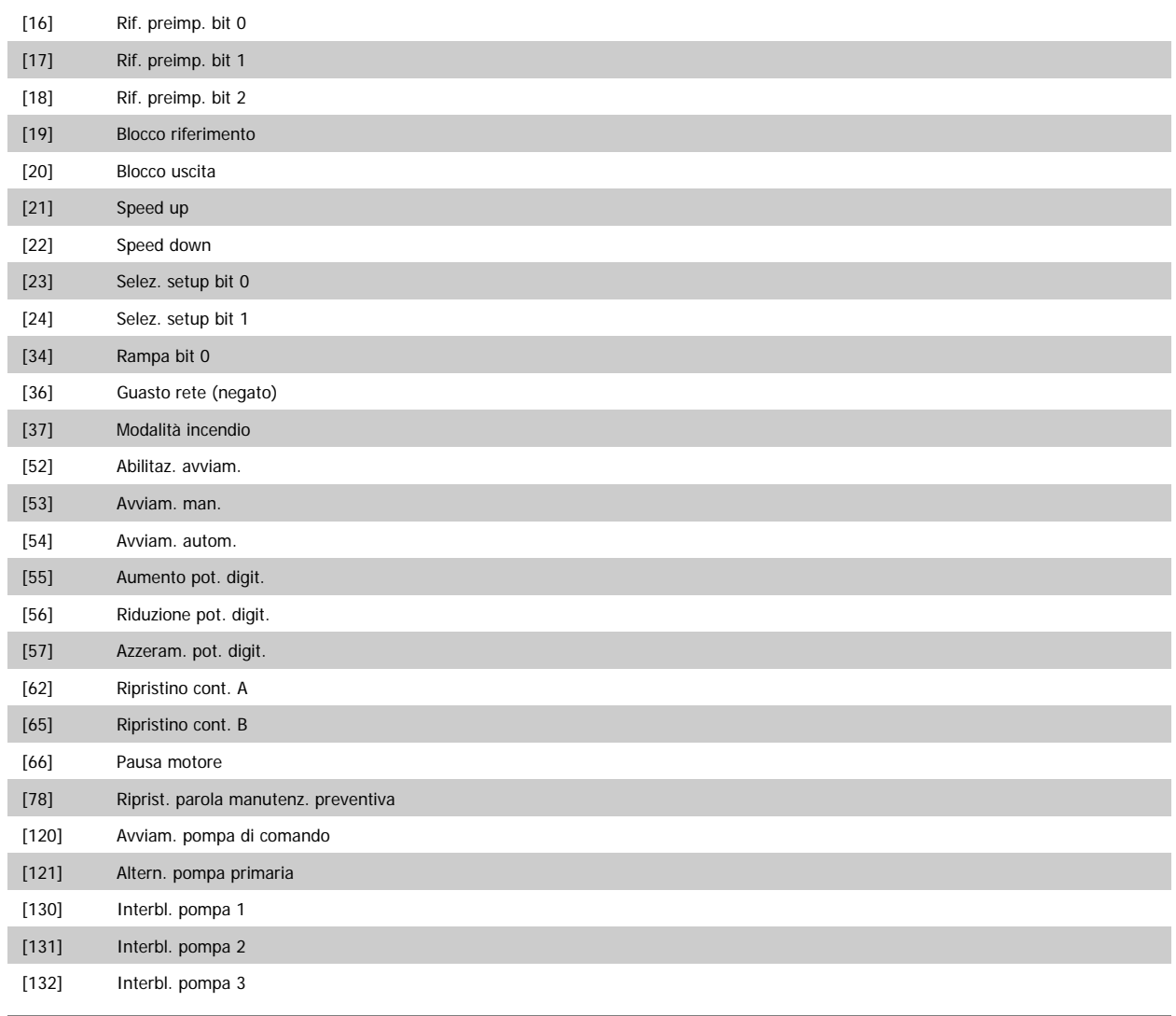

# **5-12 Ingr. Digitale morsetto 27**

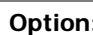

**Option: Funzione:**

Stesse opzioni e funzioni del par. 5-1\*, eccetto per Ingr. impulsi.

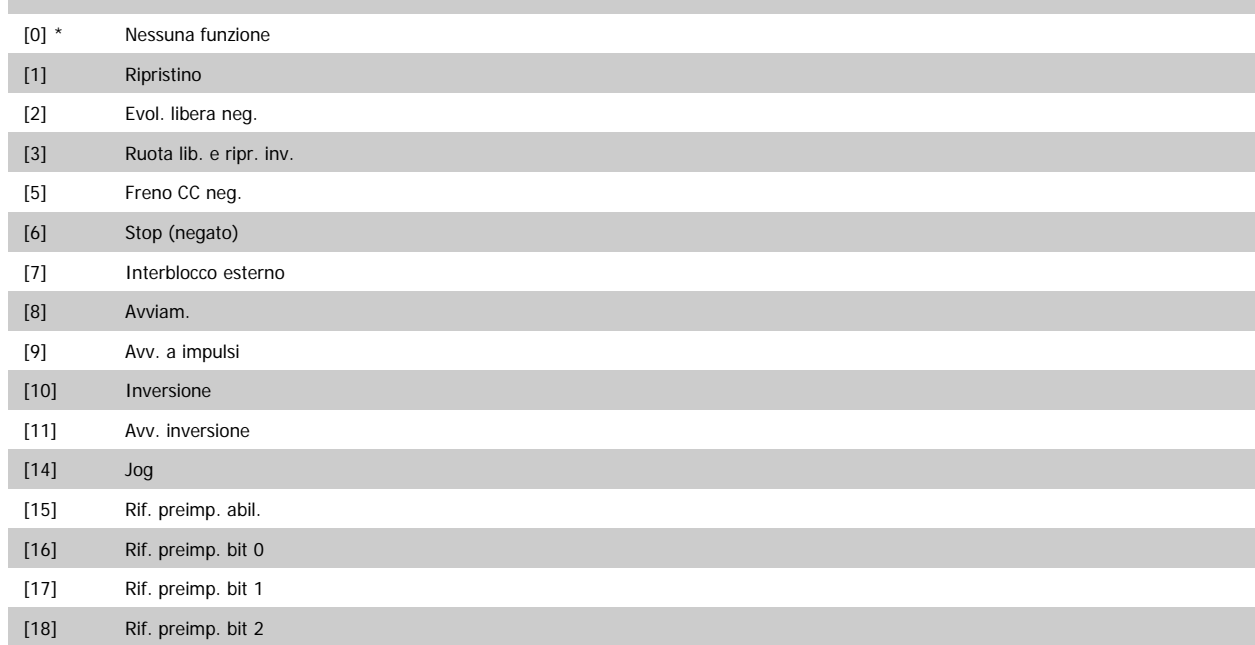

<span id="page-73-0"></span>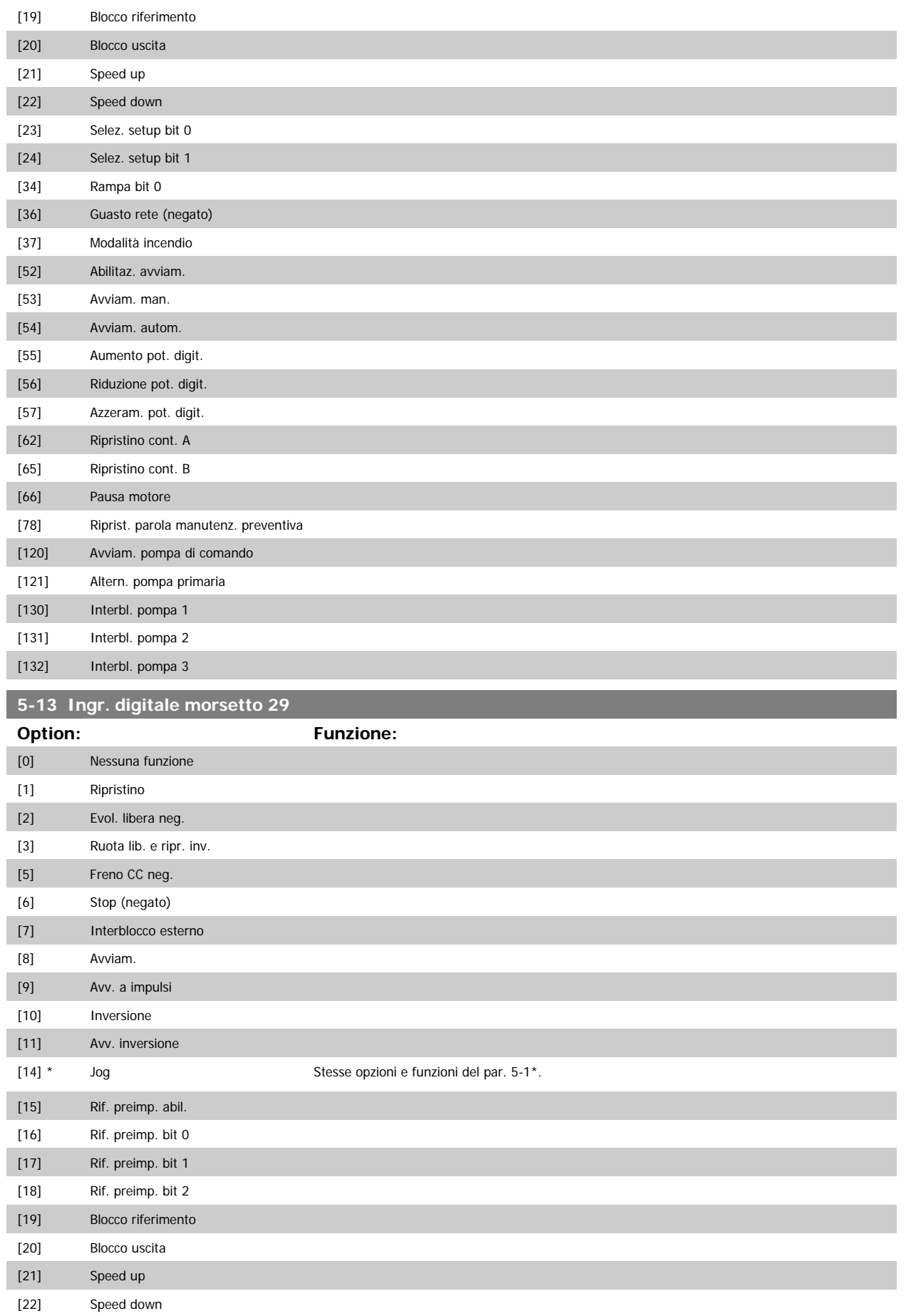

# Guida alla Programmazione VLT® HVAC Drive **Aanfoss** 3 Descrizione dei parametri

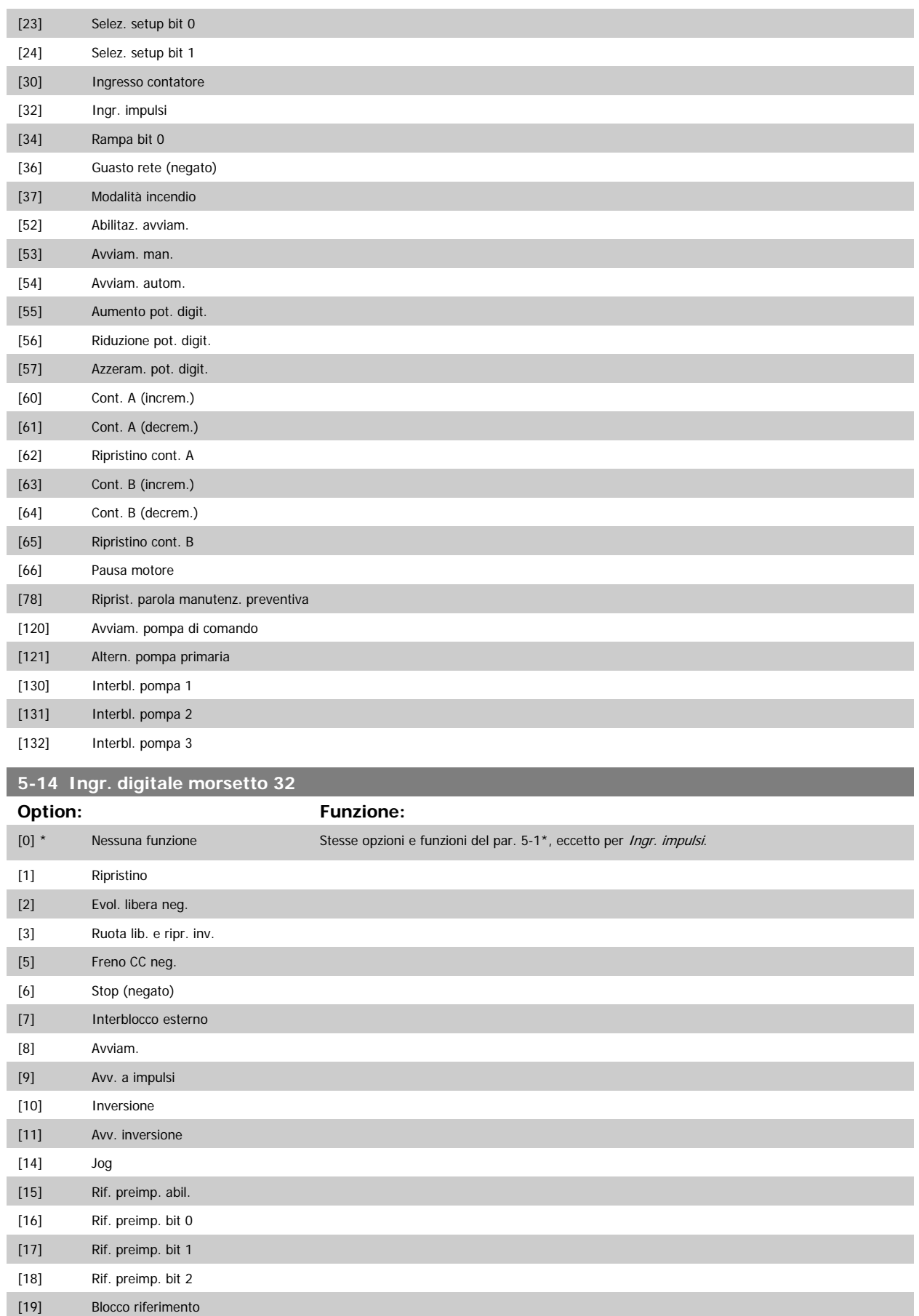

[20] Blocco uscita

<span id="page-75-0"></span>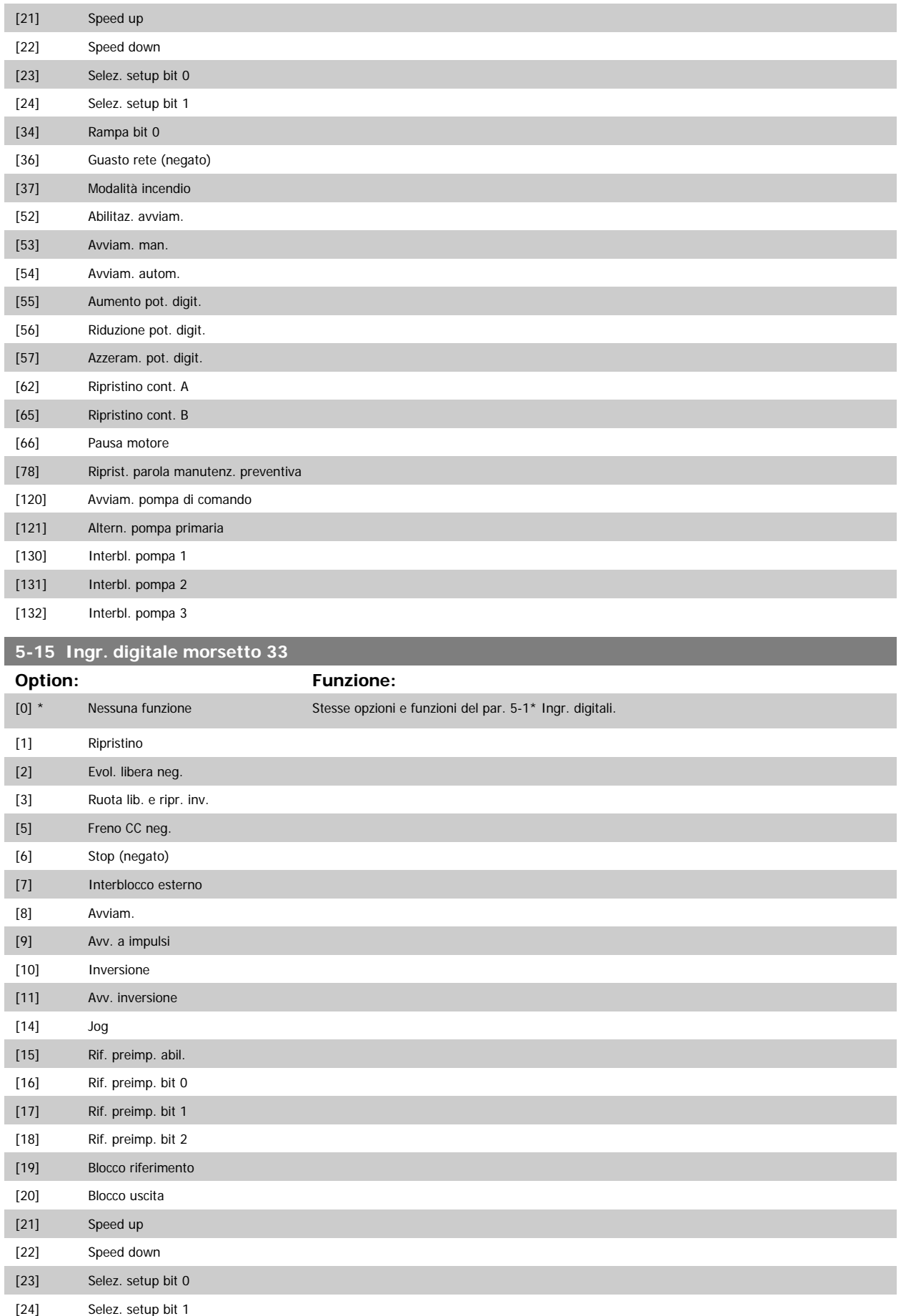

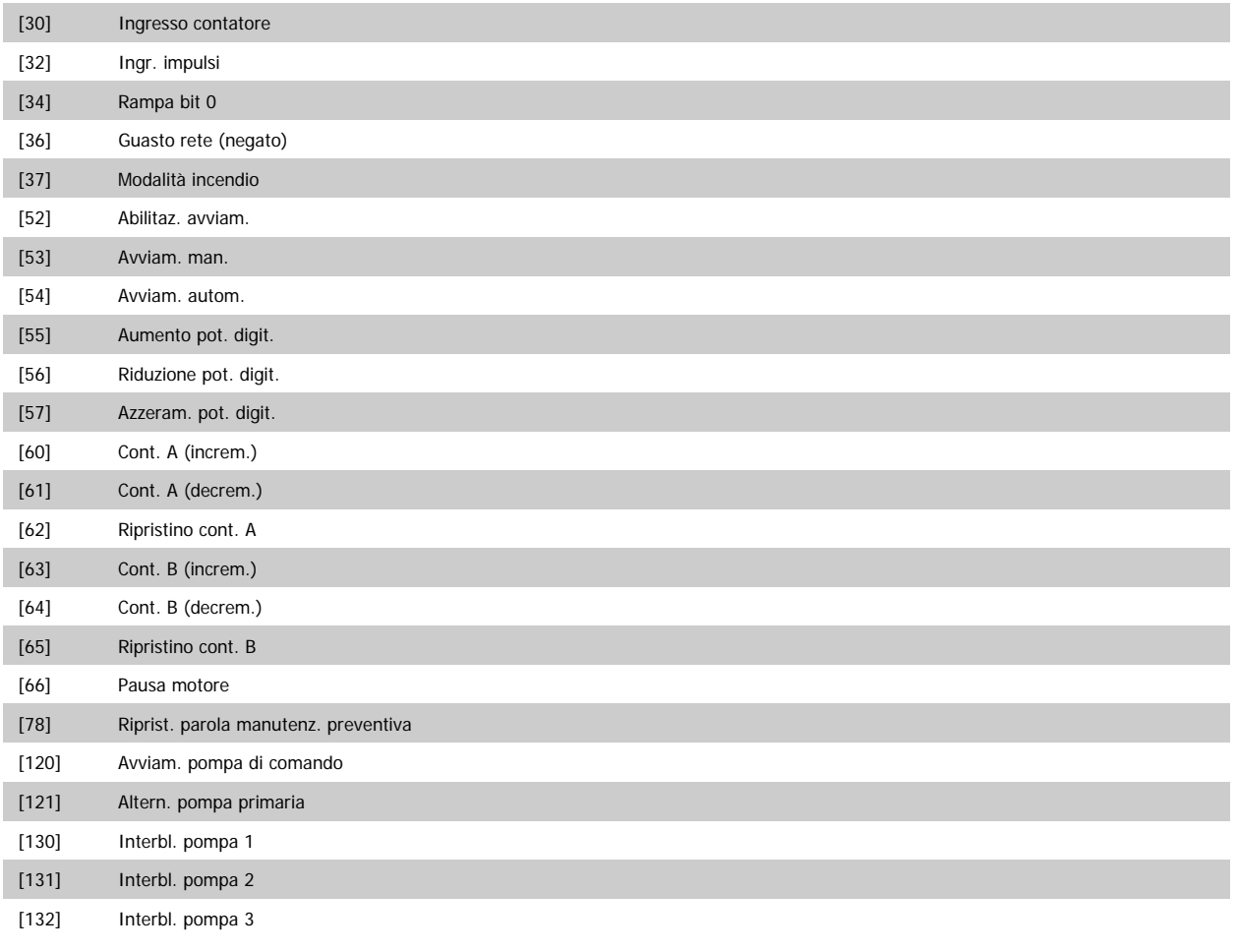

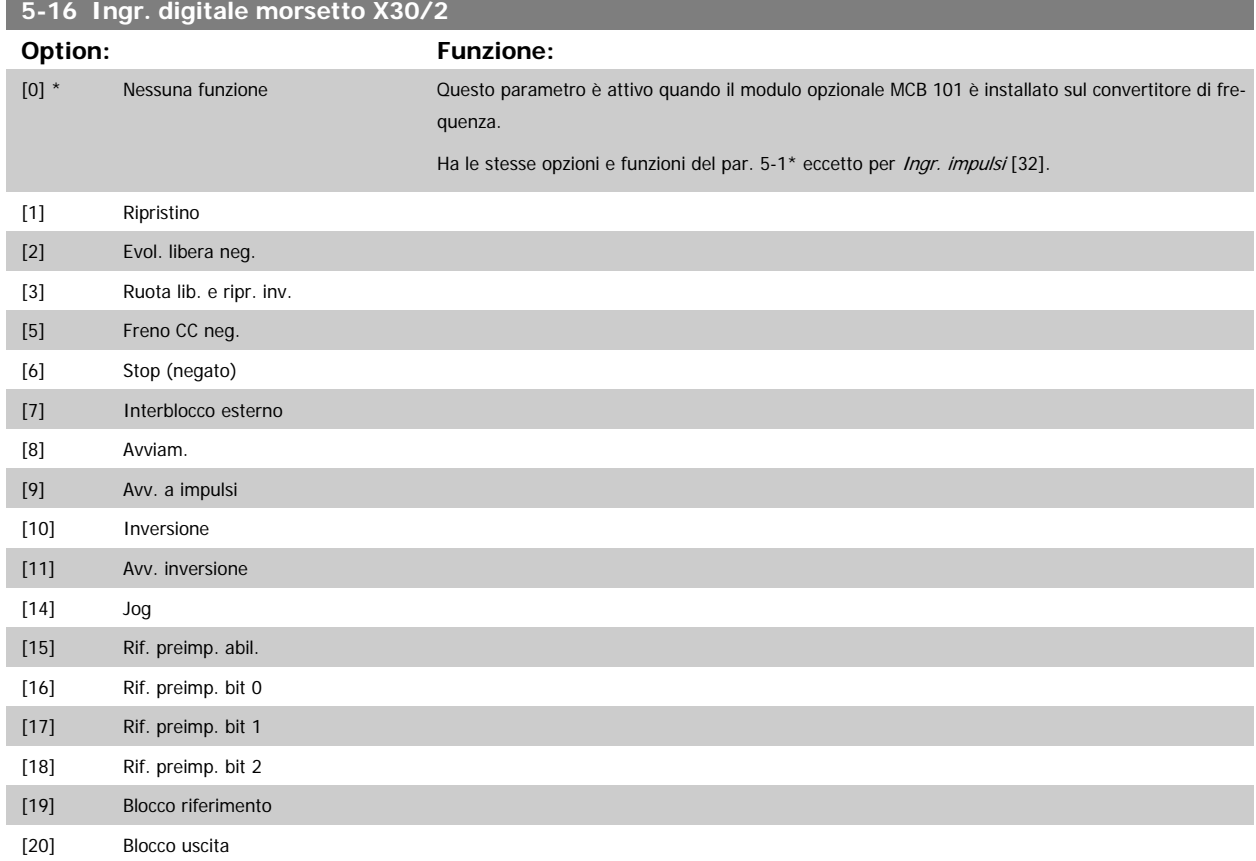

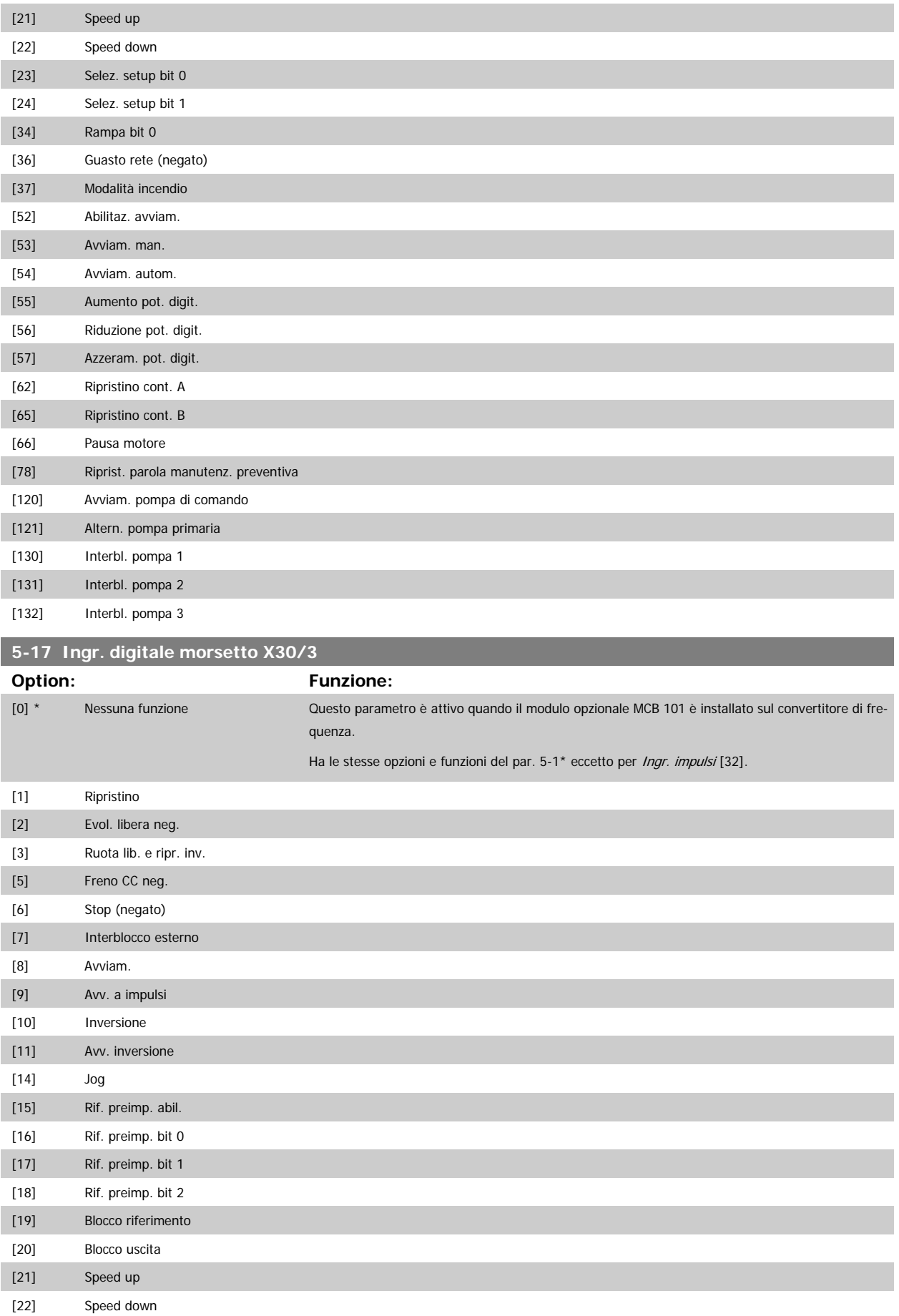

Guida alla Programmazione VLT® HVAC Drive **Aanfoss** 3 Descrizione dei parametri

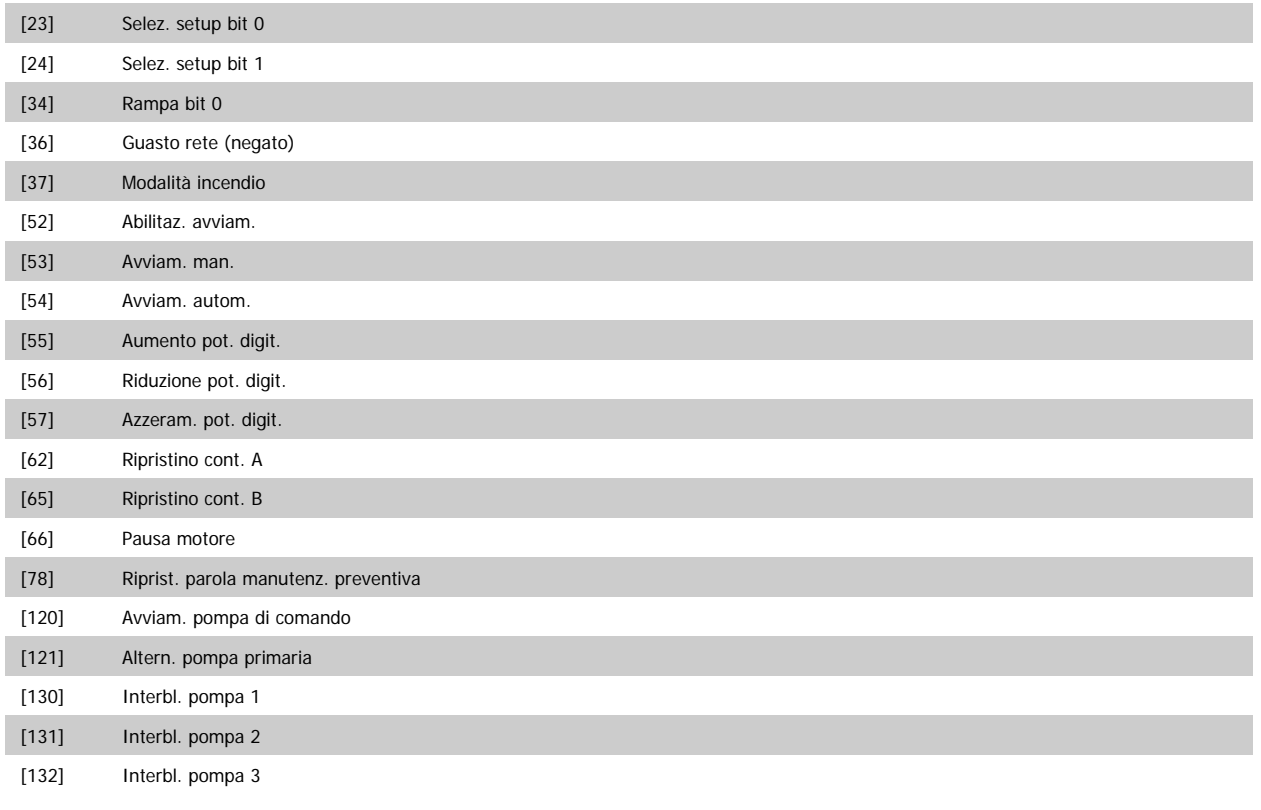

**5-18 Ingr. digitale morsetto X30/4**

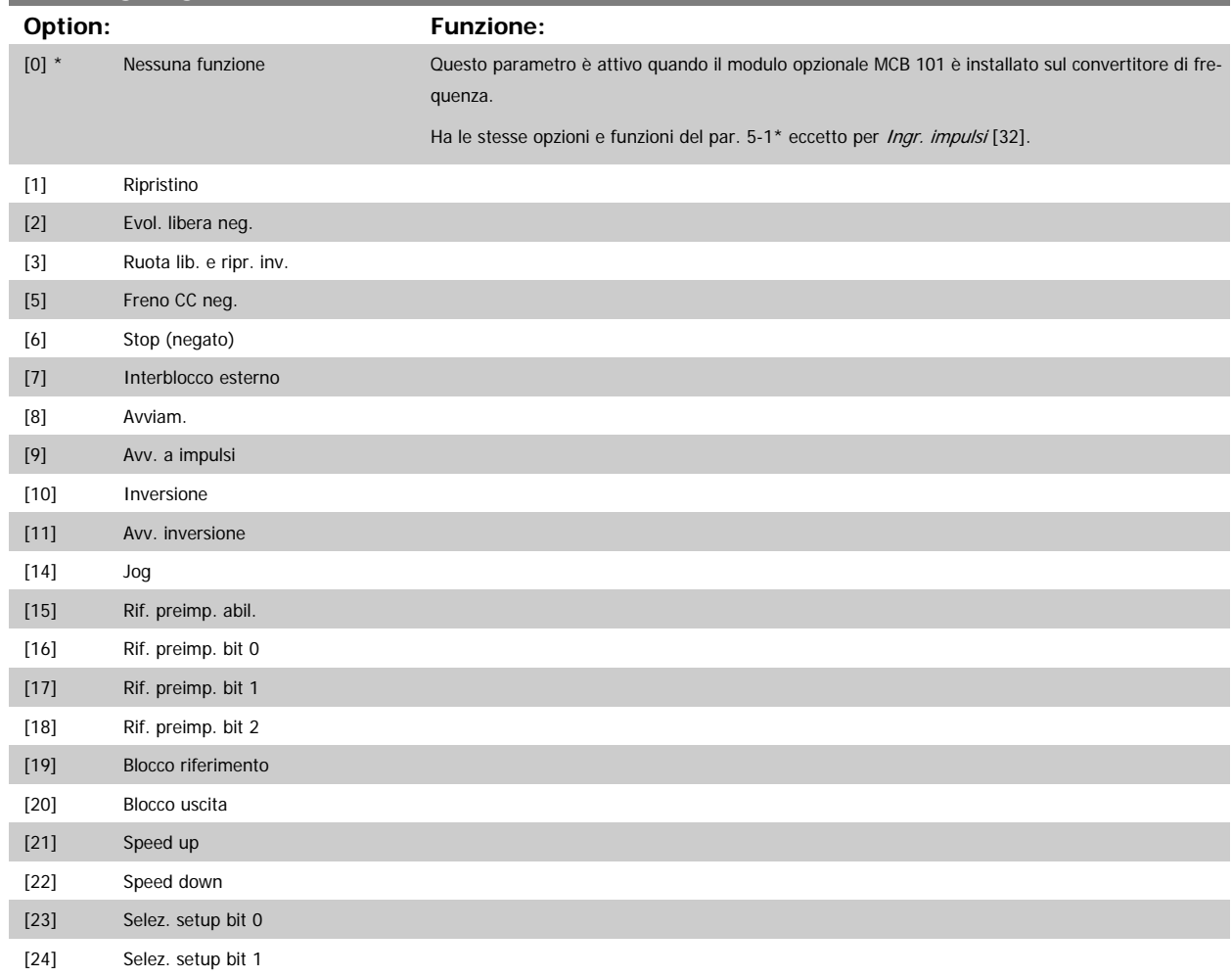

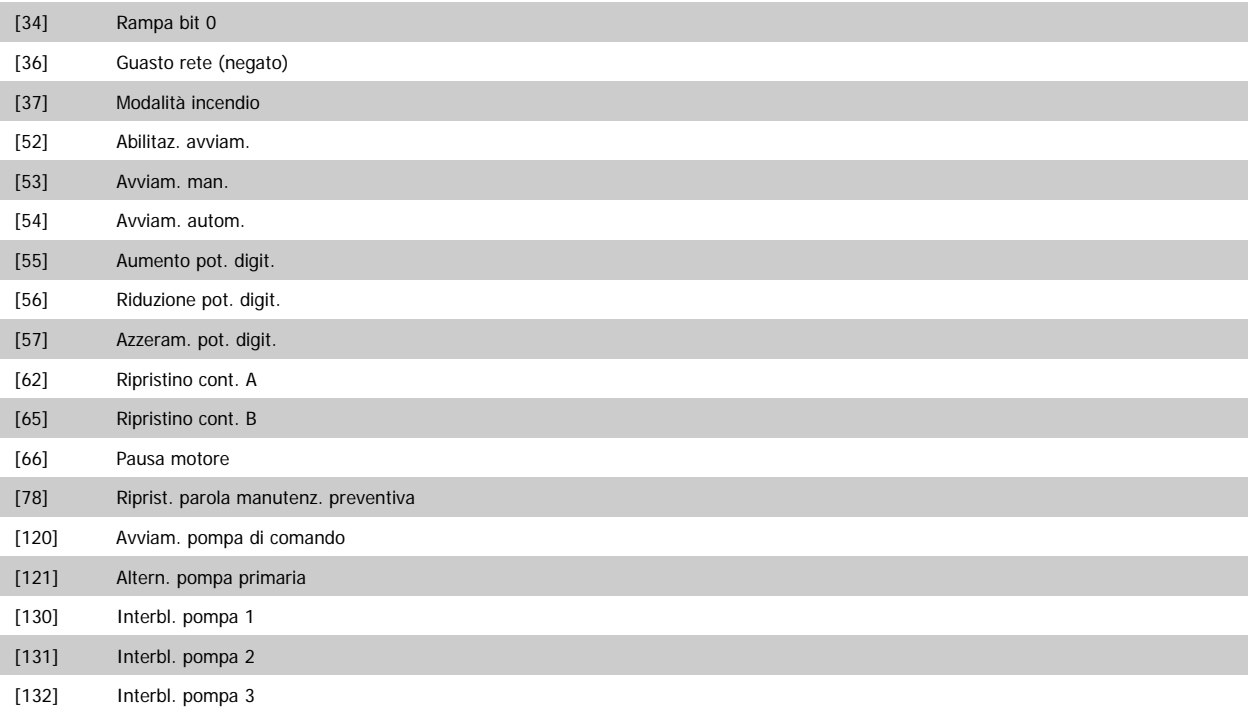

# **3.7.5 5-3\* Uscite digitali**

Parametri per configurare le funzioni di uscita digitale per i morsetti di uscita. Le 2 uscite digitali a stato solido sono comuni per i morsetti 27 e 29. Impostare la funz. I/O per il mors. 27 in par.5-01 [Modo Morsetto 27](#page-66-0) e la funzione I/O per il morsetto 29 in par.5-02 [Modo Morsetto 29](#page-66-0). Questi parametri non possono essere regolati mentre il motore è in funzione.

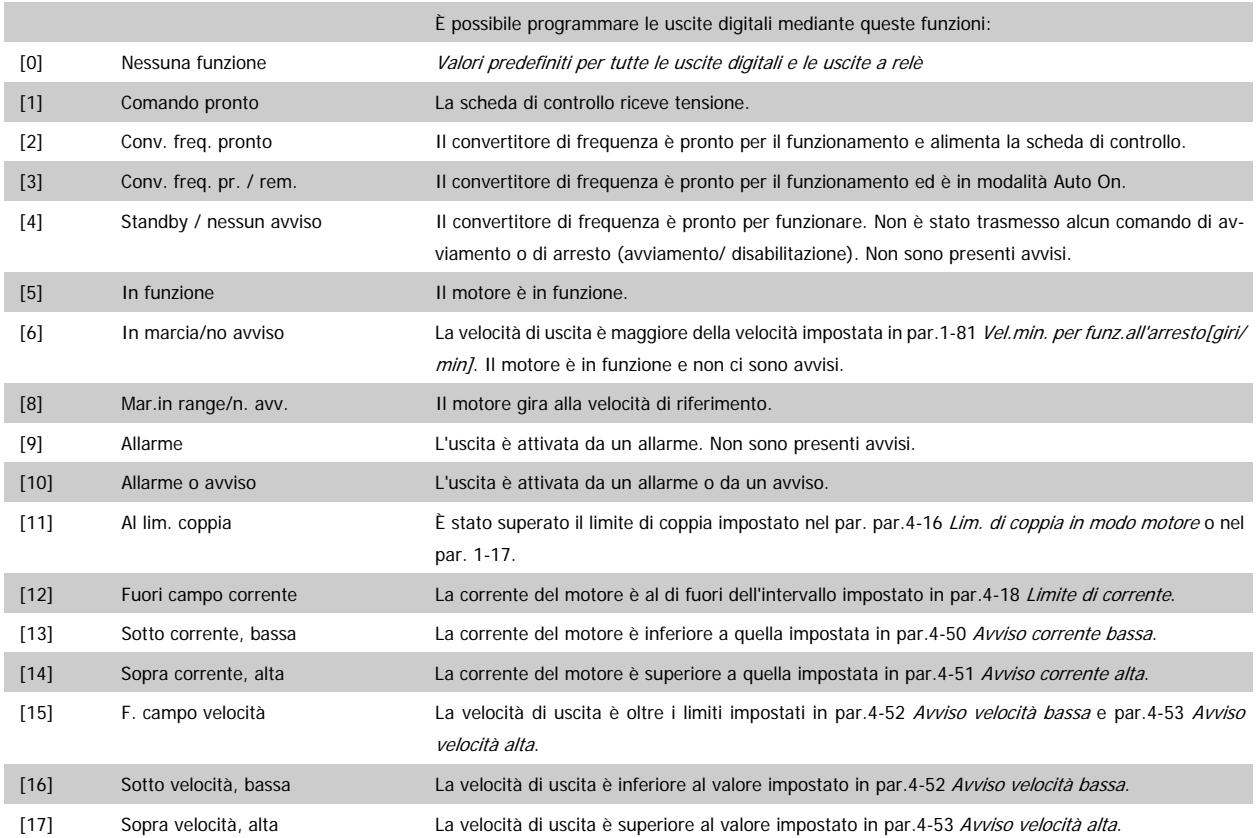

Guida alla Programmazione VLT® HVAC Drive **Aanfoss** 3 Descrizione dei parametri

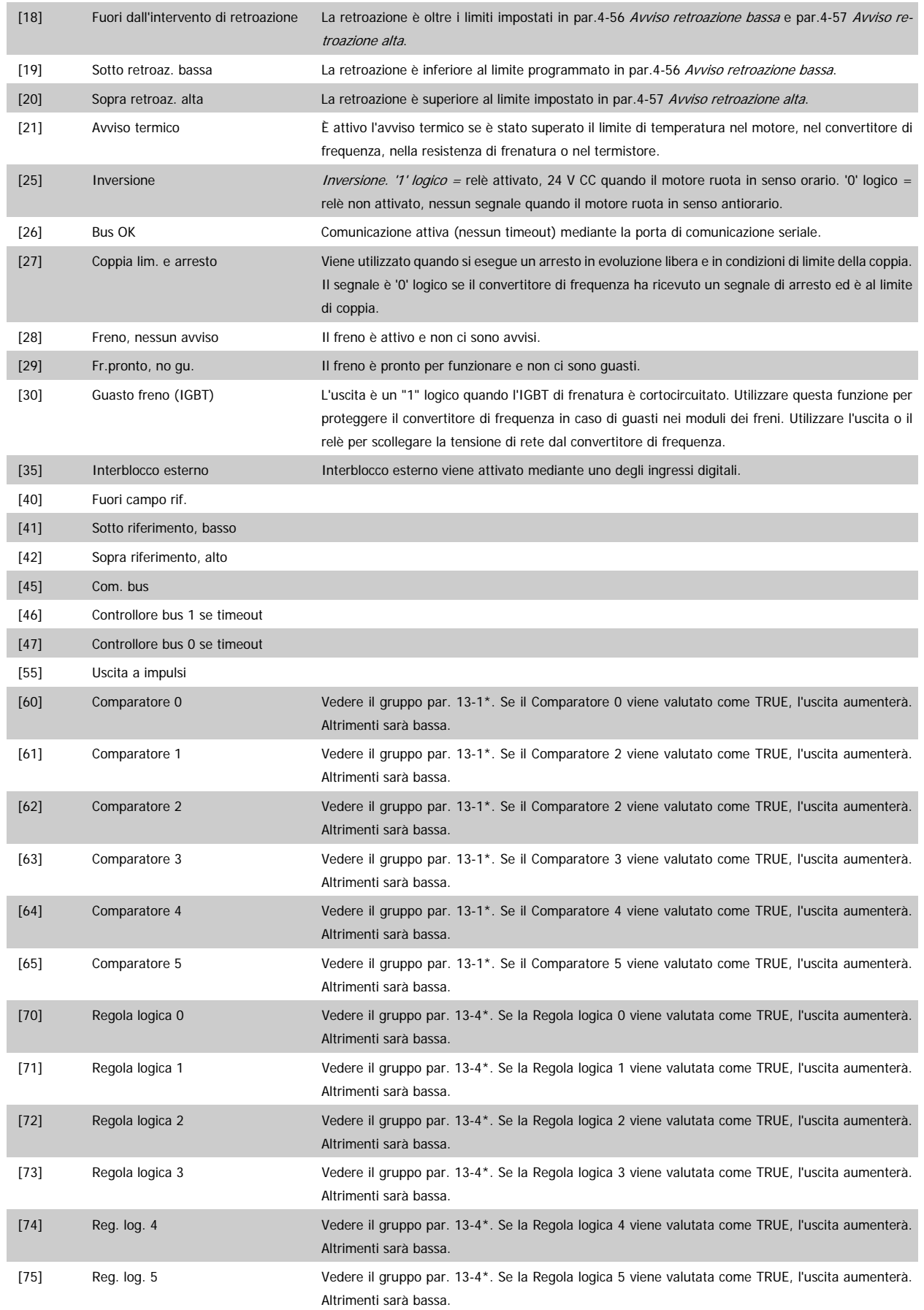

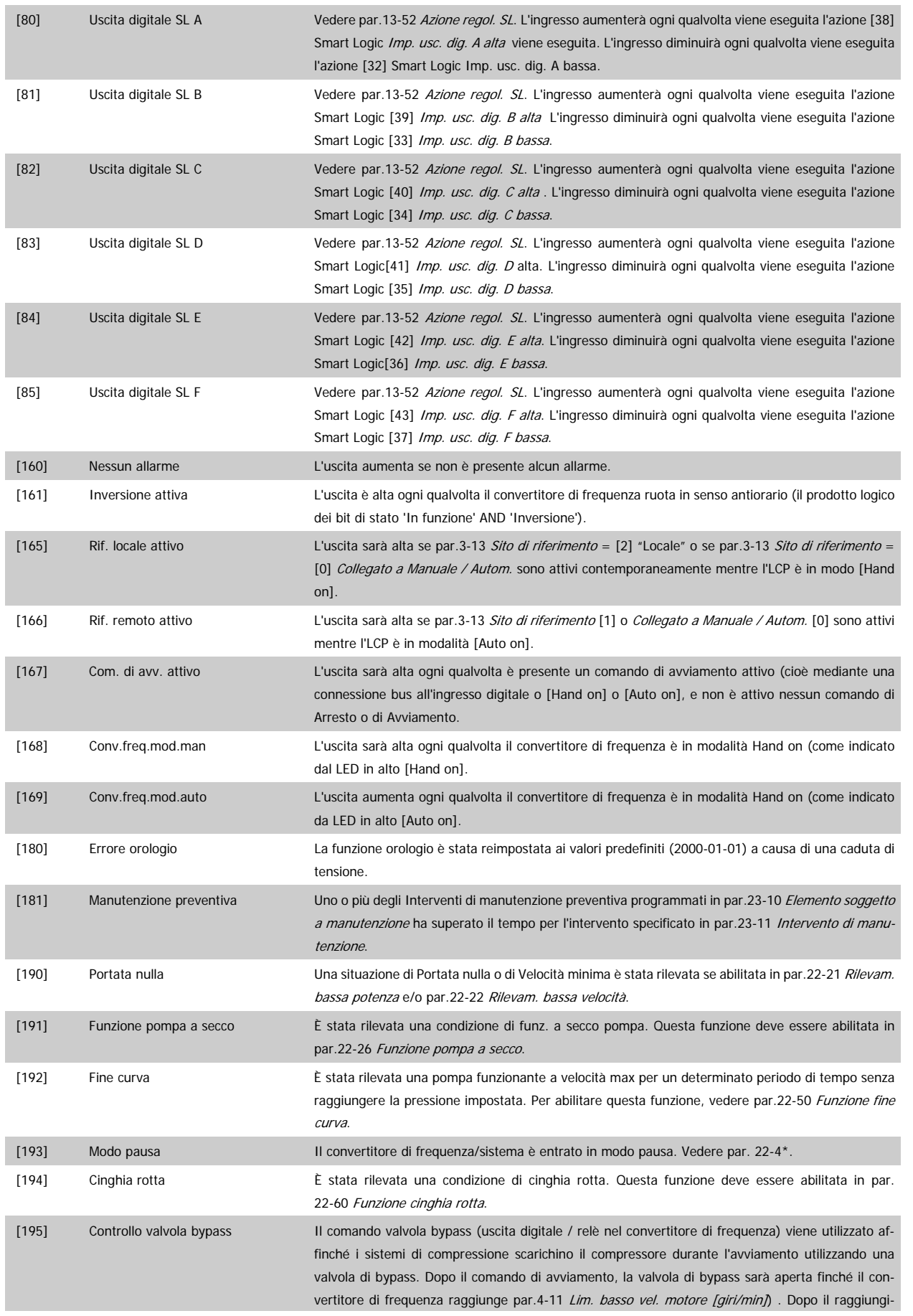

mento del limite la valvola di bypass verrà chiusa, permettendo al compressore di funzionare normalmente. Questa procedura non sarà attivata nuovamente prima dell'inizializzazione di un nuovo avviamento e se la velocità del convertitore di frequenza è nulla durante la ricezione del segnale di avviamento. par.1-71 [Ritardo avv.](#page-46-0) può essere utilizzato per ritardare l'avviamento del motore. Il principio di controllo della valvola di bypass:  $\overrightarrow{r_{\text{enuc}}}$  $Tempo$ [196] Fire mode Il convertitore di frequenza funziona in modalità Fire Mode. Vedere il gruppo di parametri24-0\* Modalità incendio. [197] Fire Mode era attivo Il convertitore di frequenza funzionava in modalità Fire Mode, ma è ora ritornato al funzionamento normale. [198] Drive Bypass Da utilizzarsi come segnale per attivare un bypass elettromeccanico esterno che commuta il motore ad avviamento diretto. Vedere 24-1\* Bypass convertitore di frequenza. Se si attiva la funzione Drive Bypass, il convertitore di frequenza non è più certificato per applicazioni di sicurezza (per l'uso dell'arresto di sicurezza nelle versioni nelle quali è incluso).

Le opzioni di impostazione seguenti sono tutte relazionate al Controllore in cascata.

Schemi circuitali e impostazioni per il parametro, vedere gruppo 25-\*\* per ulteriori dettagli.

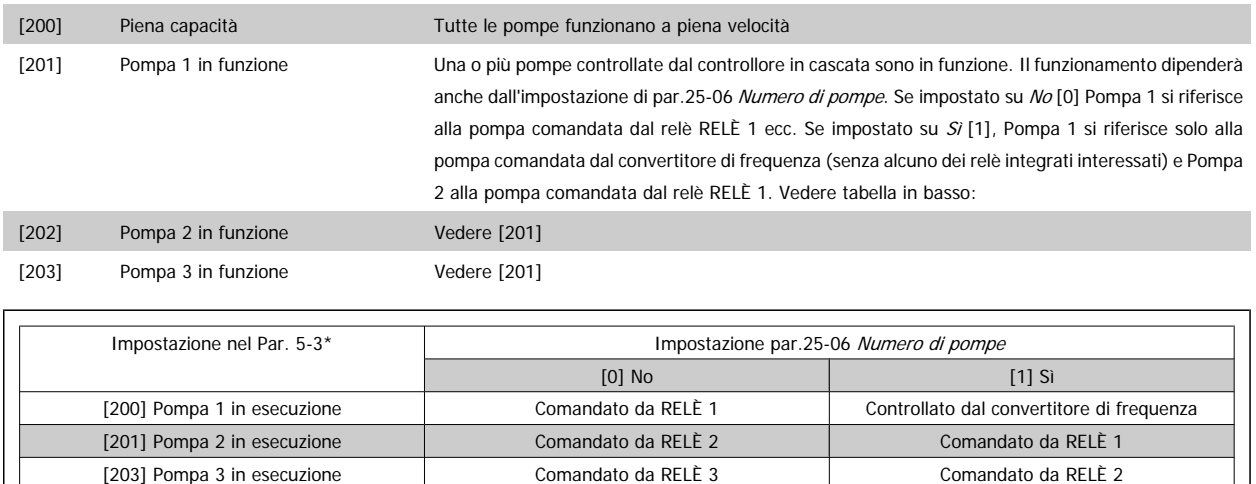

## **5-30 Uscita dig. morsetto 27**

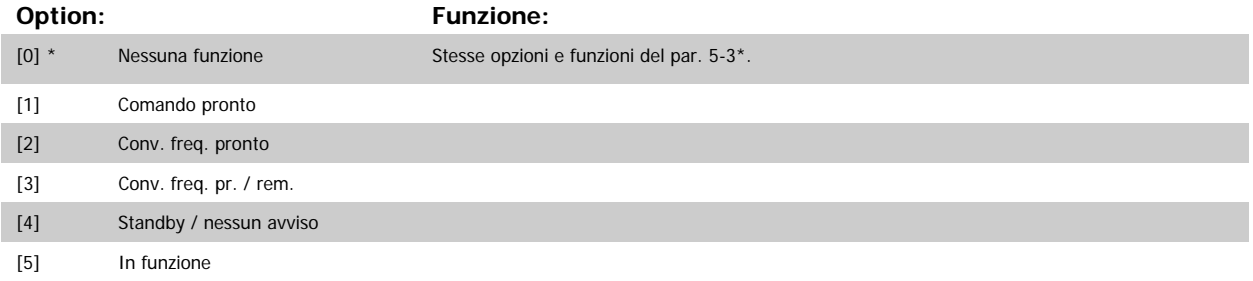

3 Descrizione dei parametri **Computer de Constantino de Constantino de Constantino de Constantino de Constantino**<br>Guida alla Programmazione VLT® HVAC Drive

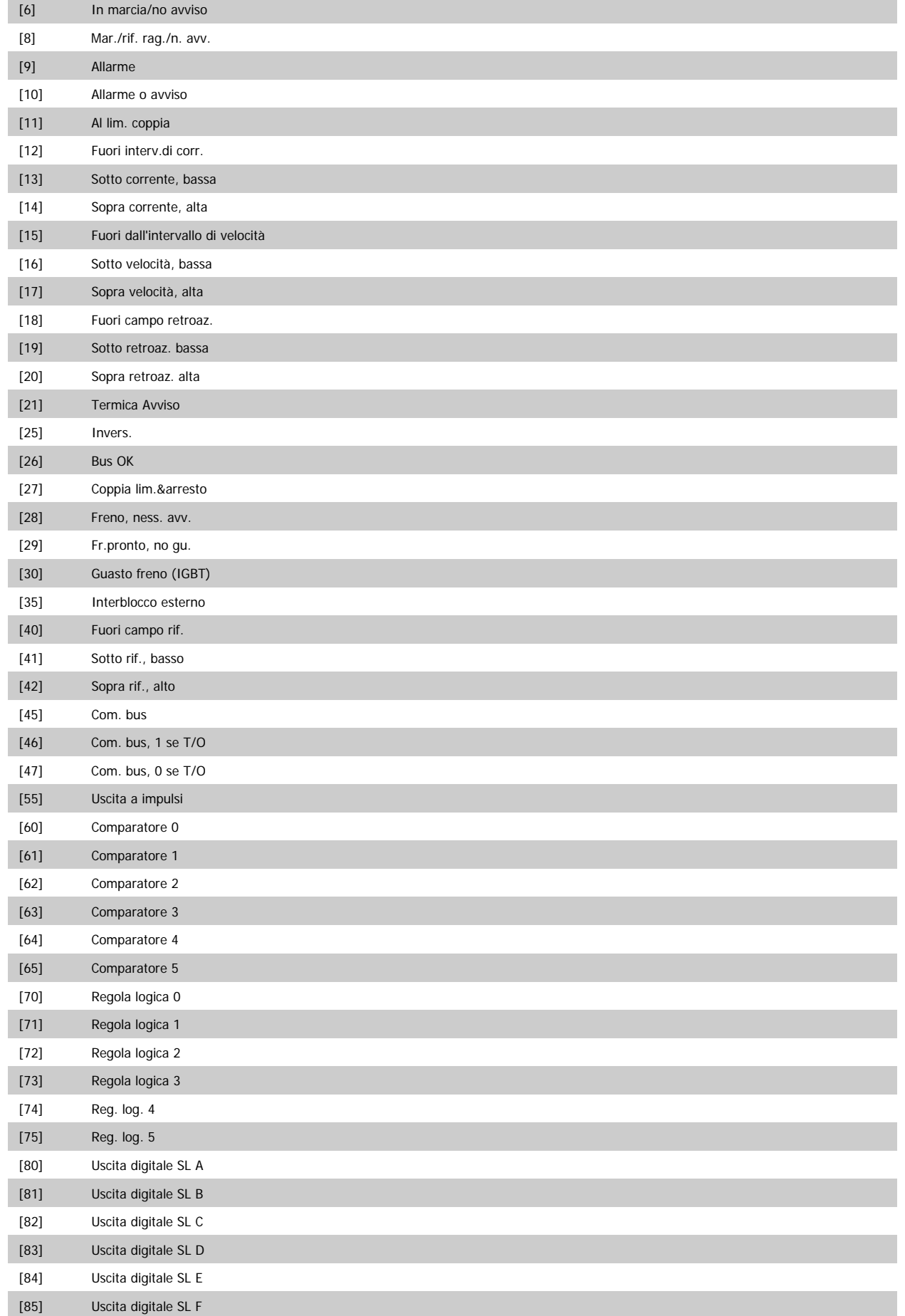

# Guida alla Programmazione VLT® HVAC Drive **Aanfoss** 3 Descrizione dei parametri

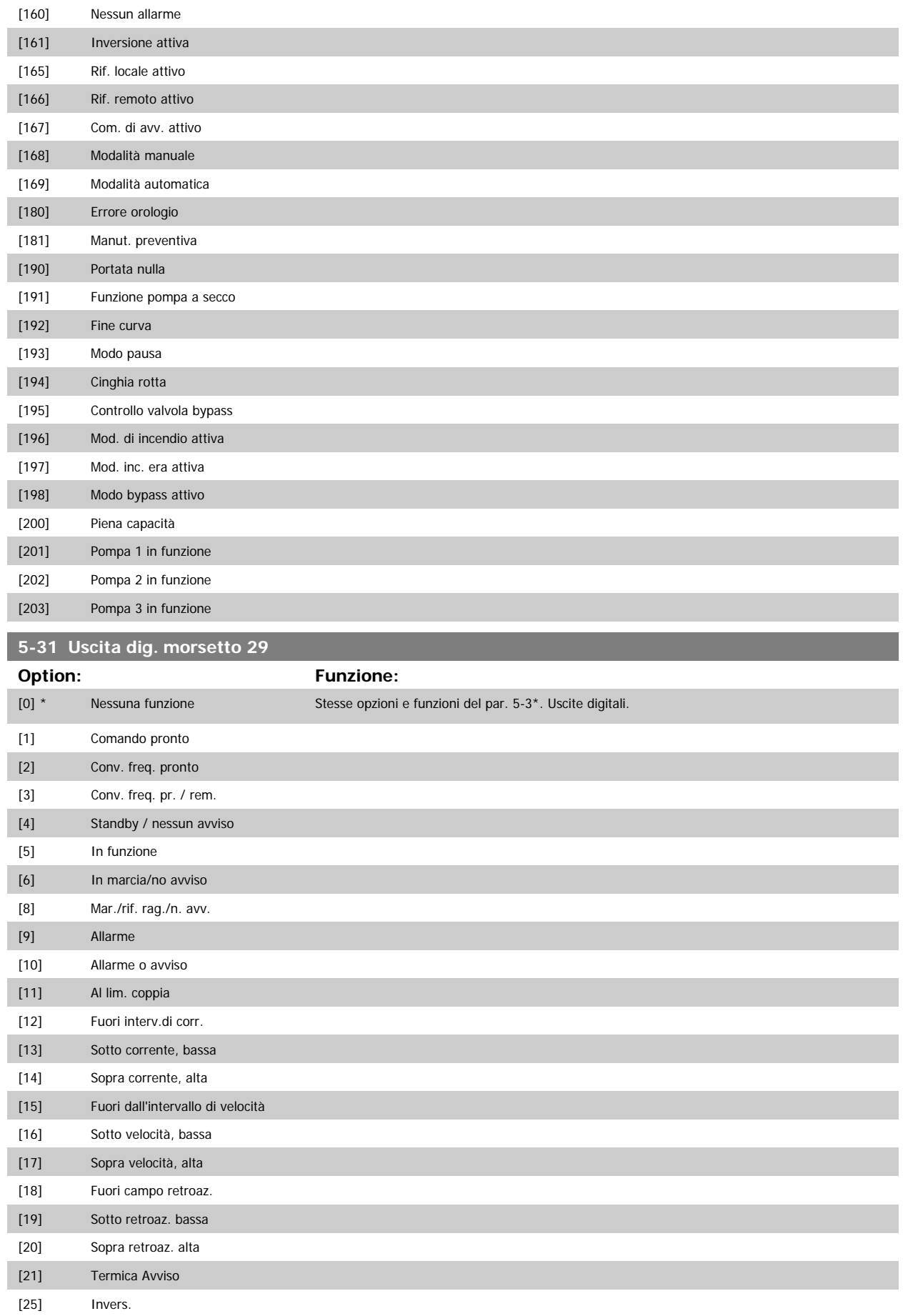

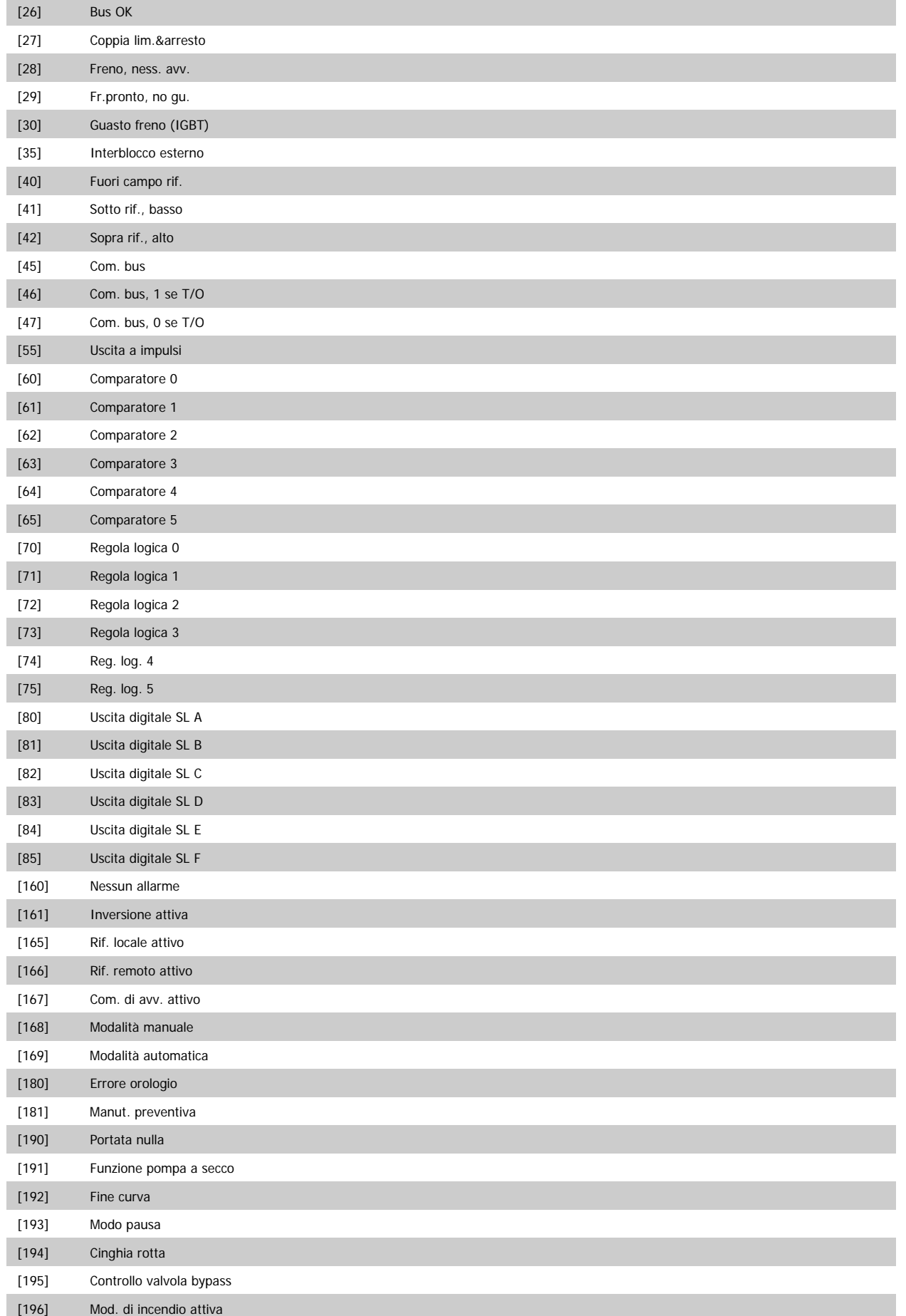

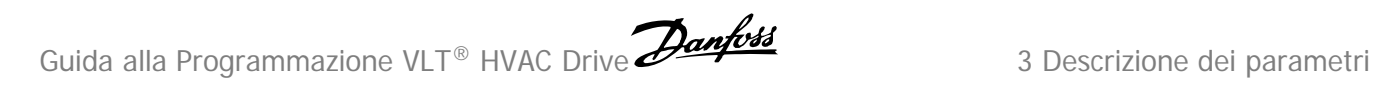

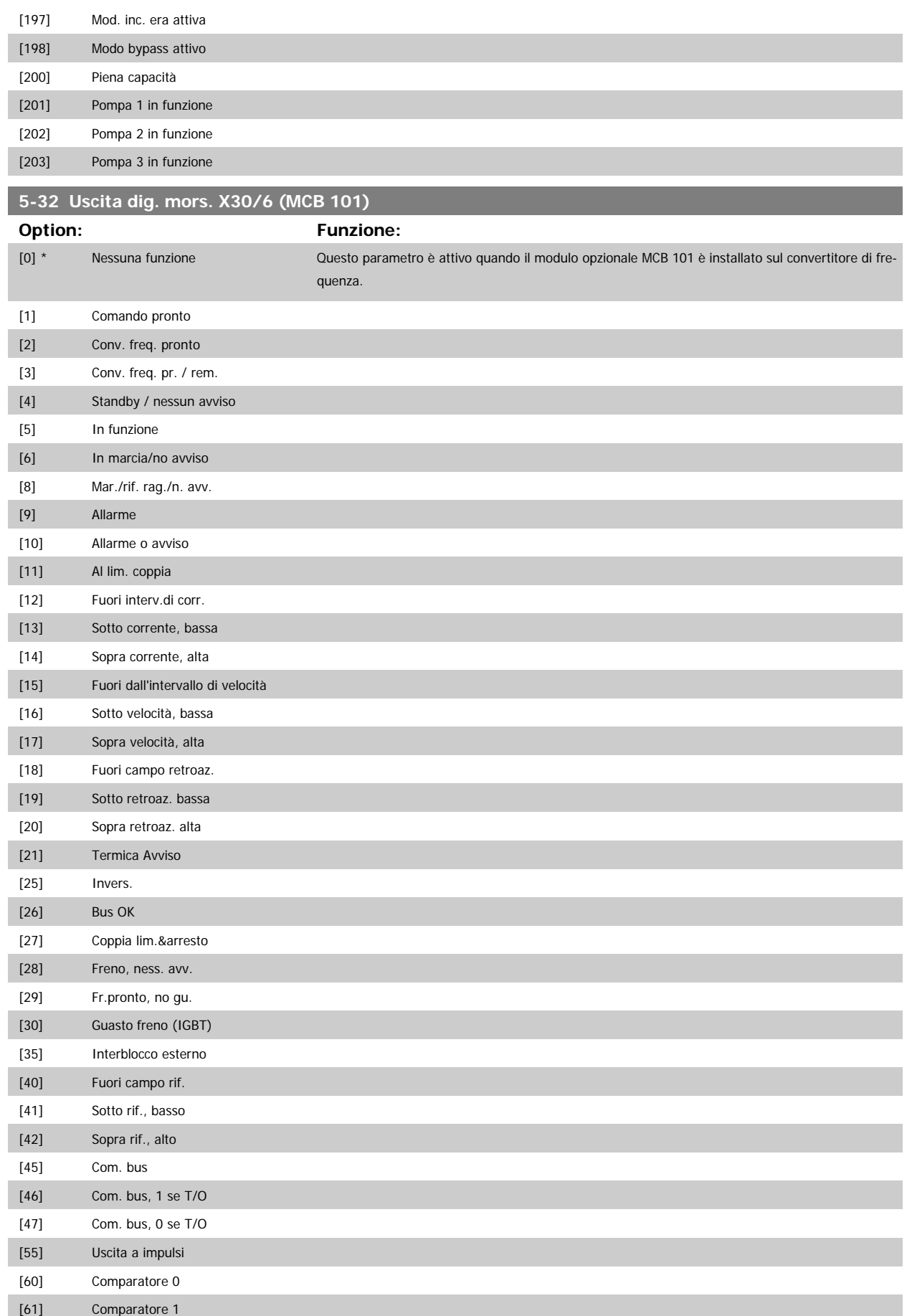

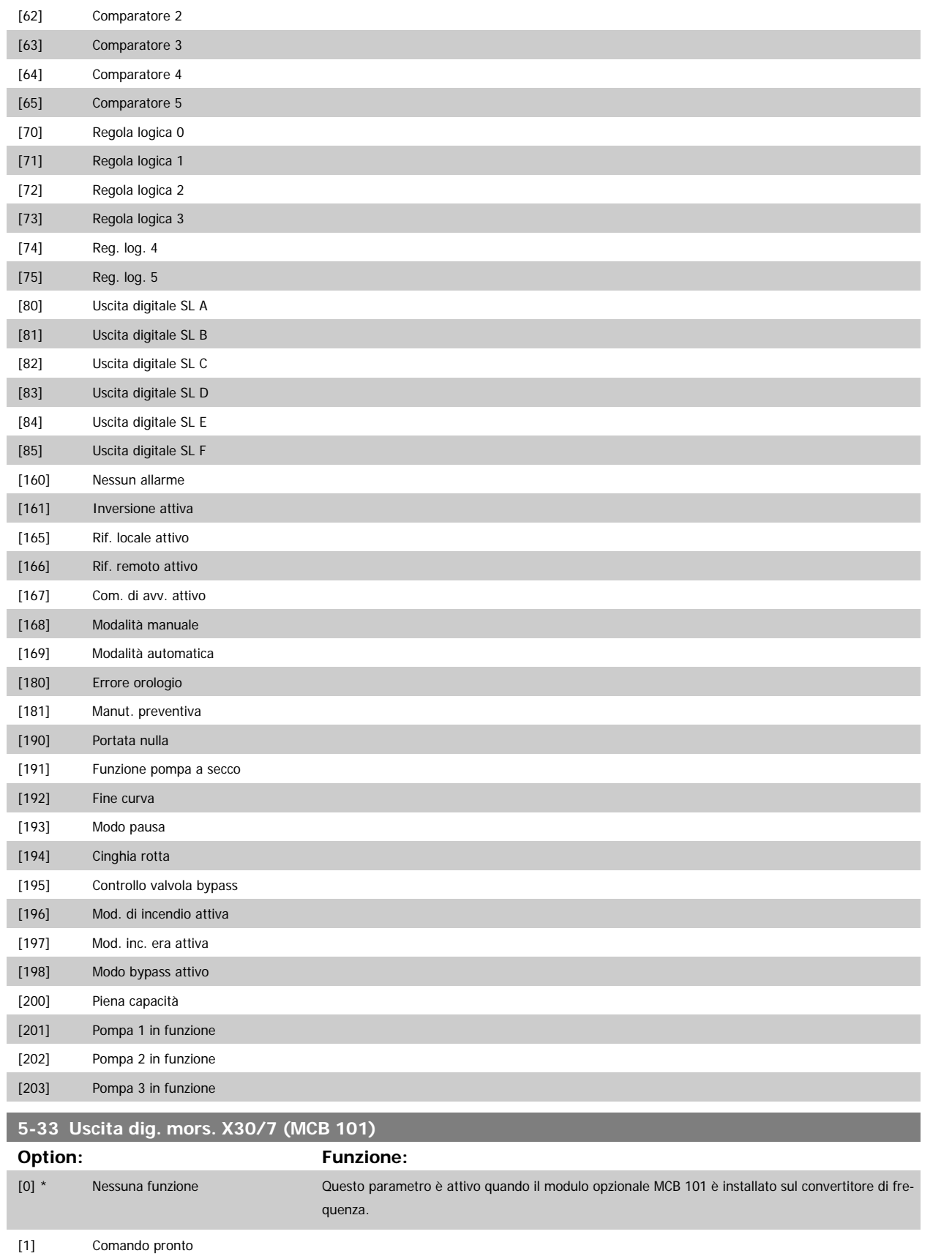

[3] Conv. freq. pr. / rem. [4] Standby / nessun avviso

[2] Conv. freq. pronto

# Guida alla Programmazione VLT® HVAC Drive **Aanfoss** 3 Descrizione dei parametri

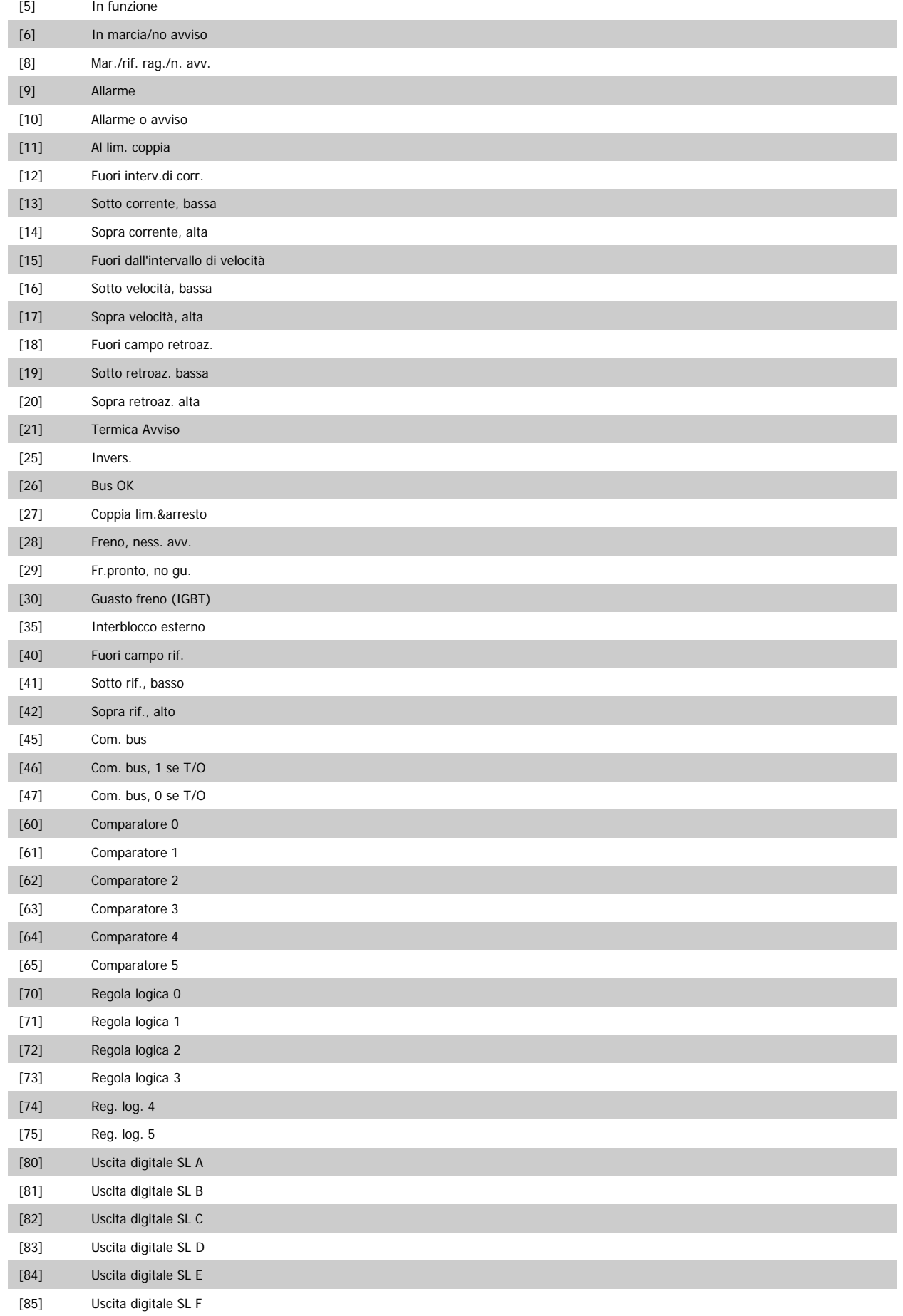

<span id="page-89-0"></span>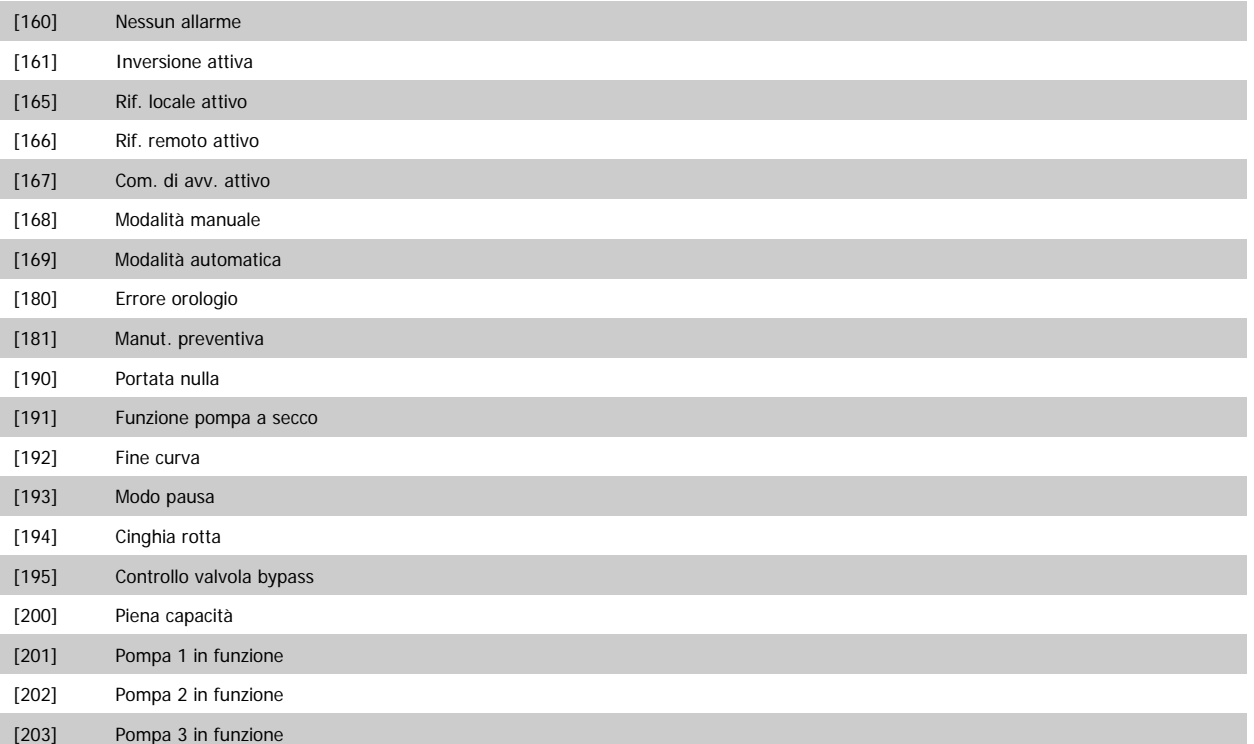

## **3.7.6 5-4\* Relè**

Parametri per configurare la temporizzazione e le funzioni di uscita per i relè.

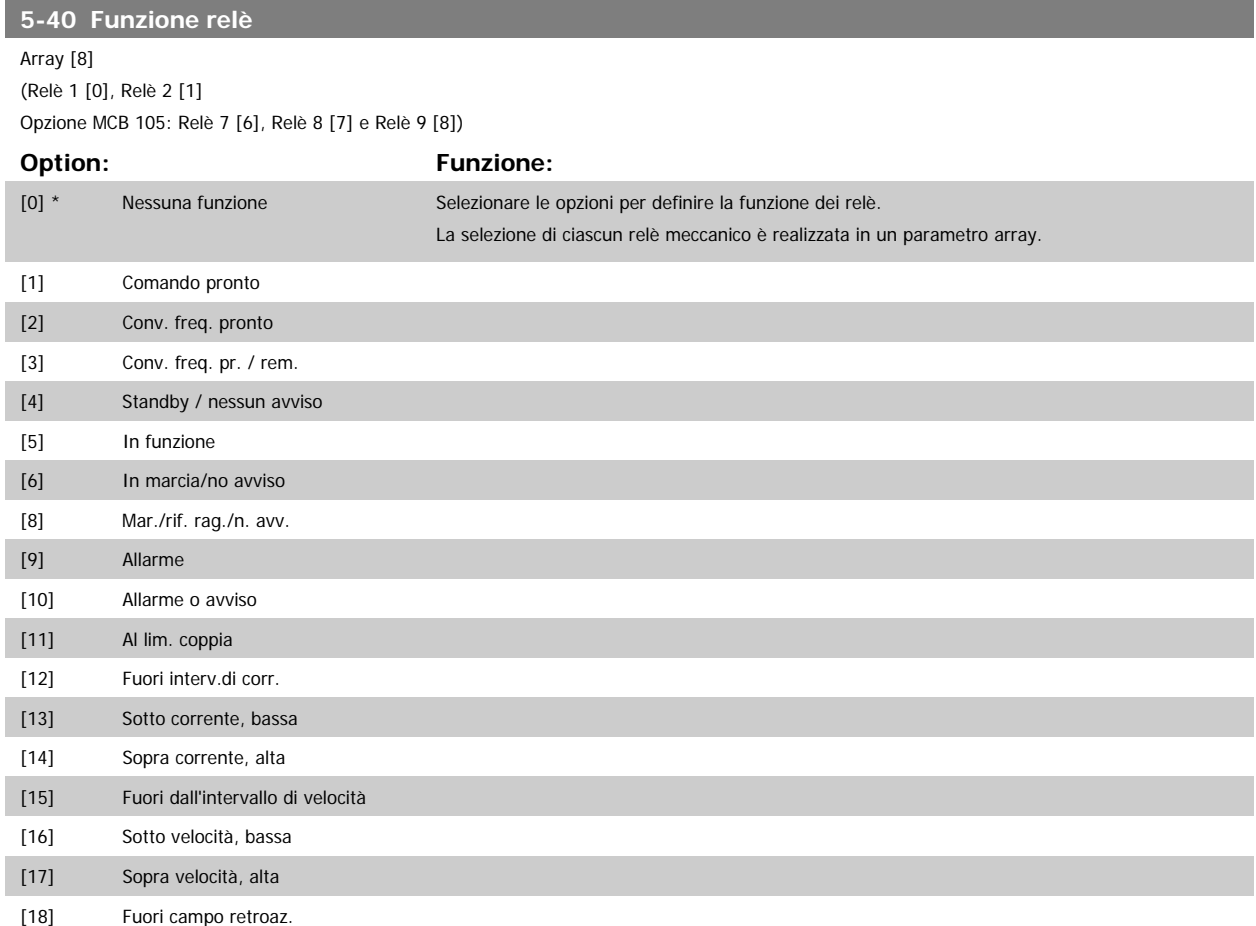

# Guida alla Programmazione VLT® HVAC Drive **Aanfoss** 3 Descrizione dei parametri

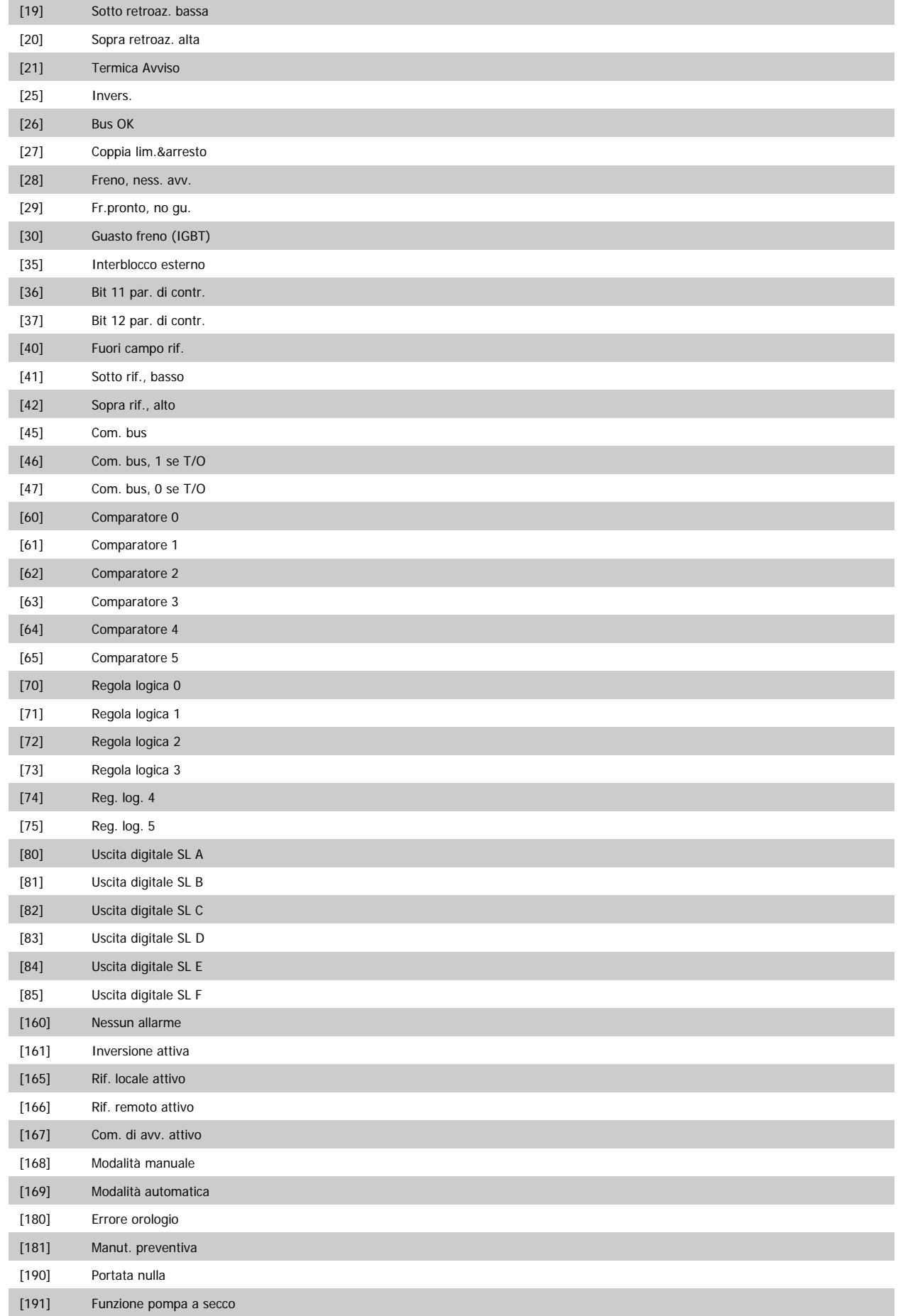

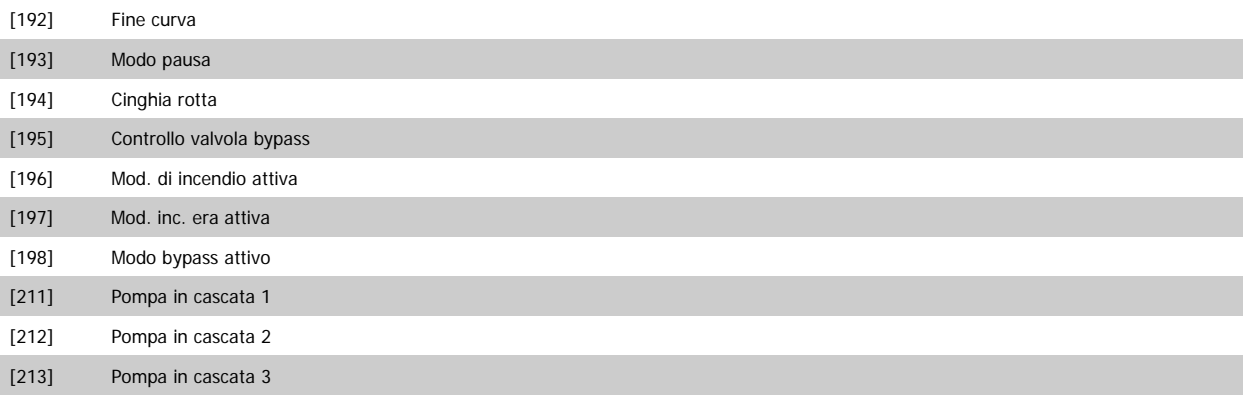

## **5-41 Ritardo attiv., relè**

Array [8] (relè 1 [0], relè 2 [1], relè 3 [2],relè 4 [3], relè 5 [4], relè 6 [5], relè 7 [6], relè 8 [7], relè 9 [8])

## **Range: Funzione:**

0.01 s\* [0.01 - 600.00 s] Imp. il ritardo per il tempo di attivazione dei relè. Scegliere uno dei relè meccanici disponibili e MCO 105 in una funzione array. Vedere par.5-40 [Funzione relè](#page-89-0). I relè 3-6 sono inclusi in MCB 112 (ATEX).

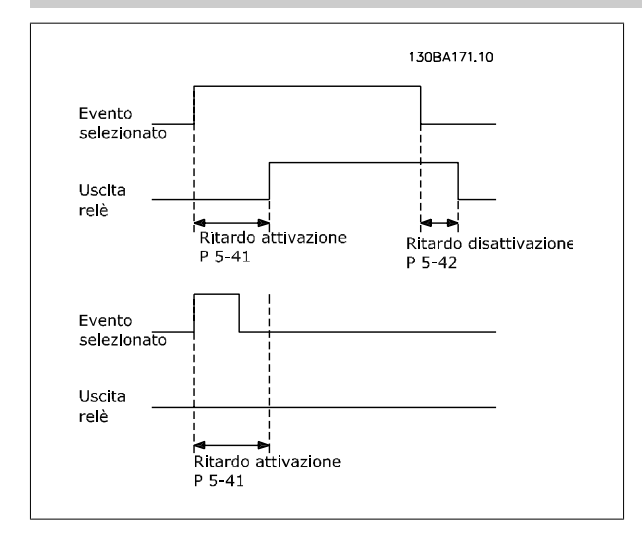

## **5-42 Ritardo disatt., relè**

Array [8] (relè 1 [0], relè 2 [1], relè 3 [2],relè 4 [3], relè 5 [4], relè 6 [5], relè 7 [6], relè 8 [7], relè 9 [8])

### **Range: Funzione:**

0.01 s\* [0.01 - 600.00 s] Imp. il ritardo del tempo di disatt. dei relè. Scegliere uno dei relè meccanici disponibili e MCO 105 in una funzione array. Vedere par.5-40 [Funzione relè](#page-89-0).

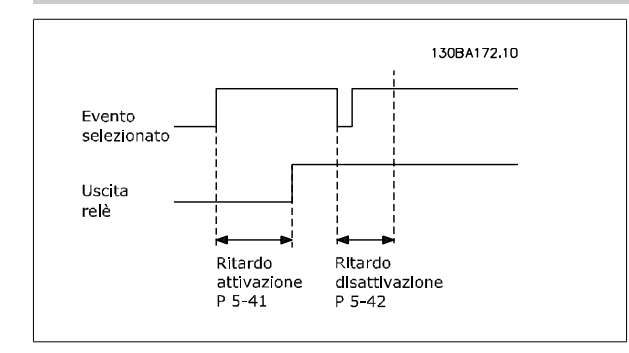

Se la condizione dell'Evento selezionato cambia prima che il timer di ritardo di attivazione o disattivazione scada, l'uscita relè non viene effettuata.

<span id="page-92-0"></span>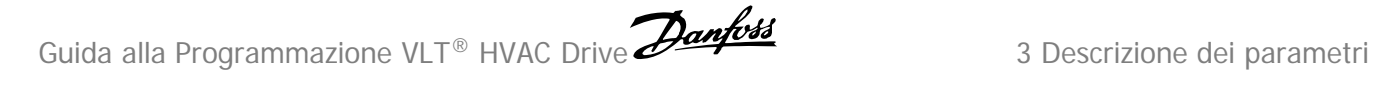

# **3.7.7 5-5\* Ingr. impulsi**

I par. degli ingr. ad impulsi sono utilizz. per selez. una finestra adeguata per l'area del rif. digitale config. la conv. in scala e le impost. del filtro per gli ingr. digitali. I mors.di ingr. 29 o 33 agiscono come ingr. di rif. di freq. Impostare il morsetto 29 (par.5-13 [Ingr. digitale morsetto 29](#page-73-0)) o il morsetto 33 (par.5-15 [Ingr. digitale morsetto 33](#page-75-0)) su Ingr. impulsi [32]. Se il morsetto 29 viene utilizzato come ingresso, par.5-02 [Modo Morsetto 29](#page-66-0) deve essere impostato su Ingresso [0].

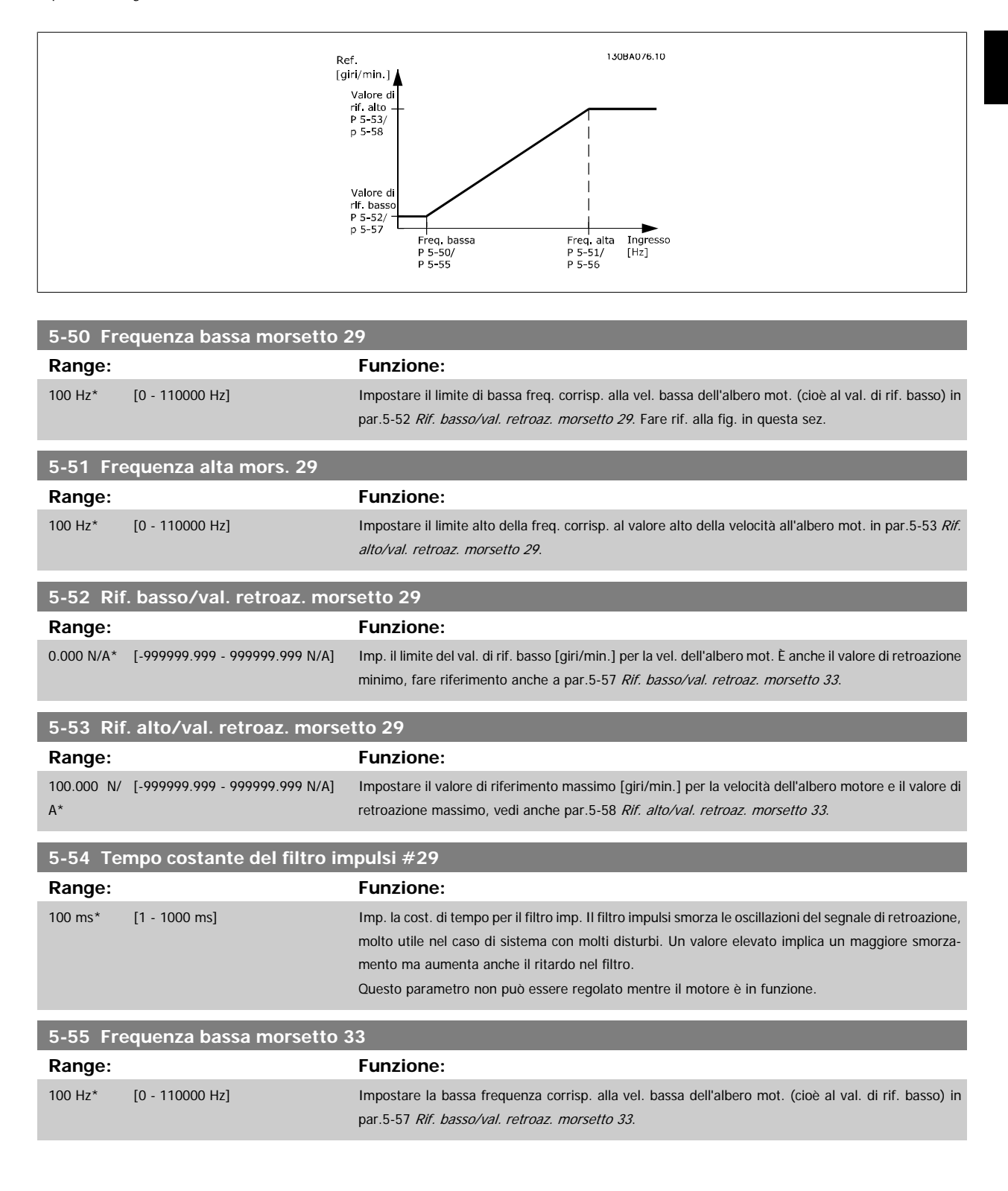

<span id="page-93-0"></span>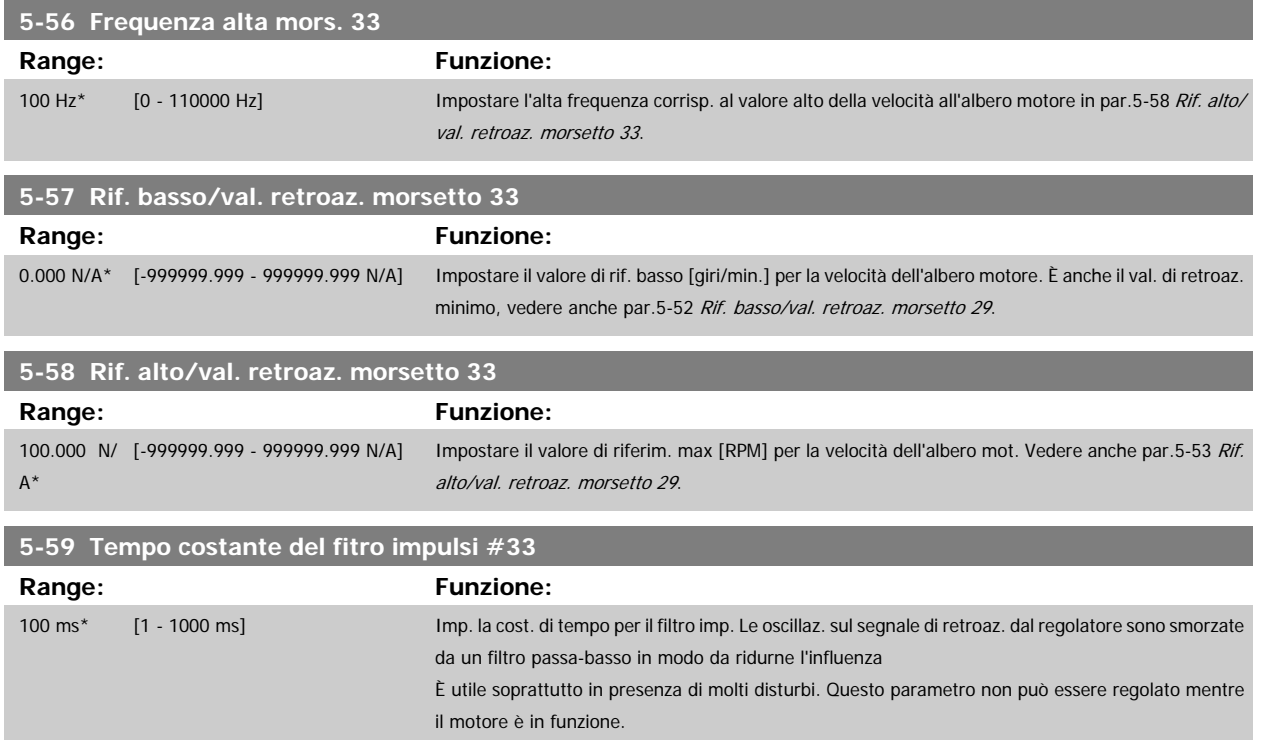

# **3.7.8 5-6\* Uscite impulsi**

Par. per configurare le funz. di conversione in scala e di uscita delle uscite digitali. Le uscite digitali sono assegnate ai morsetti 27 o 29. Selez. il mors. 27 come uscita in par.5-01 [Modo Morsetto 27](#page-66-0) e il 29 come uscita in par.5-02 [Modo Morsetto 29](#page-66-0).

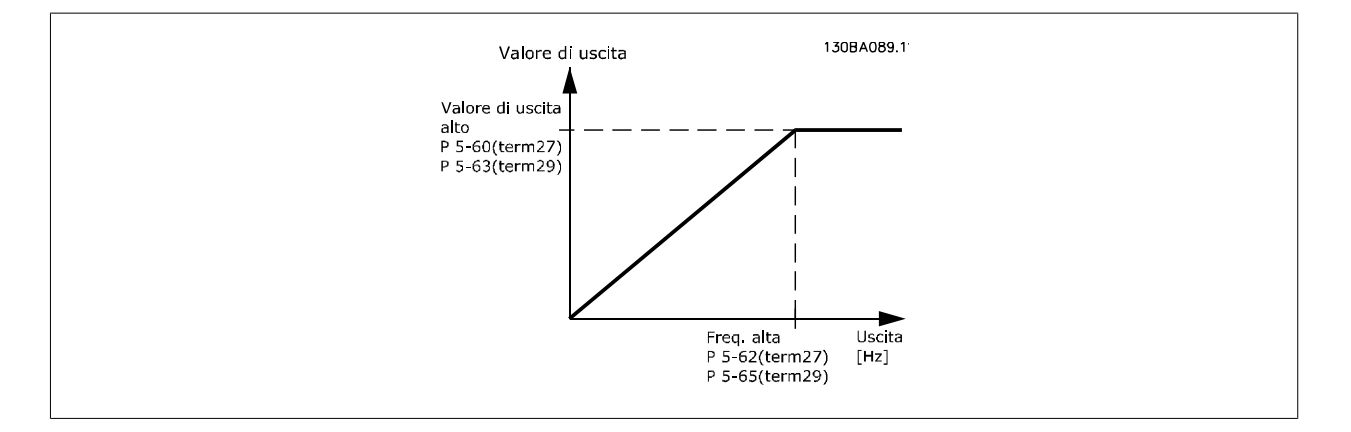

Opzioni per la lettura delle variabili di uscita:

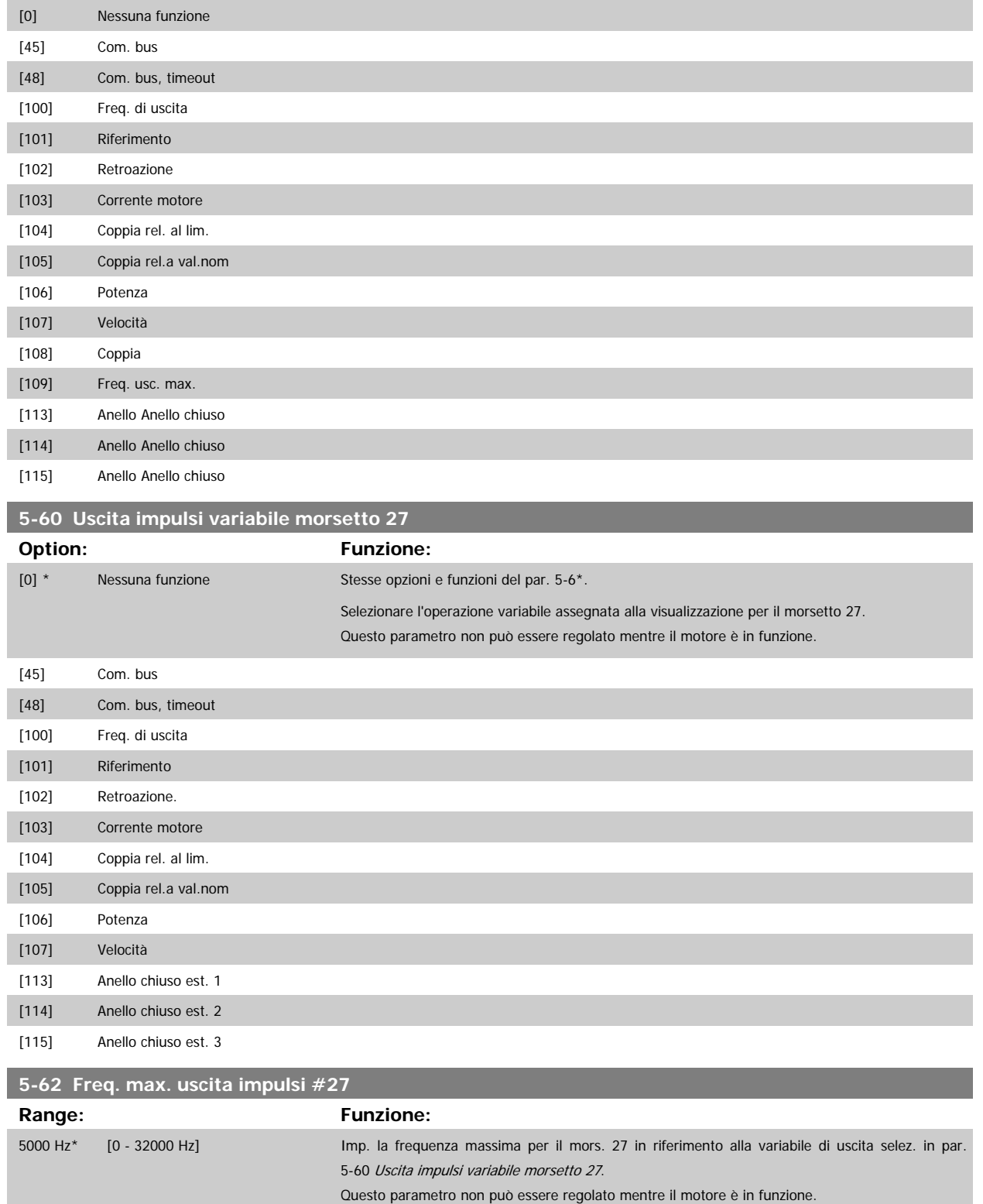

<span id="page-95-0"></span>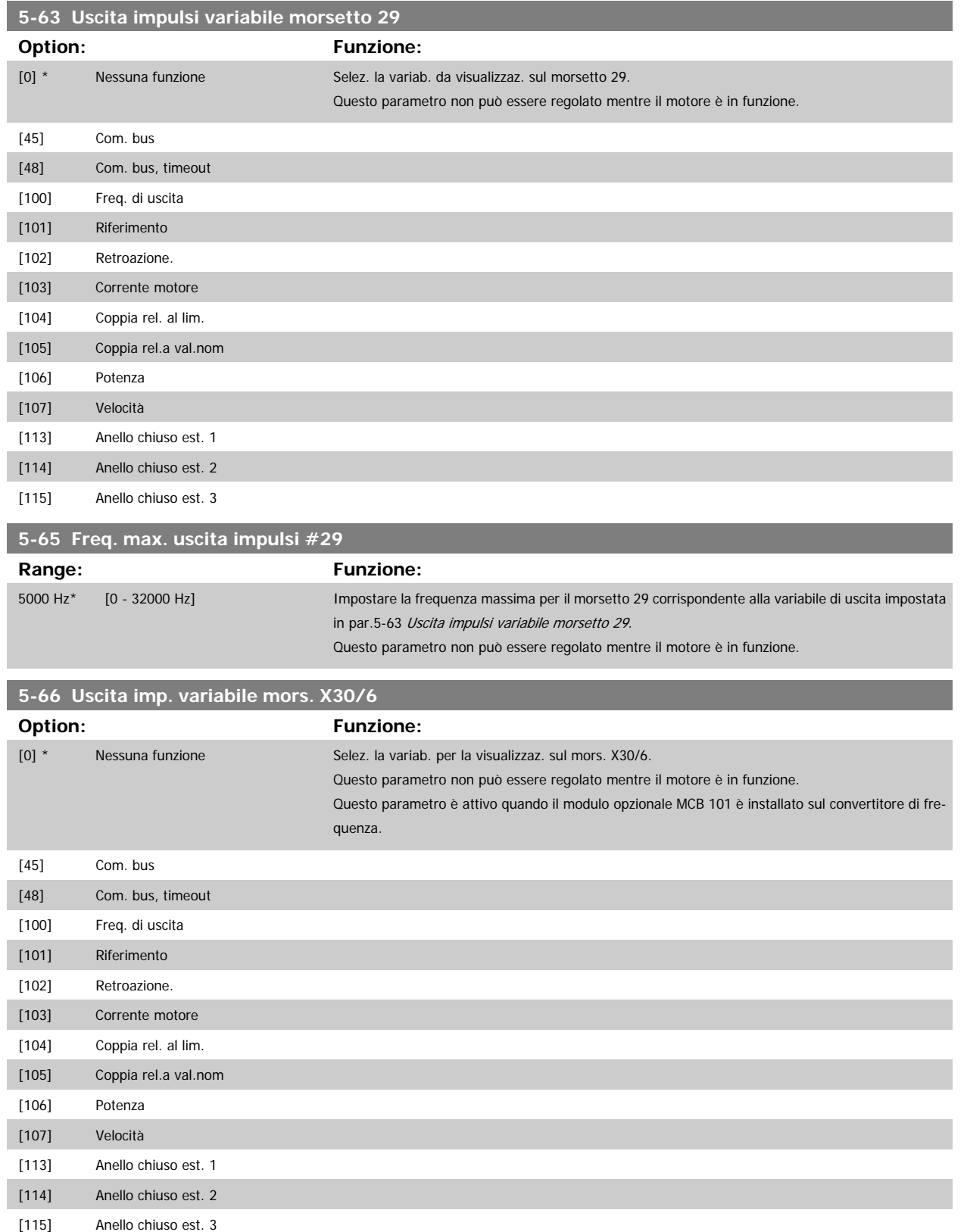

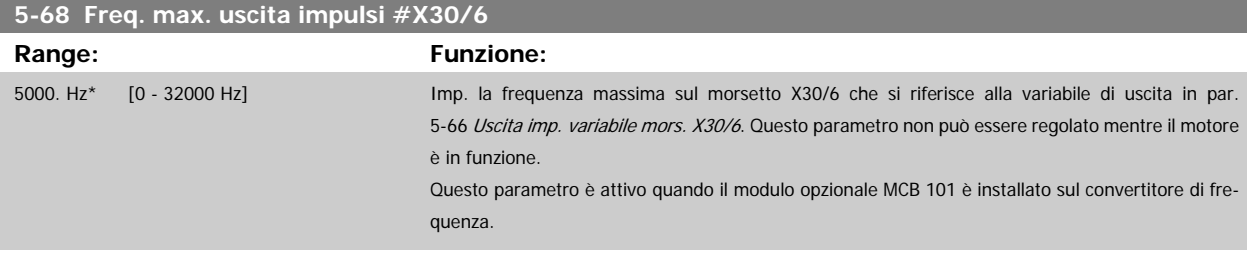

## **3.7.9 5-9\*Controllato da bus**

Questo gruppo di parametri consente di selezionare le uscite digitali e relè tramite l'impostazione del bus di campo.

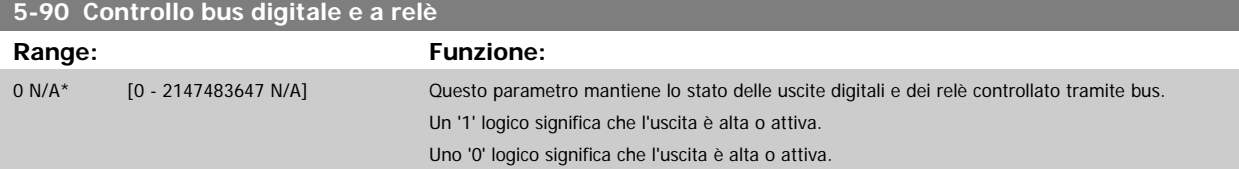

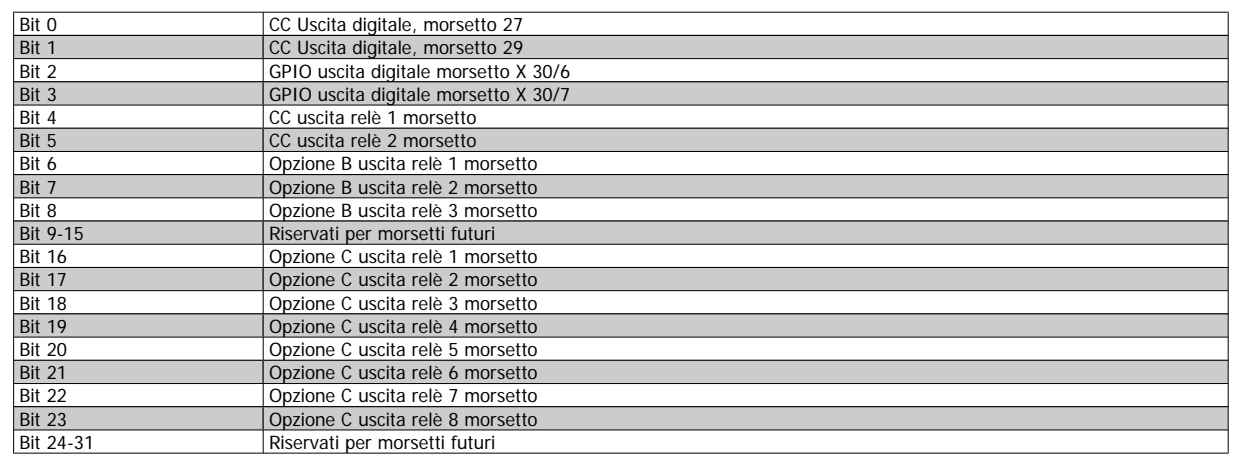

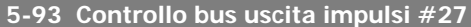

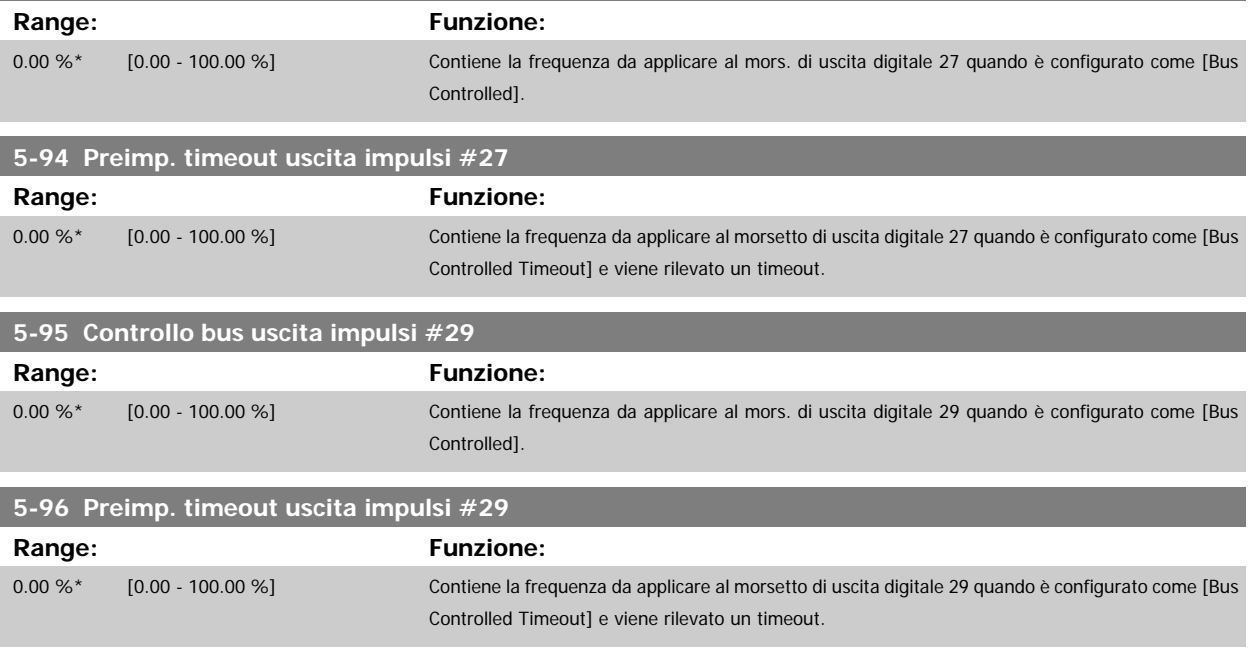

<span id="page-97-0"></span>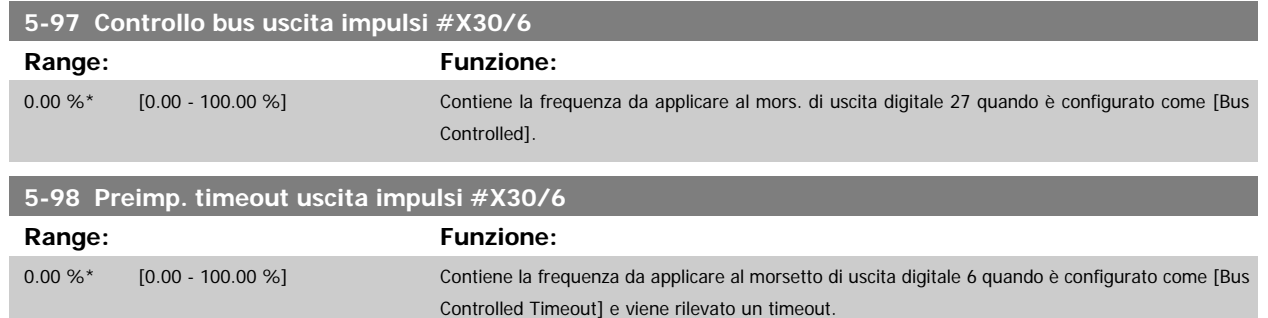

# **3.8 Menu principale - I/O analogici - Gruppo 6**

# **3.8.1 6-\*\* I/O analogici**

Gruppo di parametri per impostare la configurazione di I/O analogici.

# **3.8.2 6-0\* Mod. I/O analogici**

Gruppo di par. per imp. la config. di I/O analogici.

Il convertitore di frequenza è dotato di 2 ingressi analogici: Morsetto 53 e 54. Gli ingressi analogici sono progettati per consentire di scegliere liberamente l'ingresso di tensione (0 - 10V) o di corrente (0/4 – 20 mA).

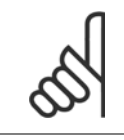

## **NOTA!**

I termistori sono collegati a un ingresso analogico o digitale.

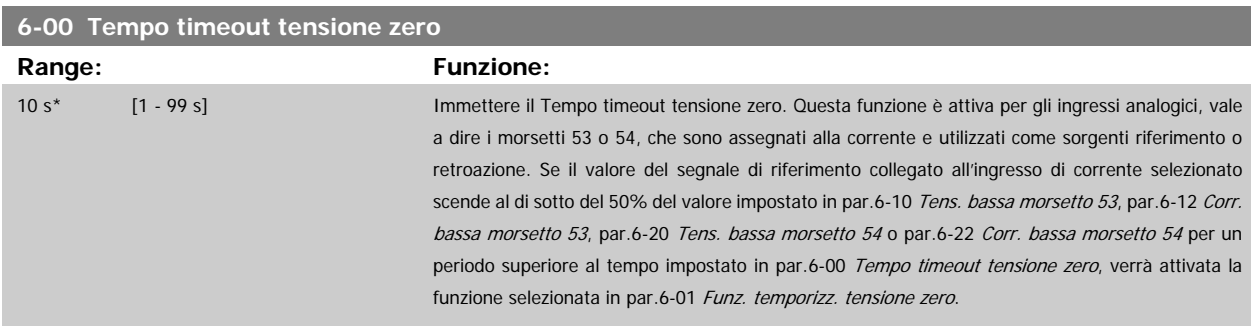

<span id="page-98-0"></span>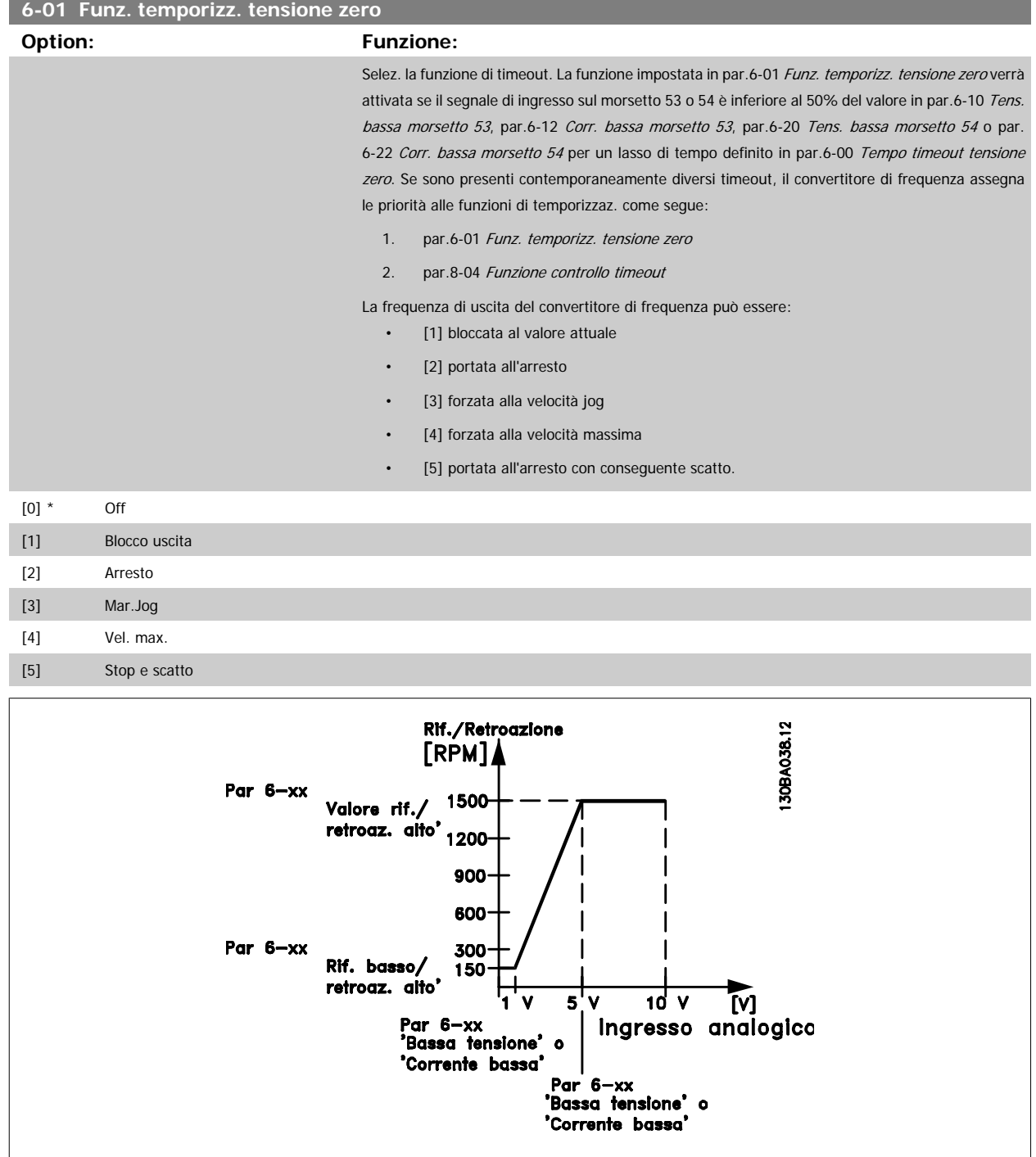

<span id="page-99-0"></span>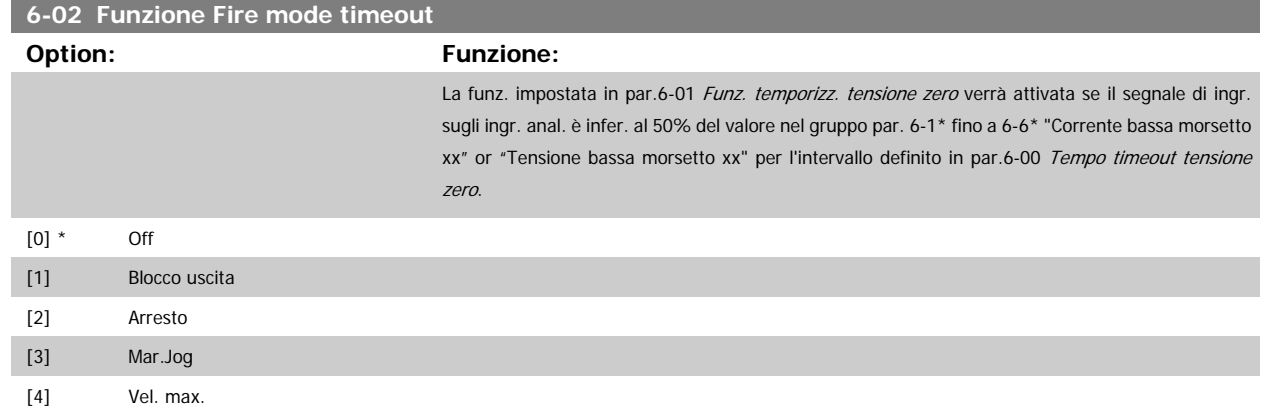

## **3.8.3 6-1\* Ingr. analog. 1**

I parametri per configurare la scala e i limiti per l'ingresso analogico 1 (morsetto 53).

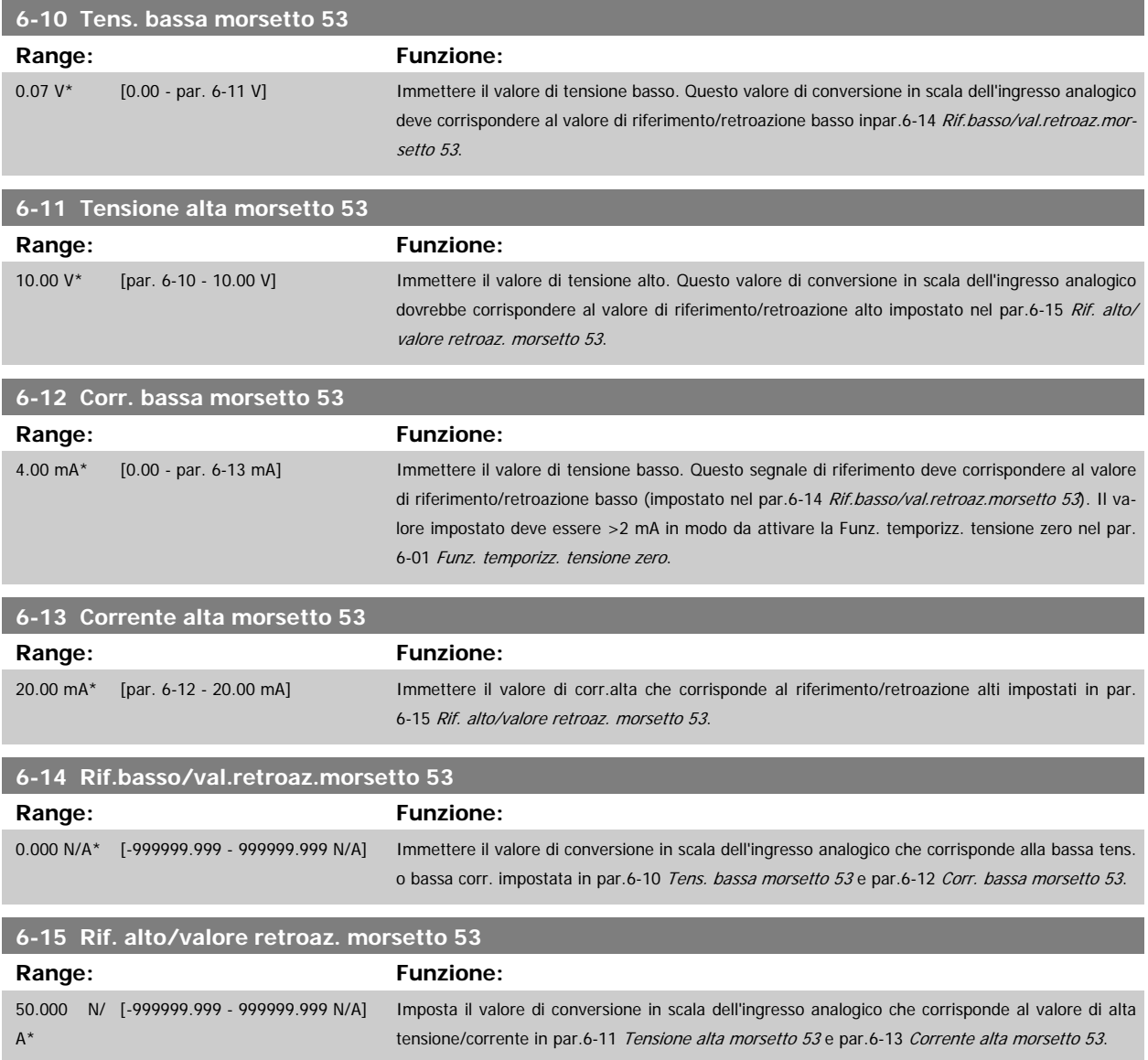

<span id="page-100-0"></span>Guida alla Programmazione VLT® HVAC Drive **Aanfoss** 3 Descrizione dei parametri

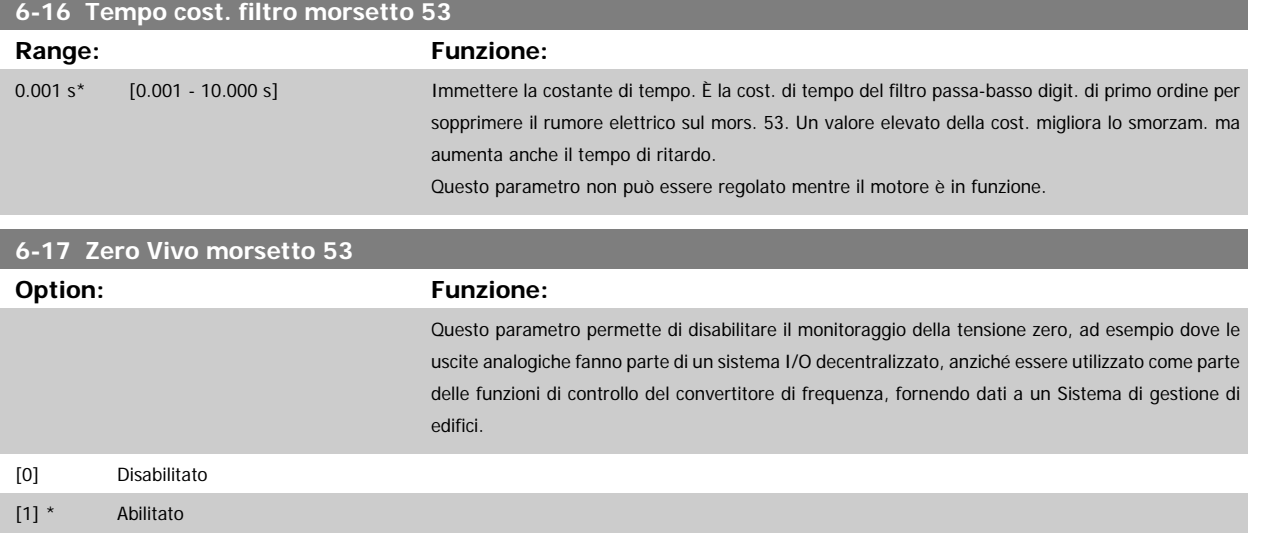

## **3.8.4 6-2\* Ingr. analog. 2**

Parametri per configurare la conversione in scala e i limiti per l'ingresso analogico 2 (morsetto 54).

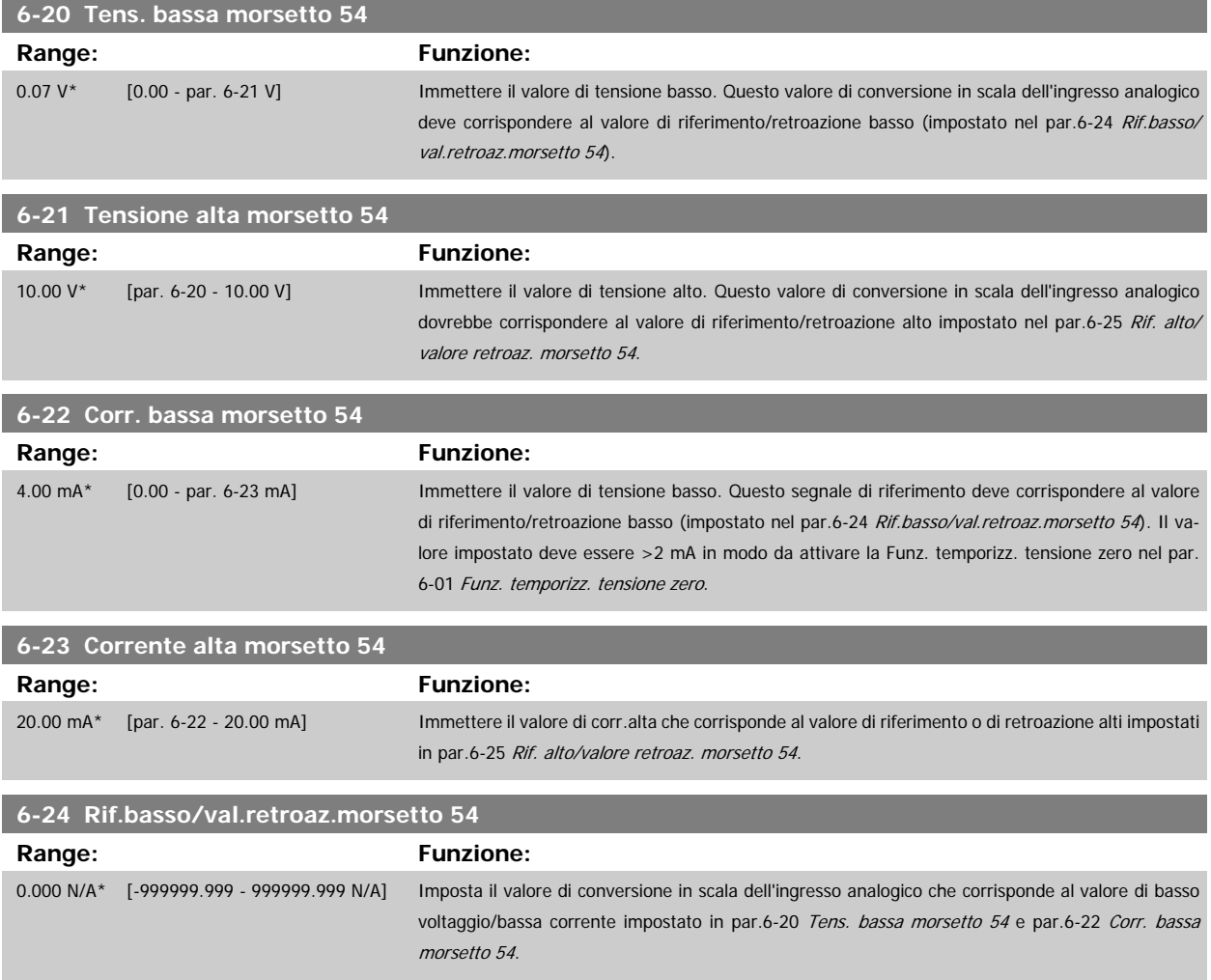

<span id="page-101-0"></span>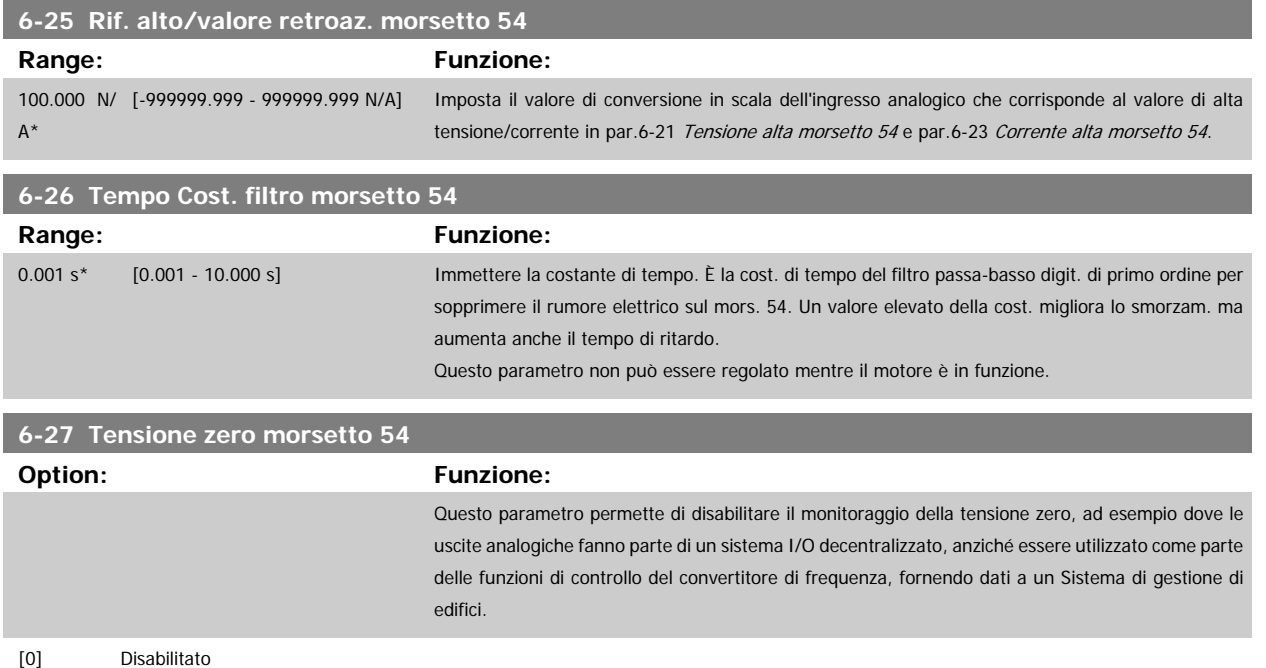

# **3.8.5 6-3\* Ingresso analogico 3 MCB 101**

[1] \* Abilitato

Il gruppo di parametri per configurare la scala e i limiti per l'ingresso analogico 3 (morsetto X30/11) sul modulo opzione MCB 101.

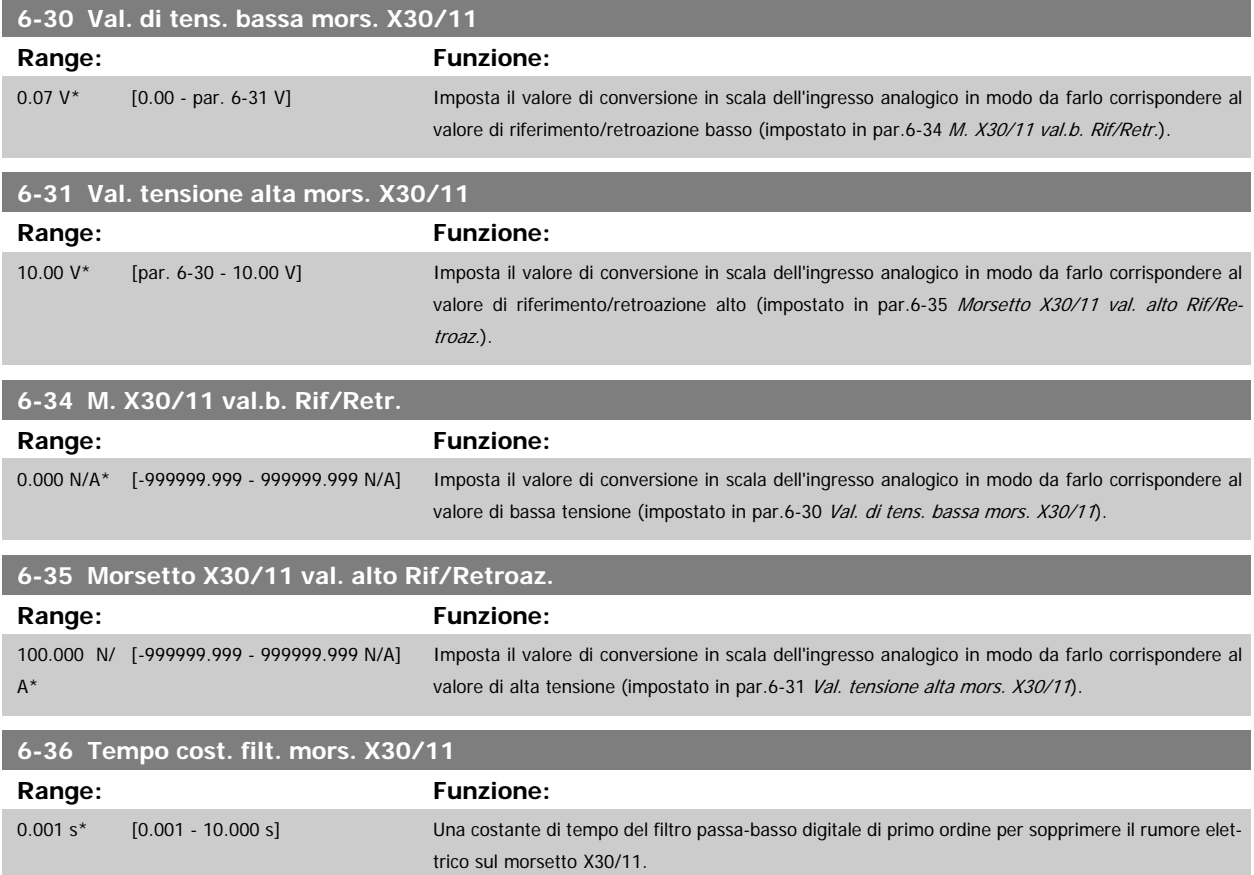

par.6-36 Tempo cost. filt. mors. X30/11 non può essere modificato mentre il motore è in funzione.

Guida alla Programmazione VLT® HVAC Drive **Aanfoss** 3 Descrizione dei parametri

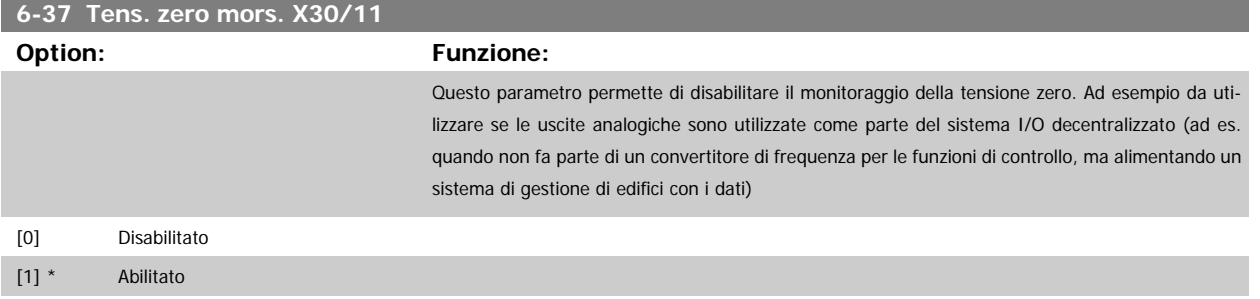

## **3.8.6 6-4\* Ingresso analogico 4 MCB 101**

Gruppo di parametri per configurare la scala e i limiti per l'ingresso analogico 4 (X30/12) presente sul modulo opzione MCB 101.

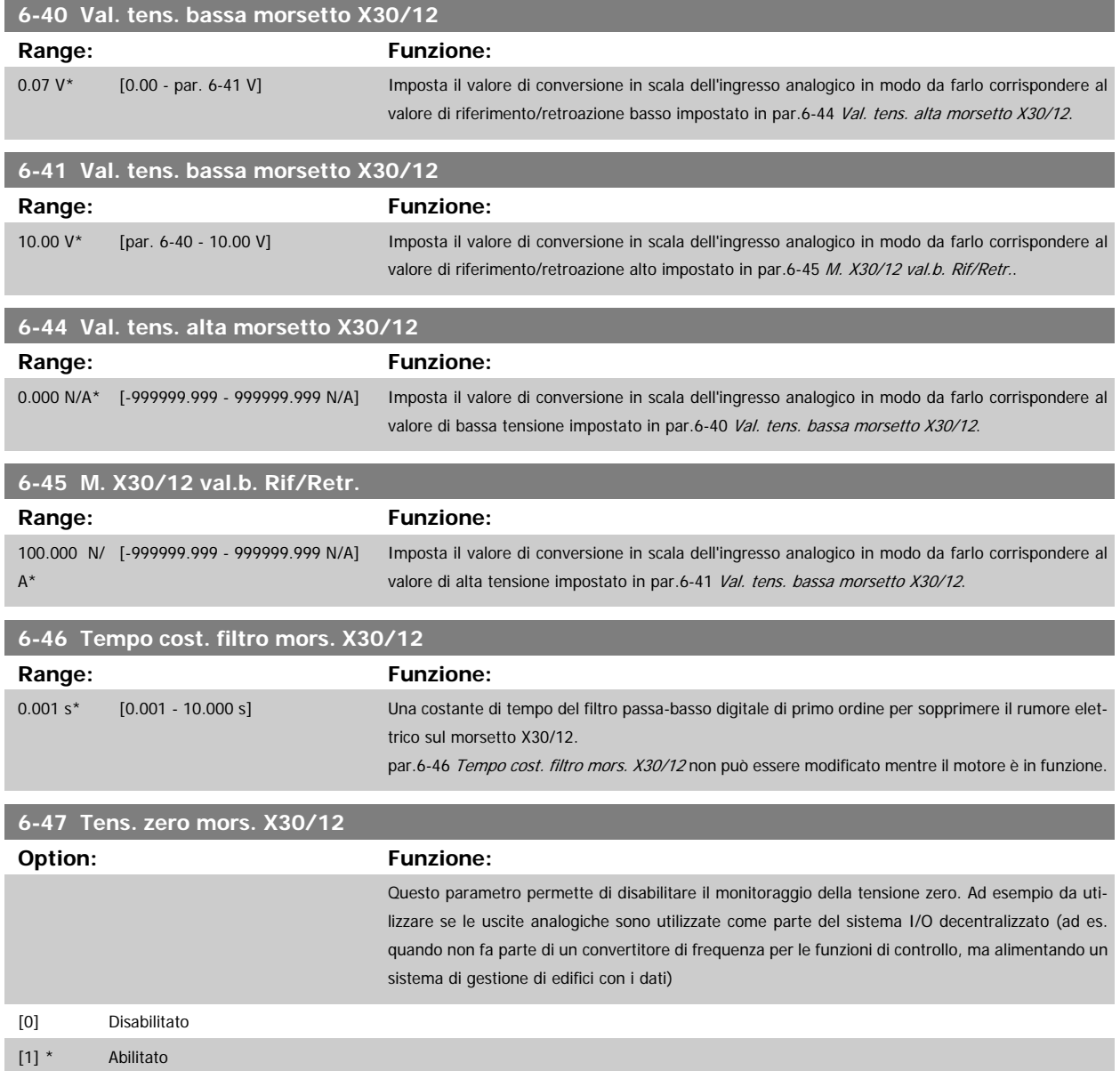

# <span id="page-103-0"></span>**3.8.7 6-5\* Uscita analogica 1**

Par. per configurare le funz. di conversione in scala e i limiti per l'uscita anal. 1 (mors. 42). Le uscite analogiche sono in corrente: 0/4 – 20 mA. Il morsetto comune (morsetto 39) è lo stesso morsetto e potenziale elettrico sia nella connessione analogica comune che in quella digitale. La risoluzione sull'uscita analogica è 12 bit.

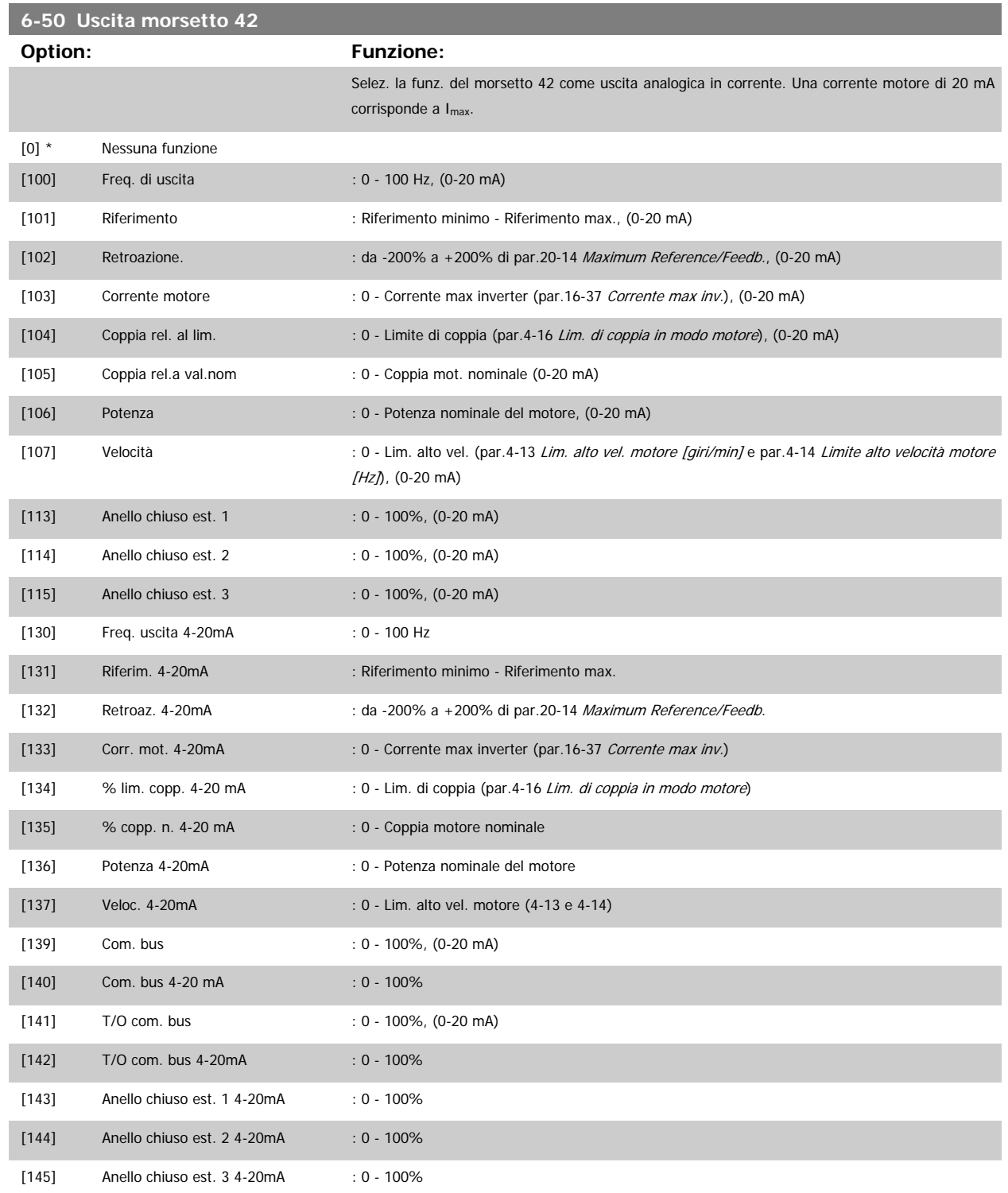

### **NOTA!**

I valori per impostare il [Riferimento minimo](#page-53-0) si trovano in par.3-02 Riferimento minimo per Anello aperto e in par.20-13 [Minimum Reference/Feedb.](#page-182-0) per Anello chiuso - i valori del [Riferimento max.](#page-53-0) si trovano par.3-03 Riferimento max. per anello aperto e par.20-14 [Maximum Reference/Feedb.](#page-182-0) per anello chiuso.

<span id="page-104-0"></span>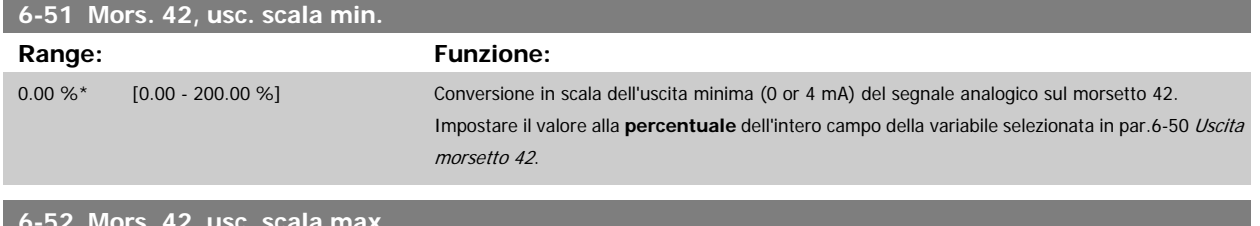

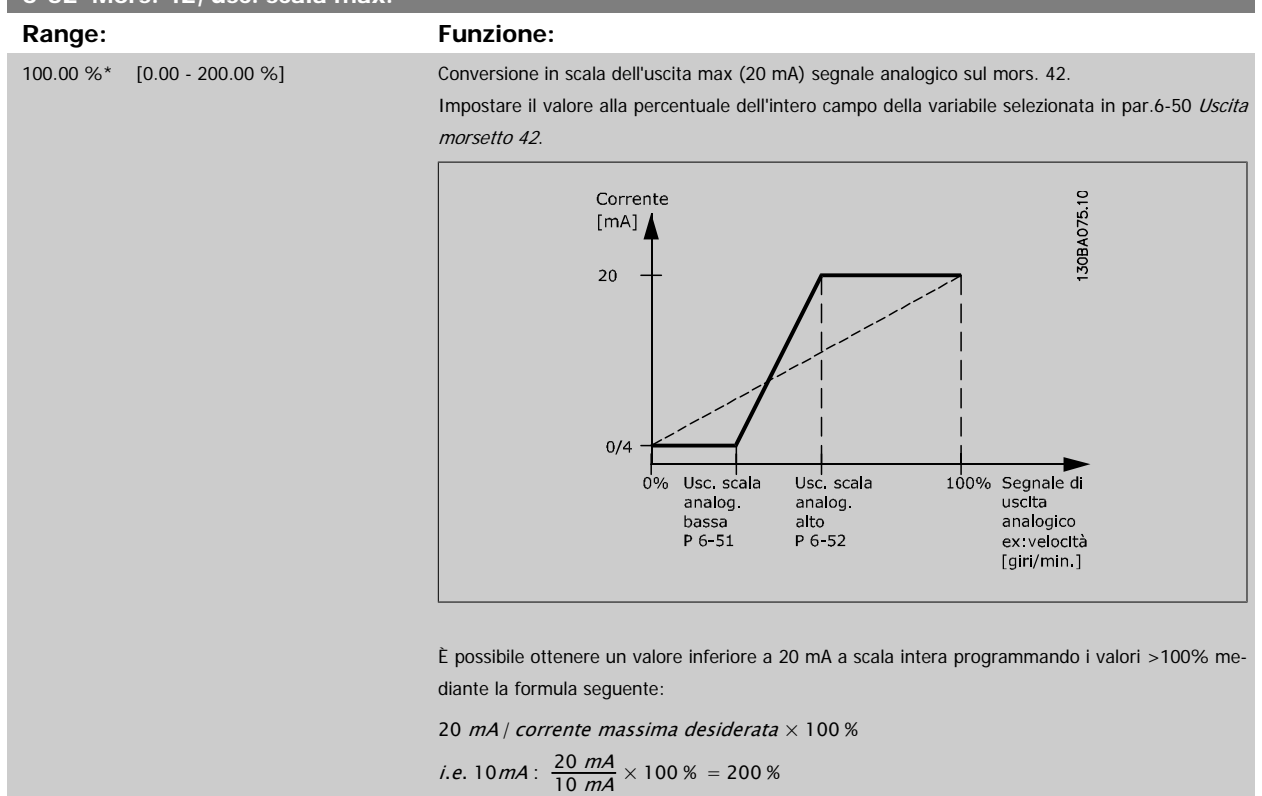

ESEMPIO 1:

Valore variabile= FREQ. DI USCITA, range = 0-100 HZ

Range necessario per l'uscita = 0-50 Hz

Il segnale di uscita 0 o 4 mA è necessario a 0 Hz (0% del range) - impostare par.6-51 Mors. 42, usc. scala min. a 0%

Il segnale di uscita 20 mA è necessario a 50 Hz (50% del range) - impostare par.6-52 Mors. 42, usc. scala max. a 50%

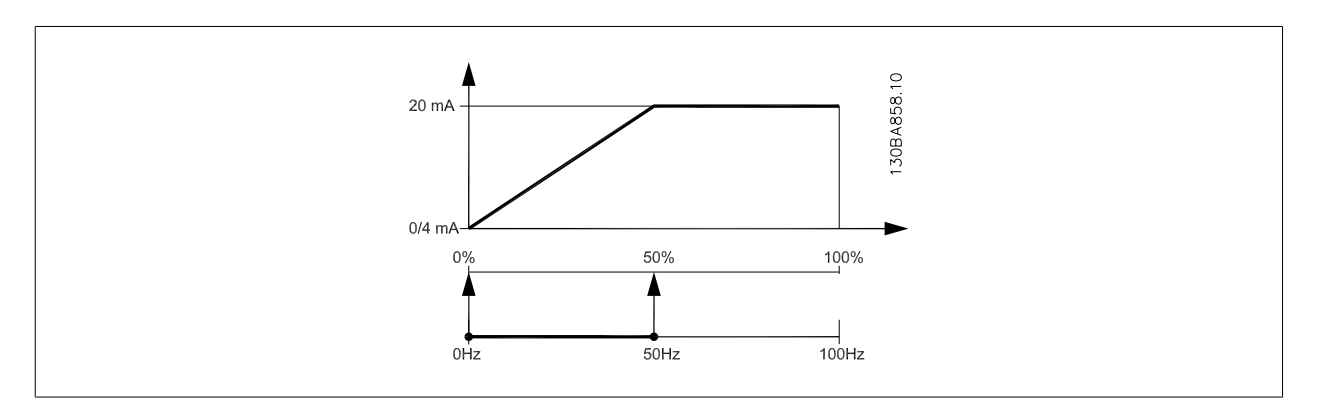

## ESEMPIO 2:

Variabile= RETROAZIONE, range= da -200% a +200%

Range necessario per l'uscita= 0-100%

Il segnale di uscita 0 o 4 mA è necessario a 0% (50% del range) - impostare par.6-51 [Mors. 42, usc. scala min.](#page-104-0) a 50% Il segnale di uscita 20 mA è necessario a 100% (75% del range) - impostare par.6-52 [Mors. 42, usc. scala max.](#page-104-0) a 75%

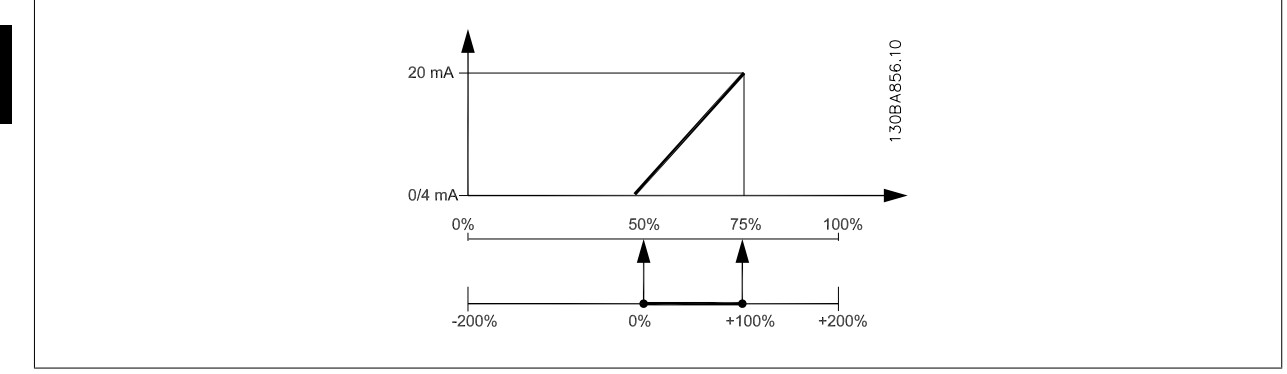

### ESEMPIO 3:

Valore variabile= RIFERIMENTO, range= Rif. min - Rif. max

Range necessario per l'uscita= Rif. min. (0%) - Rif. max (100%), 0-10 mA

Il segnale di uscita 0 o 4 mA è necessario a Rif. min. - impostare par.6-51 [Mors. 42, usc. scala min.](#page-104-0) a 0%

Il segnale di uscita 10 mA è necessario a Rif. max (100% del range) - impostare par.6-52 [Mors. 42, usc. scala max.](#page-104-0) a 200%

(20 mA / 10 mA x 100%=200%).

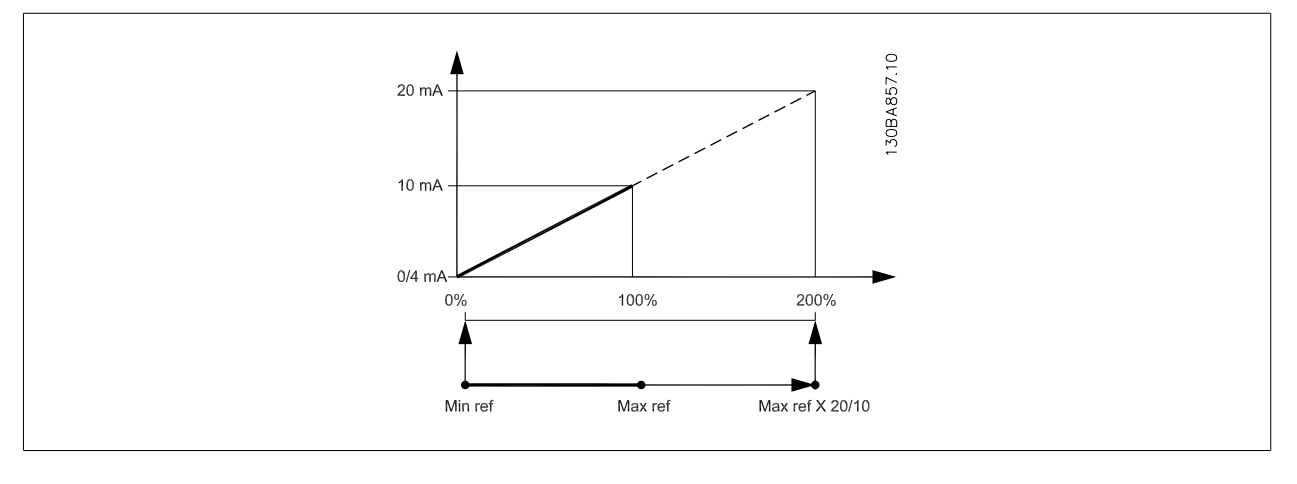

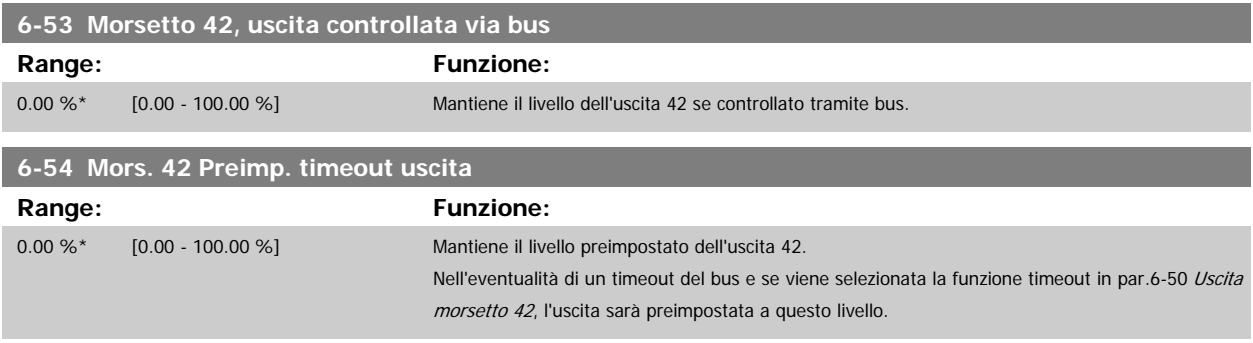

# **3.8.8 6-6\* Uscita analogica 2 MCB 101**

Le uscite analogiche sono in corrente: 0/4 - 20 mA. Il morsetto comune (morsetto X30/8) è lo stesso morsetto e potenziale elettrico sia nella connessione analogica comune che in quella digitale. La risoluzione sull'uscita analogica è 12 bit.

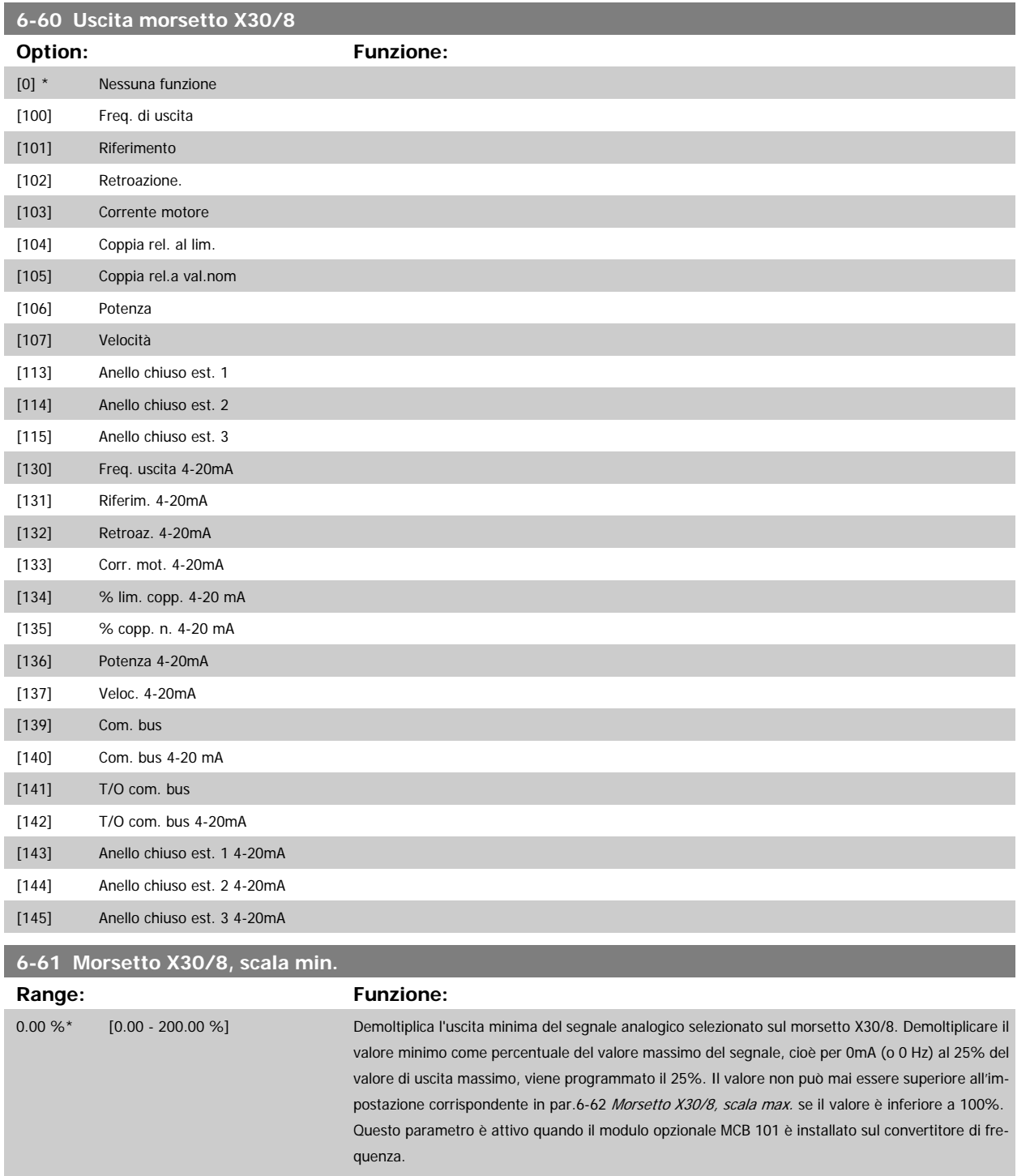

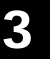

<span id="page-107-0"></span>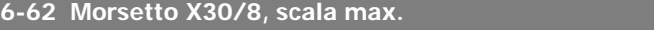

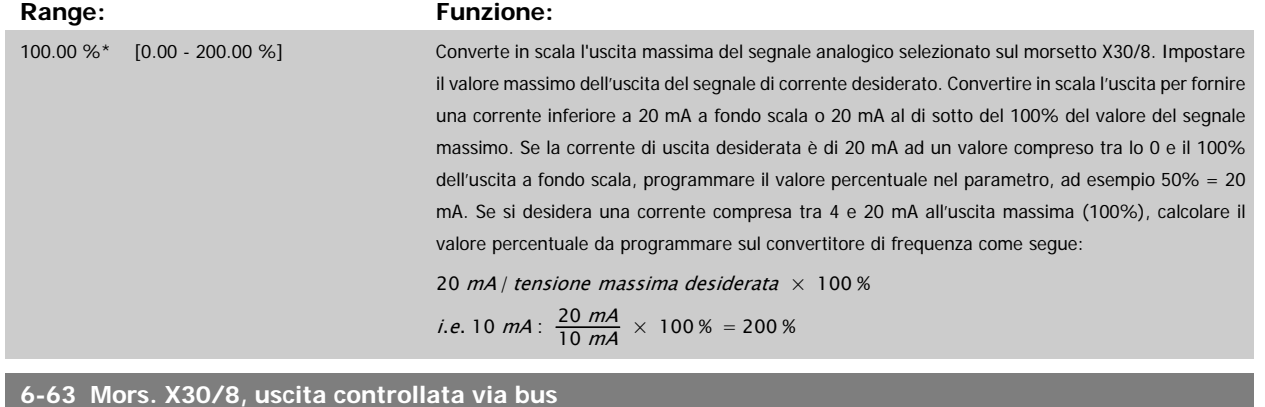

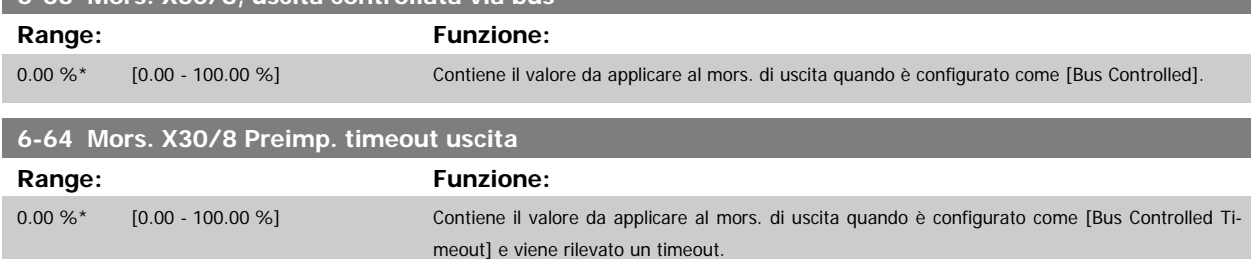

# **3.9 Menu principale - Comunicazioni e opzioni - Gruppo 8**

# **3.9.1 8-\*\* Com. e opzioni**

Gruppo di parametri per configurare comunicazioni e opzioni.

# **3.9.2 8-0\* Impost.gener.**

Impost. generali per comunicazioni e opzioni.

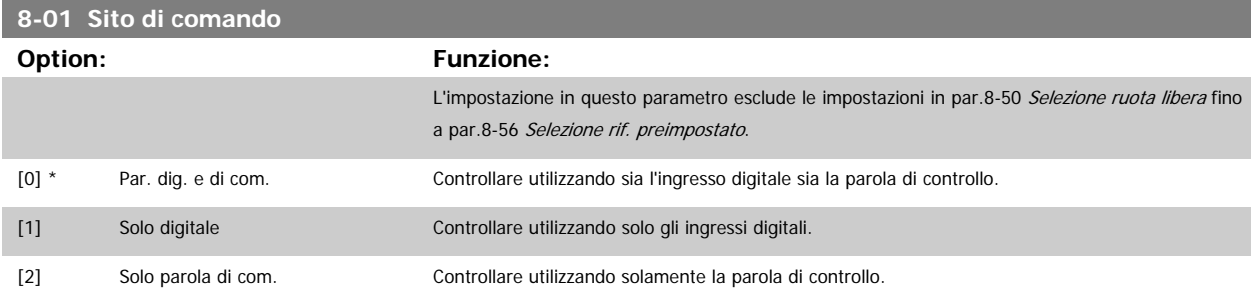
<span id="page-108-0"></span>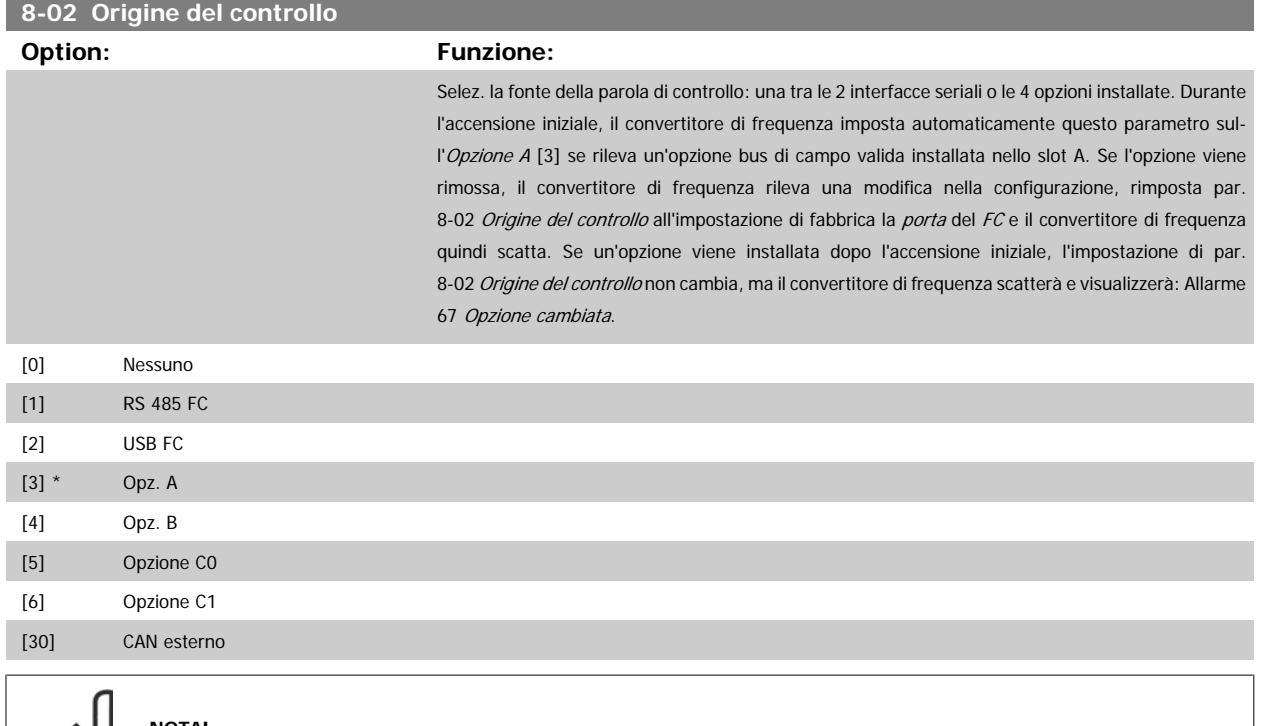

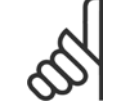

**NOTA!**

Questo parametro non può essere regolato mentre il motore è in funzione.

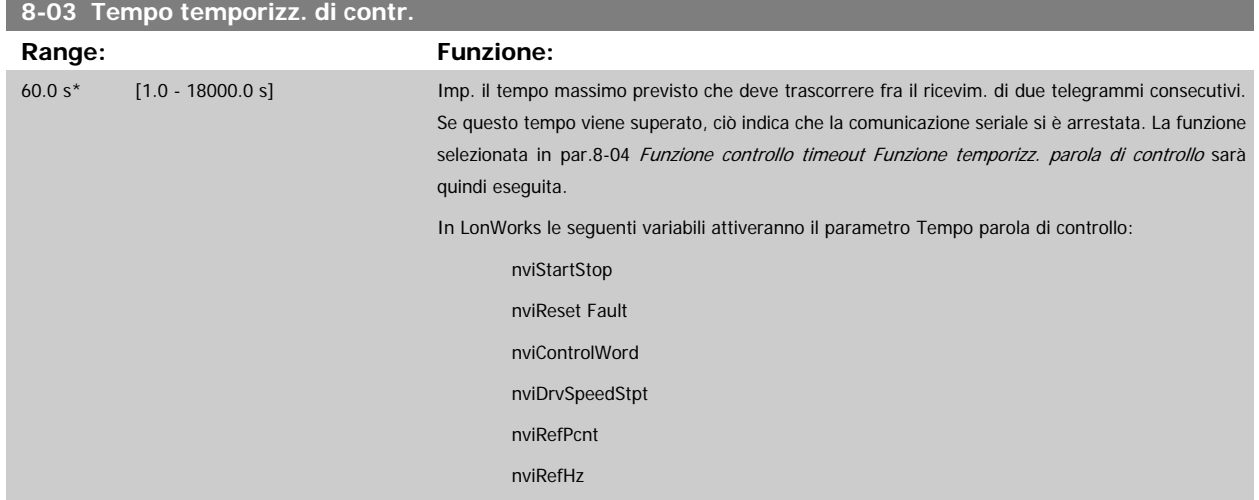

<span id="page-109-0"></span>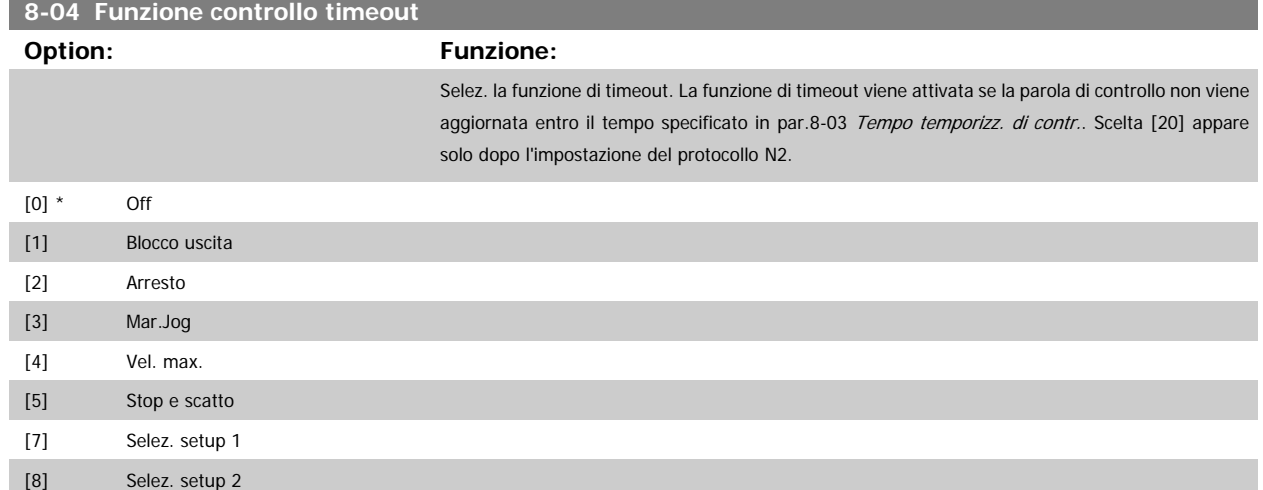

[20] Rilascio punti esclusi N2

[9] Selez. setup 3 [10] Selez. setup 4

In LonWorks la funzione di timeout viene attivata anche quando i seguenti SNVT non viene aggiornata entro il lasso di tempo specificato in [par.](#page-108-0) 8-03 [Tempo temporizz. di contr.](#page-108-0):

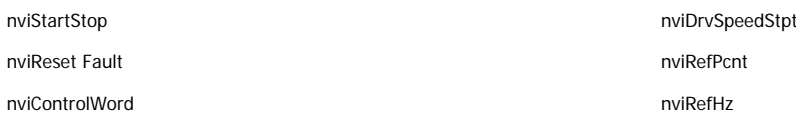

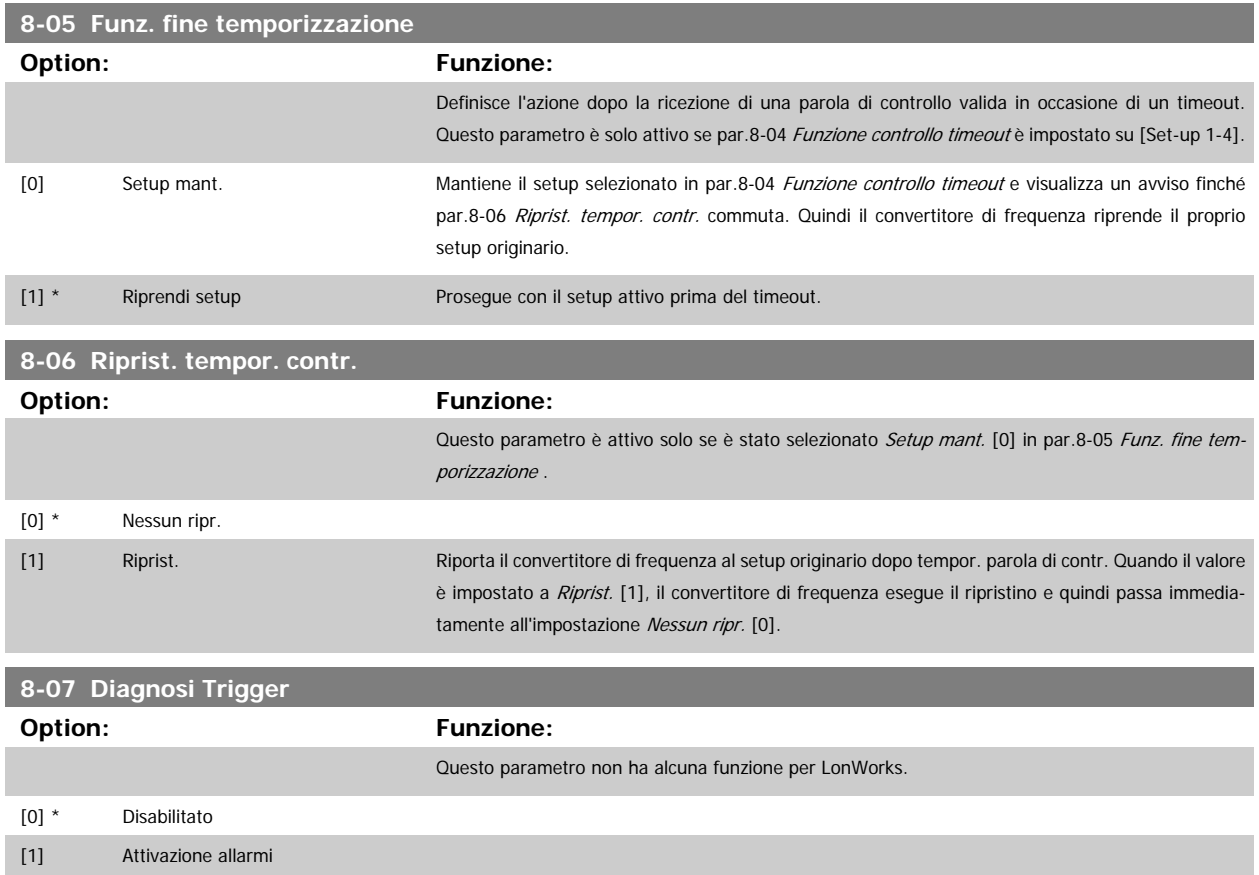

[2] All./avviso a scatto

## <span id="page-110-0"></span>**3.9.3 8-1\* Imp. parola di controllo**

Parametri per configurare il profilo della parola di controllo opzionale.

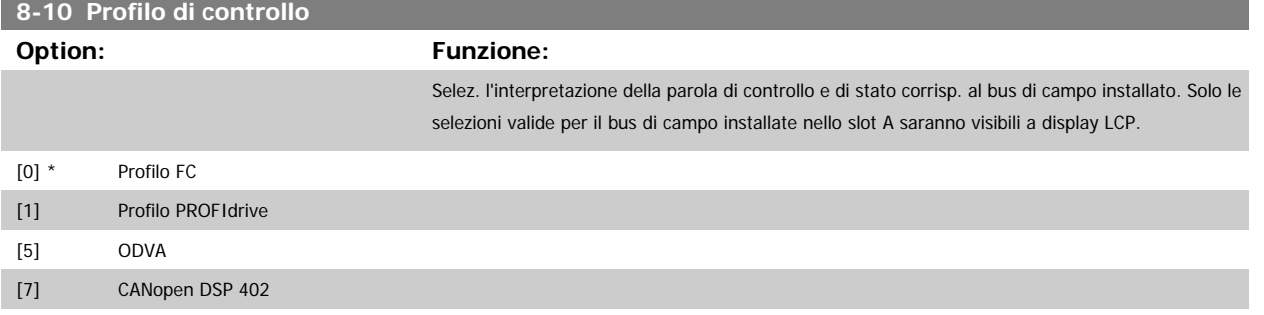

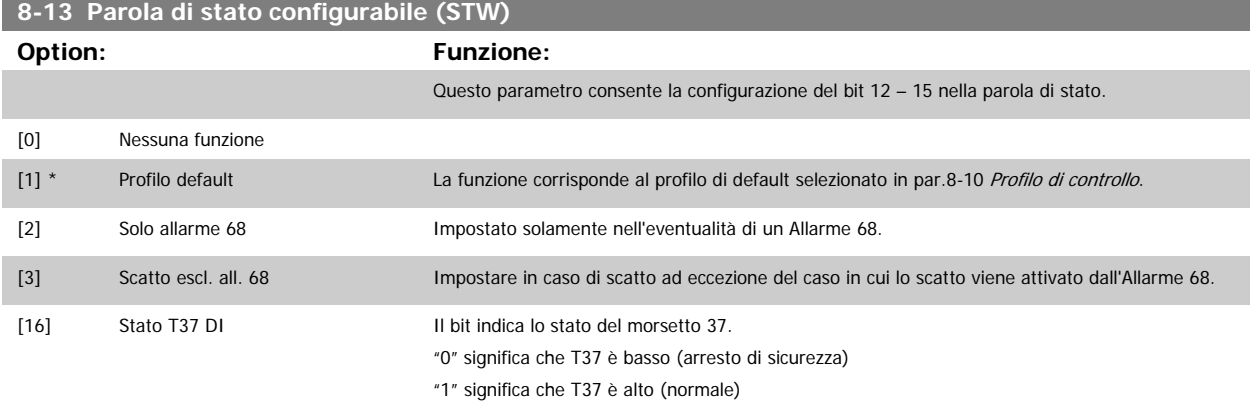

#### **3.9.4 8-3\* Impostazione porta FC**

Parametri per configurare la porta del FC.

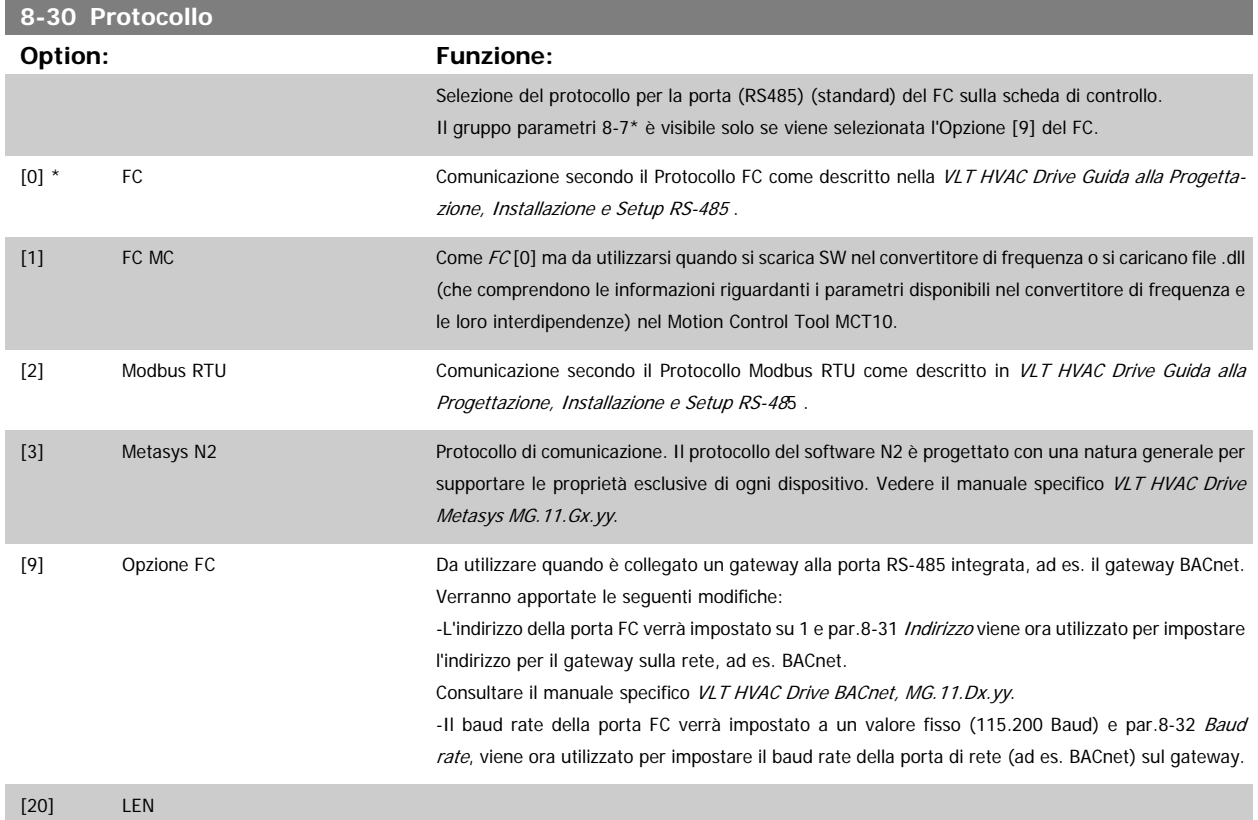

<span id="page-111-0"></span>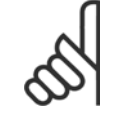

#### **NOTA!**

Maggiori dettagli sono disponibili nei manuali BACnet e Metasys.

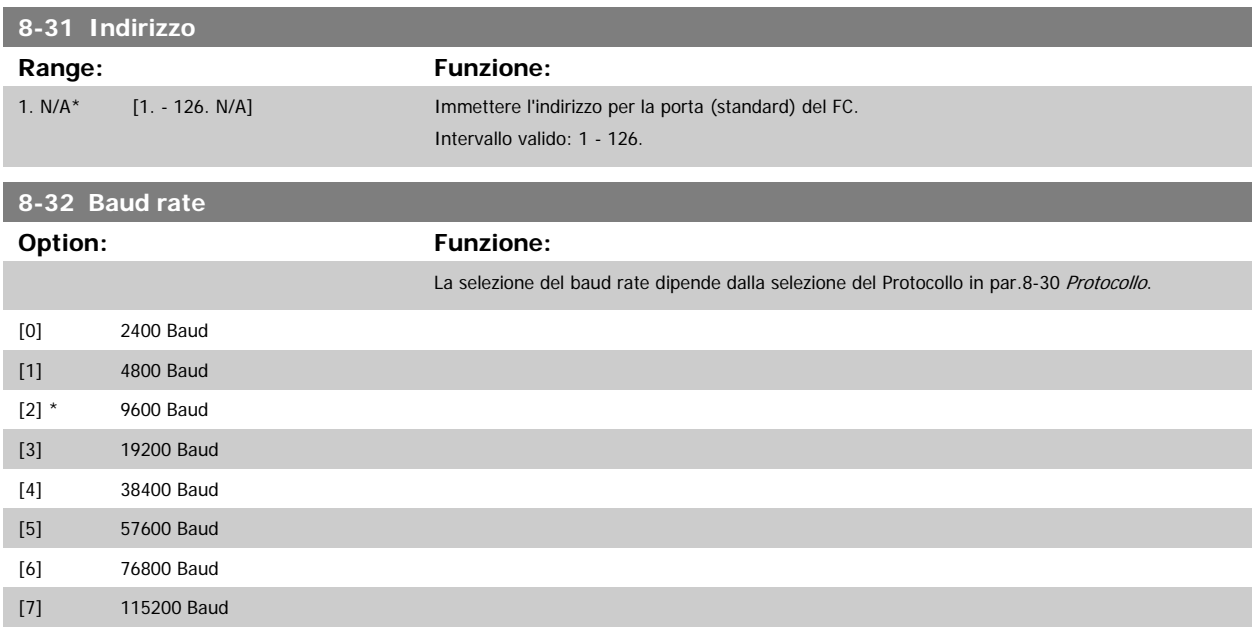

Le impostazioni predefinite fanno riferimento al protocollo del FC.

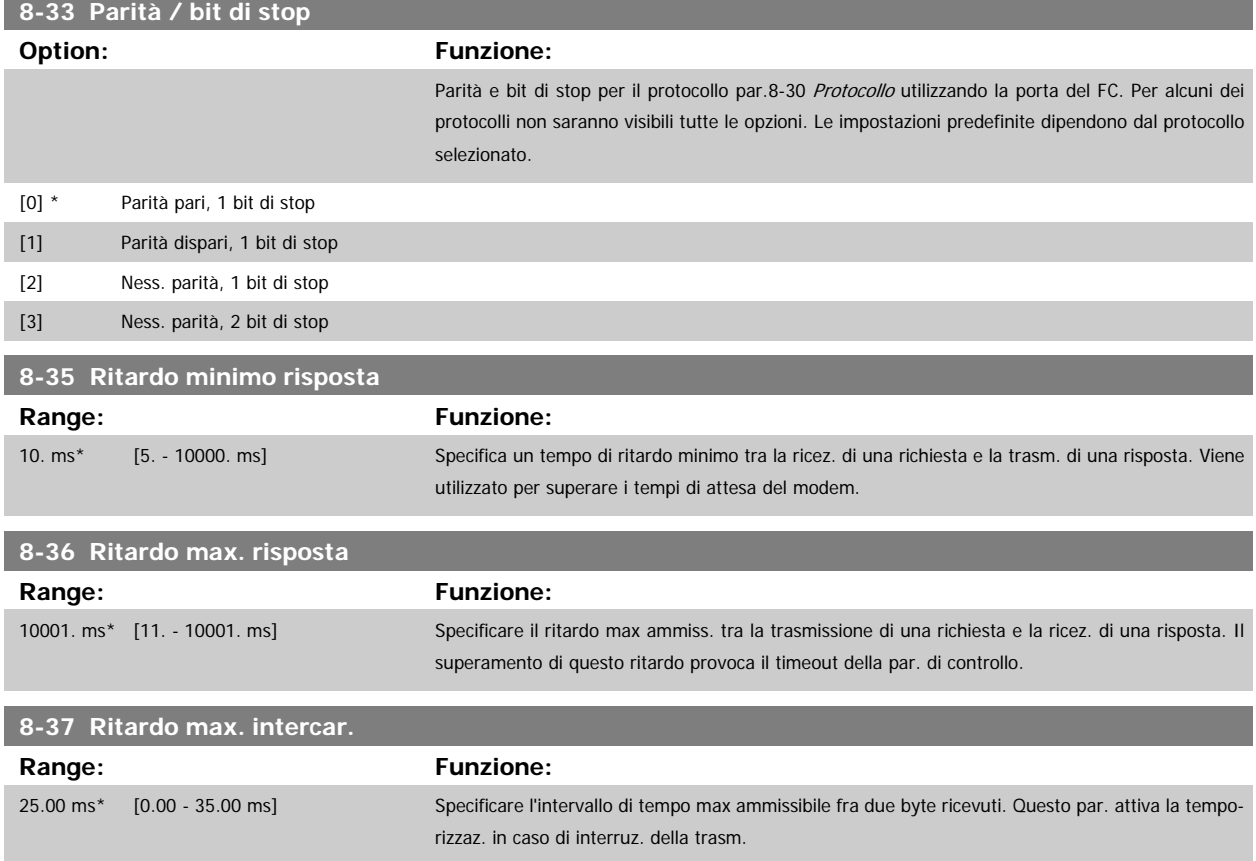

<span id="page-112-0"></span>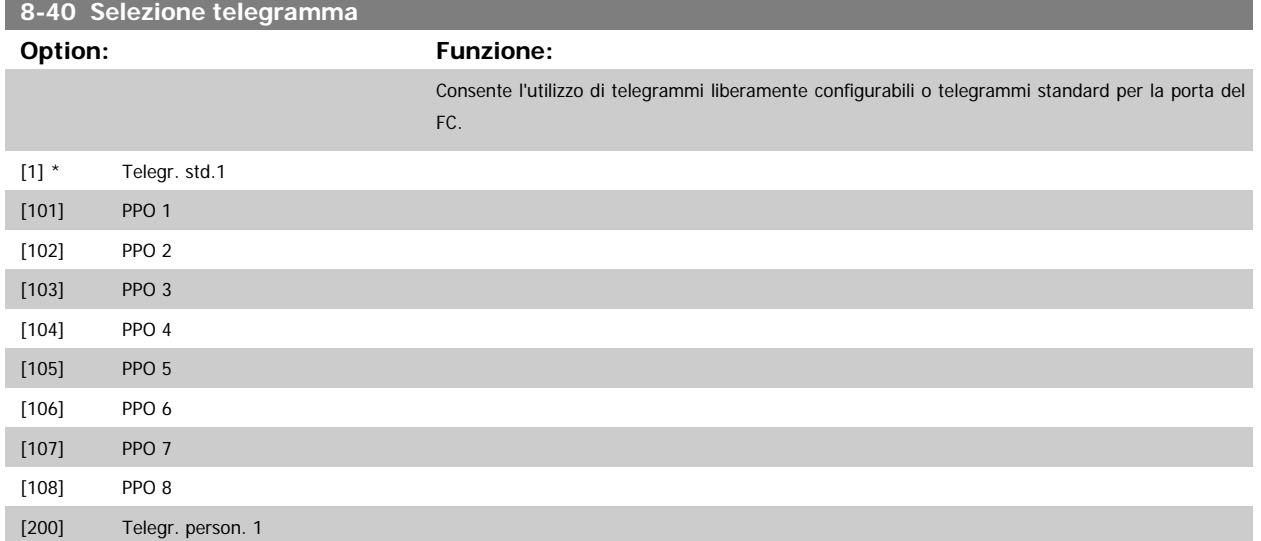

#### **3.9.5 8-5\* Digitale/Bus**

Par. per configurare la combinaz. di parola di controllo digitale/bus.

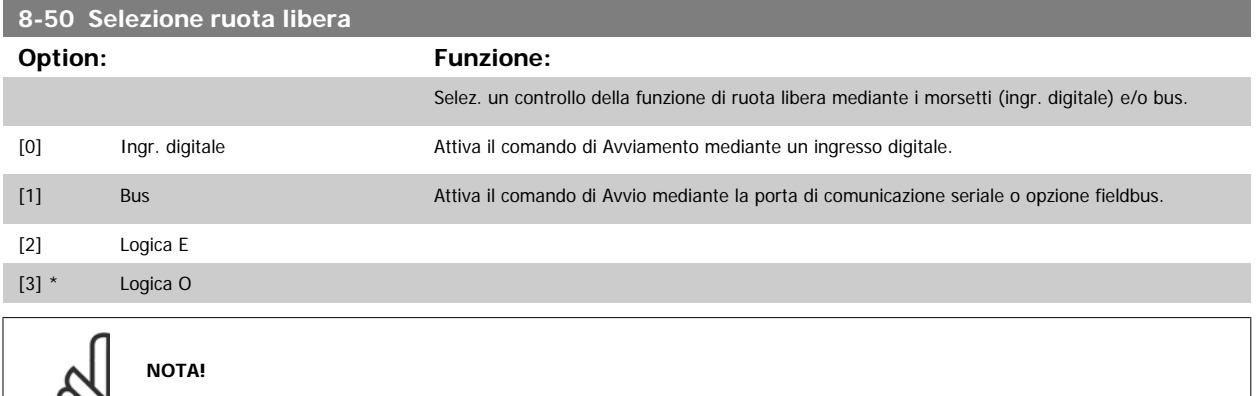

Questo par. è solo attivo se par.8-01 [Sito di comando](#page-107-0) è impostato su [0] Digitale e parola di controllo.

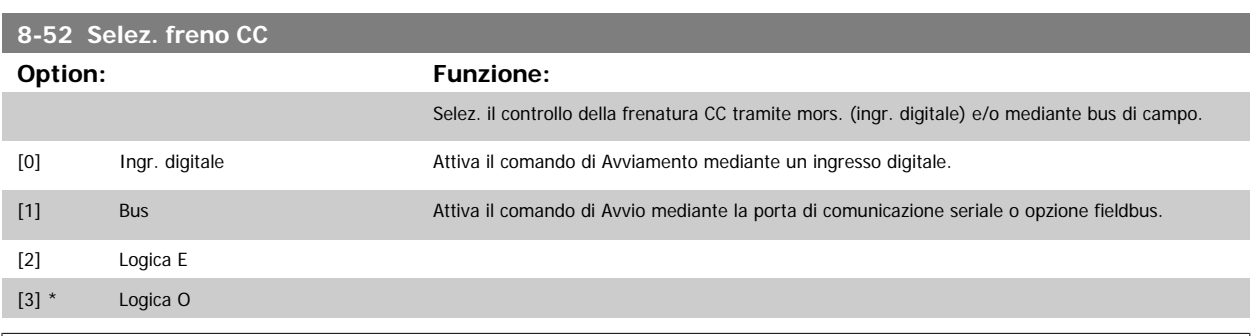

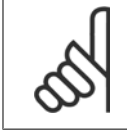

 $\infty$ 

#### **NOTA!**

Questo par. è solo attivo se par.8-01 [Sito di comando](#page-107-0) è impostato su [0] Digitale e parola di controllo.

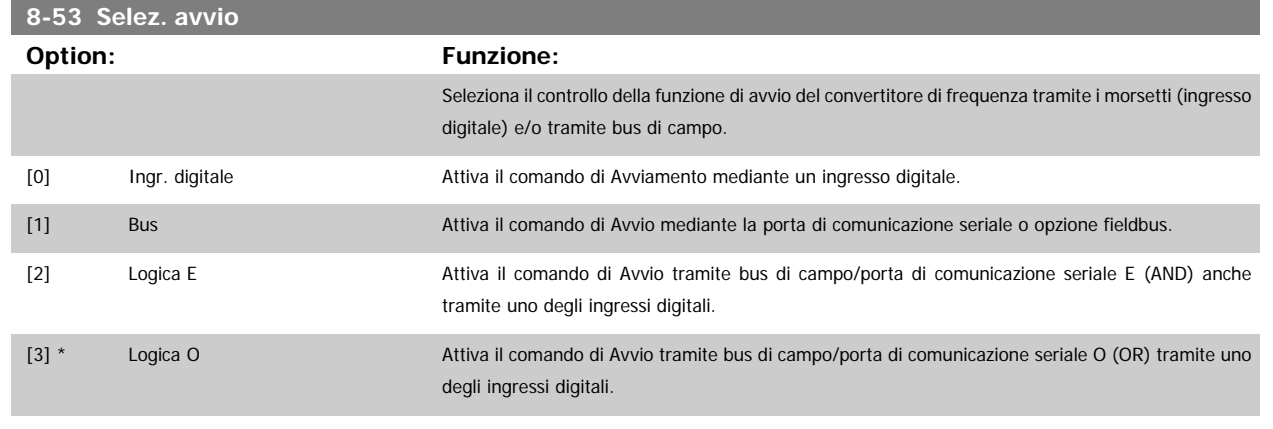

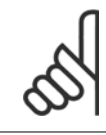

# **NOTA!**

Questo par. è solo attivo se par.8-01 [Sito di comando](#page-107-0) è impostato su [0] Digitale e parola di controllo.

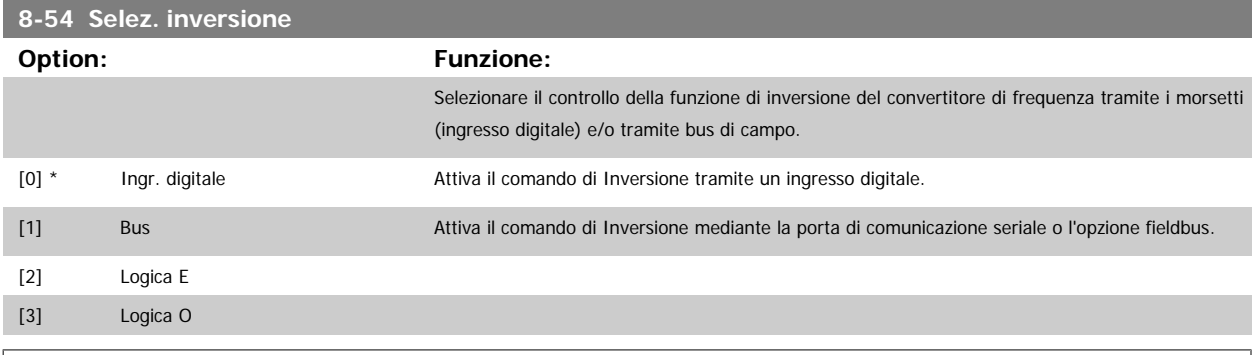

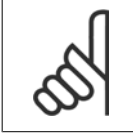

#### **NOTA!**

Questo par. è solo attivo se par.8-01 [Sito di comando](#page-107-0) è impostato su [0] Digitale e parola di controllo.

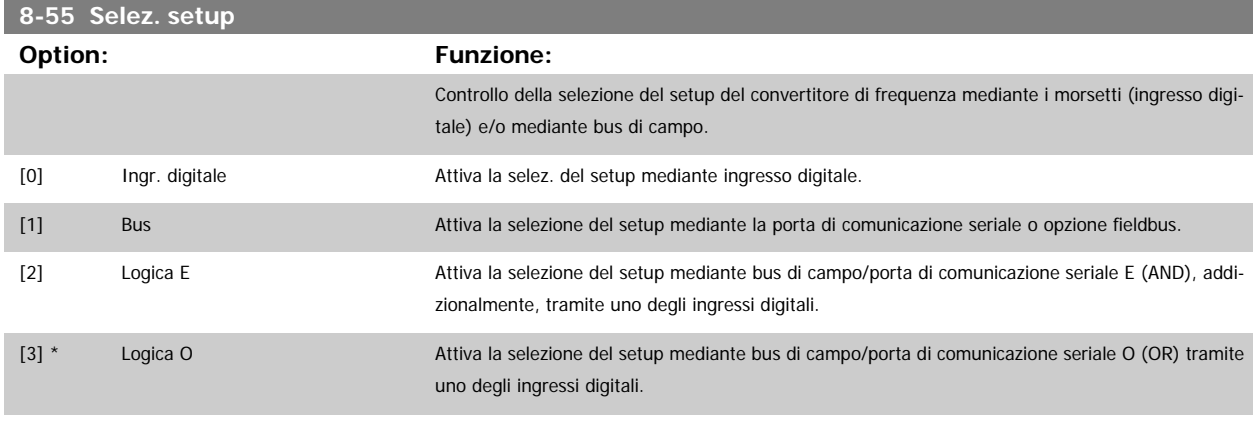

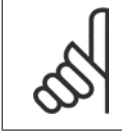

#### **NOTA!**

Questo par. è solo attivo se par.8-01 [Sito di comando](#page-107-0) è impostato su [0] Digitale e parola di controllo.

<span id="page-114-0"></span>Guida alla Programmazione VLT® HVAC Drive **Aanfoss** 3 Descrizione dei parametri

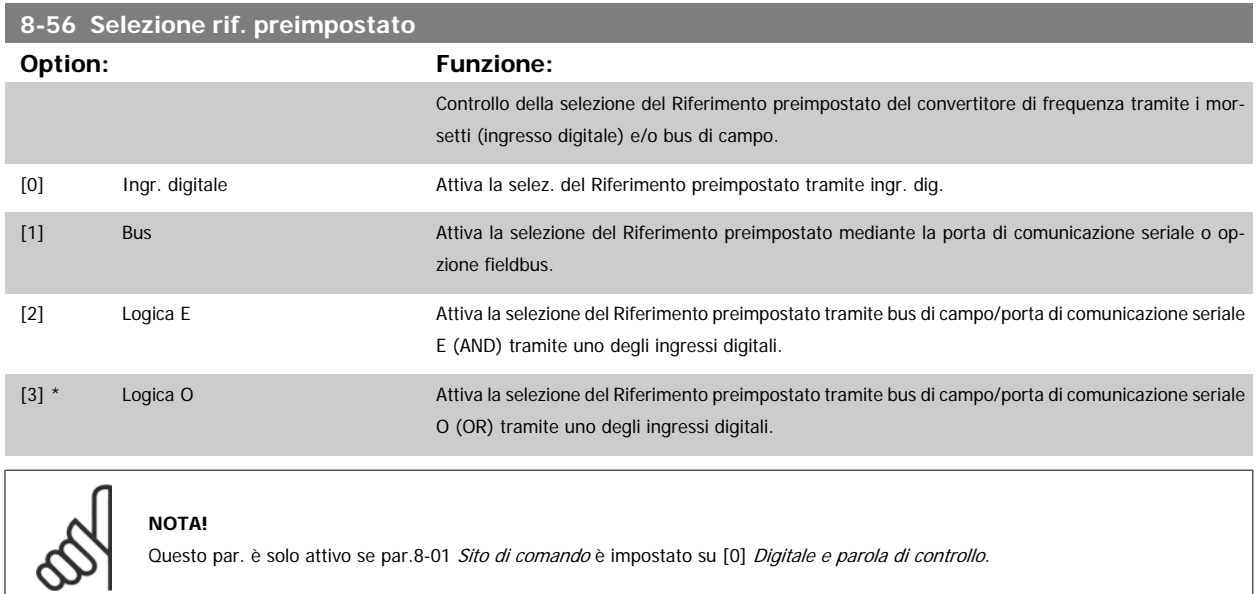

#### **3.9.6 8-7\* BACnet**

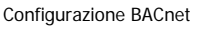

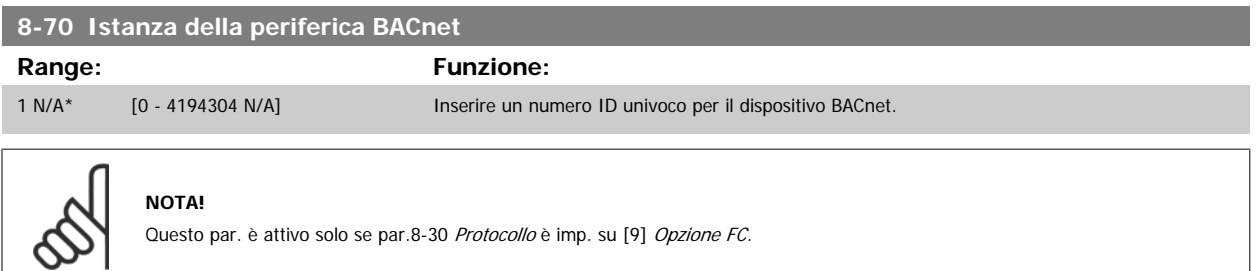

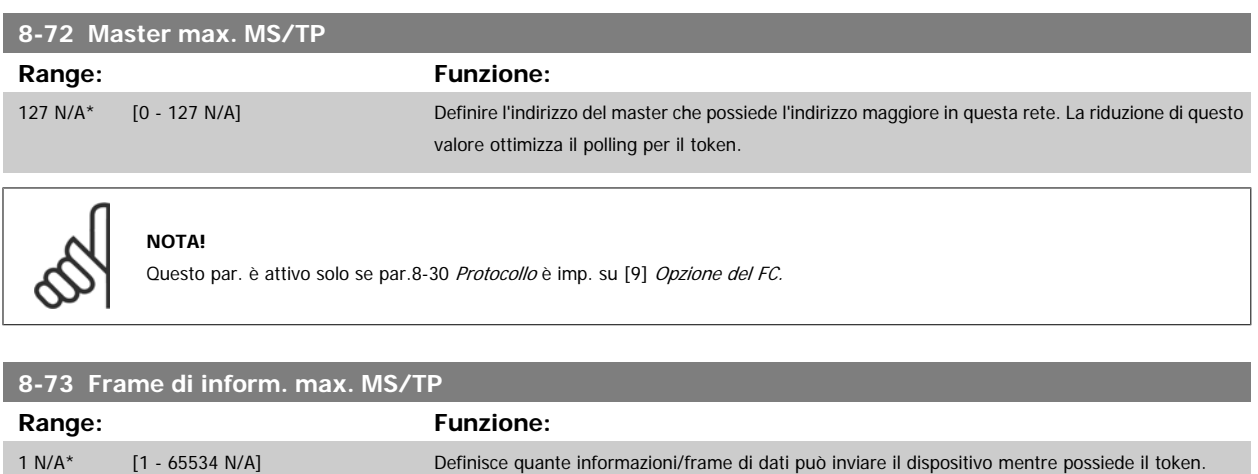

**NOTA!**

Questo par. è attivo solo se [par.8-30](#page-110-0) Protocollo è imp. su [9] Opzione FC.

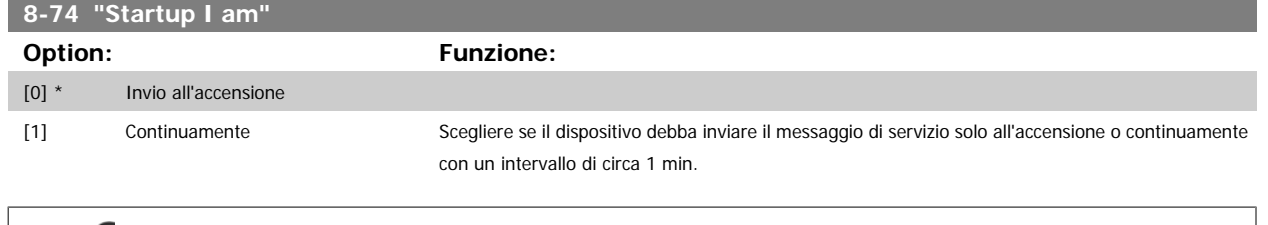

### **NOTA!**

Questo par. è attivo solo se [par.8-30](#page-110-0) Protocollo è imp. su [9] Opzione FC.

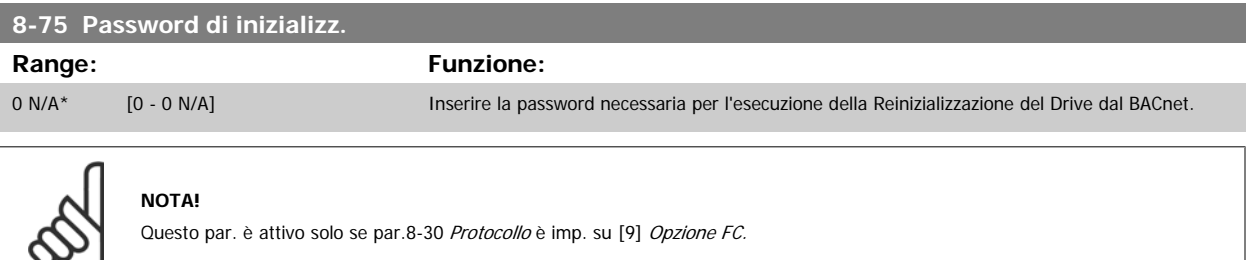

### **3.9.7 8-8\* Diagnostica porta FC**

Questi parametri vengono usati per monitorare la comunicazione del Bus tramite la porta del FC.

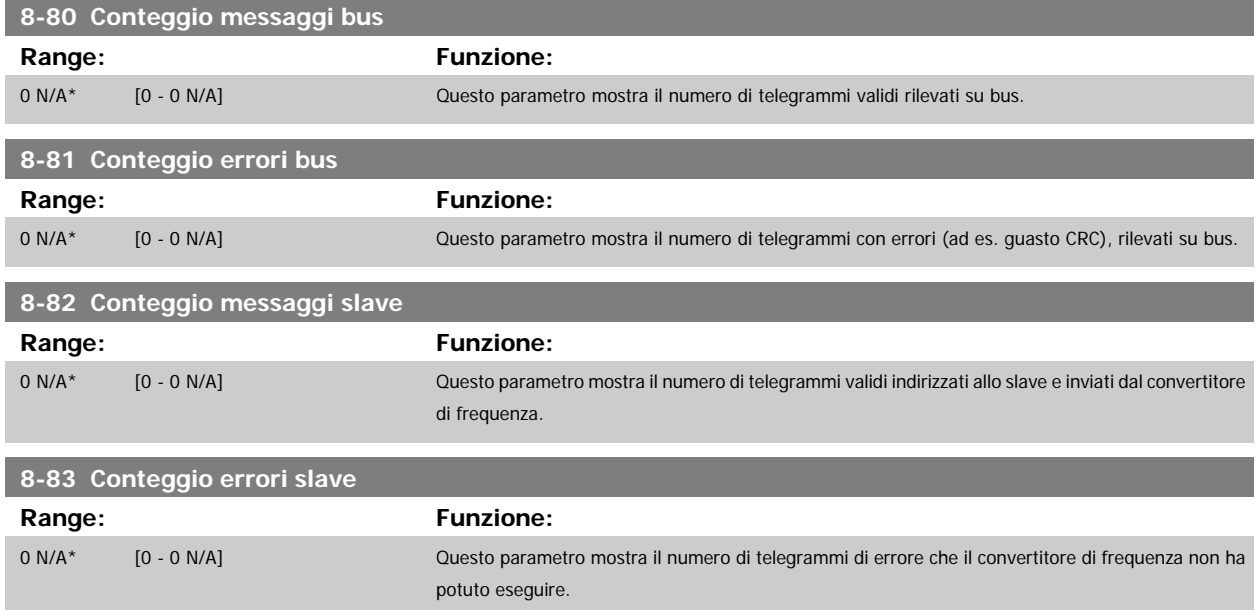

## **3.9.8 8-9\* Bus Jog**

Parametri per configurare il Bus Jog.

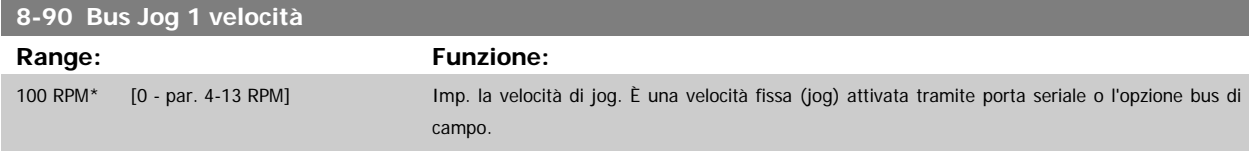

<span id="page-116-0"></span>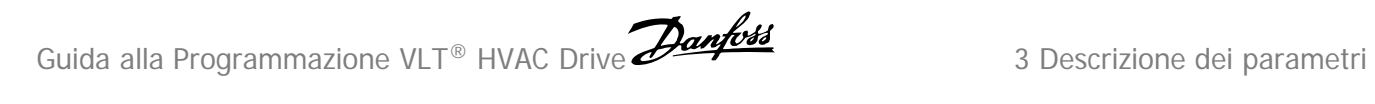

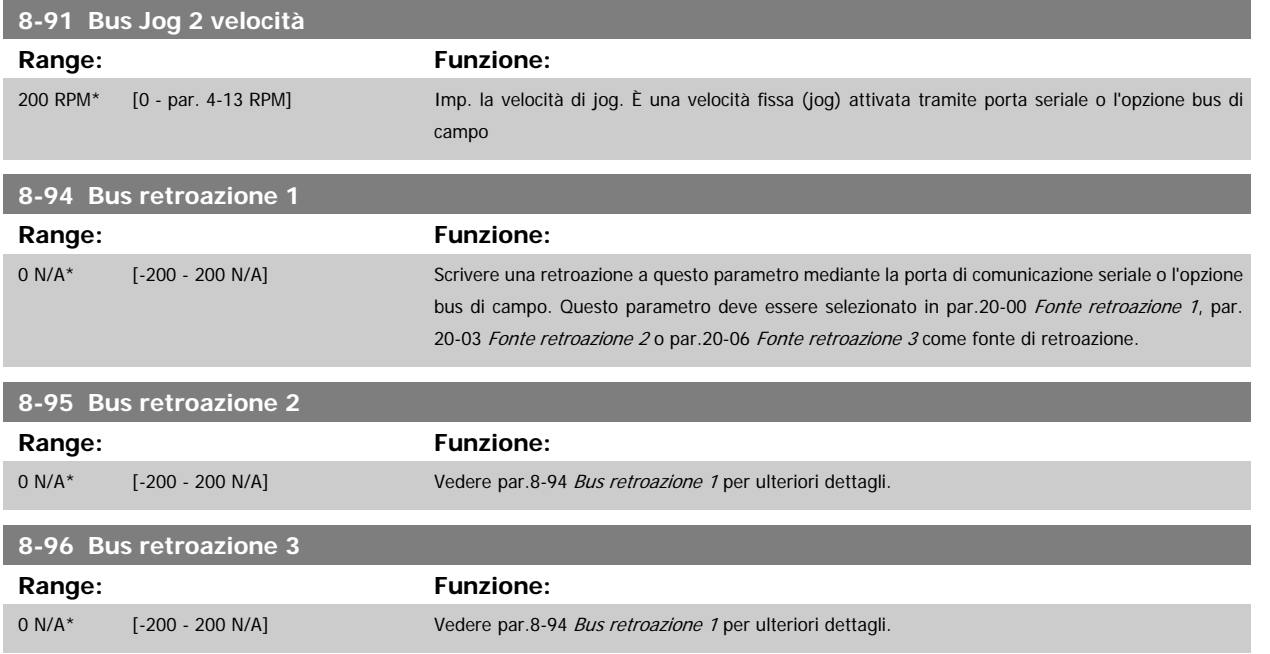

# **3.10 Menu principale - Profibus - Gruppo 9**

## **3.10.1 9-\*\* Profibus**

Gruppo di par. per tutti i parametri specifici Profibus.

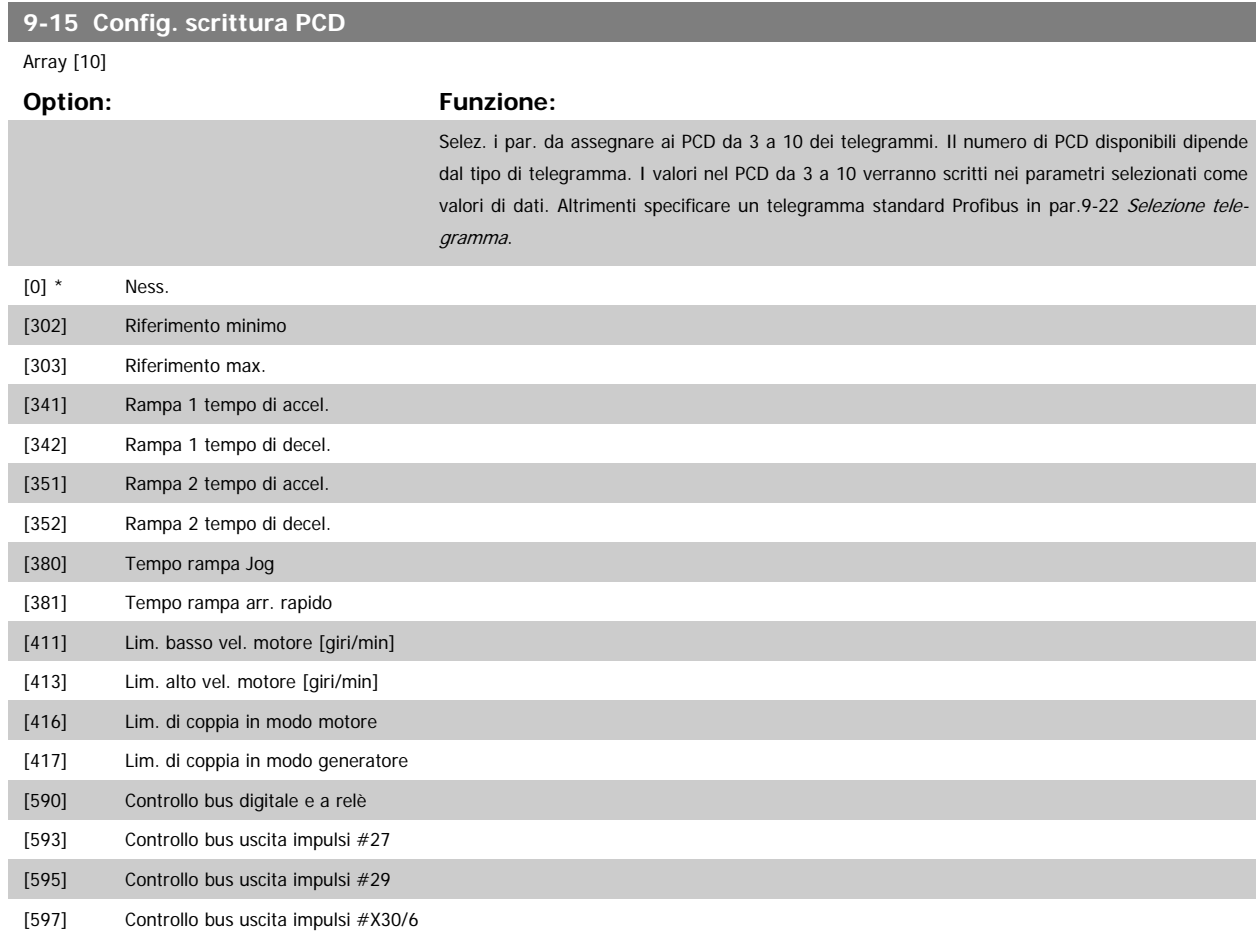

<span id="page-117-0"></span>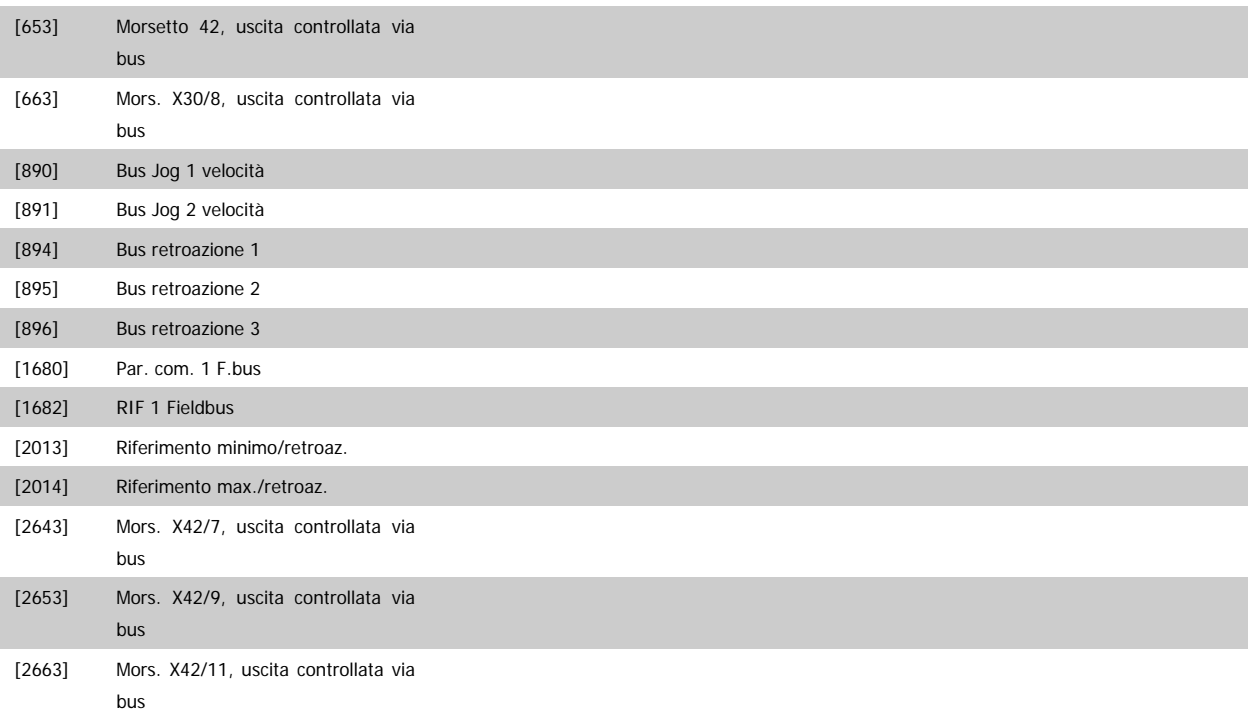

#### **9-16 Config. lettura PCD**

#### Array [10]

#### **Option: Funzione:**

Selez. i par. da assegnare ai PCD da 3 a 10 dei telegrammi. Il numero di PCD disponibili dipende dal tipo di telegramma. I PCD da 3 a 10 mantengono i valori dati effettivi dei parametri selezionati. Per telegrammi standard Profibus, vedere par.9-22 [Selezione telegramma](#page-119-0).

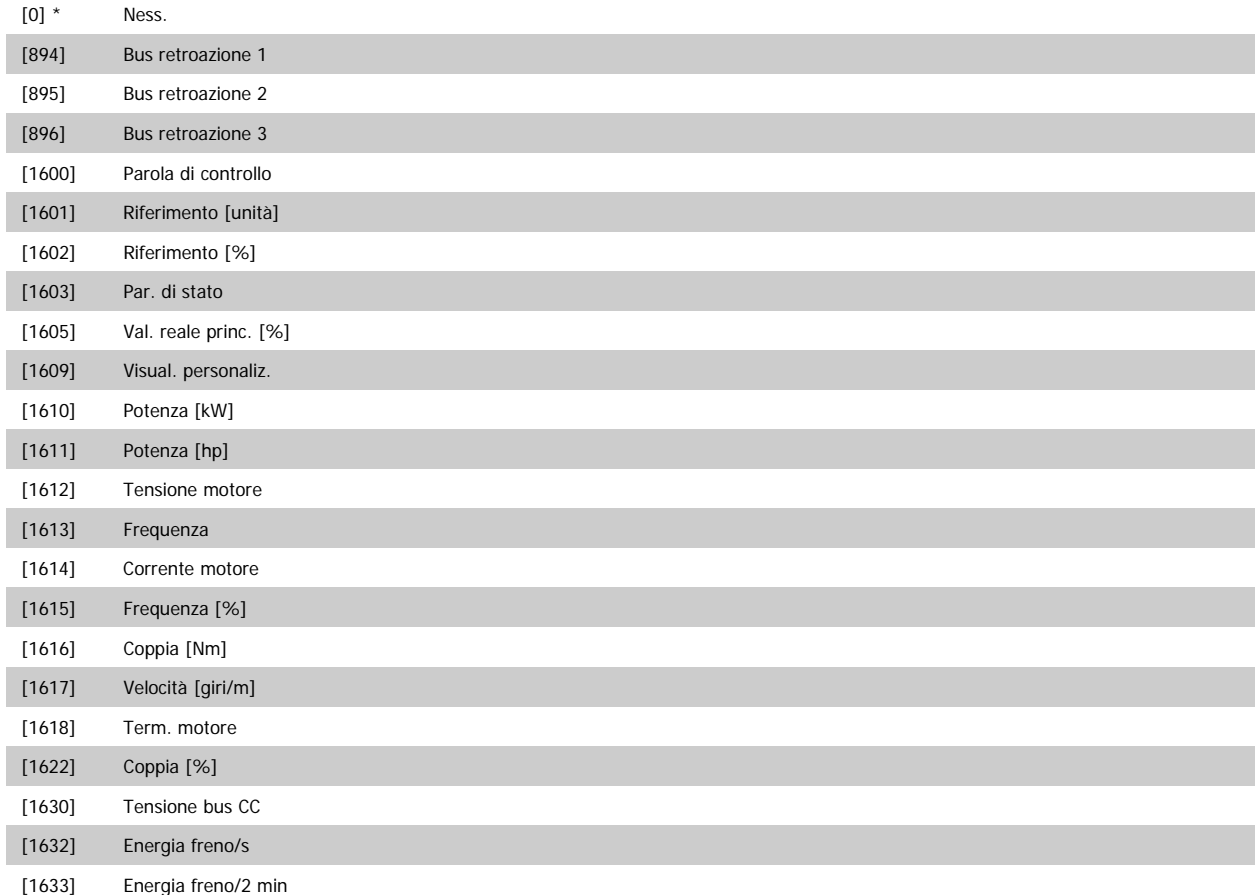

# <span id="page-118-0"></span>Guida alla Programmazione VLT® HVAC Drive **Aanfoss** 3 Descrizione dei parametri

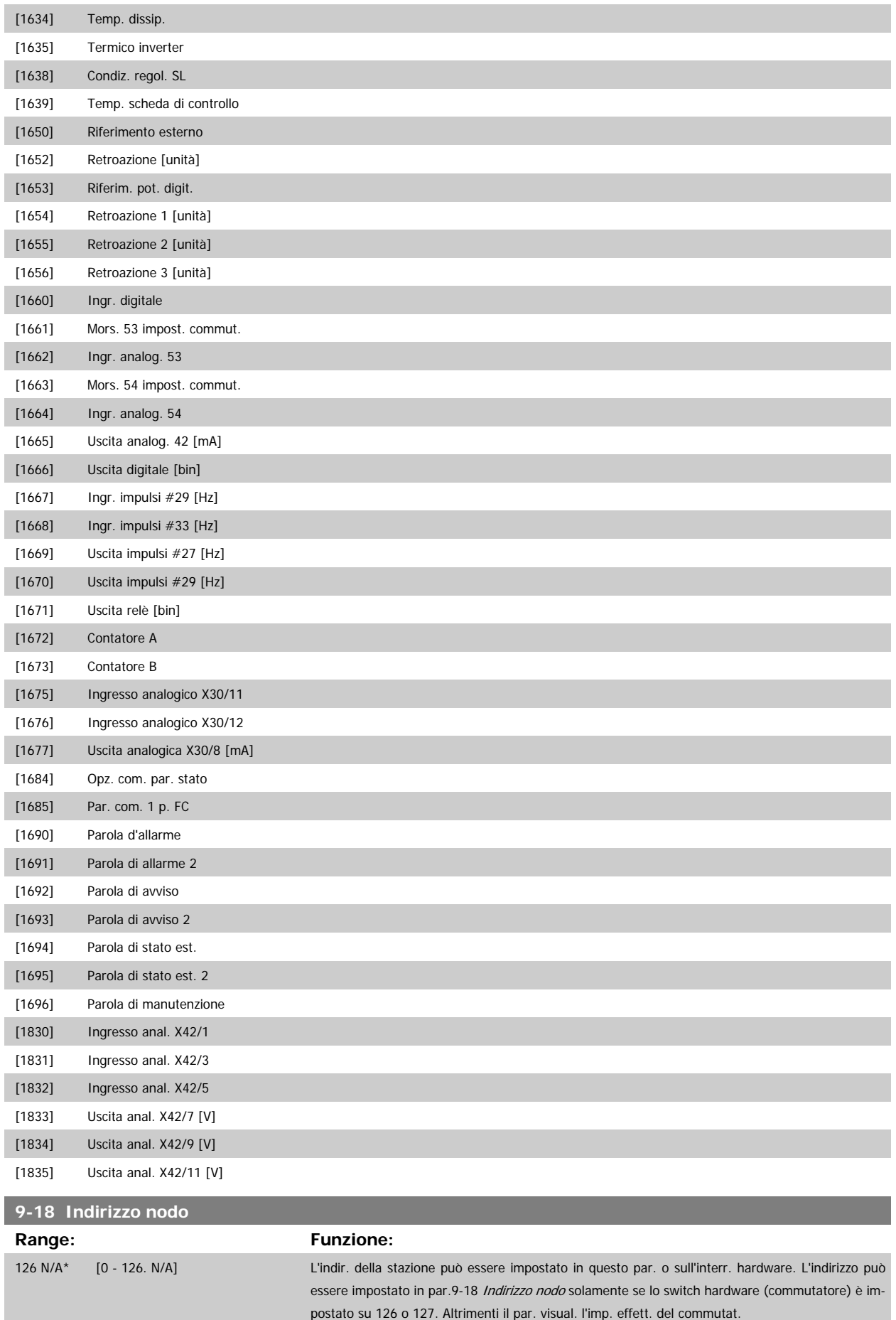

<span id="page-119-0"></span>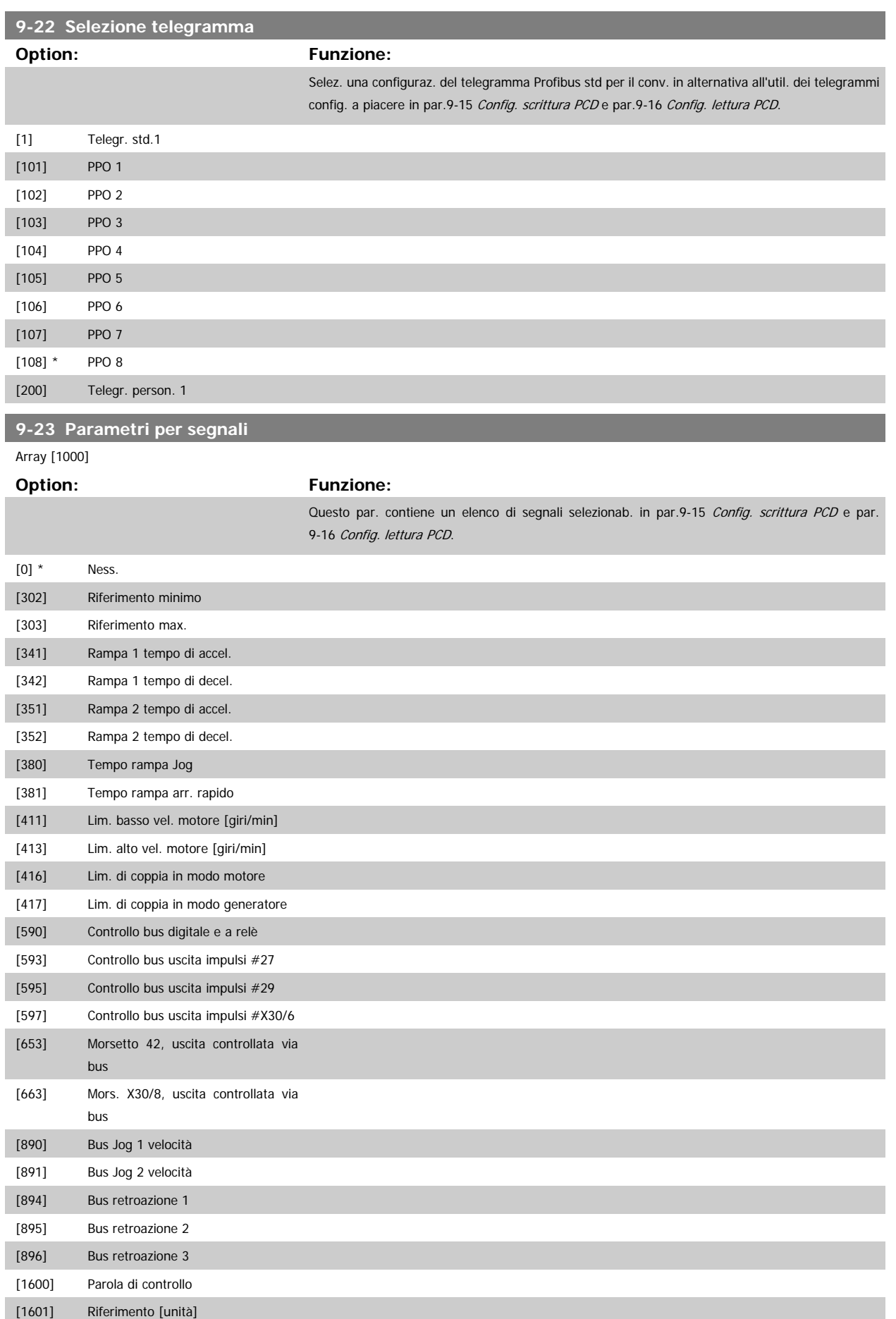

# Guida alla Programmazione VLT® HVAC Drive **Aanfoss** 3 Descrizione dei parametri

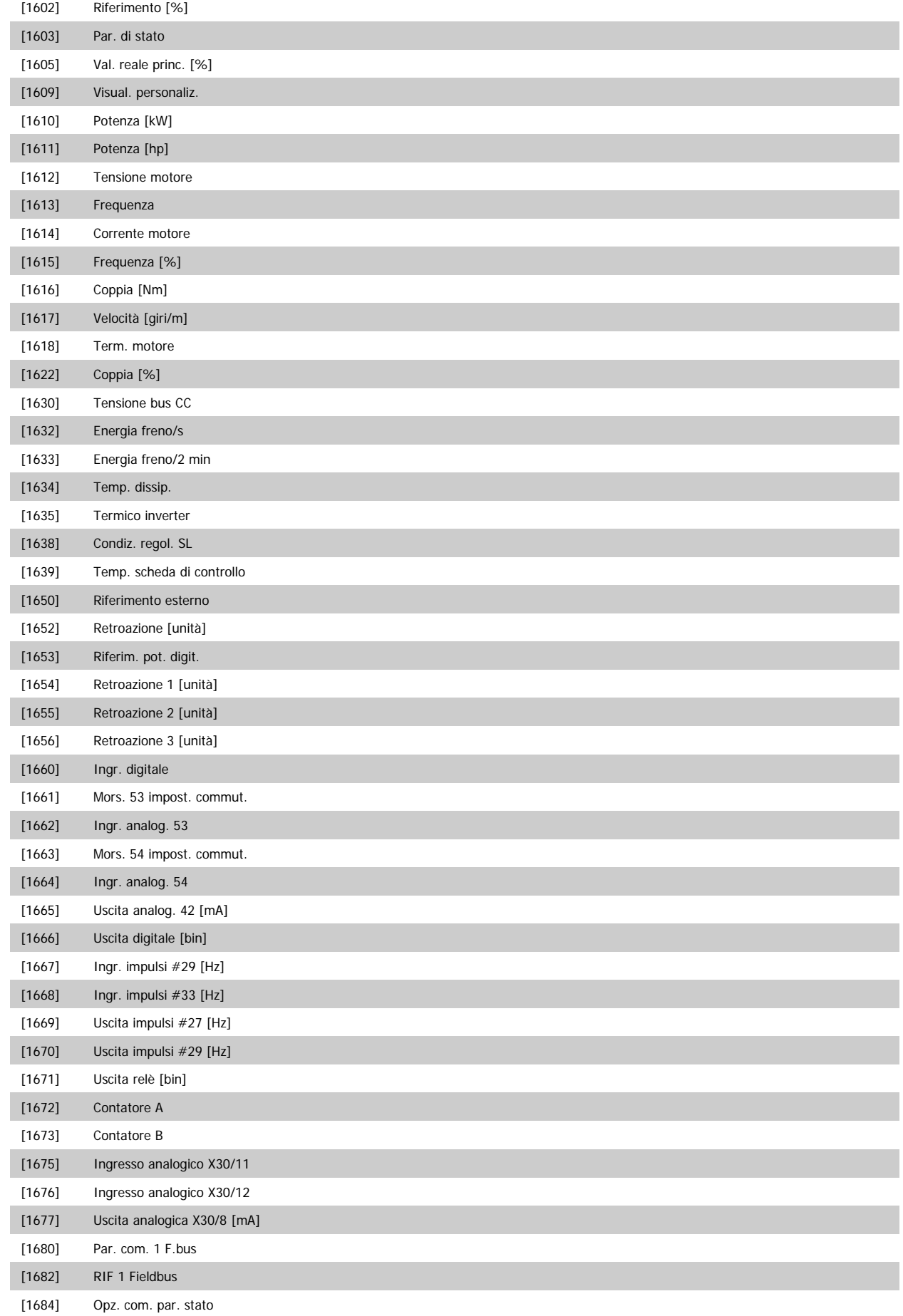

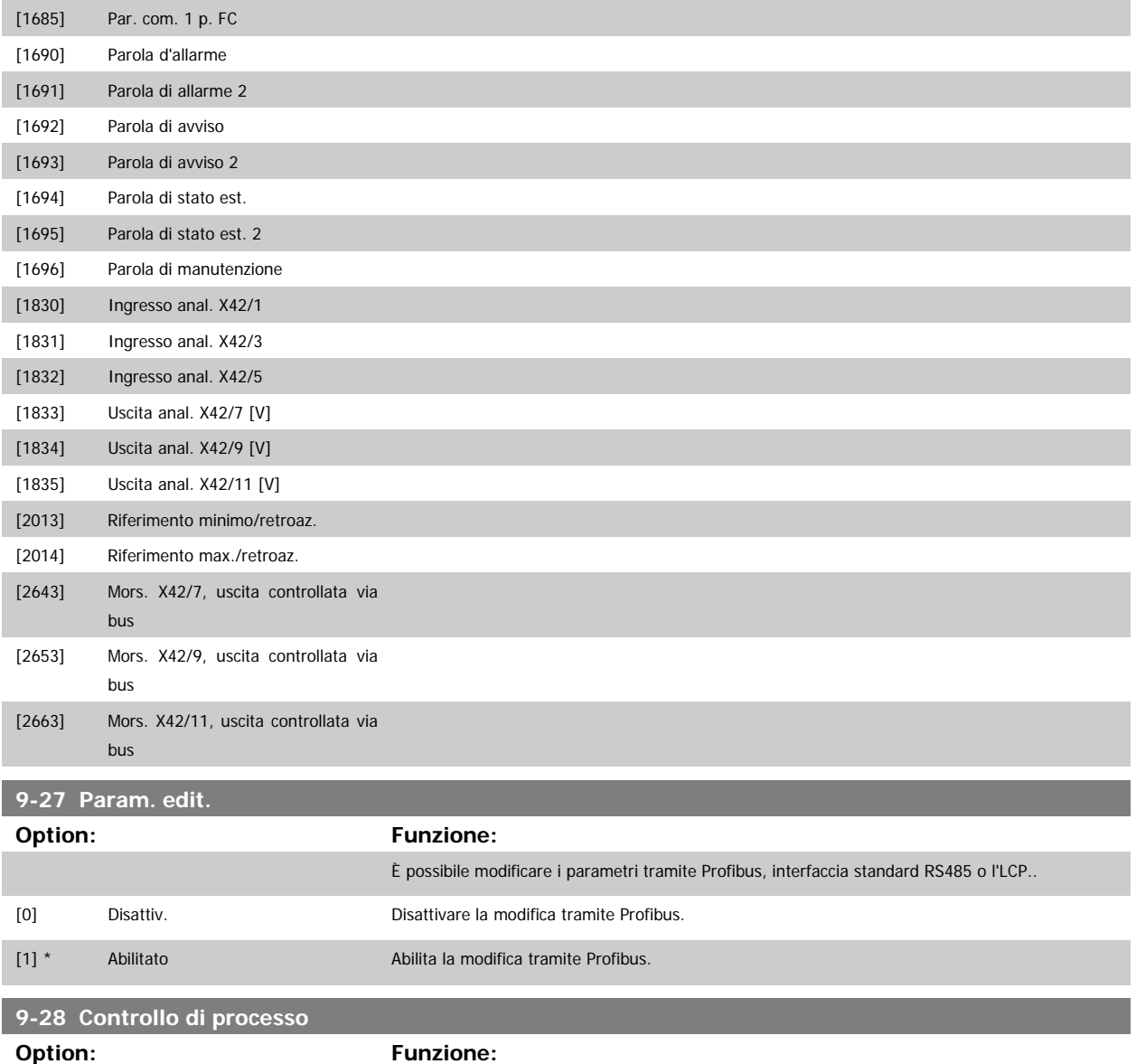

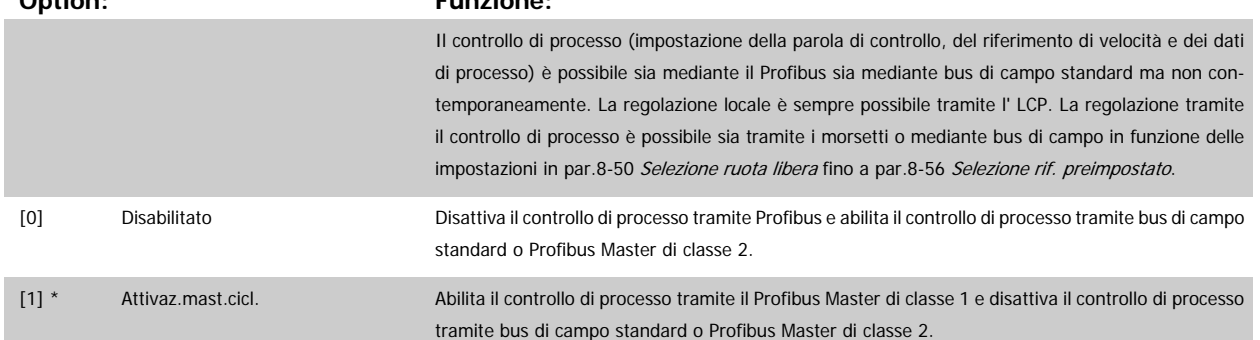

Guida alla Programmazione VLT® HVAC Drive **Aanfoss** 3 Descrizione dei parametri

#### **9-53 Parola di avviso Profibus**

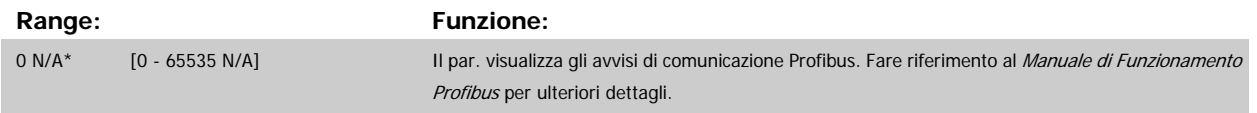

Di sola lettura

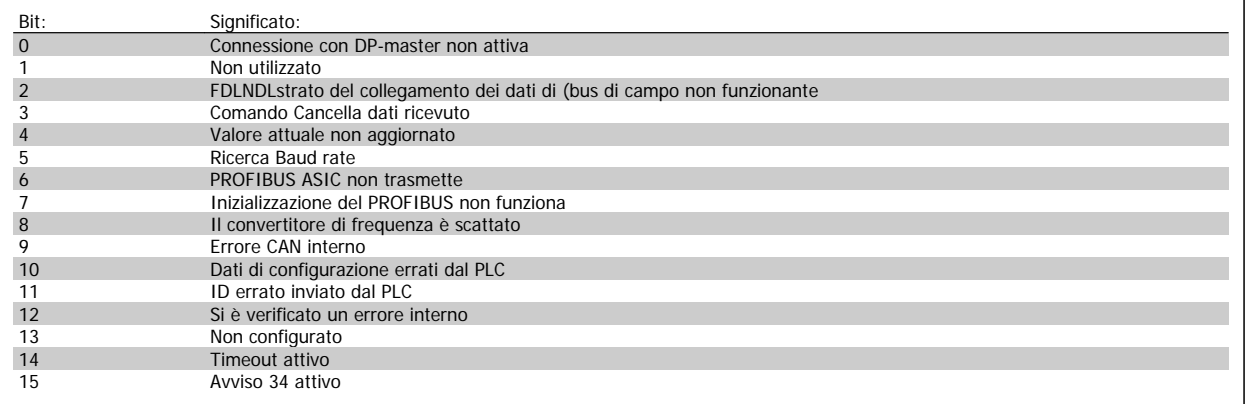

#### **9-63 Baud rate attuale**

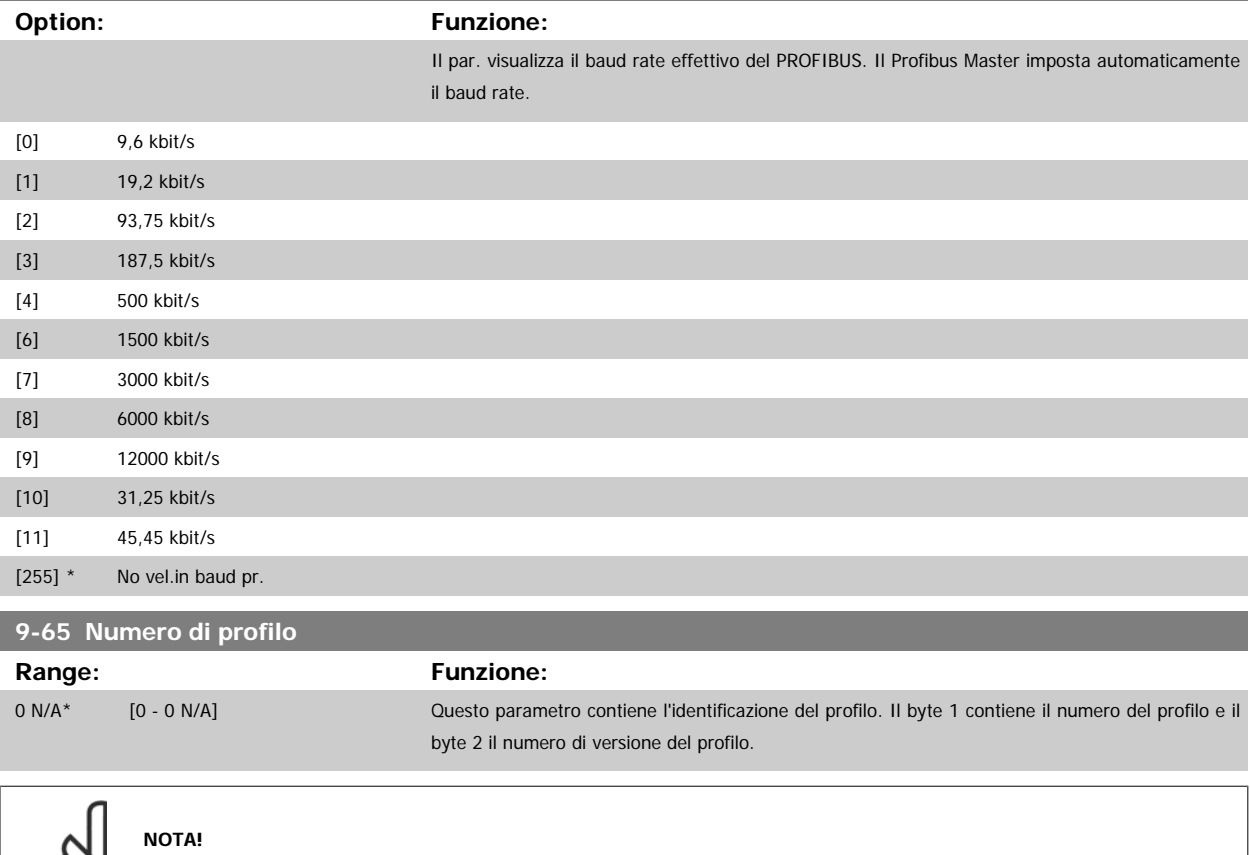

Questo parametro non è visibile tramite LCP.

 $\infty$ 

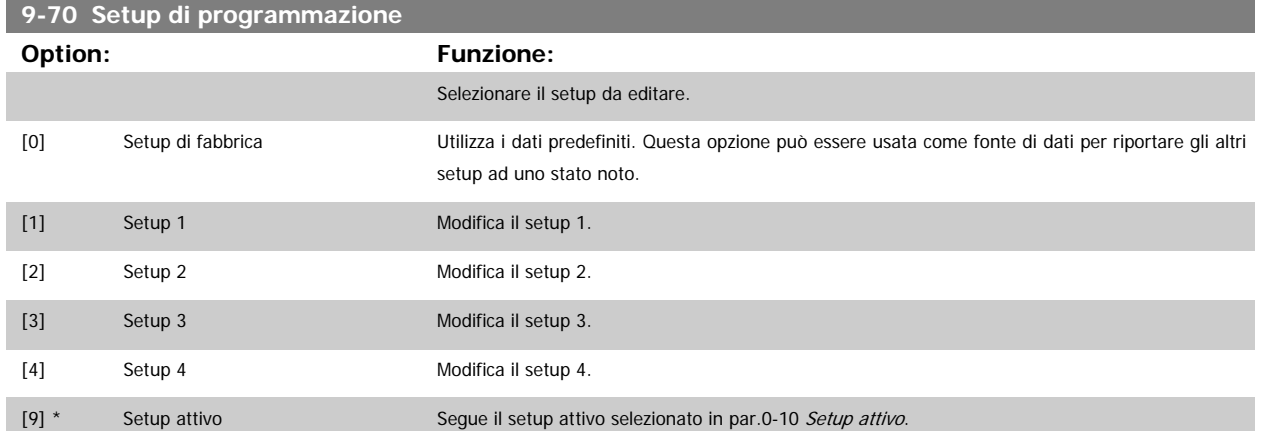

Questo parametro è unico per LCP e i bus di campo. Vedere anche par.0-11 [Setup di programmazione](#page-26-0).

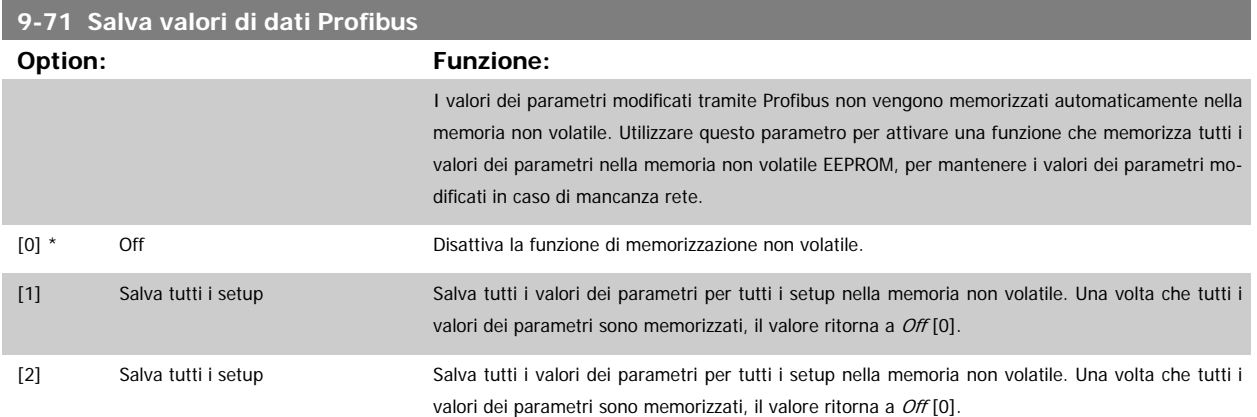

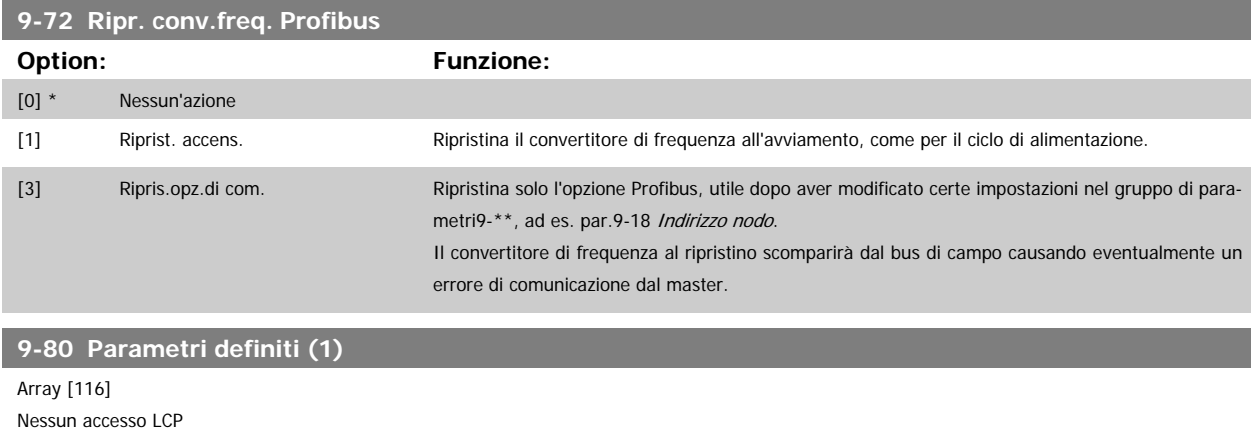

Nessun accesso LCP Di sola lettura

#### **Range: Funzione:**

0 N/A\* [0 - 9999 N/A] Questo parametro contiene un elenco di tutti i parametri definiti nel convertitore di frequenza.

## **9-81 Parametri definiti (2)** Array [116] Nessun accesso LCP Di sola lettura **Range: Funzione:**

0 N/A\* [0 - 9999 N/A] Questo parametro contiene un elenco di tutti i parametri definiti nel convertitore di frequenza.

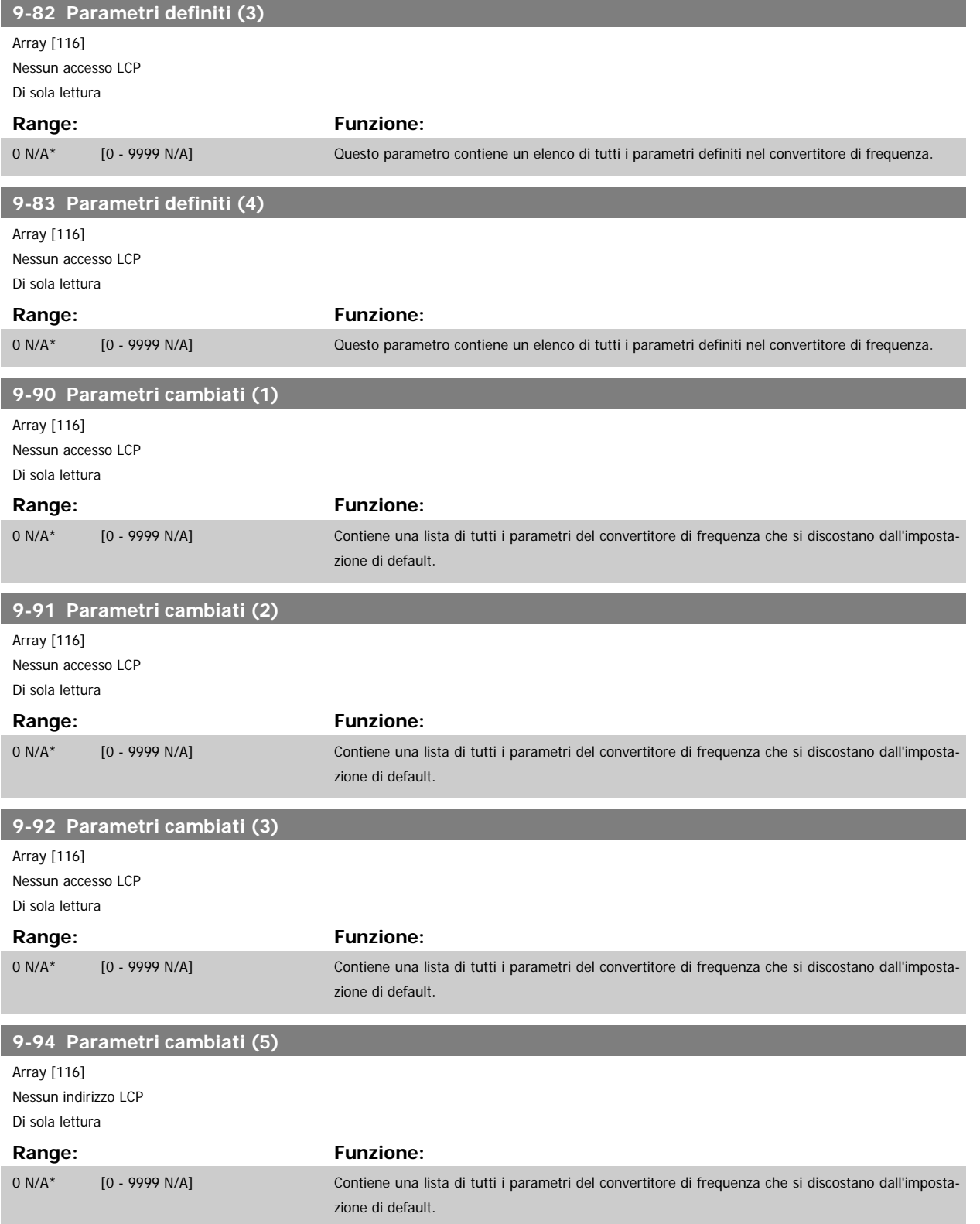

## **3.11 Menu principale - Bus di campo CAN - Gruppo 10**

### **3.11.1 10-\*\* Bus di campo DeviceNet e CAN**

Gruppo per i parametri bus di campo DeviceNet CAN.

## **3.11.2 10-0\* Impostaz. di base**

Gruppo di parametri per la configurazione delle impostazioni di base delle opzioni bus di campo CAN.

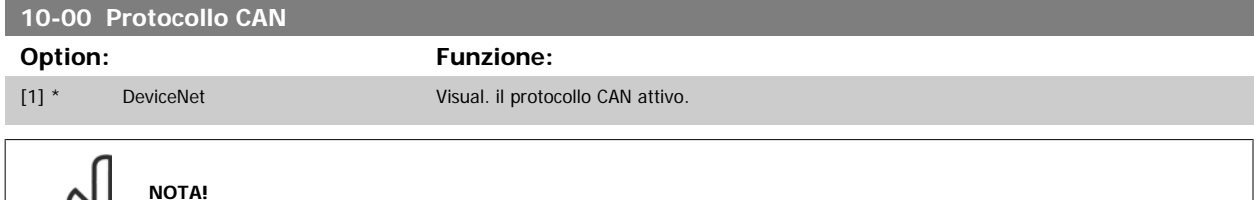

**NOTA!** Le opzioni dipendono dall'opzione installata

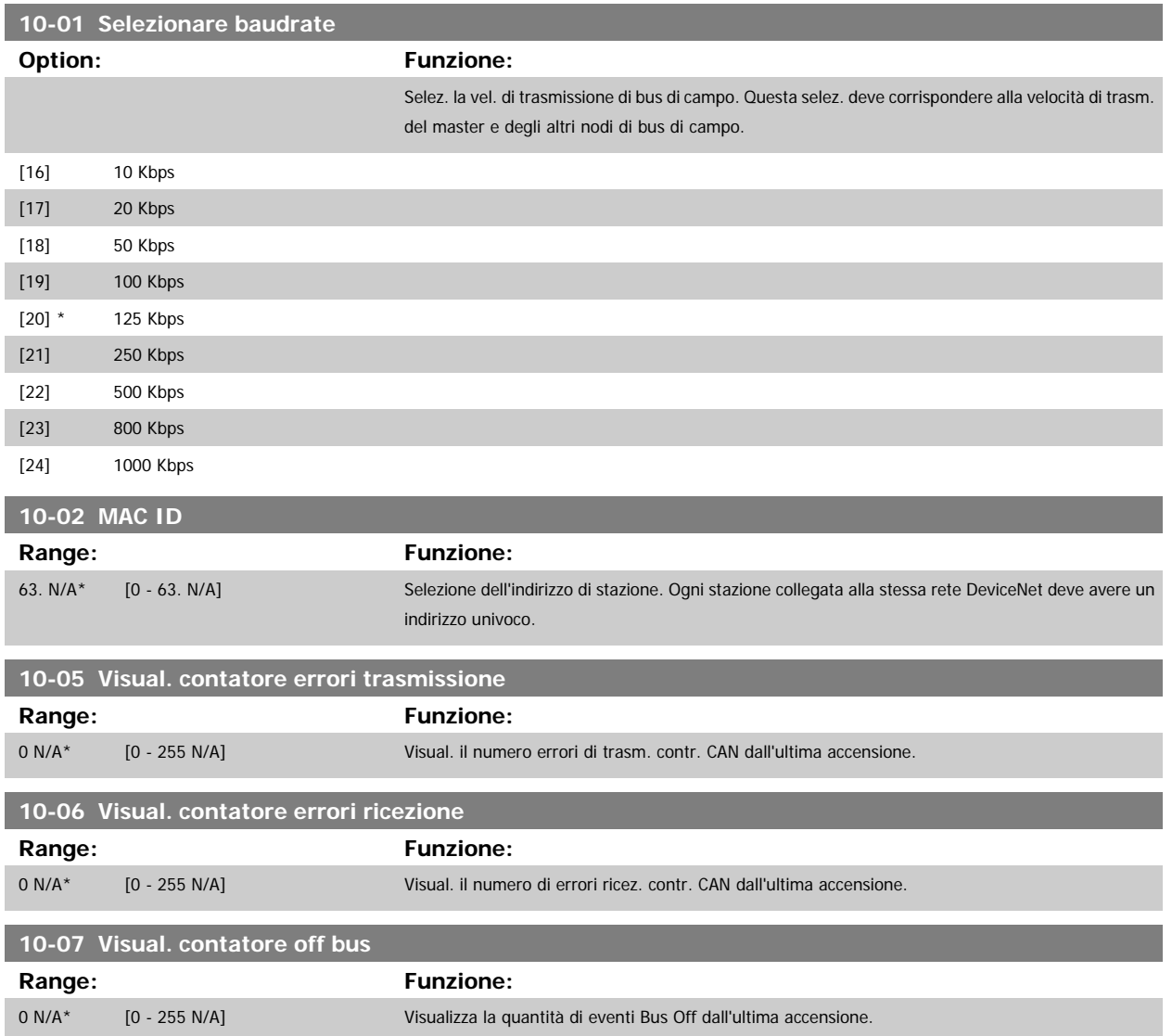

## **3.11.3 10-1\* DeviceNet**

Parametri specifici per bus di campo DeviceNet.

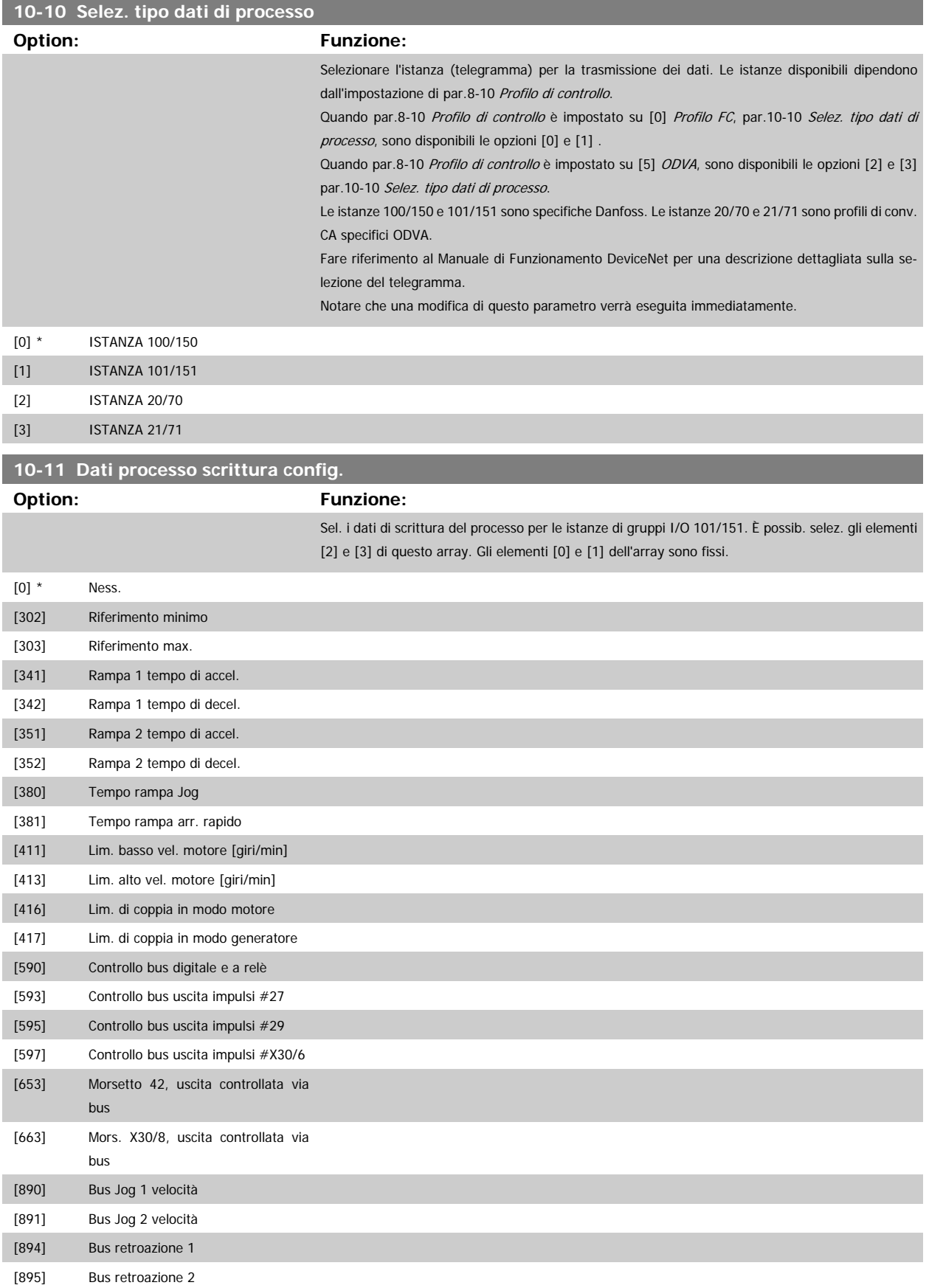

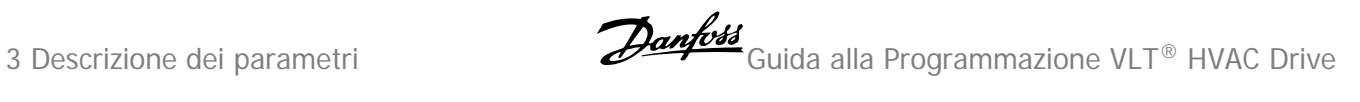

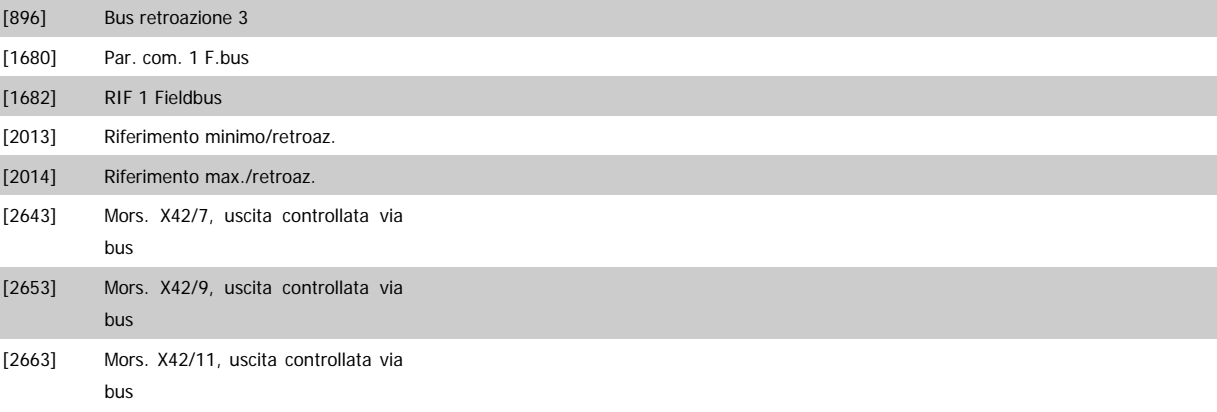

## **10-12 Dati processo lettura config.**

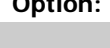

**Option: Funzione:**

Selez. i dati di lettura del processo per le istanze di gruppi I/O 101/151. È possib. selez. gli elementi [2] e [3] di questo array. Gli elementi [0] e [1] dell'array sono fissi.

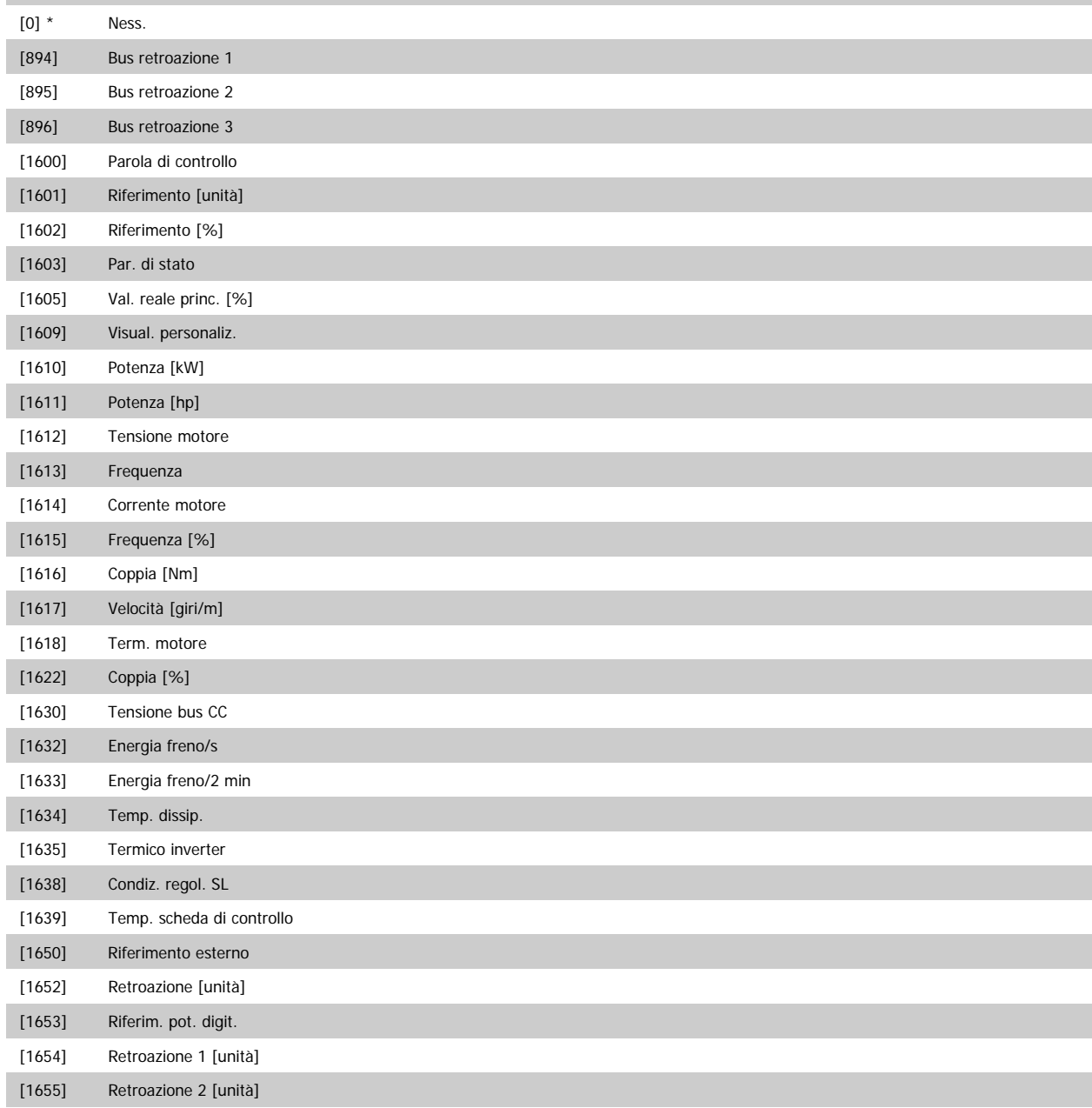

# Guida alla Programmazione VLT® HVAC Drive **Annotico del Sense dei parametri**

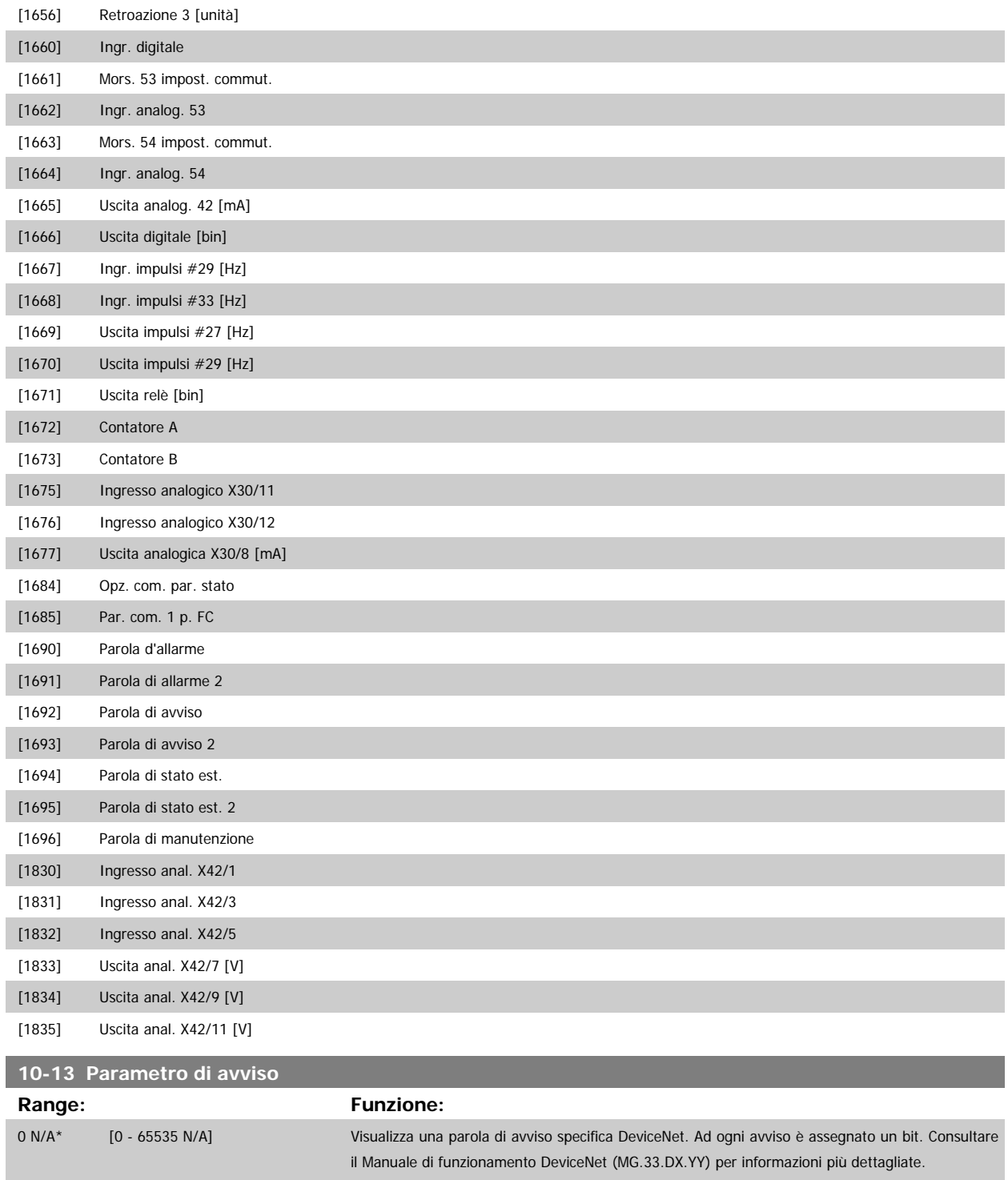

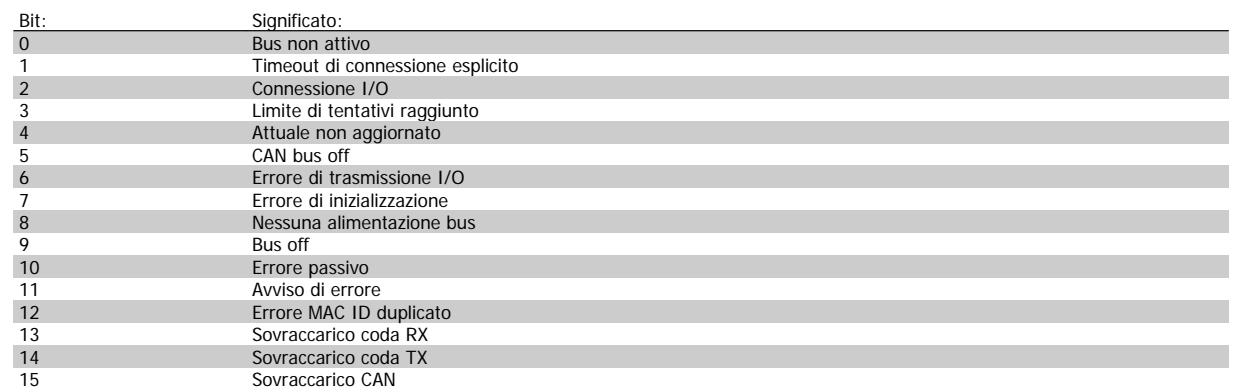

# **10-14 Riferimento rete**

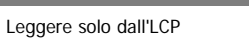

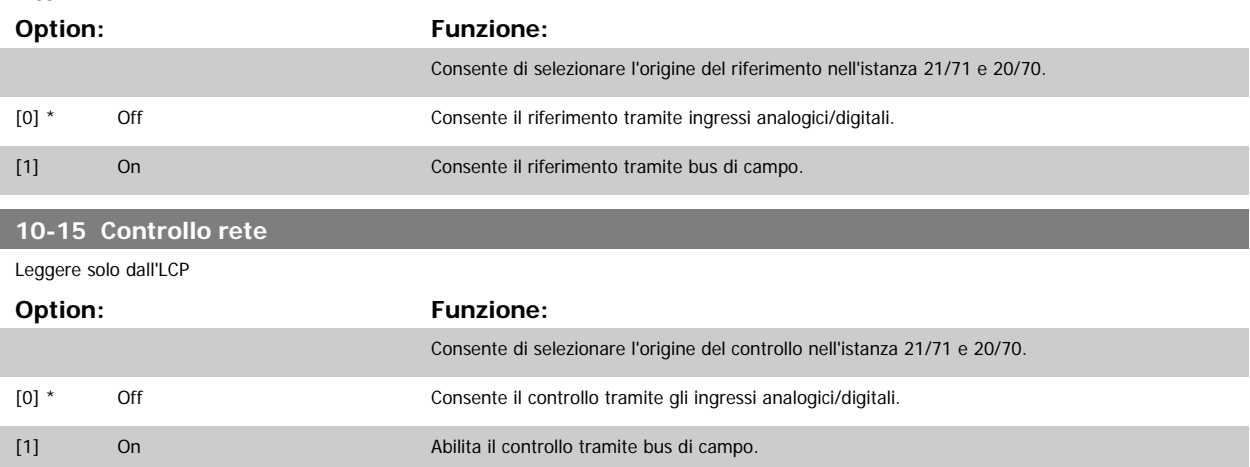

### **3.11.4 10-2\* Filtri COS**

Par. per configurare le impostaz. del filtro COS.

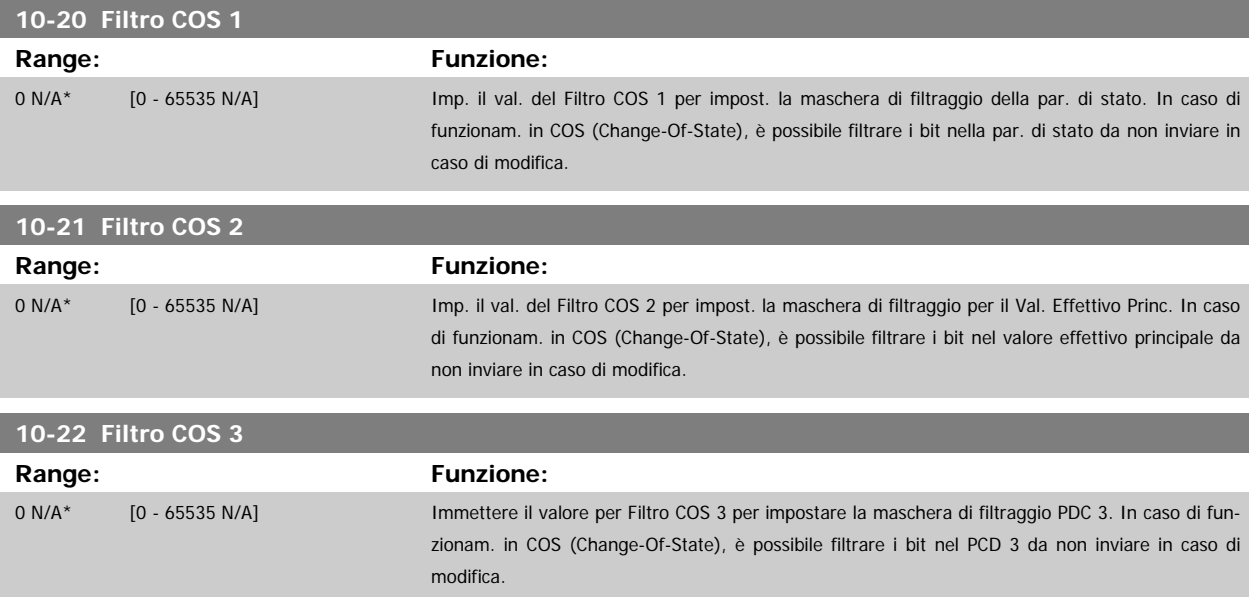

Guida alla Programmazione VLT® HVAC Drive **Danfoss** 3 Descrizione dei parametri

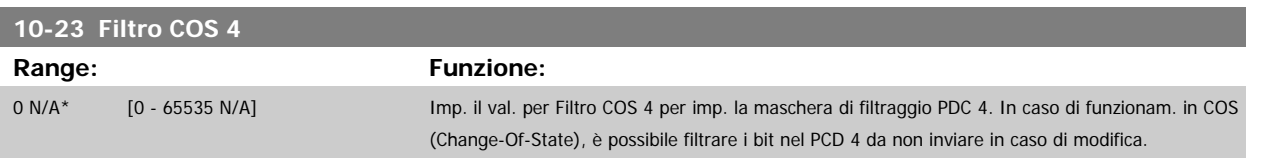

## **3.11.5 10-3\* Accesso ai parametri**

Gruppo di par. per accedere ai parametri indicizzati e definisce il setup di programmaz.

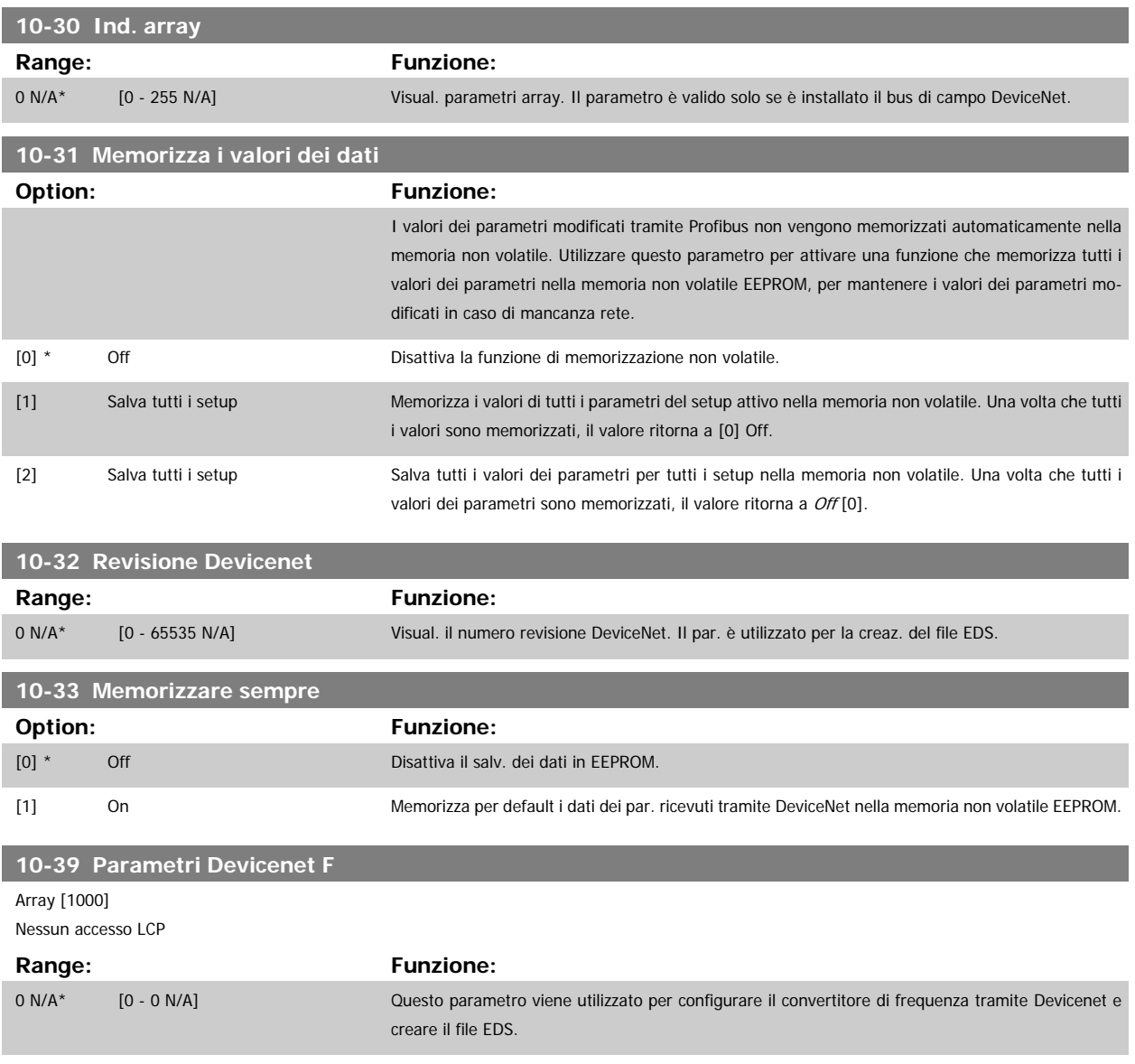

# **3.12 Menu principale - LonWorks - Gruppo 11**

## **3.12.1 LonWorks, 11-\*\***

Gruppo di parametri specifici per LonWorks. Parametri correlati a LonWorks ID.

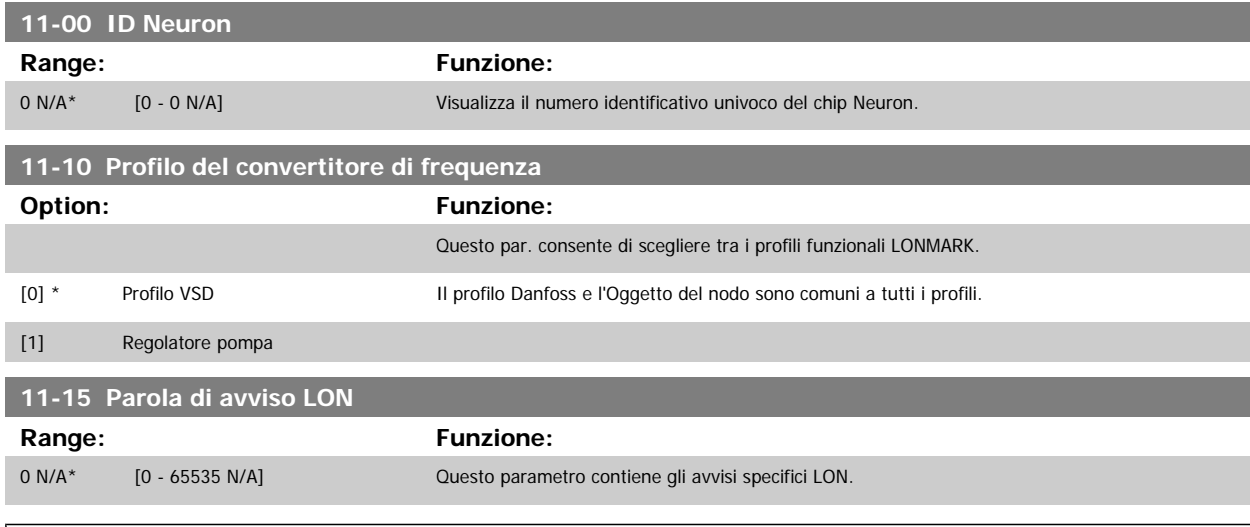

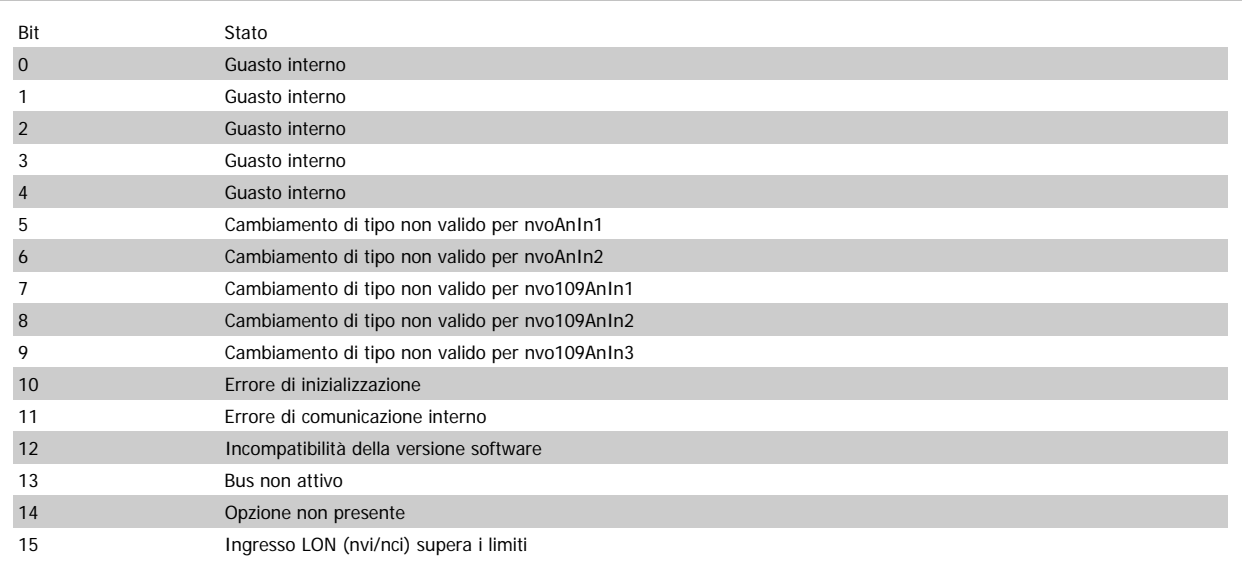

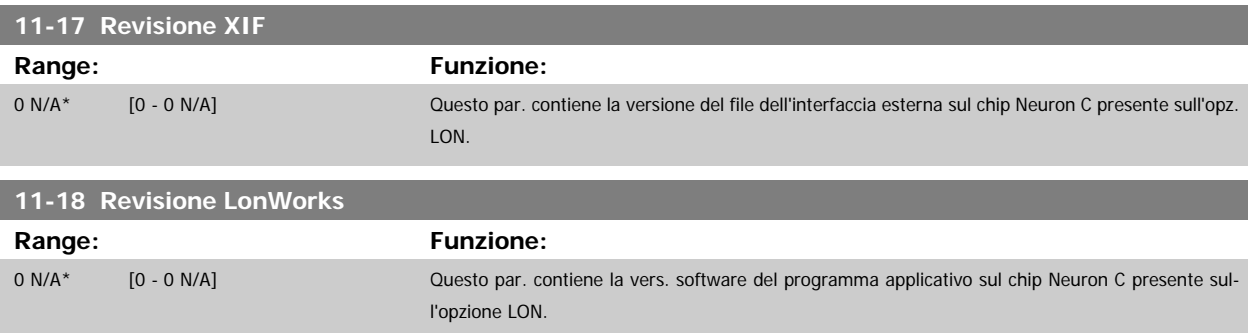

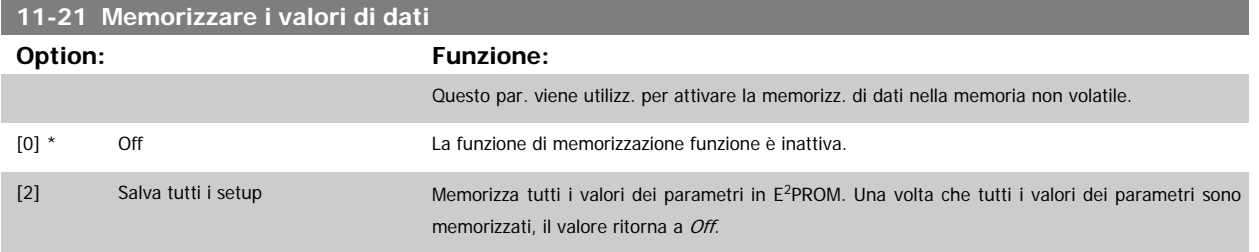

## **3.13 Menu principale - Smart Logic - Gruppo 13**

#### **3.13.1 13-\*\* Funz. prog.**

Smart Logic Control (SLC) è essenzialmente una sequenza di azioni definite dall'utente (vedere par.13-52 [Azione regol. SL](#page-145-0) [x]) le quali vengono eseguite dall'SLC l'evento associato definito dall'utente (vedere par.13-51 [Evento regol. SL](#page-144-0) [x]) è valutato come TRUE dall'SLC. Tutti gli eventi e le azioni sono numerati e collegati fra loro formando delle coppie. Questo significa che quando l'evento [0] è soddisfatto (raggiunge il valore TRUE), viene eseguita l'azione [0] . In seguito le condizioni dell'evento [1] verranno valutate. Se verranno valutate come TRUE, verrà eseguita l'azione [1] e cosi via. Verrà valutato un solo evento alla volta. Se un evento viene valutato come FALSE, durante l'intervallo di scansione corrente non succede nulla (in SLC) e non verranno valutati altri eventi. Questo significa che quando l'SLC inizia, valuta ogni intervallo di scansione l'evento [0] (e solo evento [0]). Solo se l'evento [0] viene valutato come TRUE, l'SLC esegue l'azione [0] e inizia a valutare l'evento [1]. È possibile programmare da 1 a 20 eventi e azioni. Una volta eseguito l'ultimo evento / azione, la sequenza inizia da capo con evento [0] / azione [0]. Il disegno mostra un esempio con tre eventi / azioni:

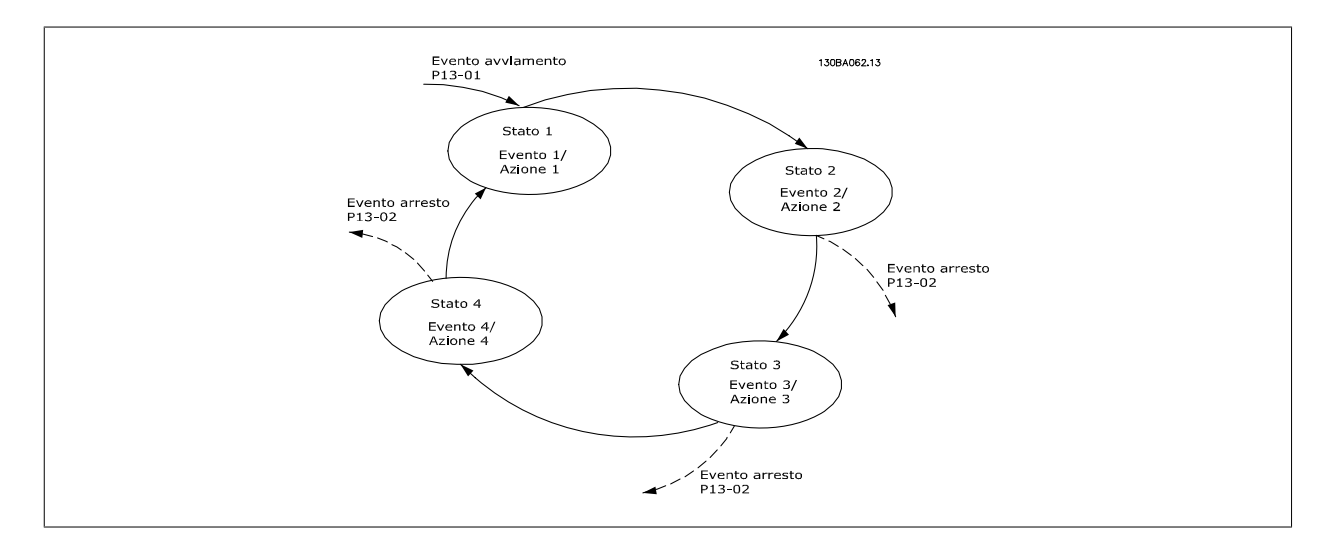

**Avvio e arresto dell'SLC:**

L'avvio e l'arresto dell'SLC possono essere effettuati selezionando On [1] o Off [0] in par.13-00 Modo regol. SL. L'SLC si avvia sempre nello stato 0 (dove valuta l'evento [0]). L'SLC si avvia quando l'Evento di avviamento (definito in par.13-01 [Evento avviamento](#page-133-0)) viene valutato come TRUE (a condizione che sia selezionato On [1] in par.13-00 Modo regol. SL). L'SLC si arresta quando l'Evento arresto ([par.13-02](#page-134-0) Evento arresto) è TRUE. [par.13-03](#page-136-0) Ripristinare [SLC](#page-136-0) ripristina tutti i parametri SLC e inizia la programmazione da zero.

### **3.13.2 13-0\* Impostazioni SLC**

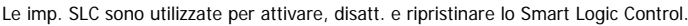

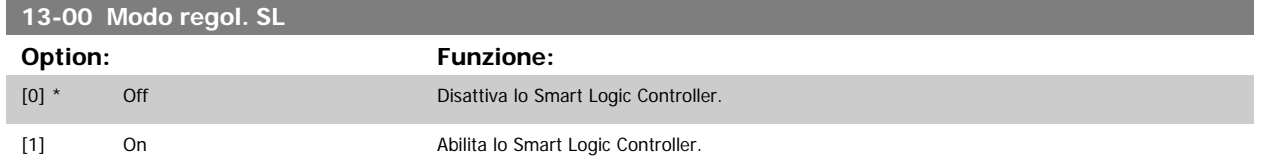

<span id="page-133-0"></span>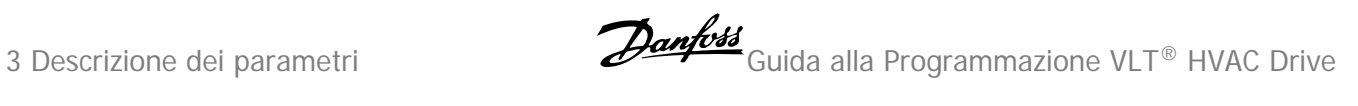

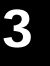

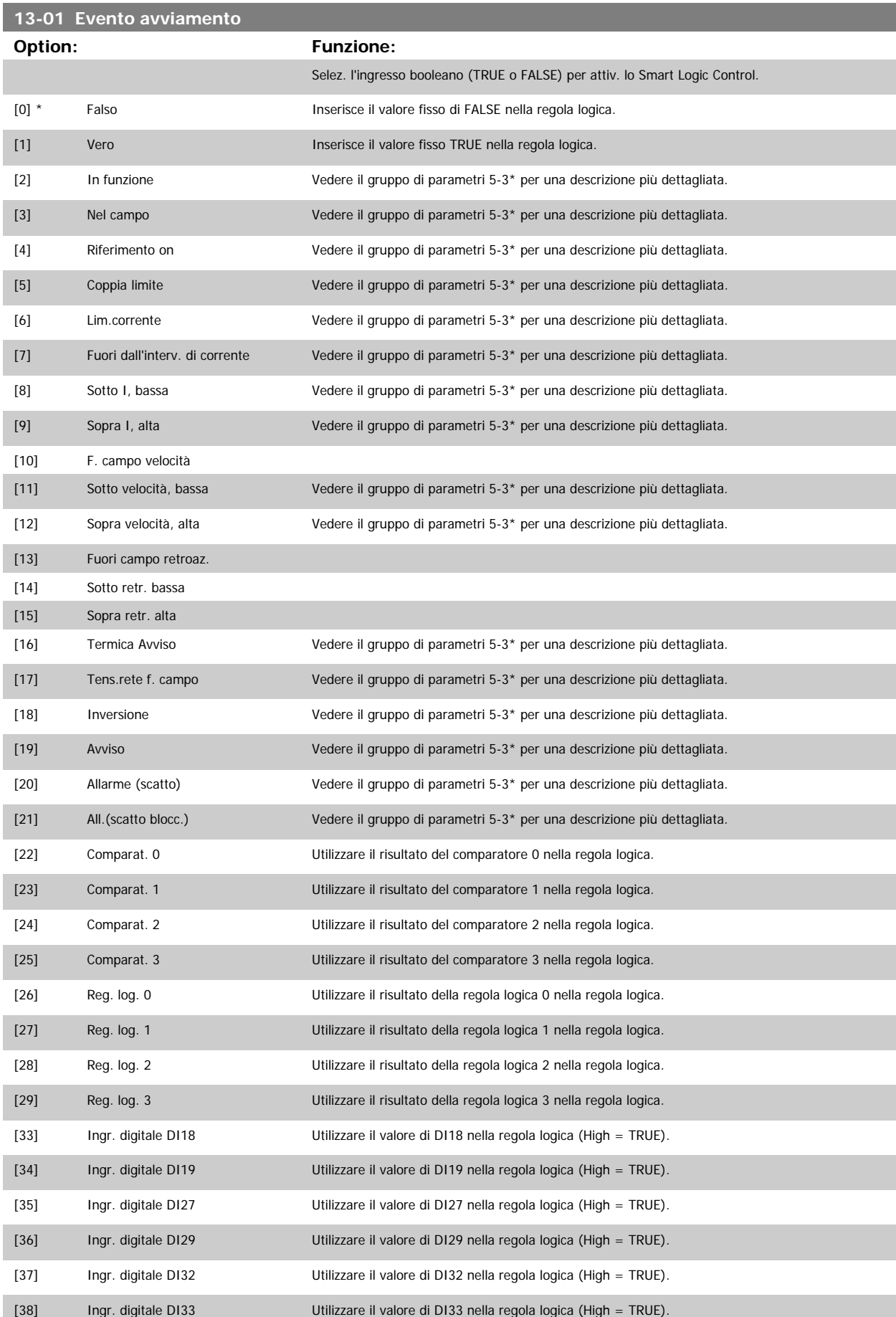

 **3**

<span id="page-134-0"></span>Guida alla Programmazione VLT® HVAC Drive **Aanfoss** 3 Descrizione dei parametri

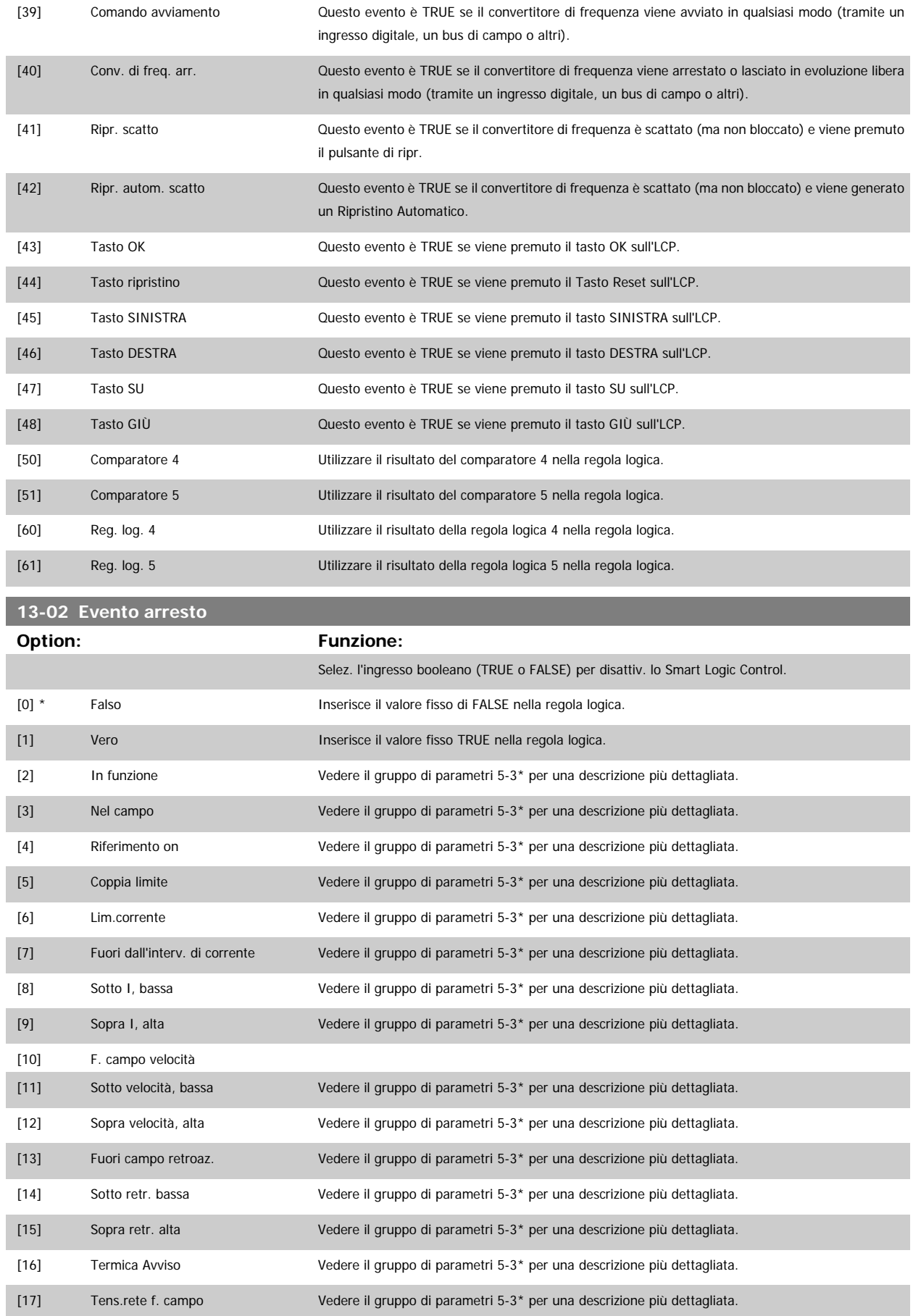

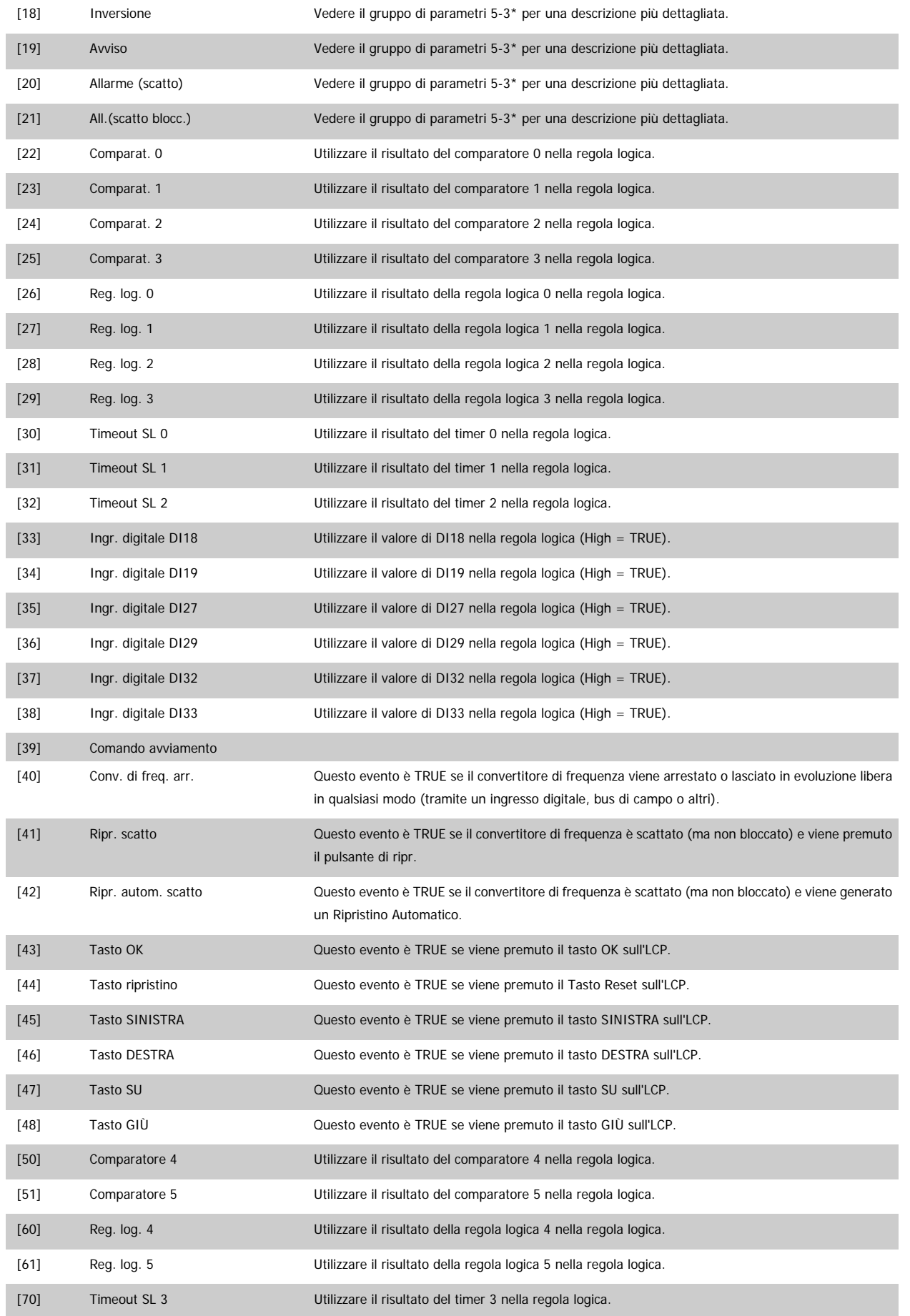

 **3**

# <span id="page-136-0"></span>Guida alla Programmazione VLT® HVAC Drive **Aanfoss** 3 Descrizione dei parametri

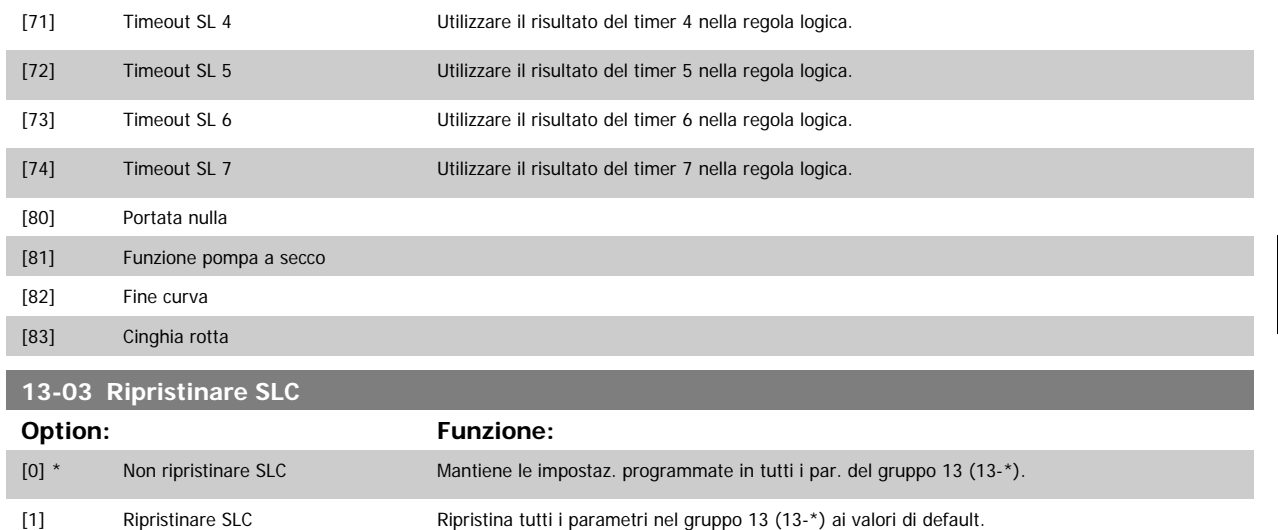

#### **3.13.3 13-1\* Comparatori**

I comparatori vengono utilizzati per confrontare variabili continue (ad es. frequenza di uscita, corrente di uscita, ingresso analogico ecc.) con valori fissi preimpostati. Inoltre vi sono dei valori digitali che saranno confrontati con valori tempo fissi. Vedere la spiegazione in par.13-10 Comparatore di operandi. I comparatori vengono valutati ad ogni intervallo di scansione. Utilizzare direttamente il risultato (TRUE o FALSE). Tutti i parametri in questo gruppo di parametri sono parametri array con l'indice da 0 a 5. Selez. l'indice 0 per programmare il Comparatore 0, l'indice 1 per il Comparatore 1 e così via.

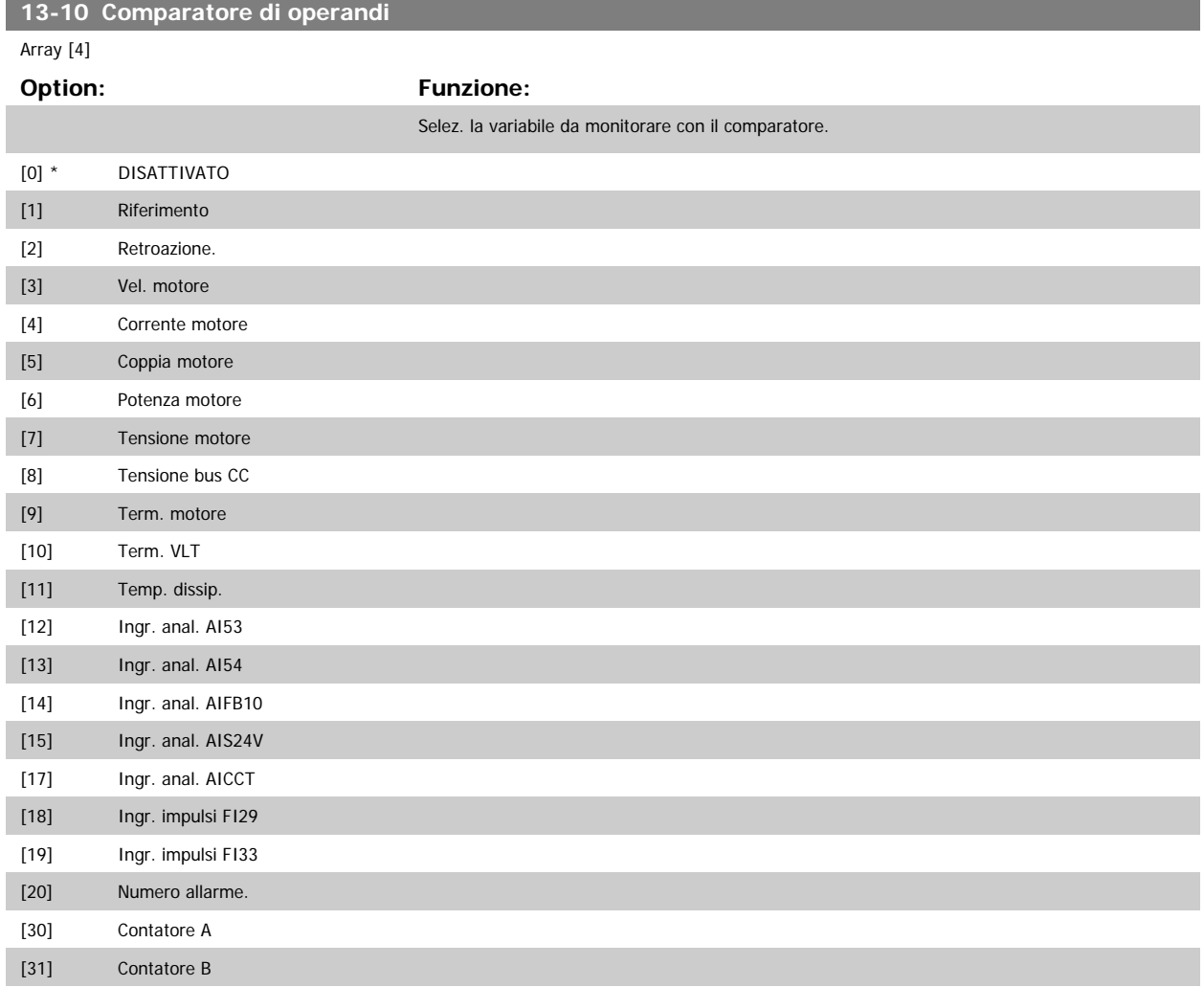

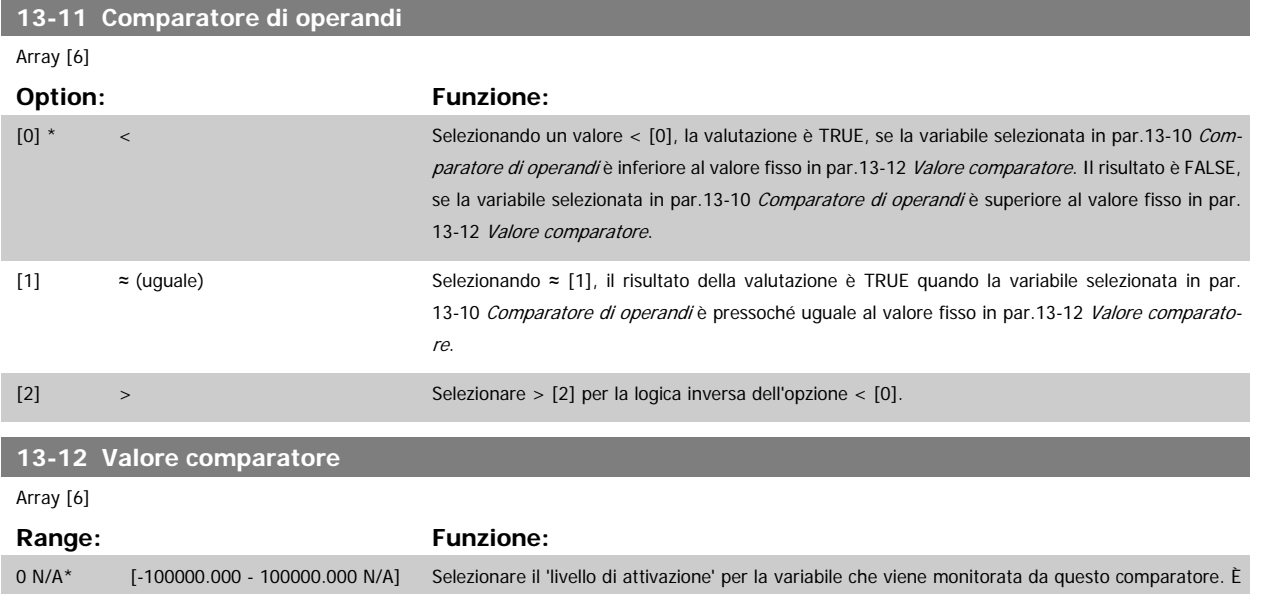

#### **3.13.4 13-2\* Timer**

Questo gruppo di parametri consiste di parametri timer.

È possibile utilizzare il risultato (TRUE o FALSE) dai timer direttamente per definire un evento (vedere par.13-51 [Evento regol. SL](#page-144-0)), oppure come ingresso booleano in una regola logica (vedere par.13-40 [Regola logica Booleana 1](#page-138-0), par.13-42 [Regola logica Booleana 2](#page-140-0) o par.13-44 [Regola logica Booleana 3](#page-142-0)). Un timer è solo FALSE se avviato da un'azione (ad es. Avvio timer 1 [29]) finché non è scaduto il valore del timer immesso in questo parametro. In seguito diventa nuovamente TRUE.

un parametro array contenente i comparatori da 0 a 5.

Tutti i parametri in questo gruppo di parametri sono parametri array con l'indice da 0 a 2. Selezionare indice 0 per programmare il Timer 0, selezionare l'indice 1 per programmare il Timer 1 e così via.

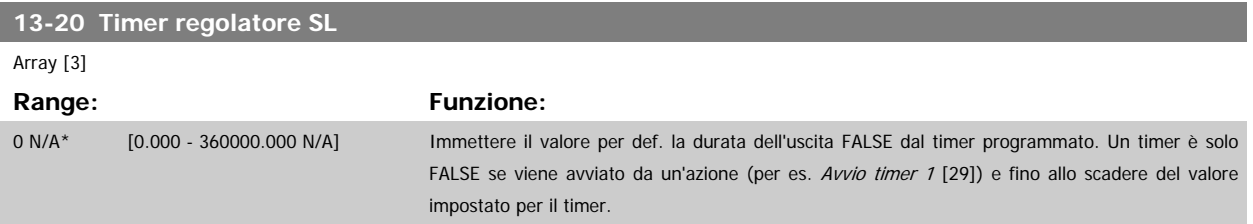

#### **3.13.5 13-4\* Regole logiche**

Si possono combinare fino a tre ingr. booleani (TRUE / FALSE) di timer, comparatori, ingr. digitali, bit di stato ed eventi utilizzando gli operatori logici AND, OR e NOT. Selezionare ingressi booleani per il calcolo in par.13-40 [Regola logica Booleana 1](#page-138-0), par.13-42 [Regola logica Booleana 2](#page-140-0) e [par.13-44](#page-142-0) Regola [logica Booleana 3](#page-142-0). Definire gli operatori per combinare logicamente gli ingressi selezionati in par.13-41 [Operatore regola logica 1](#page-140-0) e [par.13-43](#page-142-0) Operatore [regola logica 2](#page-142-0).

#### **Priorità di calcolo**

I risultati di par.13-40 [Regola logica Booleana 1](#page-138-0), par.13-41 [Operatore regola logica 1](#page-140-0) e par.13-42 [Regola logica Booleana 2](#page-140-0) vengono calcolati per primi. Il risultato (TRUE / FALSE) di questo calcolo viene combinato con le impostazioni dei par. par.13-43 [Operatore regola logica 2](#page-142-0) e par.13-44 [Regola logica](#page-142-0) [Booleana 3](#page-142-0) portando al risultato finale (TRUE / FALSE) dell'operazione logica.

<span id="page-138-0"></span>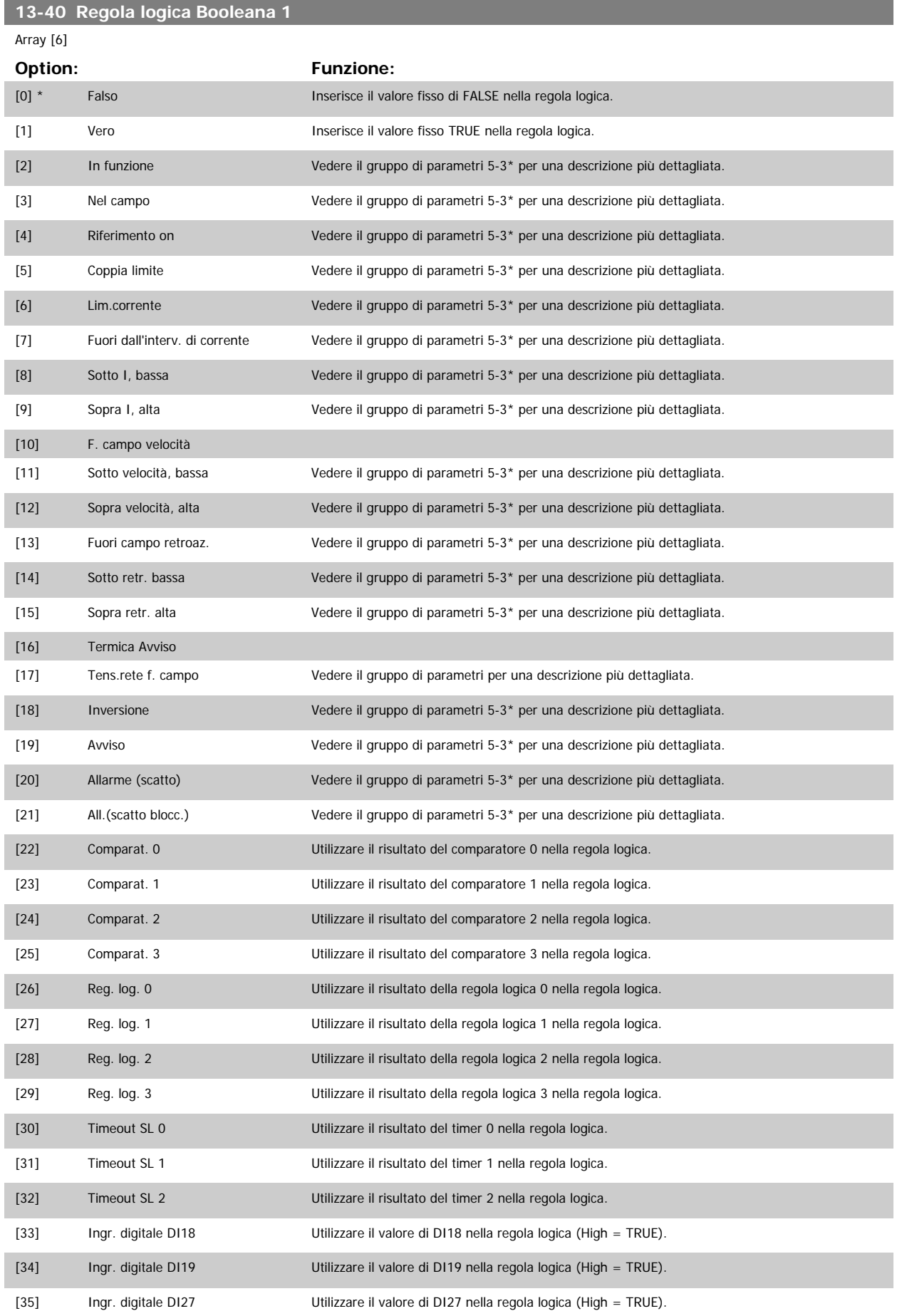

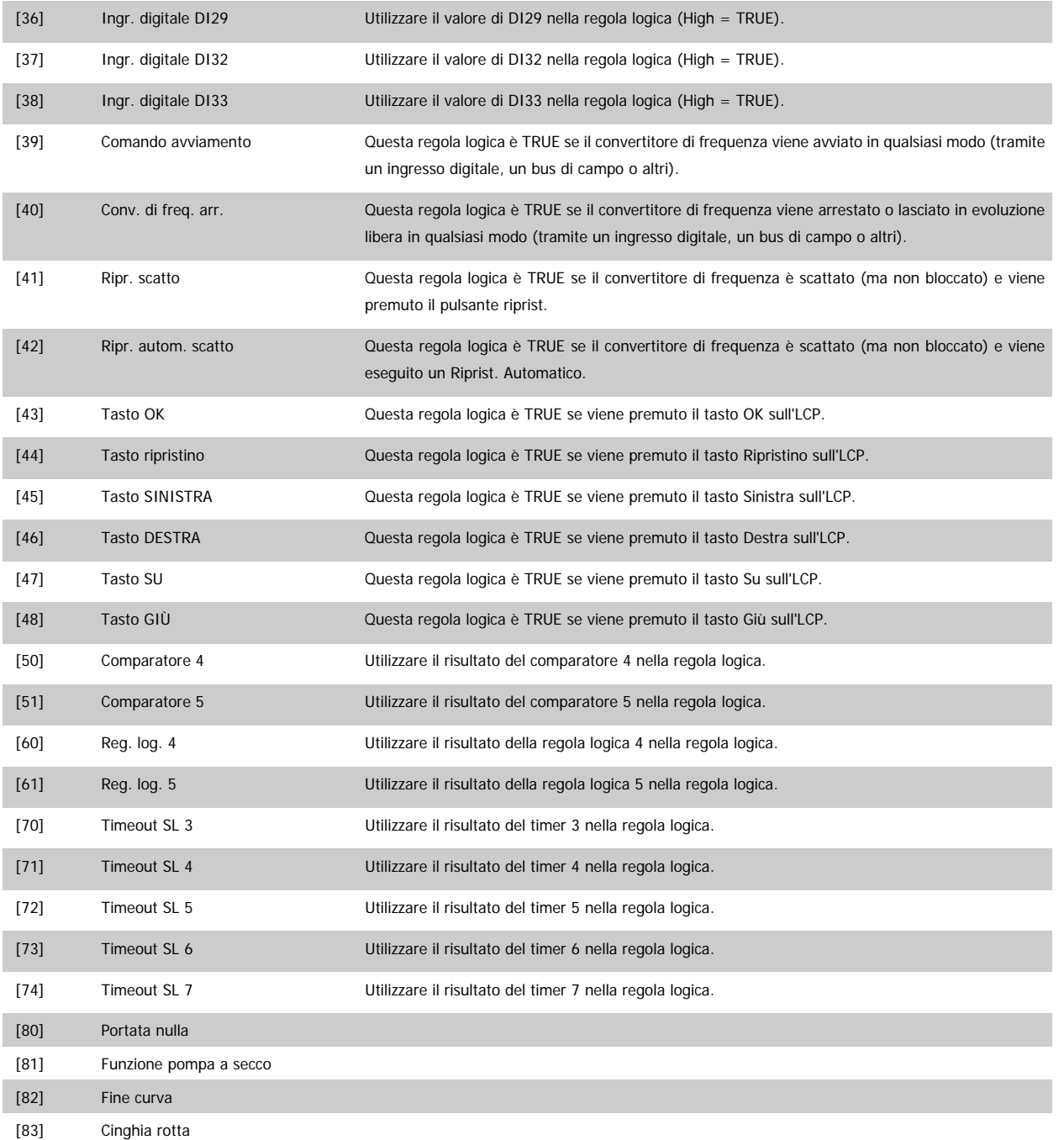

[22] Comparat. 0

<span id="page-140-0"></span>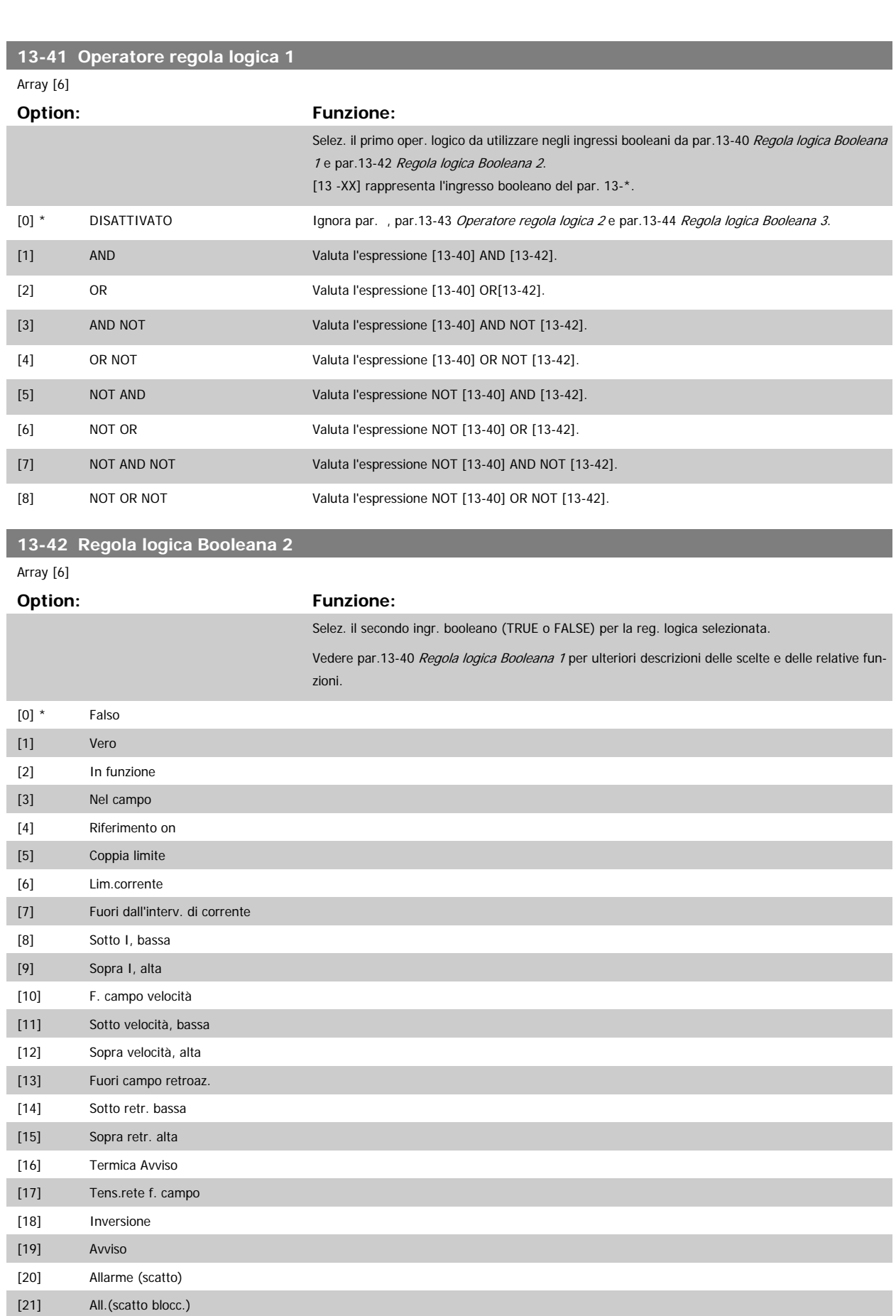

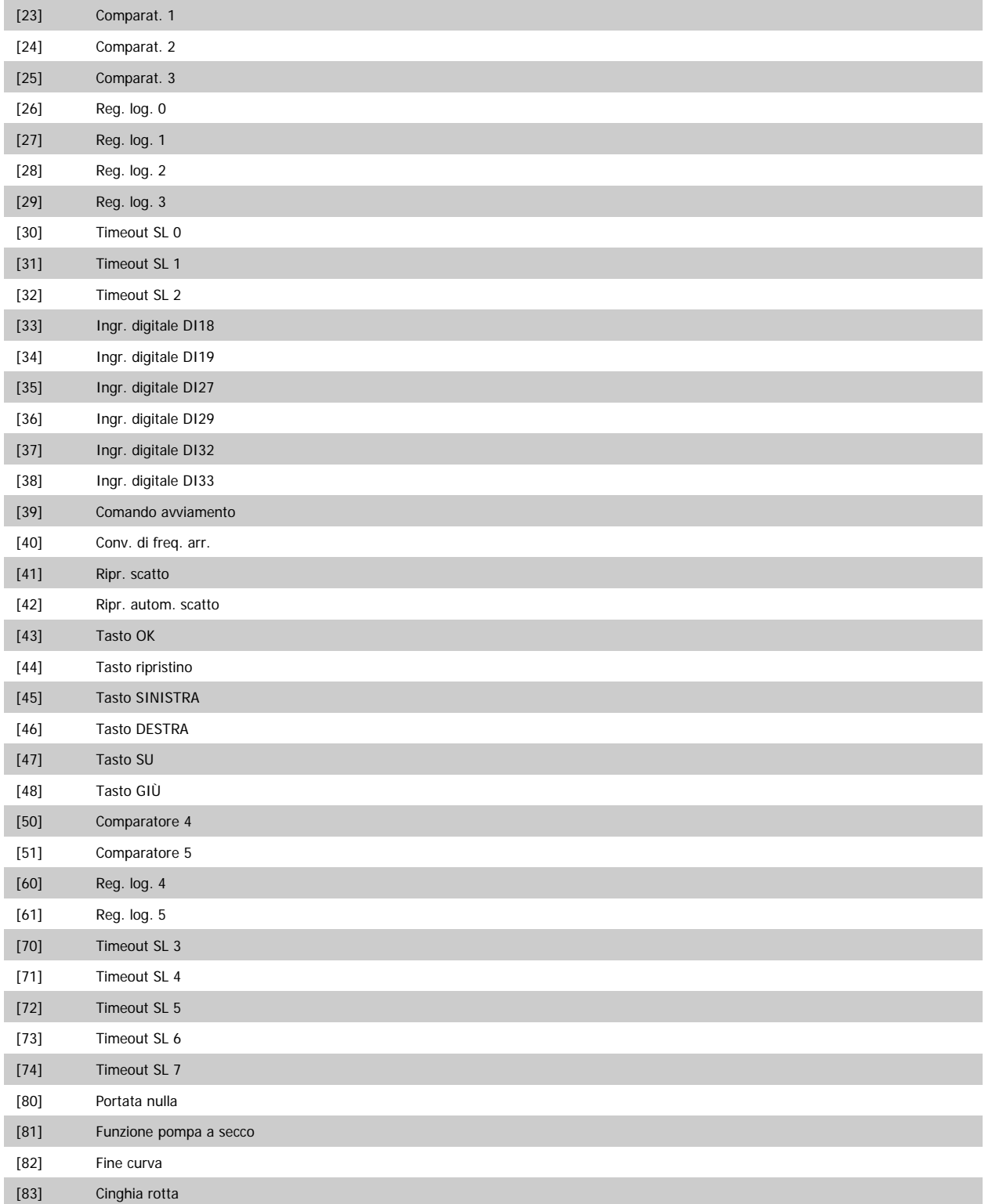

<span id="page-142-0"></span>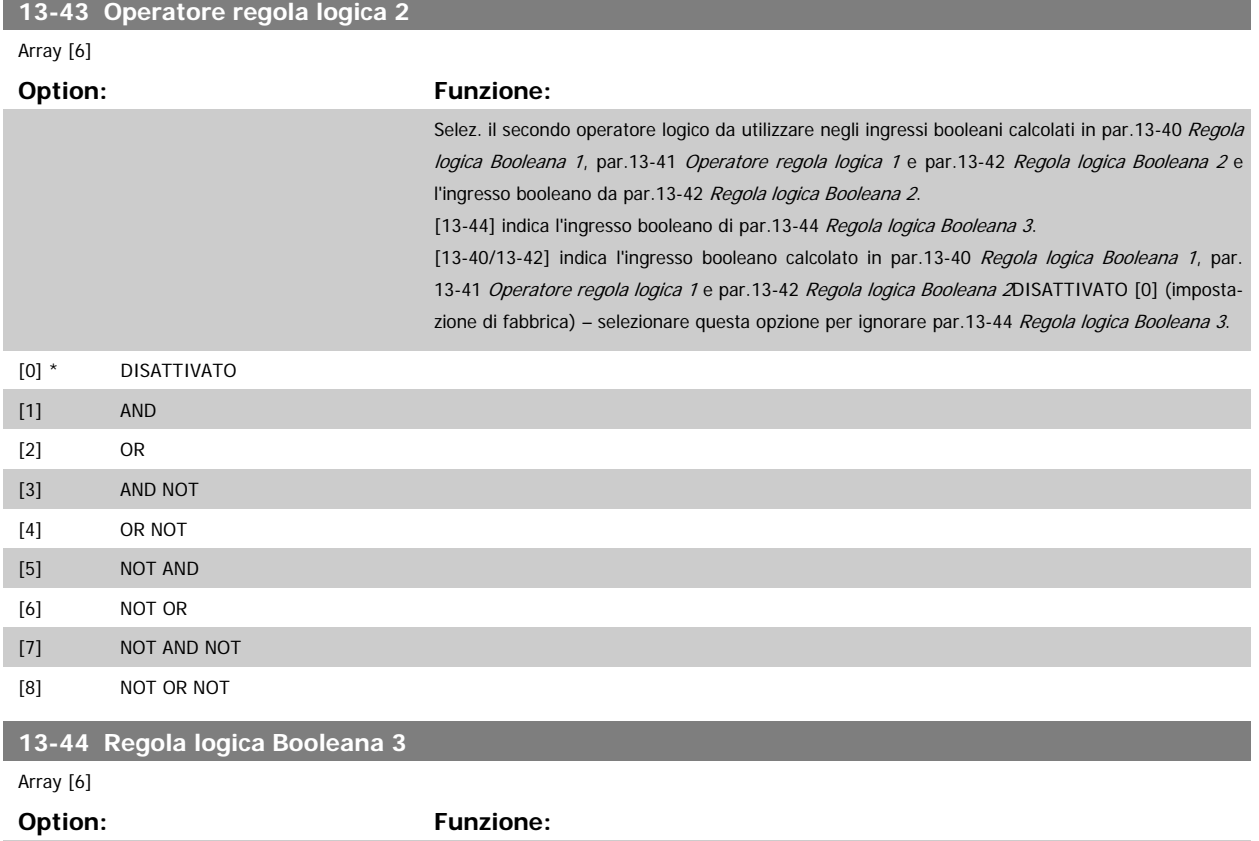

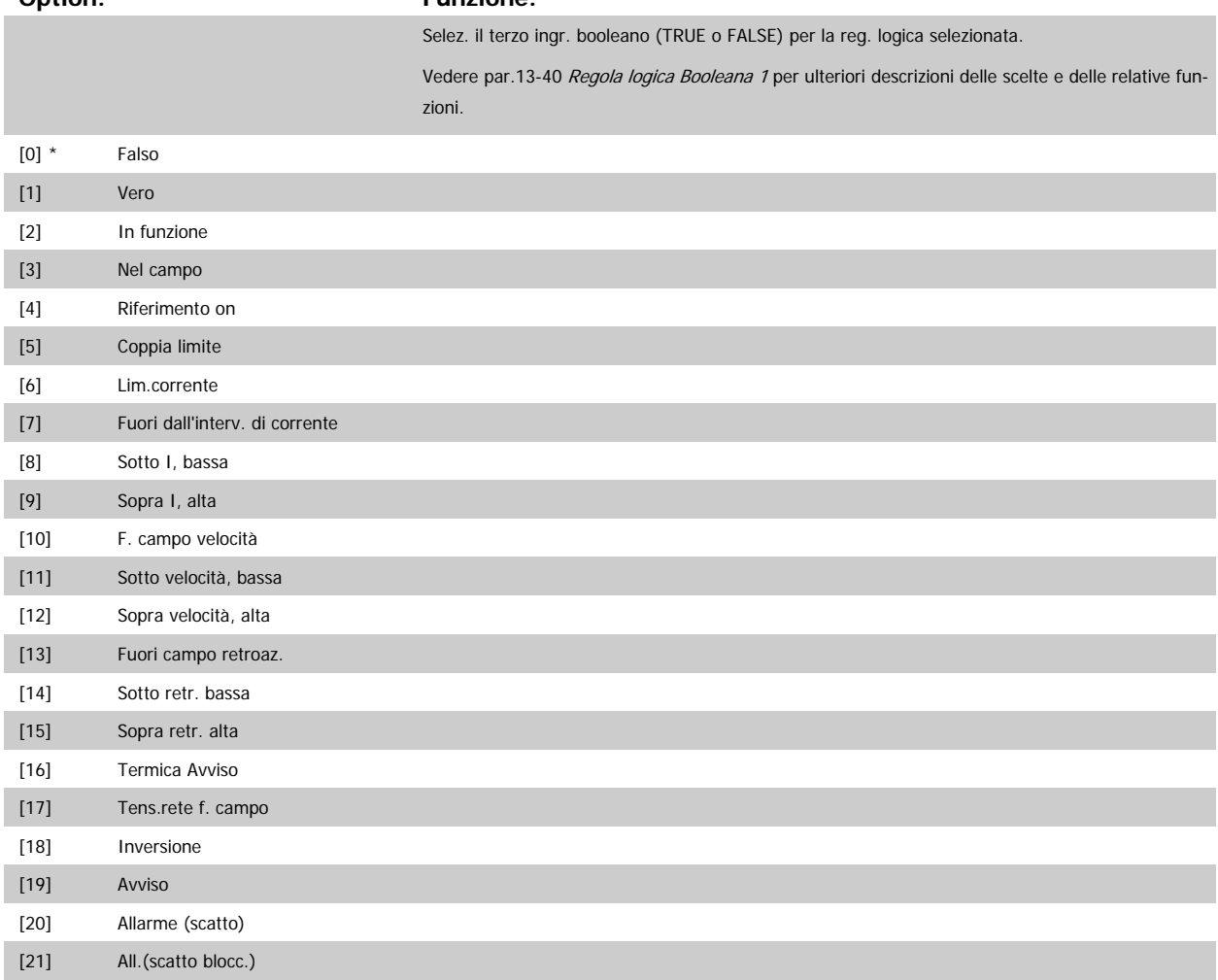

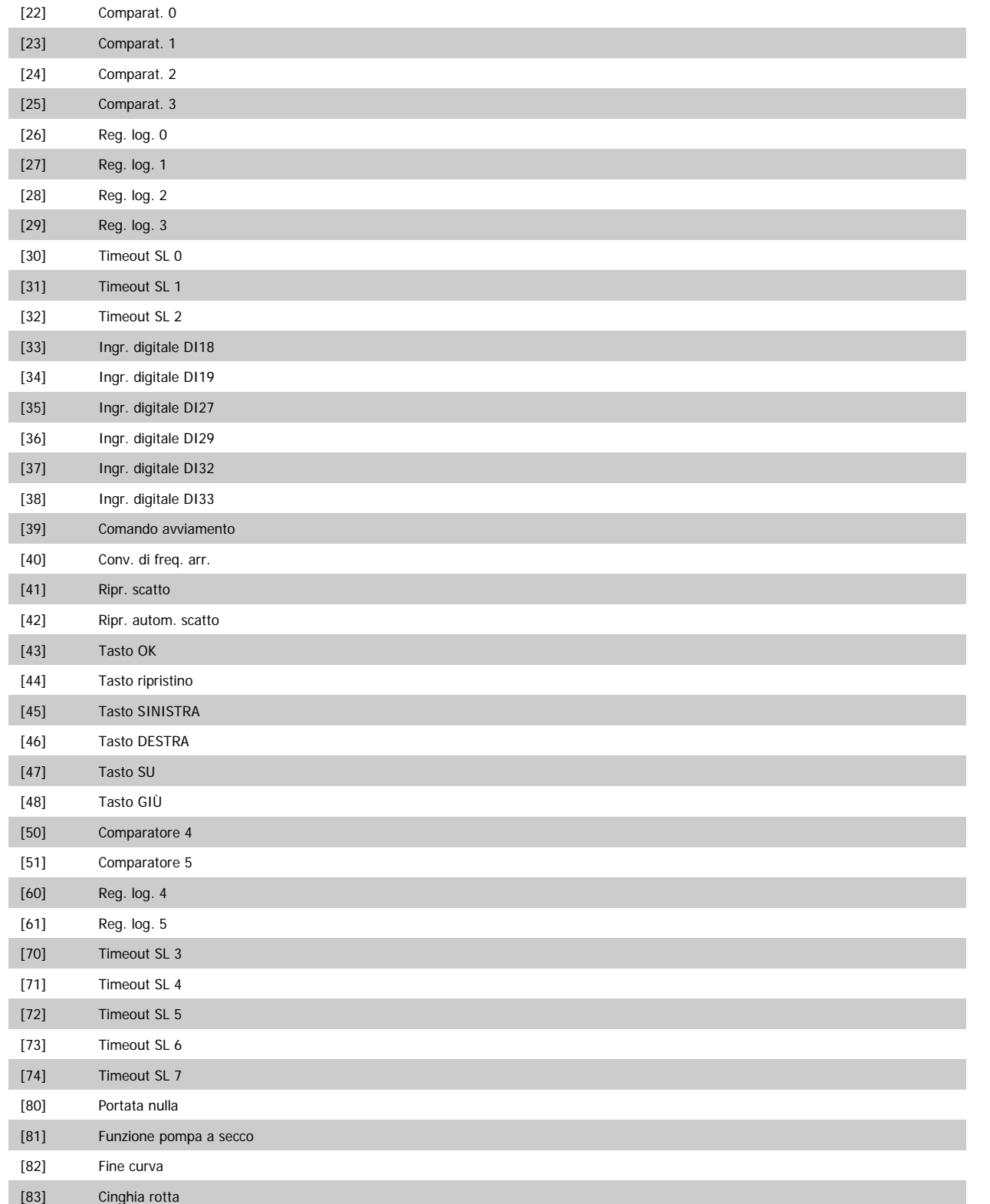
<span id="page-144-0"></span>Guida alla Programmazione VLT® HVAC Drive **Danfoss** 3 Descrizione dei parametri

 **3**

#### **3.13.6 13-5\* Stati**

Parametri per la programmazione dello Smart Logic Control.

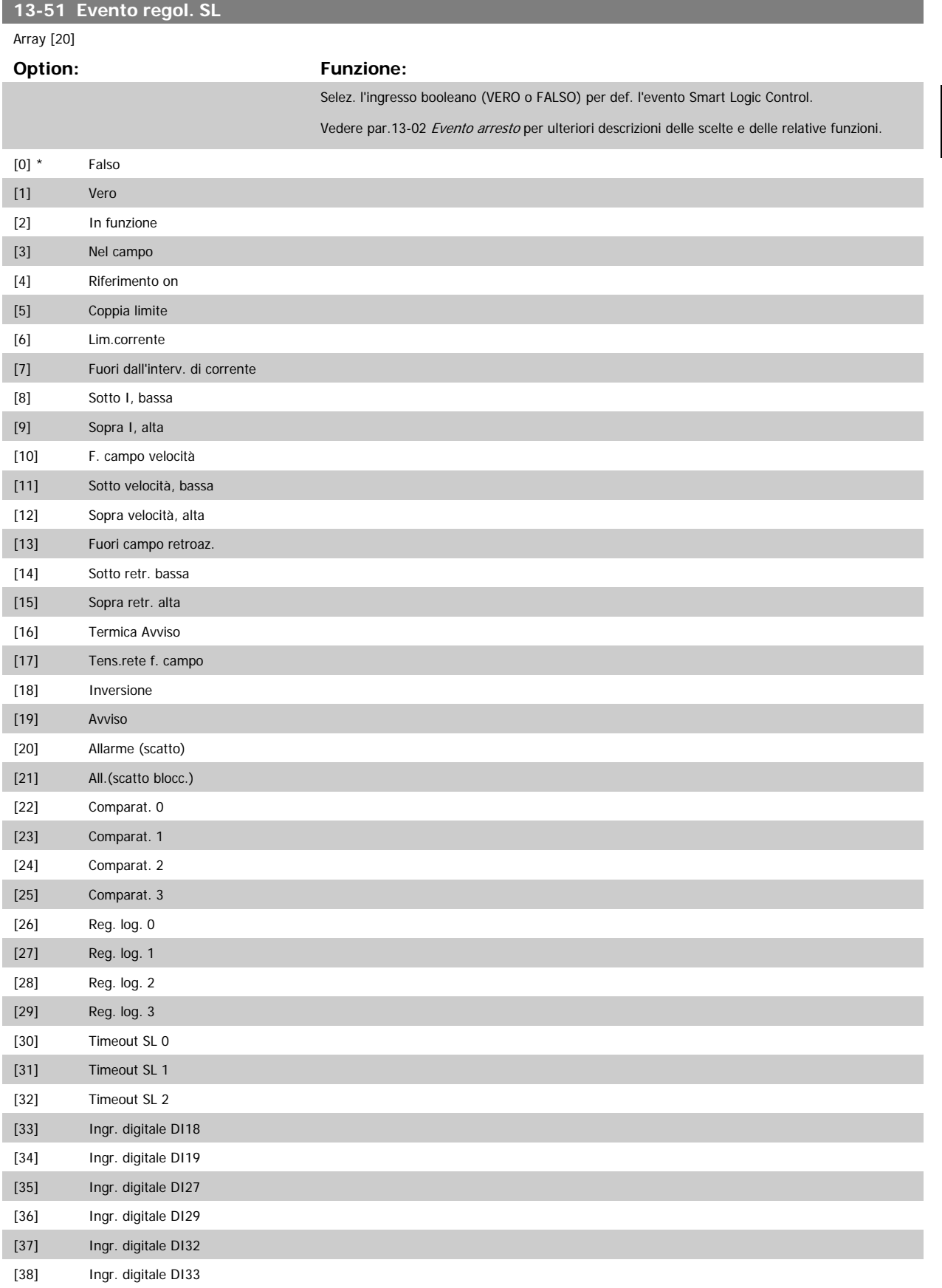

<span id="page-145-0"></span>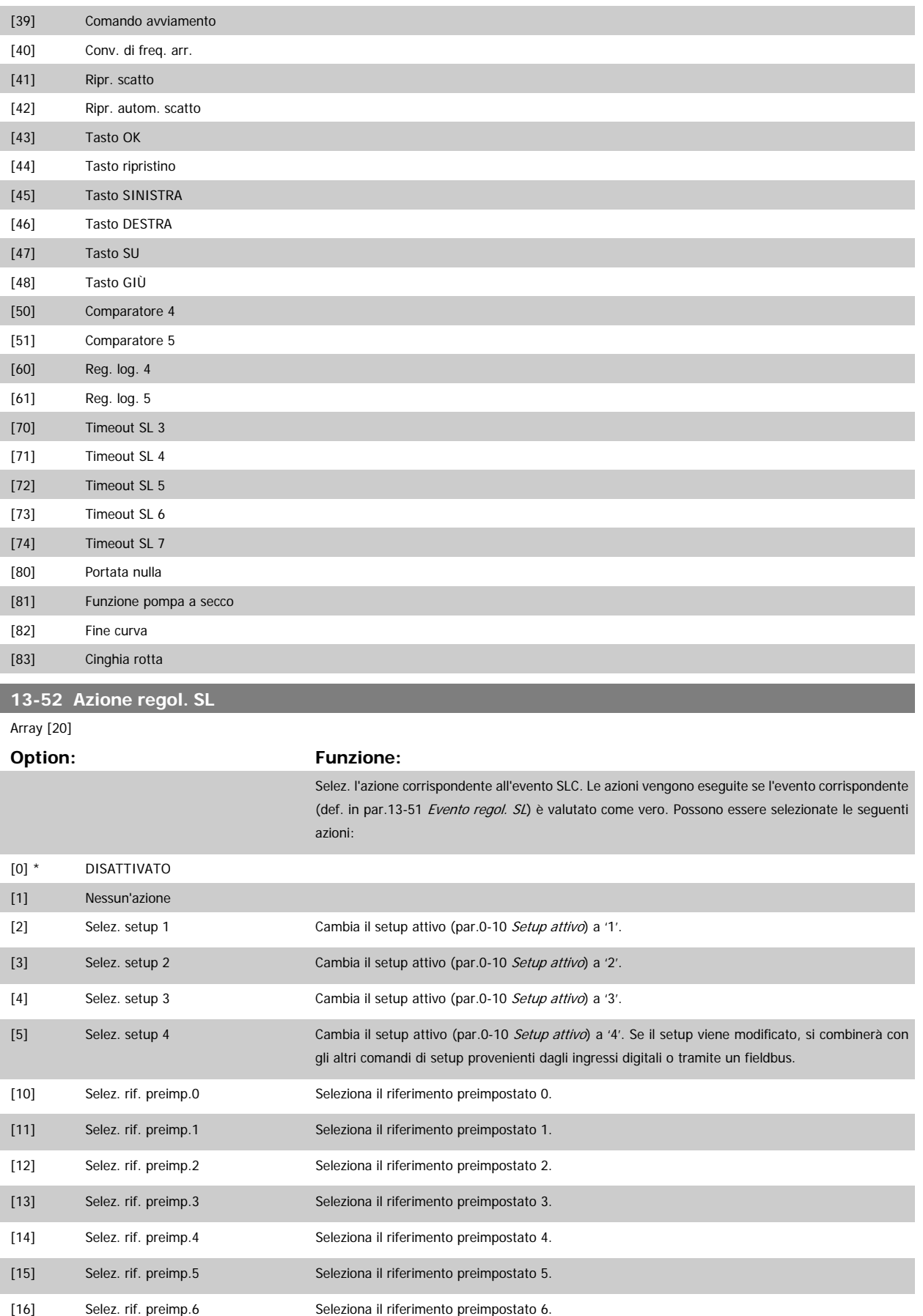

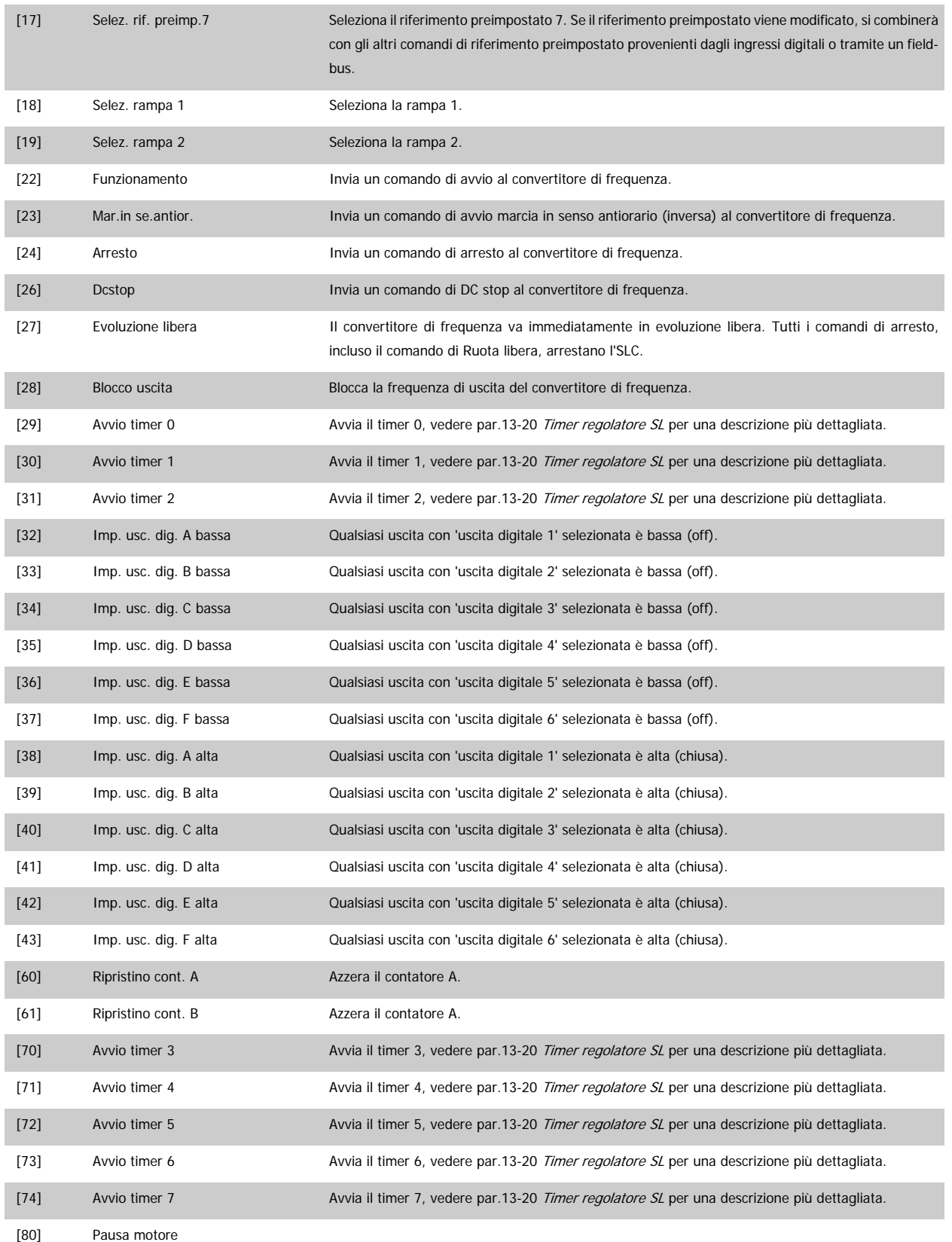

# **3.14 Menu principale - Funzioni speciali - Gruppo 14**

#### **3.14.1 14-\*\* Funzioni speciali**

Gruppo di parametri per configurare funzioni speciali del convertitore di frequenza.

#### **3.14.2 Commutazione dell'inverter 14-0\***

Parametri per configurare la commutaz. dell'inverter..

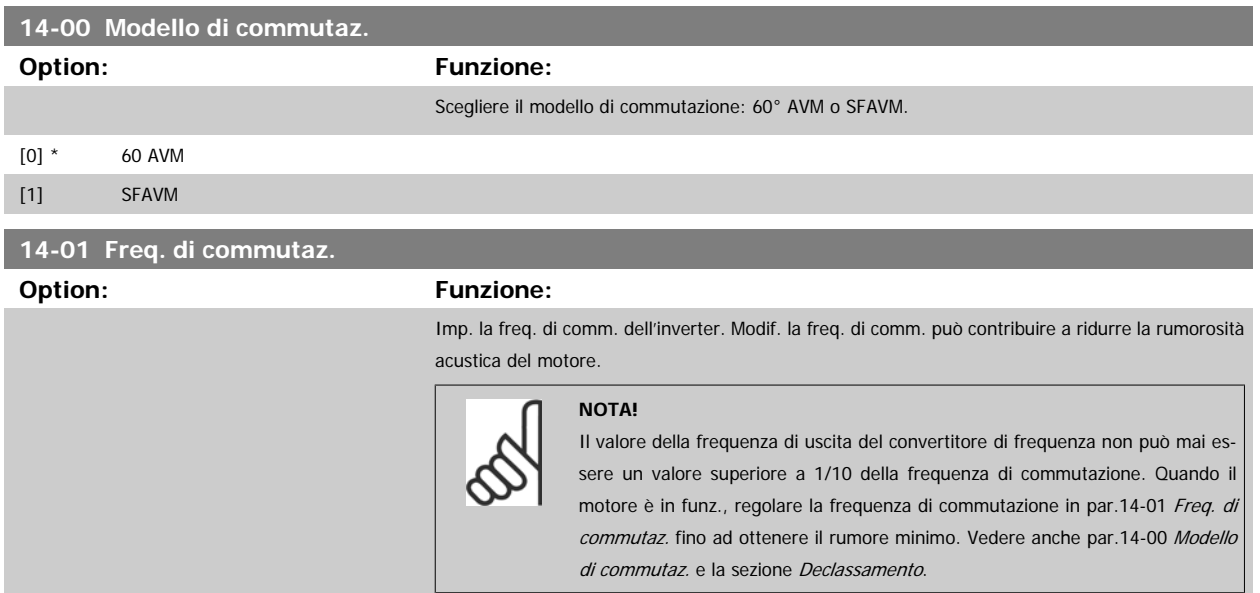

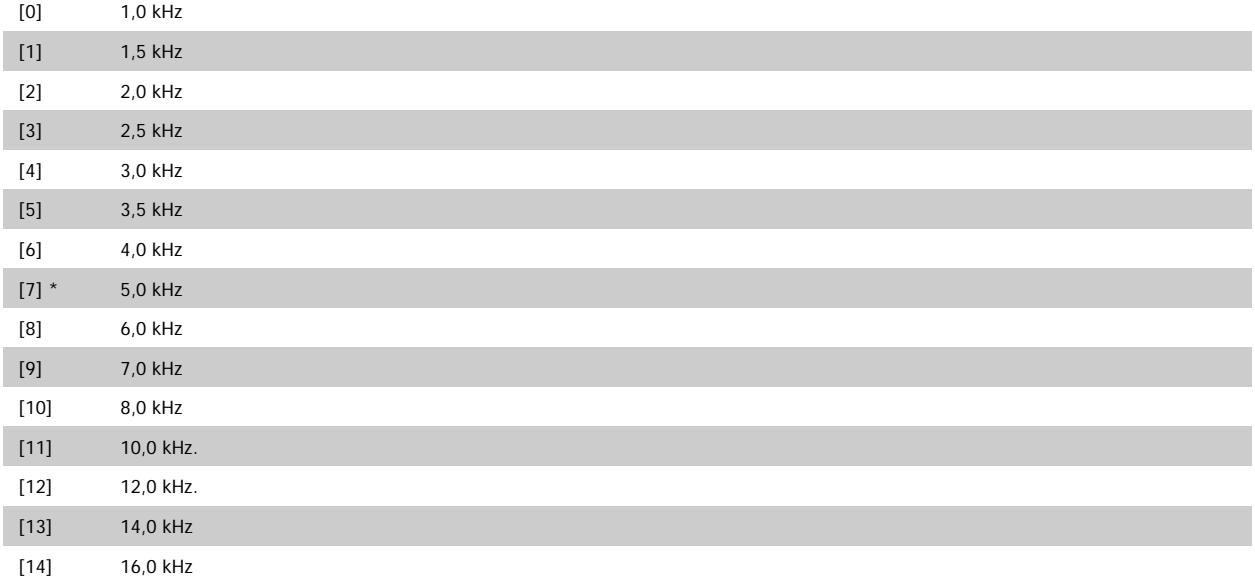

<span id="page-148-0"></span>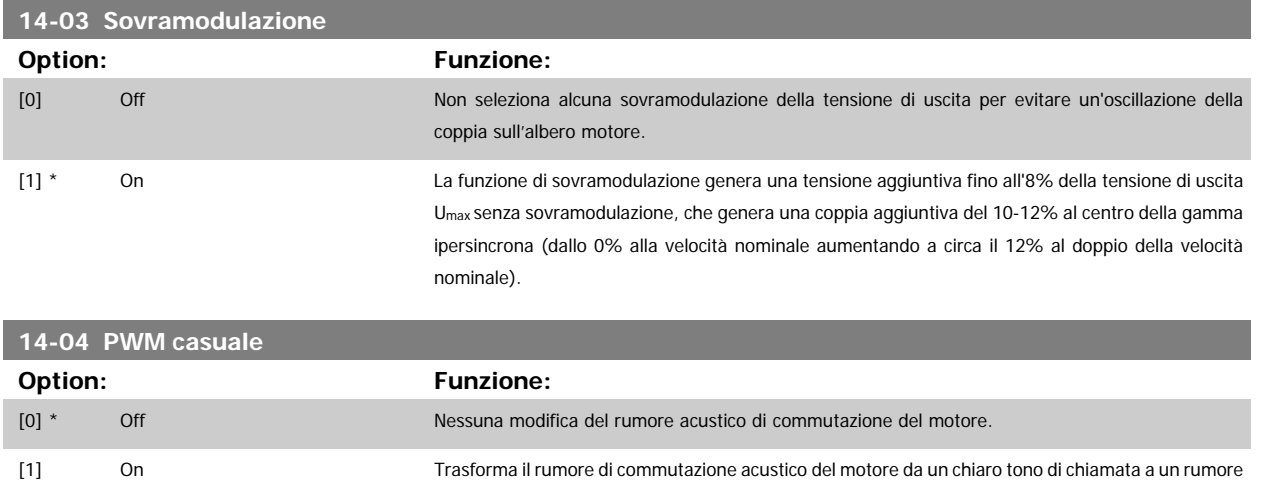

delle fasi di uscita PWM.

'bianco' meno percettibile. Ciò si ottiene modificando leggermente e in modo casuale il sincronismo

#### **3.14.3 14-1\* Rete On/Off**

Par. per configurare il monitoraggio/la gestione del guasto di rete.

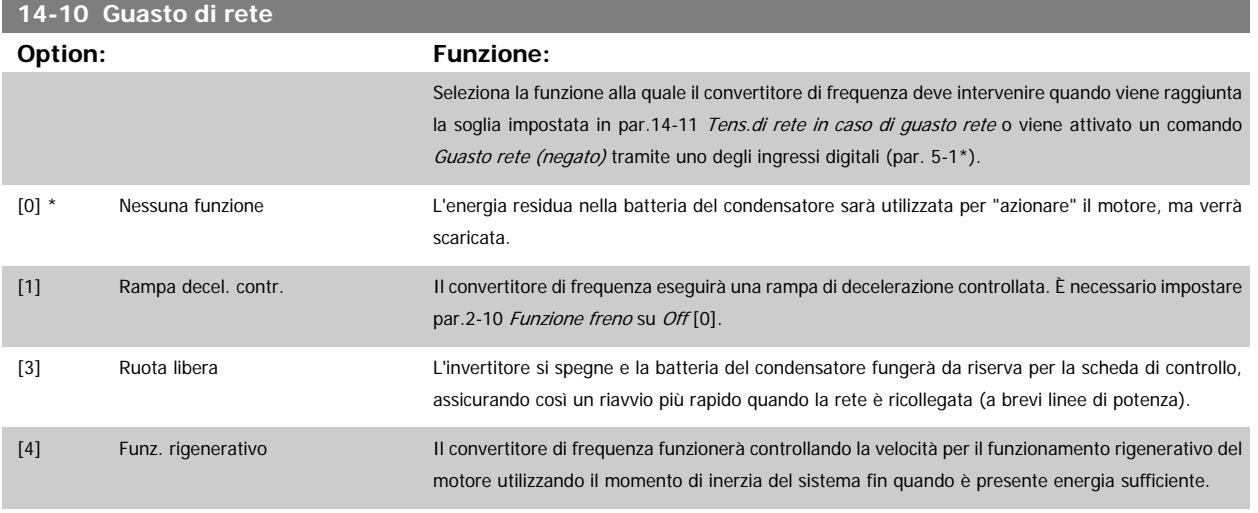

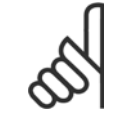

#### **NOTA!**

Per una migliore prestazione della rampa di decelerazione controllata e del funz. rigenerativo par.1-03 [Caratteristiche di coppia](#page-39-0) deve essere impostato su Compressore [0] o Coppia variabile [1] (non deve essere attiva alcuna ottimizzazione automatica dell'energia).

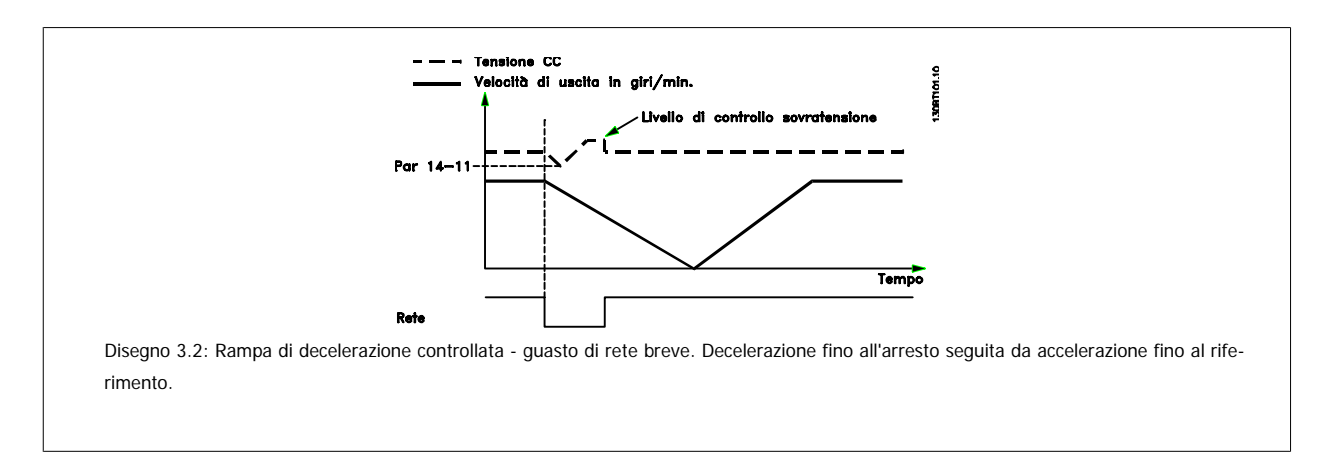

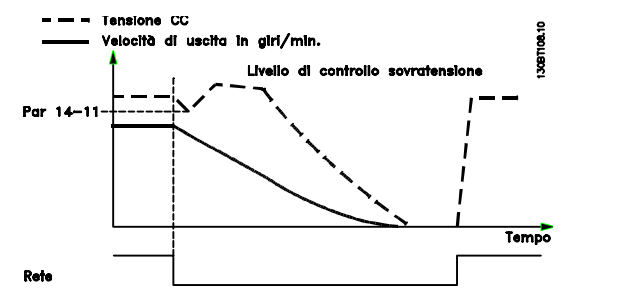

Disegno 3.3: Rampa di decelerazione controllata, guasto di rete prolungato. Decelerazione fin quando l'energia nel sistema lo consente, poi il motore è in evoluzione libera.

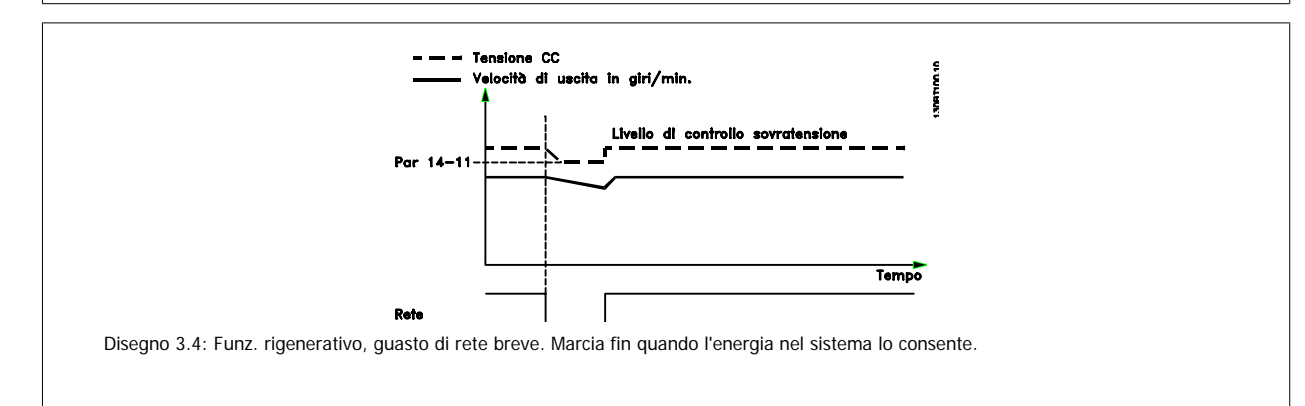

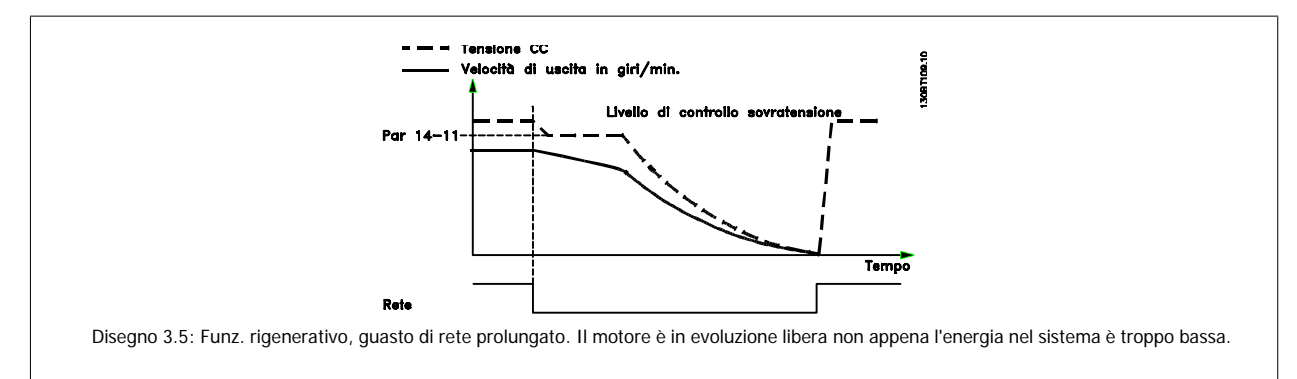

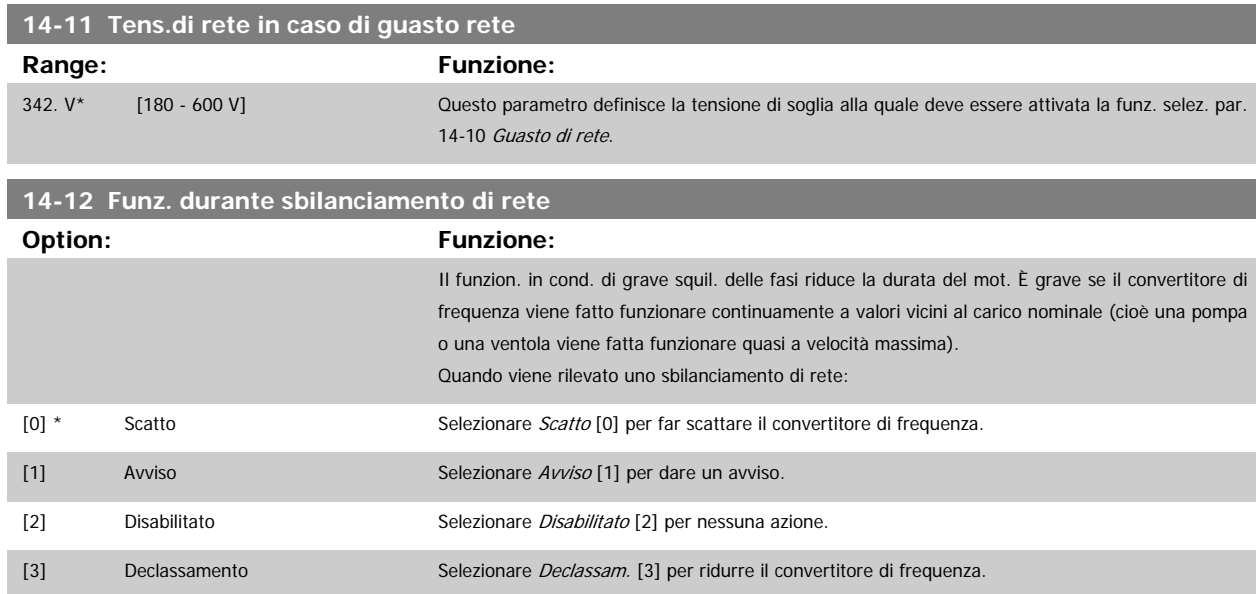

<span id="page-149-0"></span>**3** 

#### **3.14.4 14-2\* Ripristino scatto**

Parametri per configurare la gestione del ripristino automatico, la gestione speciale degli scatti e l'autotest / inizializzazione della scheda di controllo

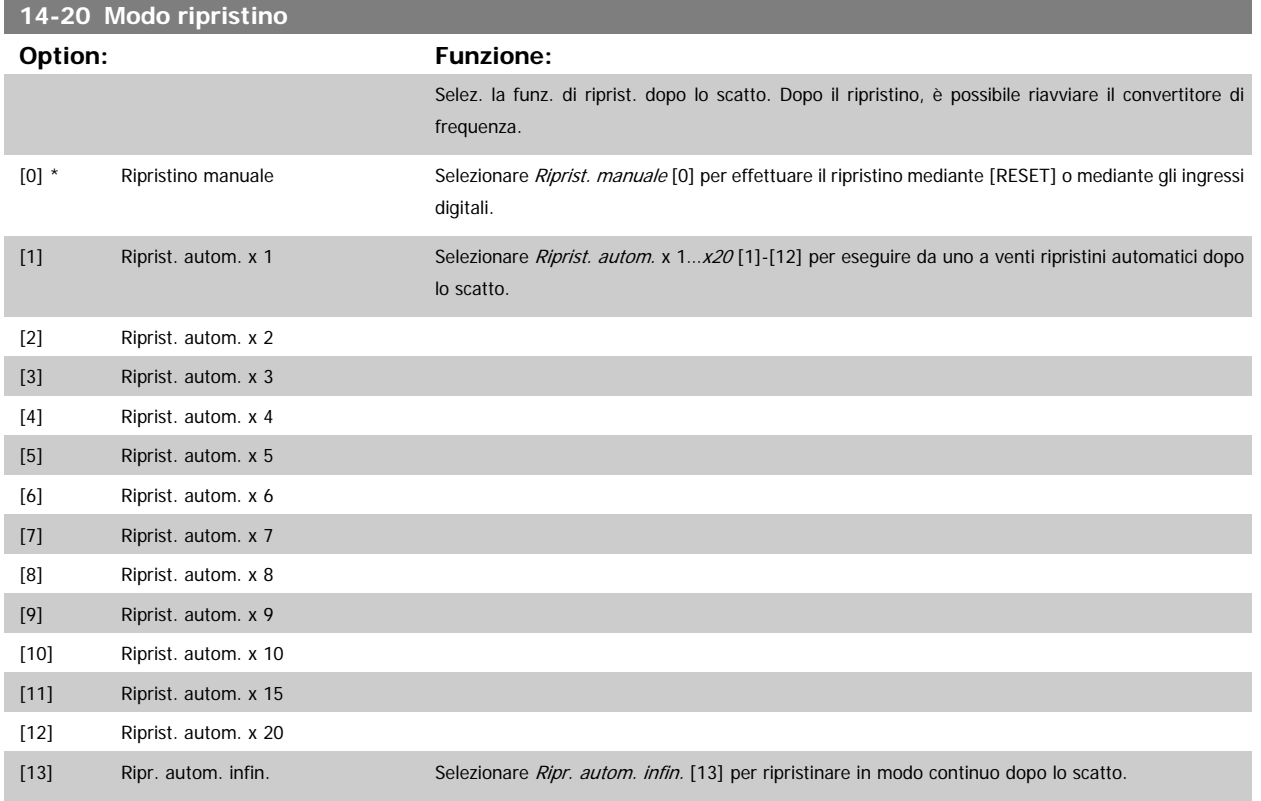

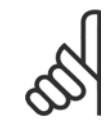

#### **NOTA!**

Il motore può avviarsi senza avviso. Se il numero di RIPRISTINI AUTOMATICI viene raggiunto entro 10 minuti, il convertitore di frequenza entra in modalità Ripristino manuale [0]. Dopo aver eseguito il Ripristino manuale, l'impostazione di par.14-20 Modo ripristino torna alla selezione di partenza. Se il numero di RIPRISTINI AUTOMATICI non viene raggiunto entro 10 minuti, il contatore interno di RIPRISTINI AUTOMATICI viene azzerato.

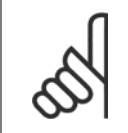

#### **NOTA!**

Il ripristino automatico sarà attivo anche per ripristinare la funzione di arresto di sicurezza nella versione del firmware < 4.3x.

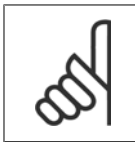

#### **NOTA!**

L'impostazione in par.14-20 Modo ripristino viene ignorata se è attiva la modalità incendio (vedi il par. 24-0\*, Modalità incendio).

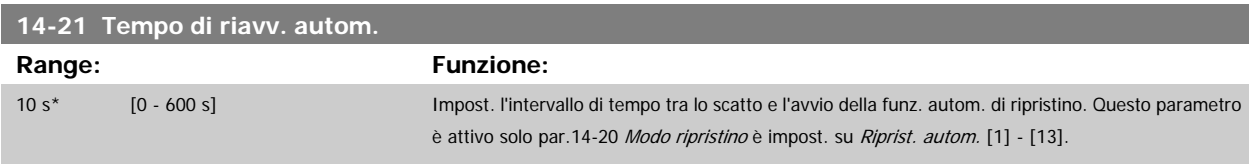

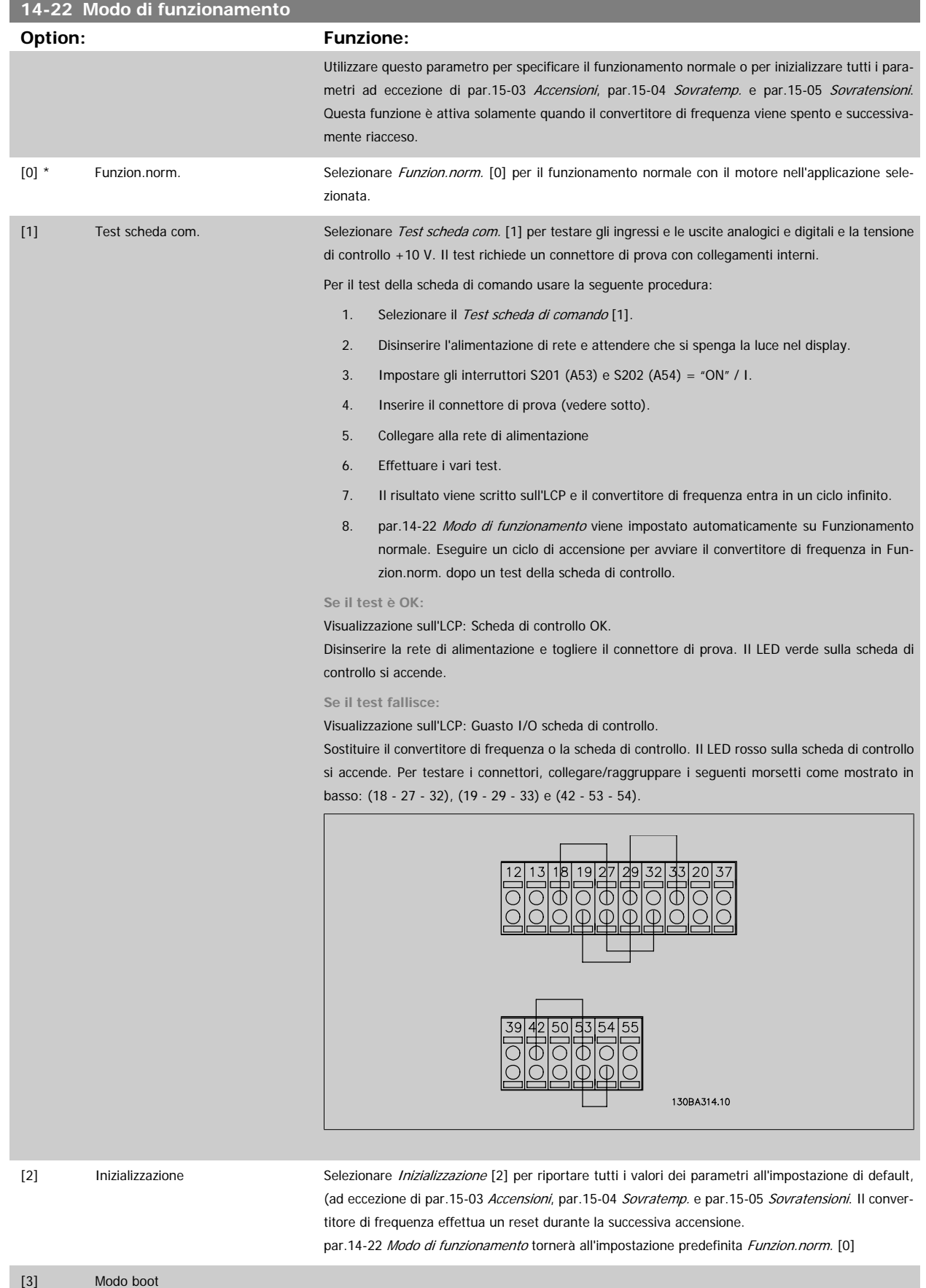

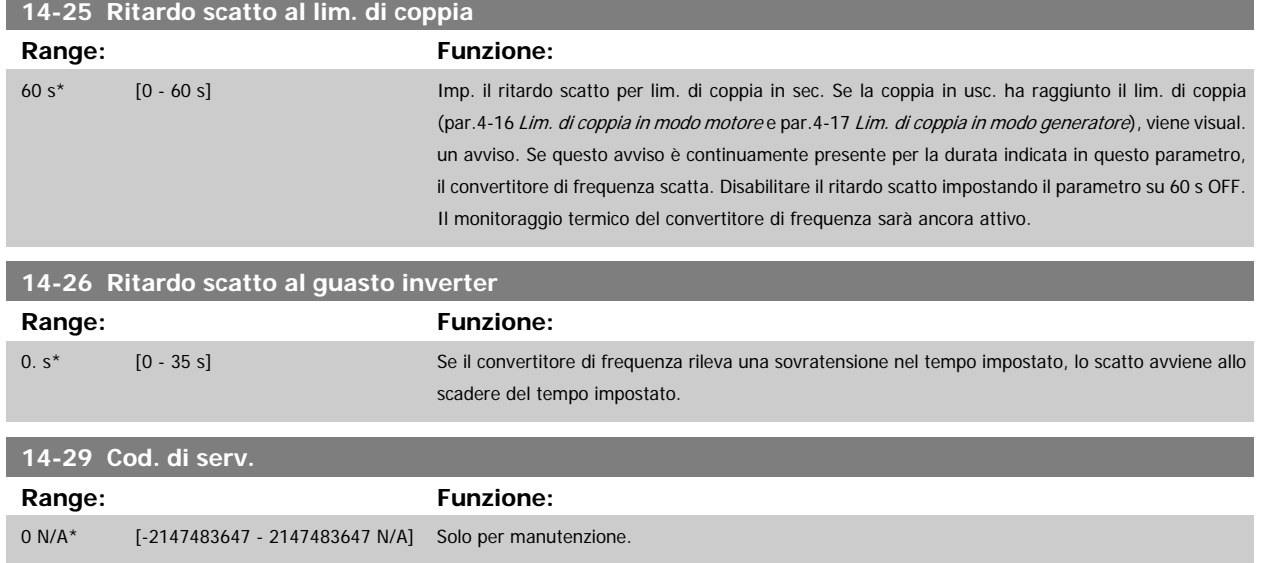

#### **3.14.5 14-3\* Reg. lim. di corr.**

Il convertitore di frequenza dispone di un regolatore integrativo per la limitazione di corrente che si attiva quando la corrente del motore, e quindi i valori di coppia, superano i limiti impostati nei par.4-16 [Lim. di coppia in modo motore](#page-61-0) e par.4-17 [Lim. di coppia in modo generatore](#page-61-0).

Se il convertitore di frequenza si trova al limite di corrente a motore in funzione o durante la fase di recupero, il convertitore di frequenza tenterà di scendere il più rapidamente possibile sotto i limiti di coppia correnti senza perdere il controllo del motore.

Mentre il regolatore di corrente è attivo, il convertitore di frequenza può essere arrestato solo utilizzando un qualsiasi ingresso digitale impostato su Evol. libera neg. [2] o Ruota lib. e ripr. inv. [3]. Sui morsetti da 18 a 33 non devono essere attivi segnali finché il convertitore di frequenza non si sarà scostato dal limite di corrente.

Utilizzando un ingresso digitale impostato su Evol. libera neg. [2] o Ruota lib. e ripr. inv. [3], il motore non utilizza il tempo della rampa di decelerazione, poiché il convertitore di frequenza è in evoluzione libera.

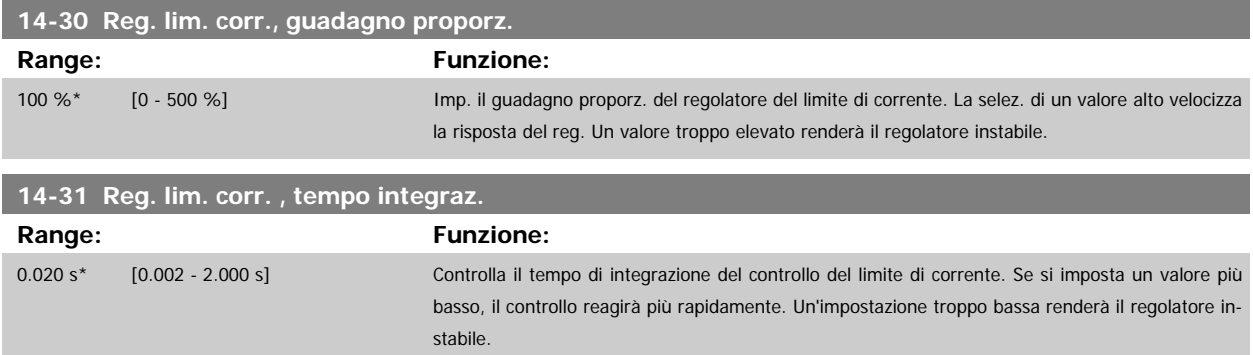

#### **3.14.6 14-4\*Ottimizz. energia**

Parametri per la regolazione del livello di ottimizzazione di energia in modalità a Coppia variabile (VT) e AEO (Ottimizzazione Automatica dell'Energia).

Ottimizzazione automatica di energia è attiva solo se par.1-03 [Caratteristiche di coppia](#page-39-0), è impostato per Ottim. en. autom. compressore [2] o Ottim. en. autom. VT [3].

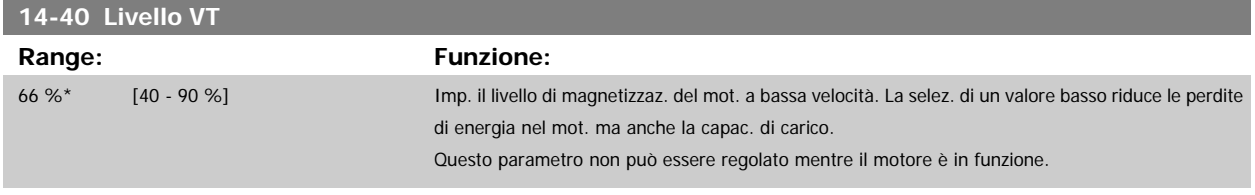

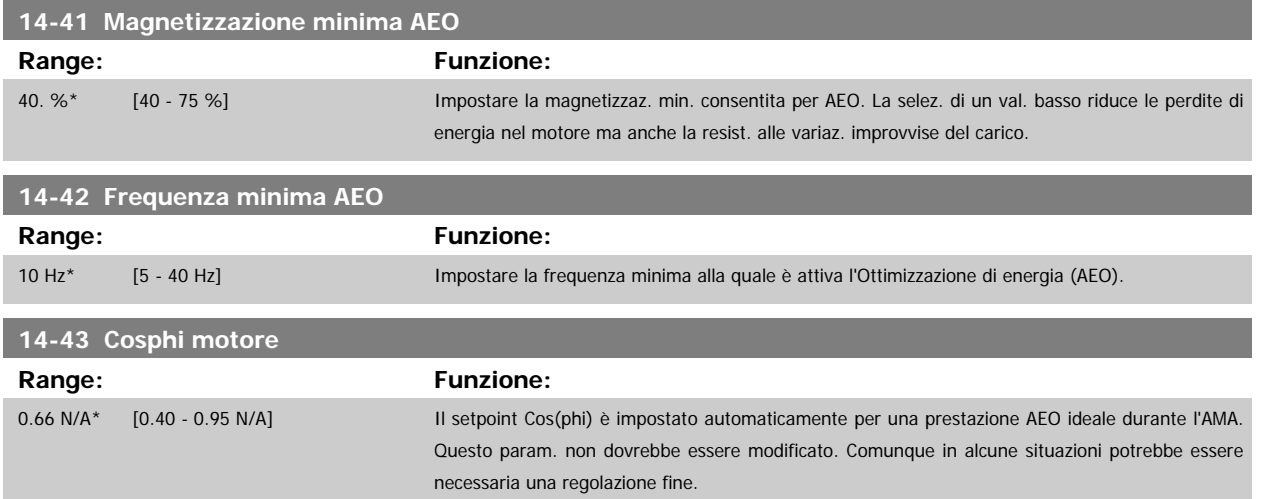

#### **3.14.7 14-5\* Ambiente**

Questi parametri favoriscono il funzionamento del convertitore di frequenza in particolari condizioni ambientali.

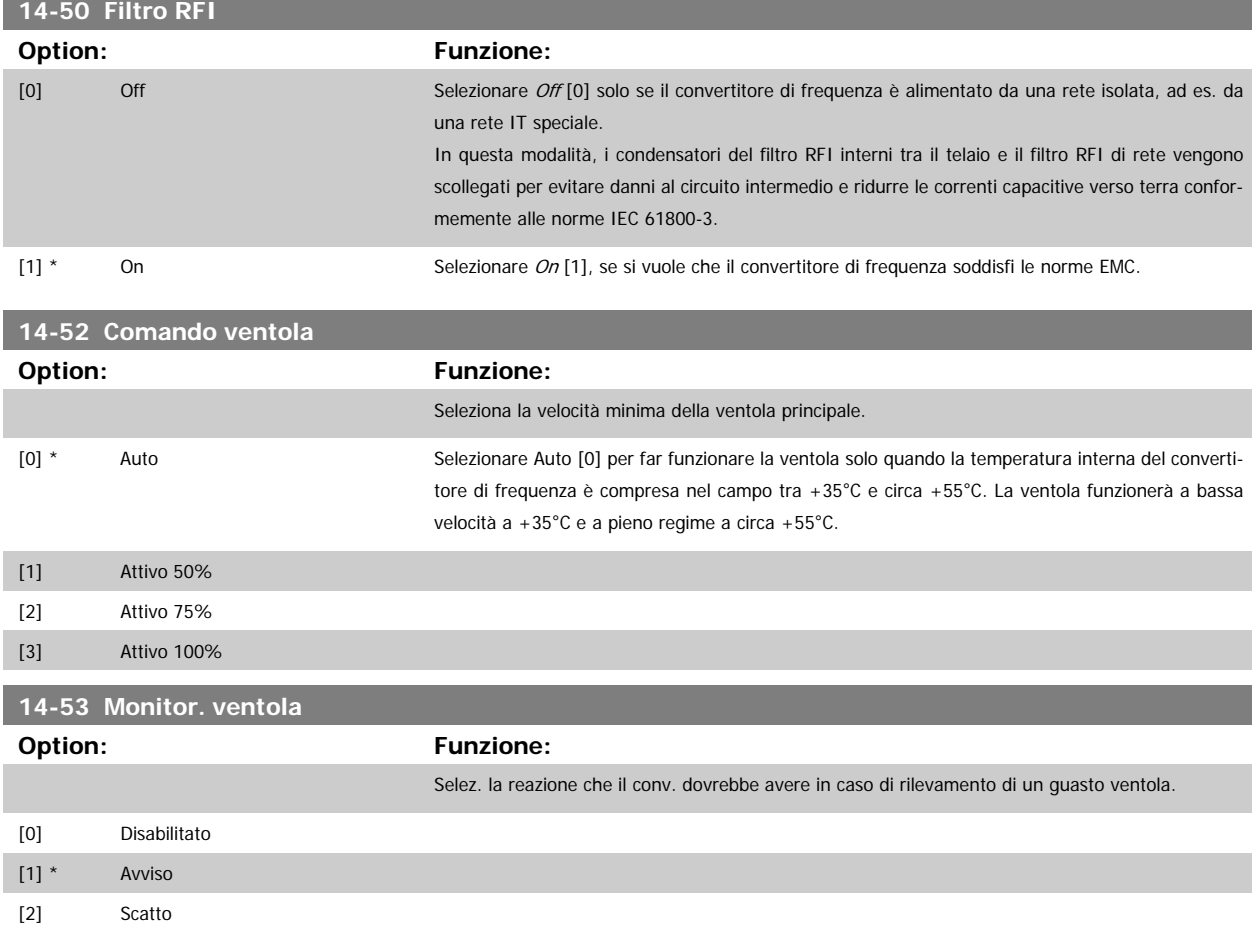

#### **3.14.8 14-6\* Declassamento automatico**

Questo gruppo contiene parametri per ridurre la potenza del convertitore di frequenza in caso di alte temperature.

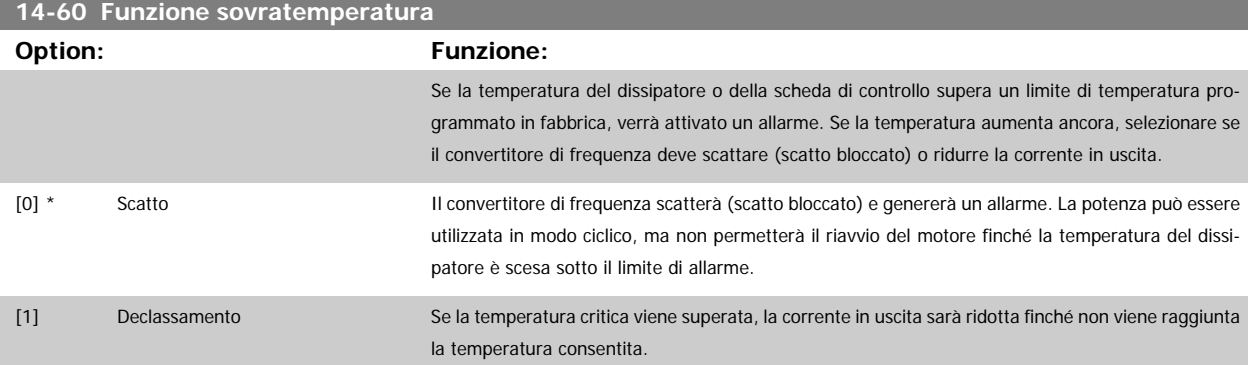

#### **3.14.9 Nessuno scatto all'inverter sovracc.**

Per alcune pompe, il convertitore di frequenza non è stato dimensionato correttamente per erogare la corrente necessaria in tutti i punti della caratt. funzionale portata-prevalenza. In questi punti, la pompa necessiterà di maggiore corrente rispetto a quella nominale del convertitore di frequenza. Il convertitore di frequenza può fornire il 110% della corrente nominale in modo continuativo per 60 secondi. Se c'è sovraccarico, il convertitore di frequenza scatta (provocando un arresto a ruota libera della pompa) e emette un avviso.

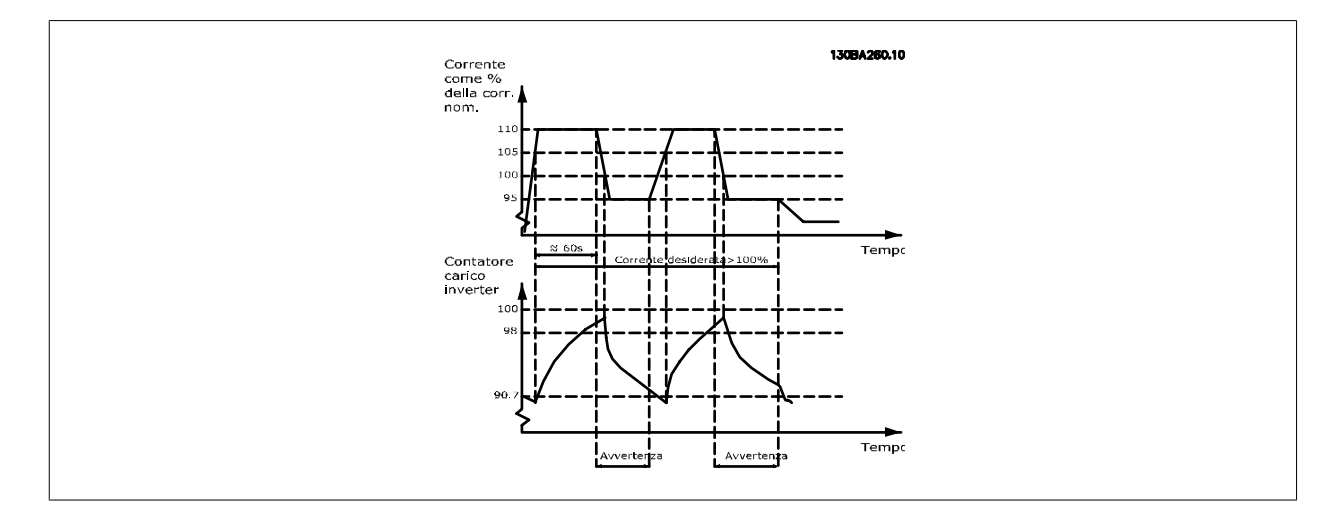

Potrebbe essere consigliato azionare la pompa a velocità ridotta per un periodo, nel caso in cui non sia possibile azionarla in modo continuo con la capacità desiderata.

Selez. Funzionam. in caso di sovracc. inverter, par.14-61 [Funzione sovraccarico inverter](#page-155-0) per ridurre automaticamente la velocità della pompa finché la corrente in uscita non è inferiore al 100% della corrente nominale (impostata in par.14-62 [Declassamento corrente in caso di sovraccarico inverter](#page-155-0)). Il Funzionam. in caso di sovracc. inverter è un'alternativa allo scatto del convertitore di frequenza.

Il convertitore di frequenza stima il carico nella sezione di potenza per mezzo di un contatore di carico inverter che provoca un avviso al 98 % e il ripristino dell'avviso al 90%. Al valore del 100 % il convertitore di frequenza scatta ed emette un allarme. Lo stato del contatore può essere letto in par.16-35 [Termico inverter](#page-165-0).

Se par.14-61 [Funzione sovraccarico inverter](#page-155-0) è impostato su Riduzione, la velocità della pompa sarà ridotta quando il contatore supera 98 e rimarrà ridotta finché il contatore non scenderà sotto 90,7.

Se par.14-62 [Declassamento corrente in caso di sovraccarico inverter](#page-155-0) è impostato al 95%, un sovraccarico costante provocherà l'oscillazione della velocità della pompa tra valori corrispondenti al 110% e 95% della corrente nominale in uscita per il convertitore di frequenza.

<span id="page-155-0"></span>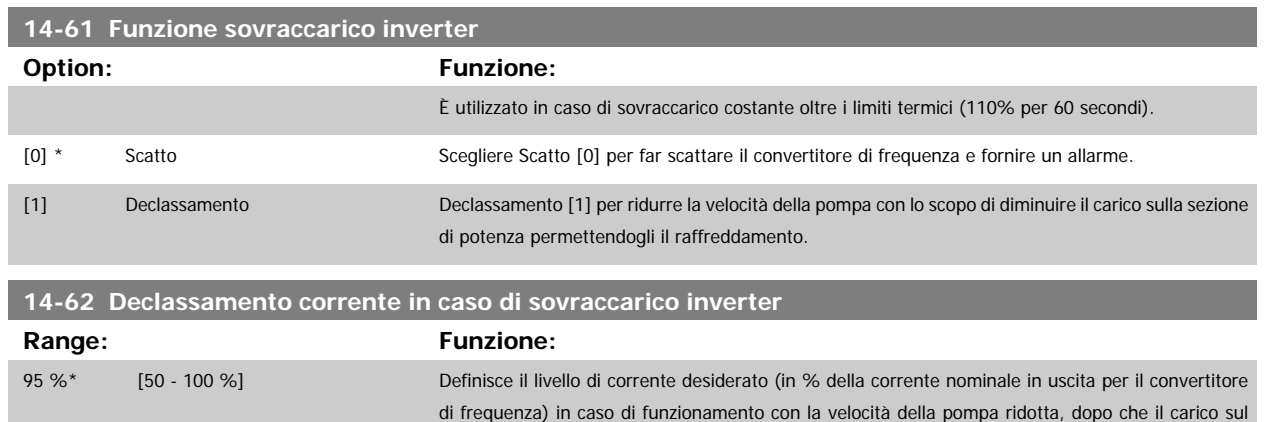

# **3.15 Menu principale - Informazioni sul convertitore di frequenza - Gruppo 15**

convertitore di frequenza ha oltrepassato il limite consentito (110% per 60 secondi).

# **3.15.1 15-\*\* Inform. conv. freq.**

Gruppo di par. che contiene informaz. sul conv. di freq. come dati di funzionamento, configurazione hardware e vers. software.

#### **3.15.2 15-0\* Dati di funzion.**

Gruppo di par. contenenti i dati di funzionam., ad es. ore di esercizio, contatori kWh, accensioni ecc.

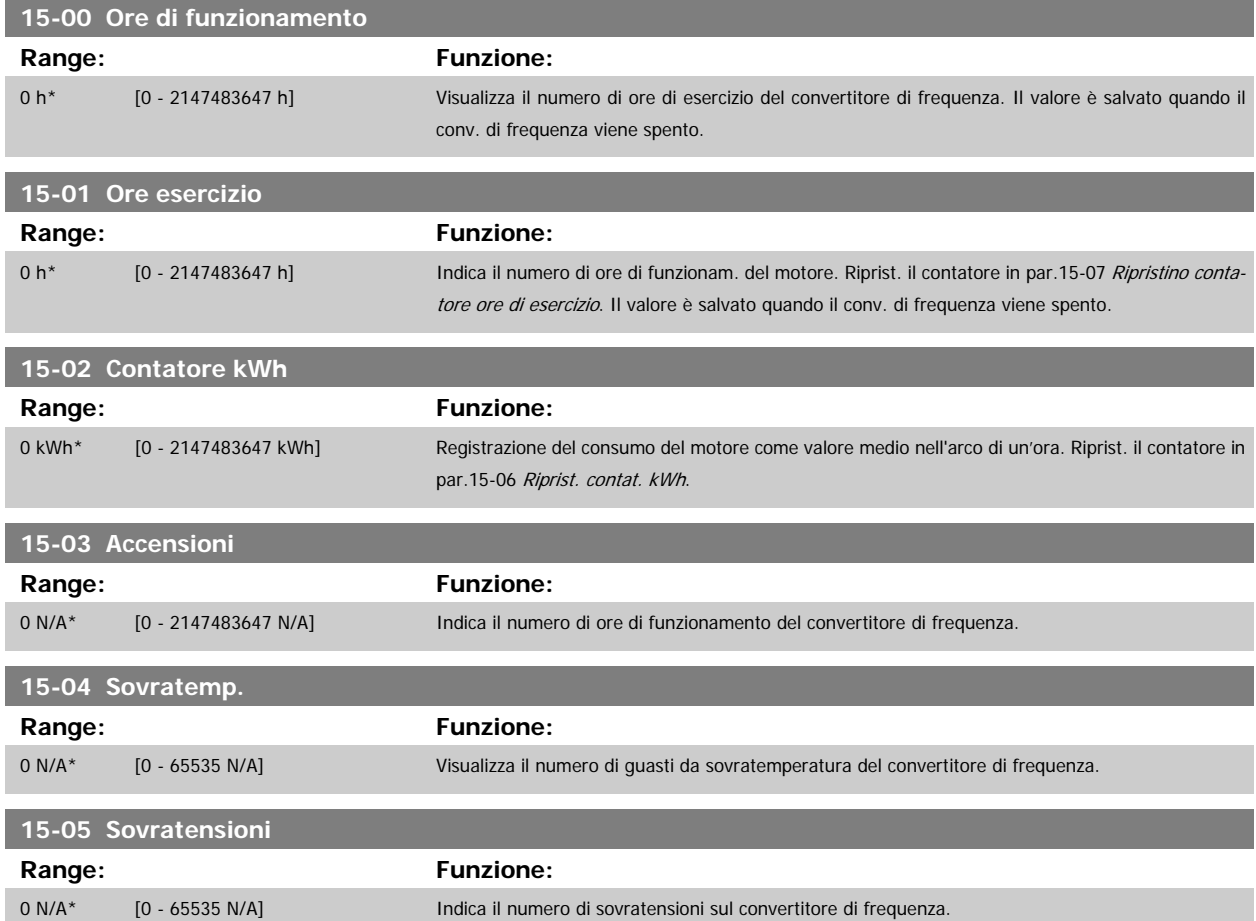

<span id="page-156-0"></span>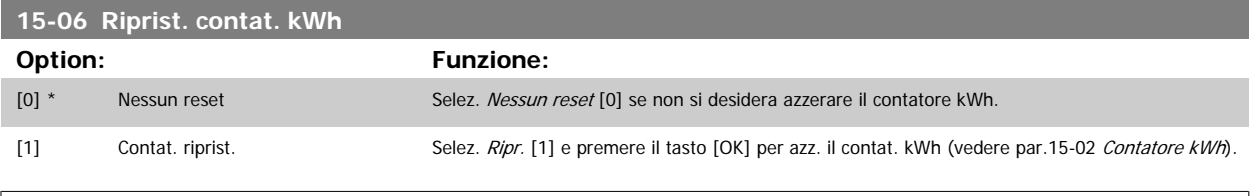

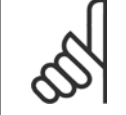

**NOTA!**

Il ripristino viene effettuato premendo [OK].

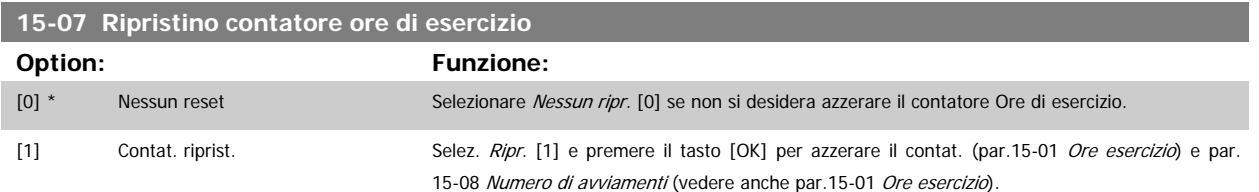

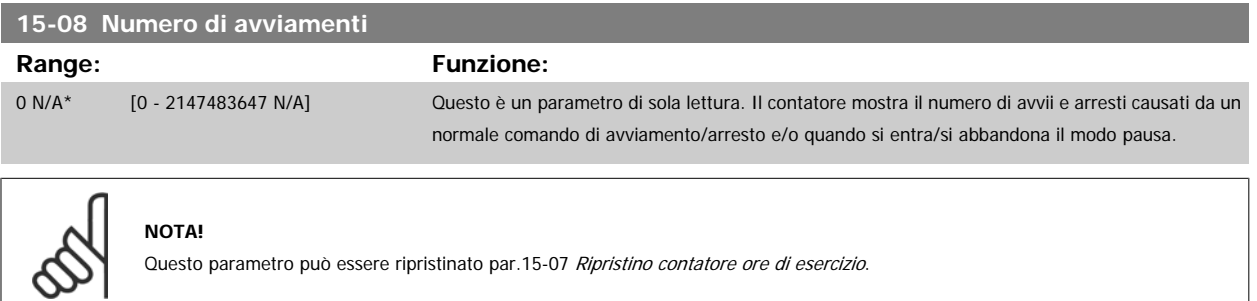

## **3.15.3 15-1\* Impostaz. log dati**

Il log dati consente la registr. continua fino a 4 fonti di dati (par.15-10 Fonte registrazione) a freq. indiv. (par.15-11 [Intervallo registrazione](#page-157-0)). Un evento d'innesco (par.15-12 [Evento d'attivazione.](#page-157-0)) e finestra (par.15-14 [Campionamenti prima dell'attivazione](#page-158-0)) vengono utilizzati per avviare e arrestare la registr. in alcune condizioni.

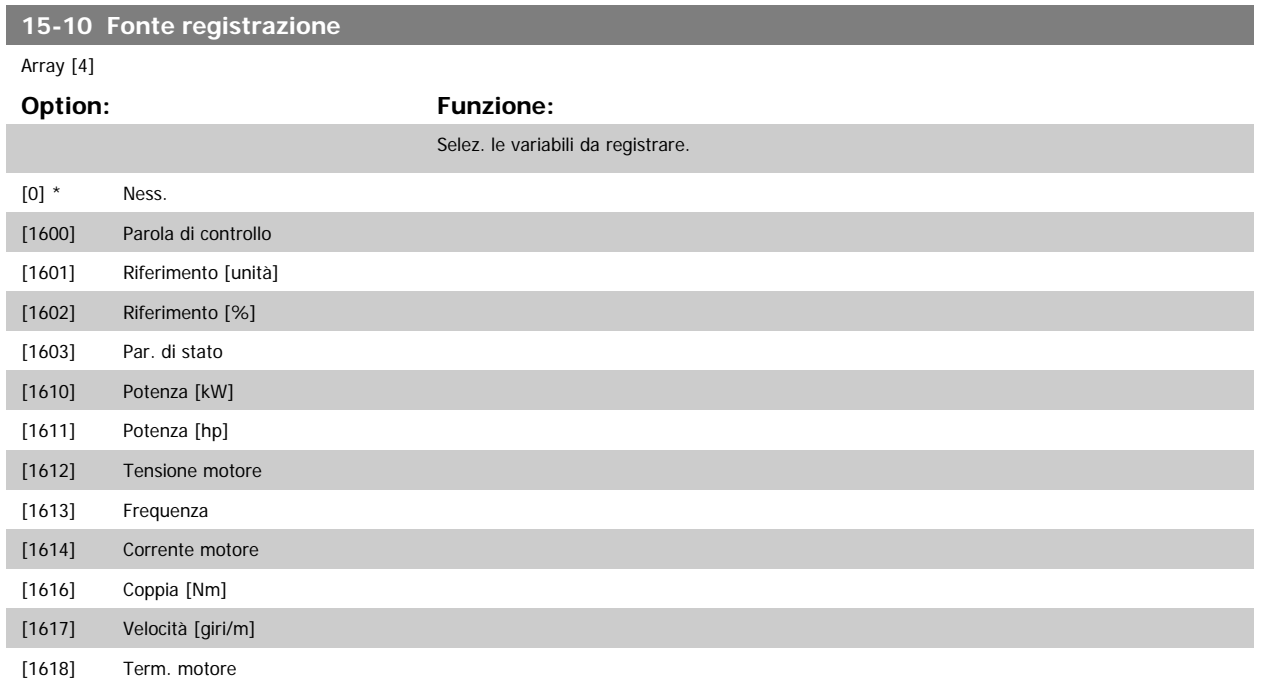

<span id="page-157-0"></span>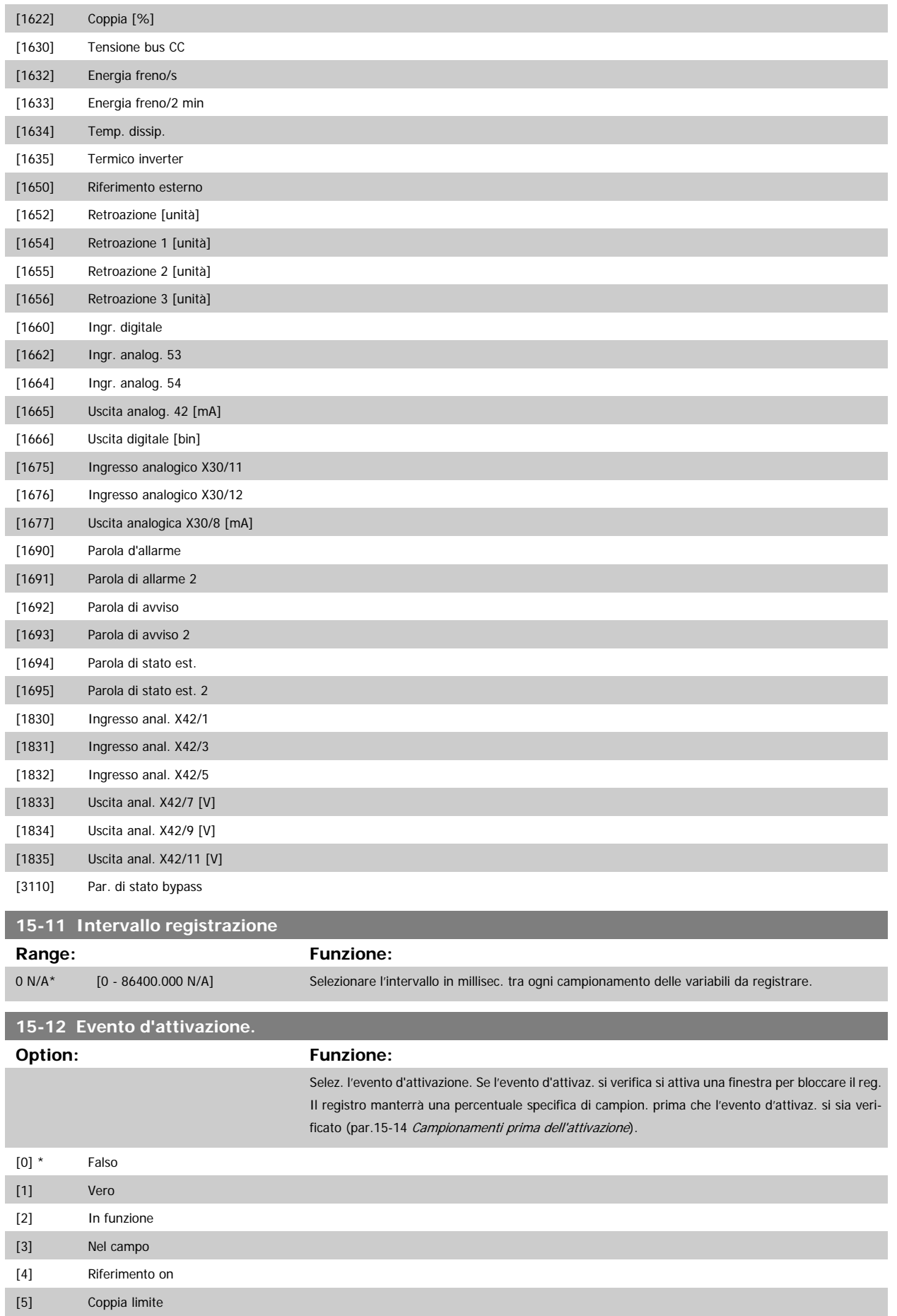

# <span id="page-158-0"></span>Guida alla Programmazione VLT® HVAC Drive **Aanfoss** 3 Descrizione dei parametri

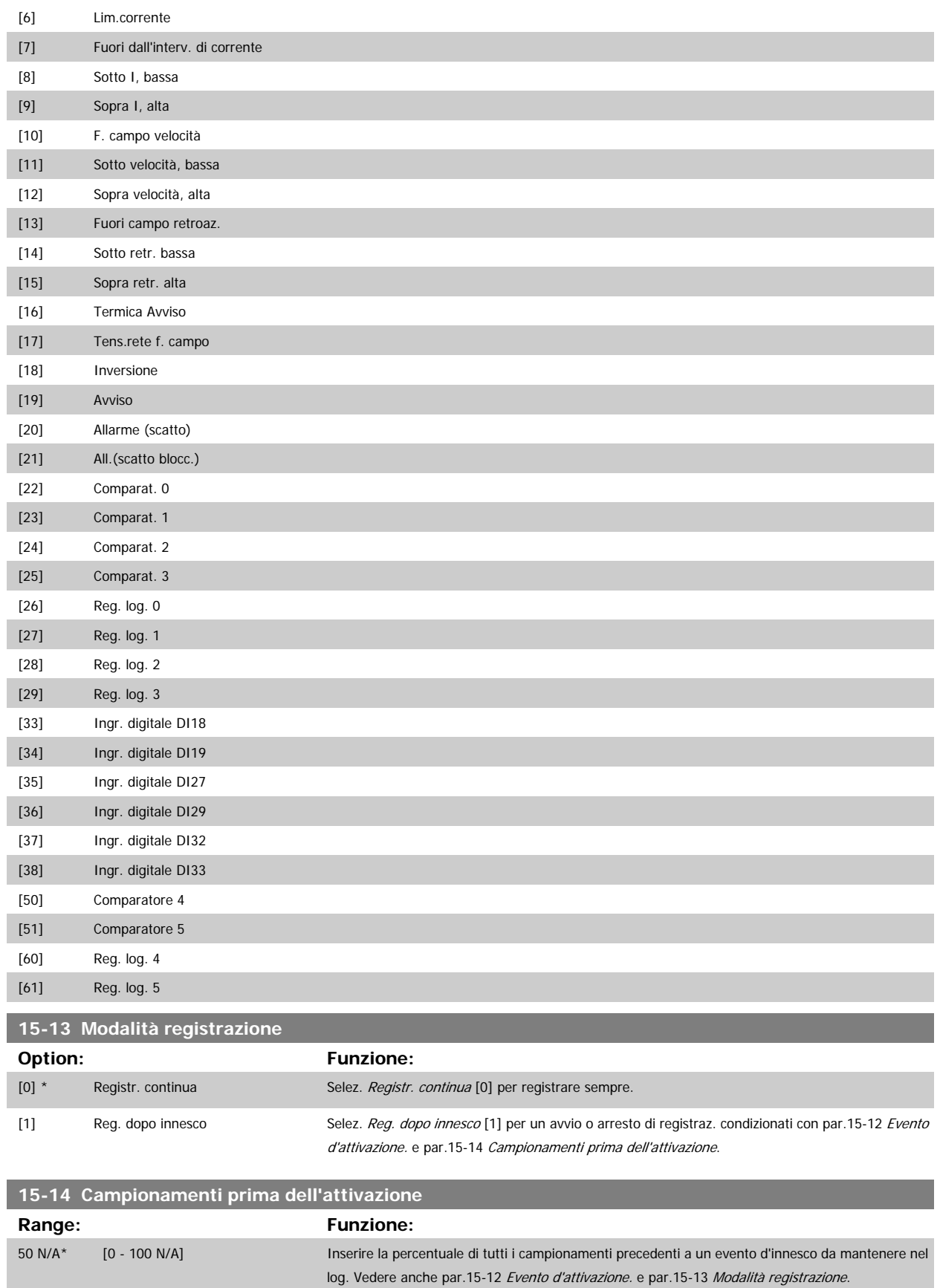

## **3.15.4 15-2\* Log storico**

Mediante questi parametri array è possibile visualizzare fino a 50 datalog in questo gruppo di parametri. Per tutti i parametri del gruppo, [0] è il dato più recente e [49] quello meno recente. Un datalog viene creato ogni volta che si verifica un evento (che non deve essere scambiato con eventi SLC). In questo contesto gli eventi sono definiti come una modifica in una delle seguenti aree:

- 1. Ingresso digitale
- 2. Uscite digitali (non monitorate in questa release software)
- 3. Parola di avviso
- 4. Parola di allarme
- 5. Parola di stato
- 6. Parola di controllo
- 7. Parola di stato estesa

Gli eventi vengono registrati con il valore e il timestamp in msec. L'intervallo di tempo tra due eventi dipende dalla frequenza con cui gli eventi si verificano (al massimo una volta ad ogni scansione). La registrazione dei dati è continua ma, se si verifica un allarme, la registrazione viene salvata e il valori sono disponibili sul display. Ciò risulta utile per eseguire ad esempio un intervento di manutenzione dopo uno scatto. Questo parametro può essere visualizzato mediante la porta di comunicazione seriale o il display.

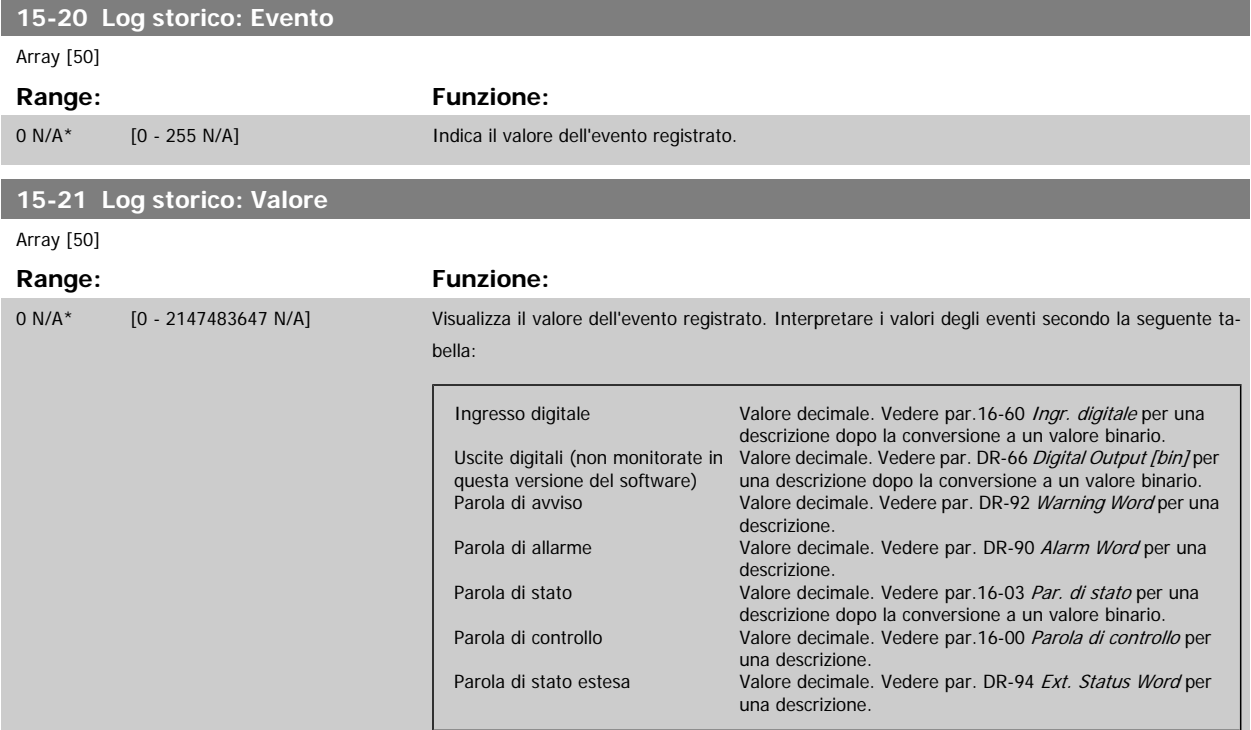

#### **15-22 Log storico: Tempo**

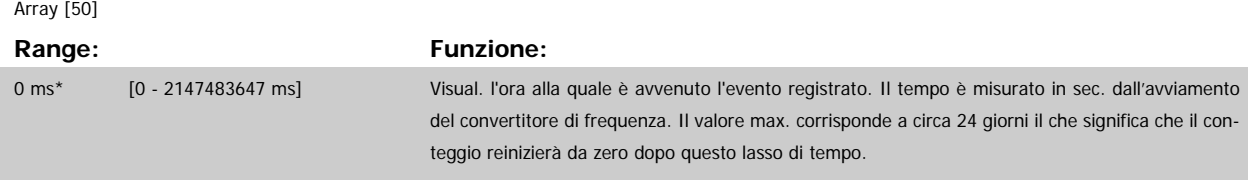

Guida alla Programmazione VLT® HVAC Drive **Aanfoss** 3 Descrizione dei parametri

 **3**

## **3.15.5 15-3\* Log allarme**

I par. in questo gruppo sono parametri array che consento di visual. fino a 10 log guasti. [0] è il dato registrato più recente e [9] il meno recente. I codici errore, i valori e il timestamp sono disponib. per tutti i dati registrati.

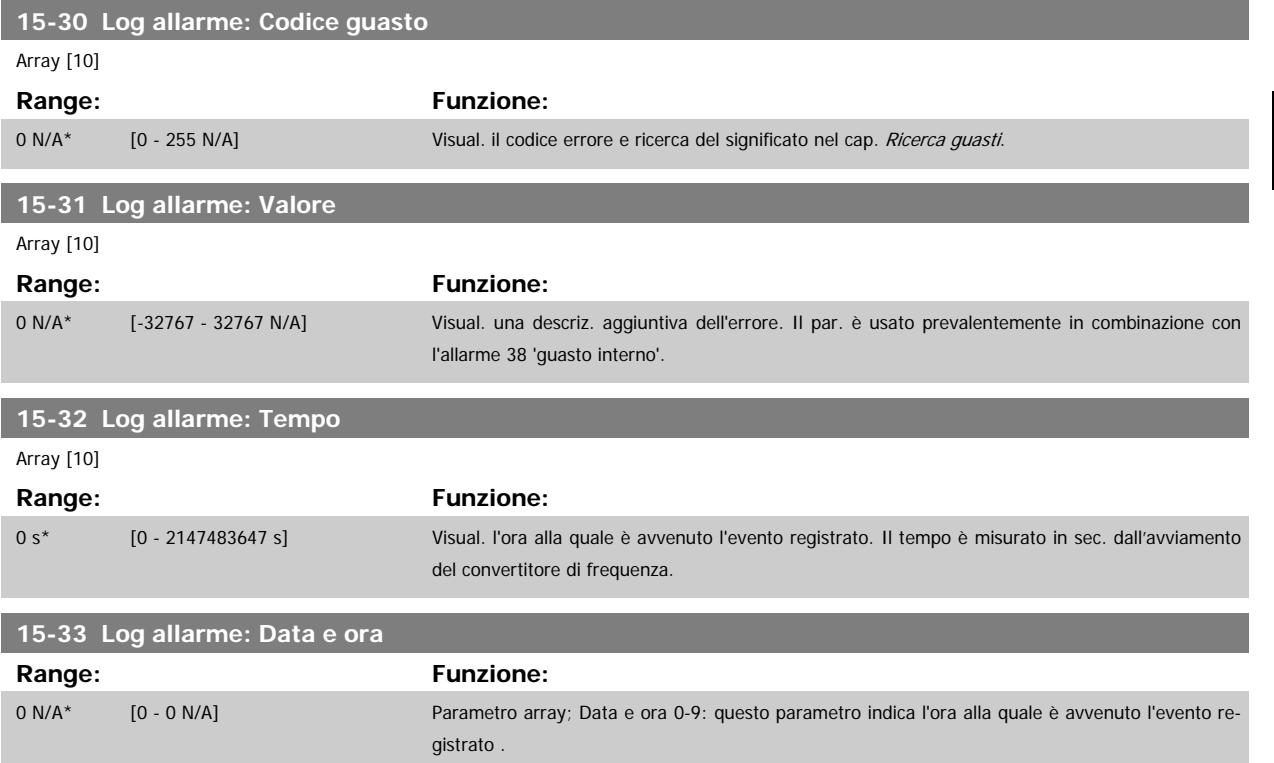

#### **3.15.6 15-4\* Identif. conv. freq.**

Parametri che contengono informazioni di sola lettura sulla configurazione hardware e software del convertitore di frequenza.

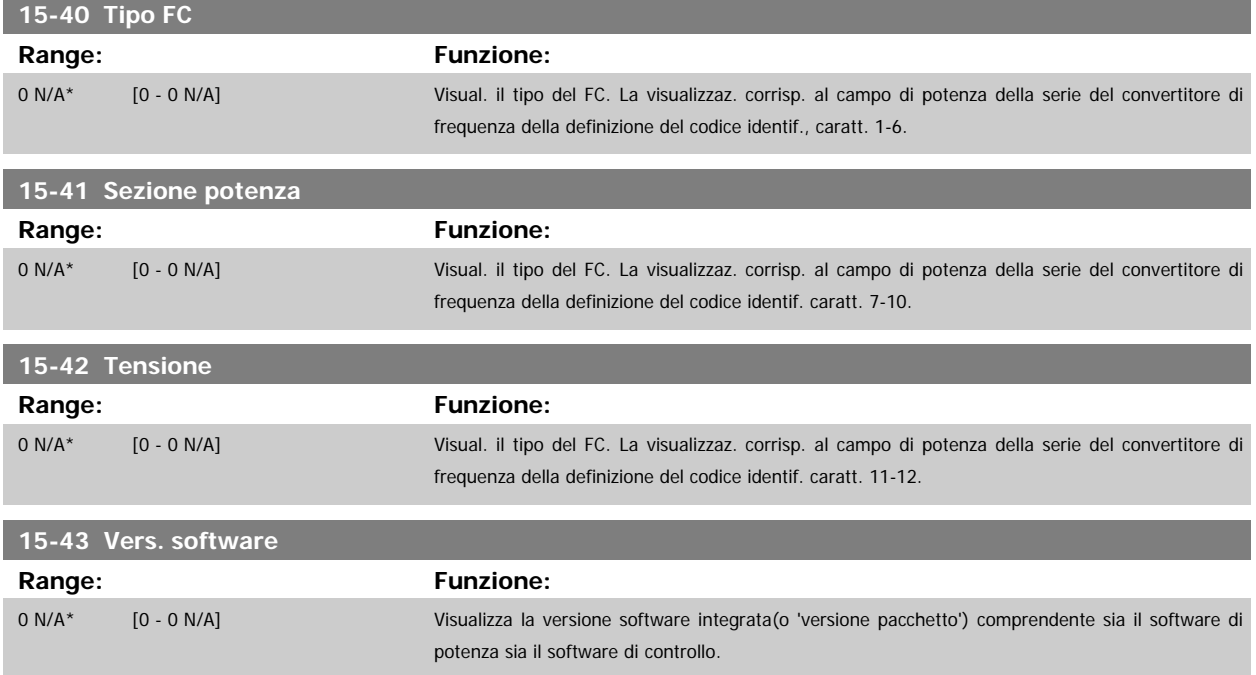

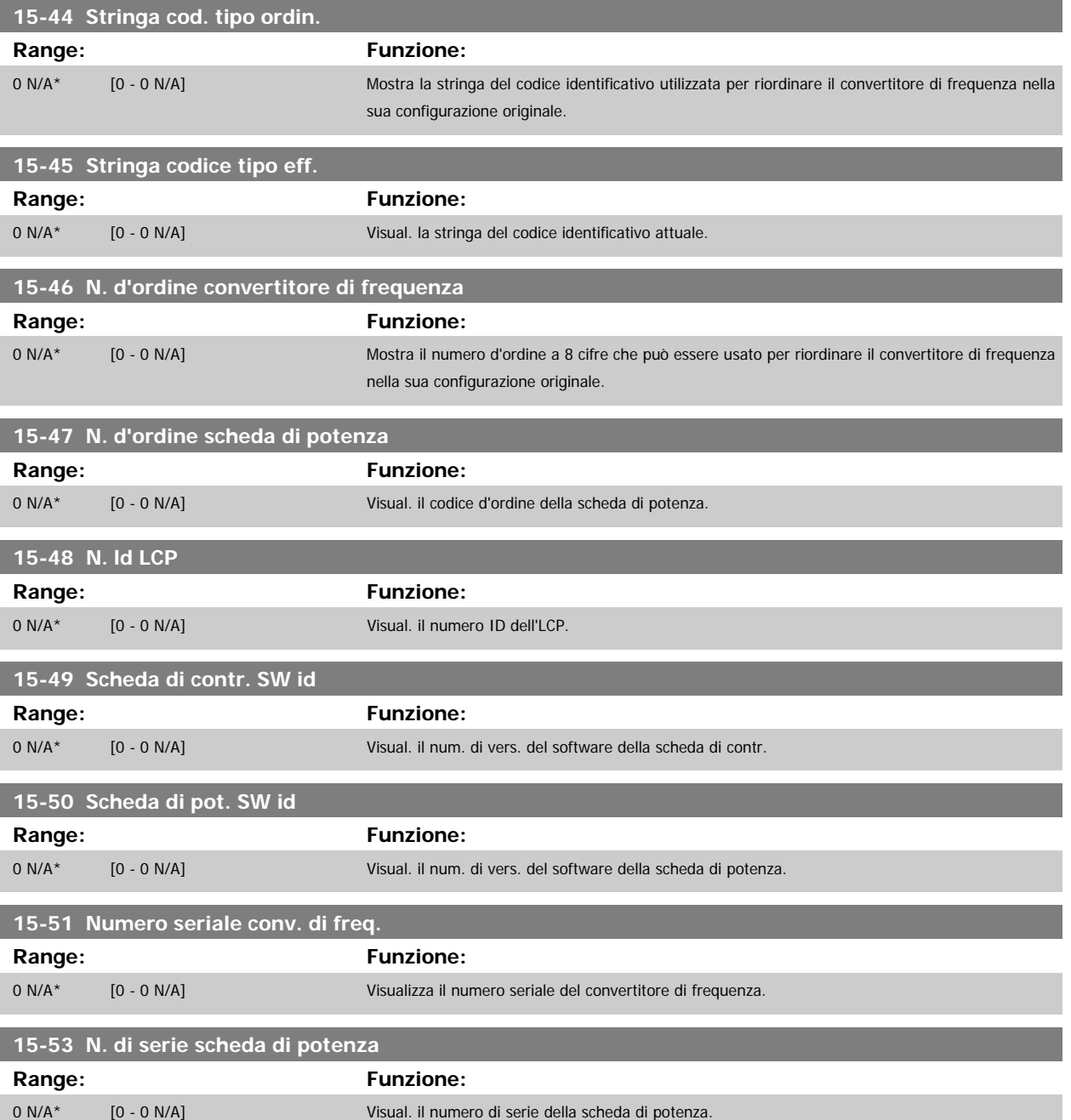

## **3.15.7 15-6\* Ident. opz.**

Questo gruppo di par. di sola lettura contiene informazioni relative alla configuraz. hardware e software delle opzioni installate negli slot A, B C0 e C1.

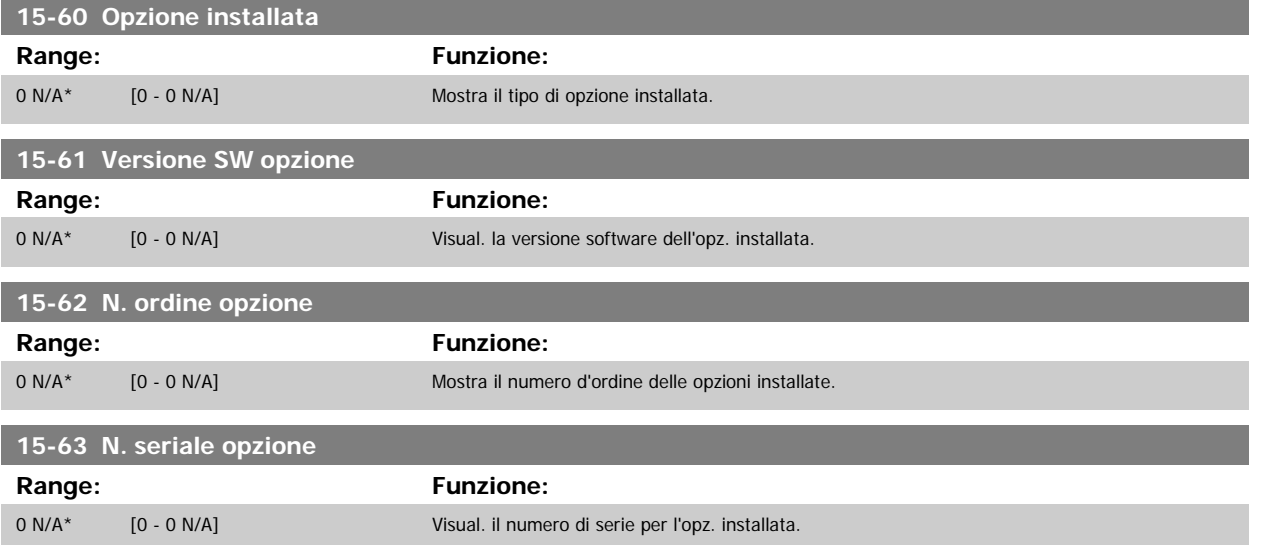

# **3.15.8 15-9\* Inform. parametri**

Elenchi dei parametri

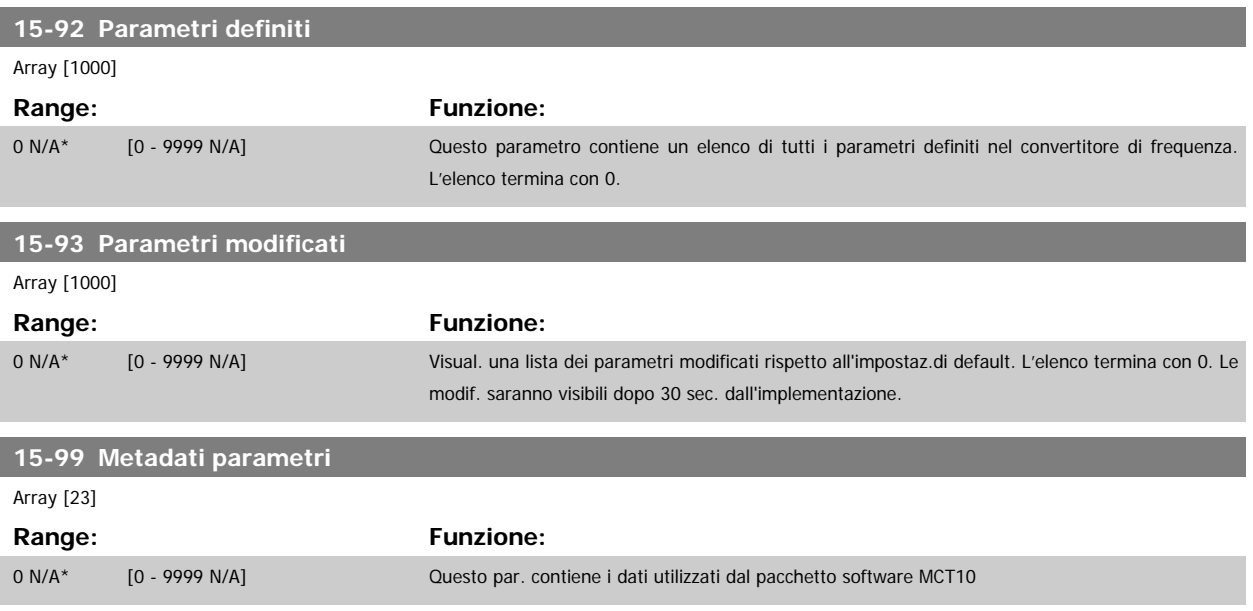

# <span id="page-163-0"></span>**3.16 Menu principale - Visualizzazioni dei dati - Gruppo 16**

## **3.16.1 16-\*\* Visualizz. dati**

Gruppo di parametri per visual. dati quali riferimenti effettivi, tensioni, parole di controllo, allarme, avviso e stato.

# **3.16.2 16-0\* Stato generale**

I parametri per leggere lo stato generale cioè il riferim. calcolato, la parola di controllo attiva, lo stato ecc.

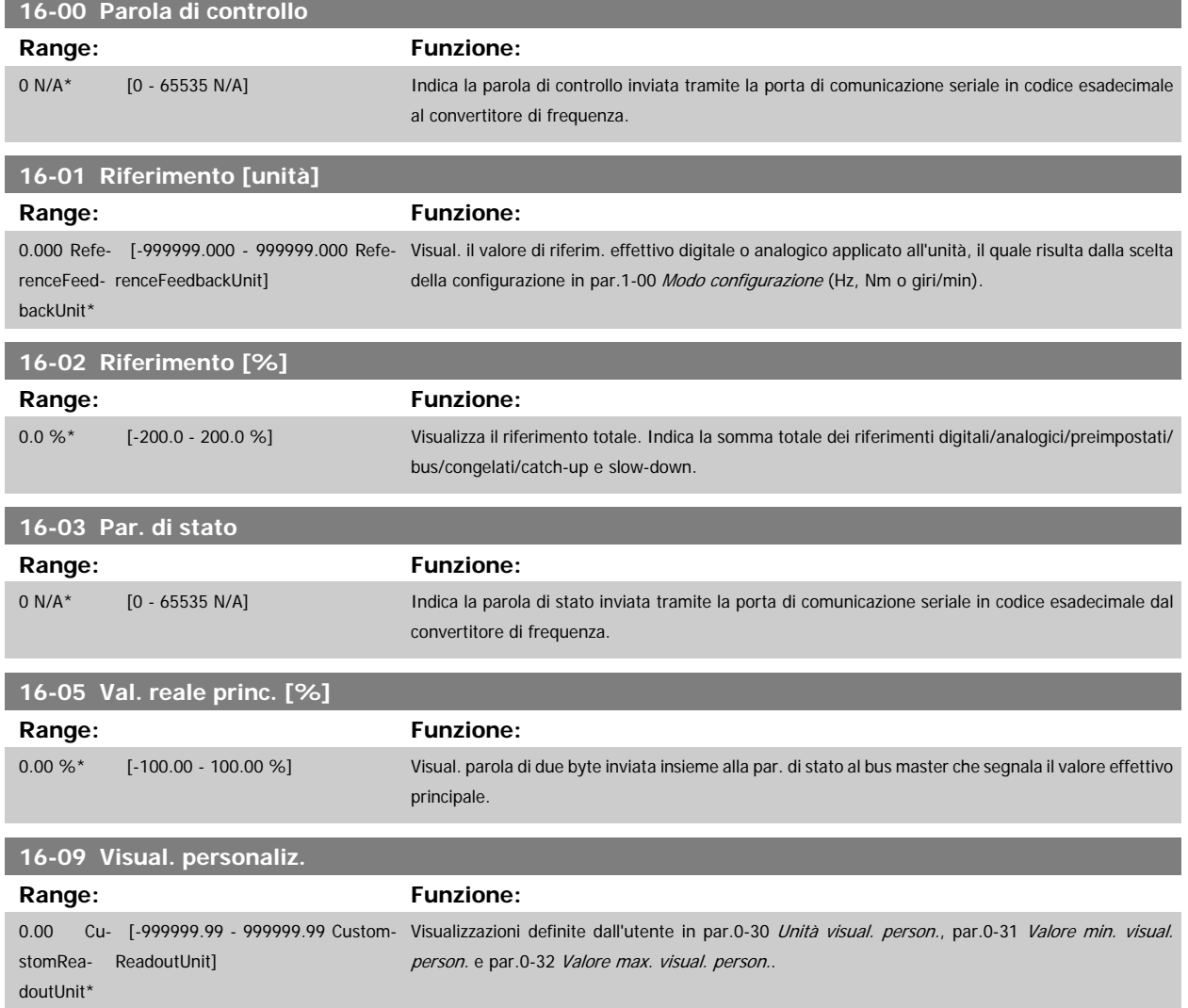

Ï

# **3.16.3 16-1\* Stato motore**

Par. per la lettura dei valori dello stato del motore.

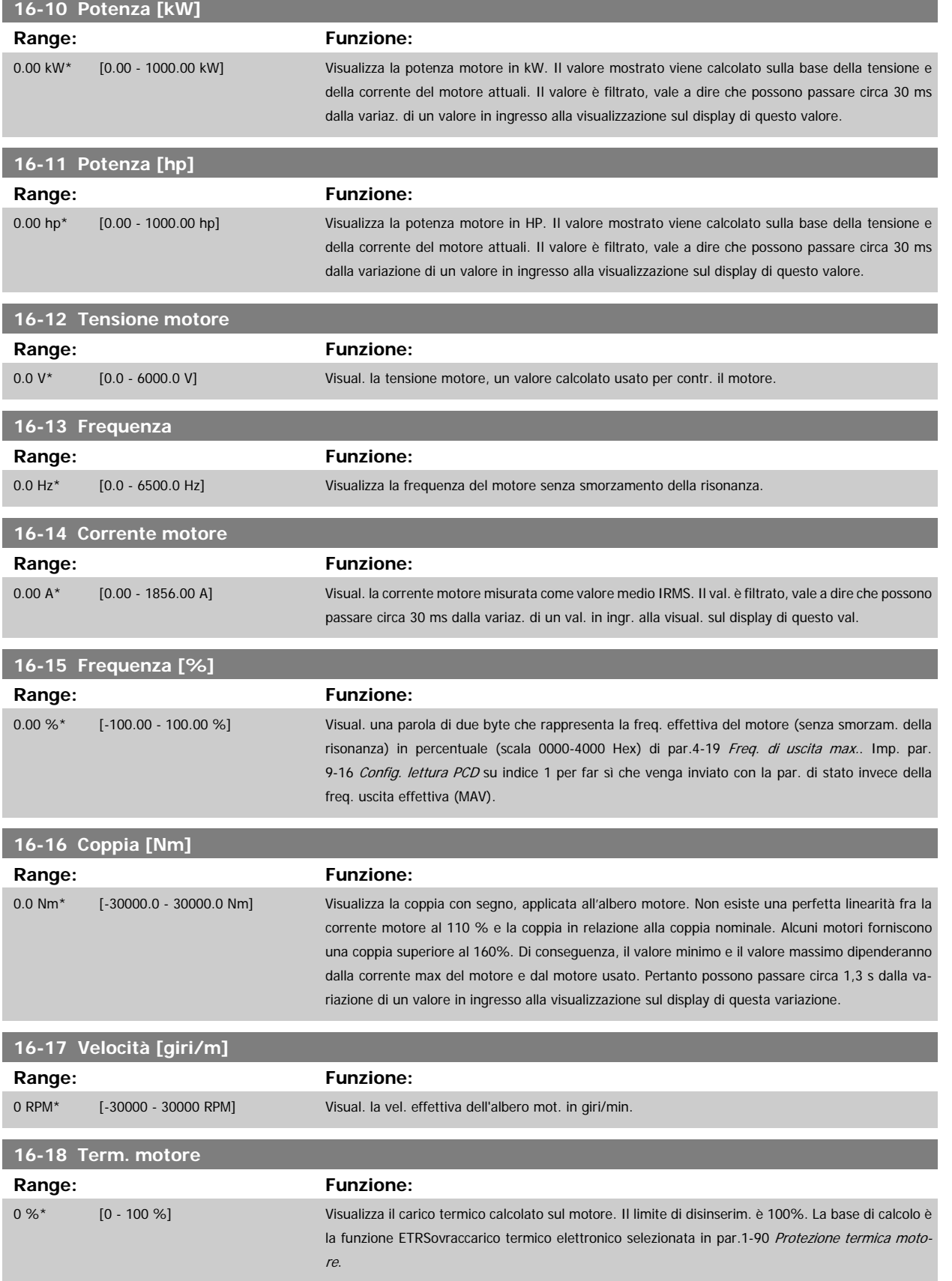

<span id="page-165-0"></span>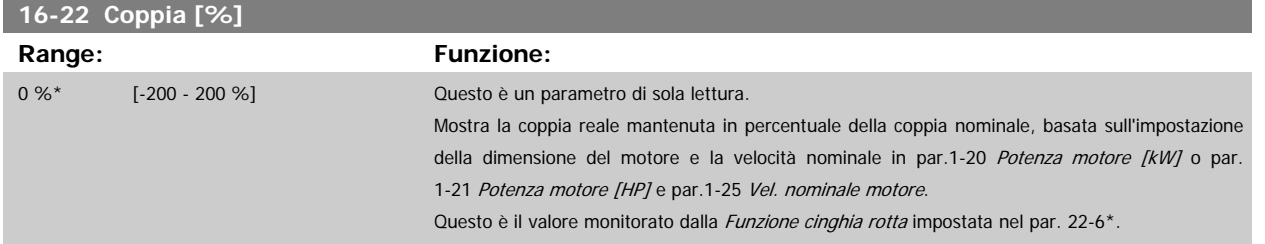

# **3.16.4 16-3\* Stato conv. freq.**

Parametri per registrare lo stato del convertitore di frequenza.

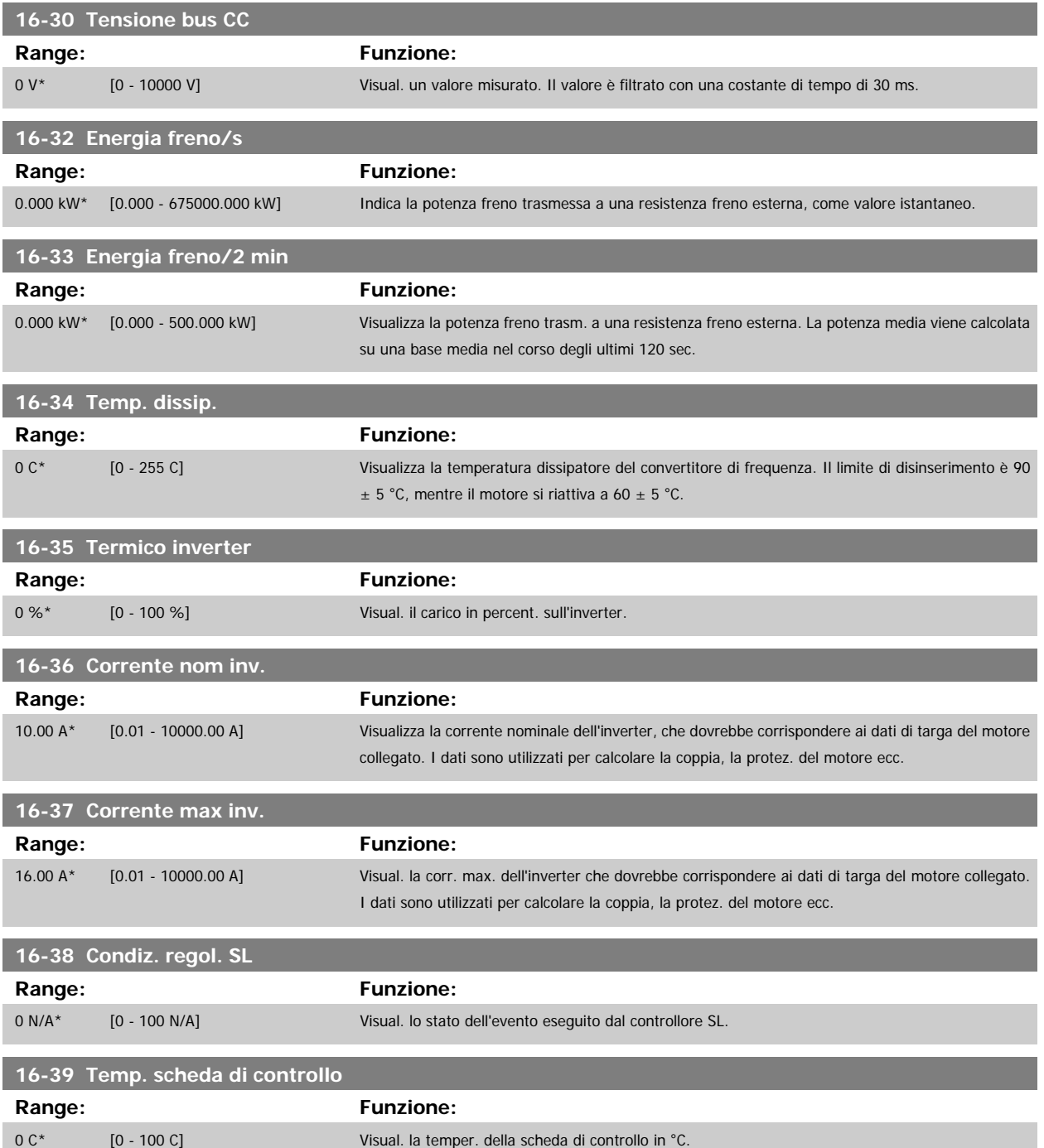

Guida alla Programmazione VLT® HVAC Drive **Anno 1988** 3 Descrizione dei parametri

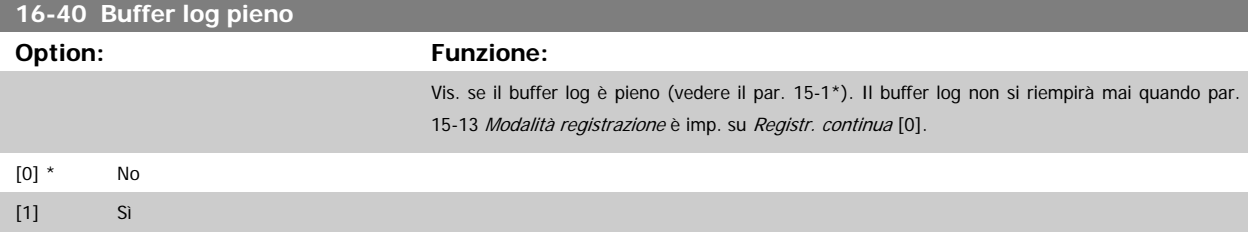

# **3.16.5 16-5\* Rif. amp; retroaz.**

Parametri per la registrazione del riferimento e ingresso retroazione.

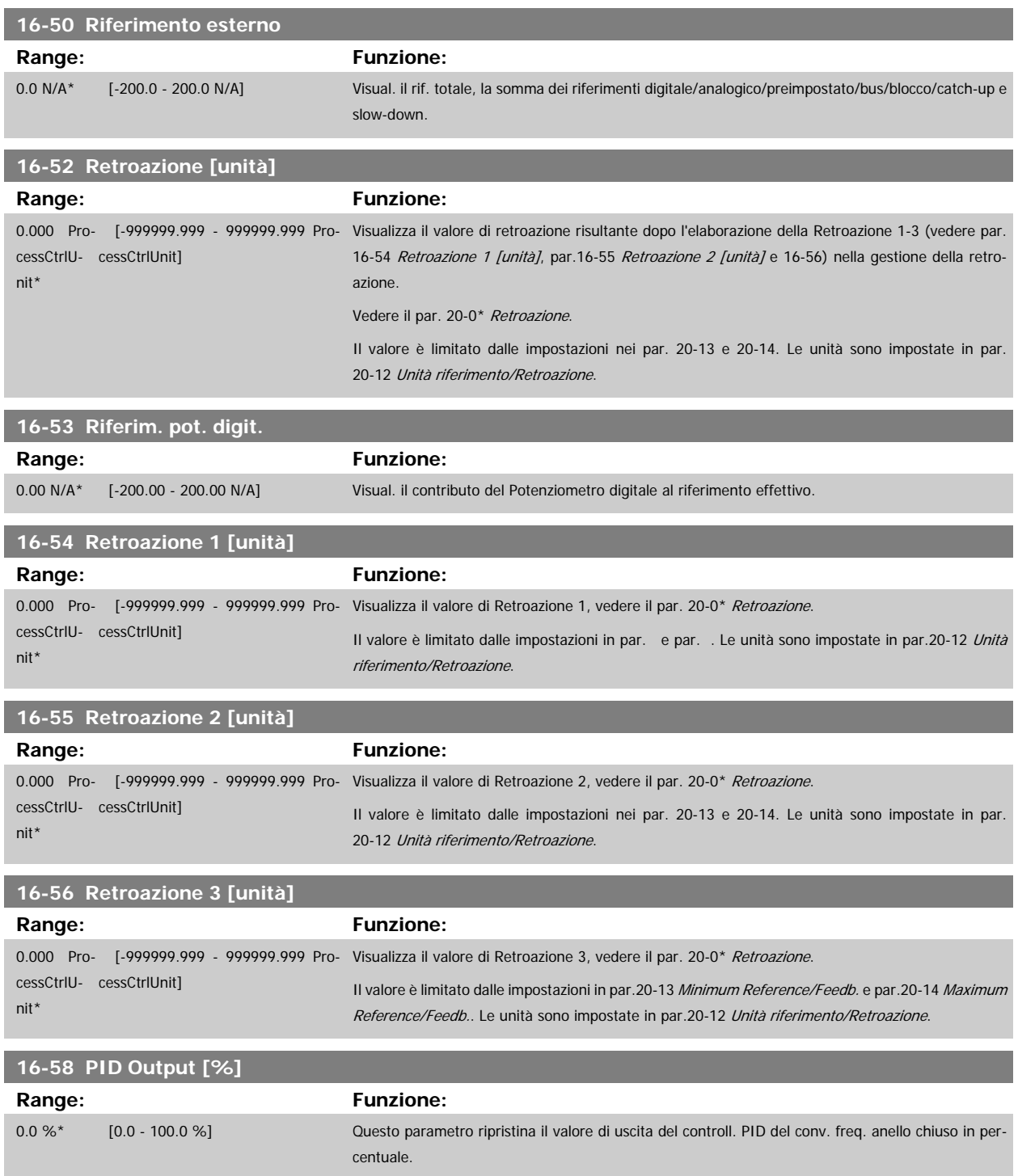

#### <span id="page-167-0"></span>**3.16.6 16-6\* Ingressi e uscite**

Parametri per segnalare le porte I/O digitali e analogiche.

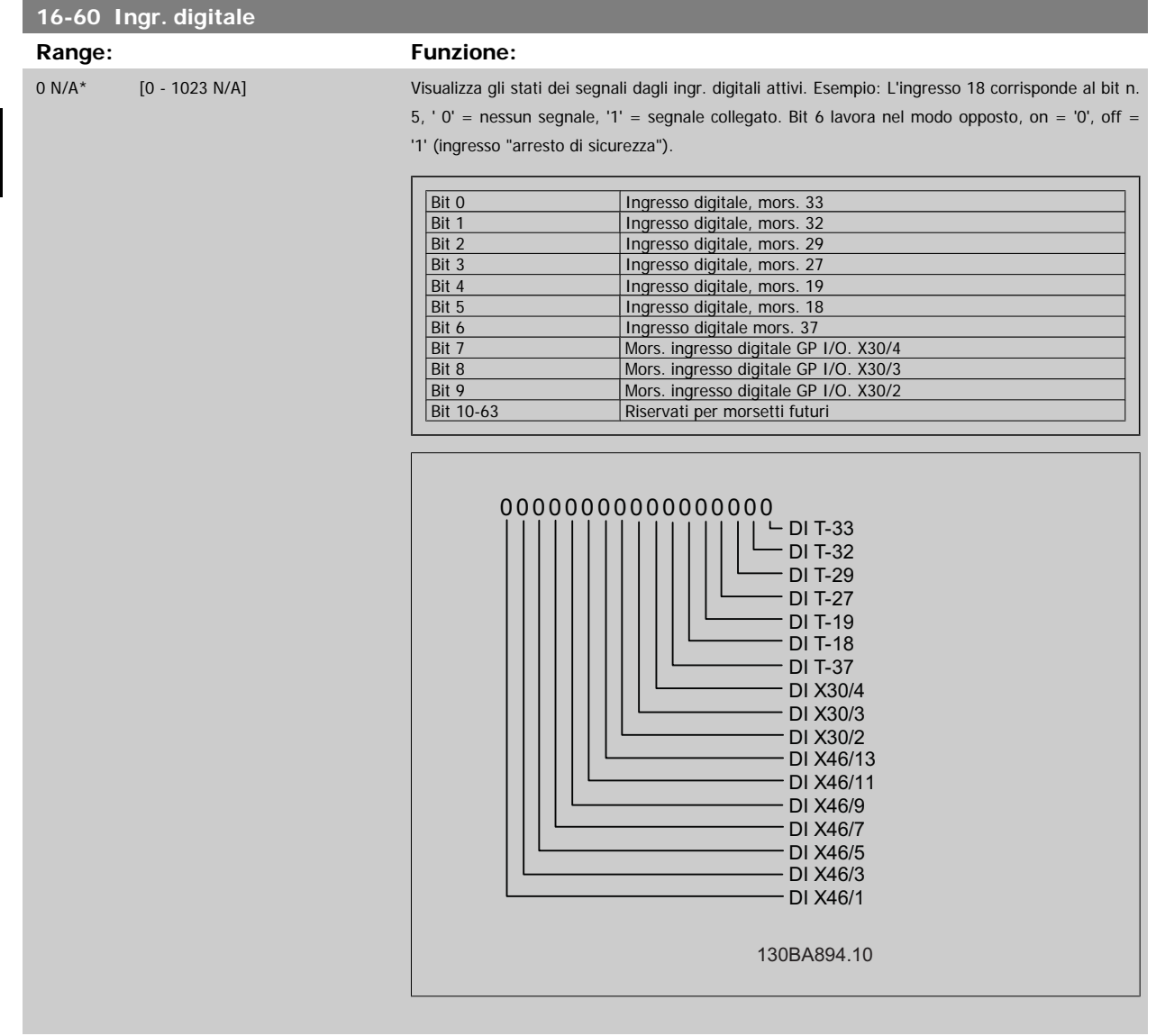

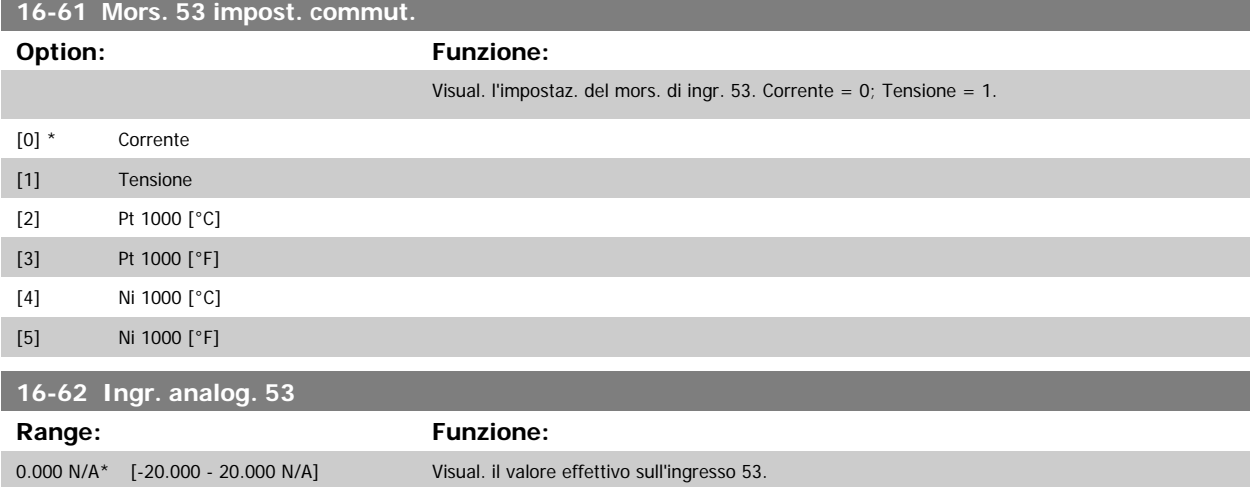

**3** 

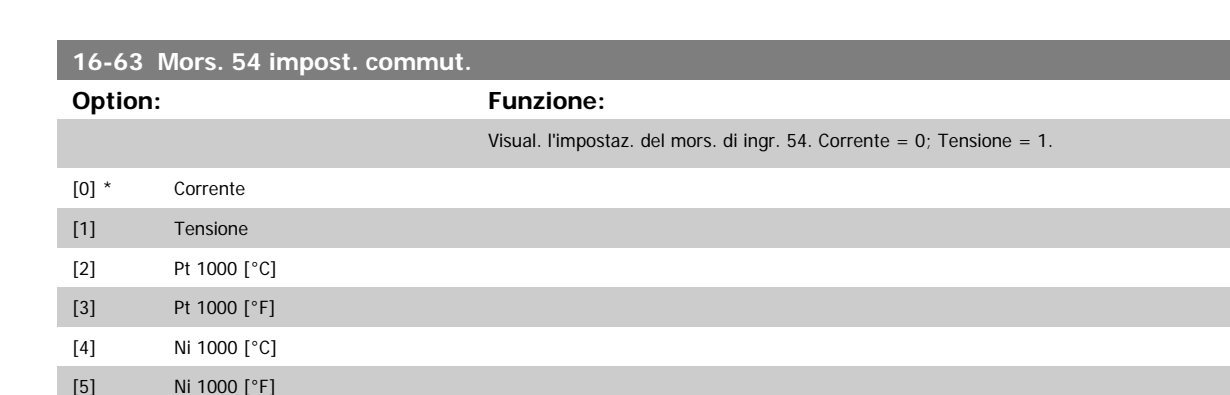

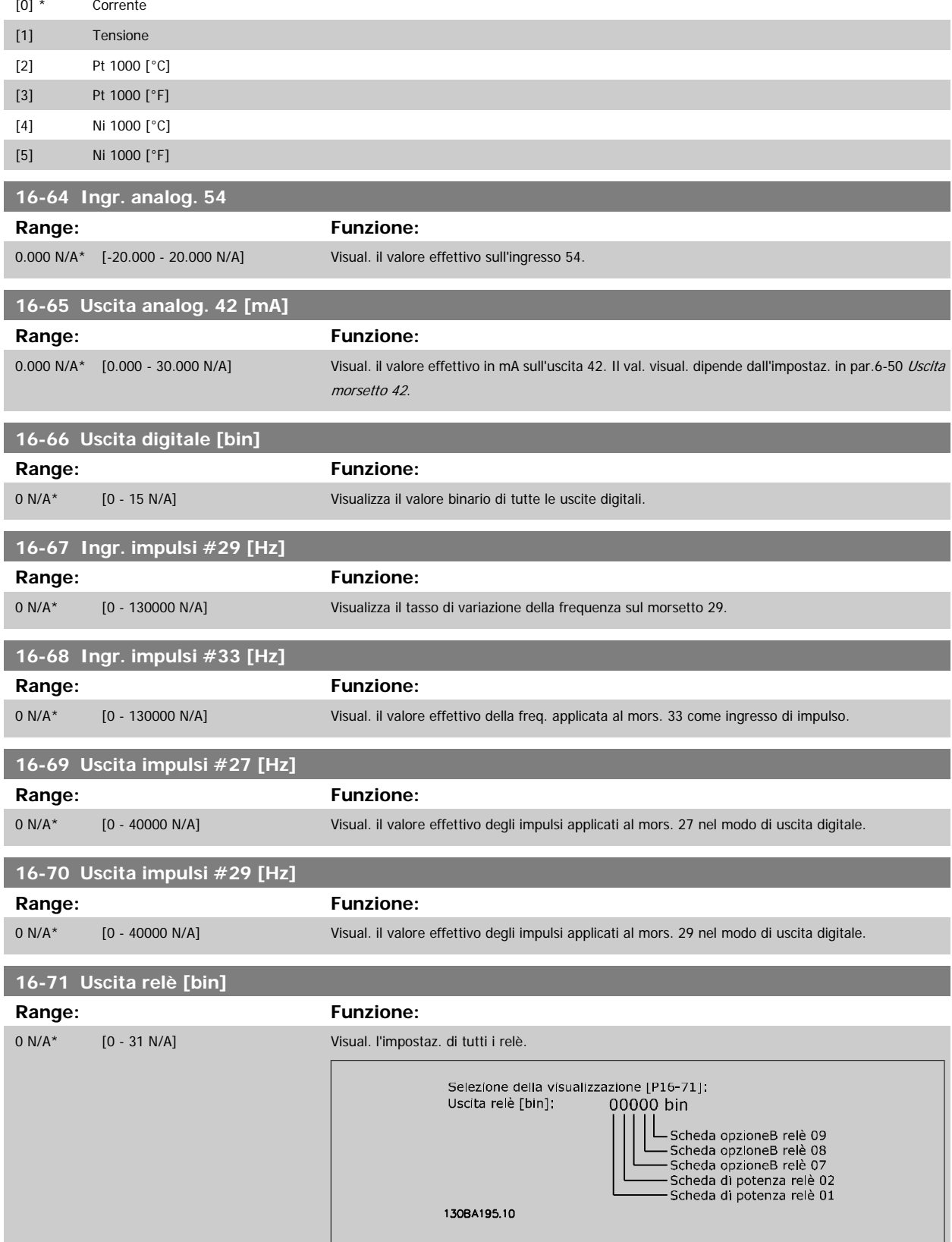

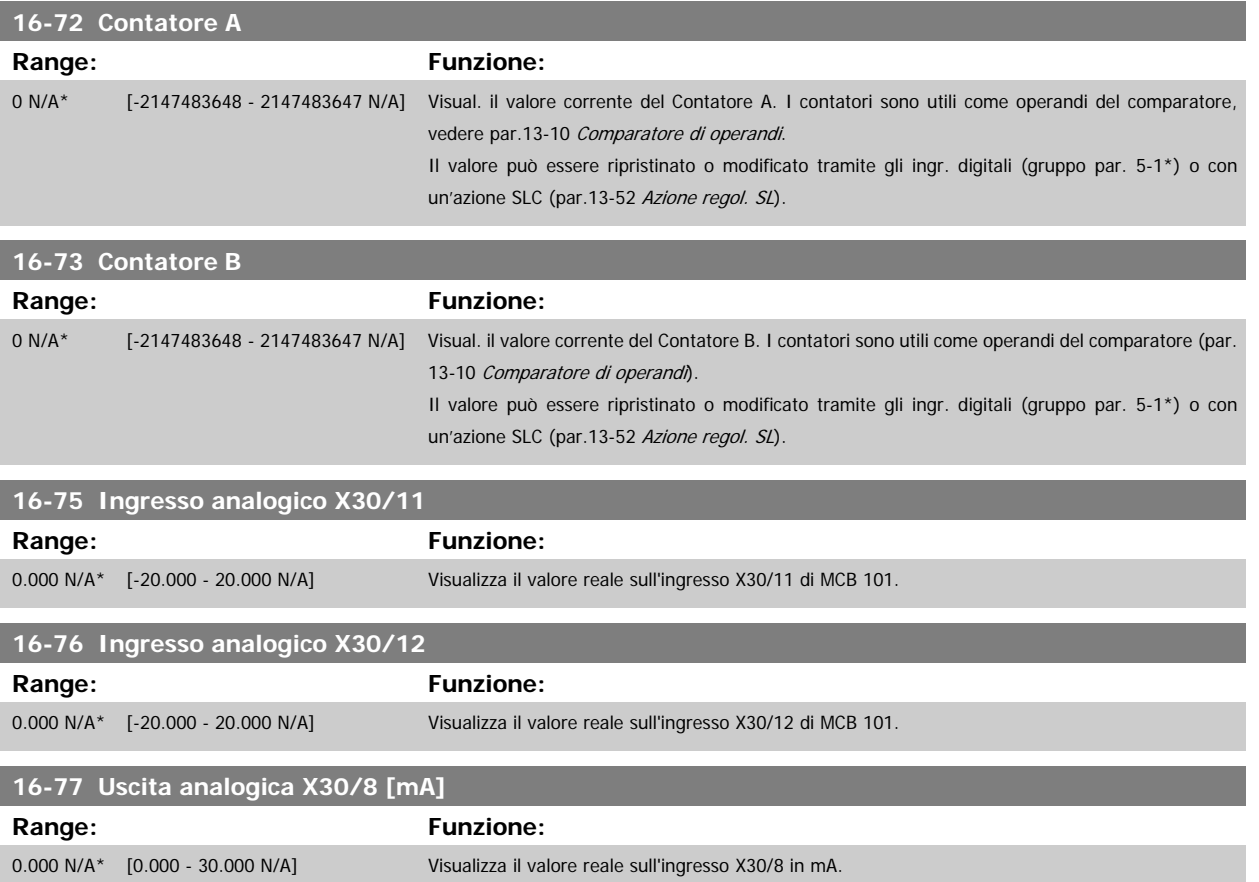

#### **3.16.7 16-8\* Fieldbus e porta FC**

Parametri per segnalare i riferimenti BUS e le parole di controllo.

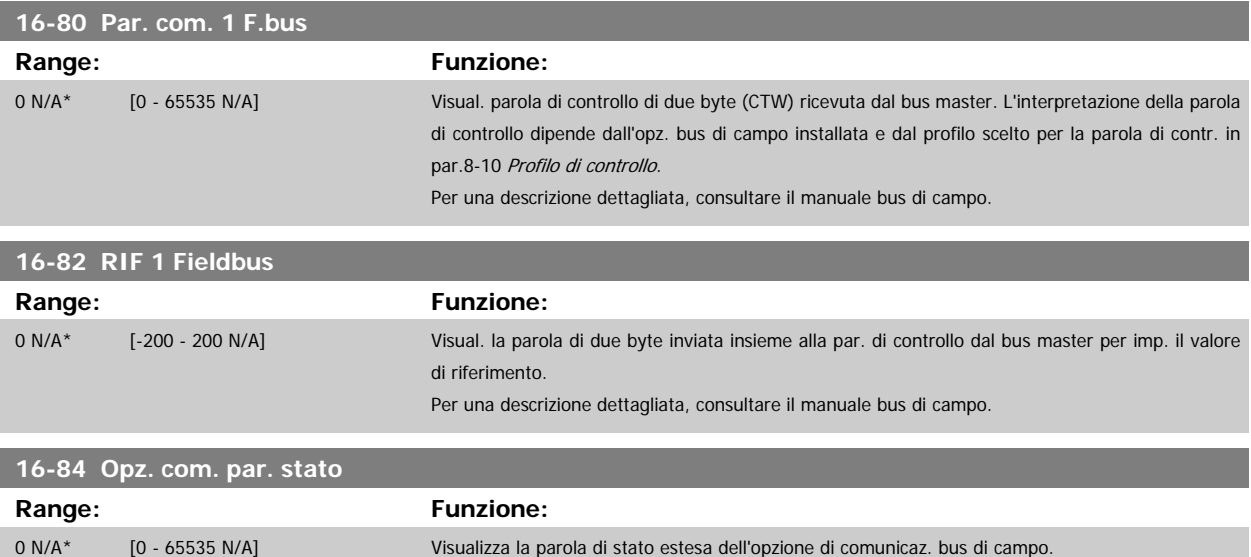

Per una descrizione dettagliata, consultare il manuale bus di campo.

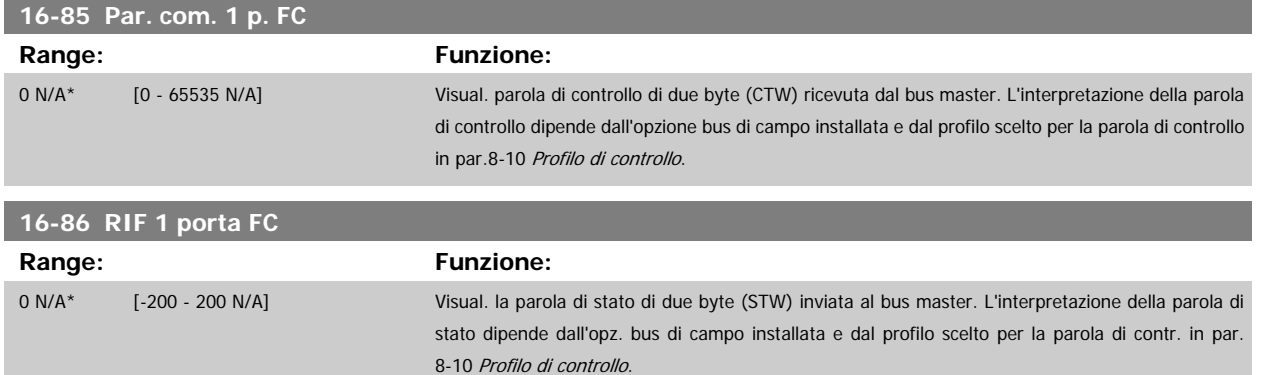

### **3.16.8 16-9\* Visualizz. diagn.**

Par. di visual. parole di allarme, di avviso e di stato estese.

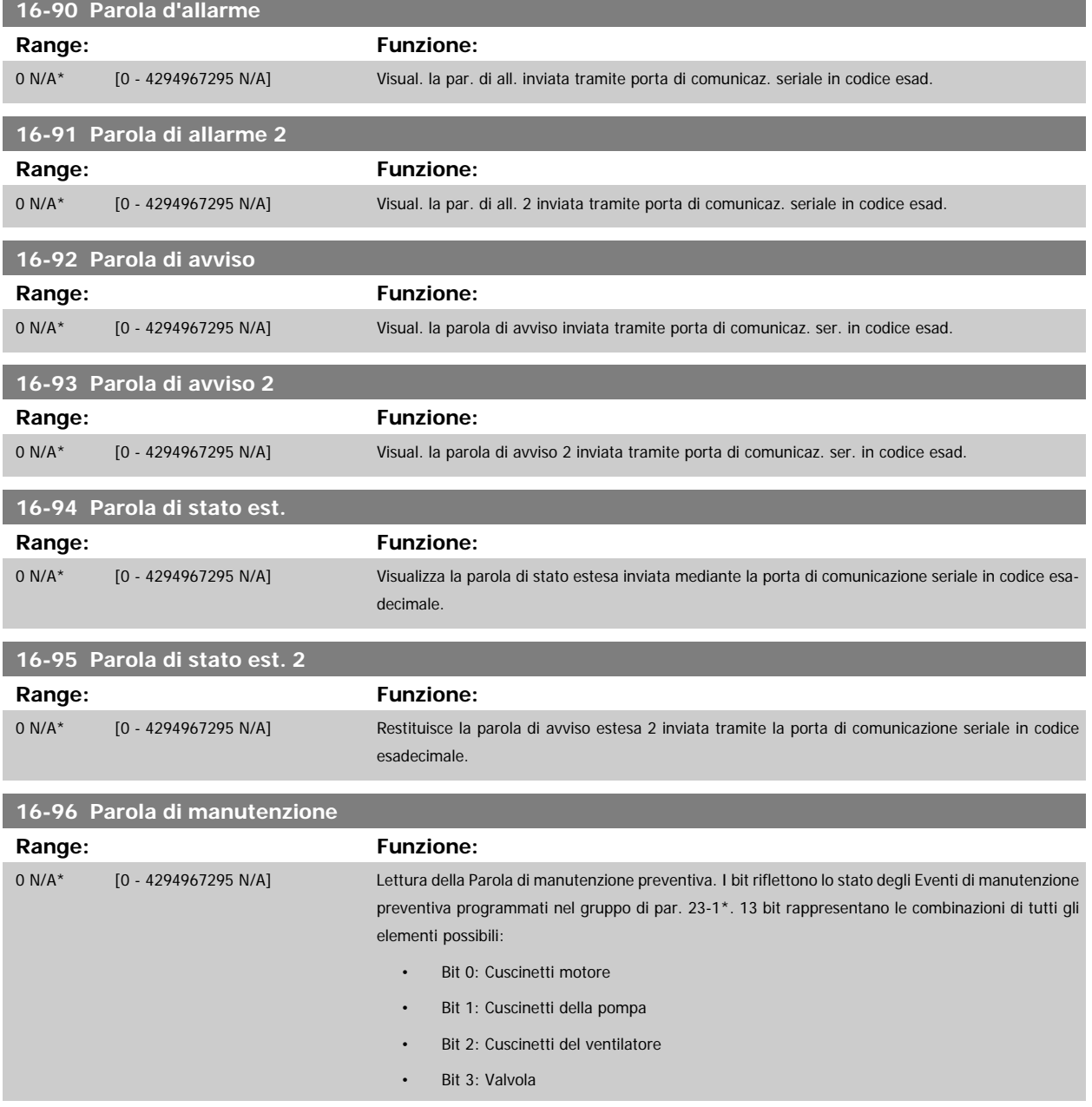

3 Descrizione dei parametri **Guida alla Programmazione VLT® HVAC Drive** 

- Bit 4: Trasmettitore di pressione
- Bit 5: Trasmettitore di portata
- Bit 6: Trasmettitore di temperatura
- Bit 7: Guarnizioni della pompa
- Bit 8: Cinghia del ventilatore
- Bit 9: Filtro
- Bit 10: Ventola di raffreddamento del convertitore di frequenza
- Bit 11: Controllo stato conv. di freq.
- Bit 12: Garanzia
- Bit 13: Testo di manutenzione 0
- Bit 14: Testo di manutenzione 1
- Bit 15: Testo di manutenzione 2
- Bit 16: Testo di manutenzione 3
- Bit 17: Testo di manutenzione 4

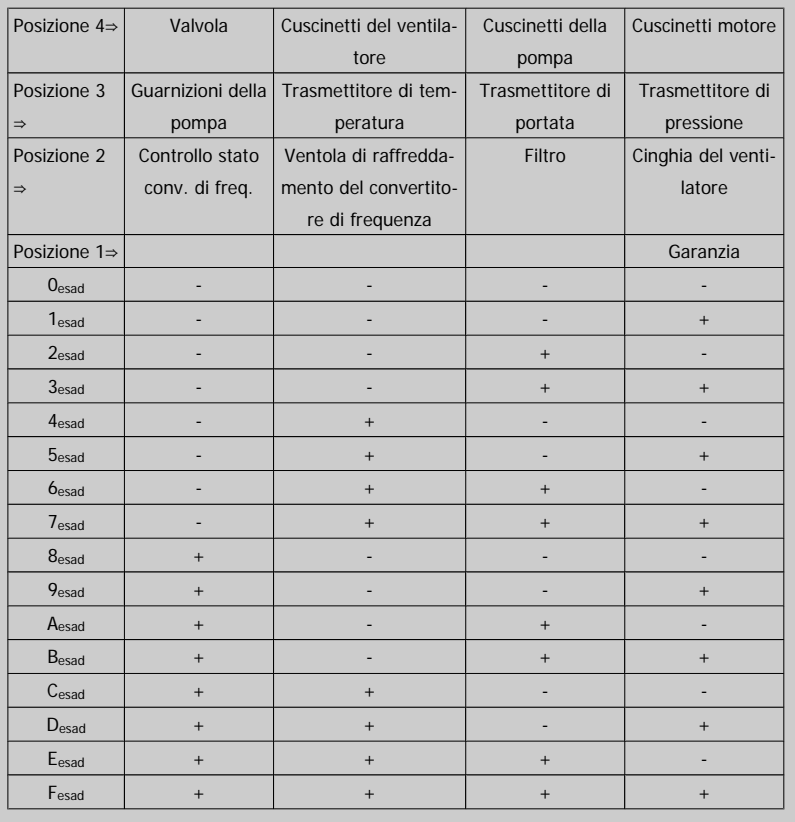

#### Esempio:

La Parola di manutenzione preventiva è 040Ahex.

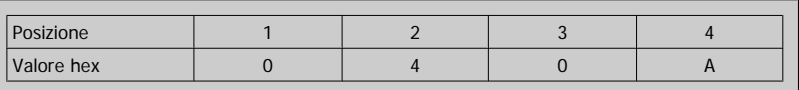

La prima cifra 0 indica che nessun elemento della quarta riga necessita di manutenzione

La seconda cifra 4 fa riferimento alla terza riga che indica che la Ventola di raffreddamento del convertitore di frequenza necessita di manutenzione

La terza cifra 0 indica che nessun elemento della seconda riga necessita di manutenzione

La quarta cifra A fa riferimento alla riga iniziale che indica che i Cuscinetti della valvola e di pompaggio necessitano di manutenzione

# **3.17 Menu principale - Visualizzazioni dei dati 2 - Gruppo 18**

#### **3.17.1 18-0\* Log manutenzione**

Questo gruppo contiene gli ultimi 10 log di Manutenzione preventiva. Il Log di manutenzione 0 è il log più recente e il Log di manutenzione 9 è il meno recente.

Deselezionando uno dei log e premendo OK, l'Elemento soggetto a manutenzione, l'Intervento e il momento della ricorrenza si trovano in par.18-00 Log manutenzione: Pezzo – par.18-03 Log manutenzione: Data e ora.

Il pulsante Log allarmi sull'LCP consente l'accesso sia al Log allarmi che al Log di manutenzione.

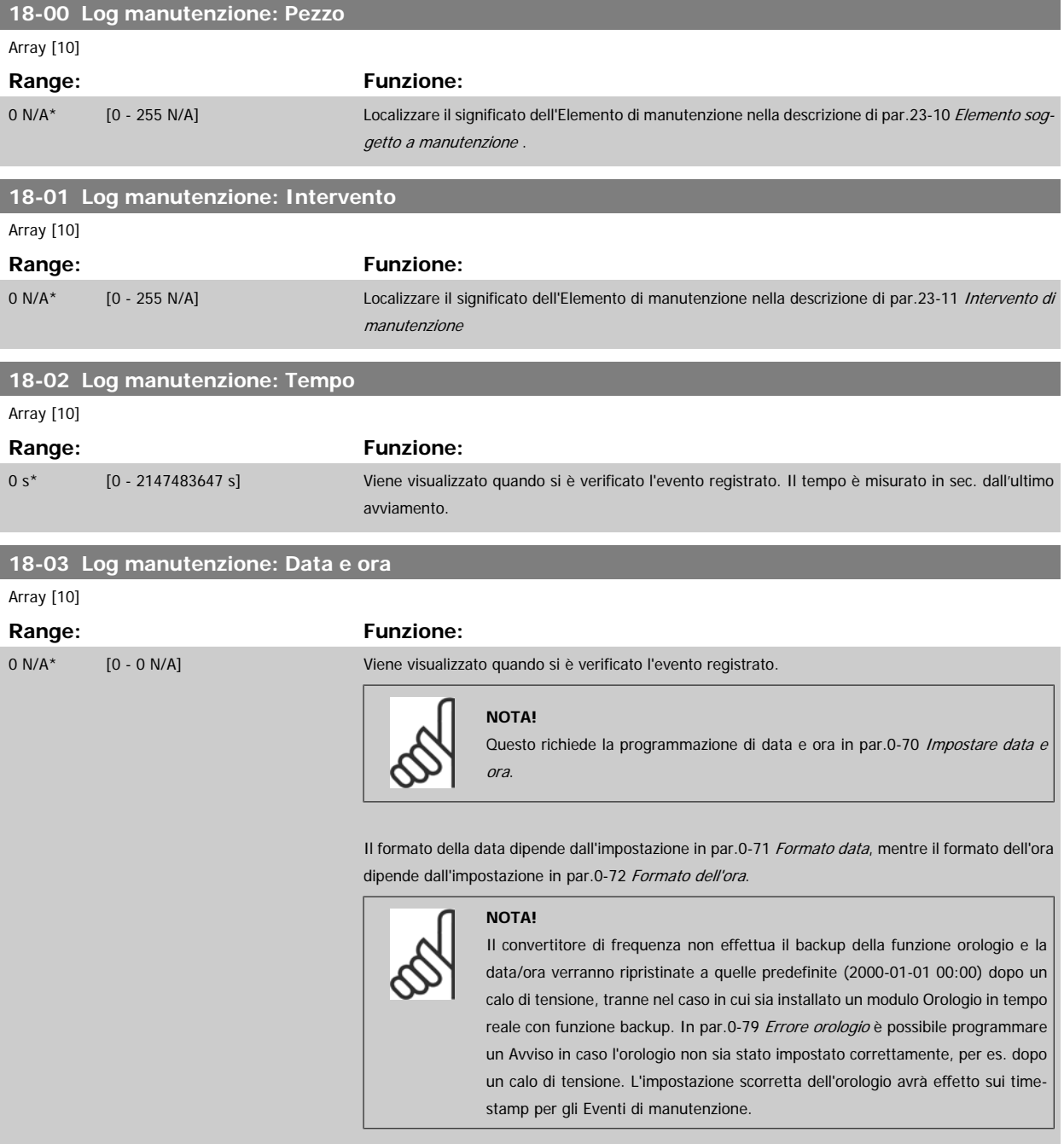

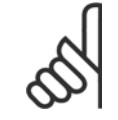

#### **NOTA!**

Quando si monta una scheda opzionale I/O analogici MCB 109 è incluso un backup a batteria della data e dell'ora.

# **3.17.2 18-1\* Log mod. incendio**

Il log registra gli ultimi 10 guasti che sono stati soppressi dalla funzione mod. incendio. Vedere il par. 24-0\*, Modalità incendio. Il log può essere visualizzato tramite i parametri indicati in basso o premendo il pulsante Log Allarmi sull'LCP e selezionando Log mod. incendio. Non è possibile ripristinare il Log mod. incendio.

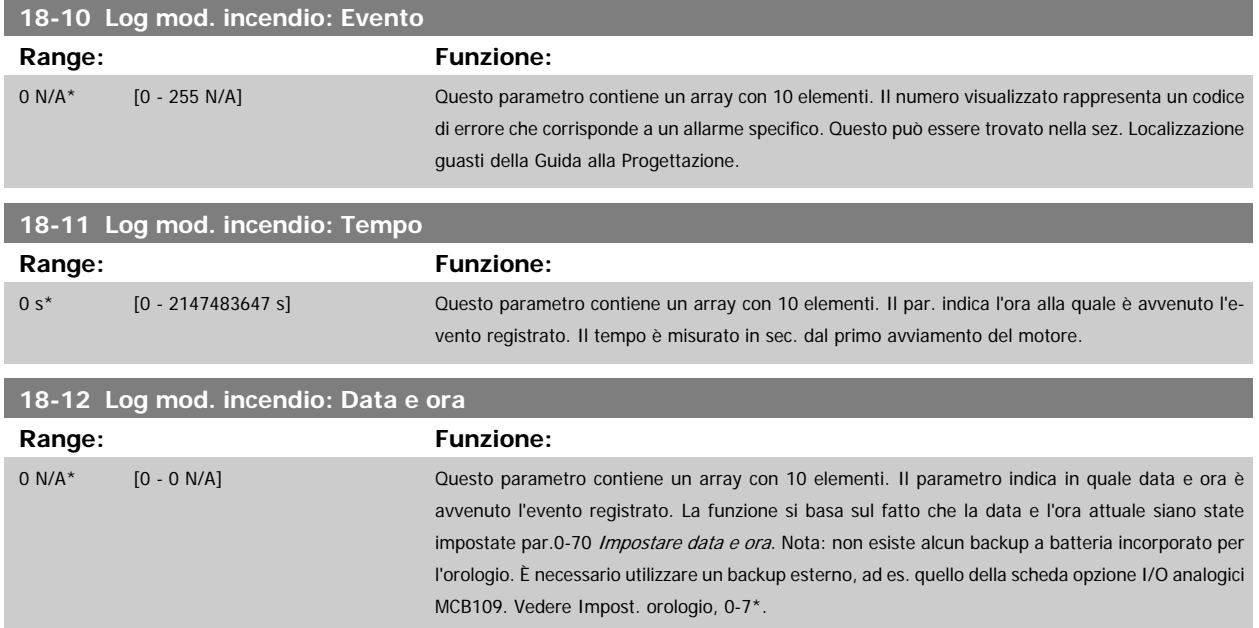

#### **3.17.3 18-3\* I/O analogici**

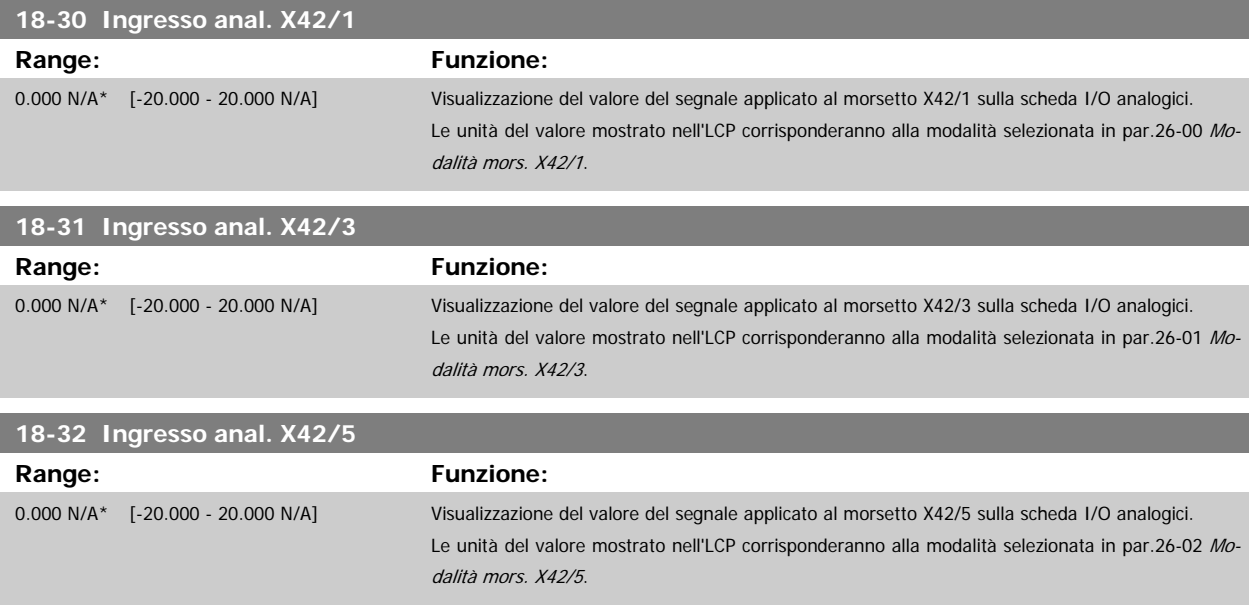

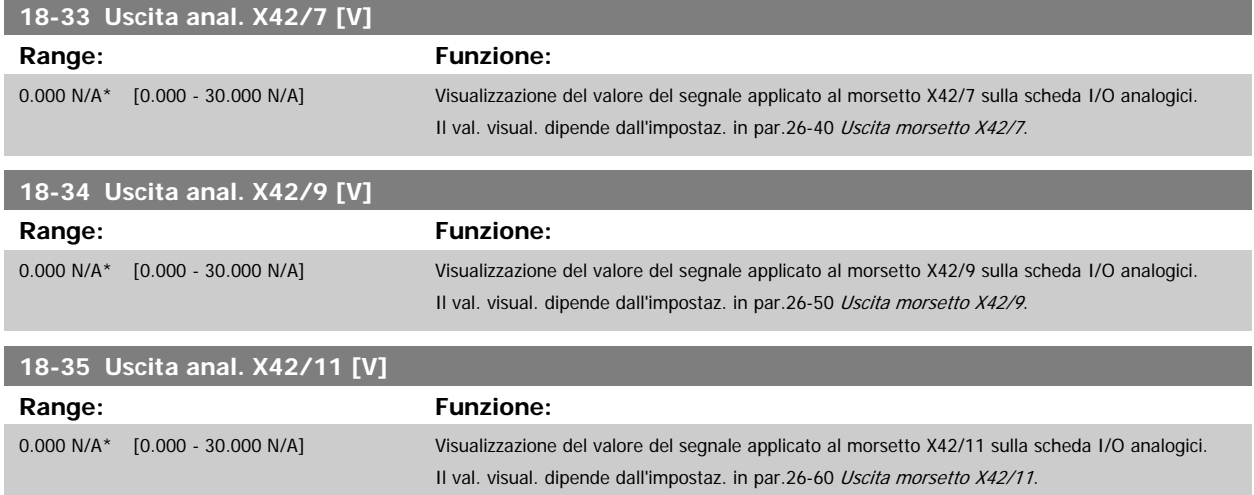

# **3.18 Menu principale - Anello chiuso FC - Gruppo 20**

## **3.18.1 20-\*\* FC anello chiuso**

Questo gruppo di parametri viene utilizzato per configurare il controllore PID ad anello chiuso che regola la frequenza di uscita del convertitore di frequenza.

#### **3.18.2 20-0\* Retroazione**

Questo gruppo di parametri è usato per configurare il segnale di retroazione per il controllore PID ad anello chiuso esteso del convertitore di frequenza. Sia che il convertitore di frequenza sia in Modo anello chiuso o in Modo anello aperto, i segnali di retroazione possono essere mostrati sul display del convertitore di frequenza, essere usati per comandare un'uscita analogica del convertitore di frequenza e essere trasmessi tramite diversi protocolli di comunicazione seriale.

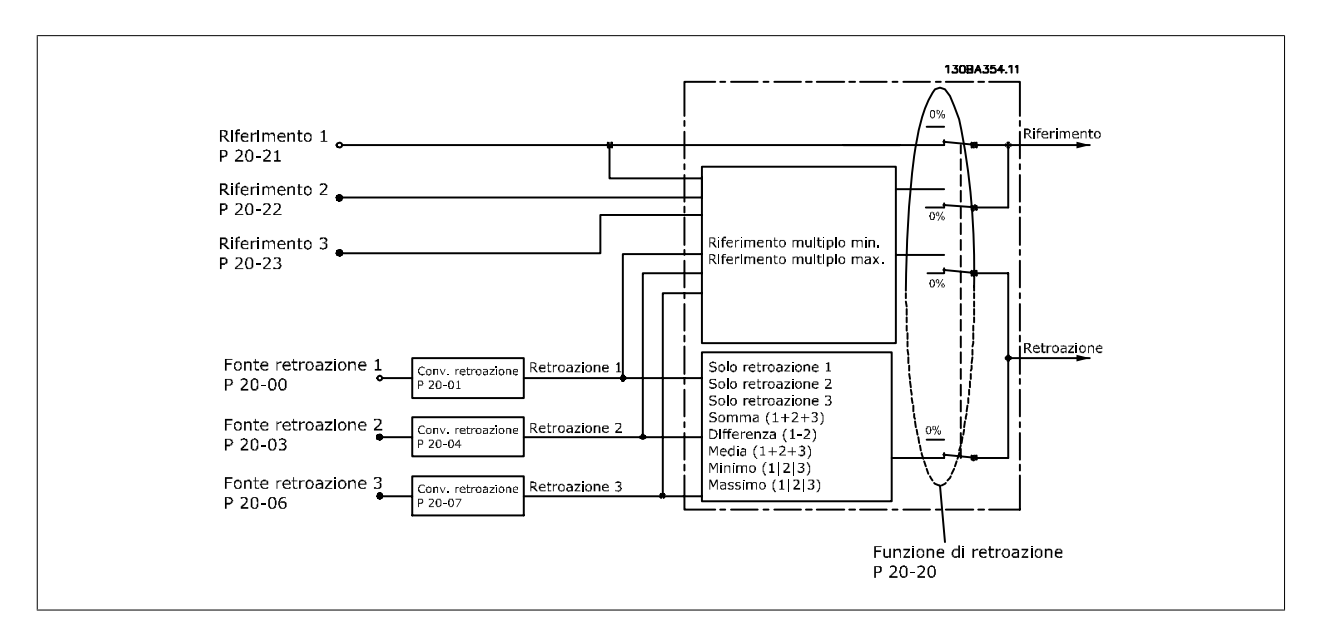

<span id="page-175-0"></span>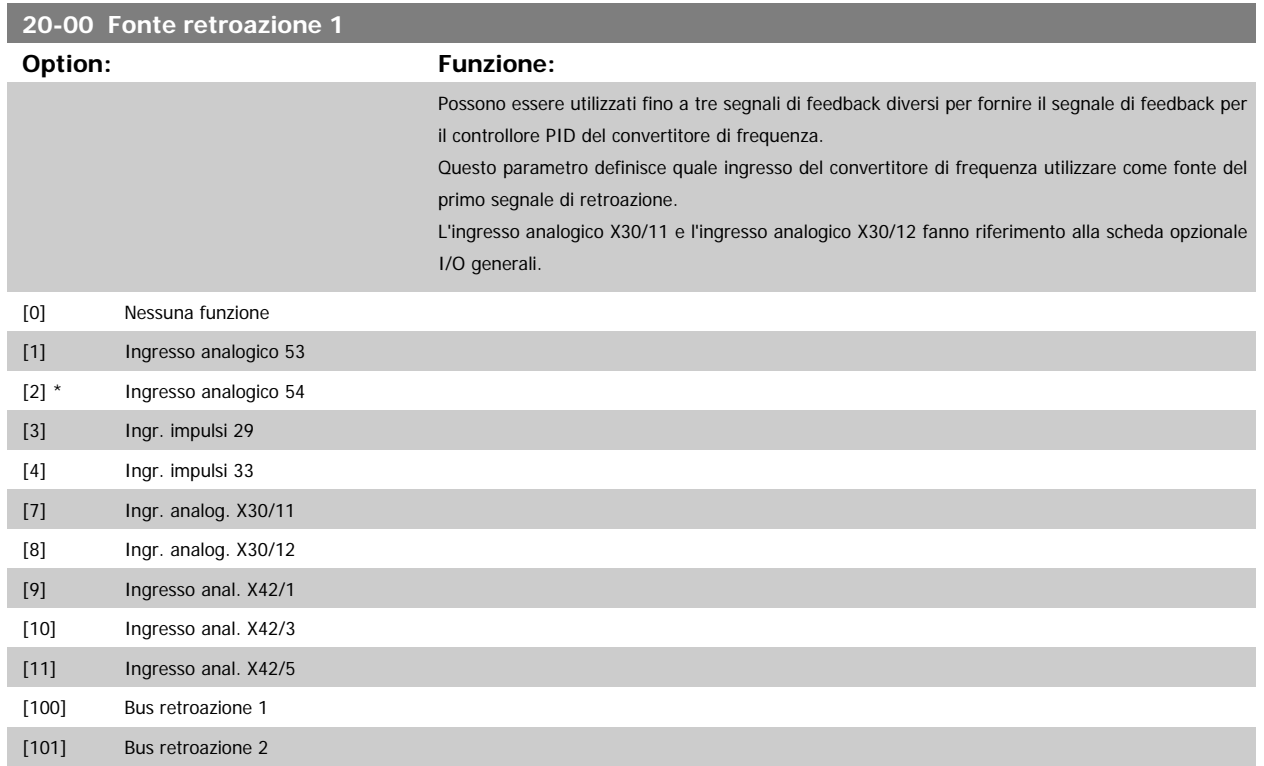

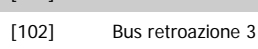

#### **NOTA!**

Se una retroazione non viene utilizzata, la sua fonte deve essere impostata su Nessuna funzione [0]. par.20-20 [Funzione feedback](#page-182-0) determina il modo in cui le tre possibili retroazioni saranno utilizzate dal controllore PID.

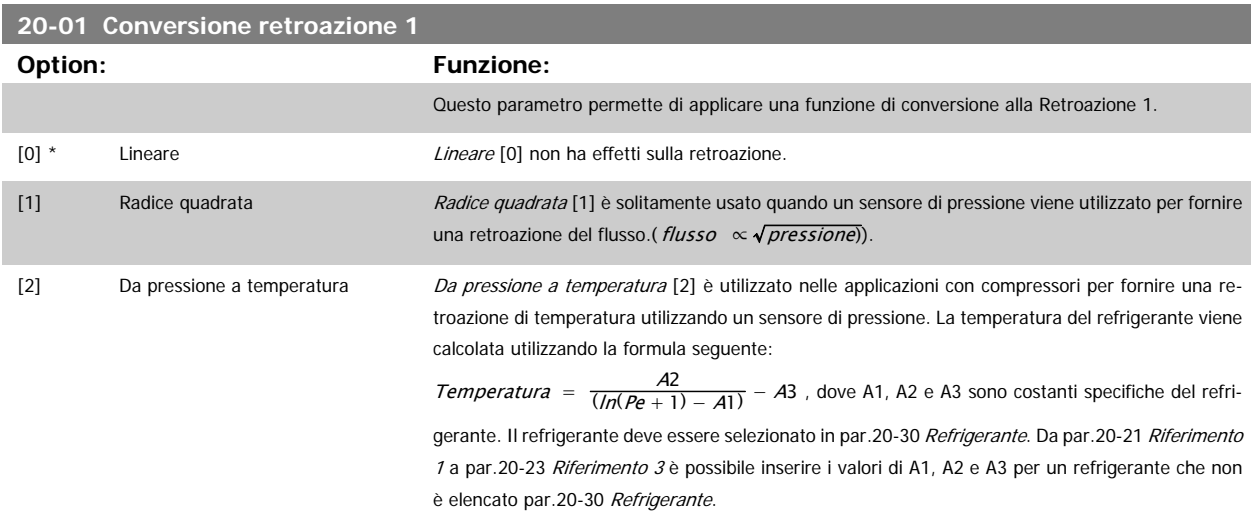

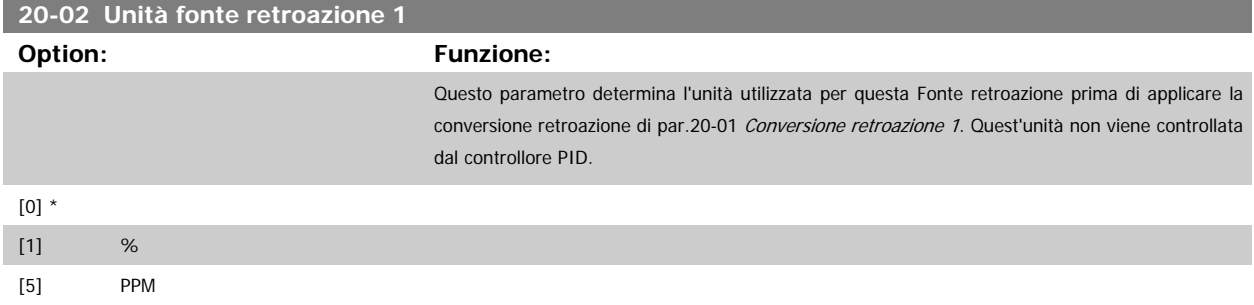

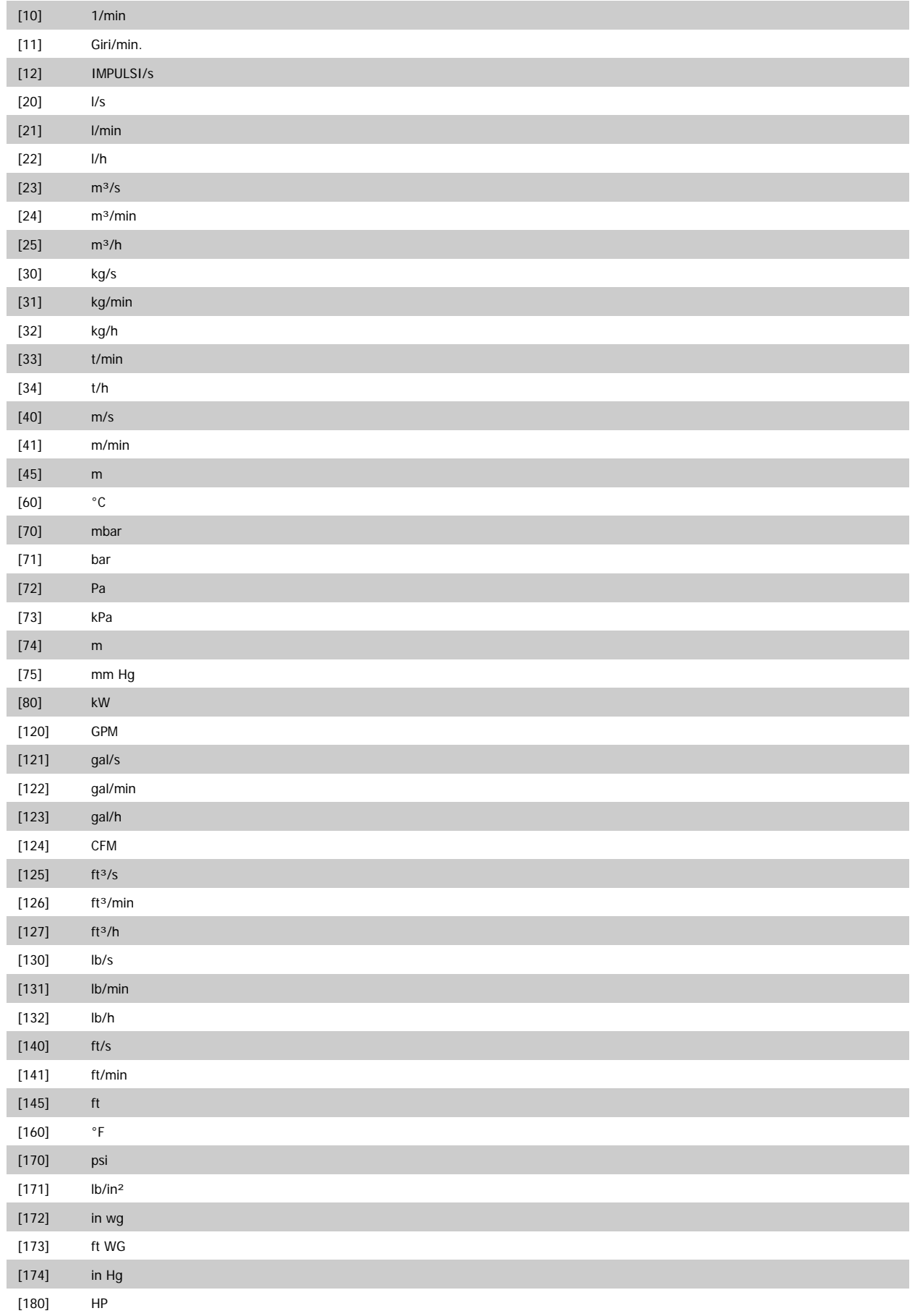

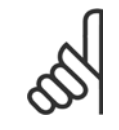

#### **NOTA!**

Questo parametro è solo disponibile quando si usa la conversione della retroazione da pressione a temperatura.

Se in par.20-01 [Conversione retroazione 1](#page-175-0) si seleziona [0] Lineare, l'impostazione di qualsiasi selezione in par.20-02 [Unità fonte re](#page-175-0)[troazione 1](#page-175-0) non ha influenza poiché la conversione sarà uno a uno.

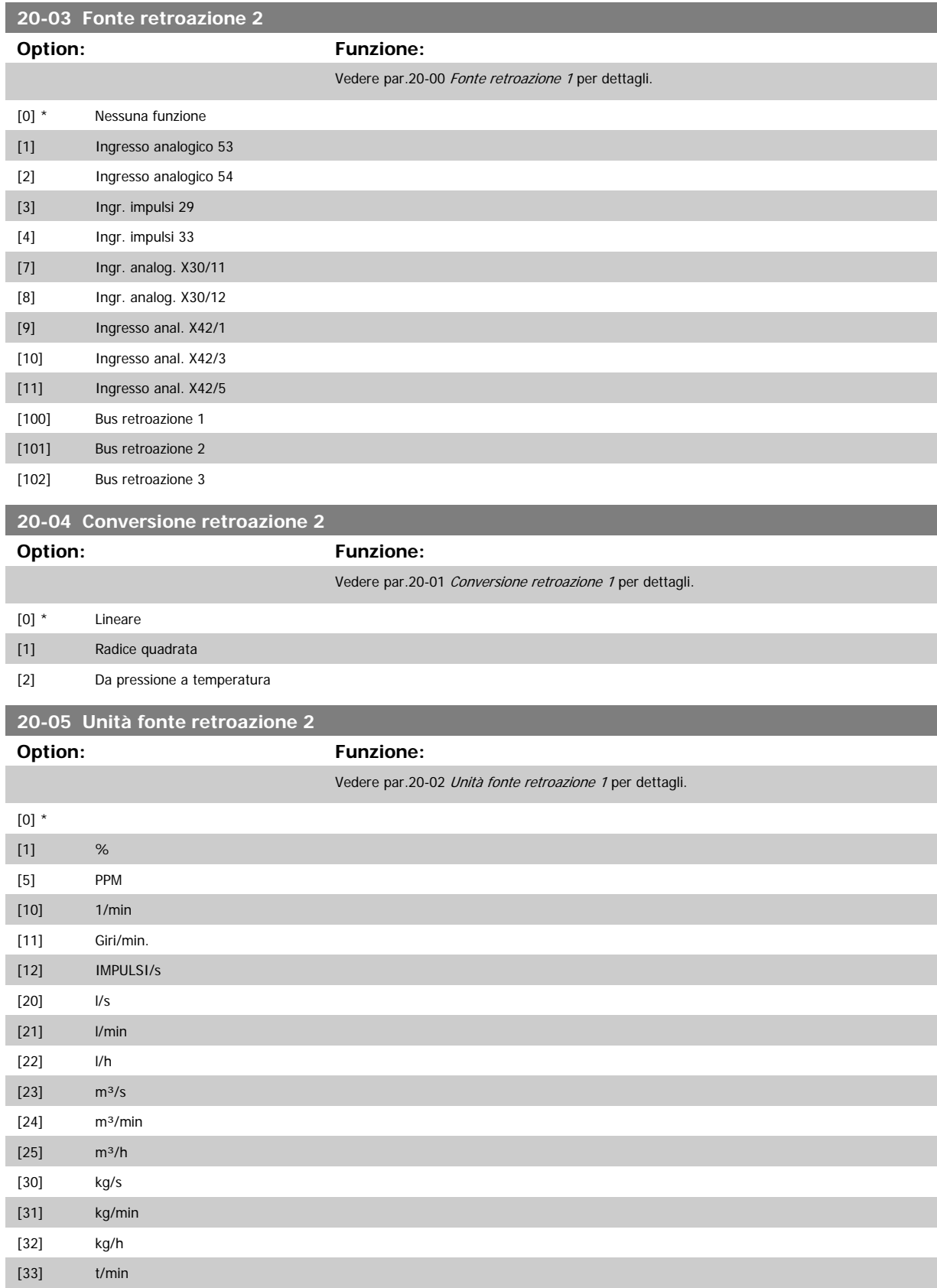

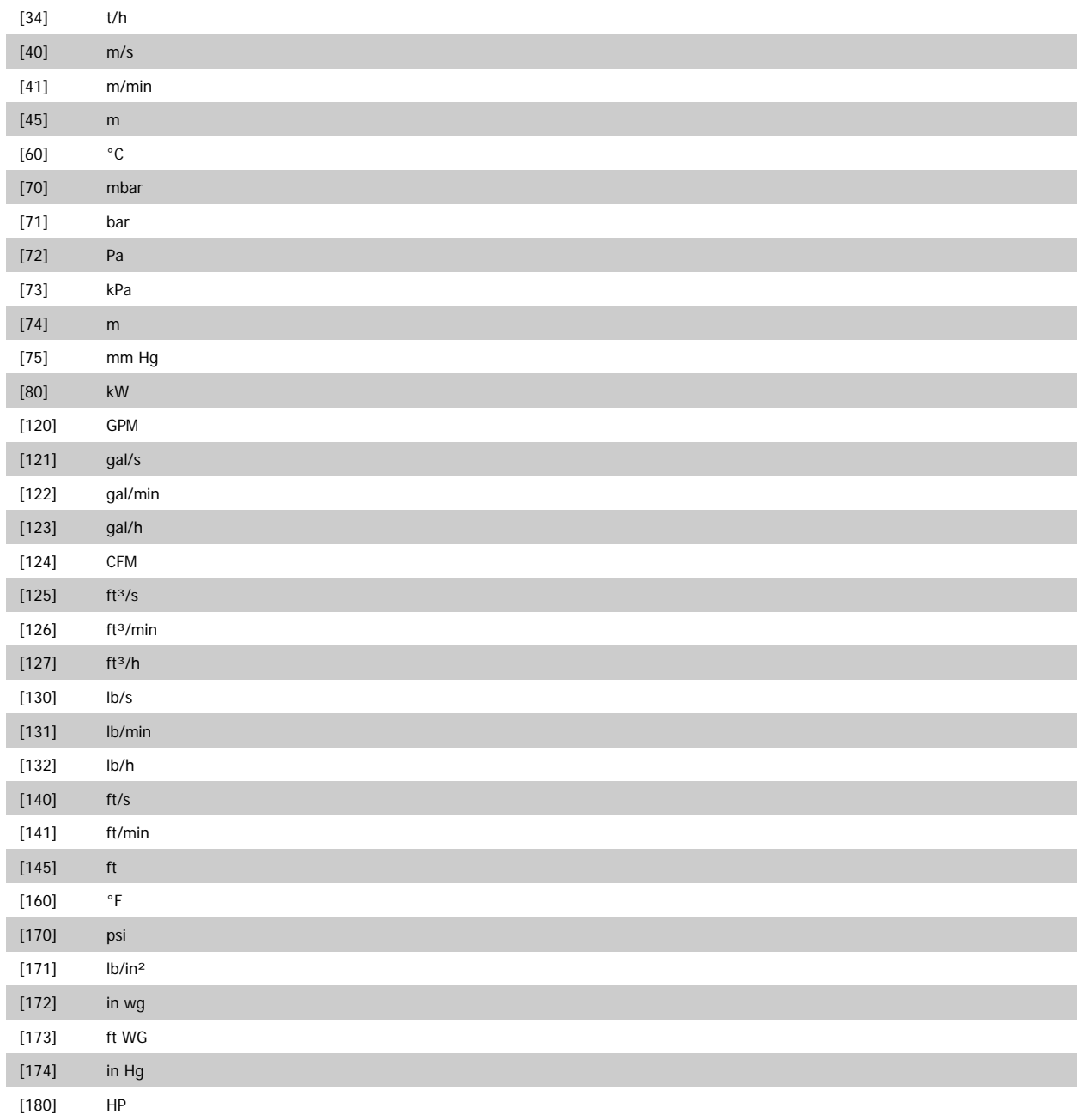

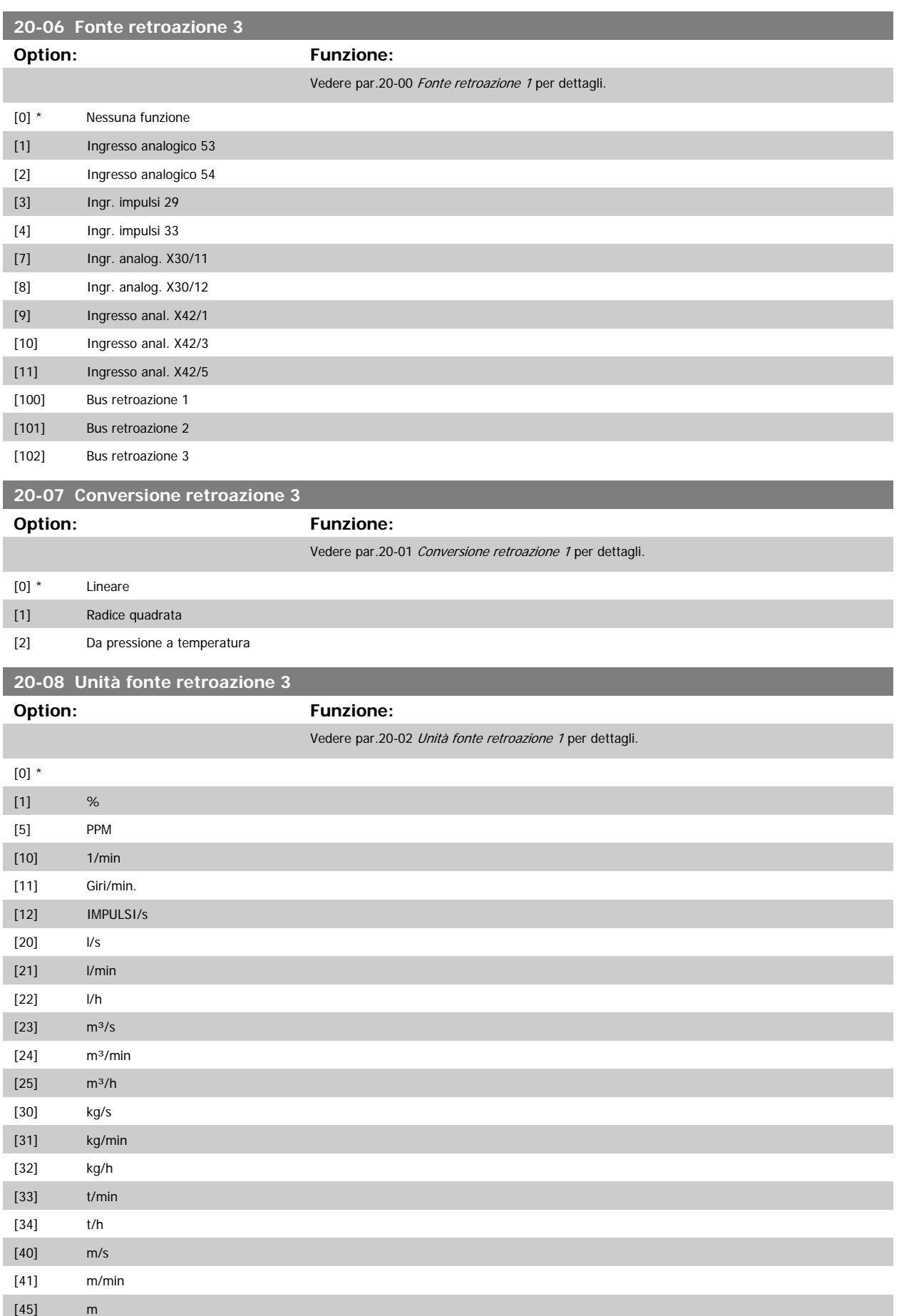
<span id="page-180-0"></span>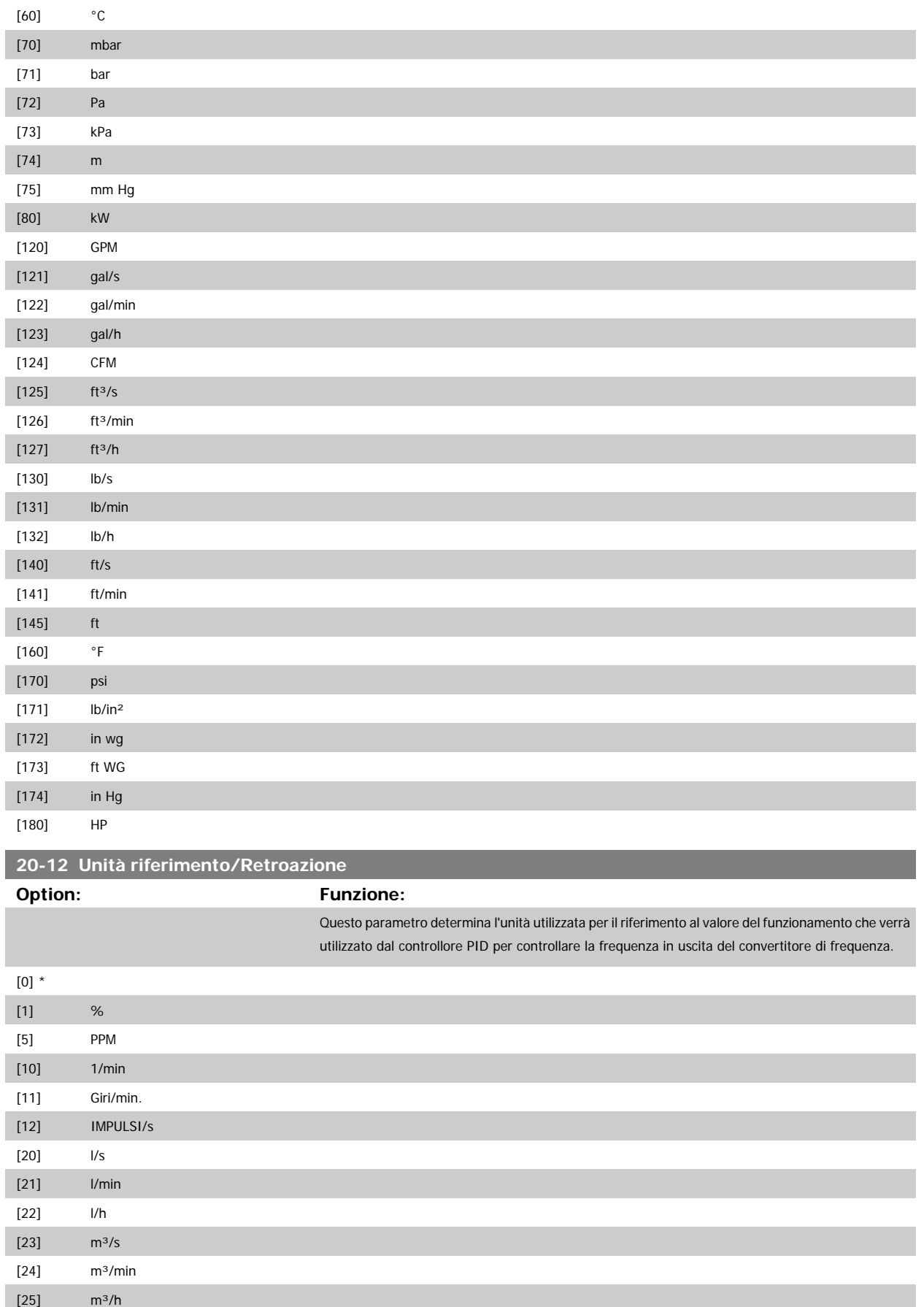

[30] kg/s

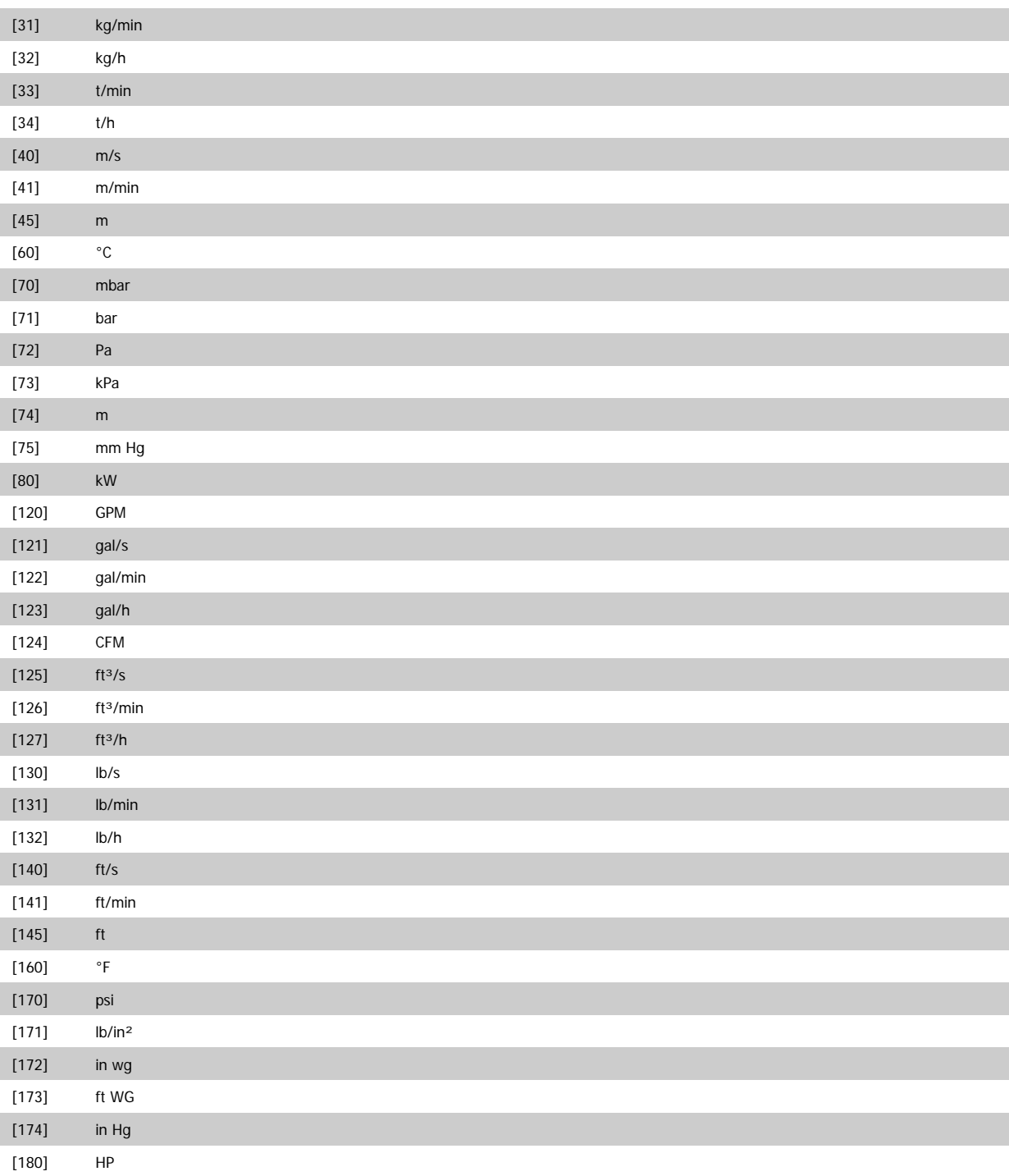

<span id="page-182-0"></span>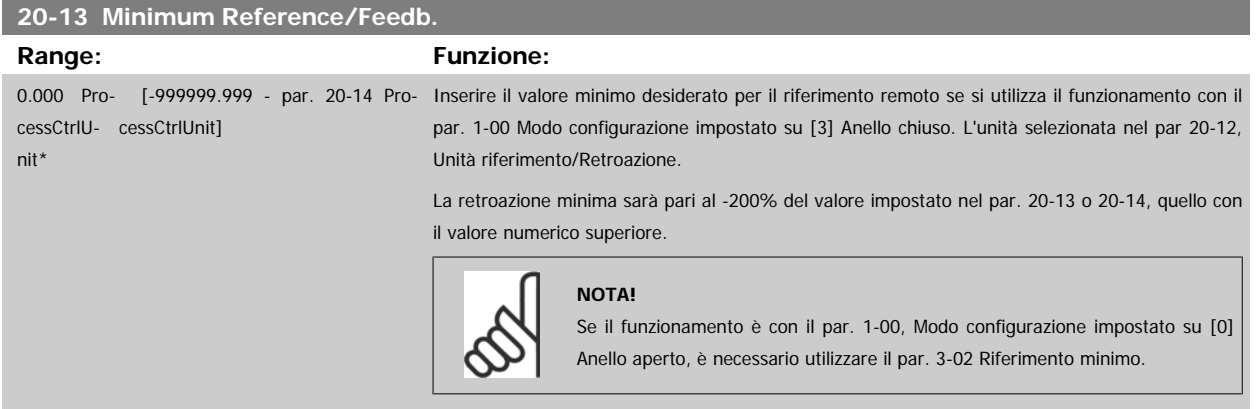

#### **20-14 Maximum Reference/Feedb.**

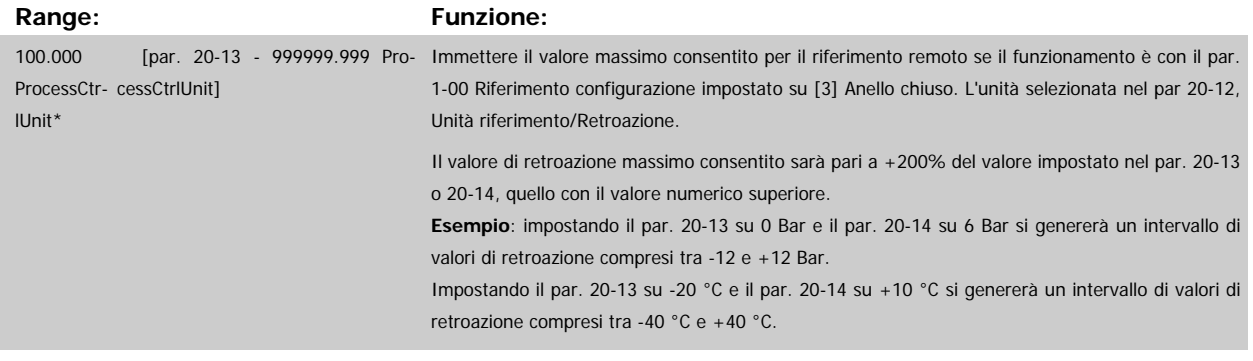

#### **NOTA!**

Se par.1-00 [Modo configurazione](#page-39-0) è impostato su [0] Anello aperto, è necessario utilizzare par.3-03 [Riferimento max.](#page-53-0).

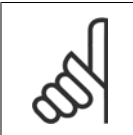

### **NOTA!**

La dinamica del controllore PID dipende dal valore impostato in questo parametro. Vedere par.20-93 [Guadagno proporzionale PID](#page-190-0). I par. 20-13 e 20-14 determinano anche l'intervallo della retroazione se si utilizza la retroazione per la visualizzazione a display con par.1-00 [Modo configurazione](#page-39-0) impostato su [0] Anello aperto. Stesse condizioni di cui sopra.

### **3.18.3 20-2\* Retroaz. & setpoint**

Questo gruppo di parametri viene usato per determinare come il controllore PID del convertitore di frequenza userà i tre possibili segnali di feedback per controllare la frequenza in uscita del convertitore di frequenza. Questo gruppo viene utilizzato anche per memorizzare i tre setpoint di riferimento interni.

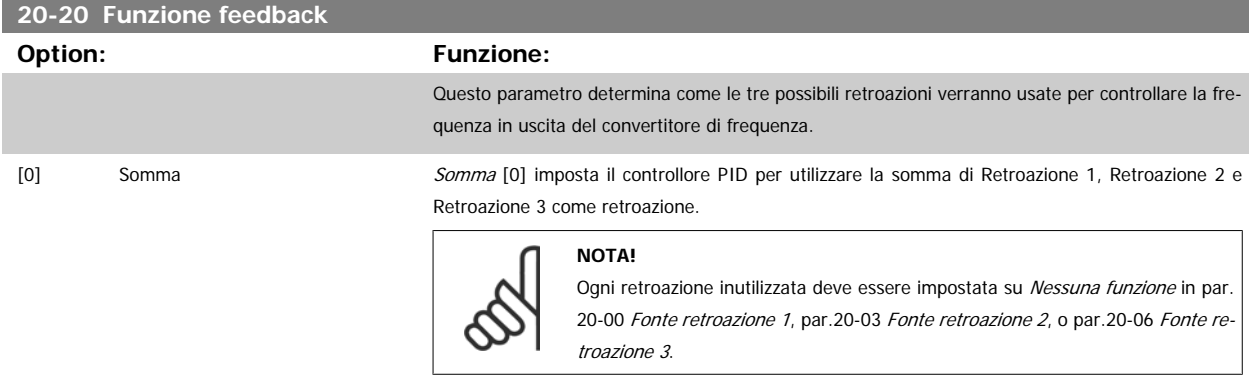

La somma del Setpoint 1 e di ogni altro riferimento abilitato (vedere il gruppo par. 3-1\*) saranno utilizzati come riferimento per il setpoint del controllore PID.

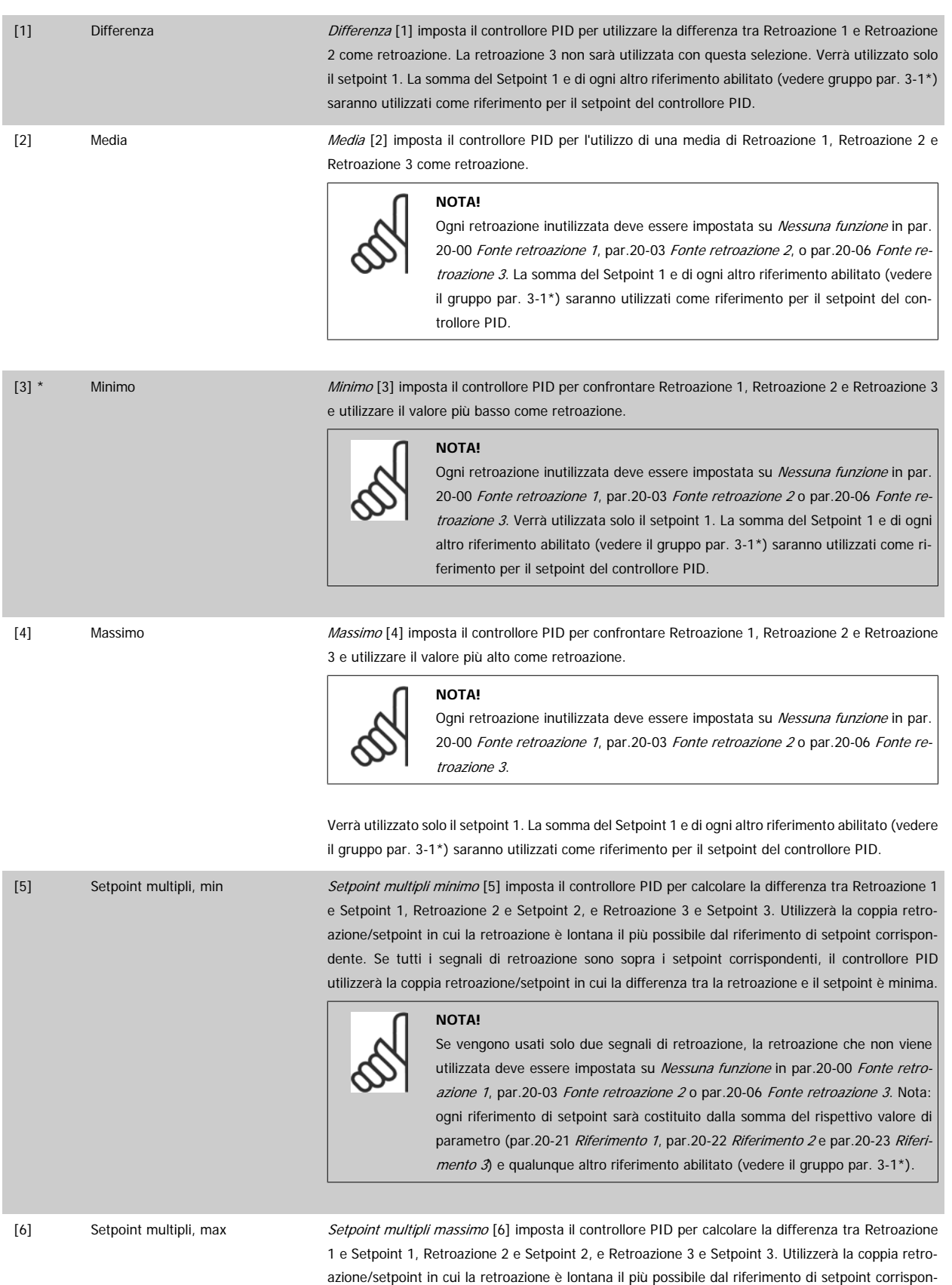

dente. Se tutti i segnali di retroazione sono sotto i setpoint corrispondenti, il controllore PID utilizzerà la coppia retroazione/setpoint in cui la differenza tra la retroazione e il setpoint è minima.

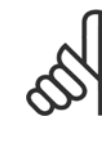

#### **NOTA!**

Se vengono usati solo due segnali di retroazione, la retroazione che non viene utilizzata deve essere impostata su Nessuna funzione in [par.20-00](#page-175-0) Fonte retro [azione 1](#page-175-0), par.20-03 [Fonte retroazione 2](#page-177-0) o par.20-06 [Fonte retroazione 3](#page-179-0). Nota: ogni riferimento di setpoint sarà costituito dalla somma del rispettivo valore di parametro (par.20-21 [Riferimento 1](#page-185-0), par.20-22 [Riferimento 2](#page-185-0) e [par.20-23](#page-185-0) Riferi[mento 3](#page-185-0)) e qualunque altro riferimento abilitato (vedere gruppo par. 3-1\*).

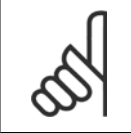

#### **NOTA!**

Le retroazioni inutilizzate devono essere impostate su "Nessuna funzione" nel relativo parametro Fonte retroazione: [par.20-00](#page-175-0) Fonte [retroazione 1](#page-175-0), par.20-03 [Fonte retroazione 2](#page-177-0) o par.20-06 [Fonte retroazione 3](#page-179-0).

La retroazione che risulta dalla funzione selezionata par.20-20 [Funzione feedback](#page-182-0) verrà utilizzata dal controllore PID per controllare la frequenza in uscita del convertitore di frequenza. Anche questa retroazione può essere mostrata sul display del convertitore di frequenza, essere usata per controllare un'uscita analogica del convertitore di frequenza ed essere trasmessa tramite diversi protocolli di comunicazione seriali.

Il convertitore di frequenza può essere configurato per gestire applicazioni multizona. Sono supportate due diverse applicazioni multifunzione:

- Multizona, setpoint singolo
- Multizona, setpoint multipli

La differenza tra i due è illustrata con gli esempi seguenti:

#### **Esempio 1 - Multizona, setpoint singolo**

In un edificio adibito a uffici, un sistema VLT HVAC Drive VAV (portata d'aria variabile) deve assicurare una pressione minima nelle scatole VAV selezionate. A causa delle perdite di pressione variabili in ogni condotto, non si può supporre che la pressione in ogni scatola VAV sia la stessa. La pressione minima richiesta è la stessa per tutte le scatole VAV. Questo metodo di controllo può essere impostato programmando par.20-20 [Funzione feedback](#page-182-0) sull'opzione [3], Minimo, e immettendo la pressione desiderata in [par.20-21](#page-185-0) Riferimento 1. Il controllore PID aumenterà la velocità della ventola se almeno una retroazione è sotto al setpoint e diminuirà la velocità della ventola se tutte le retroazioni sono sopra al setpoint.

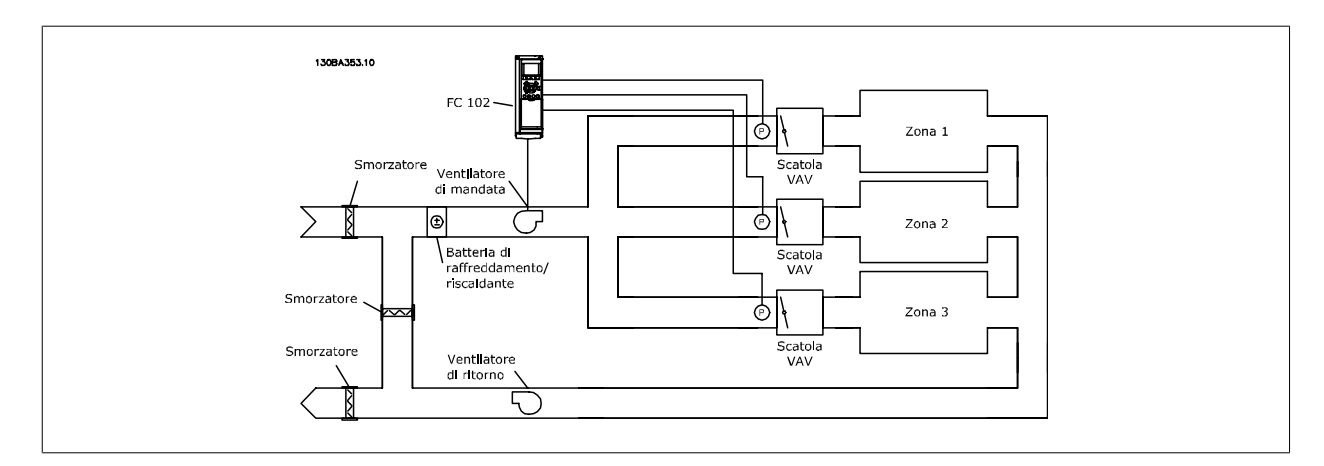

#### **Esempio 2 - Multizona, setpoint multipli**

L'esempio precedente può essere usato per illustrare l'uso del controllo multizona, multi setpoint. Se le zone richiedono pressioni diverse per ogni modulo VAV, ogni setpoint può essere specificato in par.20-21 [Riferimento 1](#page-185-0), par.20-22 [Riferimento 2](#page-185-0) e par.20-23 [Riferimento 3](#page-185-0). Selezionando Multi setpoint minimo, [5], in par.20-20 [Funzione feedback](#page-182-0), il controllore PID aumenterà la velocità della ventola se almeno una delle retroazioni è sotto al suo setpoint e diminuirà la velocità della ventola se tutte le retroazioni sono sopra al setpoint individuale.

#### <span id="page-185-0"></span>**20-21 Riferimento 1**

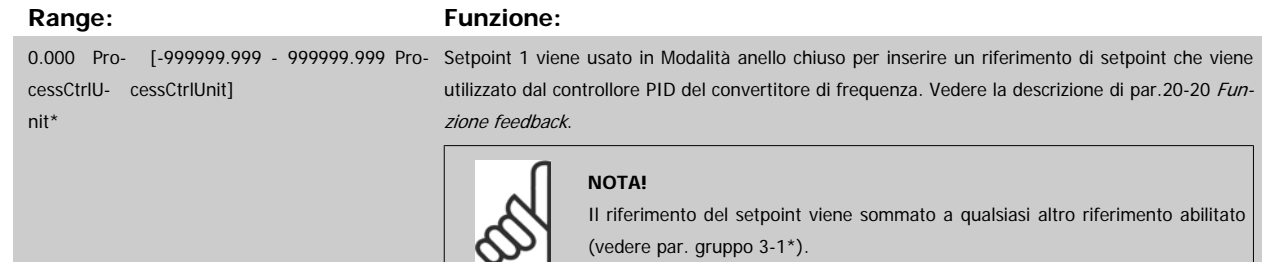

### **20-22 Riferimento 2**

#### **Range: Funzione:**

cessCtrlU-cessCtrlUnit] nit\*

0.000 Pro- [-999999.999 - 999999.999 Pro- Setpoint 2 viene usato in Modalità anello chiuso per inserire un riferimento di setpoint che possa essere utilizzato dal controllore PID del convertitore di frequenza. Vedere la descrizione Funzione di retroazione, par.20-20 [Funzione feedback](#page-182-0).

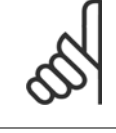

### **NOTA!**

Il riferimento del setpoint inserito viene sommato a qualsiasi altro riferimento abilitato (vedere gruppo par.  $3-1$ <sup>\*</sup>).

#### **20-23 Riferimento 3**

nit\*

#### **Range: Funzione:**

0.000 Pro- [-999999.999 - 999999.999 Pro- Setpoint 3 viene usato in Modalità anello chiuso per inserire un riferimento di setpoint che possa cessCtrlU-cessCtrlUnit] essere utilizzato dal controllore PID del convertitore di frequenza. Vedere la descrizione di [par.](#page-182-0) 20-20 [Funzione feedback](#page-182-0).

**NOTA!**

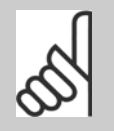

Il riferimento del setpoint inserito a questo punto viene sommato a qualsiasi altro riferimento abilitato (vedere par. gruppo 3-1\*).

### **3.18.4 20-3\* Retroazione conv. avanz.**

Nelle applicazioni con compressori per aria condizionata spesso è utile controllare il sistema basato sulla temperatura del refrigerante. Comunque, è generalmente più conveniente misurarne direttamente la pressione. Questo gruppo di parametri permette al controllore PID di convertire le misurazioni di pressione del refrigerante in valori di temperatura.

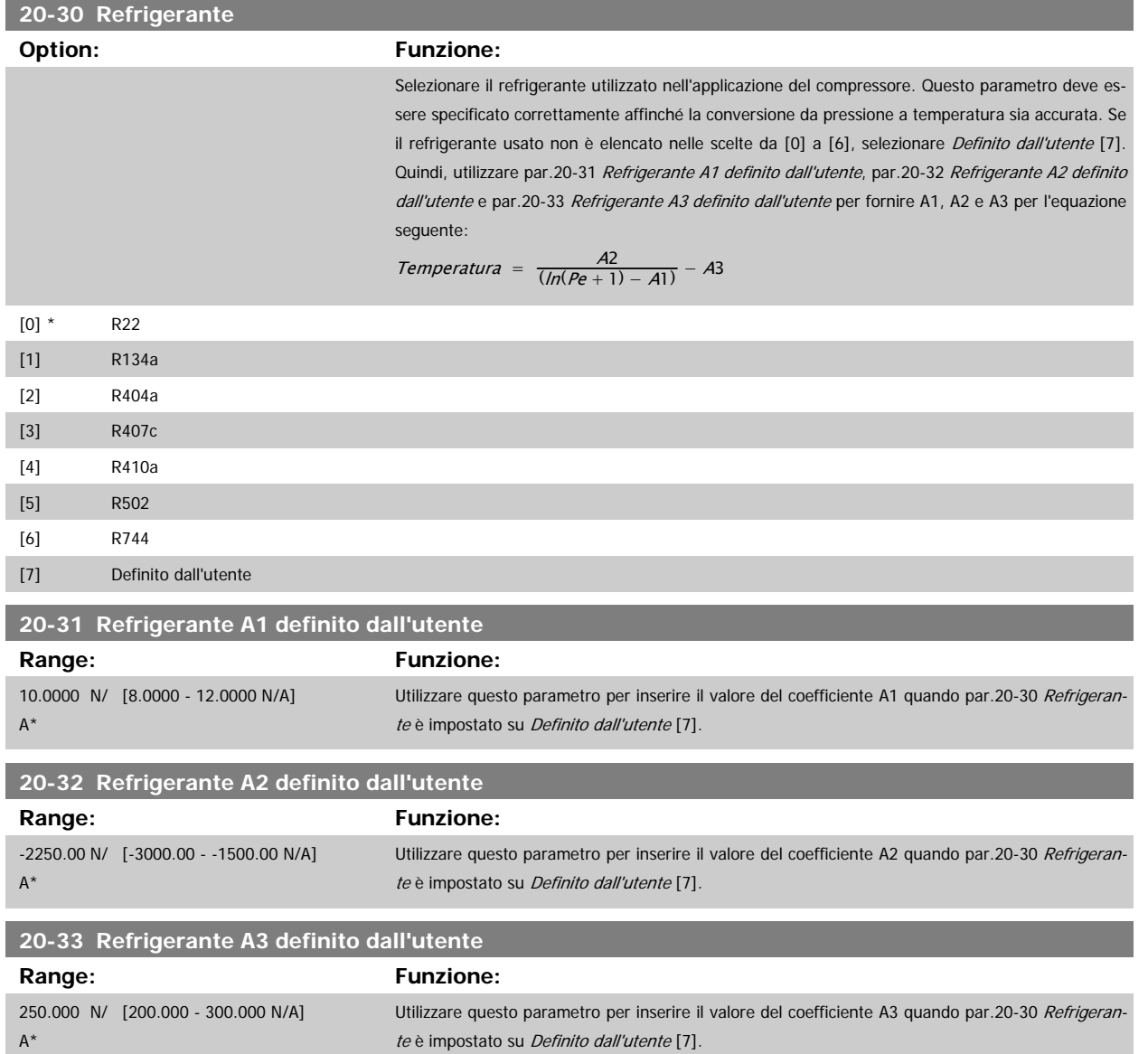

### **3.18.5 20-7\* Adattam. autom. PID**

Il controllore PID ad anello chiuso del convertitore di frequenza (parametri 20-\*\*, FC Anello Chiuso) può essere tarato automaticamente, semplificando la procedura e risparmiando tempo per la messa in funzione, garantendo una regolazione del controllo PID accurata. Per utilizzare la Taratura automatica è necessario che il convertitore di frequenza sia configurato su Anello chiuso in par.1-00 [Modo configurazione](#page-39-0).

Un Pannello di Controllo Locale (LCP) Grafico deve essere utilizzato per la risposta ai messaggi durante la sequenza di taratura automatica.

Abilitando par.20-79 [Adattam. autom. PID](#page-188-0), il convertitore di frequenza è impostato nella modalità Tarat. autom. L'LCP guiderà l'utente con istruzioni su schermo.

Il ventilatore/la pompa vengono avviati premendo il pulsante [Auto On] sull'LCP applicando un segnale di avviamento. La velocità è regolata manualmente, premendo i tasti di navigazione [▲] o [▼] sull'LCP ad un livello in cui la retroazione è prossima al setpoint del sistema.

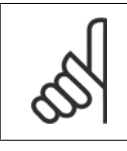

#### **NOTA!**

Non è possibile far funzionare il motore a velocità massima o minima quando la velocità del motore viene regolata manualmente, poiché è necessario dare al motore un gradino nella velocità durante la taratura automatica.

La taratura automatica del PID funziona introducendo delle variazioni a gradino durante il funzionamento in stato stazionario e monitorando la retroazione. Dalla risposta di retroazione si calcolano i valori richiesti per par.20-93 [Guadagno proporzionale PID](#page-190-0) e par.20-94 [Tempo di integrazione PID](#page-190-0). [par.](#page-190-0) 20-95 [Tempo di derivazione PID](#page-190-0) è impostato sul valore 0 (zero). par.20-81 [PID, contr. n./inv.](#page-188-0) è determinato durante il processo di taratura.

Questi valori calcolati sono rappresentati sull'LCP e l'utente può decidere se accettarli o rifiutarli. Dopo averli accettati, i valori vengono scritti sui parametri corrispondenti e la modalità tarat. autom. viene disabilitata in par.20-79 [Adattam. autom. PID](#page-188-0). In base al sistema controllato, la Taratura automatica potrebbe richiedere diversi minuti.

È consigliabile impostare i tempi di rampa in par.3-41 [Rampa 1 tempo di accel.](#page-57-0), par.3-42 [Rampa 1 tempo di decel.](#page-57-0) o par.3-51 [Rampa 2 tempo di accel.](#page-58-0) e par.3-52 [Rampa 2 tempo di decel.](#page-58-0) in base all'inerzia del carico prima di eseguire la taratura automatica PID. Se la taratura automatica PID viene eseguita con tempi di rampa lenti, i parametri autoregolati causeranno tipicamente una regolazione molto lenta. Un eccessivo disturbo del sensore di retroazione deve essere eliminato con il filtro di ingresso (gruppi di parametri 6-\*\*, 5-5\* e 26-\*\*, Morsetto 53/54 Costante di tempo del filtro/Costante di tempo del filtro impulsi #29/33) prima di attivare la taratura automatica del PID. Per ottenere i parametri controllore più precisi, è consigliabile eseguire la taratura automatica PID quando l'applicazione esegue un'operazione tipica, ad es. con un carico tipico.

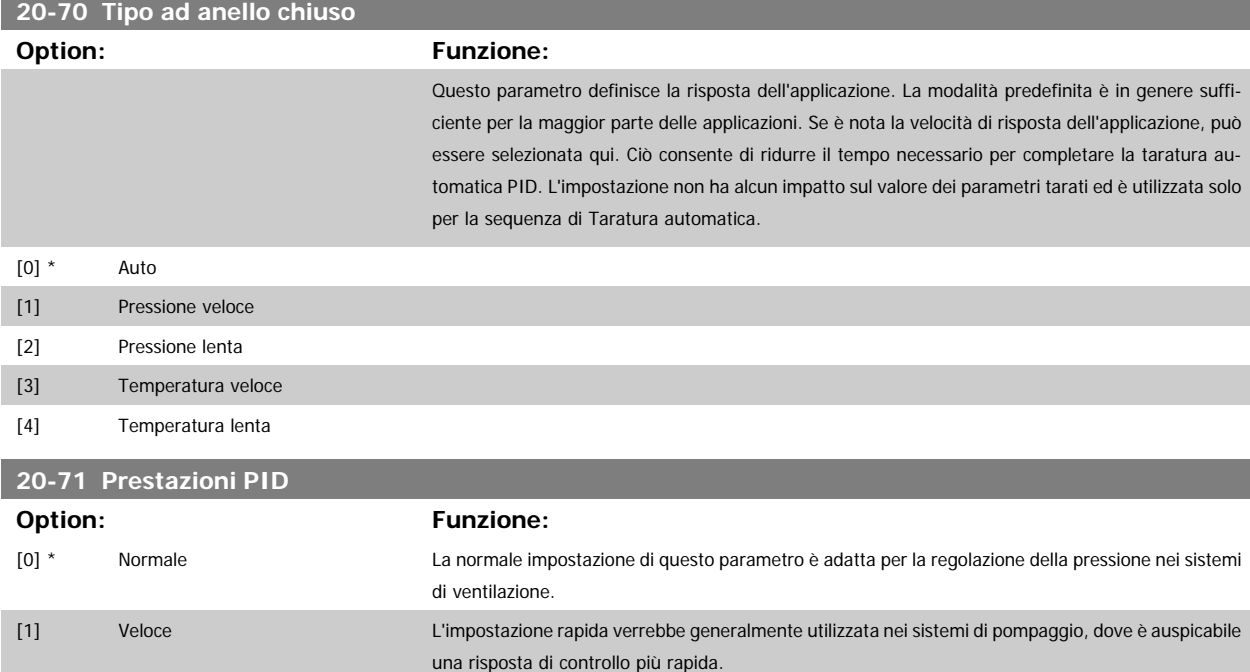

<span id="page-188-0"></span>Guida alla Programmazione VLT® HVAC Drive **Aanfoss** 3 Descrizione dei parametri

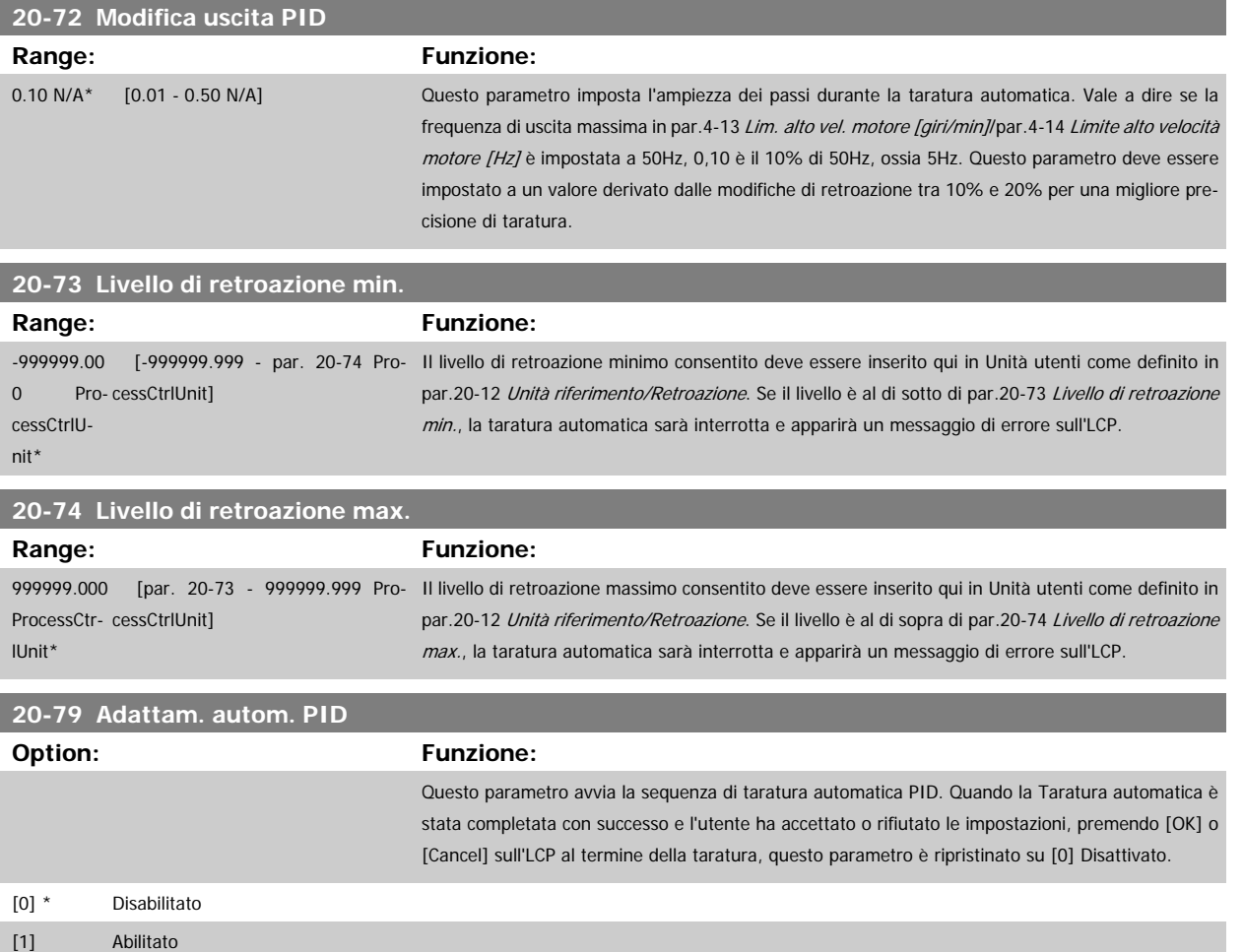

### **3.18.6 20-8\* Impost. di base PID**

Questo gruppo di parametri è usato per configurare le operazioni di base del controllore PID del convertitore di frequenza, incluso come risponde a una retroazione che è sopra o sotto al setpoint, la velocità alla quale inizia a funzionare e quando indicherà che il sistema ha raggiunto il setpoint.

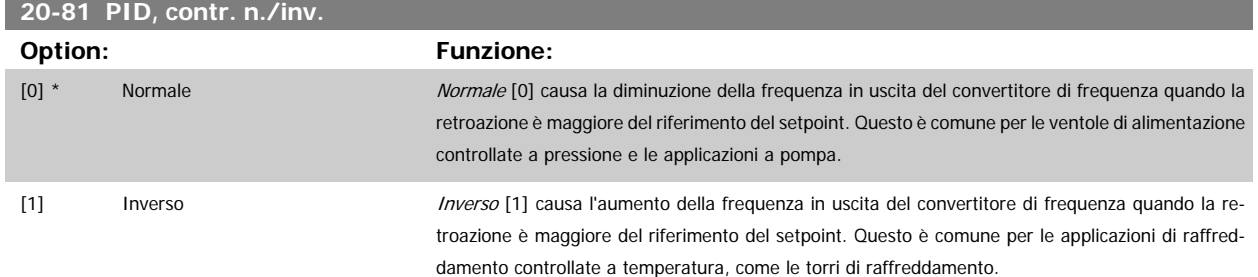

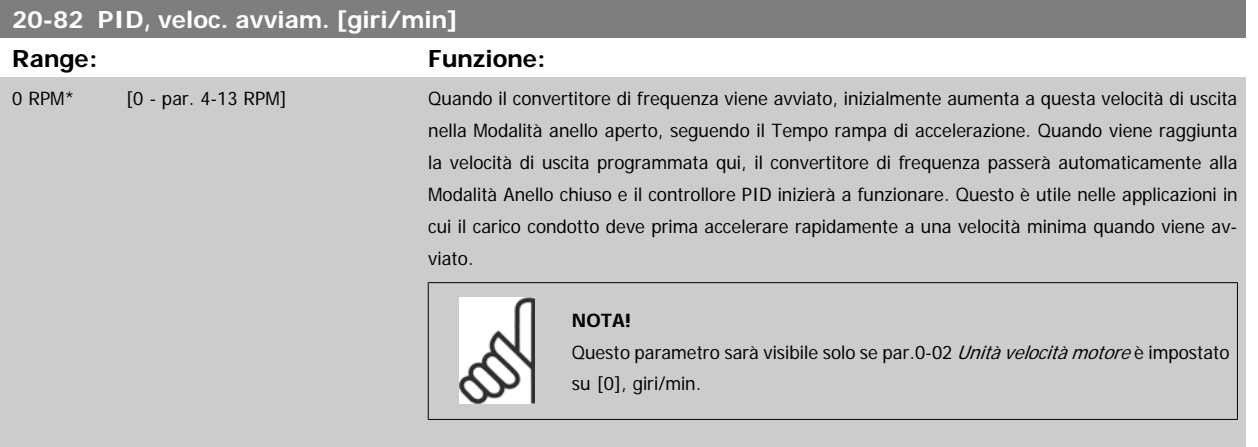

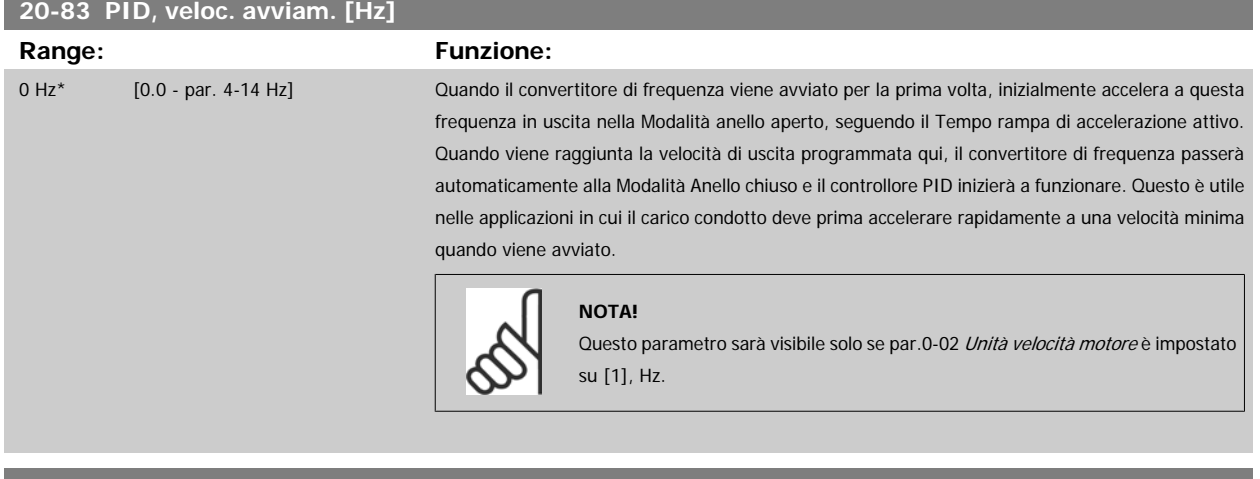

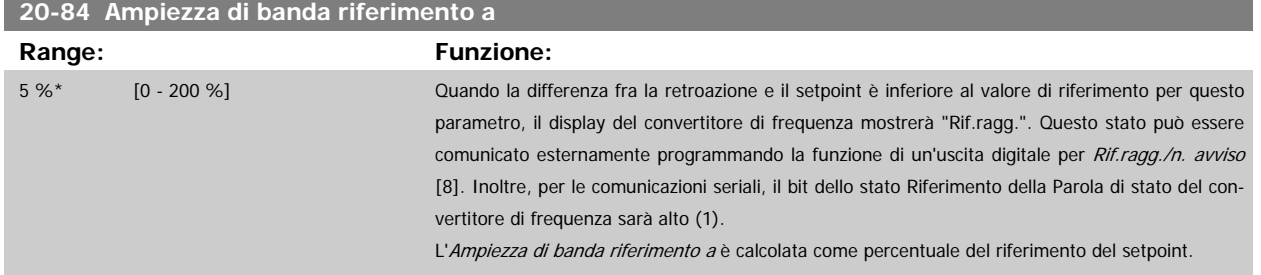

#### **3.18.7 20-9\* Controllore PID**

Questo gruppo fornisce l'abilità di regolare manualmente questo Controllore PID. Regolando i parametri del controllore PID è possibile migliorare la regolazione del motore. Vedere la sezione **PID** nella VLT HVAC Drive Guida alla Progettazione, MG.11.Bx.yy per le linee guida sulla regolazione dei parametri del controllore PID.

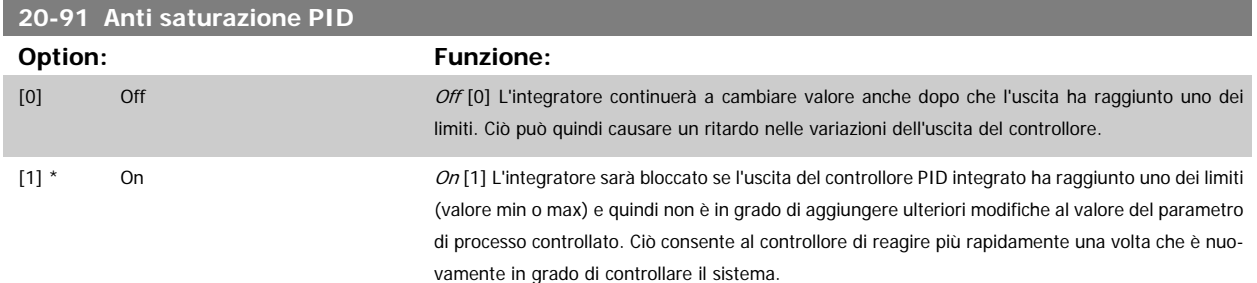

<span id="page-190-0"></span>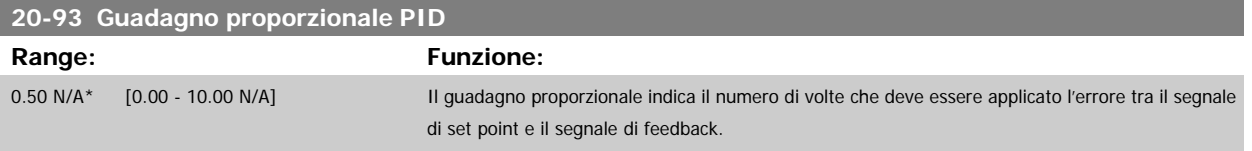

Se (Errore x Guadagno) salta a un valore uguale a quello impostato in par.20-14 [Maximum Reference/Feedb.](#page-182-0) il controllore PID tenterà di portare la velocità di uscita al valore impostato in par.4-13 [Lim. alto vel. motore \[giri/min\]](#page-61-0)/par.4-14 [Limite alto velocità motore \[Hz\]](#page-61-0) tuttavia è limitato da questa impostazione.

La banda proporzionale (l'errore che fa variare l'uscita dallo 0 al 100%) è calcolabile mediante la formula:

# $\Bigl( \frac{1}{\textit{Guadagno proportionale}} \Bigr) \times \textit{(Max riferimento)}$

#### **NOTA!**

Impostare sempre il valore desiderato per par.20-14 [Maximum Reference/Feedb.](#page-182-0) prima di impostare i valori del controllore PID nel gruppo di par. 20-9\*

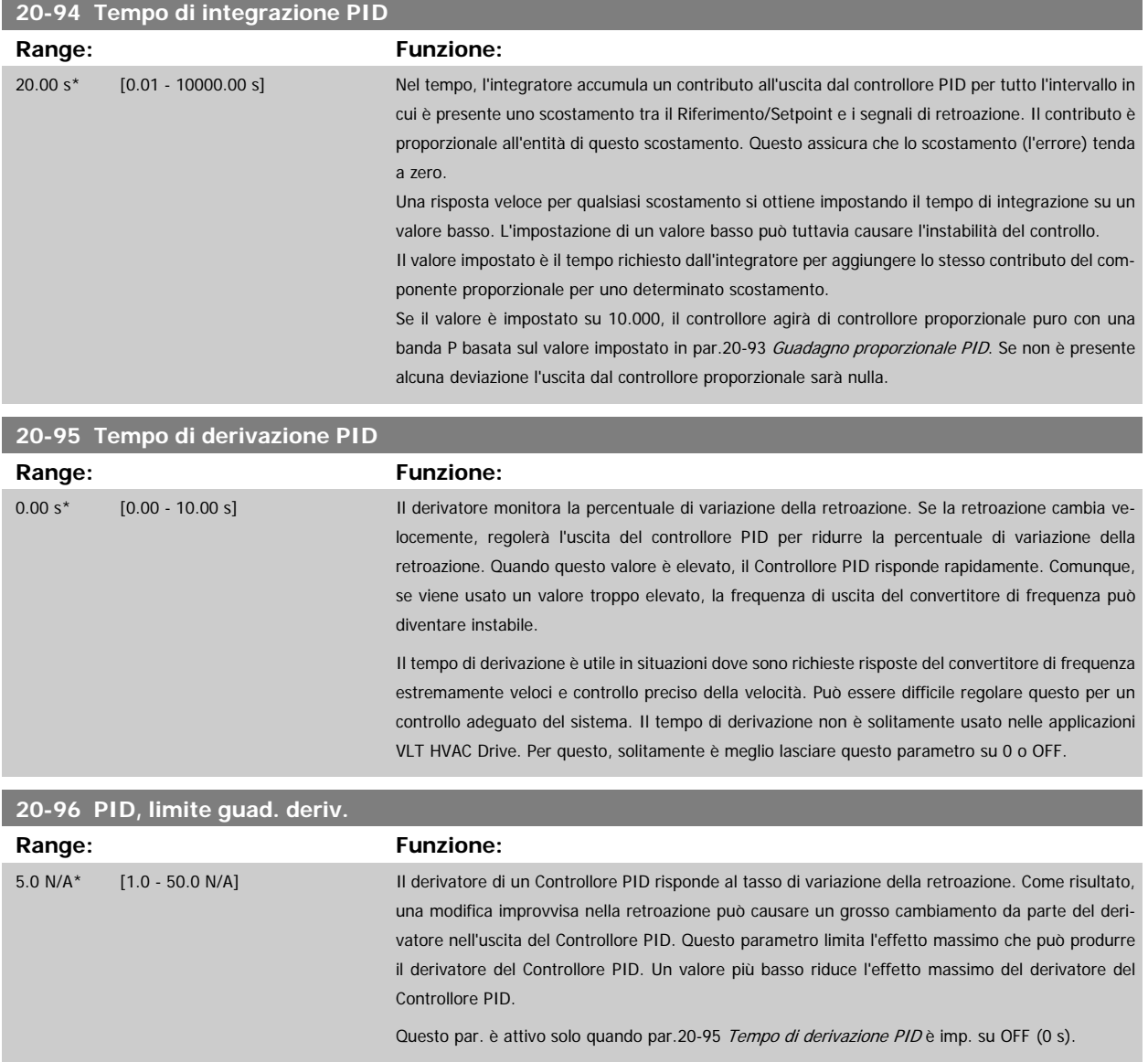

# **3.19 Menu principale - Anello Chiuso Esteso - FC 100 - Gruppo 21**

### **3.19.1 21-\*\* Anello chiuso est.**

FC 102 offre 3 controllori PID ad anello chiuso esteso in aggiunta al controllore PID. Questi possono essere configurati indipendentemente per comandare gli attuatori esterni (valvole, serrande ecc.) o essere usati insieme al Controllore PID interno per migliorare le risposte dinamiche alle modifiche del setpoint o ai disturbi di carico.

I controllori PID ad anello chiuso esteso possono essere interconnessi o connessi al controllore PID ad anello chiuso per formare una configurazione ad anello doppio.

Se serve a comandare un dispositivo di modulazione (come un motore a valvole), deve essere un servomotore di posizionamento con elettronica integrata compatibile con segnali di controllo 0-10 V (segnale dalla scheda I/O analogici MCB 109) oppure segnali di controllo 0/4-20 mA (segnale dalla scheda di controllo e/o I/O generali MCB 101).

La funzione di uscita può essere programmata nei seguenti parametri:

- Scheda di controllo, morsetto 42: par.6-50 [Uscita morsetto 42](#page-103-0) (impostazione [113]...[115] o [149]...[151], anello chiuso est. 1/2/3
- Scheda I/O generali MCB 101, morsetto X30/8: par.6-60 [Uscita morsetto X30/8](#page-106-0), (impostazione [113]...[115] o [149]...[151], anello chiuso est. 1/2/3
- Scheda I/O analogici MCB 109, morsetto X42/7...11: par.26-40 [Uscita morsetto X42/7](#page-258-0), par.26-50 [Uscita morsetto X42/9](#page-259-0), [par.26-60](#page-260-0) Uscita mor[setto X42/11](#page-260-0) (impostazione [113]...[115], anello chiuso est. 1/2/3

La scheda I/O generali opzionale e la scheda I/O analogici sono schede opzionali.

### **3.19.2 21-0\* Taratura autom. CL est.**

I controllori PID ad anello chiuso esteso (par. 21-\*\*, Anello chiuso est.) possono essere tarati automaticamente, semplificando la procedura e risparmiando tempo per la messa in funzione, garantendo una regolazione del controllo PID accurata.

Per utilizzare la taratura automatica PID è necessario che il controllore PID esteso pertinente sia configurato per l'applicazione.

Un Pannello di Controllo Locale (LCP) Grafico deve essere utilizzato per la risposta ai messaggi durante la sequenza di taratura automatica.

Abilitando la taratura automatica par.21-09 [Adattam. autom. PID](#page-193-0), il controllore PID corrispondente è impostato nella modalità tarat. autom. PID. L'LCP guiderà l'utente con istruzioni su schermo.

La taratura automatica PID funziona con l'immissione di cambiamenti graduali e in seguito monitorando la retroazione. In base alla risposta di retroazione, sono calcolati i valori necessari per il Guadagno Proporzionale PID, par.21-21 [Guadagno proporzionale est. 1](#page-196-0) per EXT CL 1, par.21-41 [Guadagno propor](#page-199-0)[zionale est. 2](#page-199-0) per EXT CL 2 e par.21-61 [Guadagno proporzionale est. 3](#page-203-0) per EXT CL 3 e Tempo di integrazione, par.21-22 [Tempo d'integraz. est. 1](#page-196-0) per EXT CL 1, par.21-42 [Tempo d'integraz. est. 2](#page-200-0) per EXT CL 2 e par.21-62 [Tempo d'integraz. est. 3](#page-203-0) per EXT CL3. Tempo di derivazione PID, [par.](#page-196-0) 21-23 [Tempo differenziale est. 1](#page-196-0) per EXT CL 1, par.21-43 [Tempo differenziale est. 2](#page-200-0) per EXT CL 2 e par.21-63 [Tempo differenziale est. 3](#page-203-0) per EXT CL 3 sono impostati sul valore 0 (zero). Normale / Inverso, par.21-20 [Controllo Normale/Inverso est. 1](#page-196-0) per EXT CL 1, par.21-40 [Controllo Normale/Inverso](#page-199-0) [est. 2](#page-199-0) per EXT CL 2 e par.21-60 [Controllo Normale/Inverso est. 3](#page-203-0) per EXT CL 3 vengono determinati durante il processo di taratura.

Questi valori calcolati sono rappresentati sull'LCP e l'utente può decidere se accettarli o rifiutarli. Dopo averli accettati, i valori vengono scritti sui parametri corrispondenti e la modalità Tarat. autom. PID viene disabilitata in par.21-09 [Adattam. autom. PID](#page-193-0). In base al sistema controllato, la taratura automatica PID potrebbe richiedere diversi minuti.

Un eccessivo disturbo del sensore di retroazione deve essere eliminato con il filtro di ingresso (gruppi di parametri 6-\*\*,5-5\* e 26-\*\*, Morsetto 53/54 Costante di tempo del filtro/Costante di tempo del filtro impulsi #29/33) prima di attivare la taratura automatica PID.

Guida alla Programmazione VLT® HVAC Drive **Aanfoss** 3 Descrizione dei parametri

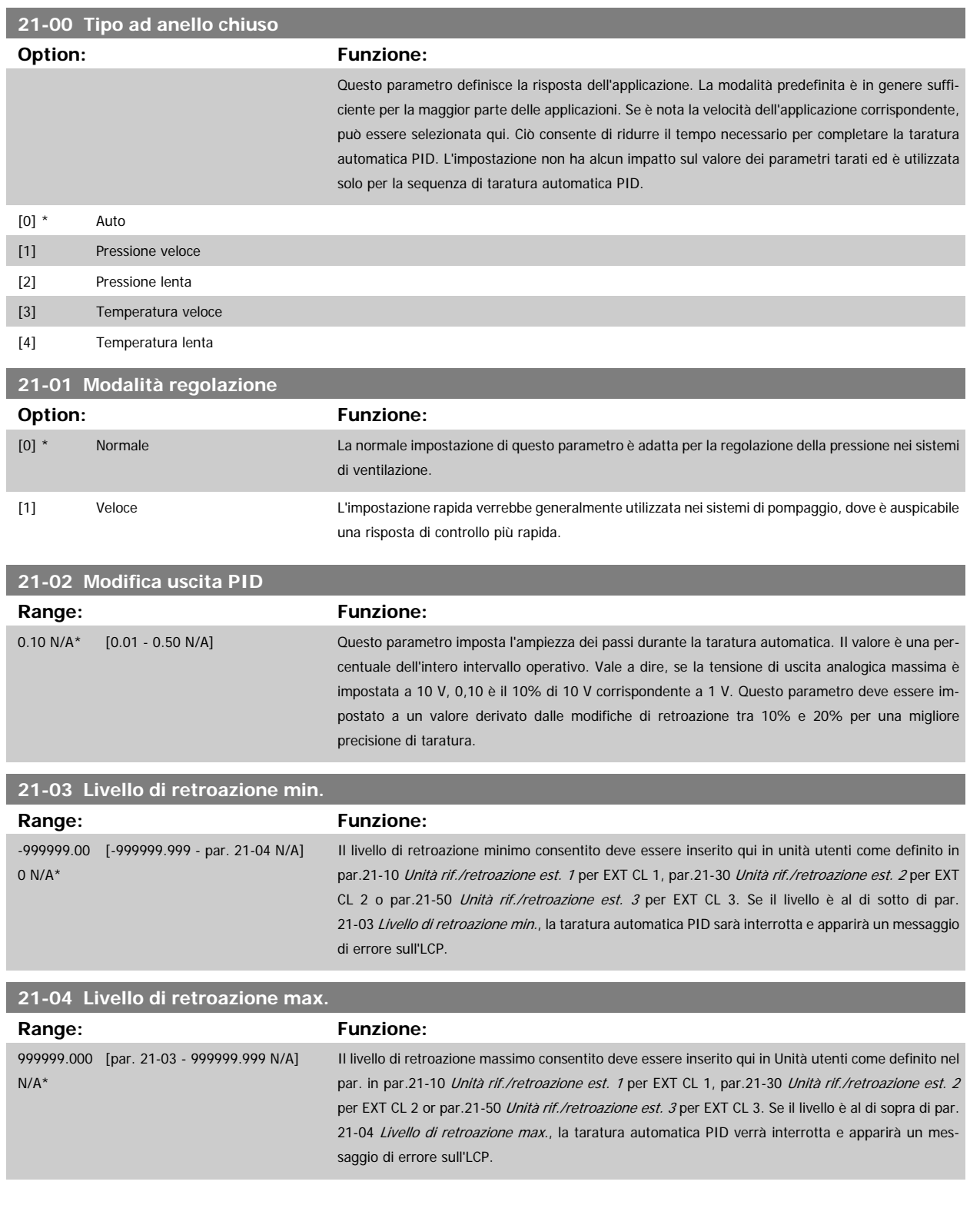

<span id="page-193-0"></span>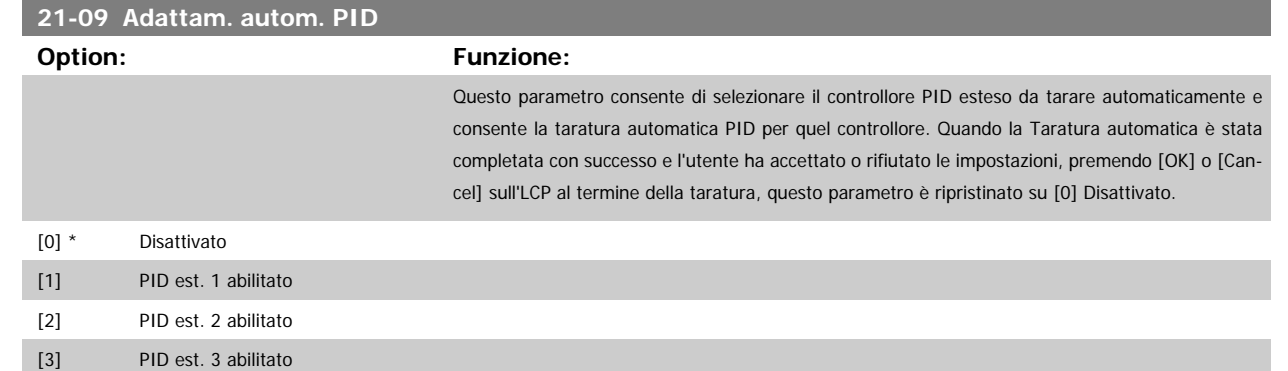

### **3.19.3 21-1\* Rif./retroaz. CL 1**

Configurare riferimento e retroazione del controllore ad anello chiuso esteso 1.

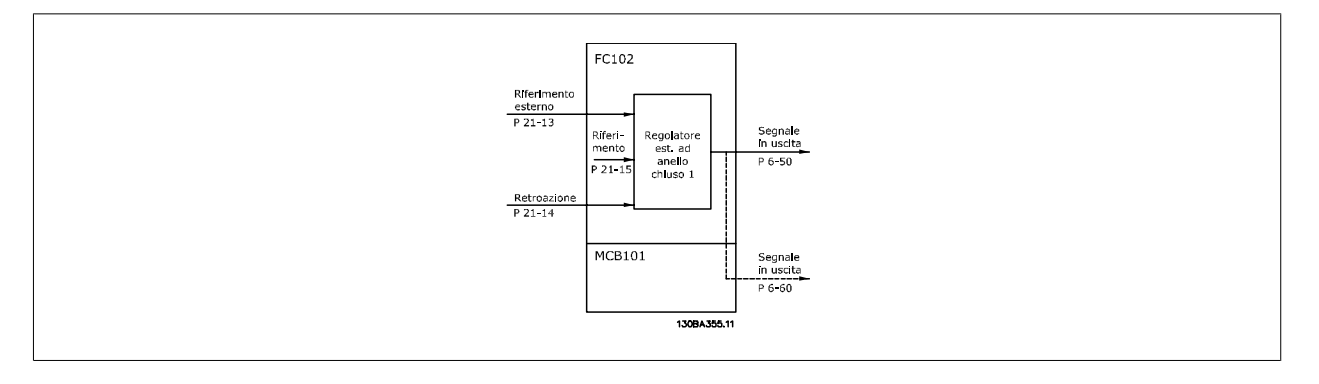

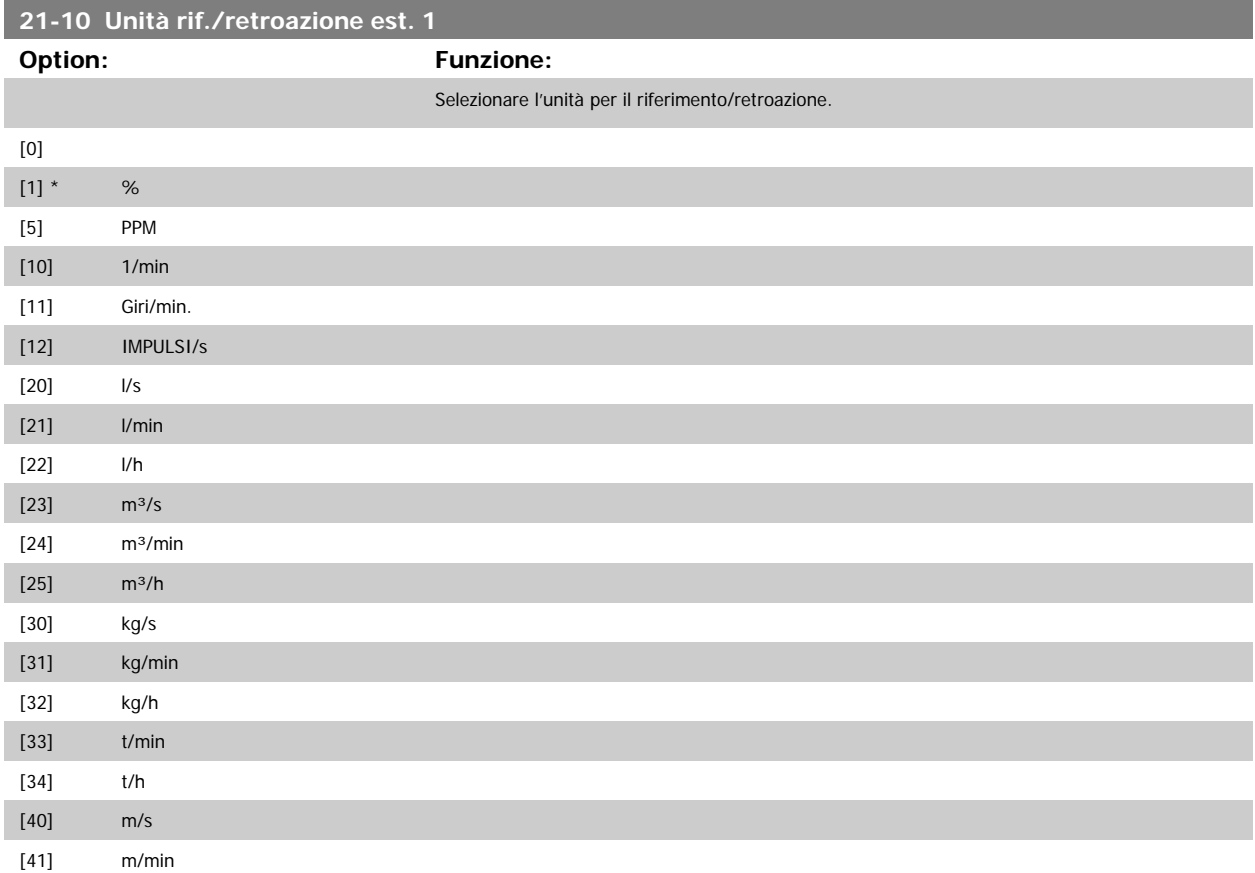

<span id="page-194-0"></span>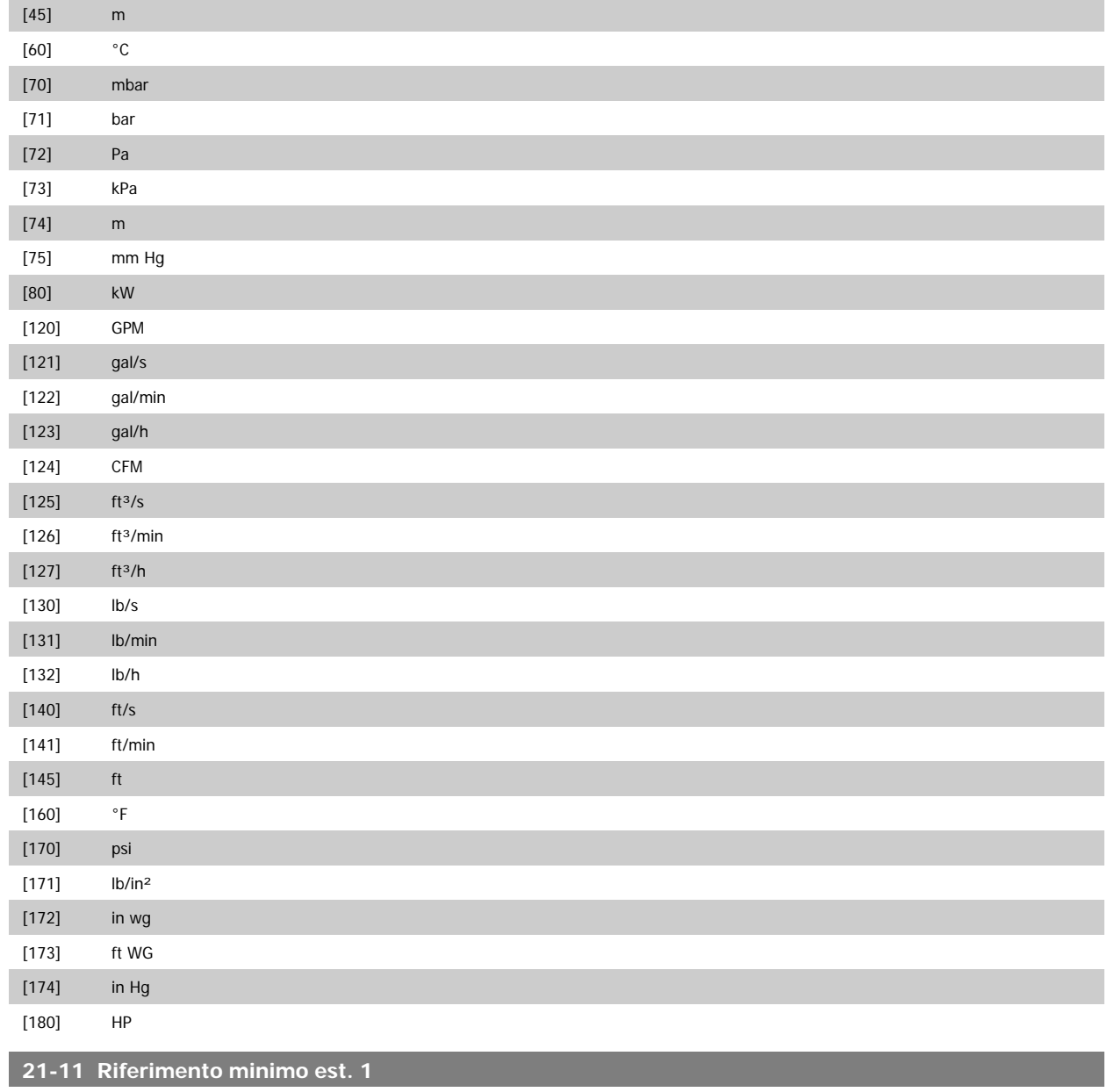

**Range: Funzione:**

0.000 Ext- [-999999.999 - par. 21-12 Ext-Selezionare il minimo per il Controllore ad anello chiuso 1. PID1Unit\* PID1Unit]

### **21-12 Riferimento max. est. 1**

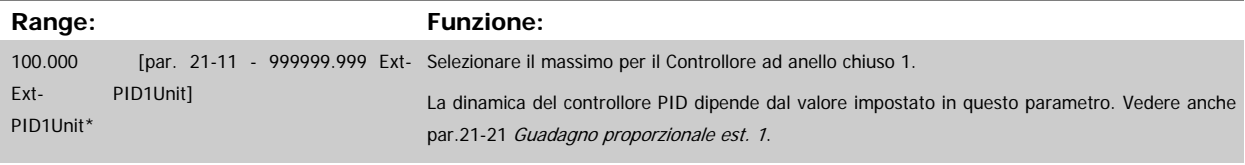

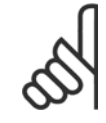

#### **NOTA!**

Impostare sempre il valore desiderato per par.21-12 Riferimento max. est. 1 prima di impostare i valori del controllore PID nel par. 20-9\*.

<span id="page-195-0"></span>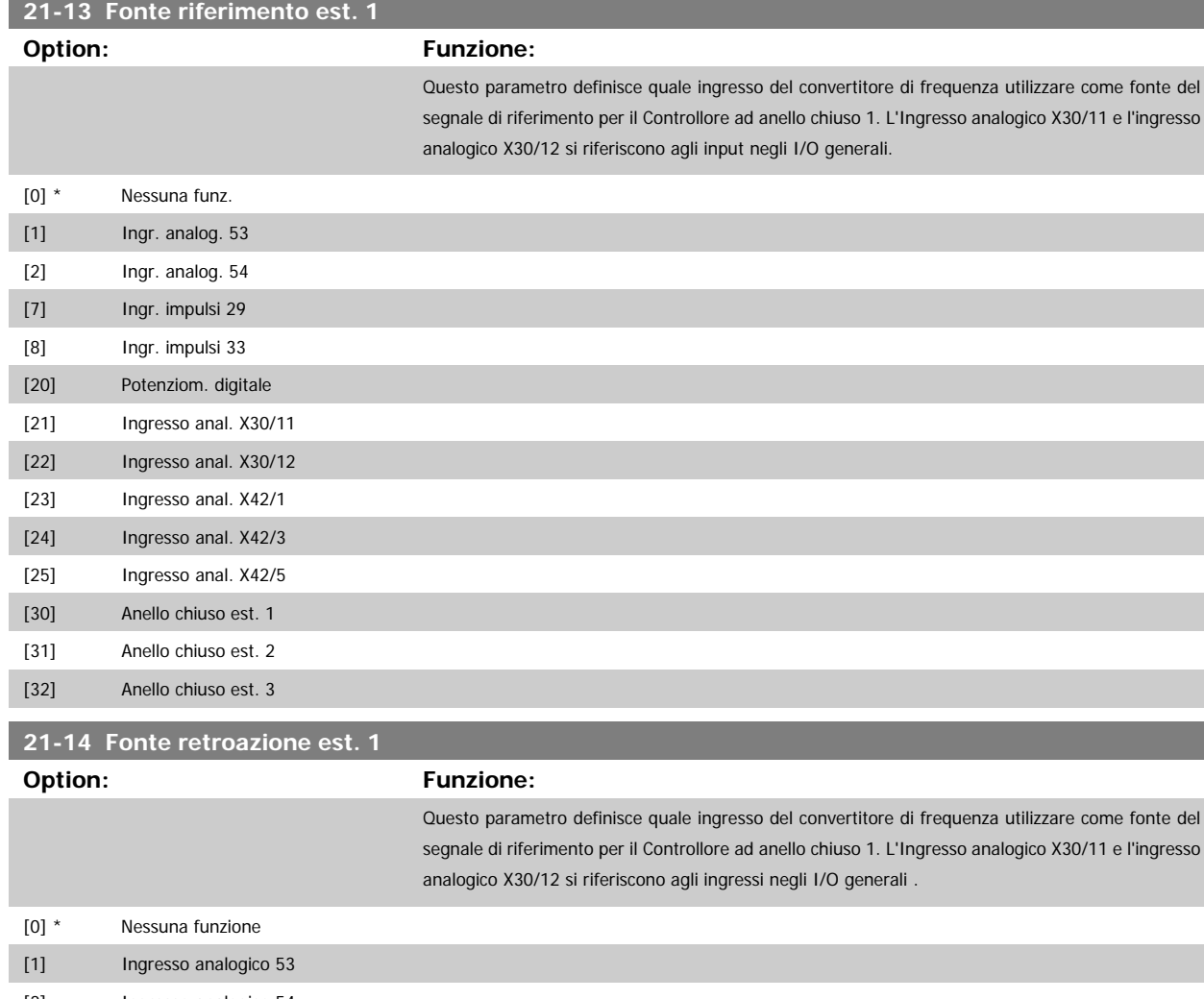

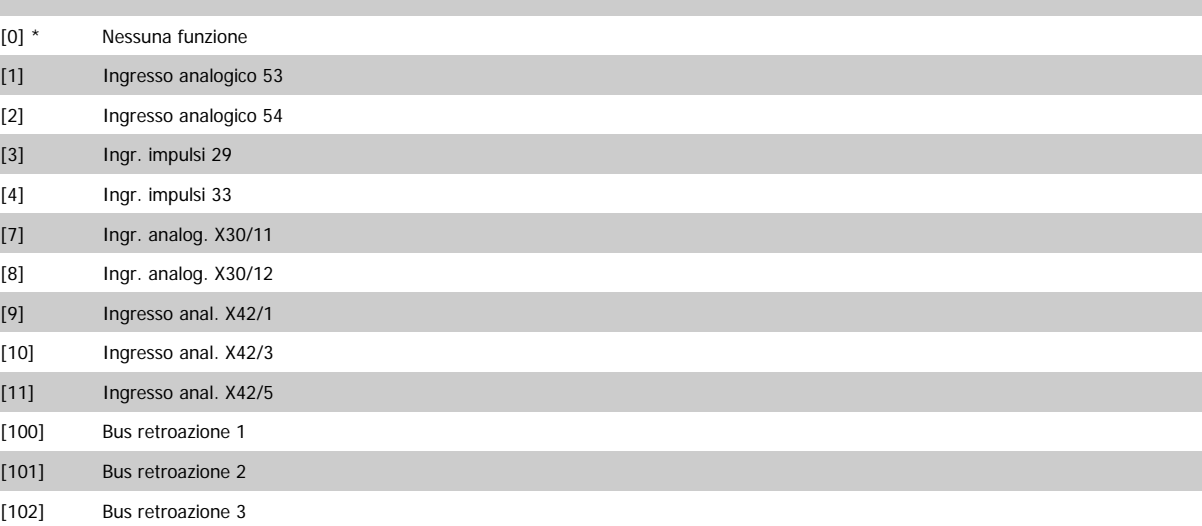

### **21-15 Riferimento est. 1**

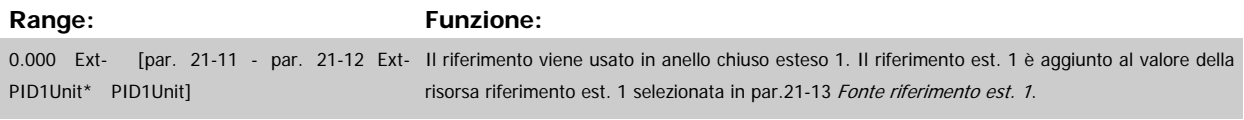

# **21-17 Riferimento est. 1 [unità]**

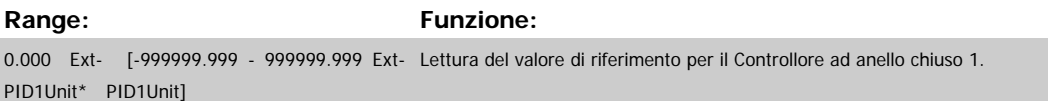

<span id="page-196-0"></span>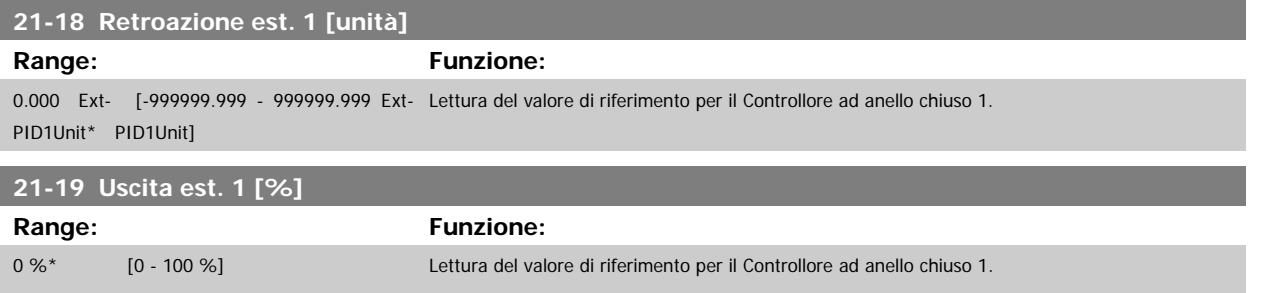

### **3.19.4 21-2\* PID CL 1**

Configurare il controllore PID ad anello chiuso 1.

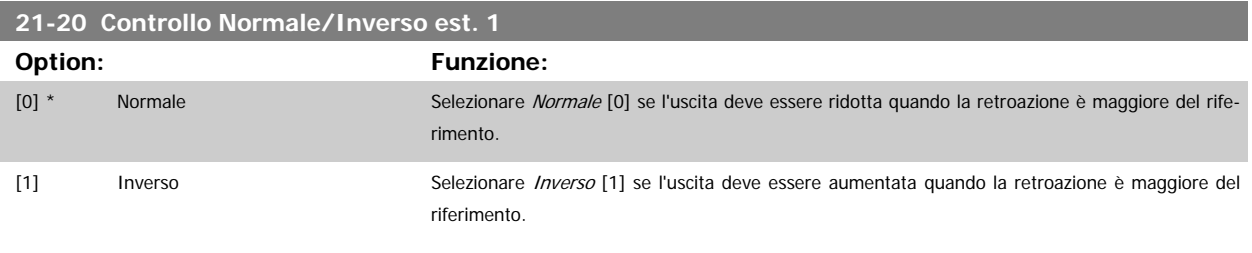

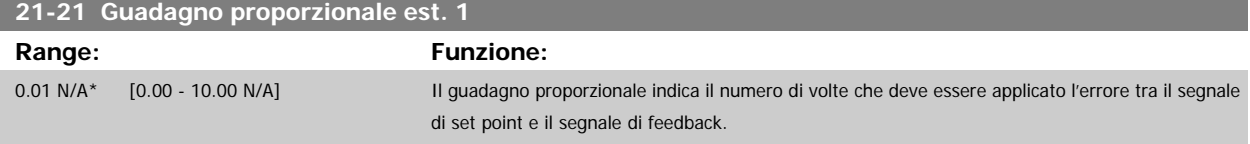

Se (Errore x Guadagno) uguaglia il valore impostato in par.20-14 [Maximum Reference/Feedb.](#page-182-0), il controllore PID tenterà di cambiare la velocità di uscita per uguagliare il par. 4-13/4-14, Lim. alto vel. motore, tuttavia in pratica è limitato da questa impostazione.

La banda proporzionale (l'errore che fa variare l'uscita dallo 0 al 100%) è calcolabile mediante la formula:

### $\left(\frac{1}{\textit{Guadagno proportionale}}\right) \times$  (Riferimento max)

#### **NOTA!**

Impostare sempre il valore desiderato per par.20-14 [Maximum Reference/Feedb.](#page-182-0) prima di impostare i valori per il controllore PID nel gruppo di par. 20-9\*.

#### **21-22 Tempo d'integraz. est. 1**

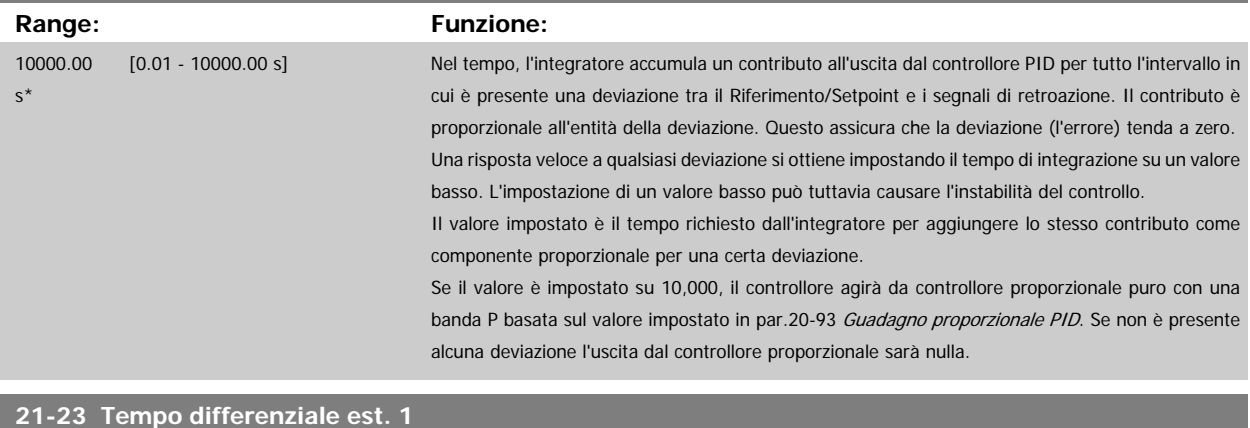

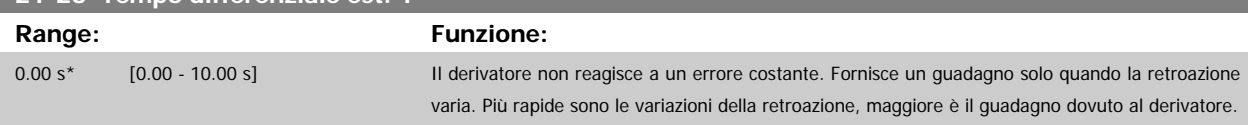

<span id="page-197-0"></span>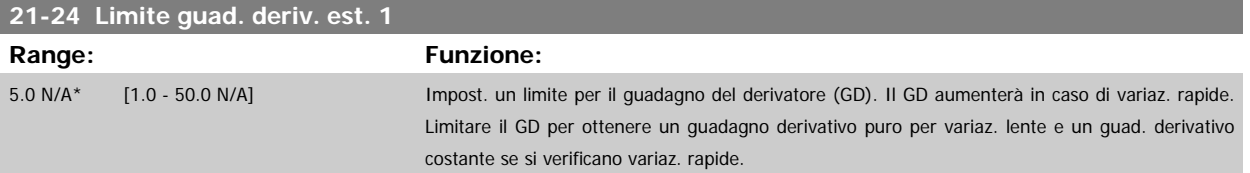

# **3.19.5 21-3\* Rif./retroaz. CL 2**

Configurare riferimento e retroazione del controllore ad anello chiuso esteso 2.

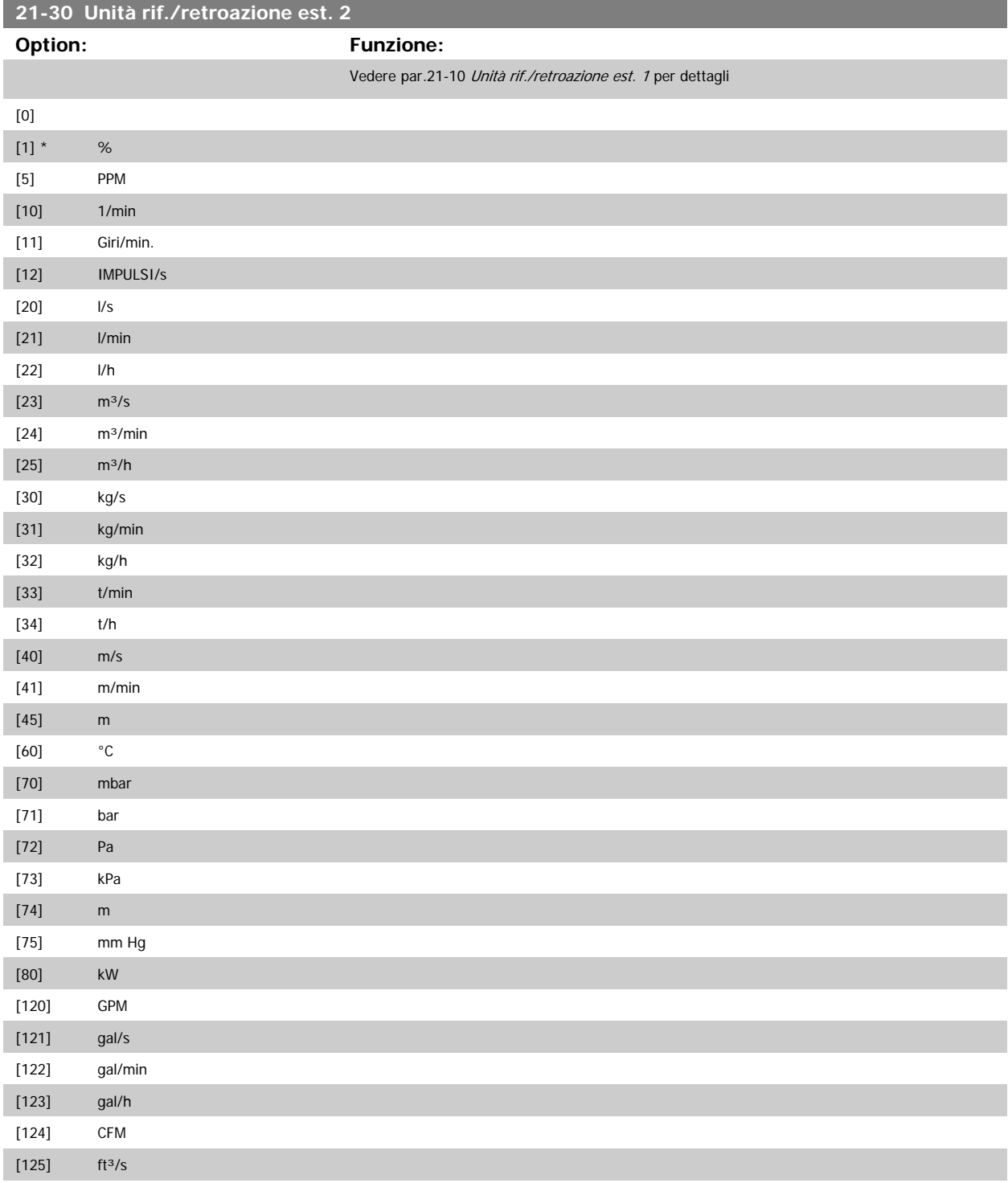

# Guida alla Programmazione VLT® HVAC Drive **Aanfoss** 3 Descrizione dei parametri

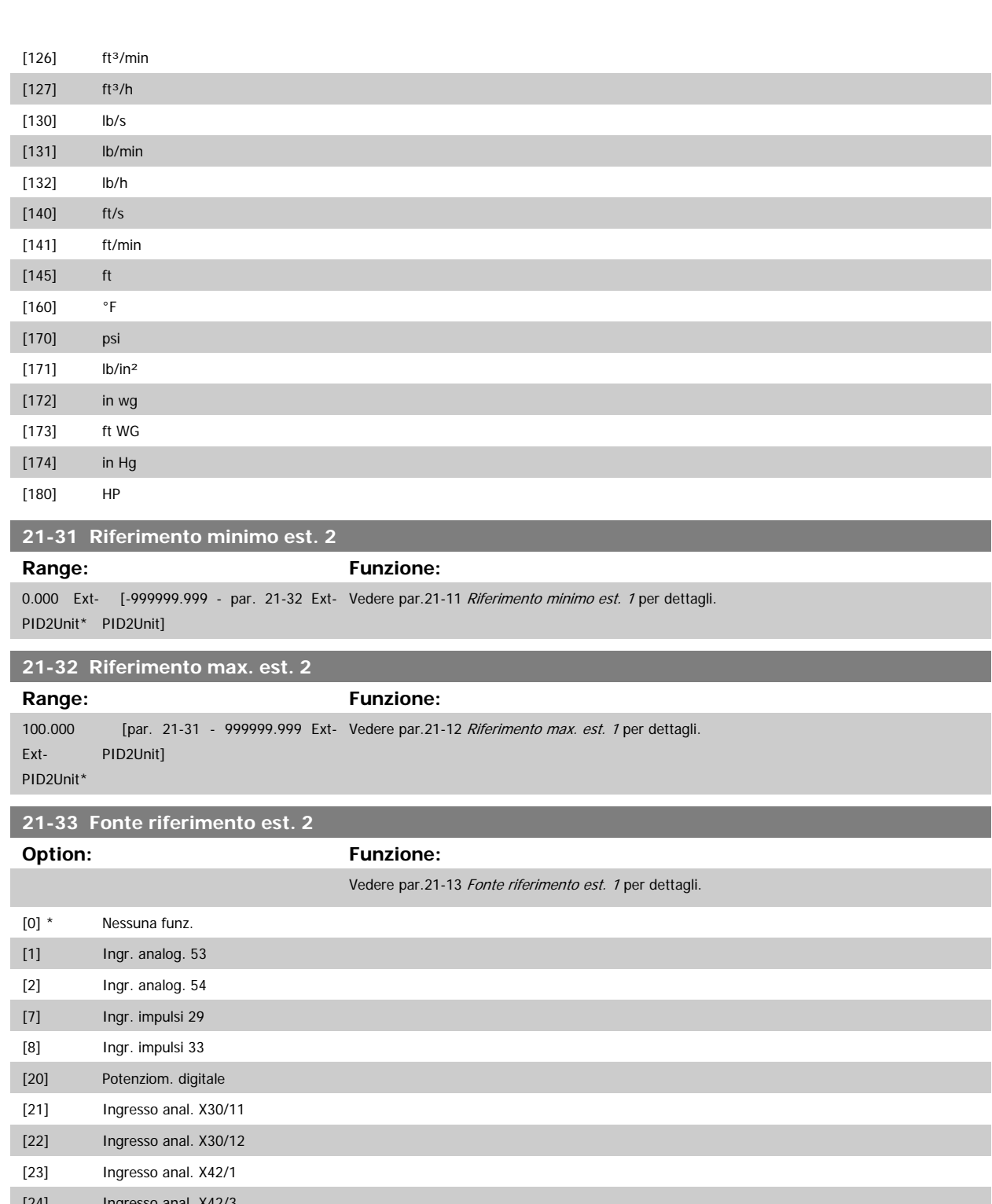

[24] Ingresso anal. X42/3 [25] Ingresso anal. X42/5 [30] Anello chiuso est. 1 [31] Anello chiuso est. 2 [32] Anello chiuso est. 3

<span id="page-199-0"></span>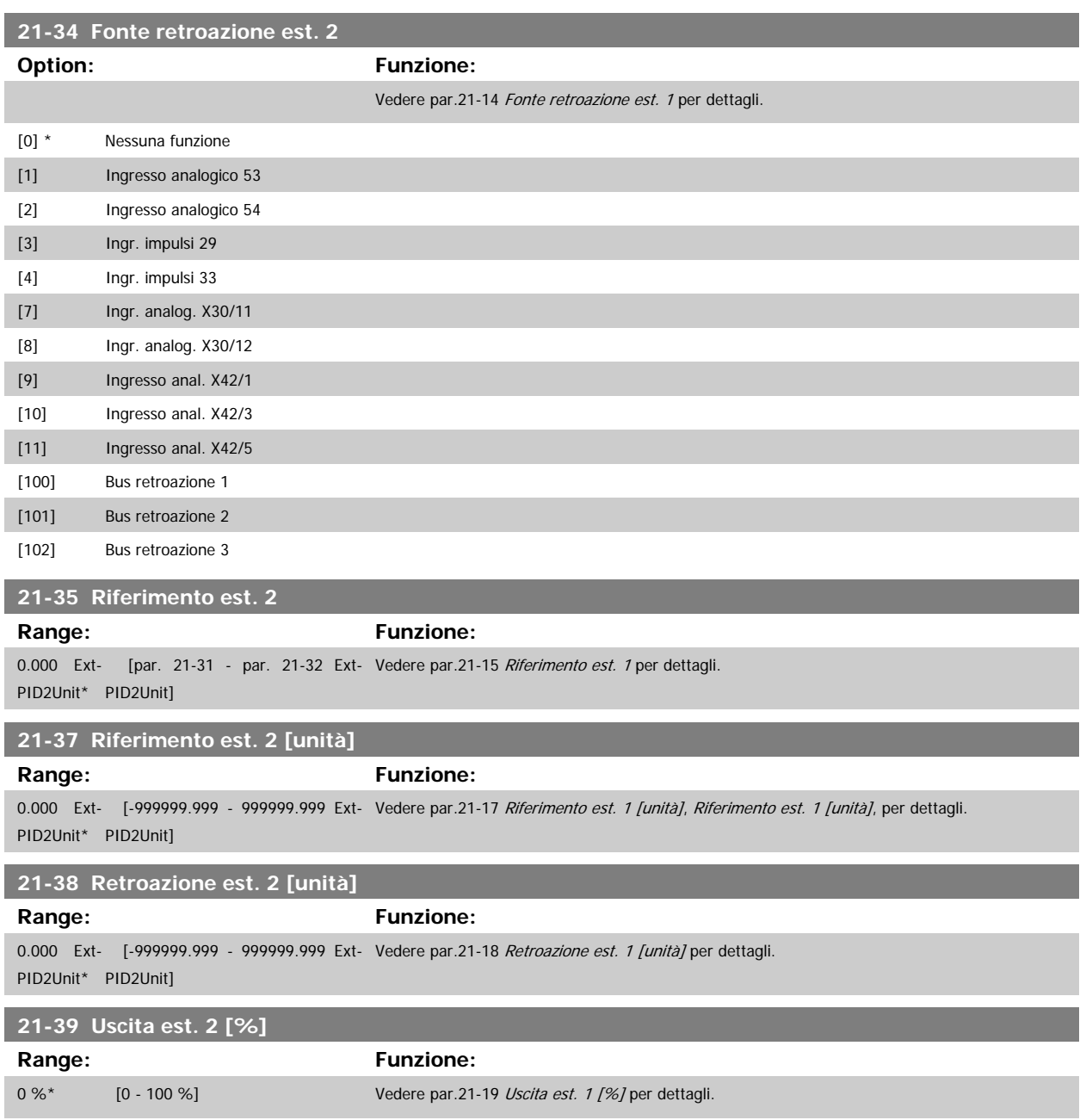

### **3.19.6 21-4\* PID CL 2**

Configurare il controllore PID ad anello chiuso 2.

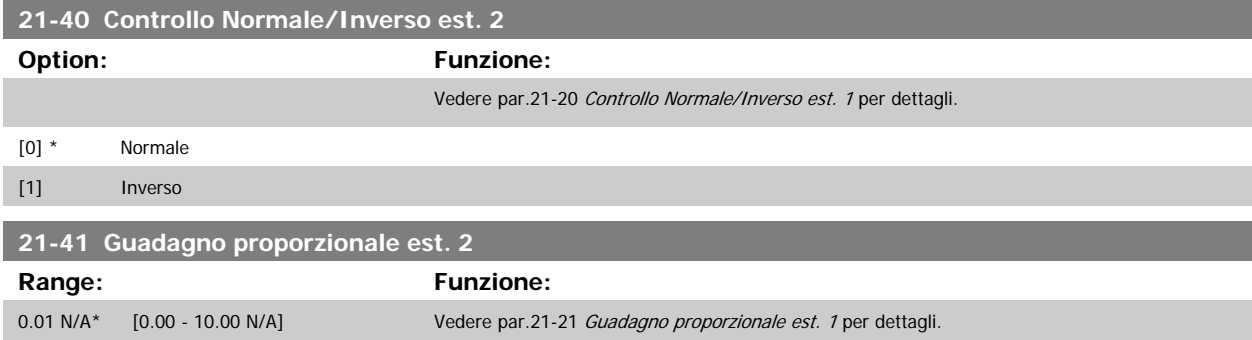

<span id="page-200-0"></span>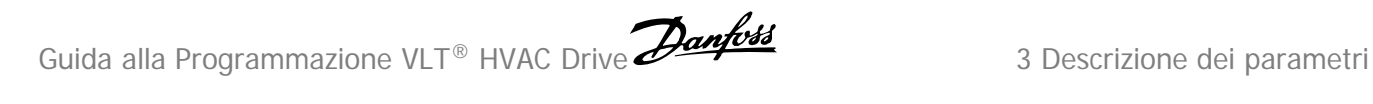

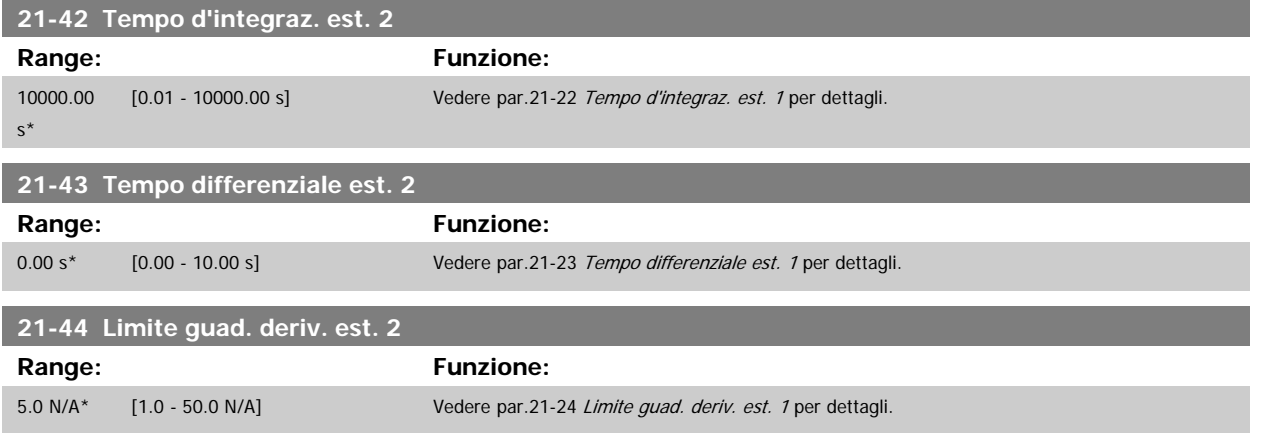

### **3.19.7 21-5\* Rif./retroaz. CL 3**

Configurare riferimento e retroazione del controllore ad anello chiuso esteso 3.

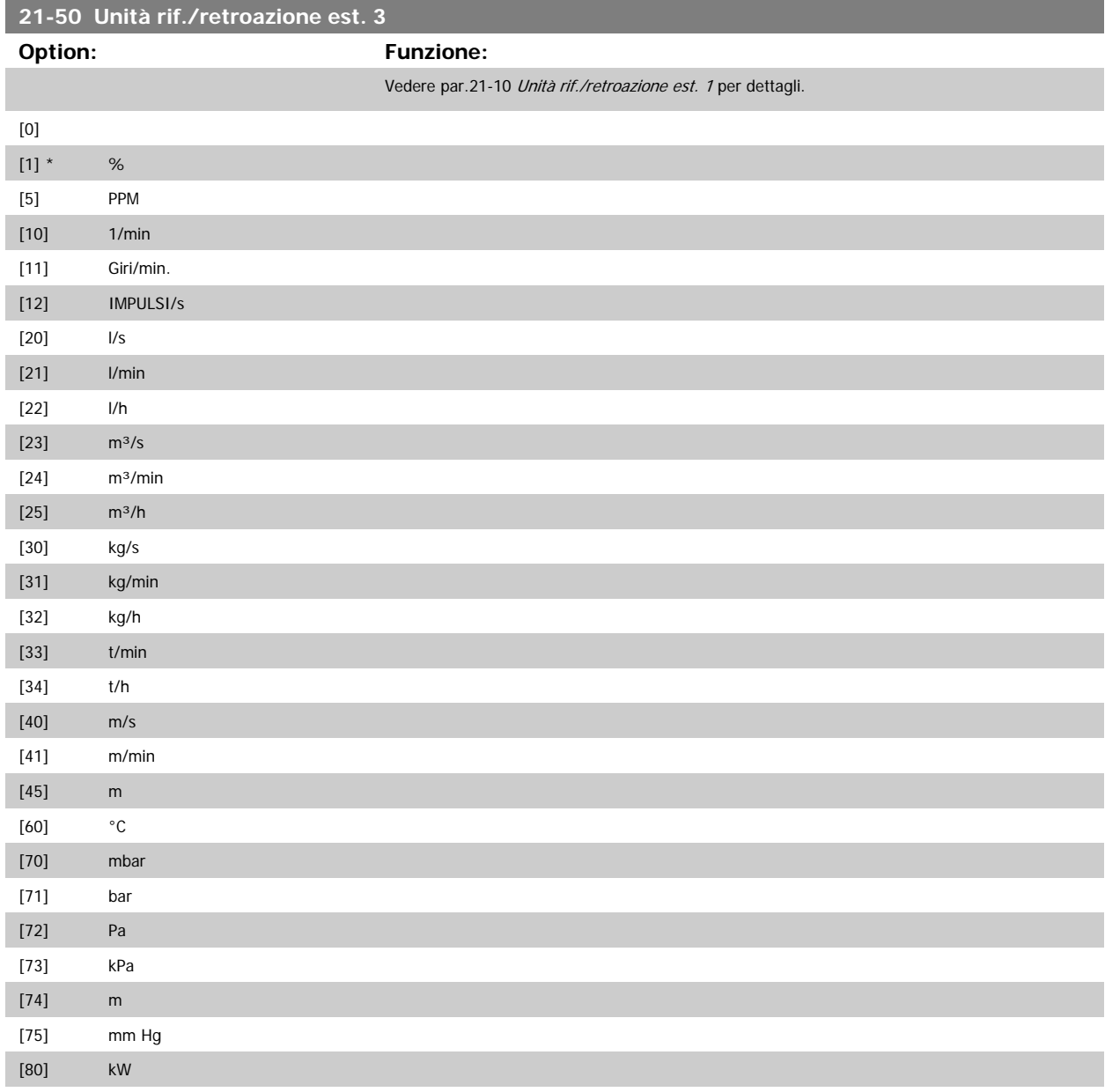

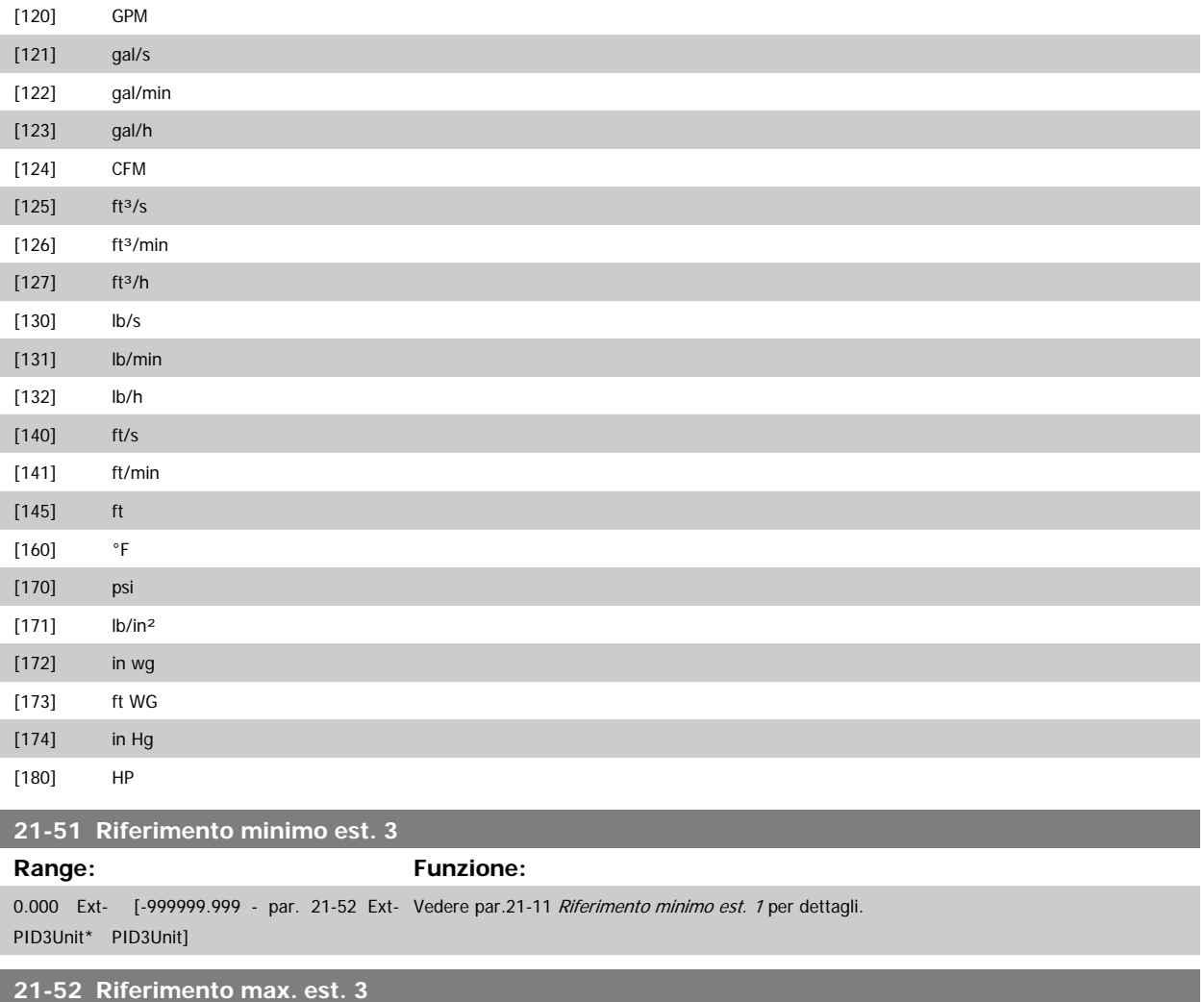

**Range: Funzione:**

100.000 [par. 21-51 - 999999.999 Ext- Vedere par.21-12 [Riferimento max. est. 1](#page-194-0) per dettagli. PID3Unit]

Ext-PID3Unit\*

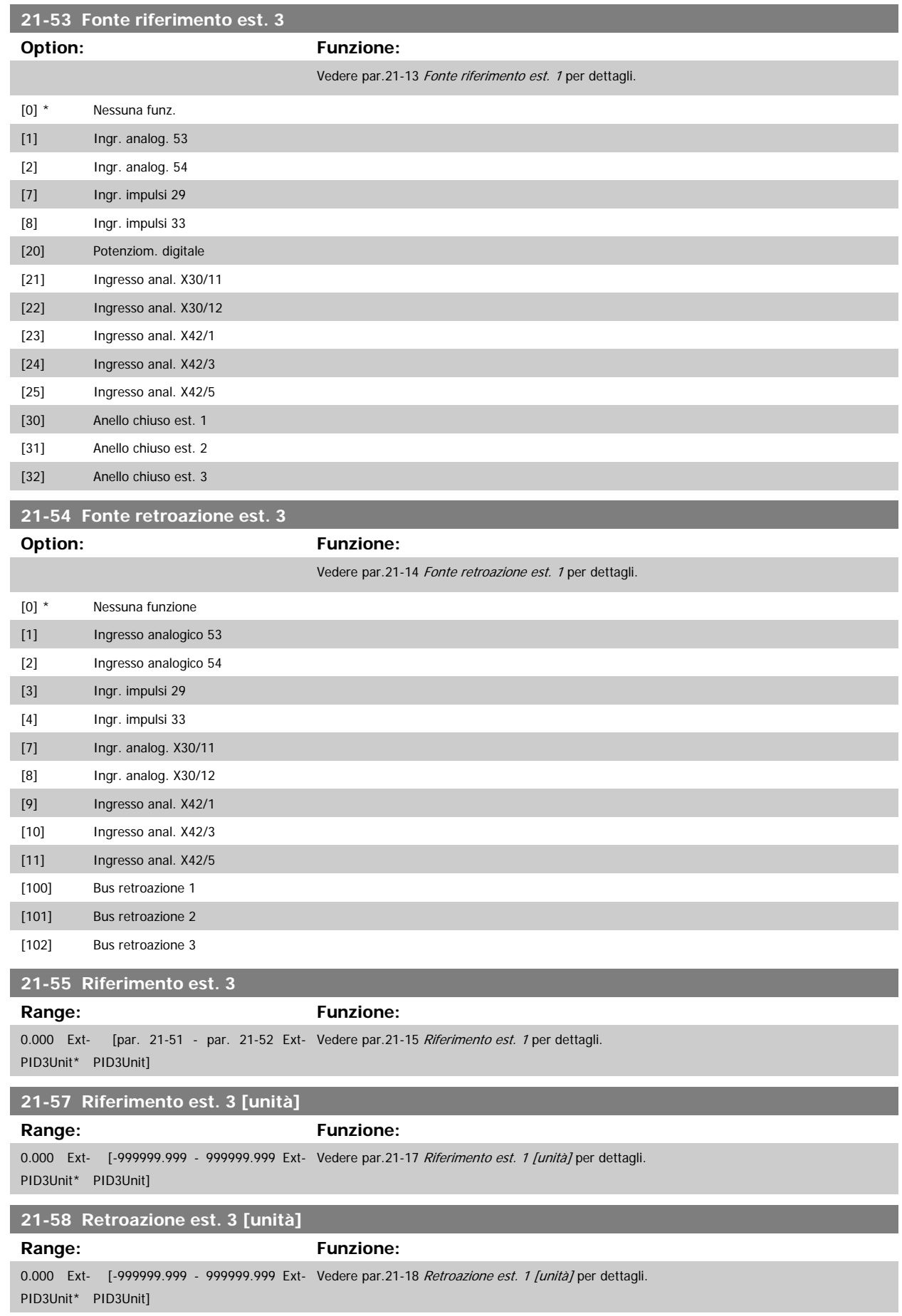

### <span id="page-203-0"></span>**21-59 Uscita est. 3 [%] Range: Funzione:**

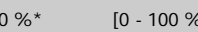

0 % 6 % [0 - 100 %] Vedere par.21-19 [Uscita est. 1 \[%\]](#page-196-0) per dettagli

### **3.19.8 21-6\* PID CL 3**

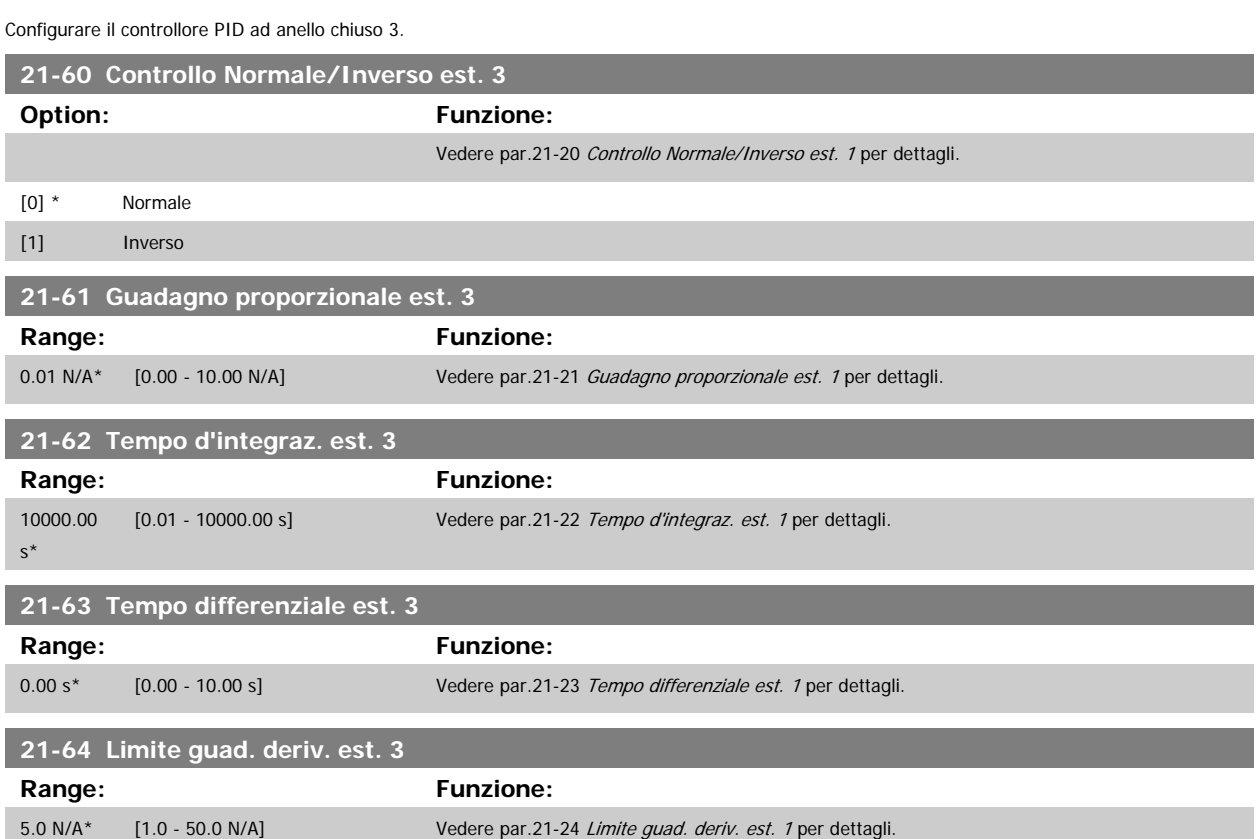

## **3.20 Funzioni applicazione - Funzioni dell'applicazione - FC 100 - Gruppo 22**

Questo gruppo contiene i parametri utilizzati per controllare le applicazioni VLT HVAC Drive.

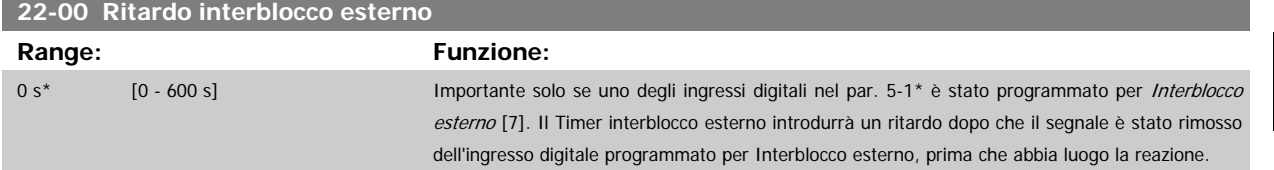

#### **3.20.1 22-2\* Rilevam. portata nulla**

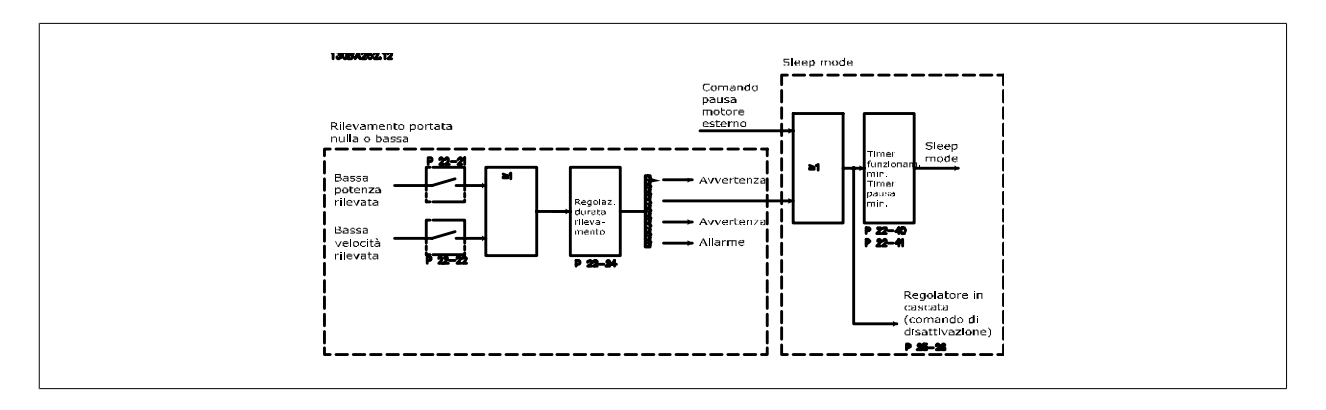

Il convertitore di frequenza prevede funzioni per determinare se le condizioni di carico nel sistema consentono l'arresto del motore:

\*Rilevam. bassa potenza

\*Rilevam. bassa velocità

Uno di questi due segnali deve essere attivo per il tempo impostato (par.22-24 [Ritardo assenza di flusso](#page-207-0)) prima dello svolgimento dell'azione selezionata. Possibili azioni da selezionare (par.22-23 [Funzione assenza di portata](#page-206-0)): Nessun'azione, Avviso, Allarme, Modo pausa.

#### Rilevam. portata nulla:

Questa funzione è utilizzata per rilevare una situazione di portata nulla in sistemi di pompaggio in cui è possibile chiudere tutte le valvole. È possibile utilizzarla quando è controllata dal controllore PI nel convertitore di frequenza o da un controllore PI esterno. La configurazione corrente deve essere programmata in par.1-00 [Modo configurazione](#page-39-0).

Modo configurazione per

- **-** Controllore PI integrato: Anello chiuso
- **-** Controllore PI esterno: Anello aperto

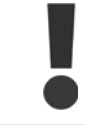

Effettuare una taratura a portata nulla prima di impostare i parametri del controllore PI.

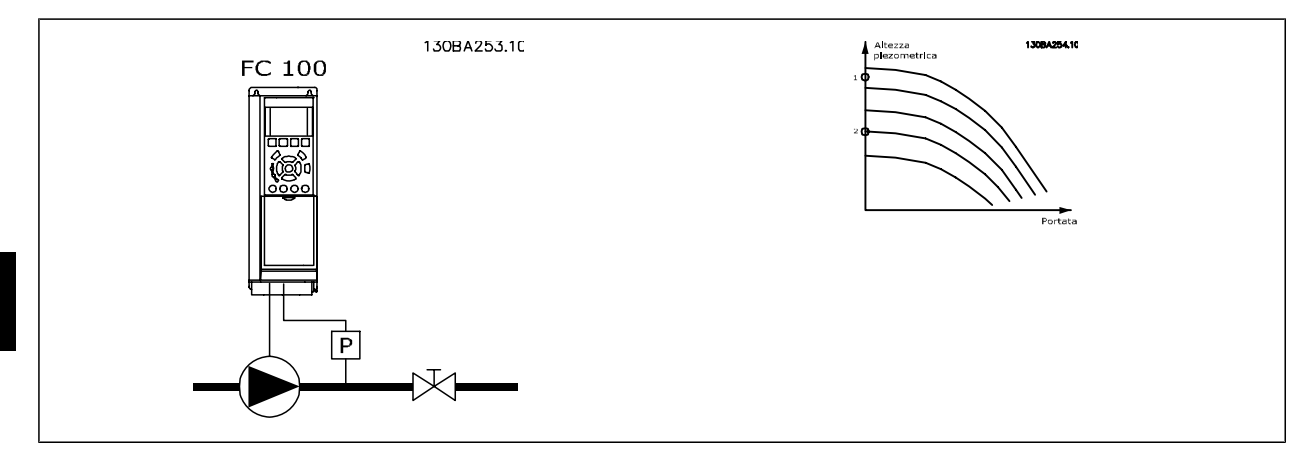

Rilevam. portata nulla è basato sulle misurazioni di velocità e potenza. Per una data velocità, il convertitore di frequenza calcola la potenza in assenza di flusso

Questa coerenza è basata sulla regolazione di due set di velocità e potenza associate a portata nulla. Attraverso il monitoraggio della potenza è possibile determinare condizioni di portata nulla in sistemi con pressione di mandata oscillante o se la pompa ha una caratt. piatta verso la bassa velocità.

I due set di dati devono essere basati su misurazioni di potenza a circa il 50% e l'80% di velocità massima con la/e valvola/e chiusa/e. I dati sono programmati nel par. 22-3\*. È anche possibile eseguire un [Setup autom. bassa potenza](#page-206-0) (par.22-20 Setup autom. bassa potenza), passando automaticamente attraverso il processo di messa in funzione e salvando automaticamente i dati misurati. Il convertitore di frequenza deve essere impostato per Anello aperto in par.1-00 [Modo configurazione](#page-39-0), quando si esegue un Setup automatico (vedere Tarat. a portata nulla par. 22-3\*).

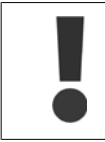

In caso di uso del controllore PI integrato, eseguire la taratura a portata nulla prima di impostare i parametri del controllore PI.

#### Rilevam. bassa velocità:

il Rilevam bassa velocità emette un segnale se il motore funziona a velocità minima come impostato in par.4-11 [Lim. basso vel. motore \[giri/min\]](#page-60-0) o [par.](#page-60-0) 4-12 [Limite basso velocità motore \[Hz\]](#page-60-0). Le azioni sono comuni a Rilevam. portata nulla (non è possibile la selezione individuale).

L'uso di Rilevam. bassa velocità non è limitato ai sistemi con situazione di portata nulla ma può essere utilizzato in tutti i sistemi nei quali il funzionamento a velocità minima permette l'arresto del motore finché il carico richiede una velocità maggiore della velocità minima, come i sistemi con ventole e compressori.

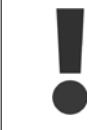

Nei sistemi di pompaggio assicurarsi che la velocità minima in par.4-11 [Lim. basso vel. motore \[giri/min\]](#page-60-0) o par.4-12 [Limite basso velocità](#page-60-0) [motore \[Hz\]](#page-60-0) sia impostata sufficientemente alta per il rilevamento e che le pompe possano funzionare a una velocità piuttosto alta anche con le valvole chiuse.

#### Rilevamento funz. a secco della pompa:

Il Rilevamento portata nulla può essere usato anche per rilevare se la pompa ha funzionato a secco (basso consumo di energia-alta velocità). Può essere utilizzato sia con il controllore PI integrato che con il controllore PI esterno.

Condizione per il segnale funz. a secco pompa:

**-** Consumo di energia sotto il livello di portata nulla

e

**-** Pompa in funzione alla massima potenza o al riferimento massimo anello chiuso, a seconda di qual è più basso.

Il segnale deve essere attivo per il tempo impostato (par.22-27 [Ritardo funzionamento pompa a secco](#page-207-0)) prima che avvenga l'azione selezionata. Possibili azioni da selezionare (par.22-26 [Funzione pompa a secco](#page-207-0)):

- **-** Avviso
- **-** Allarme

Il Rilevam. portata nulla deve essere abilitato (par.22-23 [Funzione assenza di portata](#page-206-0)) e messo in funzione (par. 22-3\*, Tarat. pot. a portata nulla).

<span id="page-206-0"></span>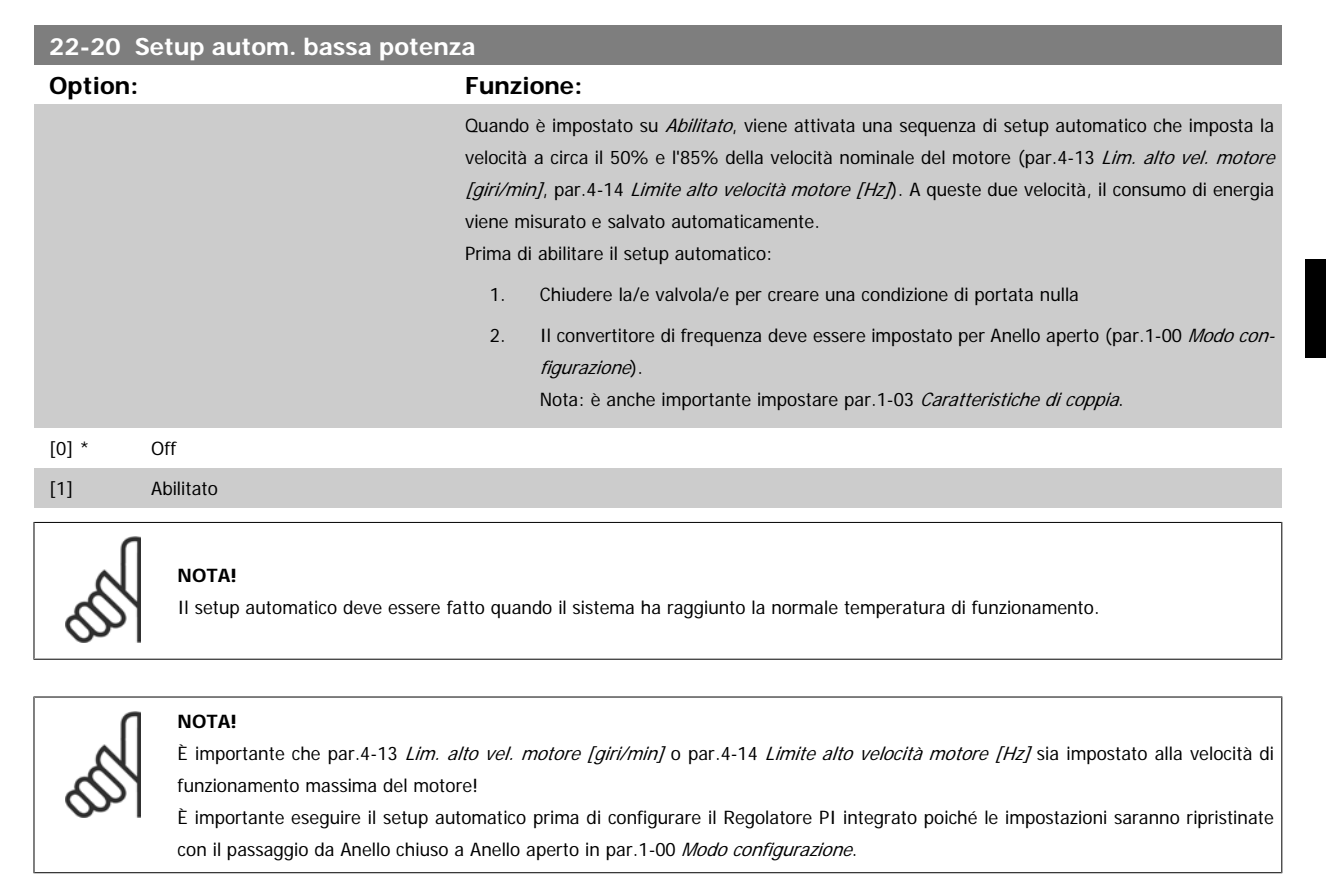

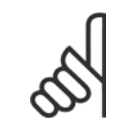

### **NOTA!**

Eseguire la regolazione con le stesse impostazioni in par.1-03 [Caratteristiche di coppia](#page-39-0), come per il funzionamento dopo la taratura.

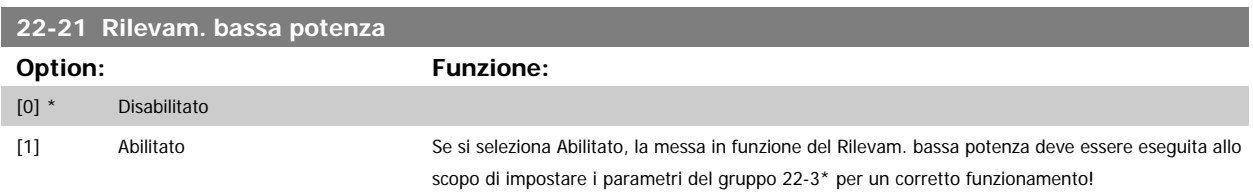

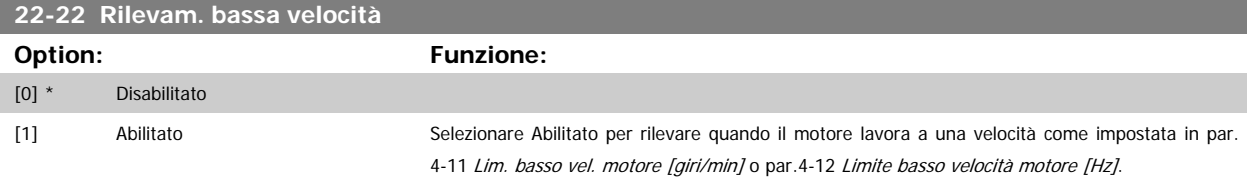

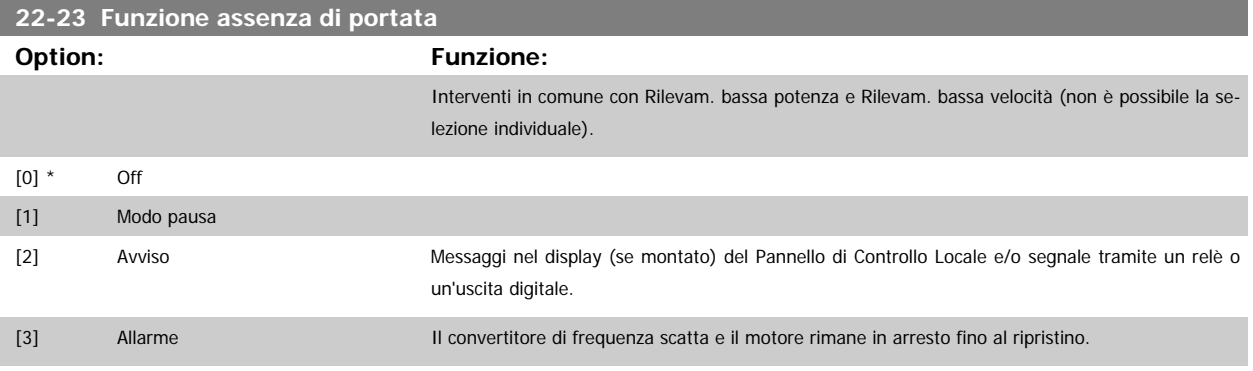

<span id="page-207-0"></span>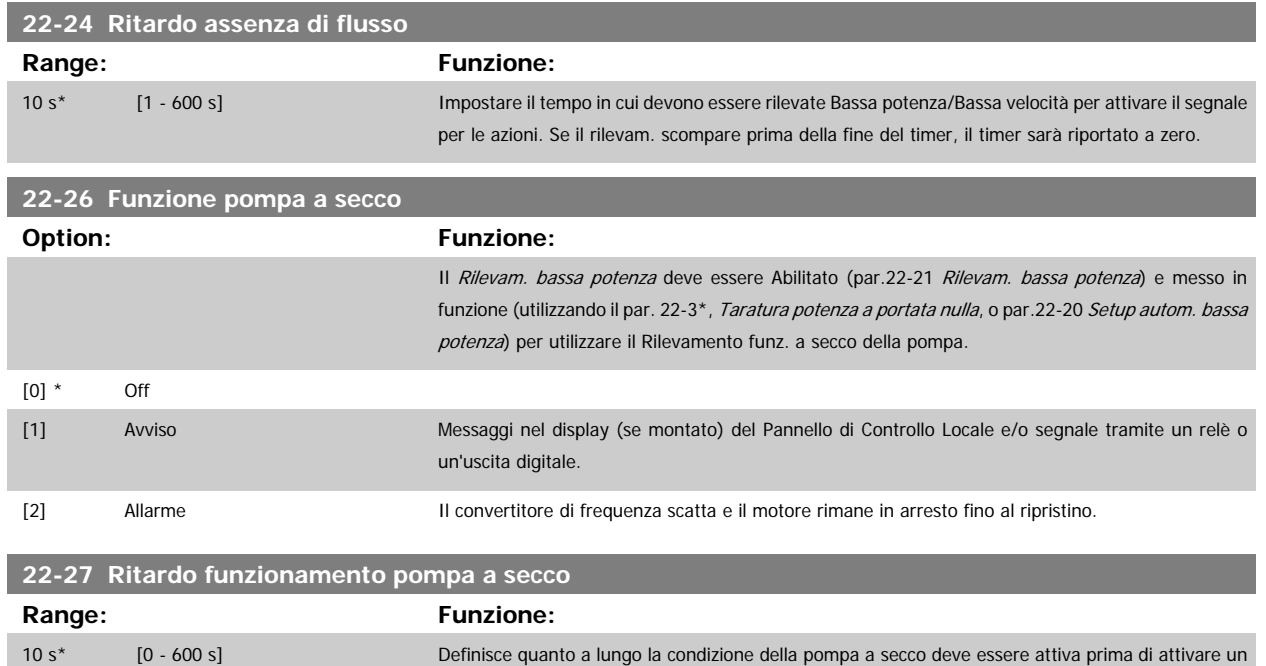

### **3.20.2 22-3\* Tarat. pot. a portata nulla**

Sequenza di taratura, se non si sceglie Setup automatico in par.22-20 Setup autom, bassa potenza:

- 1. Chiudere la valvola principale per fermare il flusso
- 2. Azionare il motore finché il sistema non raggiunge la normale temperatura di funzionamento

avviso e un allarme

- 3. Premere il pulsante Hand On sull'LCP e regolare la velocità a circa l'85% della velocità nominale. Prendere nota della velocità esatta
- 4. Leggere il consumo energetico guardando la potenza corrente nella riga dati nell'LCP o richiamando par.16-10 [Potenza \[kW\]](#page-164-0) o [par.16-11](#page-164-0) Potenza [\[hp\]](#page-164-0) nel menu principale. Prendere nota della lettura
- 5. Modificare la velocità a circa il 50% della velocità nominale. Prendere nota della velocità esatta
- 6. Leggere il consumo energetico guardando la potenza corrente nella riga dati sull'LCP o richiamando par.16-10 [Potenza \[kW\]](#page-164-0) o [par.16-11](#page-164-0) Potenza [\[hp\]](#page-164-0) nel Menu principale. Prendere nota della lettura della potenza
- 7. Programmare le velocità utilizzate in par.22-32 [Bassa velocità \[giri/min\]](#page-208-0), par.22-33 [Bassa velocità \[Hz\]](#page-208-0), par.22-36 [Alta velocità \[giri/min.\]](#page-208-0) e [par.](#page-208-0) 22-37 [Alta velocità \[Hz\]](#page-208-0)
- 8. Programmare i valori di potenza associati in par.22-34 [Potenza bassa velocità \[kW\]](#page-208-0), par.22-35 [Potenza bassa velocità \[HP\]](#page-208-0), [par.22-38](#page-209-0) Potenza [alta velocità \[kW\]](#page-209-0) e par.22-39 [Potenza alta velocità \[HP\]](#page-209-0)
- 9. Tornare indietro mediante Auto On o Off

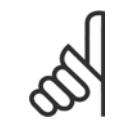

#### **NOTA!**

Impostare par.1-03 [Caratteristiche di coppia](#page-39-0) prima di eseguire la taratura.

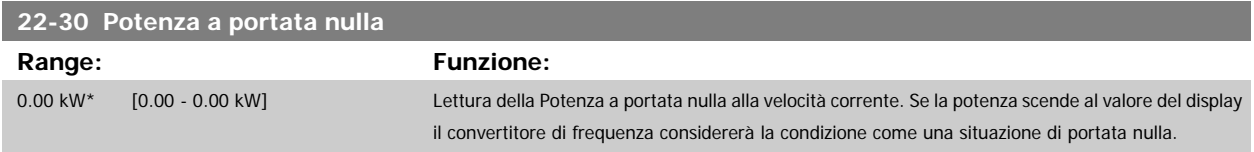

<span id="page-208-0"></span>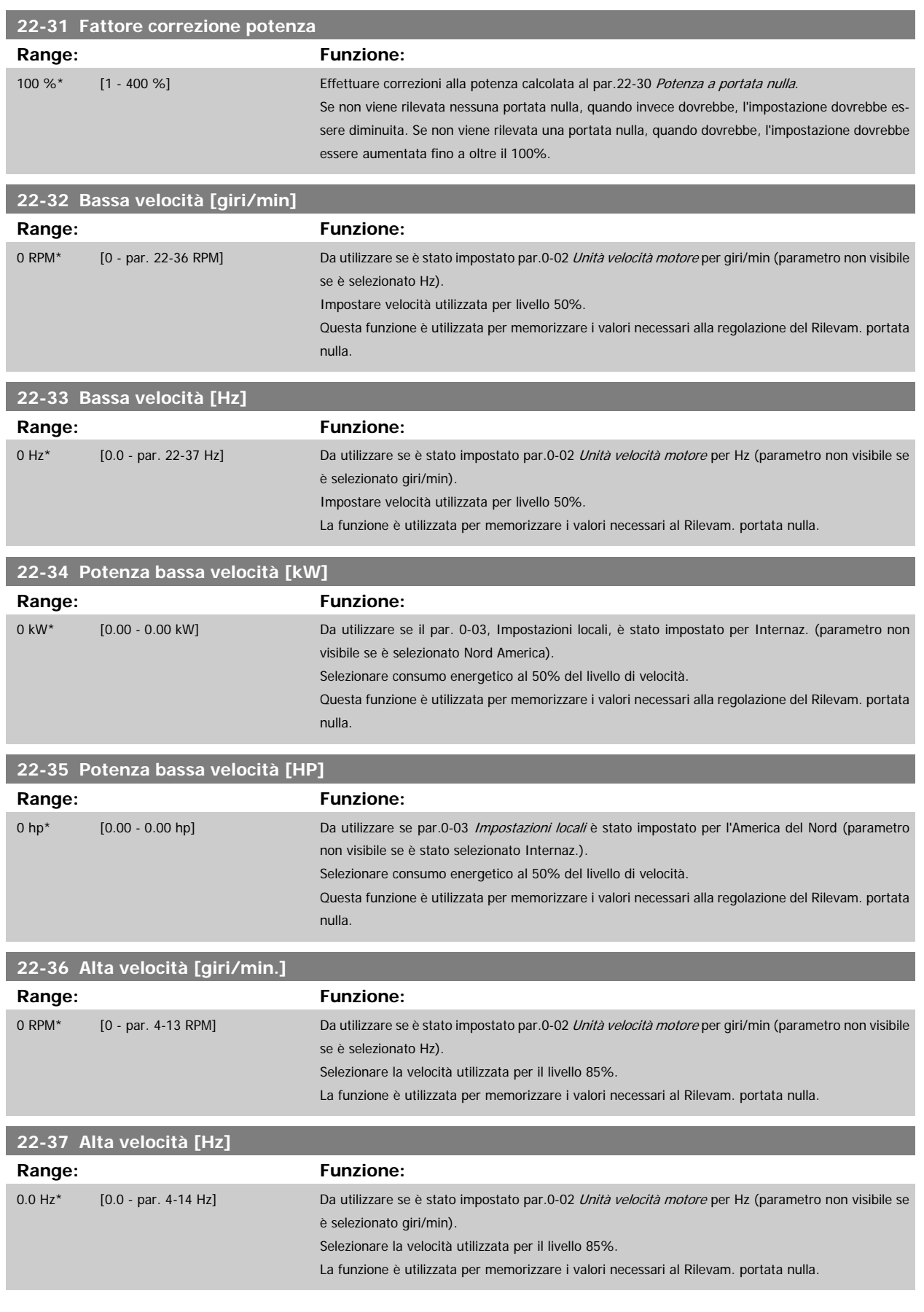

<span id="page-209-0"></span>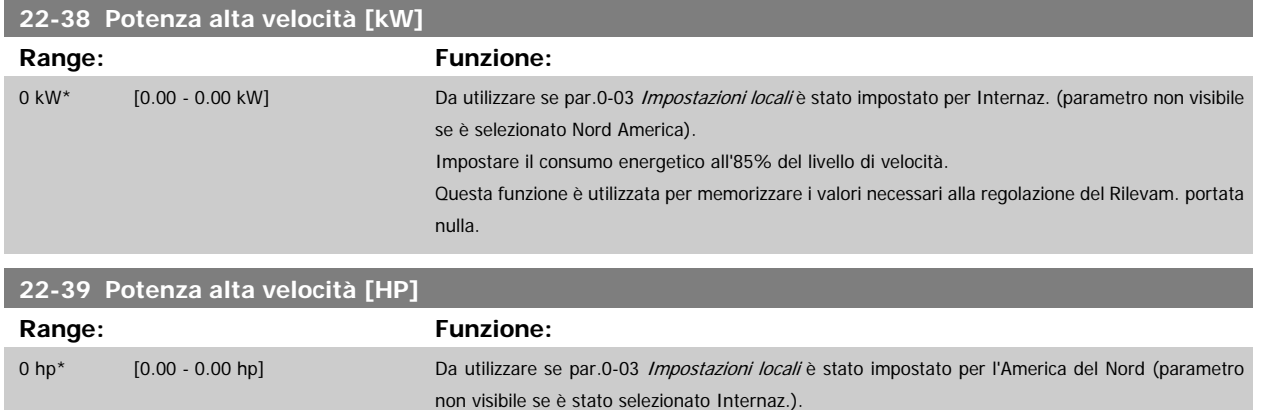

Impostare il consumo energetico all'85% del livello di velocità.

Questa funzione è utilizzata per memorizzare i valori necessari alla regolazione del Rilevam. portata

**3.20.3 22-4\* Modo pausa** 

Se il carico del sistema permette l'arresto del motore e il carico è monitorato, il motore può essere arrestato attivando la funzione Modo pausa. Questo non è un normale comando di Arresto, ma decelera il motore a 0 giri/min e smette di alimentare il motore. Durante il Modo pausa alcune condizioni sono monitorate per scoprire quando il carico viene nuovamente applicato al sistema.

nulla.

Il Modo pausa può essere attivato sia da Rilevam. portata nulla/Rilevam. velocità minima (deve essere programmato tramite i parametri per il Rilevam. portata nulla, vedere il diagramma di flusso del segnale nel gruppo di parametri 22-2\*, Rilevam. portata nulla) o tramite un segnale esterno applicato a uno degli ingressi digitali (deve essere programmato tramite i parametri per la configurazione degli ingressi digitali, par. 5-1\* selezionando [66] Modo pausa). Il modo pausa è attivo solo quando non sono presenti condizioni di attivazione.

Per rendere possibile, ad esempio, l'uso di un commutatore di flusso elettromeccanico per rilevare una condizione di portata nulla e attivare il Modo Pausa, l'intervento ha luogo in corrispondenza del margine rialzato del segnale esterno applicato (in caso contrario il convertitore di frequenza non è più in grado di uscire dal Modo Pausa poiché il segnale rimane collegato in modo fisso).

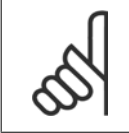

#### **NOTA!**

Se il Modo pausa deve essere basato su Rilevam. portata nulla/Rilevam. velocità minima, ricordarsi di scegliere Modo pausa [1] in [par.](#page-206-0) 22-23 [Funzione assenza di portata](#page-206-0).

Se par.25-26 [Disattivazione a portata nulla](#page-244-0) è impostato su Abilitato, l'attivazione del Modo pausa invierà un comando al controllore in cascata (se abilitato) per iniziare a disattivare le pompe secondarie (a velocità fissa) prima di arrestare la pompa primaria (velocità variabile).

Quando si inserisce il Modo pausa, la linea di stato inferiore nel Pannello di Controllo Locale mostra la dicitura Modo pausa.

Vedere anche il diagramma di flusso dei segnali in 22-2\* Rilevam. portata nulla. Esistono tre diversi modi di utilizzare la funzione Modo pausa:

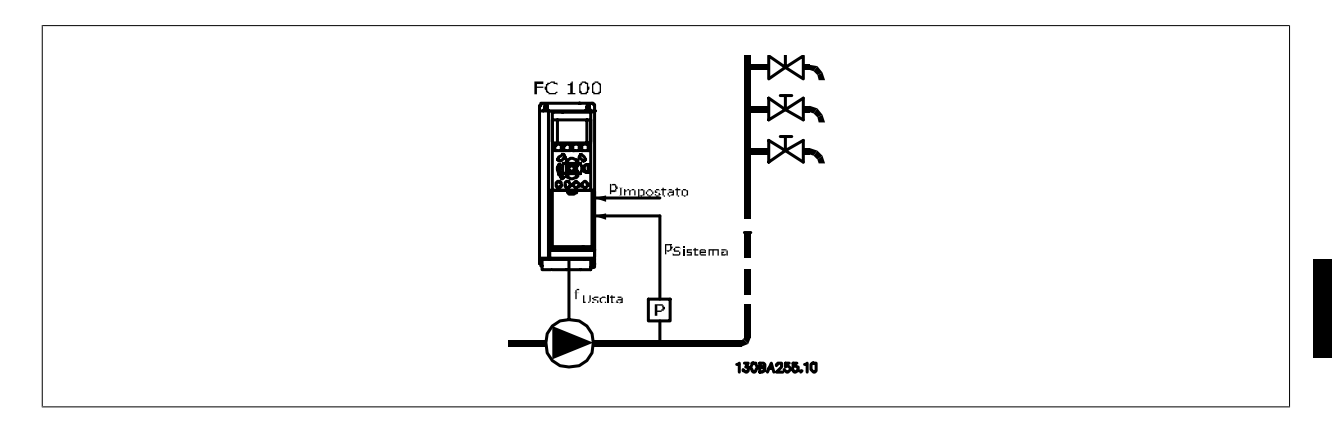

1) I sistemi in cui il controllore PI integrato è utilizzato per controllare la pressione o la temperatura, come ad es. i sistemi di sovralimentazione con un segnale di retroazione della pressione applicato al convertitore di frequenza da un trasduttore di pressione. par.1-00 [Modo configurazione](#page-39-0) deve essere impostato su Anello chiuso e il controllore PI configurato per il riferimento e i segnali di retroazione desiderati. Esempio: Sistema di sovralimentazione.

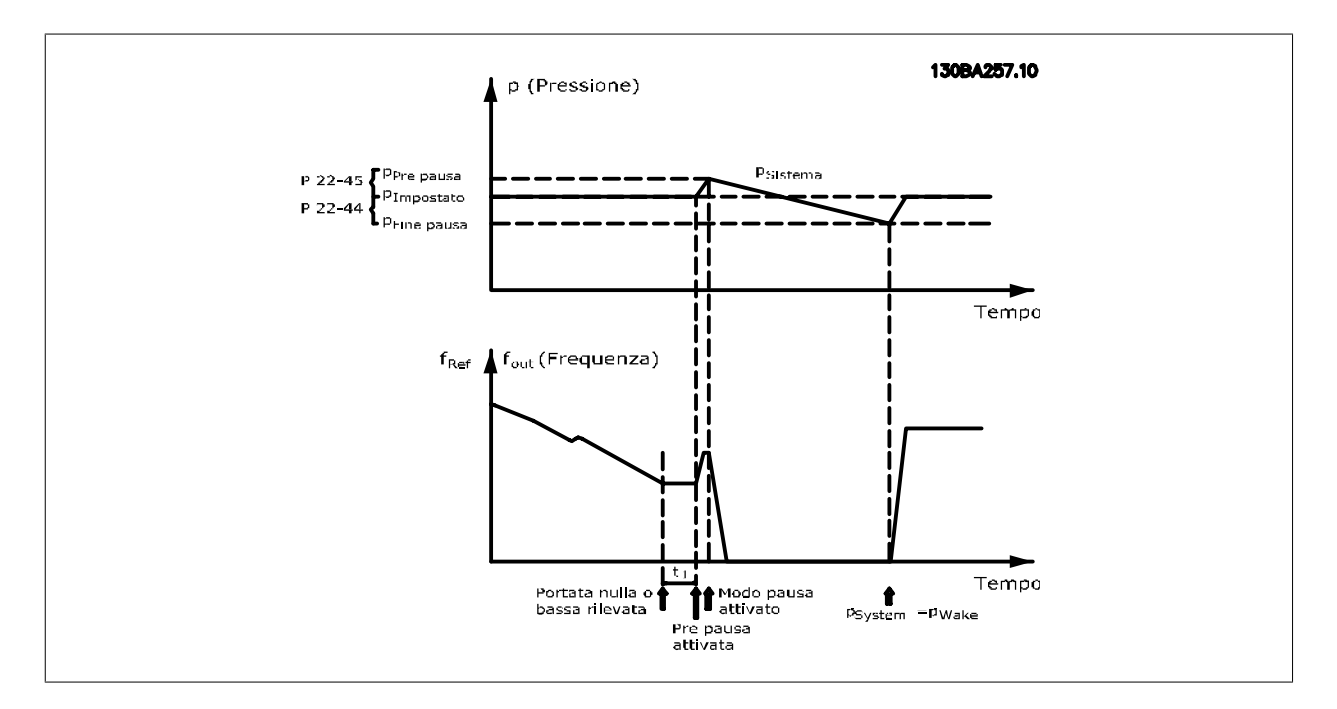

Se non viene rilevato alcun flusso, il convertitore di frequenza aumenterà il setpoint di pressione per assicurare una lieve sovrapressione nel sistema (la sovralimentazione deve essere impostata in par.22-45 [Riferimento pre pausa](#page-212-0)).

La retroazione dal trasduttore di pressione viene monitorata e quando questa pressione è scesa con una percentuale impostata al di sotto del normale setpoint per la pressione (Pset), il motore accelererà nuovamente e la pressione verrà controllata per raggiungere il valore impostato (Pset).

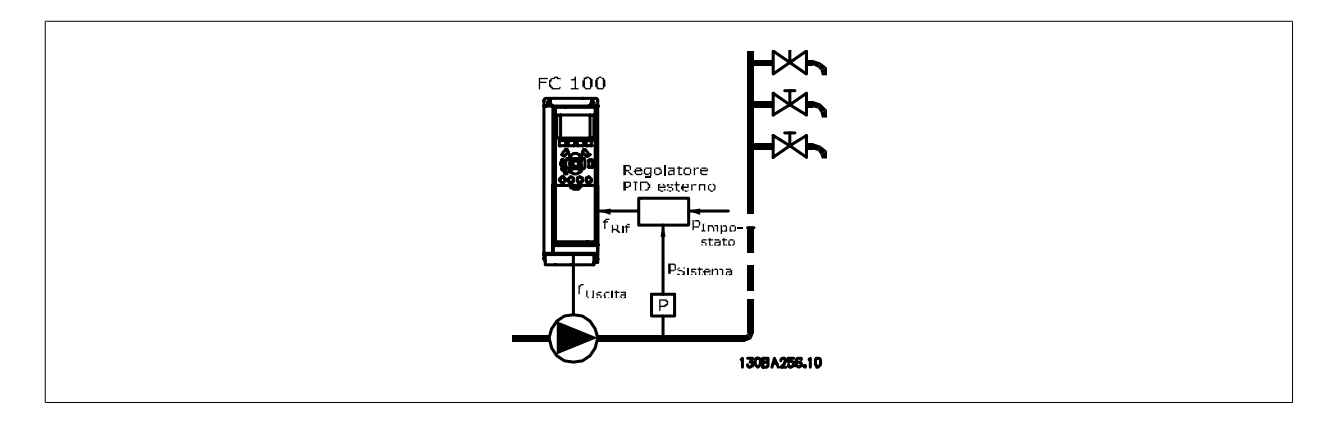

2) In sistemi in cui la pressione o la temperatura sono controllati da un controllore PI esterno, le condizioni di fine pausa non possono basarsi sulla retroazione del trasduttore di pressione/temperatura poiché il punto di funzionamento non è noto. Nell'esempio con un sistema di sovralimentazione, il Pset della pressione desiderata non è noto. par.1-00 [Modo configurazione](#page-39-0) deve essere impostato su Anello aperto. Esempio: Sistema di sovralimentazione.

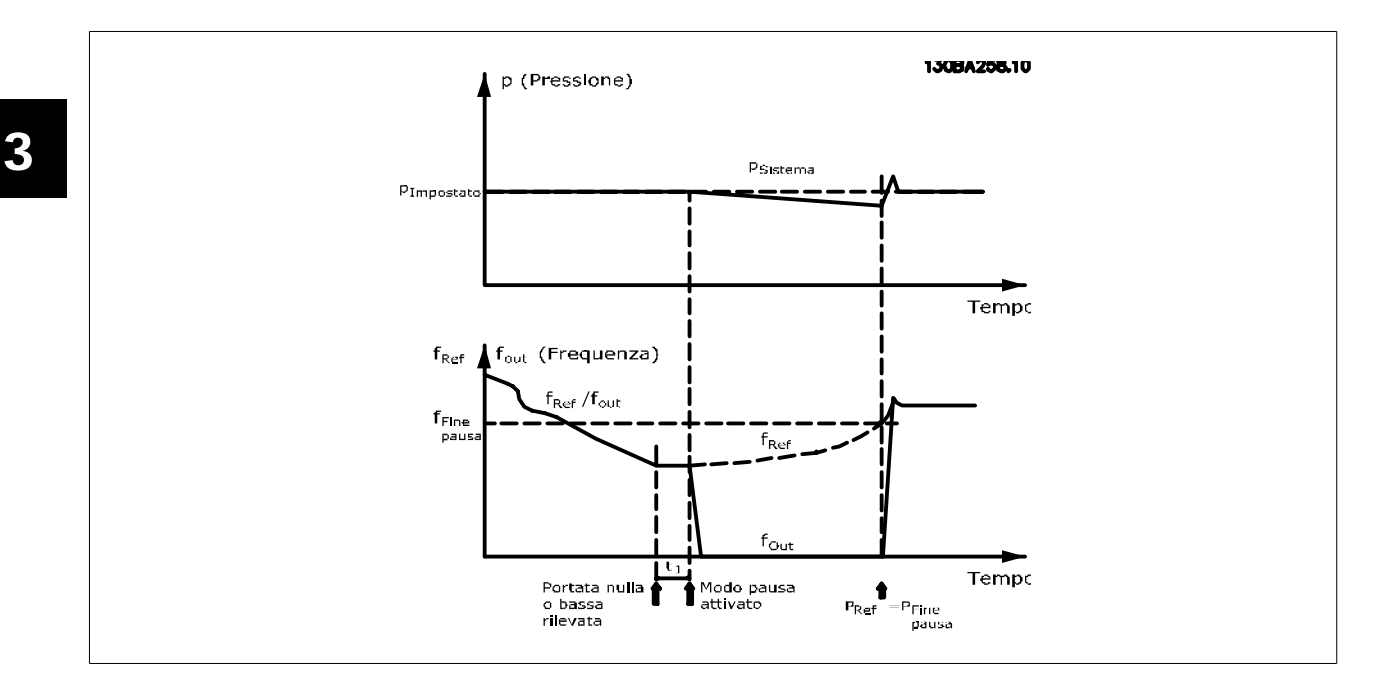

Il motore si arresta al rilevamento di una potenza o velocità bassa, tuttavia il segnale di riferimento (fref) dal controllore esterno viene sempre monitorato e a causa della bassa pressione che si genera, il controllore aumenterà il segnale di riferimento per incrementare la pressione. Quando il segnale di riferimento raggiunge il valore preimpostato fwake il motore si riavvia.

La velocità è impostata manualmente tramite un segnale di riferimento esterno (Riferimento remoto). Le impostazioni (par. 22-3\*) per la taratura del funzion. assenza di portata devono essere impostate come predefinite.

Possibilità di configurazione, quadro generale:

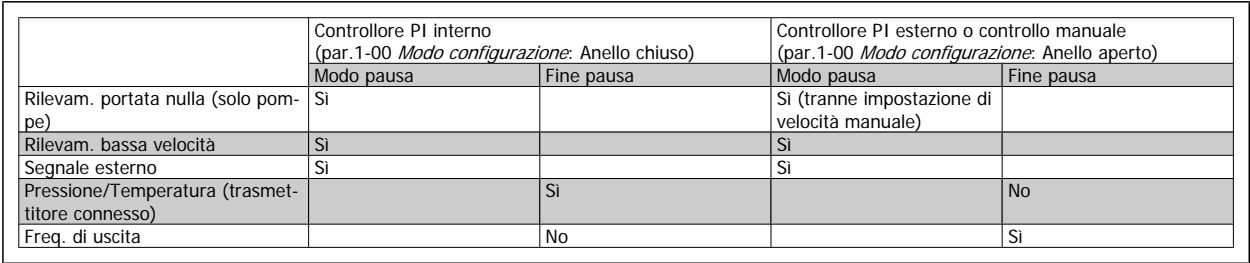

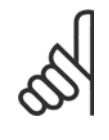

#### **NOTA!**

Il Modo pausa non sarà attivo quando è attivo il Riferimento Locale (impostare la velocità manualmente tramite i tasti freccia sull'LCP). Vedere par.3-13 [Sito di riferimento](#page-54-0).

Non funziona in modalità Manuale. Il setup automatico ad anello aperto deve essere eseguito prima di impostare l'ingresso/l'uscita ad anello chiuso.

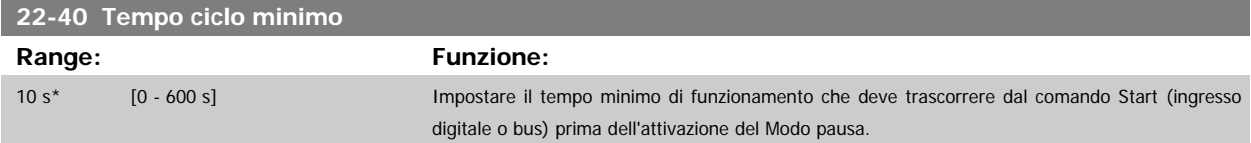

<span id="page-212-0"></span>Guida alla Programmazione VLT® HVAC Drive **Aanfoss** 3 Descrizione dei parametri

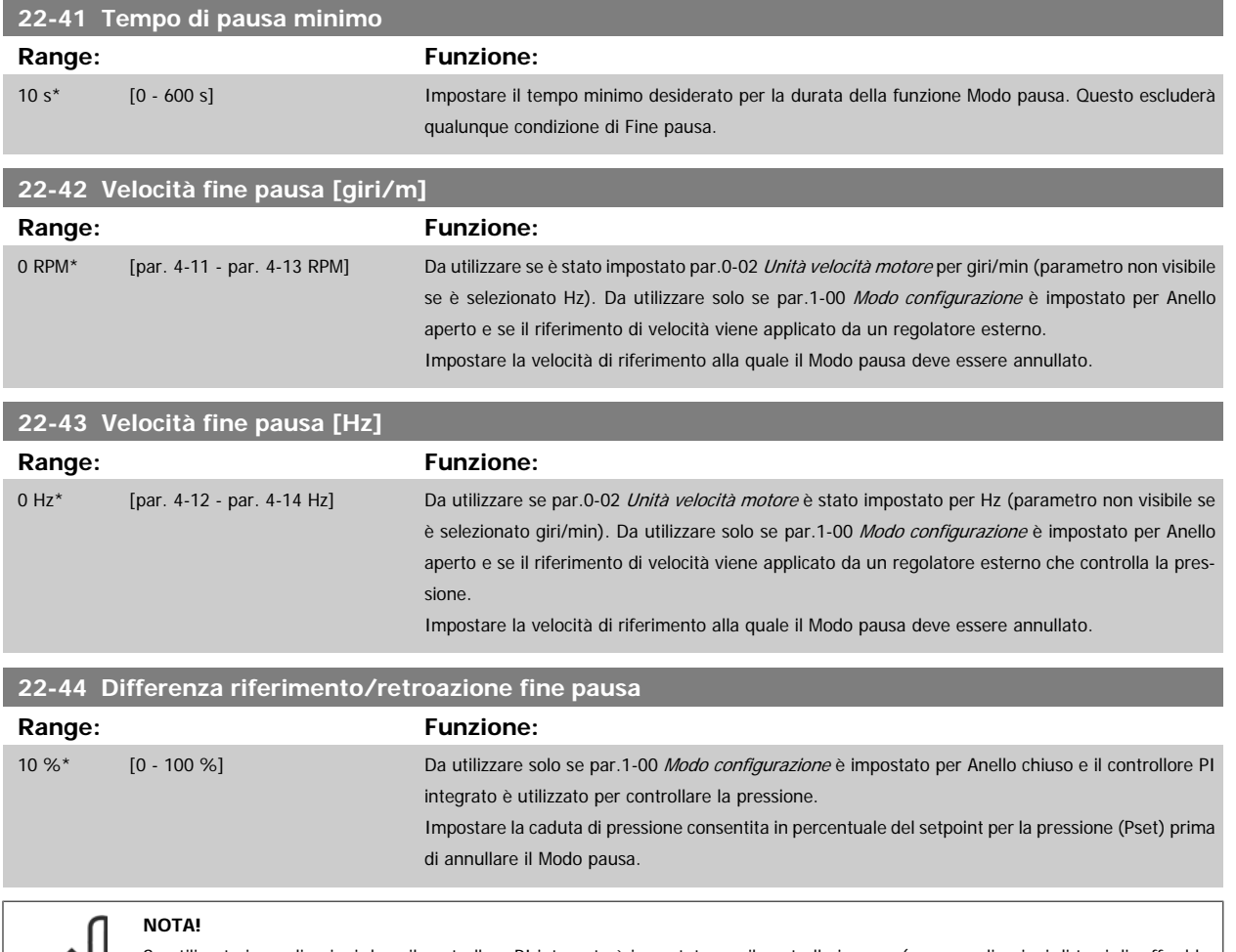

Se utilizzato in applicazioni dove il controllore PI integrato è impostato per il controllo inverso (come applicazioni di torri di raffreddamento) in par. 20-71 Modalità regolazione, il valore impostato in par.22-44 Differenza riferimento/retroazione fine pausa sarà aggiunto automaticamente.

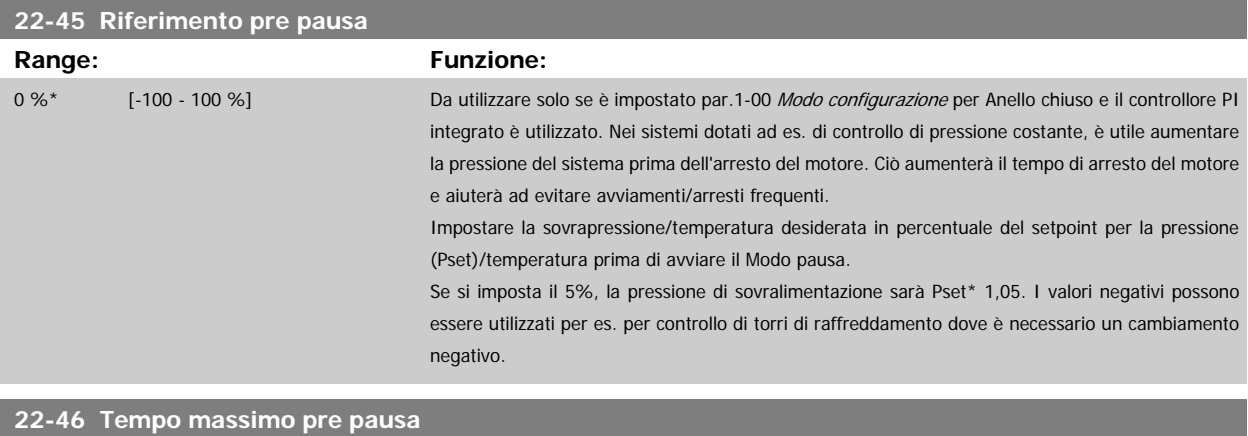

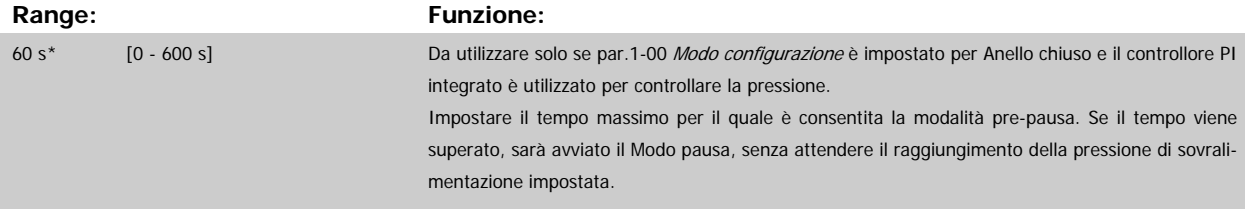

### **3.20.4 22-5\* Fine curva**

La condizione di Fine della curva avviene quando una pompa mantiene un volume troppo elevato per assicurare la pressione impostata. Questo può accadere se c'è una dispersione nella rete di tubazioni di distribuzione dopo la pompa che fa scendere il punto di operatività alla fine della caratteristica della pompa valida per la velocità massima impostata in par.4-13 [Lim. alto vel. motore \[giri/min\]](#page-61-0) o par.4-14 [Limite alto velocità motore \[Hz\]](#page-61-0).

Nel caso in cui la retroazione sia minore del 2,5% del valore programmato in par.20-14 [Maximum Reference/Feedb.](#page-182-0) (o valore numerico di [par.](#page-182-0) 20-13 [Minimum Reference/Feedb.](#page-182-0), quale che sia il più alto) per la pressione desiderata per un tempo impostato (par.22-51 Ritardo fine curva), e la pompa sia in funzione alla massima velocità impostata in par.4-13 [Lim. alto vel. motore \[giri/min\]](#page-61-0) o par.4-14 [Limite alto velocità motore \[Hz\]](#page-61-0), verrà effettuata la funzione selezionata in par.22-50 Funzione fine curva.

È possibile ricevere un segnale su una delle uscite digitali selezionando Fine curva [192] nel par. 5-3\* Uscite digitali e/o il par. 5-4\* Relè. Il segnale sarà presente quando avviene una condizione di Fine curva e la selezione in par.22-50 Funzione fine curva è diversa da Off. La funzione fine curva può essere utilizzata solo quando il funzionamento avviene con il Controllore PID integrato (Anello chiuso in par.1-00 [Modo configurazione](#page-39-0)).

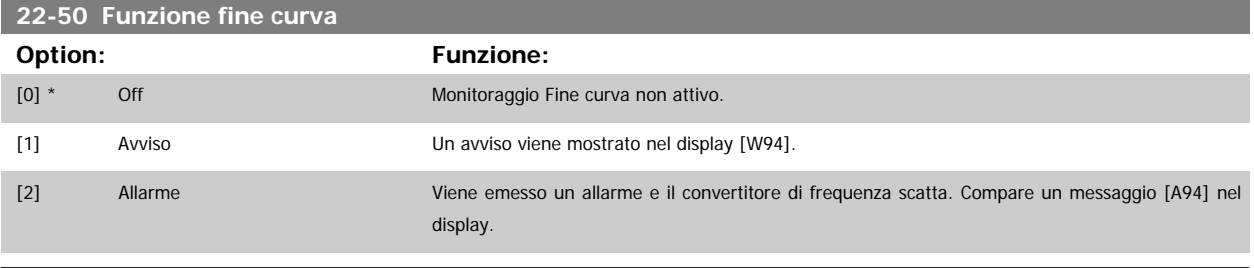

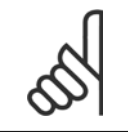

**NOTA!**

Il riavvio automatico ripristina l'allarme e riavvia il sistema.

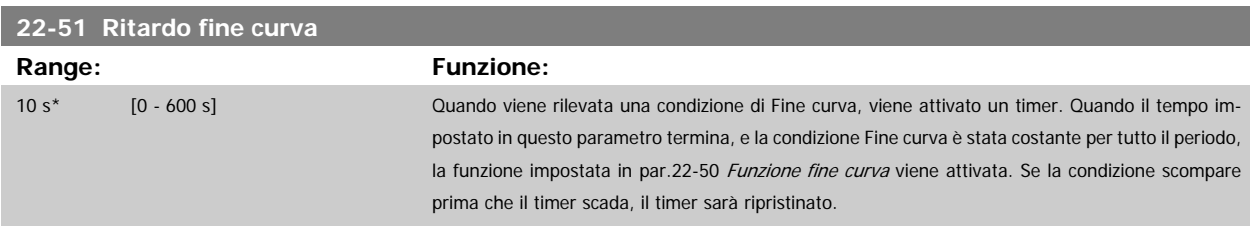

### **3.20.5 22-6\* Rilevam. cinghia rotta**

Il Rilevamento cinghia rotta può essere usato sia in sistemi ad anello chiuso che ad anello aperto per pompe, ventole e compressori. Se la coppia motore stimata è inferiore al valore della coppia cinghia rotta (par.22-61 Coppia cinghia rotta) e la frequenza di uscita del convertitore di frequenza è pari o maggiore di 15 Hz, viene eseguita la funzione cinghia rotta (par.22-60 Funzione cinghia rotta)

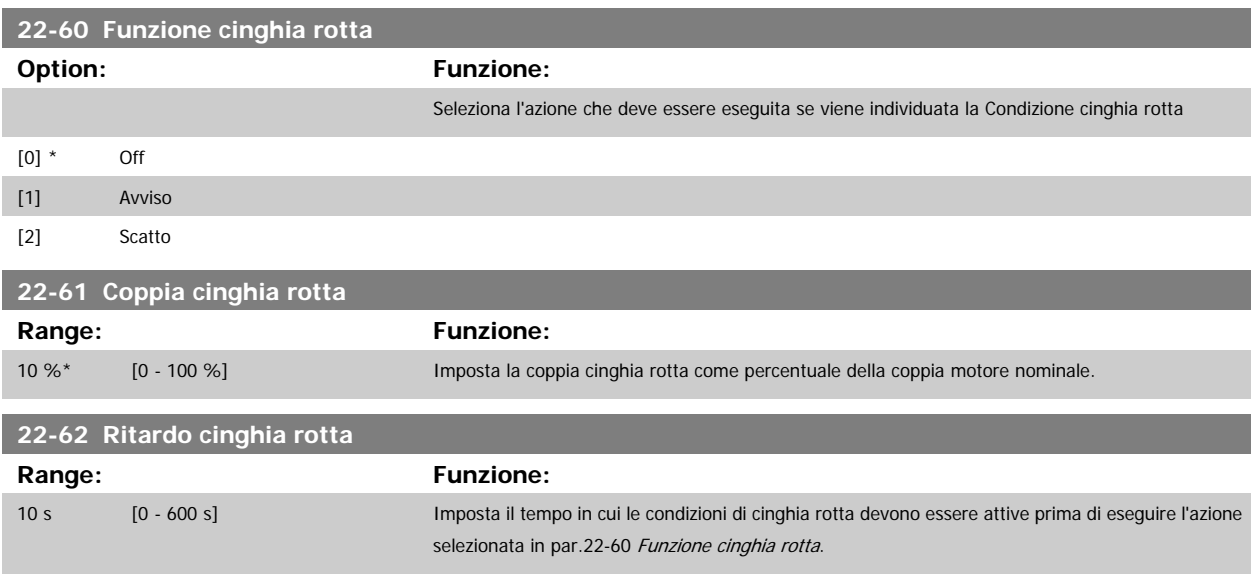

### **3.20.6 22-7\* Protezione ciclo breve**

Nel controllo di compressori di refrigerazione, spesso ci sarà bisogno di limitare il numero di avviamenti. Un modo per farlo è assicurare un tempo di funz. minimo (tempo tra l'avvio e l'arresto) e un intervallo minimo tra gli avviamenti.

Questo significa che qualunque comando di arresto normale può essere sovrascritto dalla funzione Tempo ciclo minimo (par.22-77 Tempo ciclo minimo) e qualunque comando di avvio normale (Avvio/Marcia jog/Blocco) può essere sovrascritto dalla funzione Intervallo tra gli avviamenti (par. 22-76 Intervallo tra gli avviamenti).

Nessuna delle due funzioni è attiva se le modalità Hand On o Off sono state attivate tramite l'LCP. Se si seleziona Hand On o Off, i due timer saranno azzerati e non inizieranno a contare finché viene premuto Auto e viene applicato un comando di avviamento.

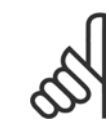

**NOTA!**

Un comando Ruota libera o un segnale di Abilitazione avviamento mancante annulleranno entrambe le funzioni Tempo ciclo minimo e Intervallo tra gli avviamenti.

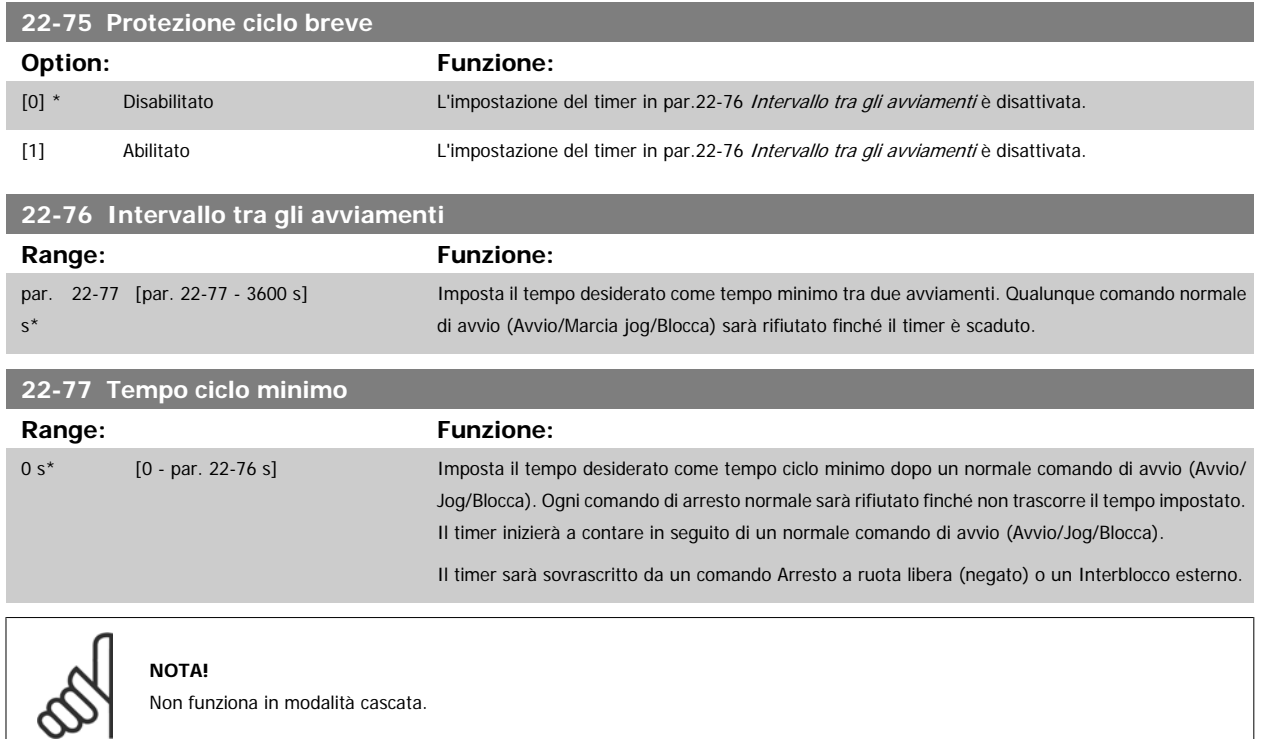

#### **3.20.7 22-8\* Compensazione del flusso**

Talvolta non è possibile posizionare un trasduttore di pressione in un punto remoto nel sistema, ma solo vicino all'uscita della ventola o della pompa. La compensazione del flusso agisce regolando il setpoint secondo la frequenza di uscita, quasi proporzionale al flusso, compensando così perdite maggiori a portate maggiori.

H<sub>DESIGN</sub> (pressione richiesta) è il setpoint per il funzionamento ad anello chiuso (PI) del convertitore di frequenza ed è impostato per il funzionamento ad anello chiuso senza compensazione del flusso.

Si raccomanda l'uso della compensazione dello scorrimento e giri/min come unità.

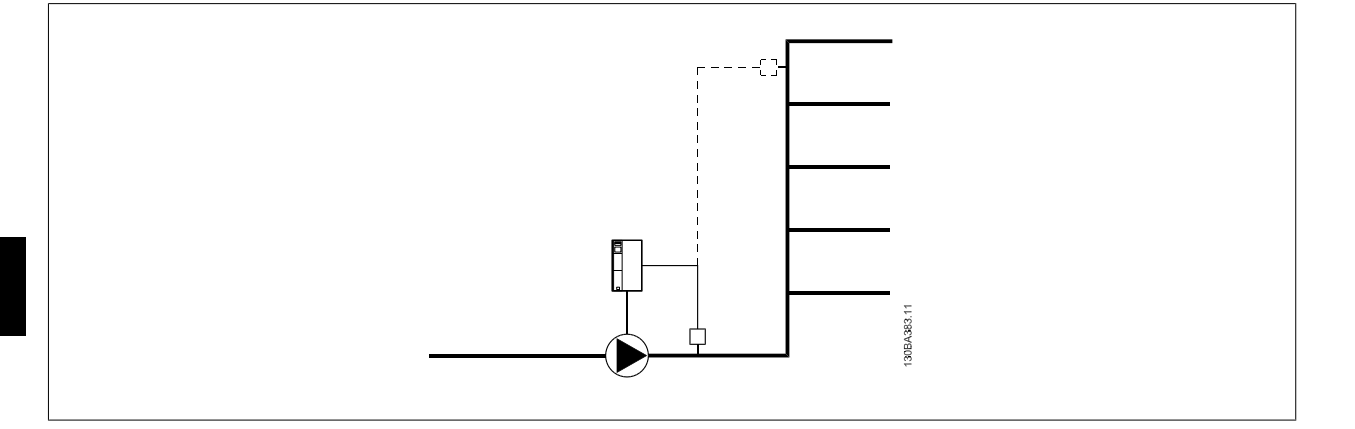

#### **NOTA!**

Quando la compensazione del flusso viene usata con il Controllore in Cascata (gruppo di parametri 25-\*\*), il setpoint effettivo non dipenderà dalla velocità (portata) ma dal numero di pompe inserite. Vedere in basso:

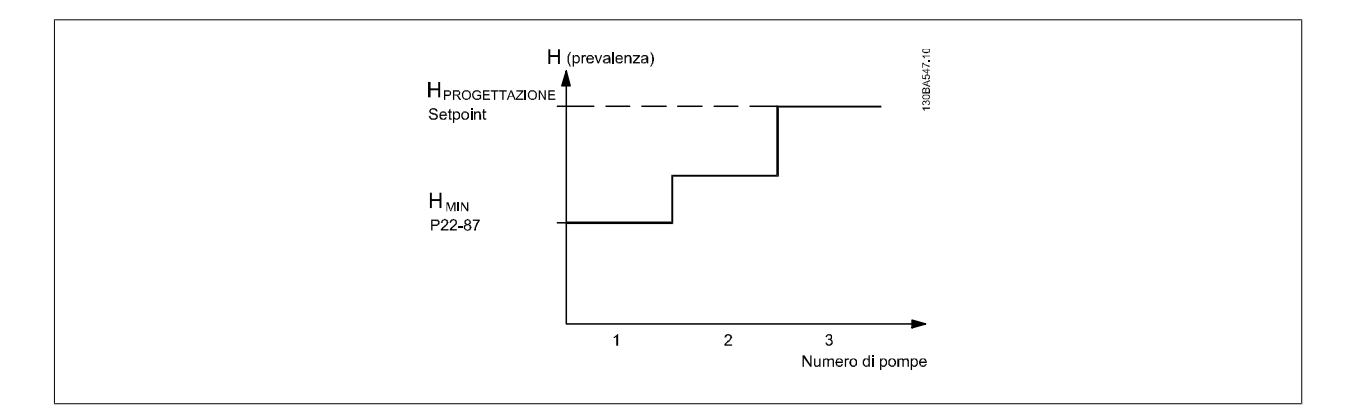

È possibile utilizzare due metodi, a seconda se la velocità al punto di lavoro nominale del sistema è nota o meno.

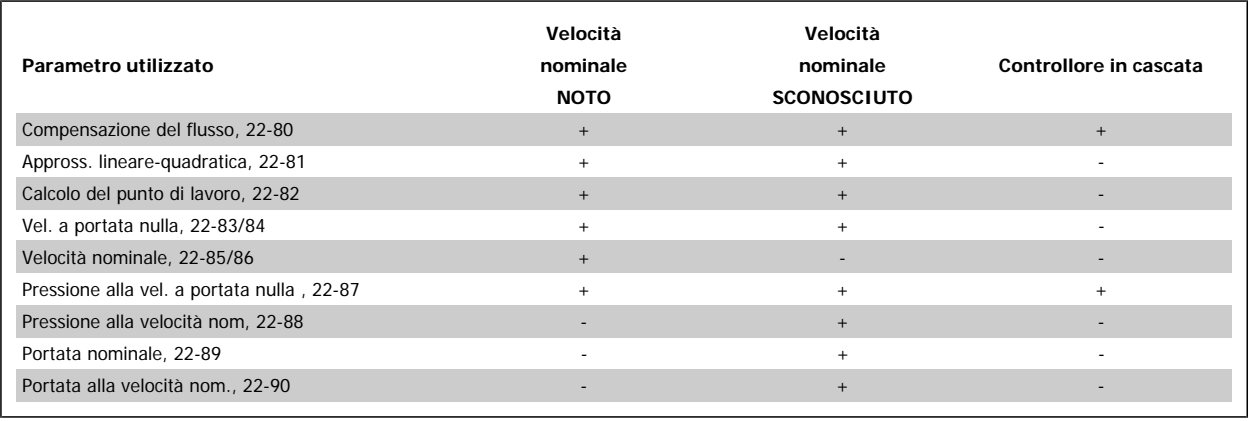

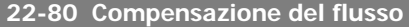

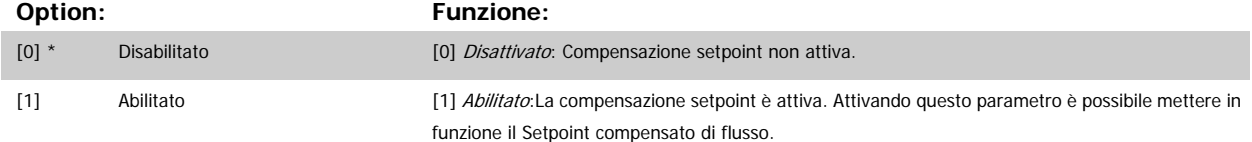
<span id="page-216-0"></span>Guida alla Programmazione VLT® HVAC Drive **Aanfoss** 3 Descrizione dei parametri

#### **22-81 Appross. lineare-quadratica**

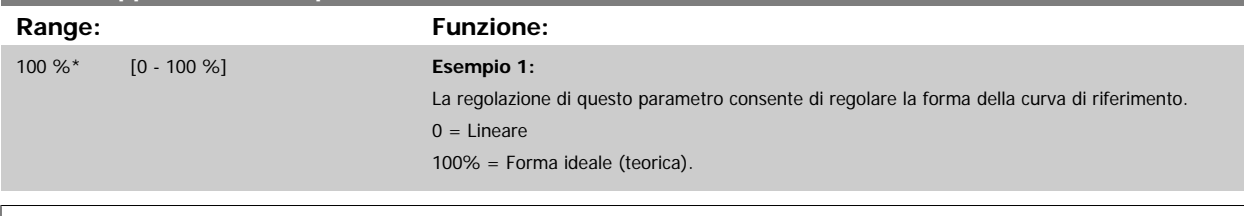

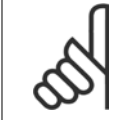

## **NOTA!**

Nota: non visibile durante il funzionamento in cascata.

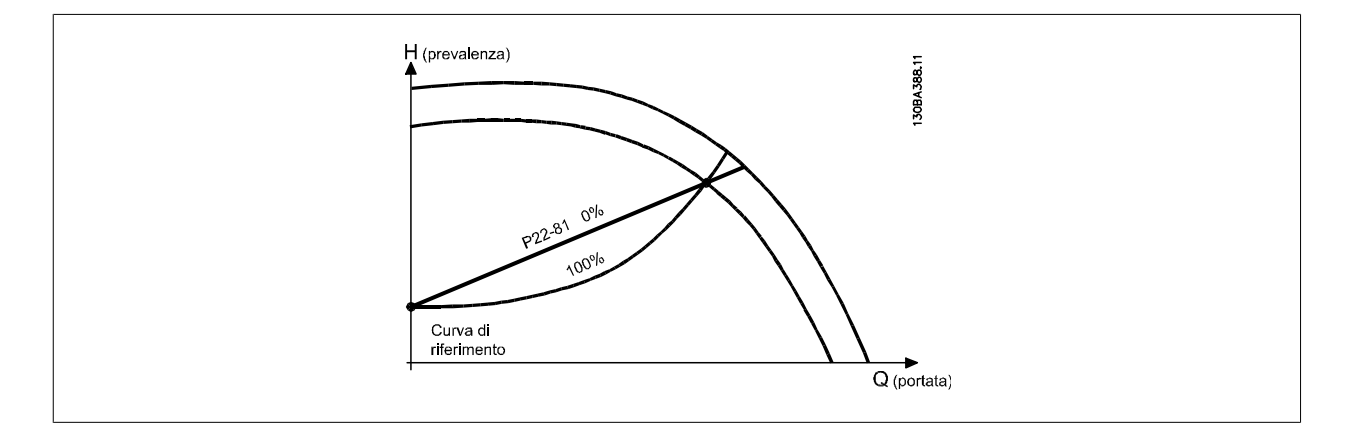

## **22-82 Calcolo del punto di lavoro**

#### **Option: Funzione:**

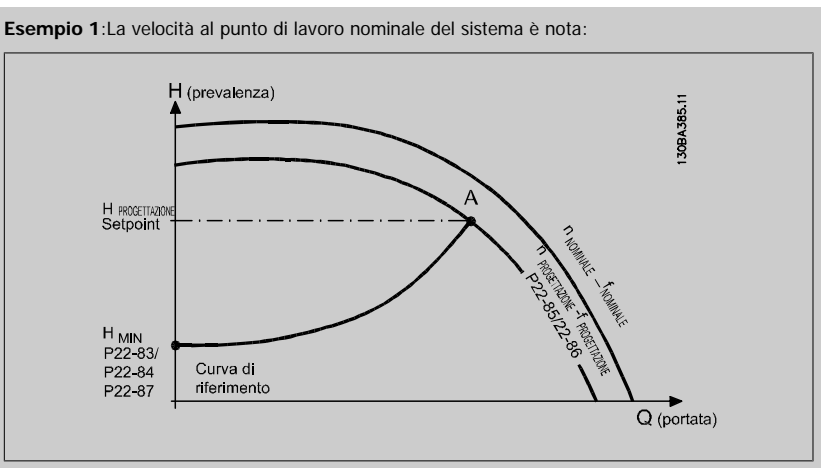

Dalla scheda tecnica che mostra le caratteristiche dell'apparecchiatura specifica a velocità differenti, una semplice lettura dal punto HDESIGN point e dal punto QDESIGN consente di individuare il punto A, che corrisponde al Punto di lavoro nominale del sistema. Le caratteristiche della pompa per questo punto devono essere identificate e deve essere programmata la velocità associata. La chiusura delle valvole e la riduzione della velocità fino a raggiungere la pressione minima HMIN consente di identificare la velocità al punto di portata nulla.

La regolazione di par.22-81 Appross. lineare-quadratica consente quindi di regolare la forma della curva di riferimento in modo continuo.

#### **Esempio 2:**

Velocità al punto di lavoro nominale del sistema sconosciuta: Laddove la velocità al punto di lavoro nominale del sistema sia sconosciuta, è necessario determinare un altro punto di riferimento sulla curva di riferimento mediante la scheda tecnica. Osservando la curva per la velocità nominale e <span id="page-217-0"></span>tracciando la pressione nominale (HDESIGN, Point C) è possibile determinare il flusso a tale pressione QRATED. Analogamente, tracciando il flusso nominale (QDESIGN, Point D). è possibile determinare la pressione H<sub>D</sub> a tale flusso. Disponendo di questi due punti sulla curva della pompa, insieme a HMIN come descritto sopra, il convertitore di frequenza è in grado di calcolare il punto di riferimento B e così tracciare la curva di riferimento che includerà anche il punto di lavoro nominale del sistema A.

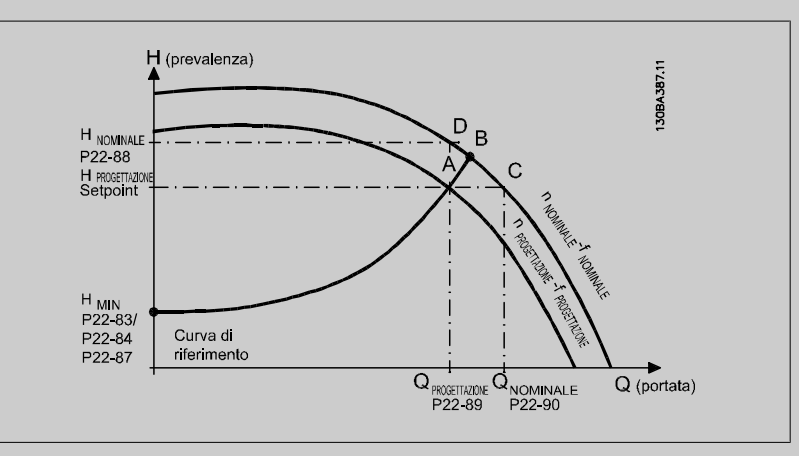

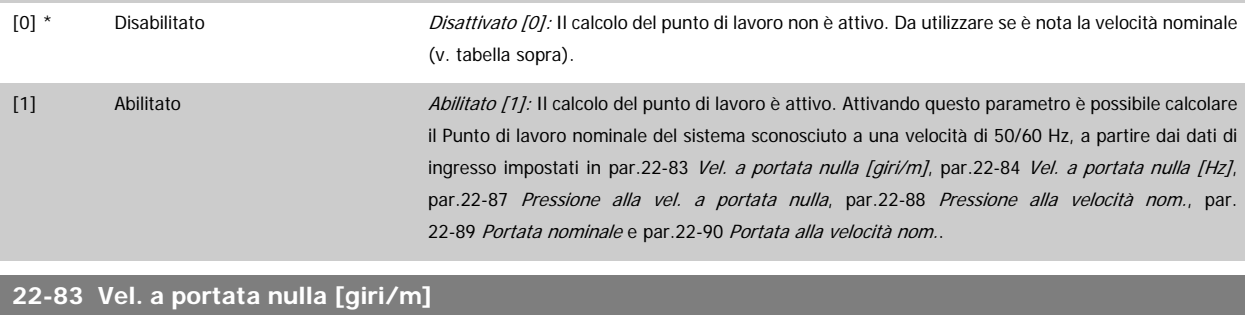

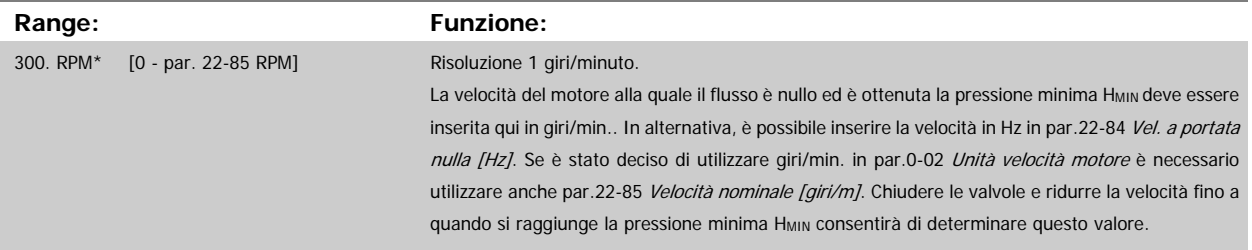

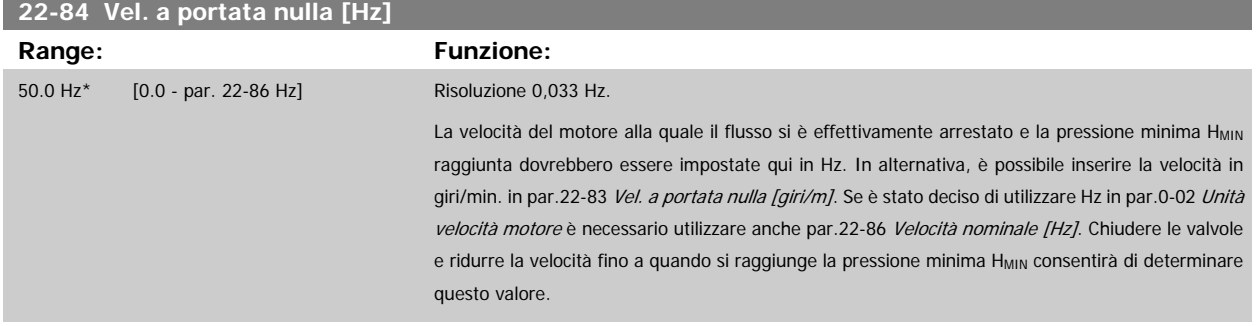

<span id="page-218-0"></span>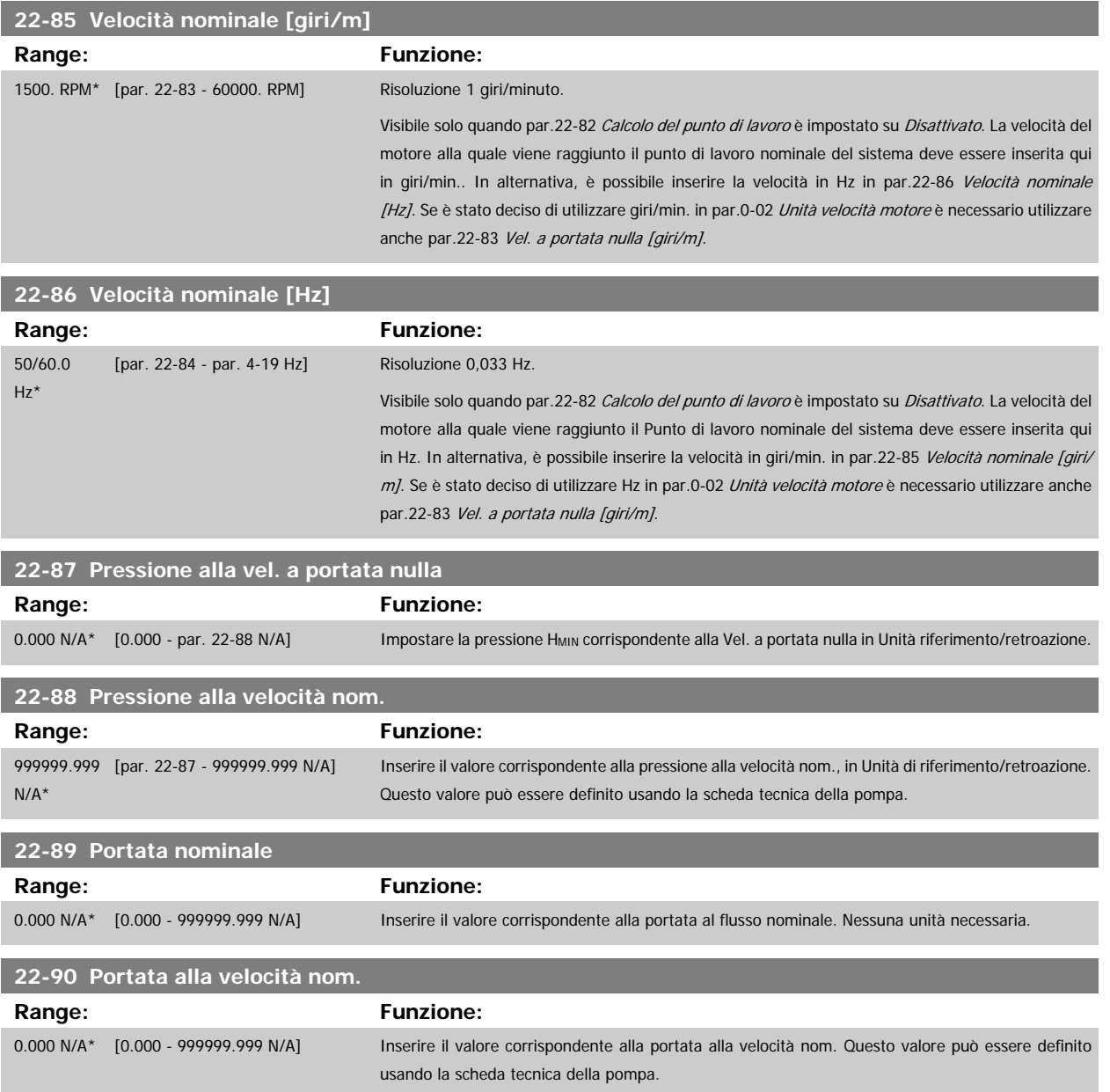

# **3.21 Menu principale - Funzioni temporizzate - FC 100 - Gruppo 23**

## **3.21.1 23-0\* Funzioni temporizzate**

Utilizzare Interventi temporizzati per gli interventi che devono essere effettuati su base giornaliera o settimanale, per es. diversi riferimenti per ore lavorative / non lavorative. Possono essere programmati nel convertitore di frequenza fino a 10 Interventi temporizzati. Il numero di azione temporizzata viene selezionato dall'elenco quando viene inserito il gruppo di param. 23-0\* dall'LCP. par.23-00 Tempo ON - [par.23-04](#page-222-0) Ricorrenza quindi riferito al numero di azione temporizzata selezionato. Ogni Intervento temporizzato si divide in un tempo ON e un tempo OFF, nei quali possono essere effettuati interventi diversi.

Le azioni programmate in Azioni temporizzate si fondono con le azioni corrispondenti degli ingressi digitali, del controllo mediante bus e Smart Logic Controller, in base alle regole di fusione impostate in 8-5\*, Digitale/Bus.

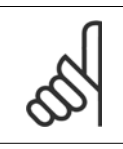

**NOTA!**

L'orologio (gruppo di param. 0-7\*) deve essere programmato correttamente affinché le Azioni temporizzate funzionino correttamente.

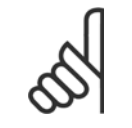

#### **NOTA!**

Quando si monta una scheda opzionale I/O analogici MCB109 è incluso un backup a batteria della data e dell'ora.

#### **NOTA!**

Lo strumento di configurazione basato su PC MCT 10 comprende una guida speciale per la programmazione semplificata delle Azioni temporizzate.

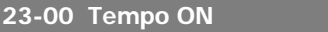

#### Array [10]

#### **Range: Funzione:**

0 N/A\* [0 - 0 N/A] Imposta il tempo ON per l'Intervento temporizzato.

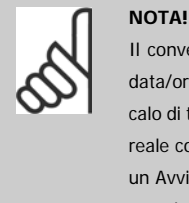

Il convertitore di frequenza non effettua il backup della funzione orologio e la data/ora verranno ripristinate a quelle predefinite (2000-01-01 00:00) dopo un calo di tensione, tranne nel caso in cui sia installato un modulo Orologio in tempo reale con funzione backup. In par.0-79 [Errore orologio](#page-38-0) è possibile programmare un Avviso in caso l'orologio non sia stato impostato correttamente, per es. dopo un calo di tensione.

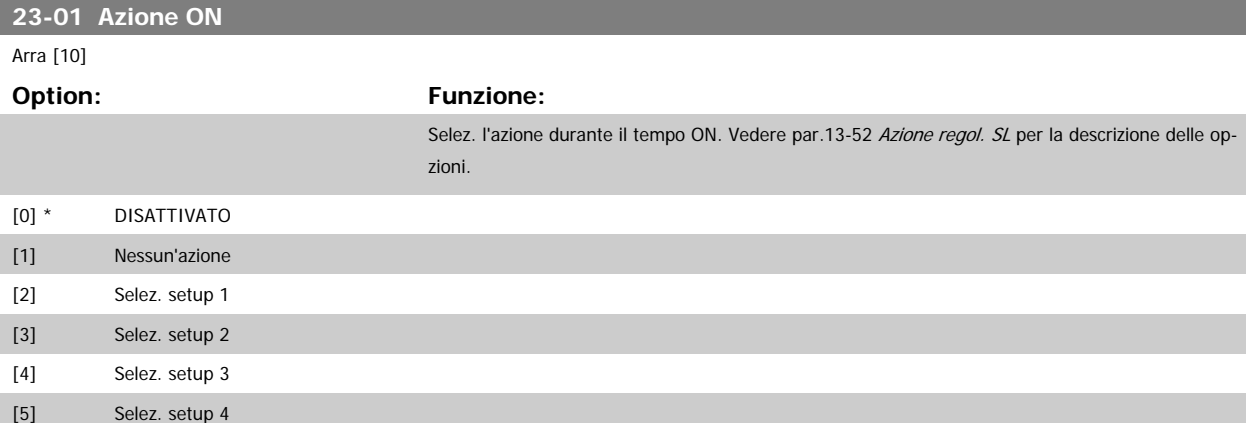

# Guida alla Programmazione VLT® HVAC Drive **Aanfoss** 3 Descrizione dei parametri

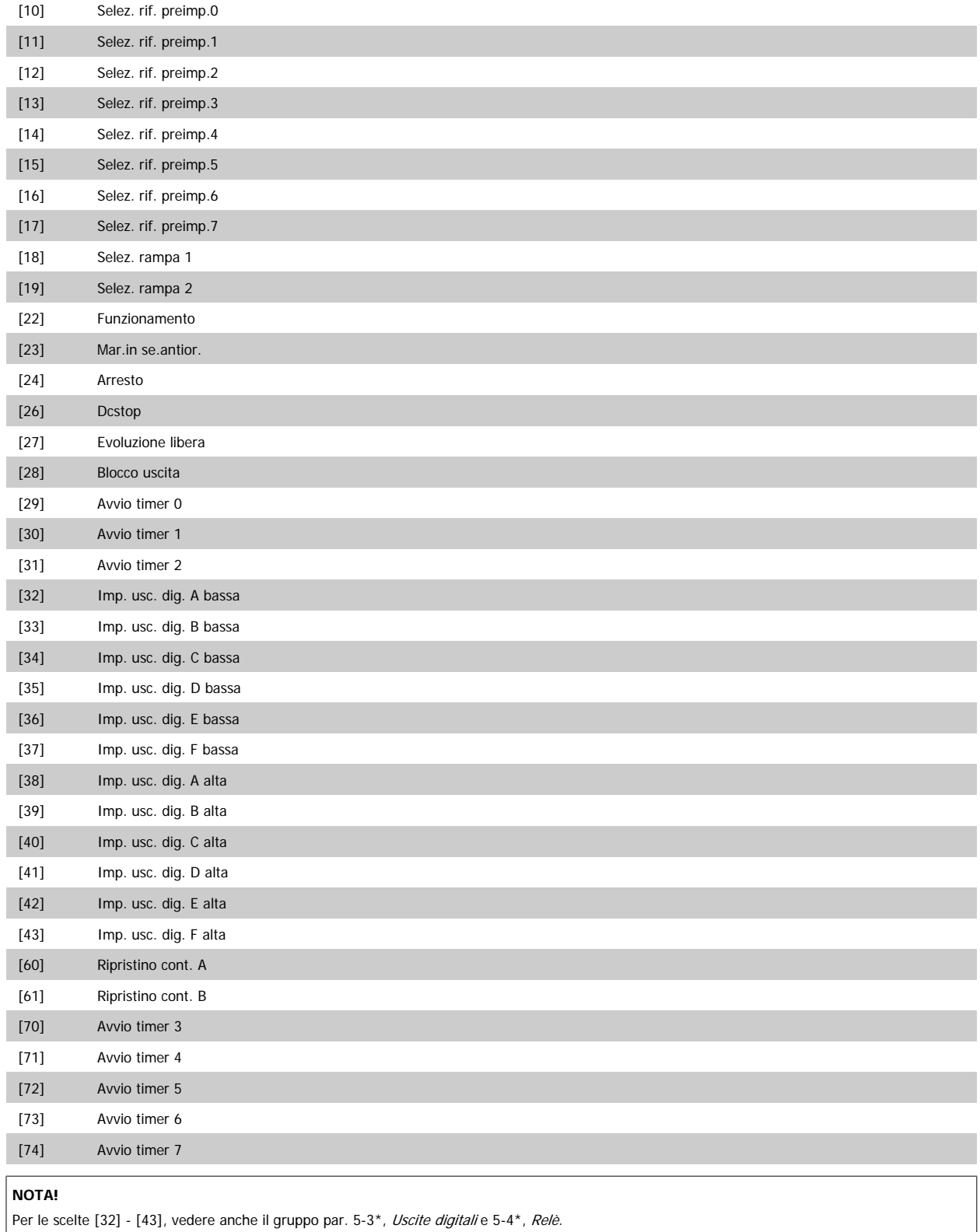

 **3**

## **23-02 Tempo OFF**

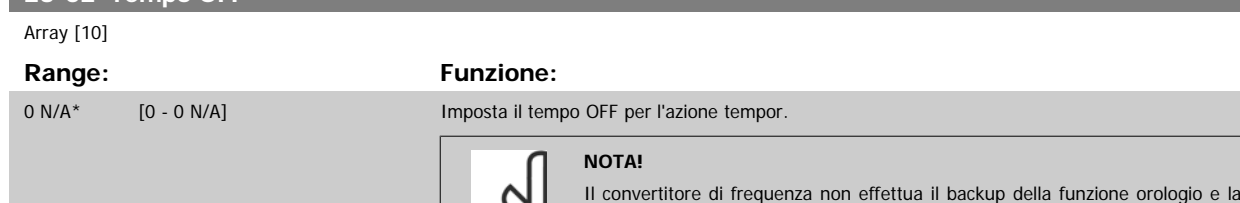

 $\infty$ 

data/ora verranno ripristinate a quelle predefinite (2000-01-01 00:00) dopo un calo di tensione, tranne nel caso in cui sia installato un modulo Orologio in tempo reale con funzione backup. In par.0-79 [Errore orologio](#page-38-0) è possibile programmare un Avviso in caso l'orologio non sia stato impostato correttamente, per es. dopo un calo di tensione.

## **23-03 Azione OFF**

Array [10]

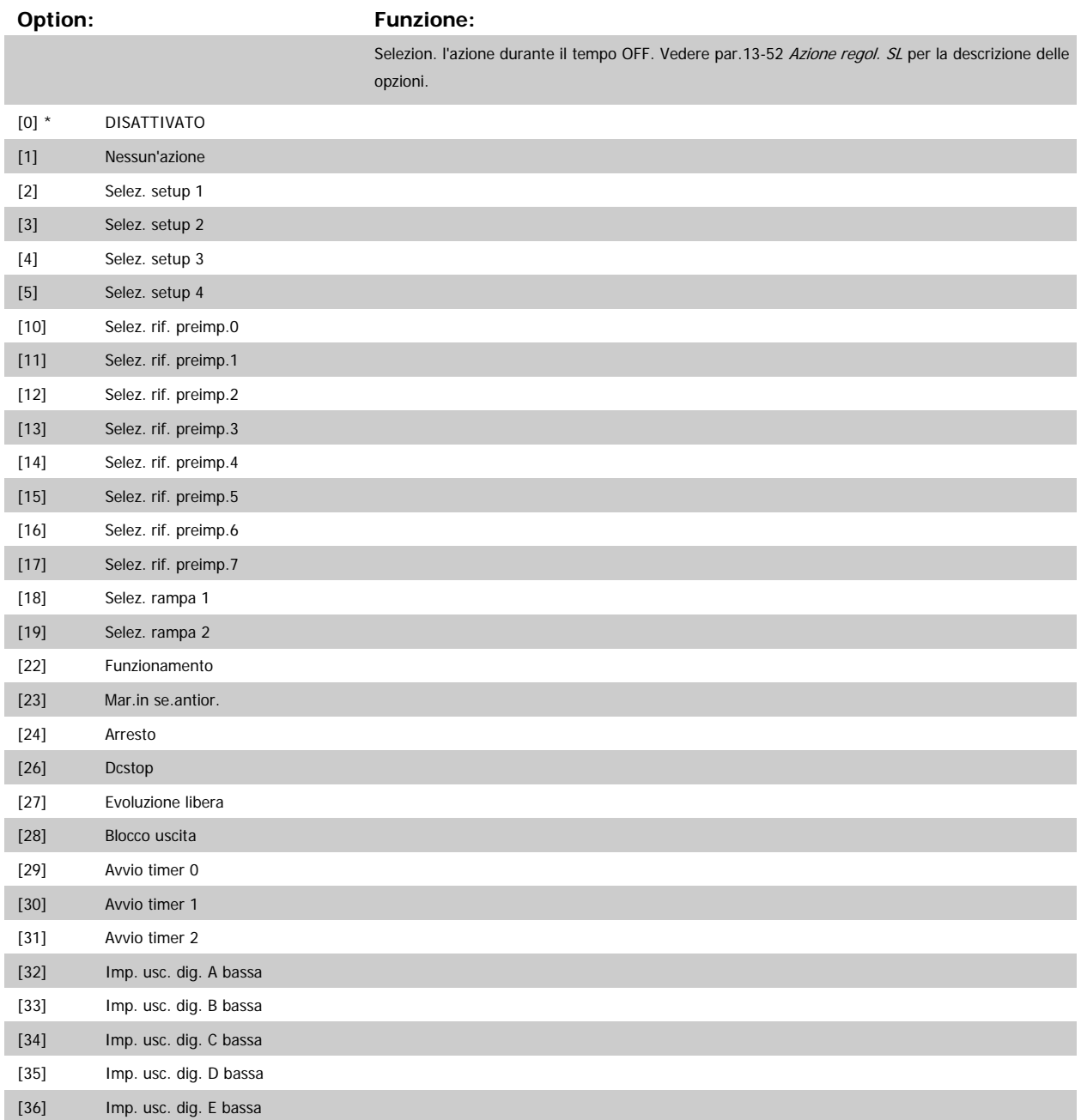

<span id="page-222-0"></span>Guida alla Programmazione VLT® HVAC Drive **Aanfoss** 3 Descrizione dei parametri

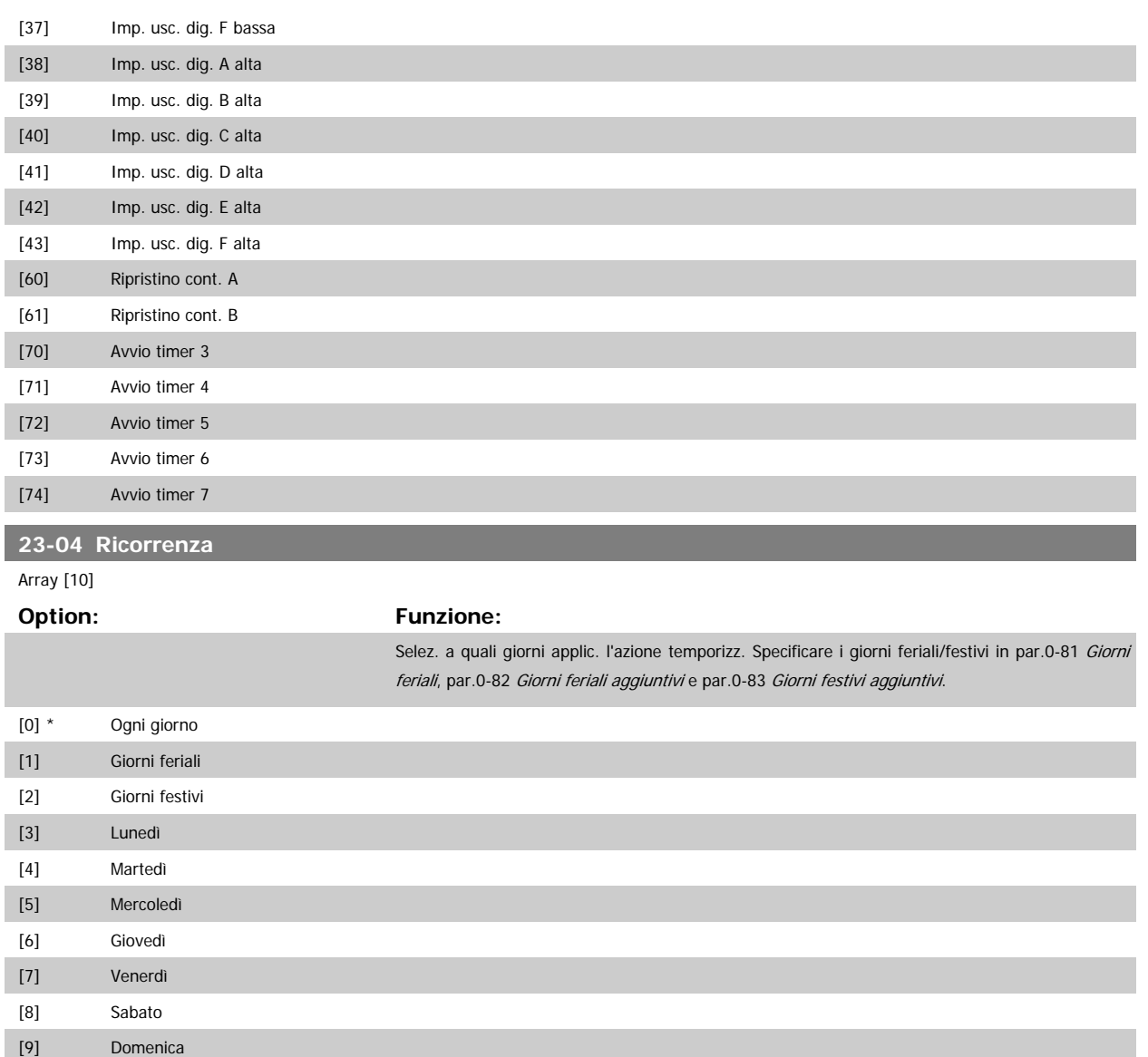

## **3.21.2 23-1\* Manutenzione**

L'usura e i danni richiedono il controllo e la manutenzione periodica degli elementi dell'applicazione, come cuscinetti motore, sensori di retroazione e guarnizioni o filtri. Con la Manutenzione preventiva gli intervalli di manutenzione possono essere programmati nel convertitore di frequenza. Il convertitore di frequenza trasmetterà un messaggio quando è necessaria la manutenzione. Possono essere programmati nel convertitore di frequenza 20 Eventi di manutenzione preventiva. Per ognuno devono essere specificati:

- Elemento soggetto a manutenzione (per es. "Cuscinetti motore")
- Intervento della manutenzione (per es. "Sostituzione")
- Base tempo manutenzione (per es. "Ore esercizio" o la data e l'ora specifiche)
- Intervallo tempo manutenzione o la data e l'ora della prossima manutenzione

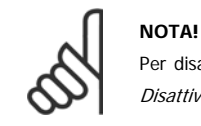

Per disattivare un Evento di manutenzione preventiva associato, il par.23-12 [Base tempo manutenzione](#page-224-0) deve essere impostato su Disattivato [0].

La Manutenzione preventiva può essere programmata dall'LCP, ma è consigliato l'uso del VLT Motion Control Tool MCT10 basato sul PC.

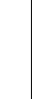

<span id="page-223-0"></span>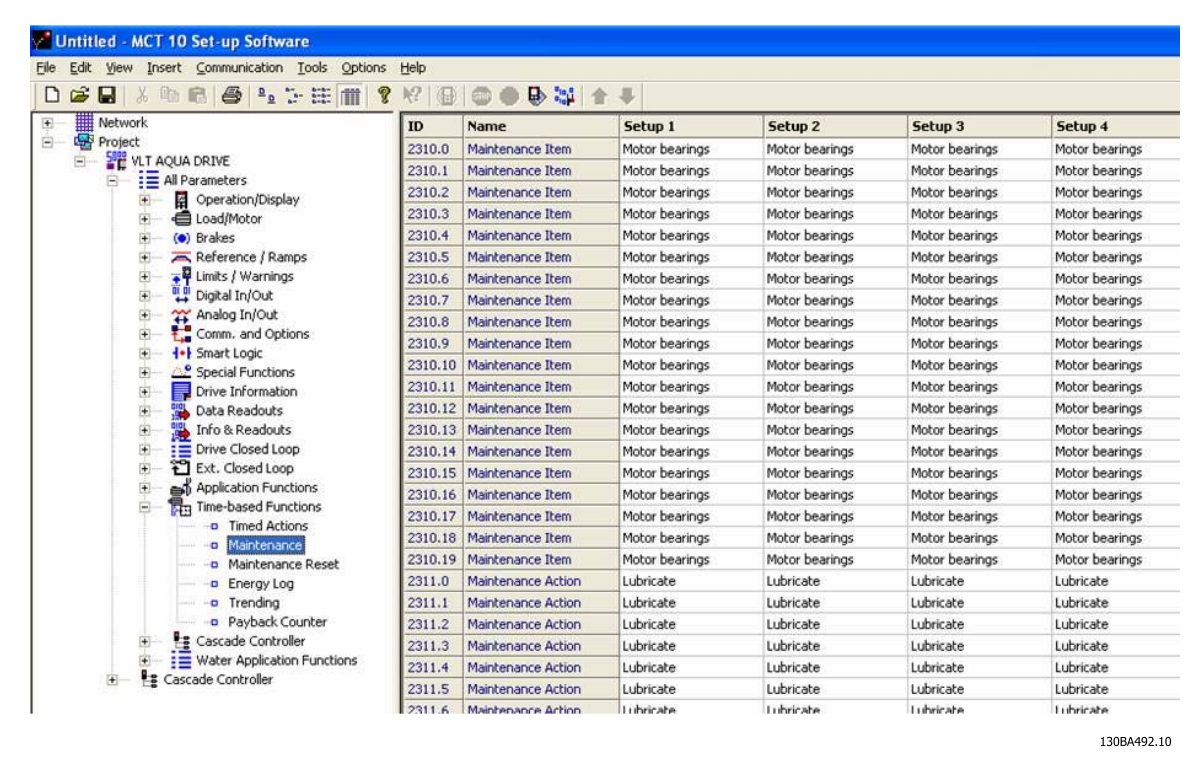

LCP indica (con un'icona a forma di chiave e una "M") quando è il momento di un Intervento di manutenzione preventiva e può essere programmata un'indicazione su un'uscita digitale nel gruppo di par. 5-3\*. Lo Stato di manutenzione preventiva può essere letto in par.16-96 [Parola di manutenzione](#page-170-0). Un'indicazione di Manutenzione preventiva può essere ripristinata da un ingresso digitale, dal bus del FC o manualmente dall'LCP tramite [par.23-15](#page-225-0) Riprist. [parola manutenzione](#page-225-0).

Un log di manutenzione con le ultime 10 registrazioni può essere letto dal gruppo di parametri 18-0\* e tramite il pulsante Log allarmi sull'LCP dopo la selezione di Log manutenzione.

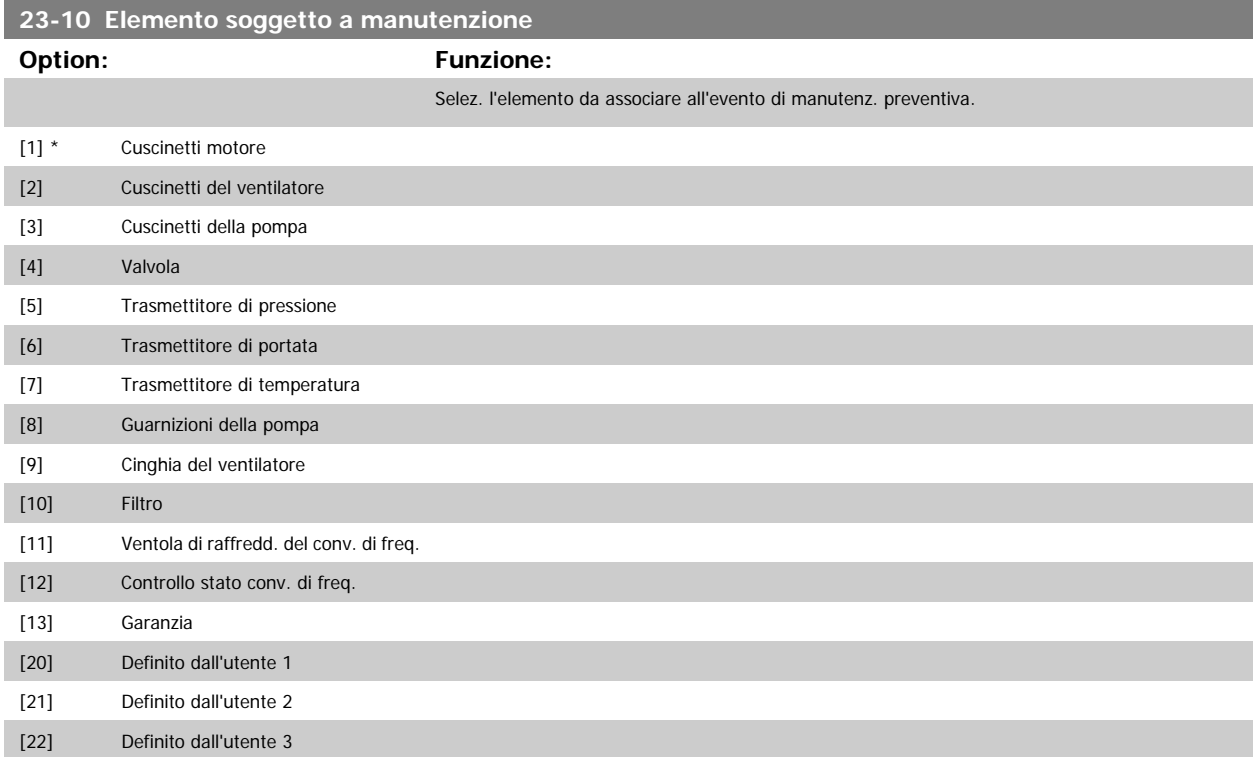

<span id="page-224-0"></span>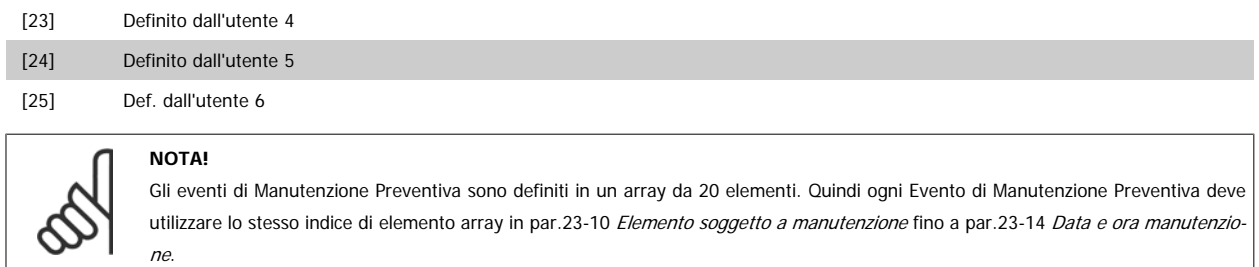

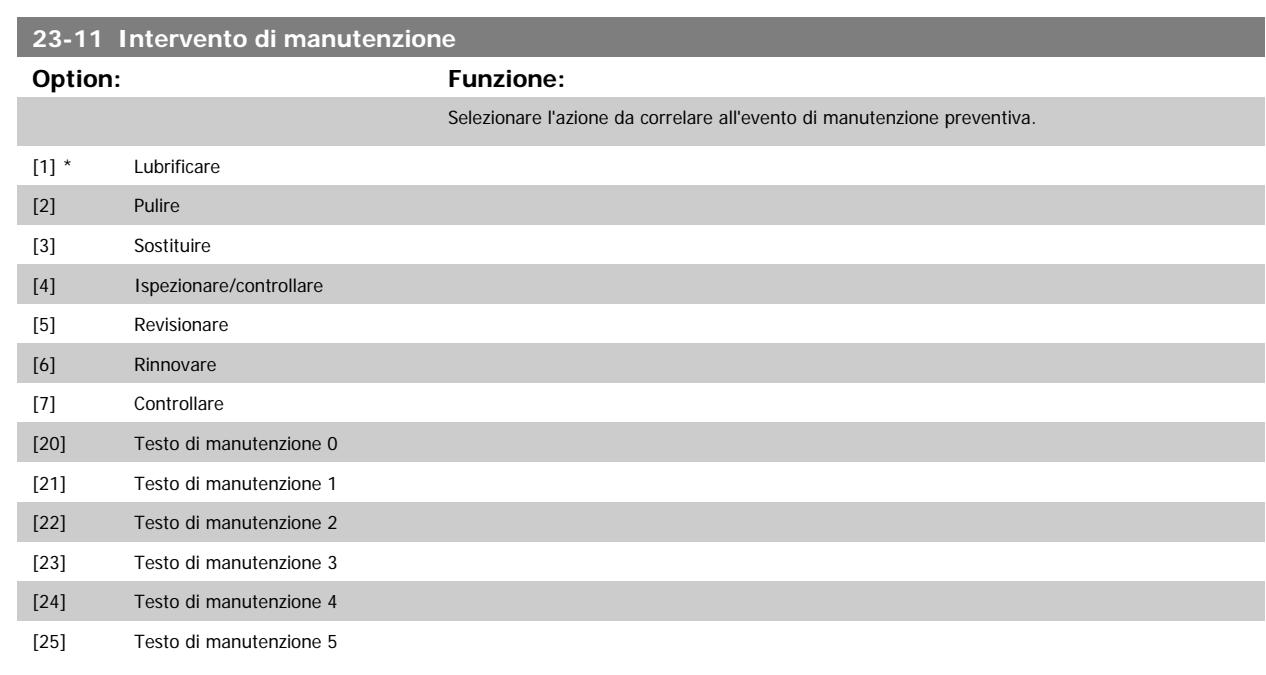

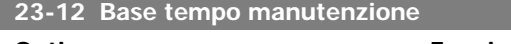

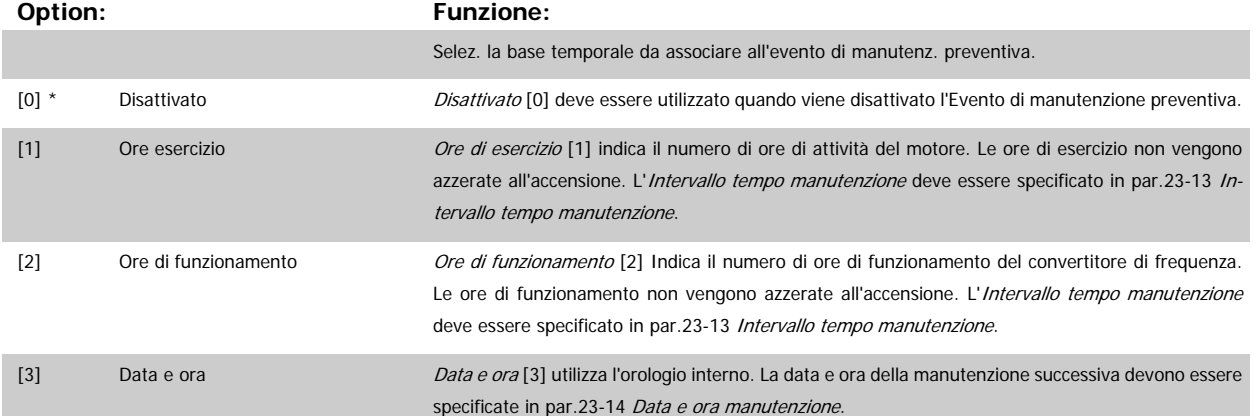

## **23-13 Intervallo tempo manutenzione**

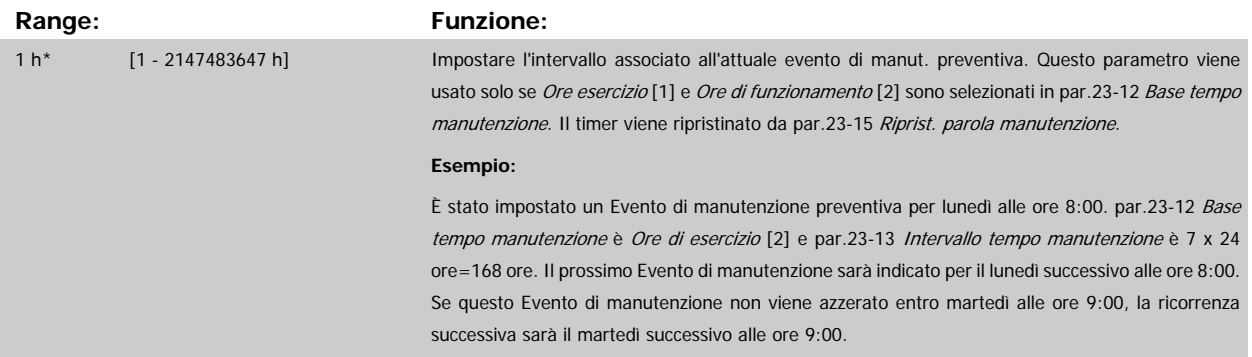

<span id="page-225-0"></span>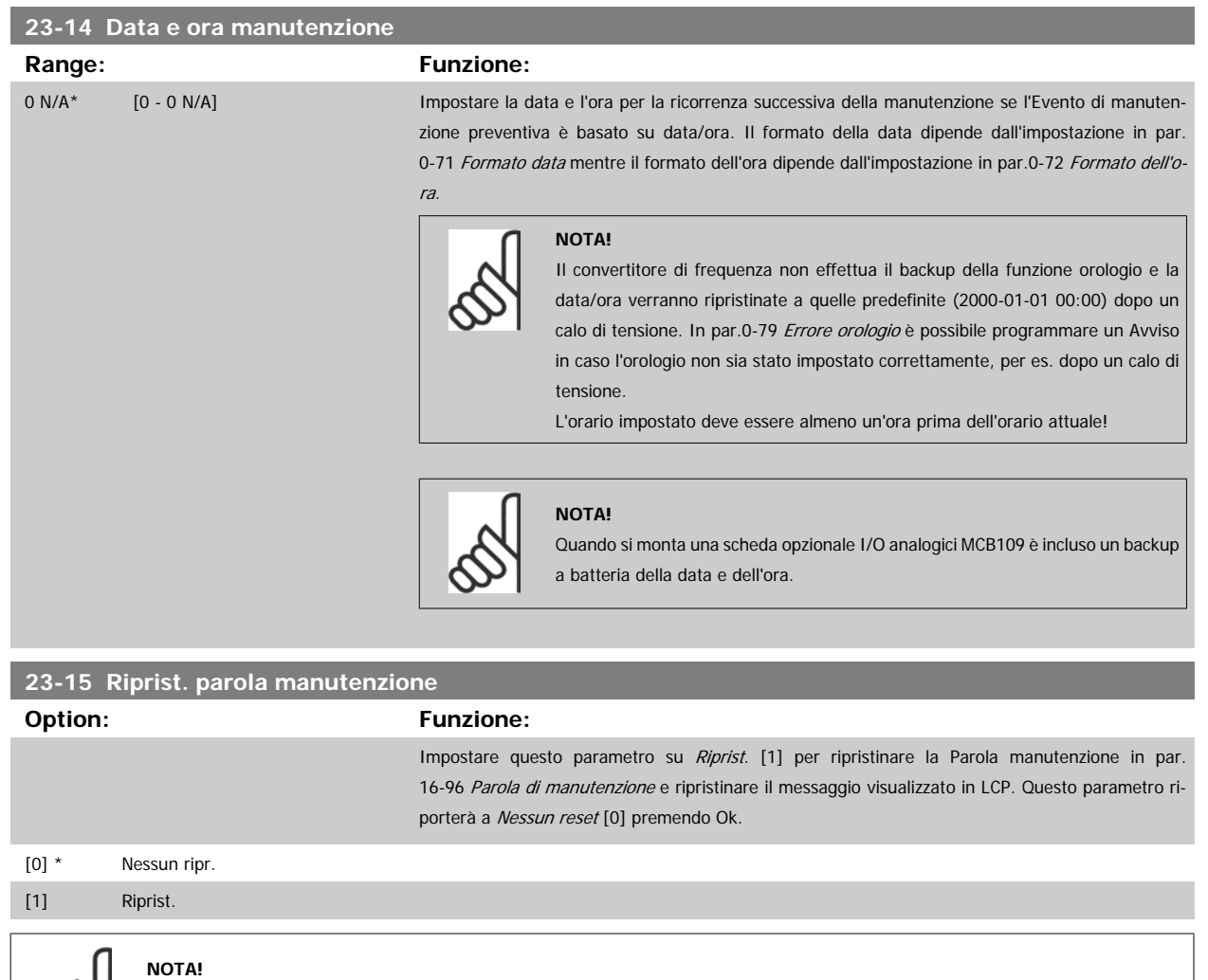

Quando i messaggi vengono ripristinati - Elemento di manutenzione, Azione e Data/ora manutenzione non vengono cancellati. [par.](#page-224-0) 23-12 [Base tempo manutenzione](#page-224-0) è impostato su Disattivato [0].

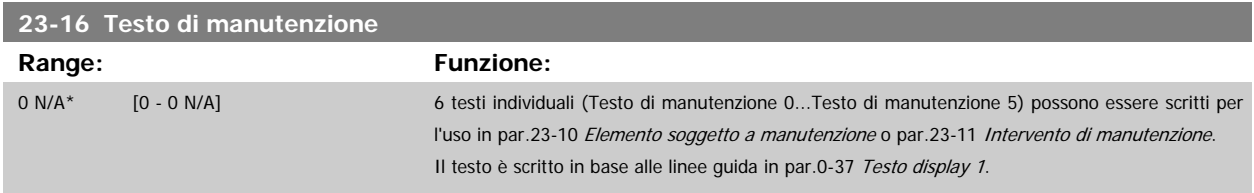

## **3.21.3 23-5\* Log energia**

Il convertitore di frequenza accumula in modo continuo il consumo del motore controllato, basato sull'attuale potenza mantenuta dal convertitore di frequenza.

Questi dati possono essere utilizzati per la funzione Log energia permettendo al computer di paragonare e strutturare le informazioni sul consumo di energia in relazione al tempo.

Esistono principalmente due funzioni:

- **-** Dati relativi a un periodo preprogrammato, definito da una data e ora impostati per l'avviamento.
- **-** Dati relativi a un periodo predefinito nel tempo, come gli ultimi sette giorni dal periodo preprogrammato

<span id="page-226-0"></span>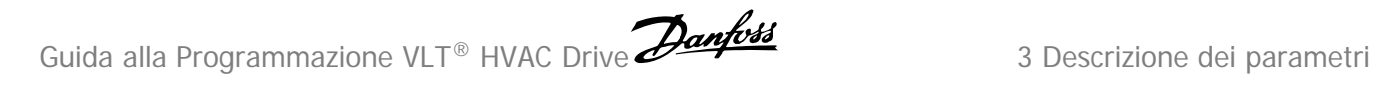

Per ognuna delle due funzioni descritte, i dati sono memorizzati in un numero di contatori che permettono di selezionare il periodo di tempo e una ripartizione in ore, giorni o settimane.

Il periodo/ripartizione (ripartizione) può essere impostato in par.23-50 Risoluzione log energia.

I dati si basano sul valore registrato dal contatore kWh nel convertitore di frequenza. I valori del contatore possono essere letti in [par.15-02](#page-155-0) Contatore [kWh](#page-155-0) contenenti il valore accumulato dalla prima accensione o dall'ultimo ripristino del contatore (par.15-06 [Riprist. contat. kWh](#page-156-0)).

 $\Sigma$  kWh .<br>Contatoro kisik Contatore Contatore Contatore Contator Contatore Contatory

Tutti i dati per il Log energia sono memorizzati in contatori che possono essere letti da [par.23-53](#page-227-0) Log energia.

Il contatore 00 contiene sempre i dati meno recenti. Un contatore copre un periodo da XX:00 a XX:59 per le ore o da 00:00 a 23:59 per i giorni. Se si registrano le ultime ore o gli ultimi giorni, il contatore sposterà il contenuto a XX:00 ogni ora o alle 00:00 ogni giorno. Il contatore con l'indice maggiore sarà sempre soggetto all'aggiornamento (contiene dati per l'ora in corso da XX:00 o il giorno in corso dalle 00:00).

I contenuti dei contatori possono essere visualizzati come barre sull'LCP. Selezionare Menu Rapido, Registrazioni, Log energia: Tendenza conten.continuata/Tendenza conten. temporizz. / Confronto tendenze.

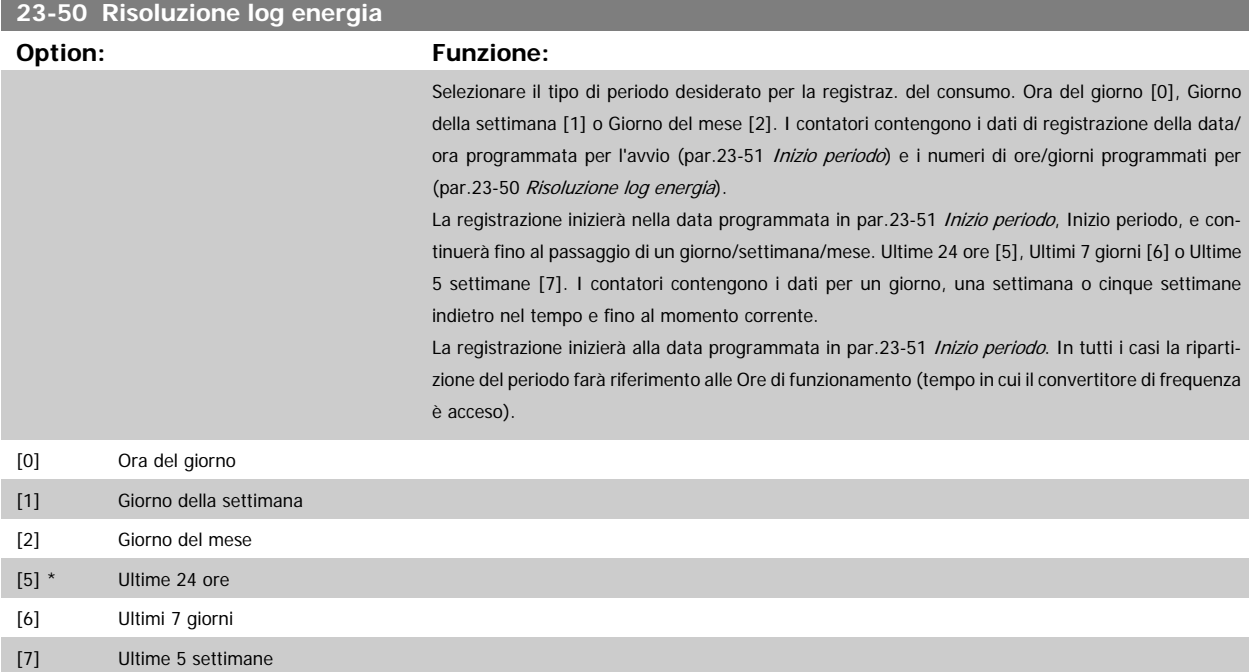

#### <span id="page-227-0"></span>**NOTA!**

Il convertitore di frequenza non effettua il backup della funzione orologio e la data/ora verranno ripristinate a quelle predefinite (2000-01-01 00:00) dopo un calo di tensione, tranne nel caso in cui sia installato un modulo Orologio in tempo reale con funzione backup. Di conseguenza la registrazione si arresterà finché data e ora non verranno nuovamente regolate in par.0-70 [Impostare data](#page-37-0) [e ora](#page-37-0). In par.0-79 [Errore orologio](#page-38-0) è possibile programmare un Avviso in caso l'orologio non sia stato impostato correttamente, per es. dopo un calo di tensione.

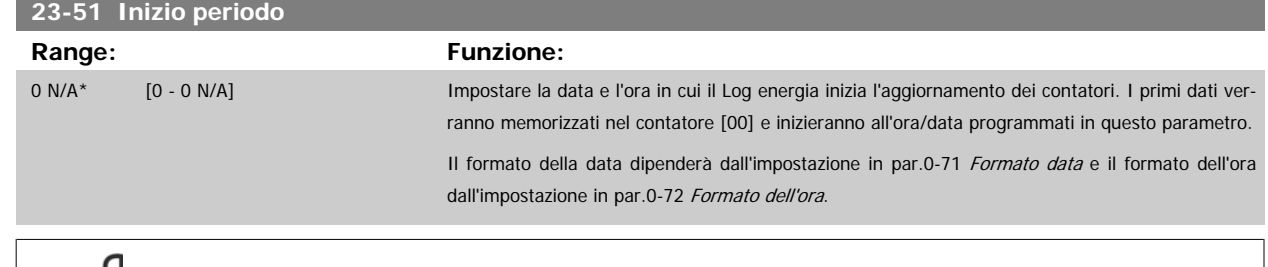

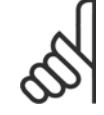

# **NOTA!**

Quando si monta una scheda opzionale I/O analogici MCB109 è incluso un backup a batteria della data e dell'ora.

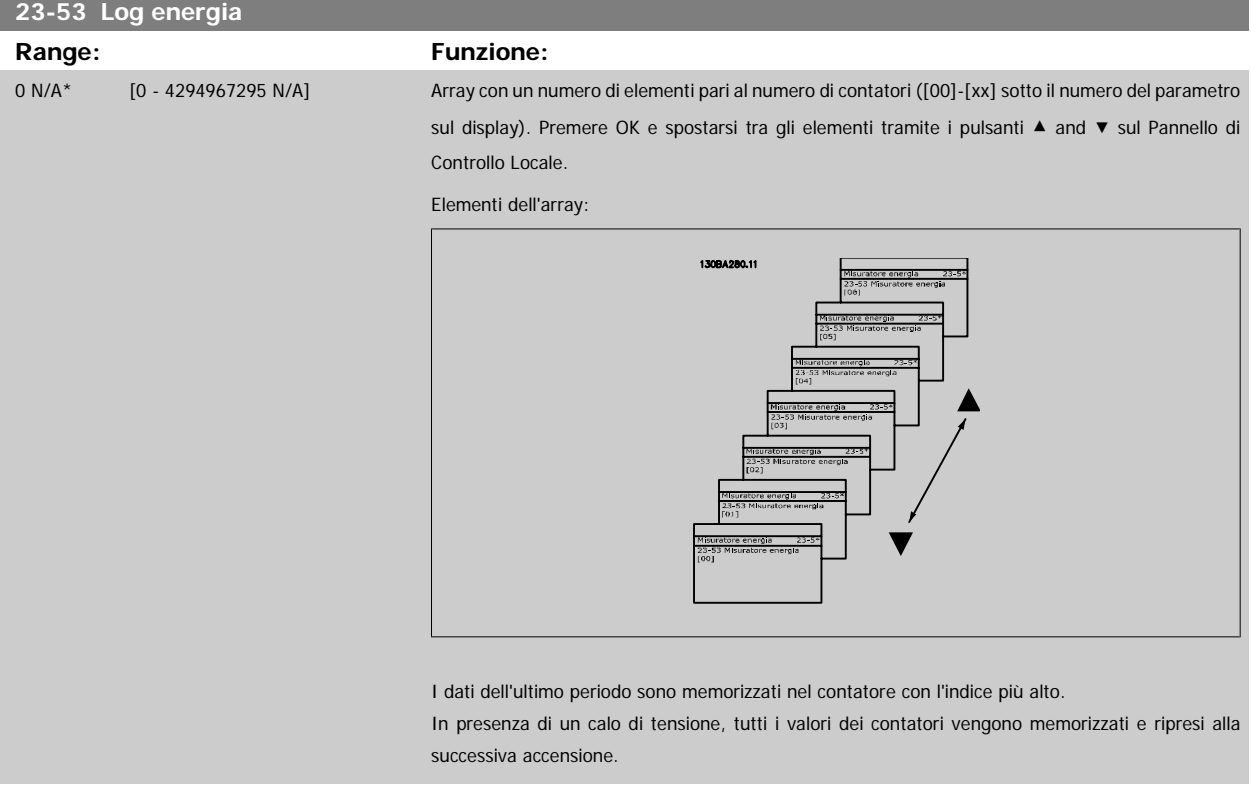

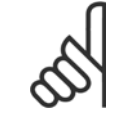

## **NOTA!**

Tutti i contatori vengono nuovamente azzerati con la modifica delle impostazioni in par.23-50 [Risoluzione log energia](#page-226-0). In caso di overflow l'aggiornamento dei contatori verrà interrotto al valore massimo.

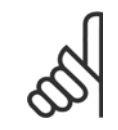

#### **NOTA!**

Quando si monta una scheda opzionale I/O analogici MCB109 è incluso un backup a batteria della data e dell'ora.

Guida alla Programmazione VLT® HVAC Drive **Aanfoss** 3 Descrizione dei parametri

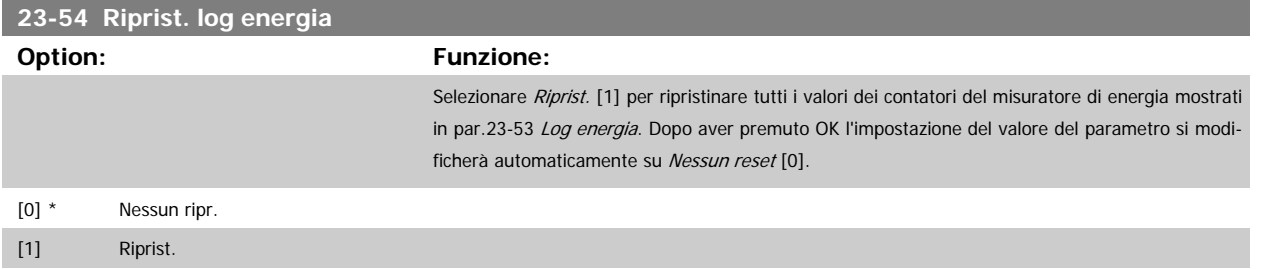

## **3.21.4 23-6\* Tendenza**

La tendenza viene usata per monitorare una variabile di processo per un periodo di tempo e per registrare con quale frequenza i dati entrano in ognuno dei dieci intervalli di dati definiti dall'utente. Questo è uno strumento conveniente per ottenere una panoramica veloce che indica dove occorre focalizzarsi per migliorare l'operatività.

È possibile creare due serie di dati per la Frequenza per rendere possibile il paragone tra valori correnti per una variabile operativa selezionata con i dati di un determinato periodo di rif., per la stessa variabile. Questo periodo di rif. può essere pre-programmato (par.23-63 [Inizio periodo tempor.](#page-230-0) e [par.](#page-230-0) 23-64 [Termine periodo tempor.](#page-230-0)). Le due serie di dati possono essere lette da par.23-61 [Dati contenitore continui](#page-229-0) (corrente) e par.23-62 [Dati contenitore](#page-230-0) [temporizzati](#page-230-0) (riferimento).

È possibile creare la Frequenza per le seguenti variabili operative:

- **-** Potenza
- **-** Corrente
- **-** Freq. di uscita
- **-** Velocità motore

La funzione Frequenza include dieci contatori (che costituiscono un contenitore) per ogni serie di dati contenenti i numeri di registrazione che riflettono con che frequenza la variabile operativa si trova in ognuno dei dieci intervalli pre-definiti. L'ordinamento si basa su un valore relativo della variabile.

Il valore relativo della variabile operativa è

Attuale/Nominale \* 100%.

per Potenza e Corrente e

Attuale/Massima \* 100%

per la Frequenza di uscita e la Velocità del motore.

La dimensione di ogni intervallo può essere regolata individualmente, ma sarà preimpostata al 10% per ognuno. La Potenza e la Corrente possono superare il valore nominale, ma queste registrazioni saranno incluse nel contatore 90%-100% (MAX).

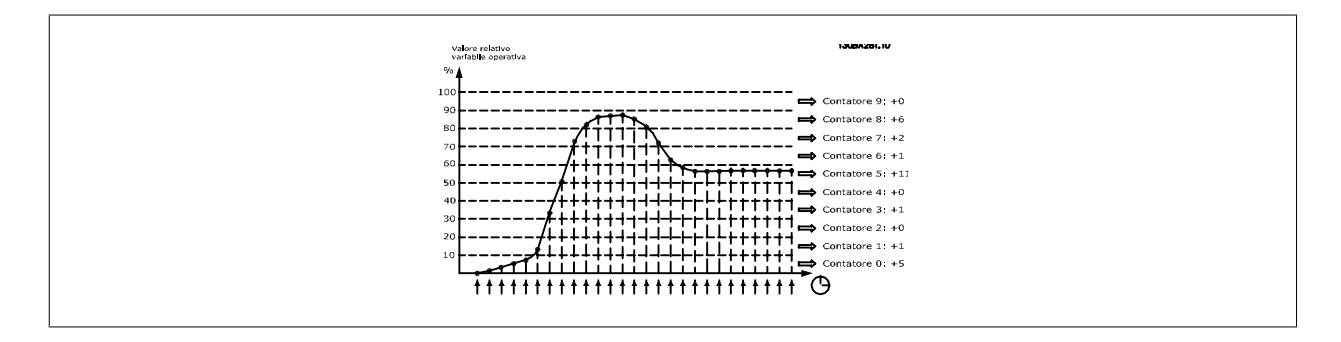

<span id="page-229-0"></span>Una volta al secondo viene registrato il valore della variabile operativa selezionata. Se un valore è stato registrato al 13%, il contatore "10% - <20%" sarà aggiornato con il valore "1". Se il valore rimane al 13% per 10 secondi, verrà aggiunto "10" al valore del contatore.

I contenuti dei contatori possono essere visualizzati come barre sull'LCP. Selezionare Menu Rapido > Registrazioni: Tendenza conten. cont. / Tendenza conten. temporizz. / Confronto tendenze.

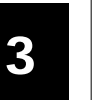

## **NOTA!**

Il contatore inizia il conteggio ogniqualvolta il convertitore di frequenza viene avviato. Un ciclo di accensione poco dopo un reset azzererà i contatori. I dati EEProm vengono aggiornati una volta all'ora.

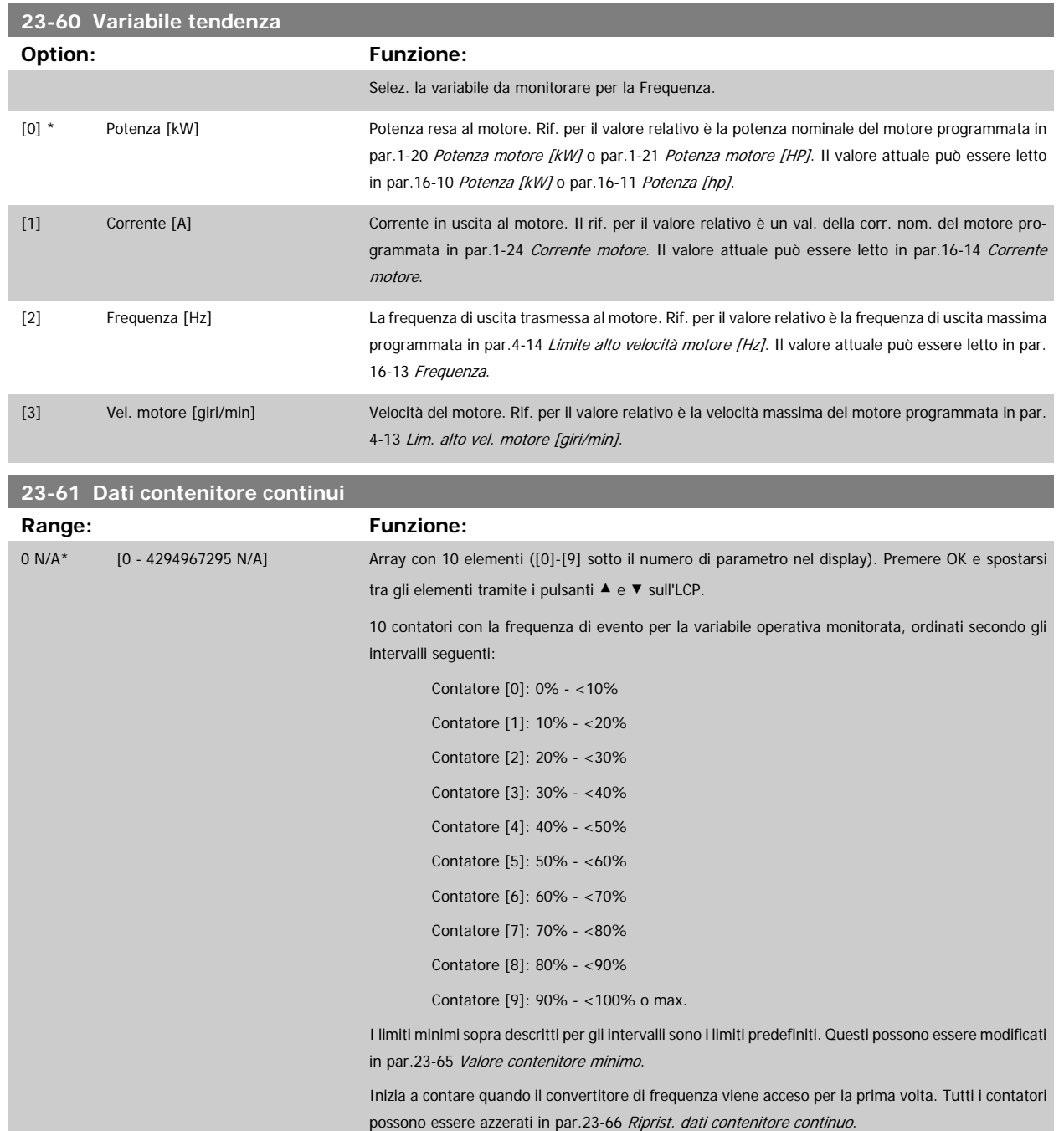

<span id="page-230-0"></span>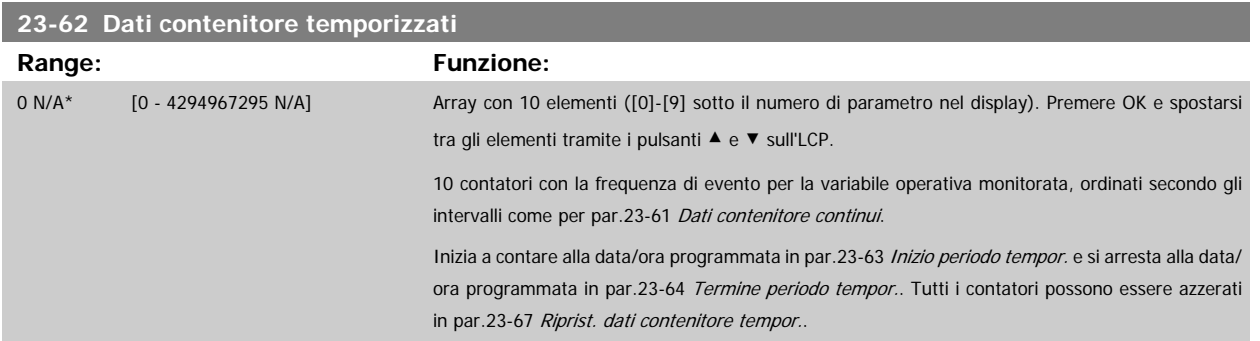

## **23-63 Inizio periodo tempor.**

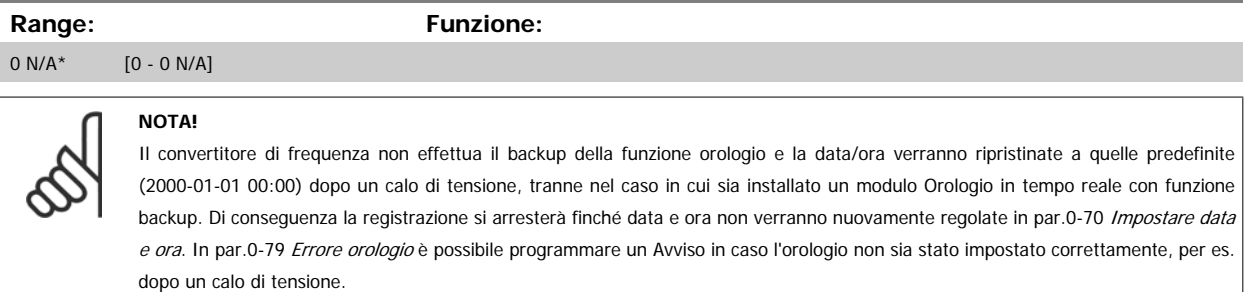

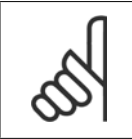

## **NOTA!**

Quando si monta una scheda opzionale I/O analogici MCB109, è incluso un backup a batteria della data e dell'ora.

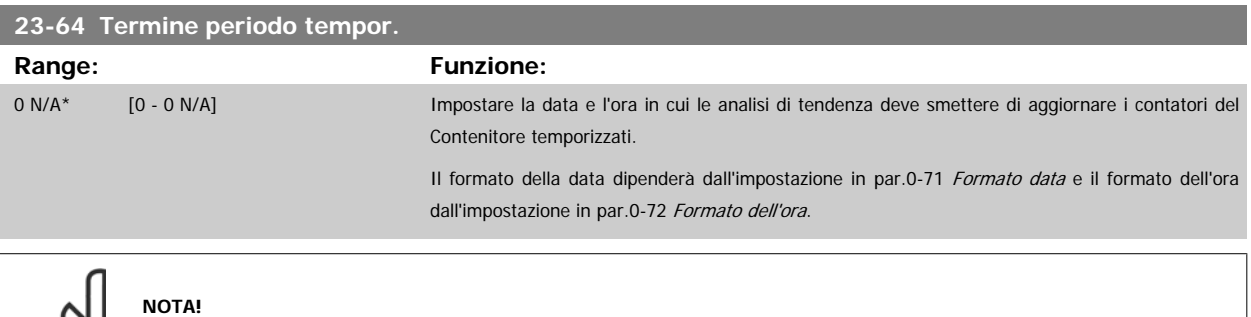

Quando si monta una scheda opzionale I/O analogici MCB109, è incluso un backup a batteria della data e dell'ora.

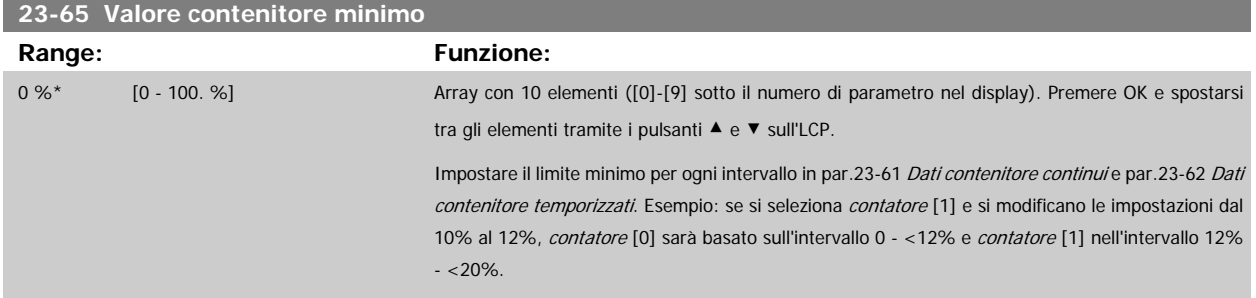

<span id="page-231-0"></span>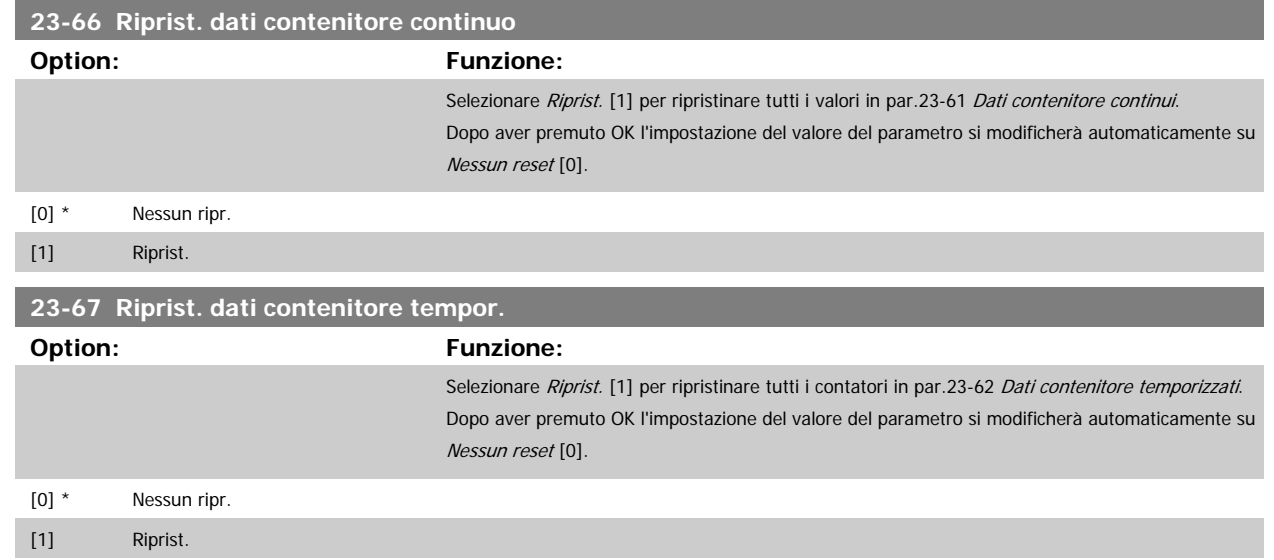

## **3.21.5 23-8\* Contatore ammortamento**

Il convertitore di frequenza comprende una funzione che effettua un calcolo approssimativo dell'ammortamento nei casi in cui il convertitore di frequenza è stato installato in un impianto preesistente, per assicurare il risparmio energetico passando dalla regolazione della velocità fissa a quella variabile. Il riferimento per il risparmio è costituito da un valore impostato che rappresenta la potenza media mantenuta prima dell'aggiornamento con la regolazione della velocità variabile.

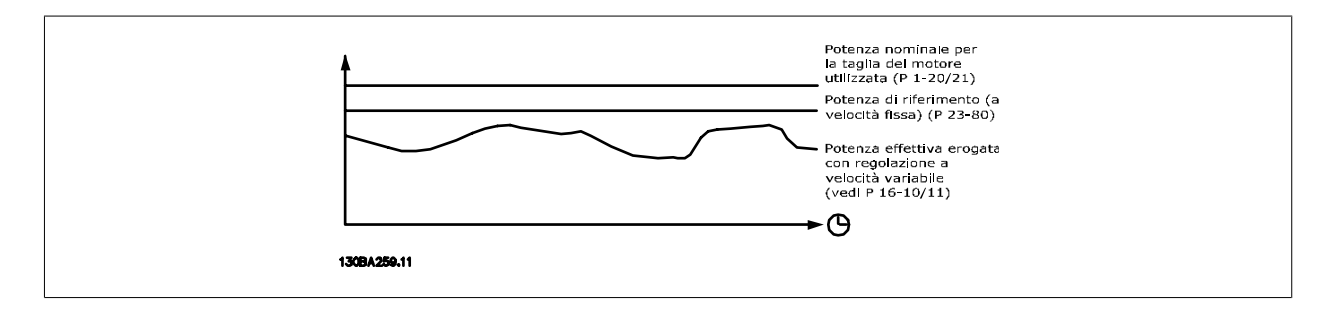

La differenza tra la Potenza di riferimento alla velocità fissa e la Potenza attuale mantenuta con la regolazione della velocità rappresenta il risparmio reale.

Come valore per il caso a velocità fissa, le dimensioni nominali del motore (kW) vengono moltiplicate con un fattore (in %) che rappresenta la potenza prodotta alla velocità fissa. La differenza tra questa potenza di riferimento e la potenza reale viene accumulata e immagazzinata. La differenza in energia può essere letta in par.23-83 [Risparmio energetico](#page-232-0).

Il valore accumulato per la differenza nel consumo di energia viene moltiplicato per il costo dell'energia in valuta locale e l'investimento viene sottratto. Questo calcolo per il [Risparmio di costi](#page-232-0) può essere letto anche in par.23-84 Risparmio di costi.

*Risparmio energetico =* $\sum_{t=0}$ t<br>∑ [(Potenza Motore nominale ∗ Fattore di riferimento potenza)

− Consumo di corrente effettivo × Costo dell'energia} − Costi d'investimento

Il Break even (ammortamento) viene raggiunto quando il valore letto nel parametro cambia da negativo a positivo.

Non è possibile azzerare il contatore del Risparmio energetico, ma il contatore può essere fermato in qualunque momento impostando [par.23-80](#page-232-0) Fattore [riferimento di potenza](#page-232-0) su 0.

<span id="page-232-0"></span>Prospetto parametri:

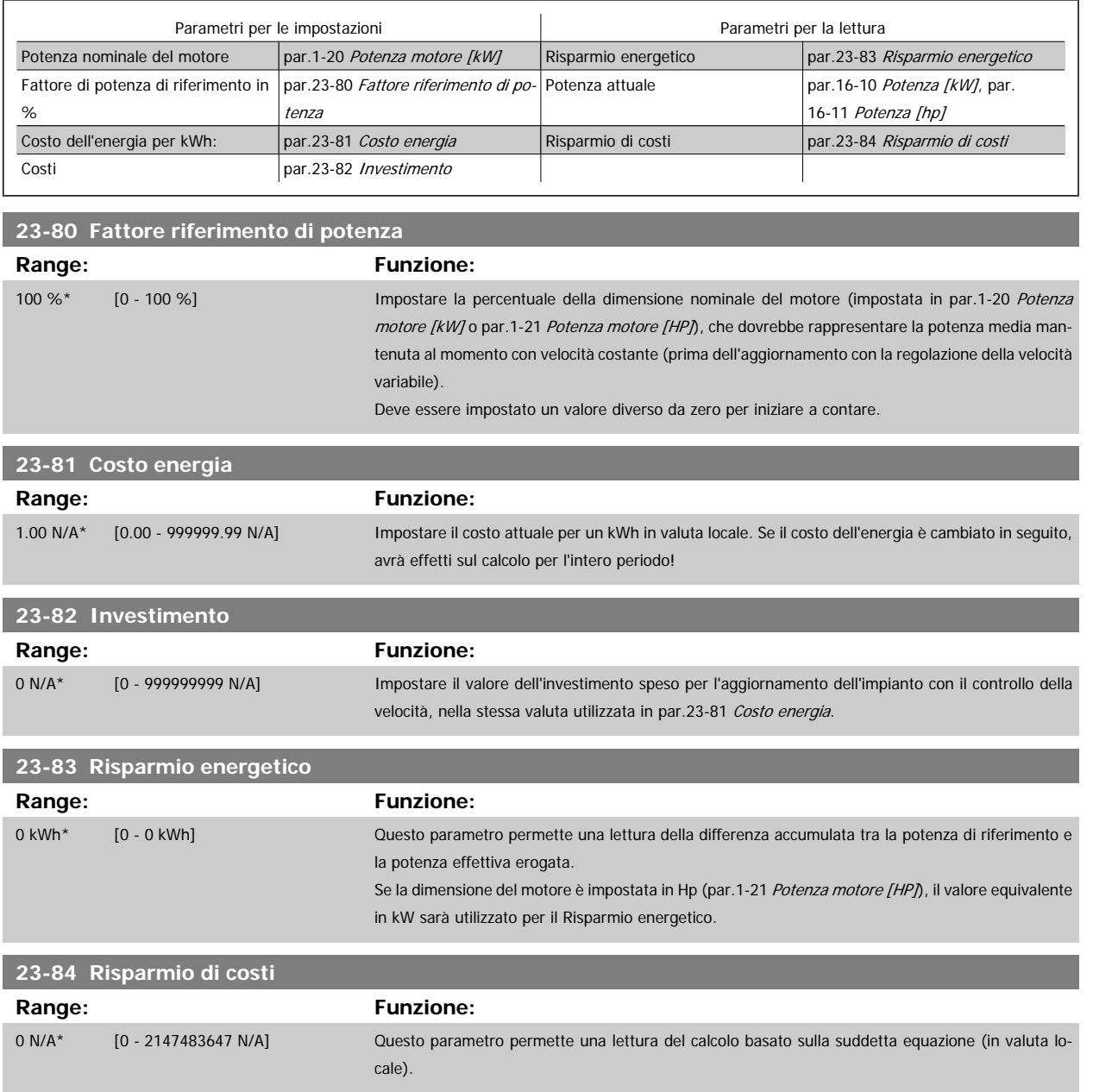

# **3.22 Funzioni applicazione - Funzioni dell'applicazione 2 - Gruppo 24**

## **3.22.1 24-0\* Modalità incendio**

## **NOTA!**

Il convertitore di frequenza è solo un componente del sistema VLT HVAC Drive. Un corretto funzionamento in modalità Fire Mode dipende dalla corretta progettazione e dalla selezione dei componenti del sistema. I sistemi di ventilazione per applicazioni di sicurezza devono essere sottoposti all'approvazione dell'autorità competente in materia di norme antincendio. **Il mancato arresto del convertitore di frequenza durante il funzionamento in modalità Fire Mode può causare una sovrapressione e danneggiare i componenti, il sistema VLT HVAC Drive e quindi gli smorzatori e i condotti aria. Il convertitore di frequenza stesso può danneggiarsi e provocare danni o incendi. Danfoss non si ritiene assolutamente responsabile di errori, malfunzionamenti, lesioni personali o di qualsiasi altro danno al convertitore di frequenza stesso o ai suoi componenti, ai sistemi VLT HVAC Drive e ai loro componenti o ad altre proprietà dopo che il convertitore di frequenza è stato programmato per funzionare in modalità Fire Mode. In nessun caso Danfoss sarà responsabile nei confronti dell'utente finale o di parti terze per ogni danno o perdita diretti, indiretti o speciali a carico di terze parti se si sono verificati in seguito alla programmazione del convertitore di frequenza in modalità Fire Mode.**

#### **Background**

La modalità Fire Mode è concepita per essere usata in situazioni critiche, nelle quali è indispensabile che il motore continui a funzionare, indipendentemente dalle funzioni di protezione normali del convertitore di frequenza. Queste potrebbero essere ad esempio ventilatori in gallerie o trombe delle scale, dove il funzionamento continuo della ventola facilita l'evacuazione sicura del personale in caso di incendio. Alcune opzioni della funzione Fire Mode fanno sì che gli allarmi e le condizioni di scatto vengano ignorati, consentendo al motore di funzionare senza interruzioni.

#### **Attivazione**

La funzione Fire Mode viene attivata solo tramite i morsetti di ingresso digitali. Vedere par. 5-1\* Ingressi digitali.

#### **Messaggi visualizzati sul display**

Quando viene attivato il Fire Mode, sul display verrà visualizzato un messaggio di stato "Fire Mode" e un avviso "Fire Mode".

Una volta che il Fire Mode viene nuovamente disattivato, i messaggi di stato spariranno e l'avviso verrà sostituito con l'avviso "Fire M era attivo". Questo messaggio può solo essere ripristinato togliendo ristabilendo l'alimentazione del convertitore di frequenza. Se, mentre il convertitore di frequenza è attivo in modalità incendio, dovesse scattare un allarme che concerne la garanzia (vedere par.24-09 [Gestione allarmi fire mode](#page-237-0)), sul display verrà visualizzato il messaggio "Limiti mod. incendio superati".

Le uscite digitali e le uscite relè possono essere configurate per i messaggi di stato "Fire Mode attivo" e l'avviso "Fire M era attivo". Vedere i par. 5-3\* e  $5 - 4*$ 

È anche possibile accedere ai messaggi "Fire M era attivo" nella parola di avviso tramite la comunicazione seriale. (Vedere la documentazione rilevante). È possibile accedere ai messaggi di stato "Fire Mode" tramite la parola di stato estesa.

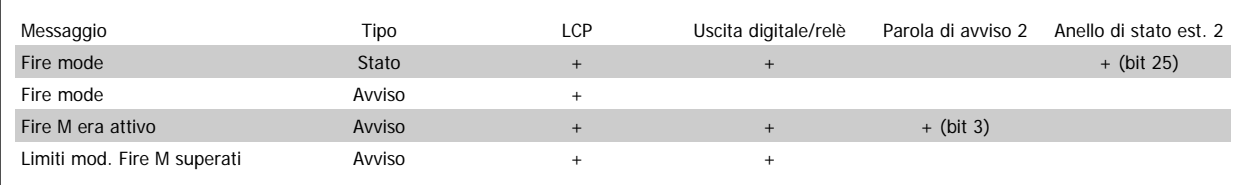

#### **Log**

Una panoramica degli eventi correlati alla modalità incendio può essere vista nel Log mod. incendio, par. 18-1\* oppure richiamata tramite il pulsante Log allarmi sull'LCP.

Il Log includerà fino a 10 degli eventi più recenti. Gli allarmi che concernono la garanzia avranno una priorità maggiore rispetto agli altri due tipi di evento. Il log non può essere ripristinato!

Vengono registrati i seguenti eventi:

\*Allarmi che concernono la garanzia (vedere par.24-09 [Gestione allarmi fire mode](#page-237-0), Gestione allarmi modalità incendio)

\*Fire Mode attivato

\*Fire Mode disattivato

**3** 

<span id="page-234-0"></span>Guida alla Programmazione VLT® HVAC Drive **Aanfoss** 3 Descrizione dei parametri

Tutti gli altri allarmi che vengono emessi mentre è attiva la modalità Fire Mode verranno registrati come al solito.

Durante il funzionamento in modalità Fire Mode, tutti i comandi di arresto inviati al convertitore di frequenza verranno ignorati, inclusi Ruota lib./Evol. libera neg. e Interblocco esterno. Tuttavia, se il vostro convertitore di frequenza include l'"Arresto di Sicurezza", questa funzione è ancora attiva. Vedere la sezione "Ordinazione / Codici del modulo di ordinazione"

## **NOTA!**

**NOTA!**

Se in modalità Fire Mode si desidera utilizzare la funzione Tensione zero, allora sarà attiva anche per ingressi analogici diversi da quelli usati per setpoint / retroazione Fire Mode. Se dovessero mancare la retroazione da uno degli altri ingressi analogici, ad esempio a causa di un cavo bruciato, la funzione Live Zero sarà attiva. Se non lo si desidera, la funzione Live Zero deve essere disattivata per quegli altri ingressi.

La funzione tensione zero desiderata in caso di segnale mancante quando è attiva la modalità incendio deve essere impostata in [par.](#page-99-0) 6-02 [Funzione Fire mode timeout](#page-99-0).

L'avviso per Live Zero avrà una priorità superiore rispetto all'avviso "Fire Mode"

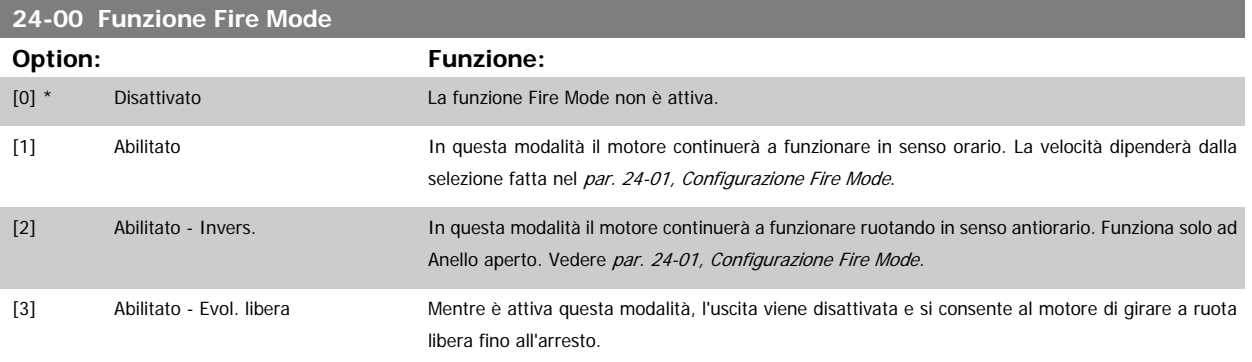

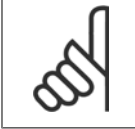

**NOTA!** Gli allarmi vengono attivati o ignorati a seconda della selezione effettuata in par.24-09 [Gestione allarmi fire mode](#page-237-0).

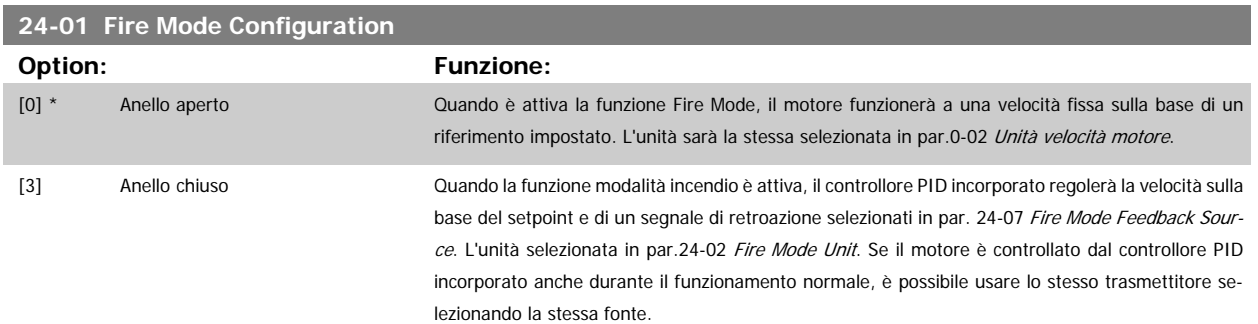

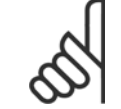

**NOTA!**

Il controllore PID può essere regolato con par.24-09 [Gestione allarmi fire mode](#page-237-0), [2] Scatto, tutti gli allarmi/test.

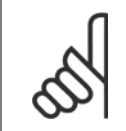

#### **NOTA!**

Se in par.24-00 Funzione Fire Mode viene selezionato Abilitato - Invers, non è possibile selezionare Anello chiuso in par.24-01 Fire Mode **Configuration** 

# <span id="page-235-0"></span>**24-02 Fire Mode Unit Option: Funzione:** Selezionare l'unità desiderata quando il Fire Mode è attivo e viene eseguito in Anello chiuso. [0] \* [1] % [2] Giri/min [3] Hz [4] Nm [5] PPM [10] 1/min [11] Giri/min. [12] IMPULSI/s [20] l/s [21] l/min [22] l/h  $[23]$  m<sup>3</sup>/s  $[24]$  m<sup>3</sup>/min  $[25]$  m<sup>3</sup>/h [30] kg/s [31] kg/min [32] kg/h [33] t/min [34] t/h [40] m/s [41] m/min [45] m [60] °C [70] mbar [71] bar [72] Pa [73] kPa [74] m [75] mm Hg [80] kW [120] GPM [121] gal/s [122] gal/min [123] gal/h [124] CFM  $[125]$  ft<sup>3</sup>/s  $[126]$  ft<sup>3</sup>/min  $[127]$  ft<sup>3</sup>/h [130] lb/s [131] lb/min [132] lb/h [140] ft/s [141] ft/min

Guida alla Programmazione VLT® HVAC Drive **Aanfoss** 3 Descrizione dei parametri

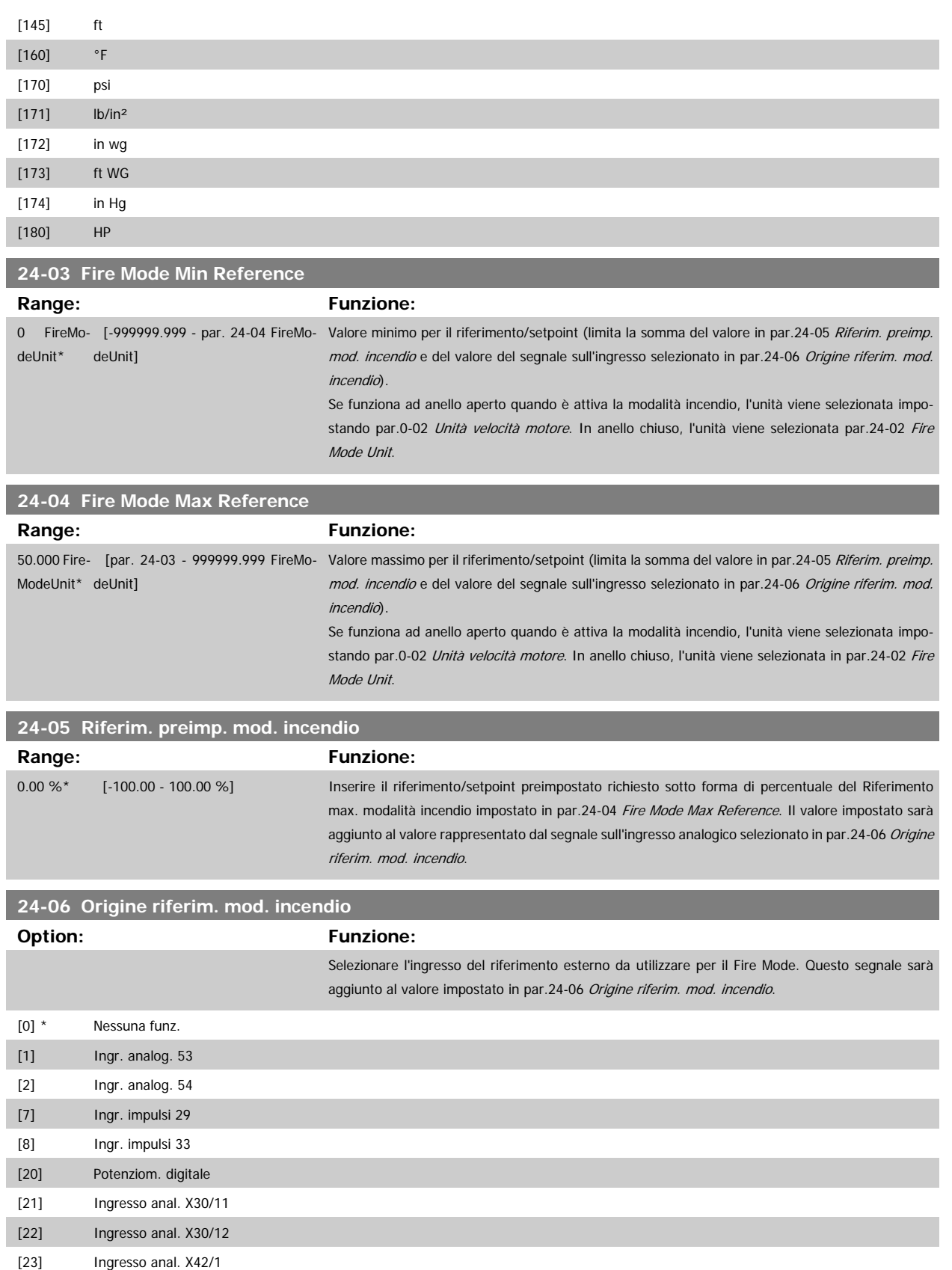

 **3**

[24] Ingresso anal. X42/3 [25] Ingresso anal. X42/5

## <span id="page-237-0"></span>**24-07 Origine retroazione Fire Mode Option: Funzione:**

Selezionare l'ingresso di retroazione da utilizzare per il segnale di retroazione del Fire Mode quando il Fire Mode è attivo.

Se, in condizioni di funzionamento normale, il motore è anche controllato dal controllore PID integrato, lo stesso trasmettitore può essere usato per entrambi i casi selezionando la stessa fonte.

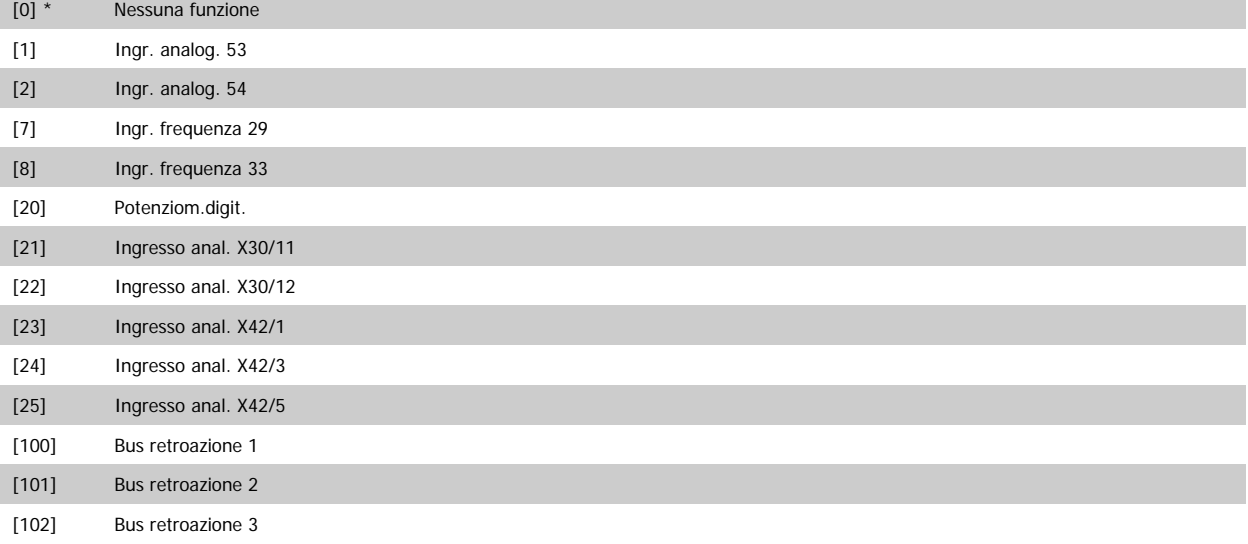

## **24-09 Gestione allarmi fire mode**

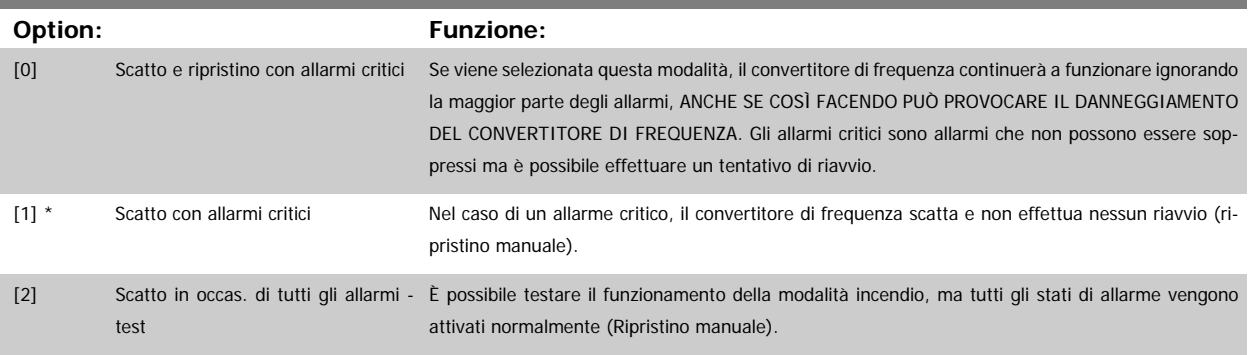

#### **NOTA!**

Allarmi concernenti la garanzia. Certi allarmi possono influire negativamente sulla durata del convertitore di frequenza. Se uno di questi allarmi ignorati dovesse ricorrere mentre è attiva la funzione Fire Mode, un log dell'evento viene memorizzato nel log del Fire Mode. Qui vengono salvati gli ultimi 10 eventi degli allarmi concernenti la garanzia, l'attivazione del Fire Mode e la disattivazione del Fire Mode.

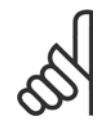

#### **NOTA!**

L'impostazione in par.14-20 [Modo ripristino](#page-150-0) viene ignorata se è attiva la modalità incendio (vedere par. 24-0\*, modalità incendio).

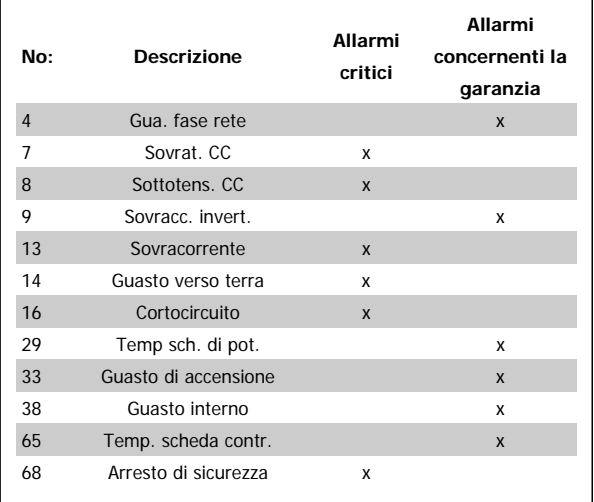

## **3.22.2 24-1\*Bypass del convertitore di frequenza**

Il convertitore di frequenza comprende una funzione utile per attivare automaticamente un bypass elettromeccanico esterno in caso di scatto/scatto bloccato del convertitore di frequenza o di modalità incendio evoluzione libera (vedere par.24-00 [Funzione Fire Mode](#page-234-0)).

Il bypass commuta il motore al funzionamento in avviamento diretto. Il bypass esterno è attivato per mezzo di un'uscita digitale o un relè nel convertitore di frequenza, se programmato nel par. 5-3\* o par. 5-4\*.

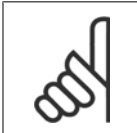

#### **NOTA!**

Importante! Dopo aver attivato la funzione di bypass del convertitore di frequenza, il convertitore di frequenza non è più certificato per applicazioni di sicurezza (per l'uso dell'arresto di sicurezza nelle versioni nelle quali è incluso).

Per disattivare il drive bypass nel funzionamento normale (modalità Fire Mode non attiva), è necessario eseguire uno dei seguenti interventi:

- Premere il pulsante Off sull'LCP, (o programmare due degli ingressi digitali per Hand On-Off-Auto).
- Attivare l'interblocco esterno mediante ingresso digitale
- Eseguire un ciclo di alimentazione.

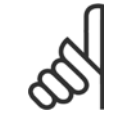

#### **NOTA!**

Il drive bypass non può essere disattivato in modalità Fire Mode. Può essere disattivato solo rimuovendo il segnale di comando Fire Mode o l'alimentazione al convertitore di frequenza!

Quando la funzione Drive Bypass è attiva, il display sul Pannello di Controllo Locale mostrerà il messaggio di stato Drive Bypass. Questo messaggio ha una priorità più elevata rispetto ai messaggi di stato di Modalità Incendio. Quando la funzione Drive Bypass automatica è abilitata, azionerà il bypass esterno secondo la sequenza seguente:

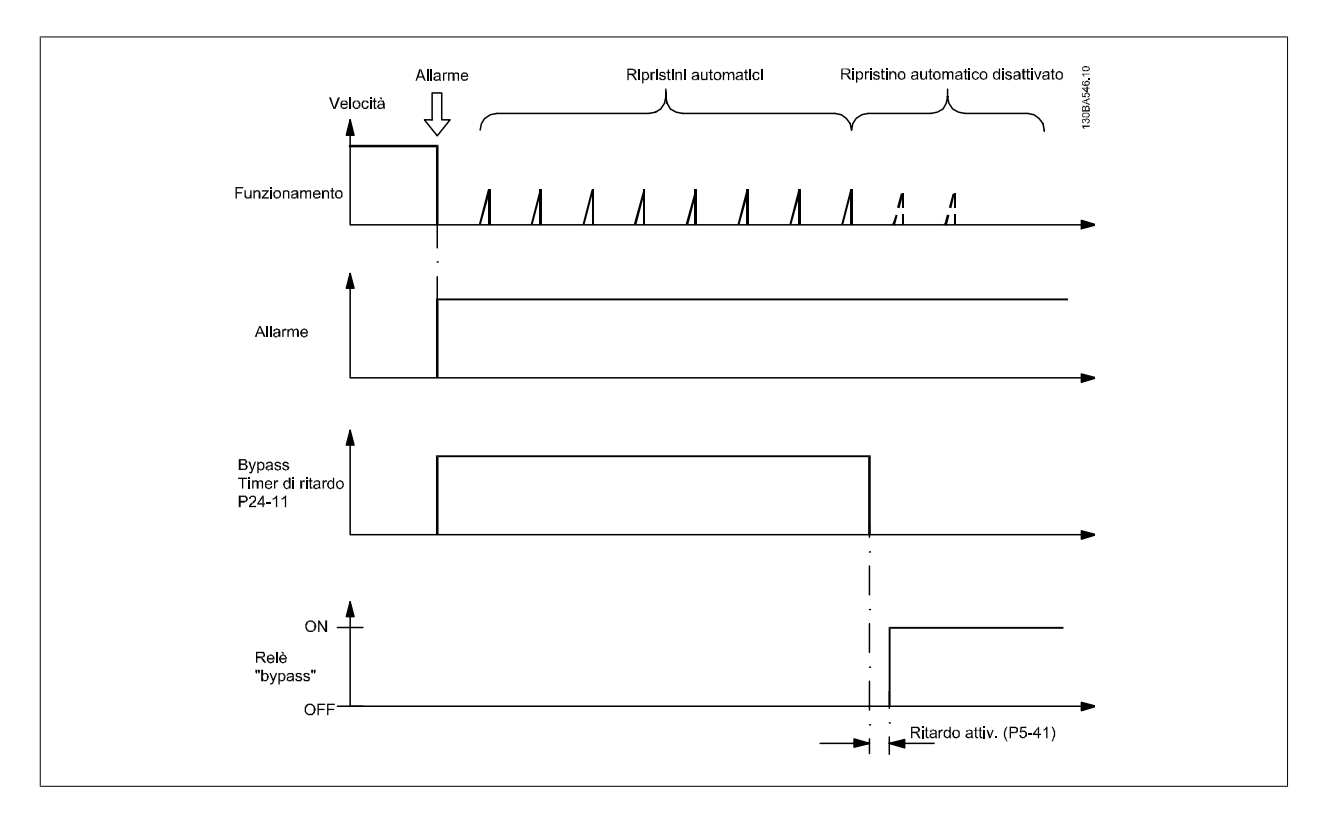

Lo stato può essere letto in Parola di stato estesa 2, numero bit 24.

## **24-10 Funzione bypass**

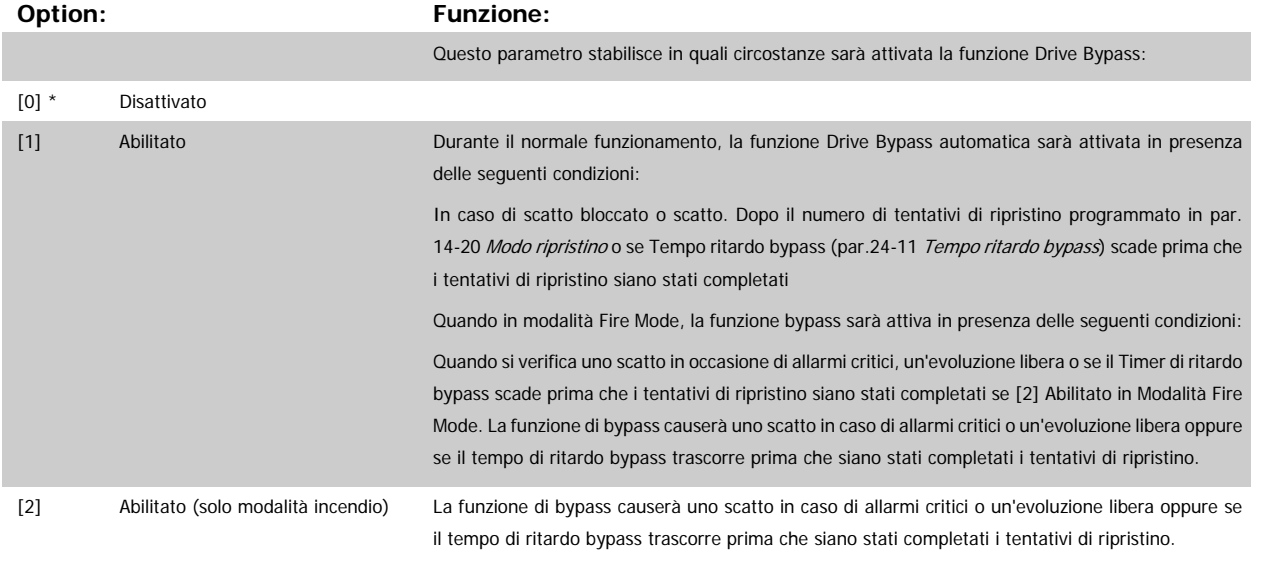

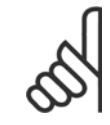

## **NOTA!**

Importante! Dopo aver attivato la funzione di bypass del convertitore di frequenza, la funzione di Arresto sicuro (nelle versioni nelle quali è inclusa) non è più certificato per impianti della cat. 3 previsti dalla norma EN 954-1.

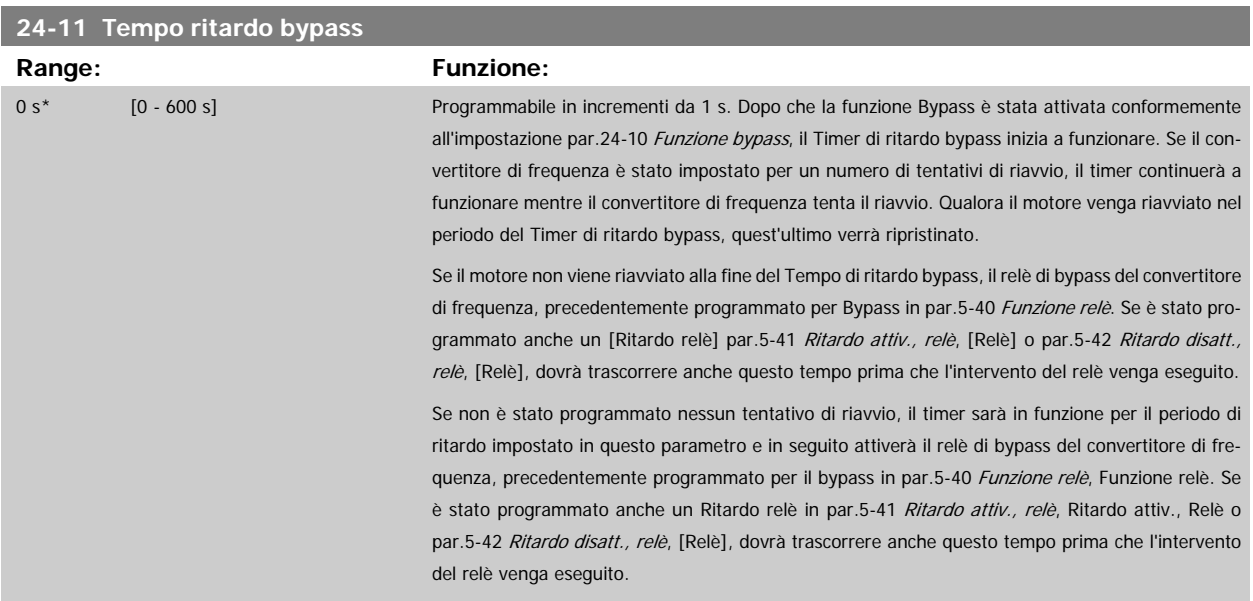

# **3.23 Menu principale - Controllore in Cascata - Gruppo 25**

## **3.23.1 25-\*\* Controllore in cascata**

Parametri per configurare il controllore in cascata di base per il controllo sequenziale di pompe multiple. Per una descrizione più orientata alle applicazioni e agli esempi di cablaggio, vedere le sezione Esempi applicativi, Controllore in cascata di base.

Per configurare il controllore in cascata per il sistema attuale e la strategia di controllo desiderata, si raccomanda di seguire la sequenza seguente, iniziando dal par. 25-0\* Impostazioni di sistema seguito dal par. 25-5\* Impost. alternanza. Questi parametri possono essere impostati solitamente prima. I parametri in 25-2\* Impost.larghezza di banda e 25-4\* Impostazioni attivaz., saranno spesso dipendenti dalla dinamica del sistema e la regolazione finale va fatta quando l'impianto viene messo in funzione.

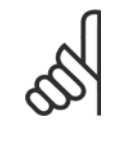

#### **NOTA!**

Il controllore in cascata deve funzionare ad anello chiuso controllato dal controllore PI integrato (Anello chiuso selezionato in Modo configurazione, par.1-00 [Modo configurazione](#page-39-0)). Se Anello aperto è selezionato in par.1-00 Modo configurazione, tutte le pompe a velocità fissa saranno disattivate, ma la pompa a velocità variabile sarà sempre controllata dal convertitore di frequenza, ora con configurazione ad anello aperto:

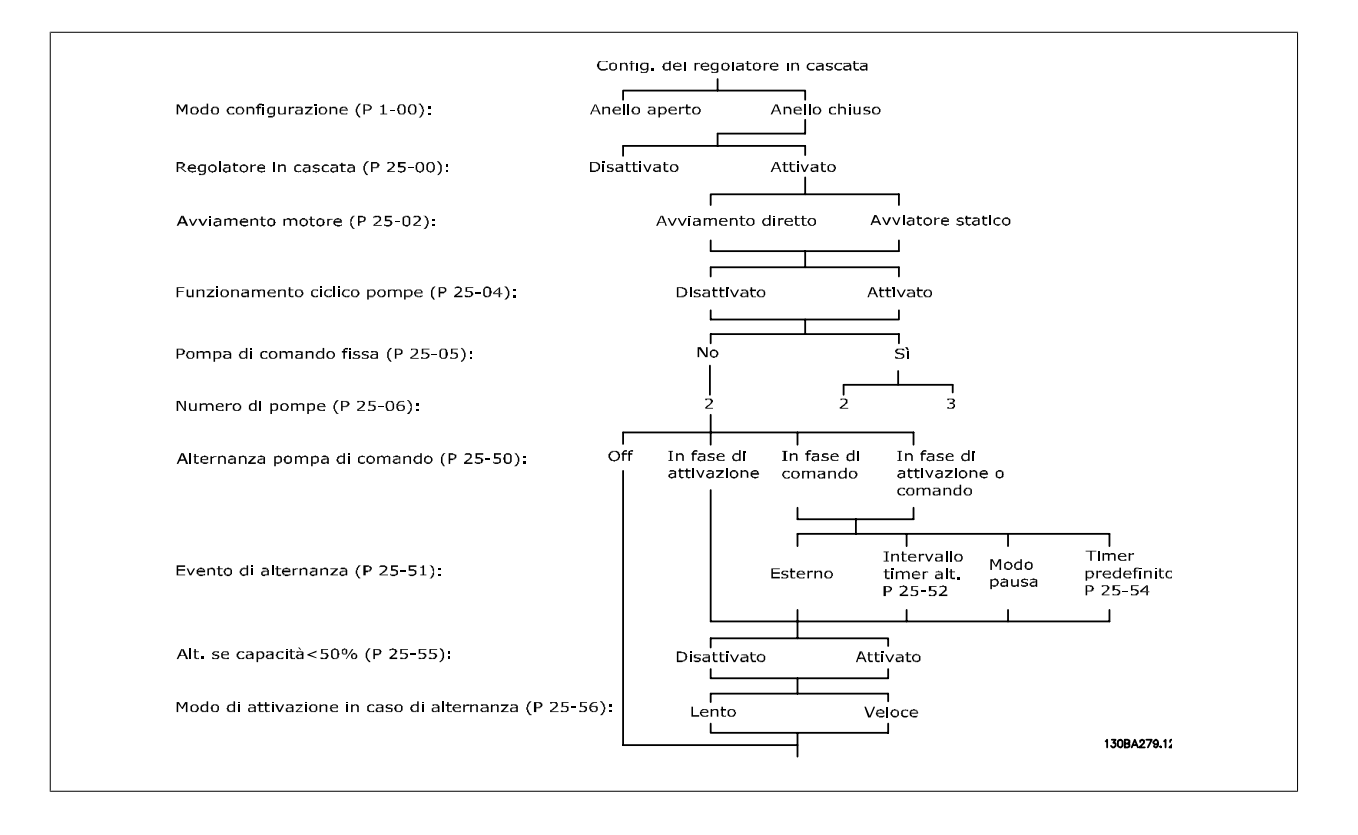

## <span id="page-241-0"></span>**3.23.2 25-0\* Impostazioni di sistema**

Parametri correlati ai principi di regolazione e alla configurazione del sistema.

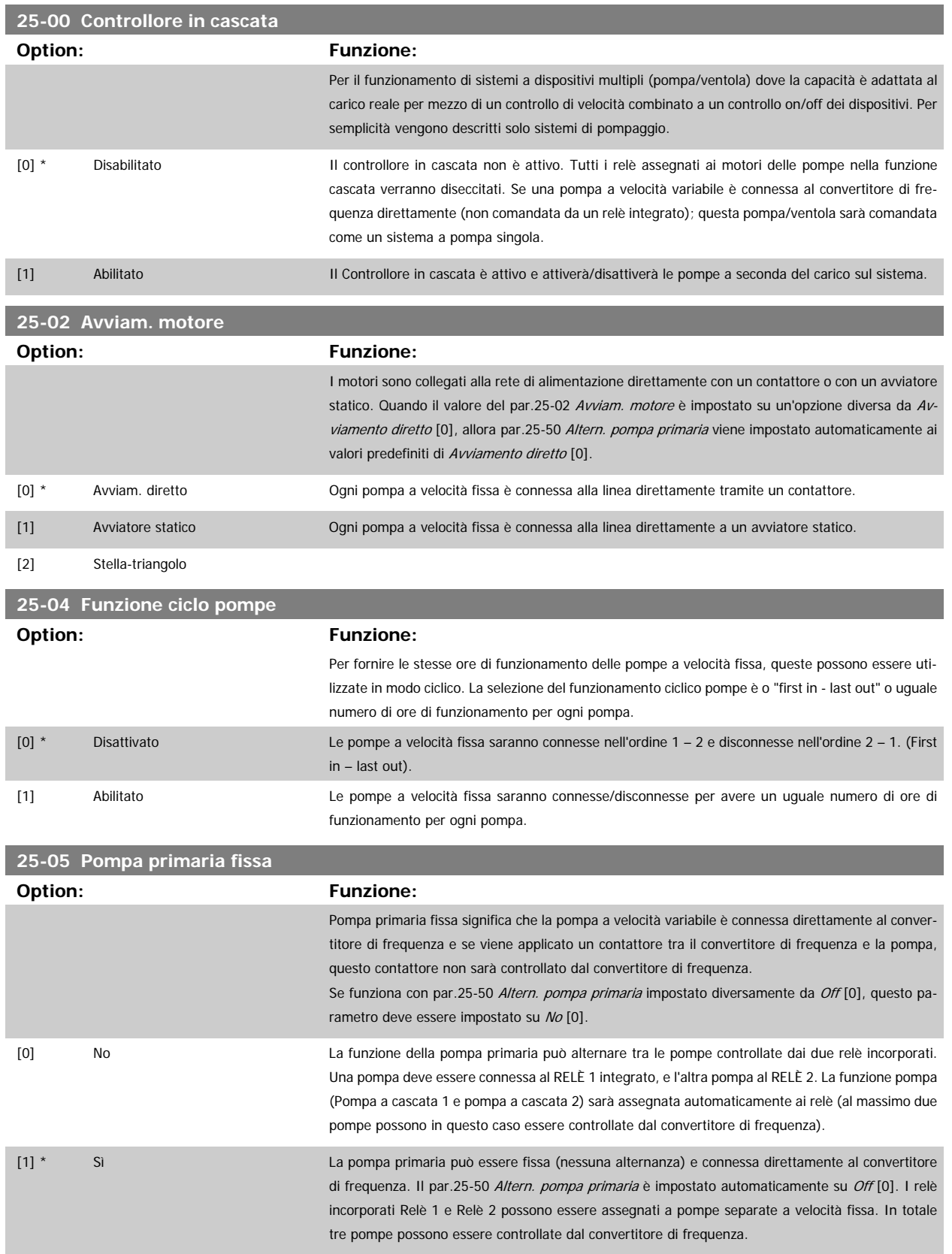

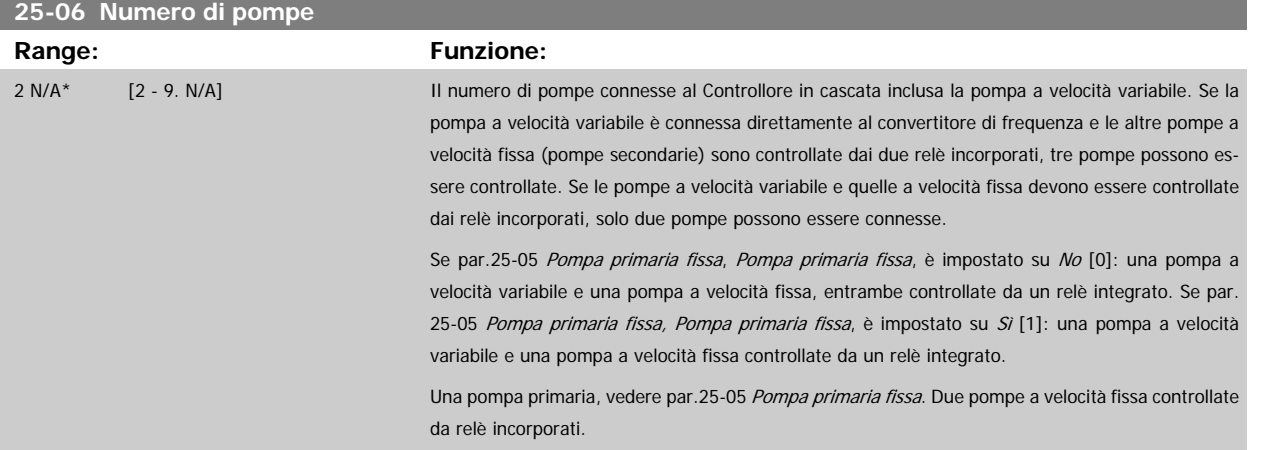

## **3.23.3 25-2\* Impost. largh. di banda**

I parametri per l'impostazione della larghezza di banda entro i sarà consentito alla pressione di operare prima dell'attivazione/disattivazione delle pompe a velocità fissa. Include anche diversi timer per stabilizzare il controllo.

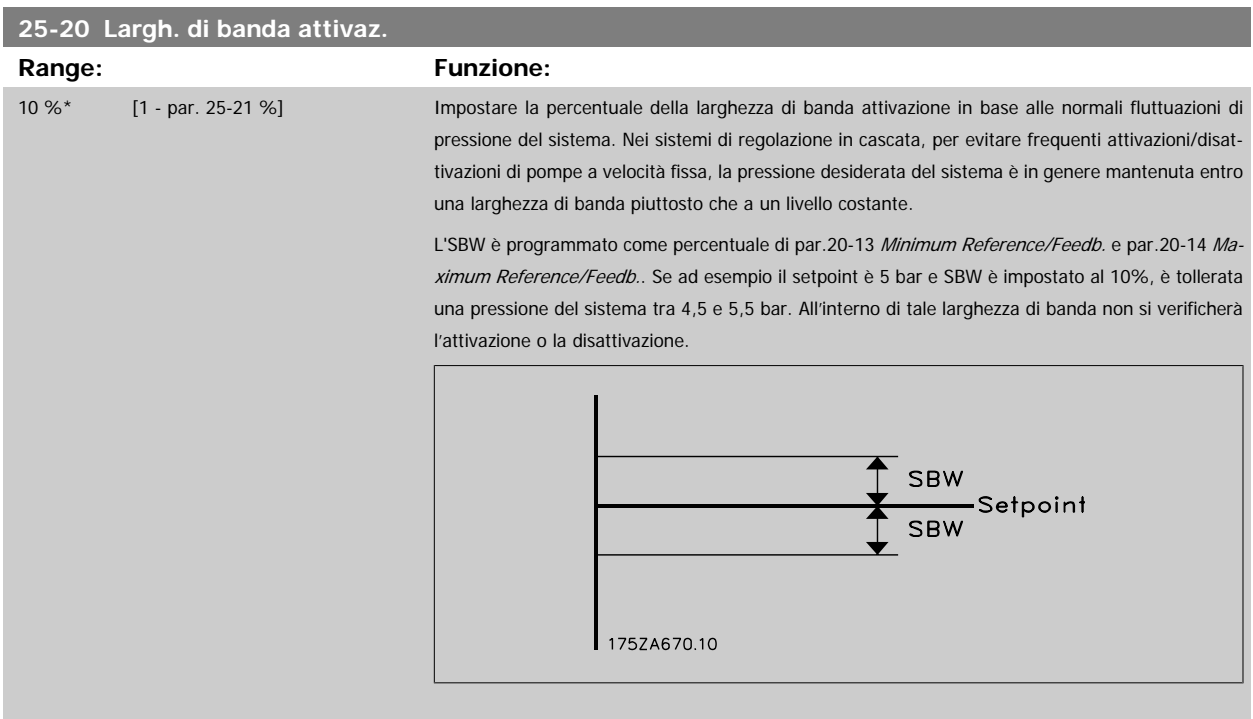

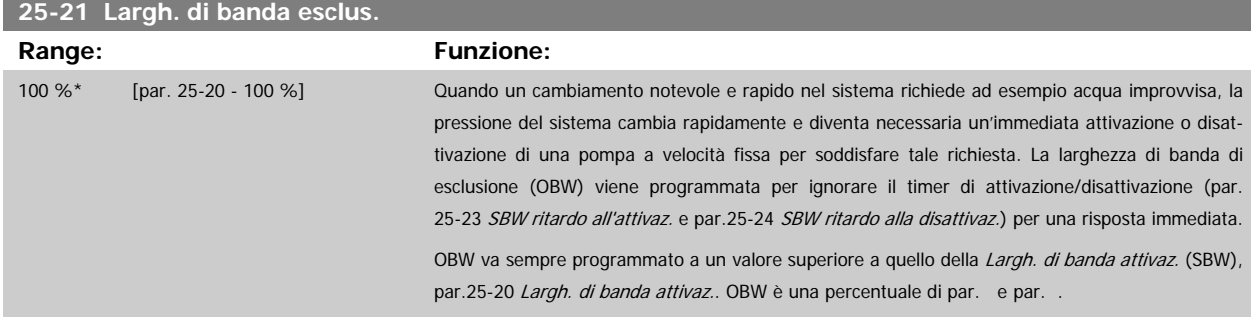

<span id="page-243-0"></span>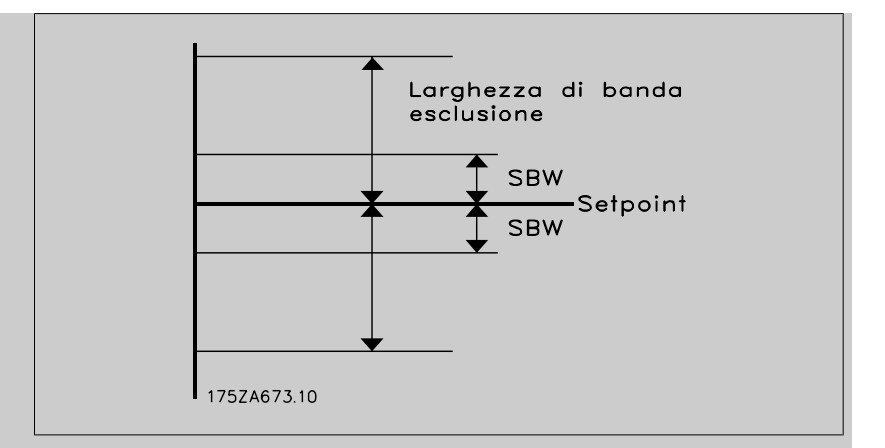

Impostare un valore OBW troppo vicino a quello di SBW può vanificare il suo scopo, con attivazioni frequenti in caso di modifiche temporanee della pressione. Impostare un valore OBW troppo alto può portare a una pressione inaccettabilmente alta o bassa del sistema mentre i timer SBW sono in funzione. Il valore va ottimizzato man mano che si acquista familiarità con il sistema. Vedere [par.](#page-244-0) 25-25 [Tempo OBW](#page-244-0).

Per evitare attivazioni non volute durante la fase di messa in funzione e di regolazione di precisione del regolatore, lasciare inizialmente OBW all'impostazione di fabbrica 100% (off). Al termine della regolazione di precisione, impostare OBW al valore desiderato. È consigliato un valore del 10%.

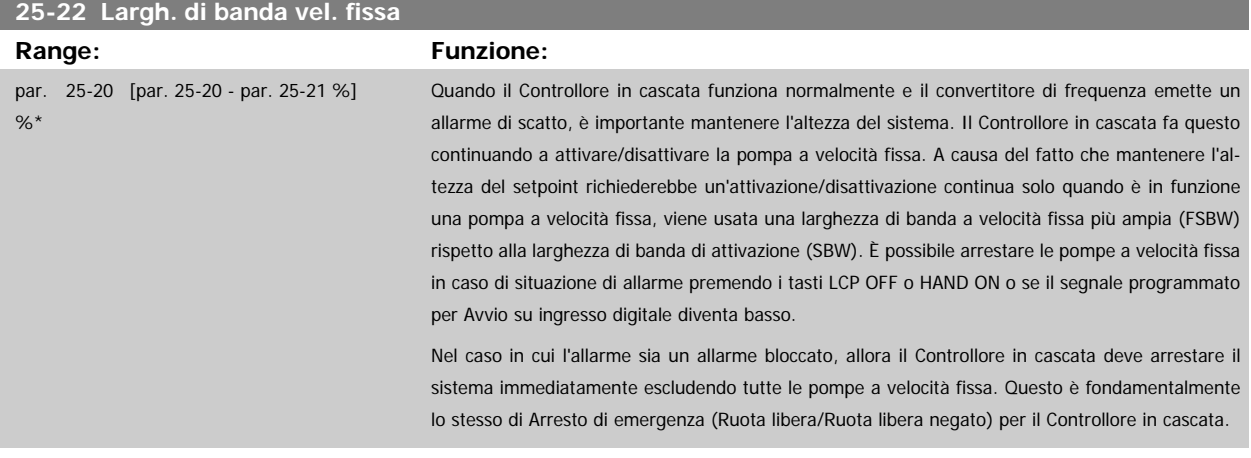

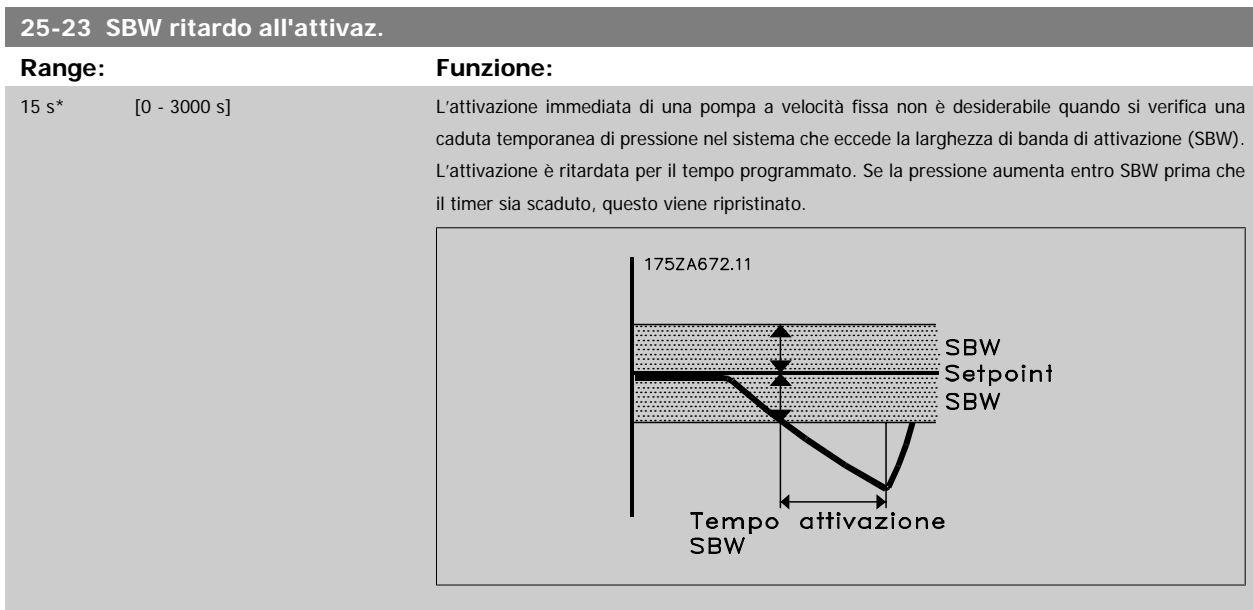

<span id="page-244-0"></span>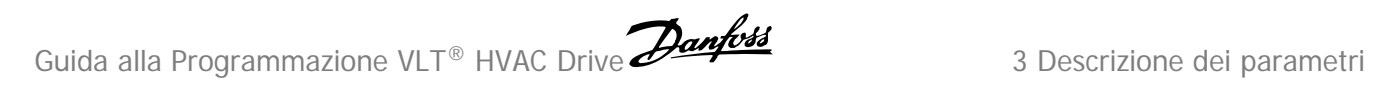

## **25-24 SBW ritardo alla disattivaz.**

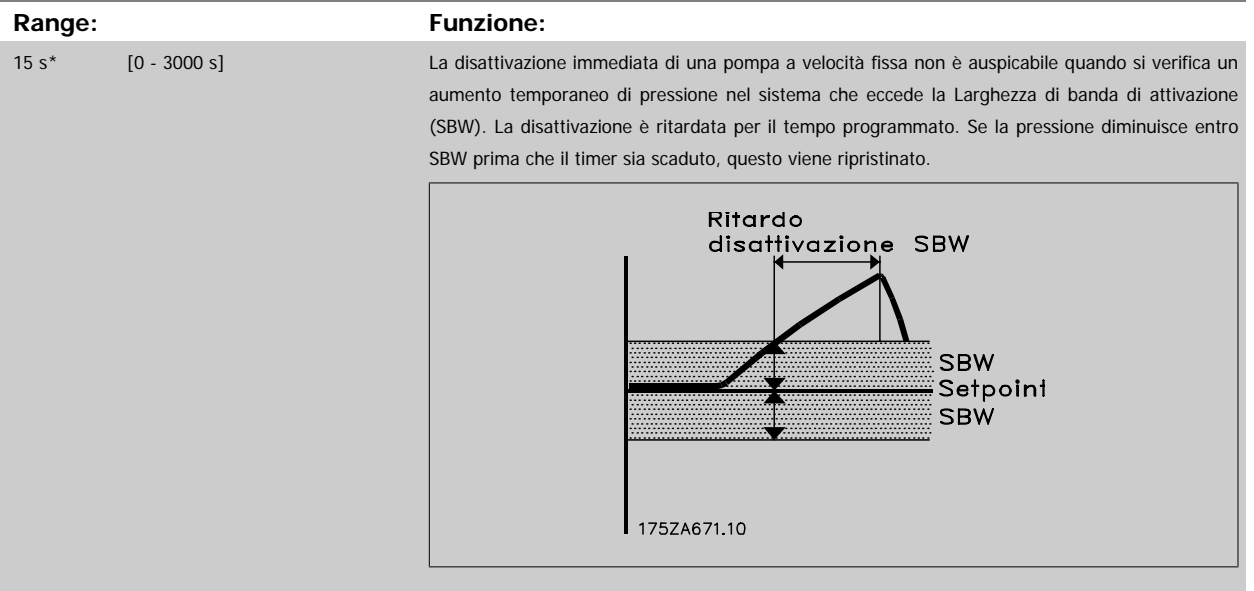

## **25-25 Tempo OBW**

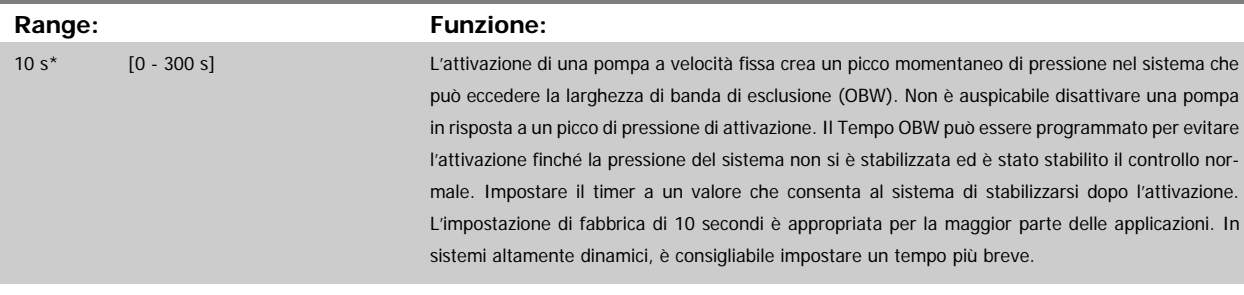

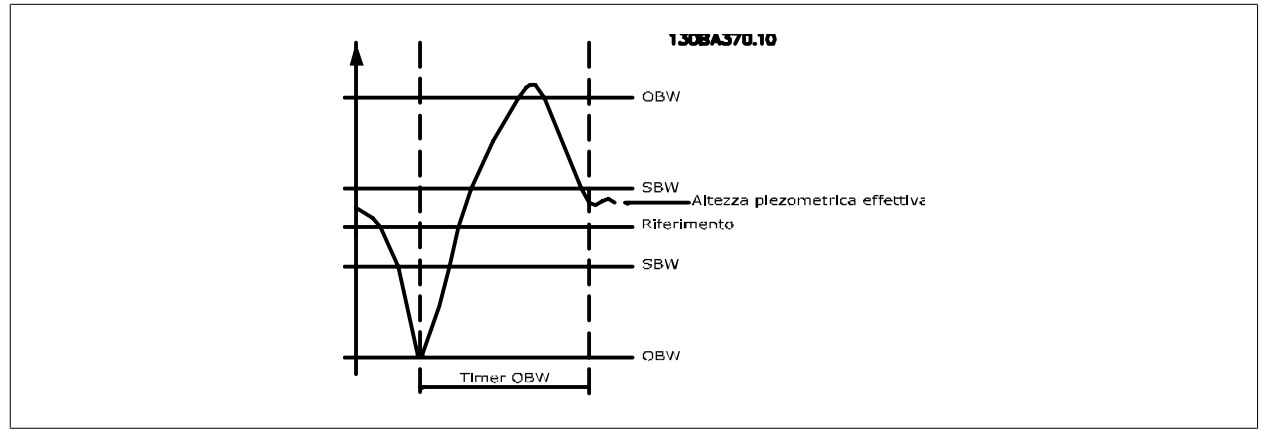

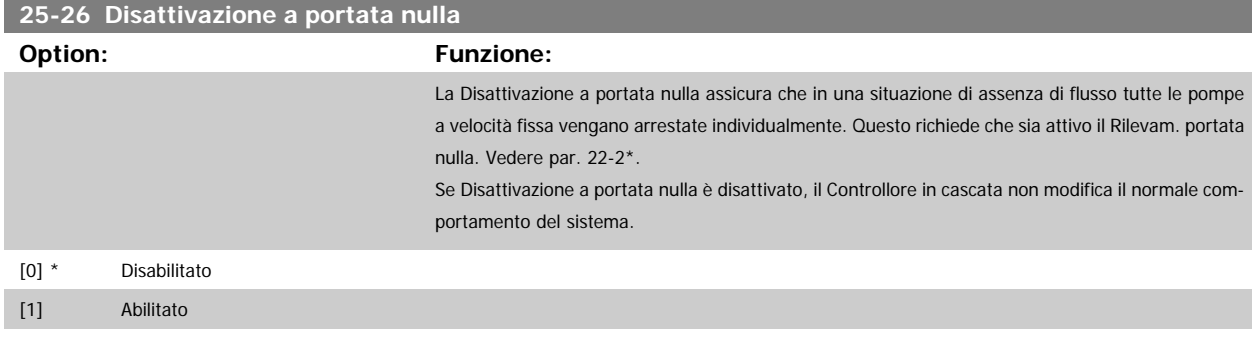

MG.11.C6.06 - VLT® è un marchio commerciale registrato Danfoss **245** 

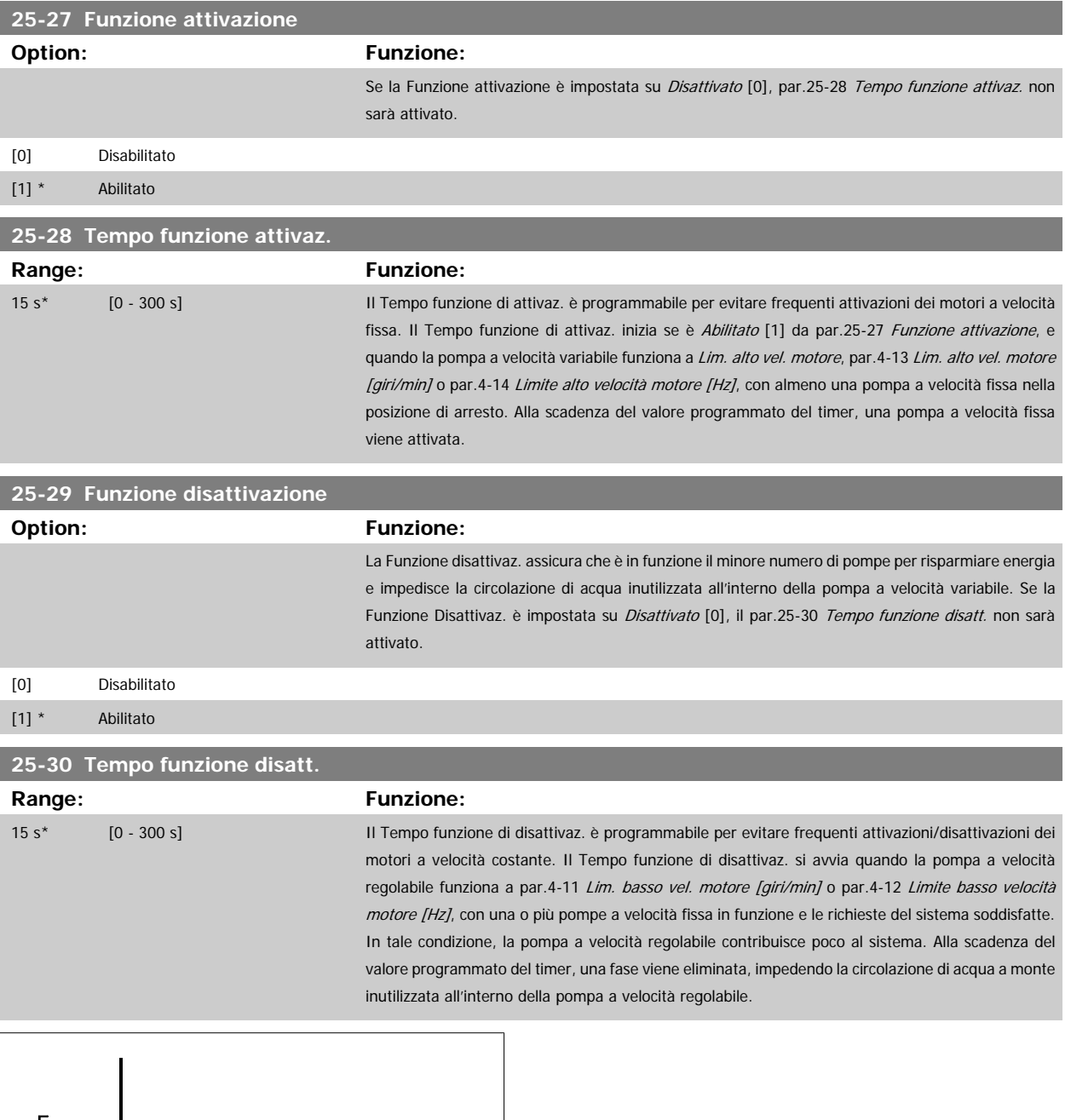

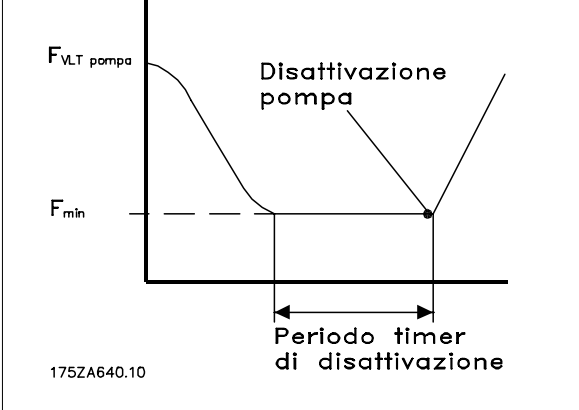

## <span id="page-246-0"></span>**3.23.4 25-4\* Impostazioni attivaz.**

I parametri che determinano le condizioni per attivare/disattivare le pompe.

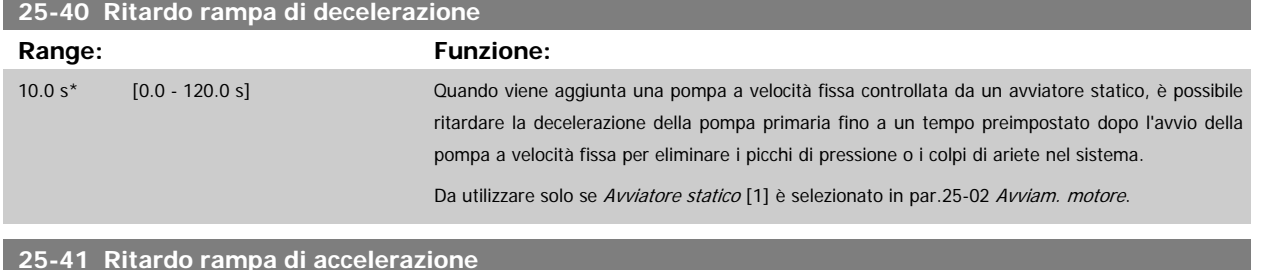

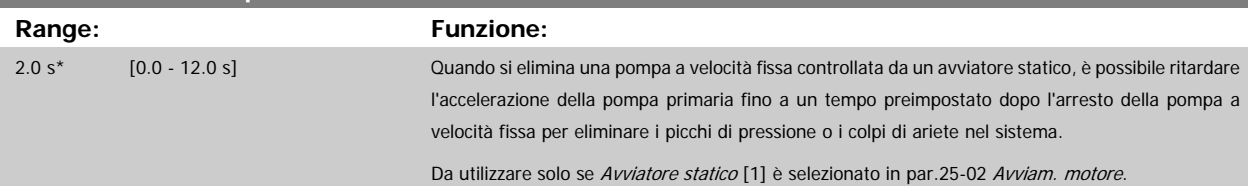

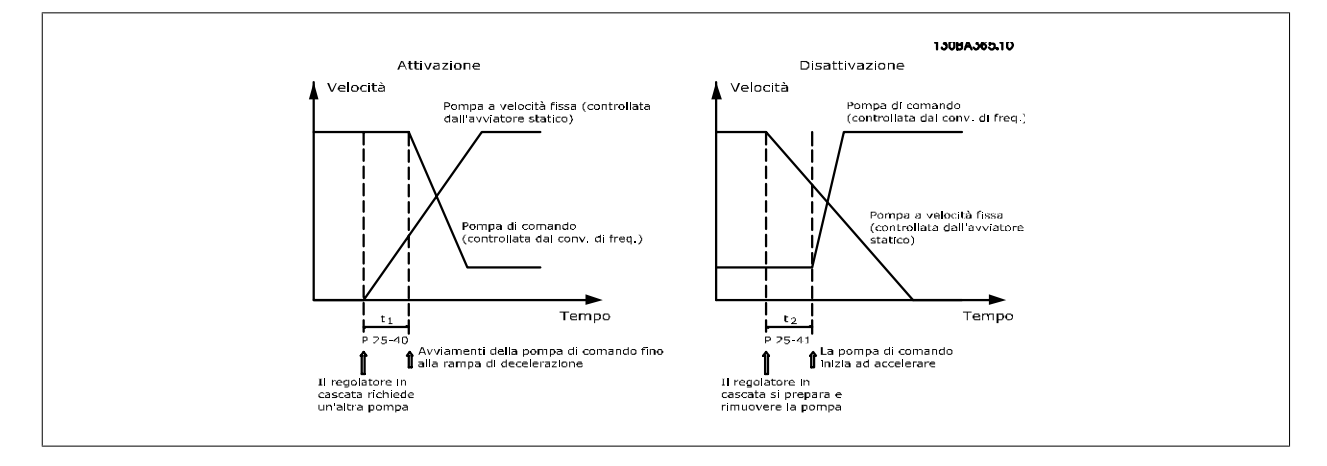

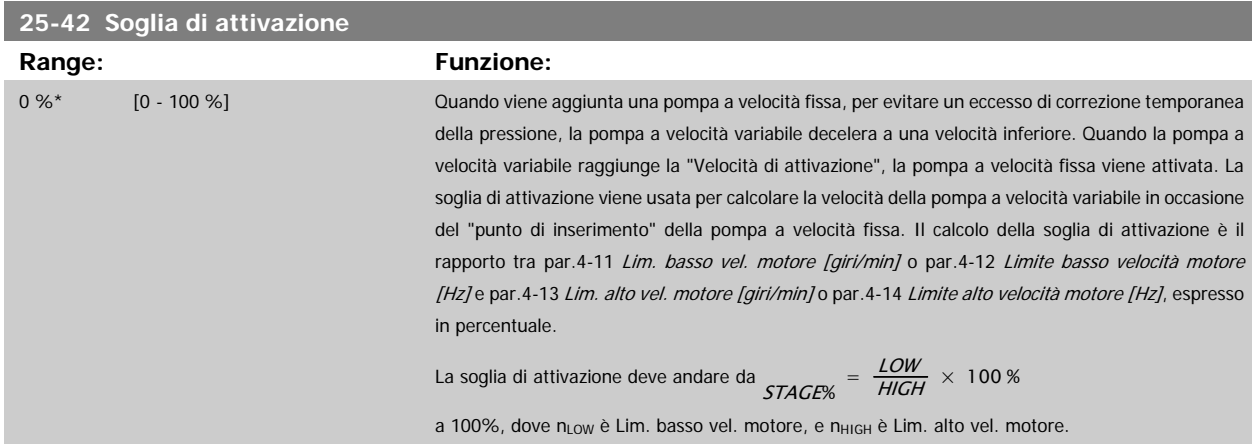

3 Descrizione dei parametri **Computer del Constantino del Constantino del Constantino del Programmazione VLT® HVAC Drive** 

<span id="page-247-0"></span>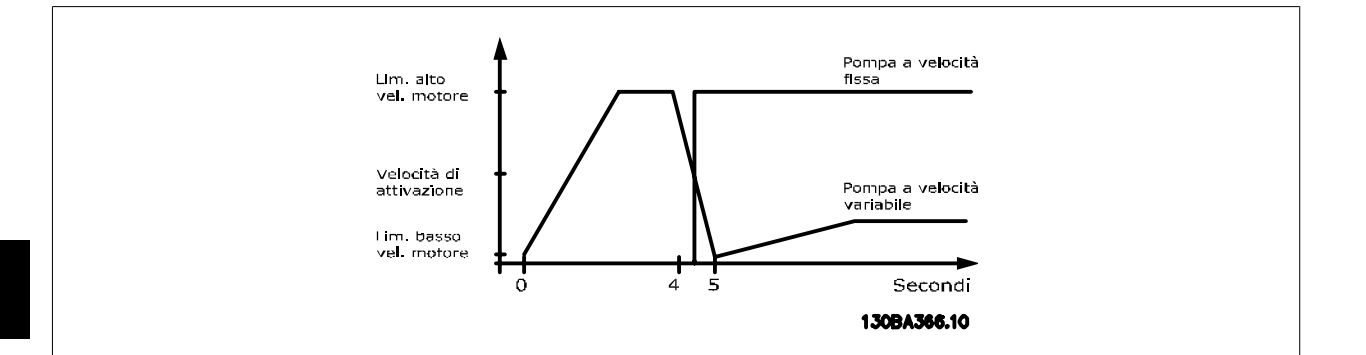

## **25-43 Soglia di disattivazione**

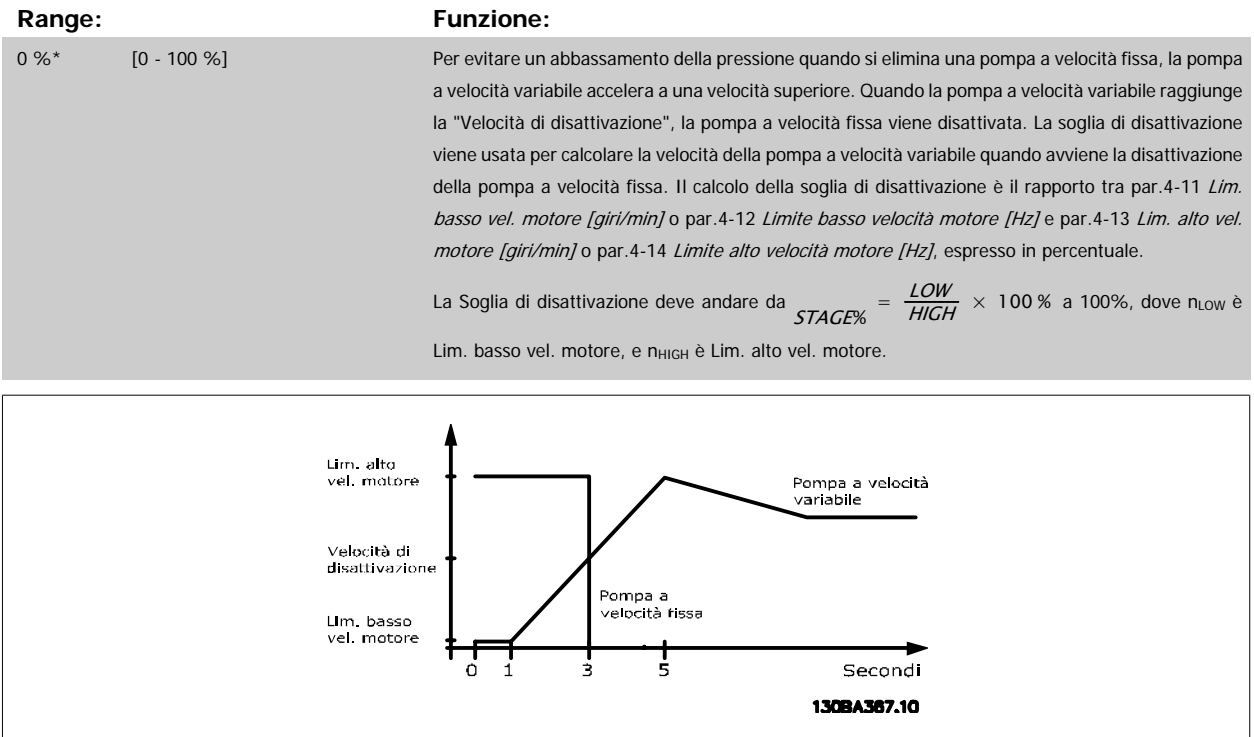

## **25-44 Velocità di attivaz. [giri/m]**

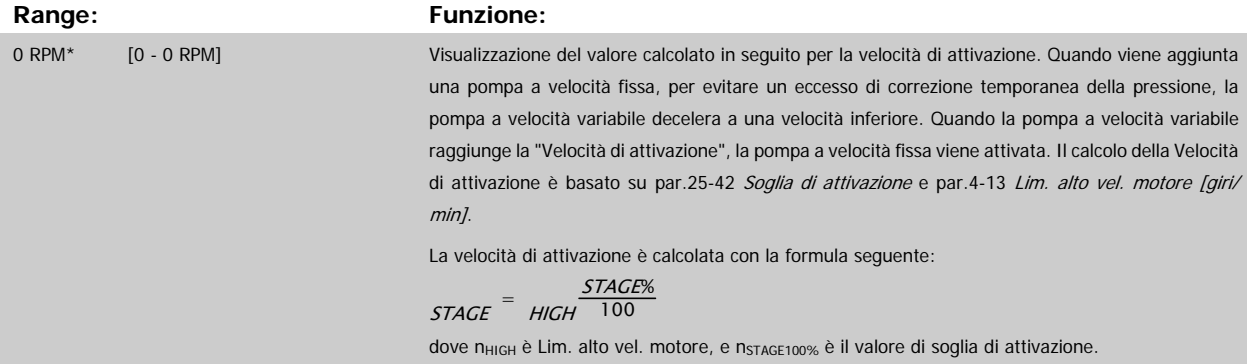

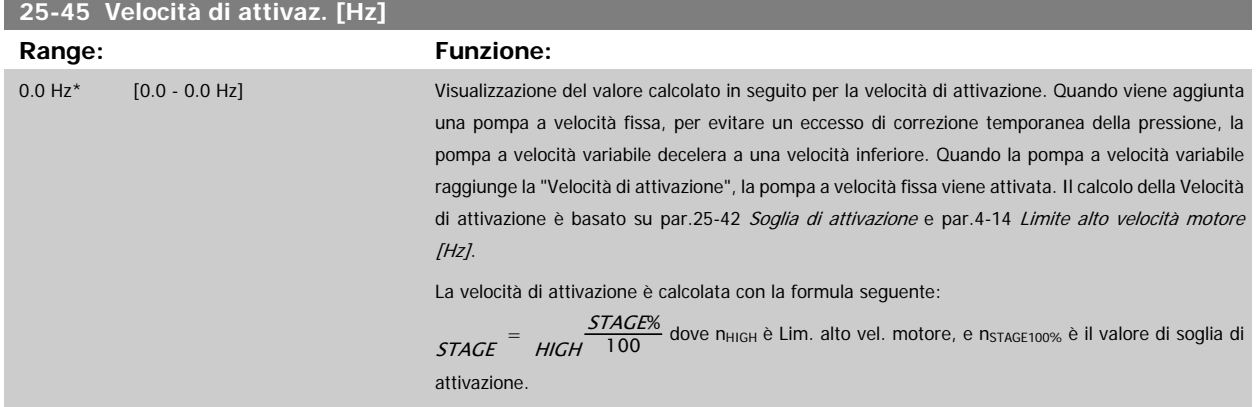

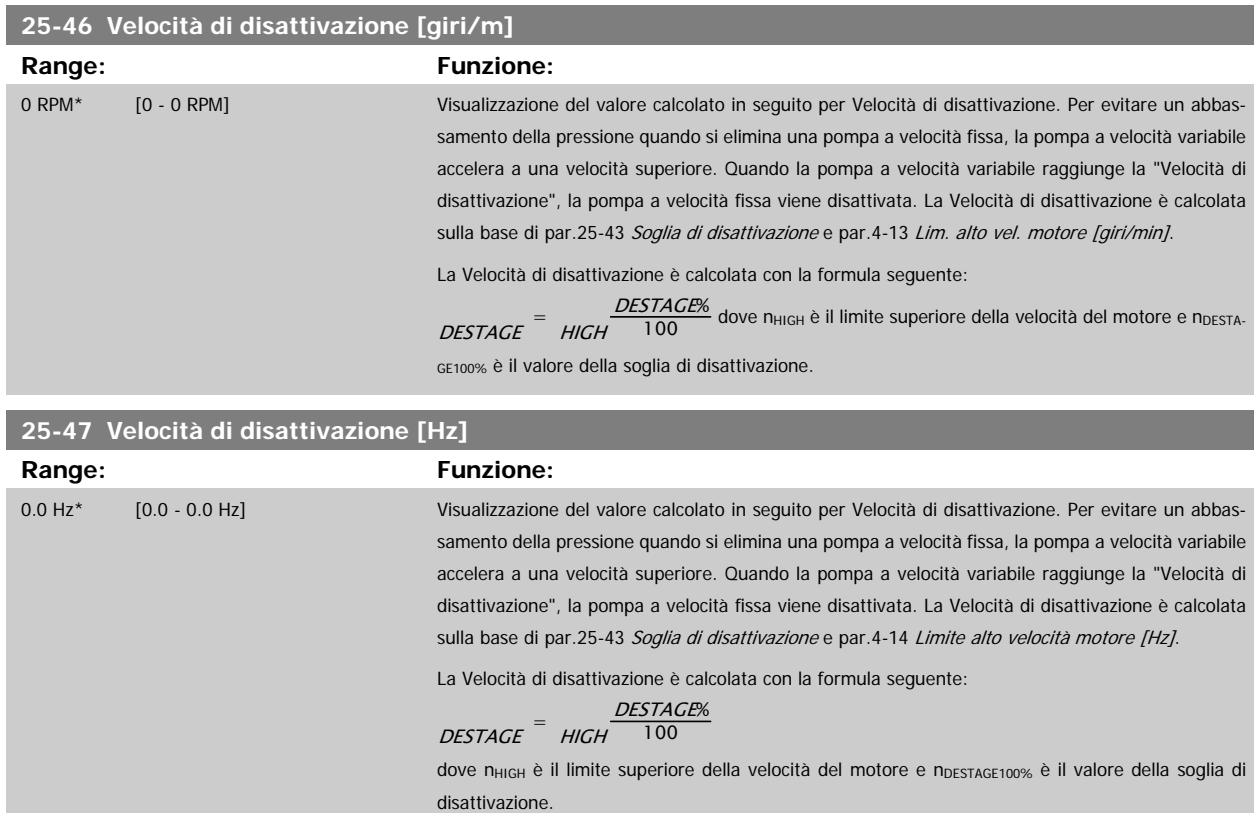

<span id="page-249-0"></span>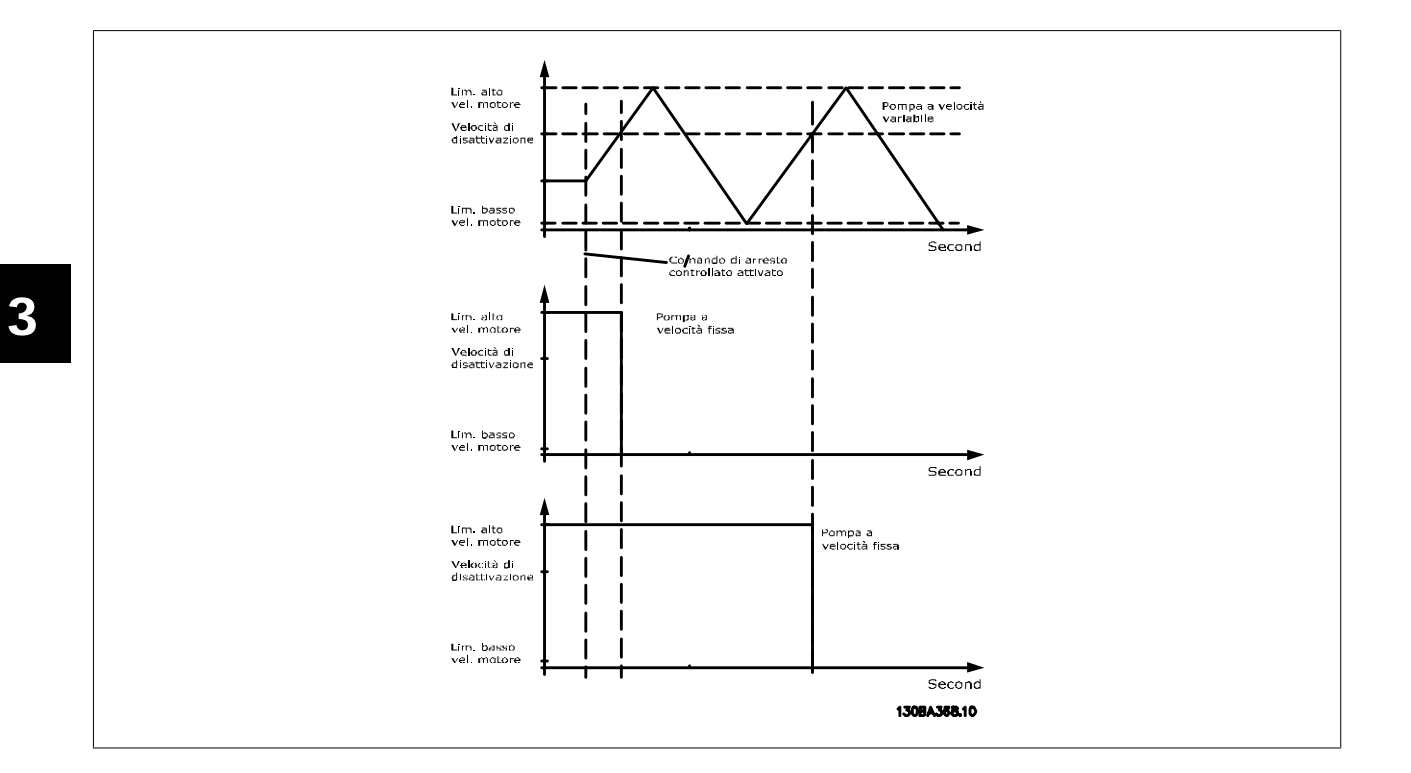

## **3.23.5 25-5\* Impost. alternanza**

I parametri per definire le condizioni per l'alternanza della pompa (di comando) a velocità variabile, se selezionata come parte della strategia di comando.

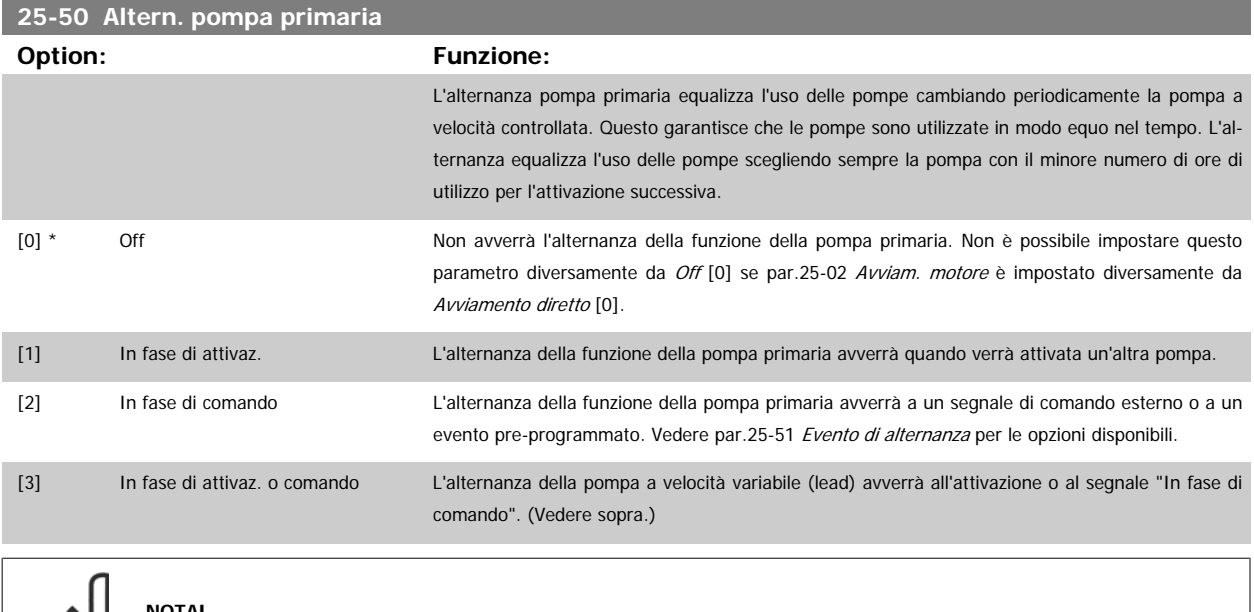

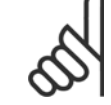

**NOTA!**

Non è possibile selezionare diversamente da Off [0] se par.25-05 [Pompa primaria fissa](#page-241-0) è impostato su Si [1].

<span id="page-250-0"></span>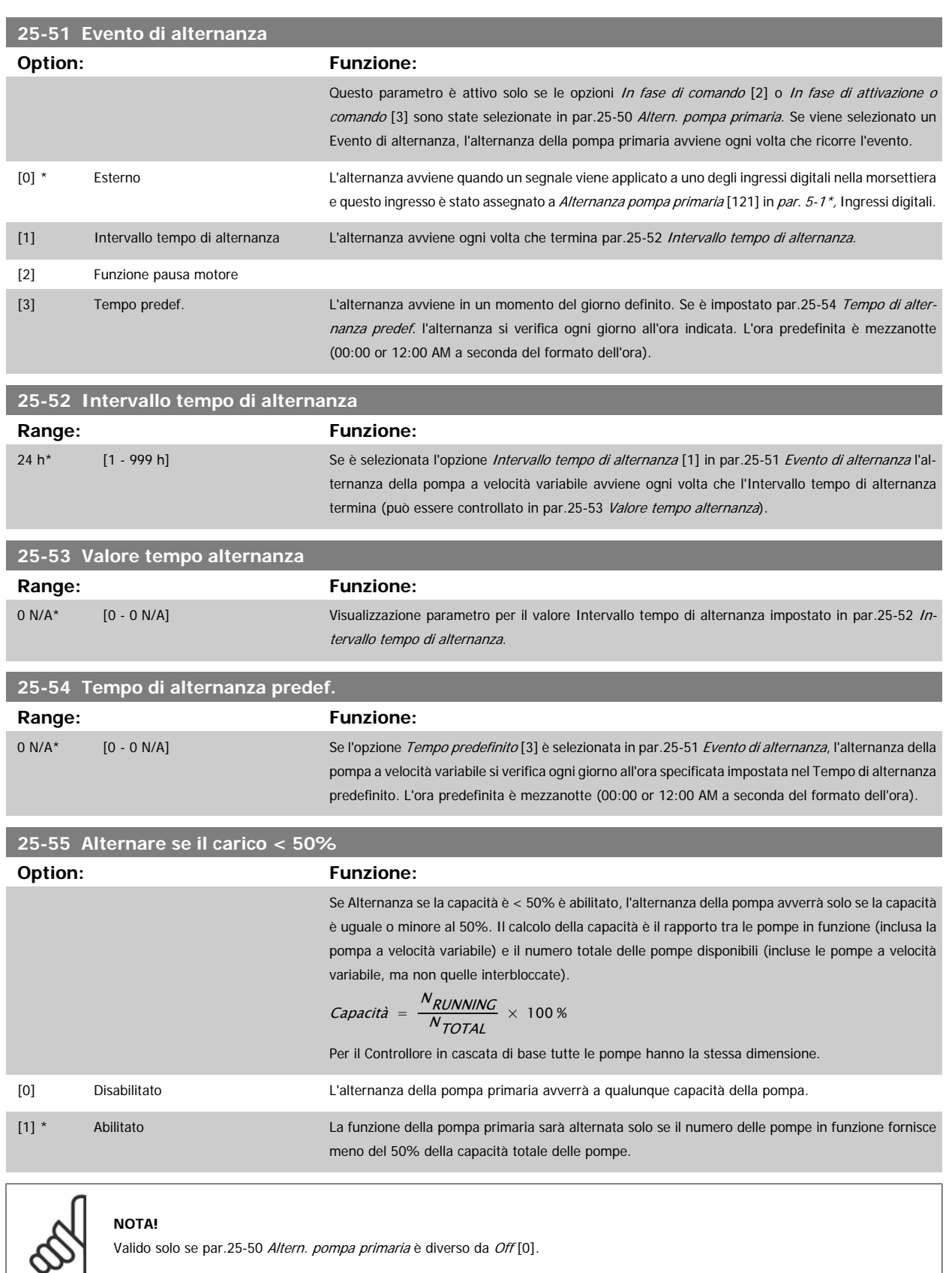

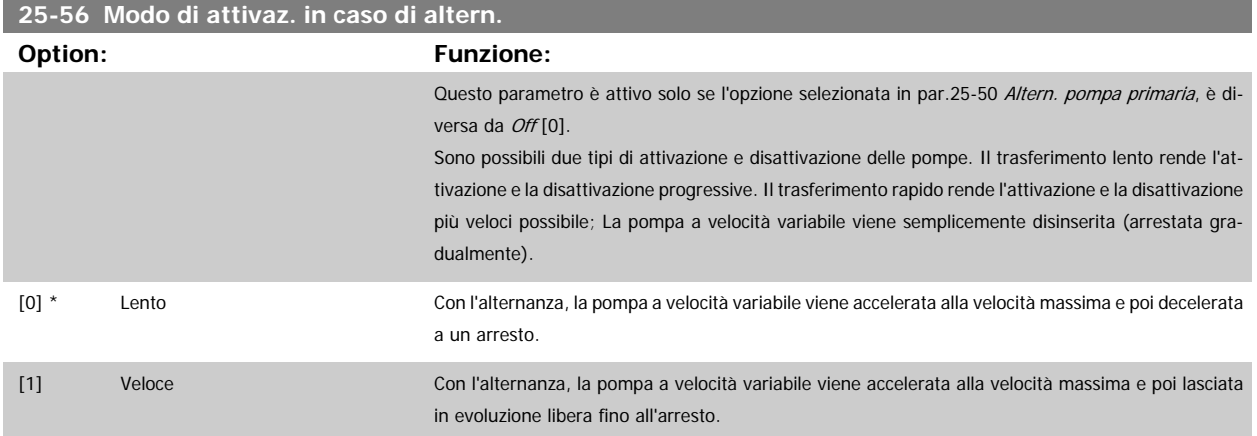

In basso è riportato un esempio su come programmare l'attivazione del Trasferimento lento. La pompa a velocità variabile (grafico in alto) e una pompa a velocità fissa (grafico in basso) sono in funzione prima del comando di attivazione. Quando il comando di trasferimento [0] Lento è attivato, viene effettuata un'alternanza accelerando la pompa a velocità variabile a par.4-13 [Lim. alto vel. motore \[giri/min\]](#page-61-0) o par.4-14 [Limite alto velocità motore](#page-61-0) [\[Hz\]](#page-61-0) e poi decelerata a velocità zero. Dopo un "Ritardo prima dell'avviamento della pompa successiva" (par.25-58 Ritardo funz. pompa succ.) la pompa primaria successiva (grafico centrale) viene accelerata e un'altra pompa originariamente di comando (grafico in alto) viene aggiunta dopo il "Ritardo prima del funzionamento dalla rete" (par.25-59 [Ritardo funz. da rete](#page-252-0)) come pompa a velocità fissa. La pompa primaria successiva (grafico centrale) viene decelerata a Lim. basso vel. motore e viene in seguito consentito di mantenere la pressione di sistema.

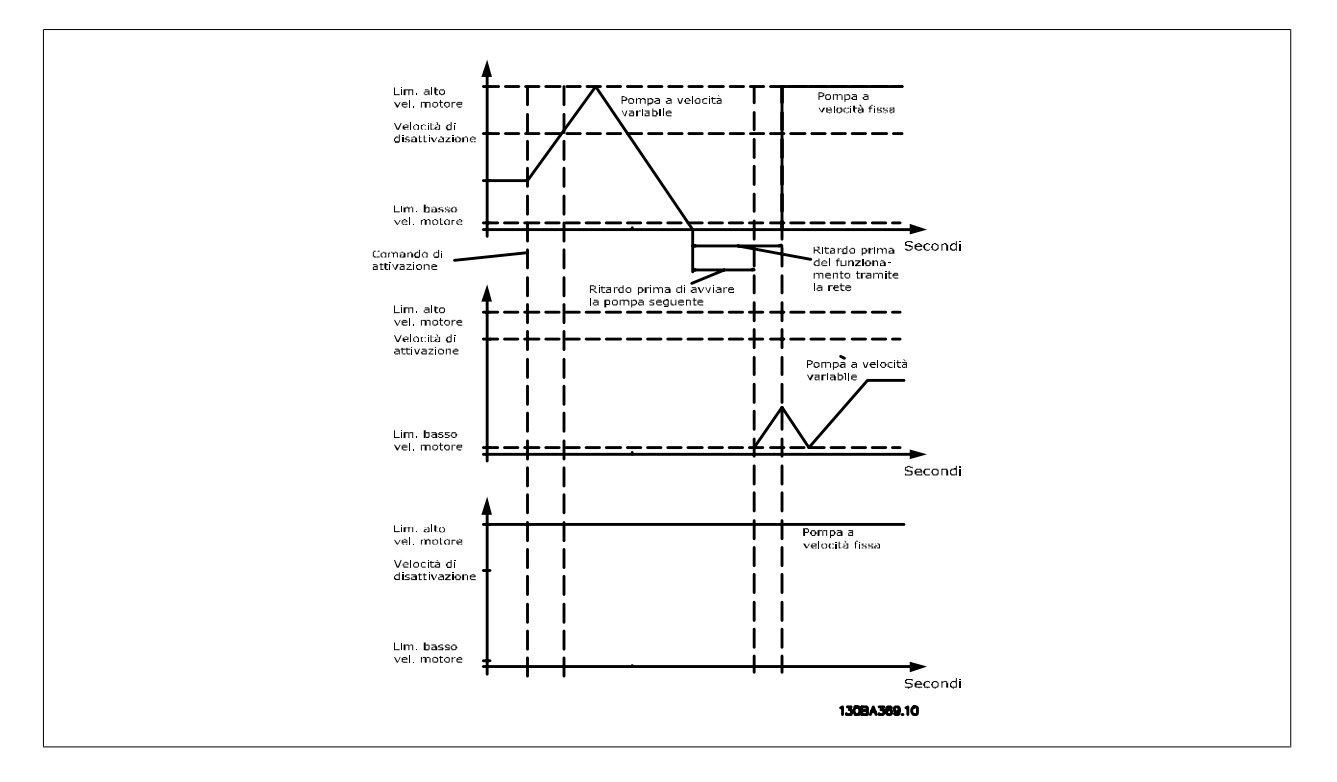

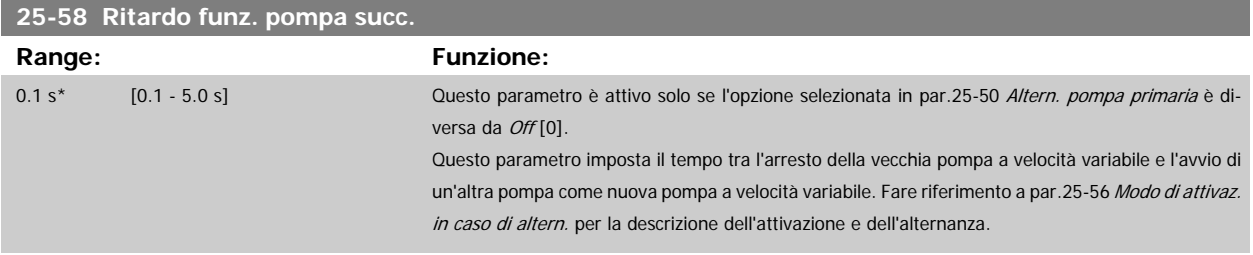
<span id="page-252-0"></span>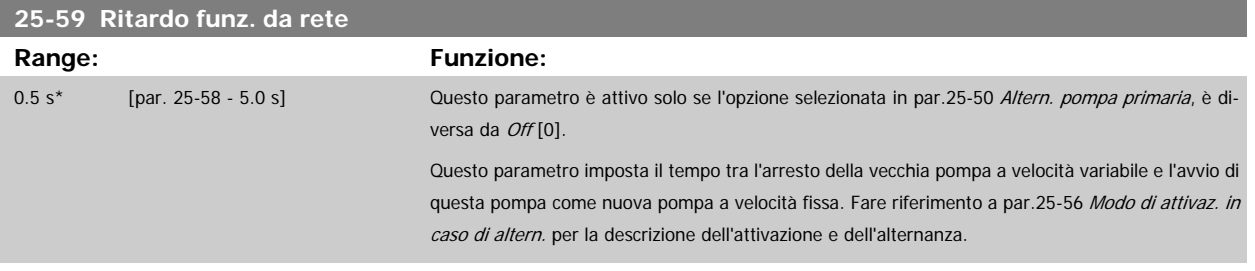

## **3.23.6 25-8\* Stato**

I parametri di visualizzazione che informano sullo stato operativo del Controllore in cascata e sulle pompe controllate.

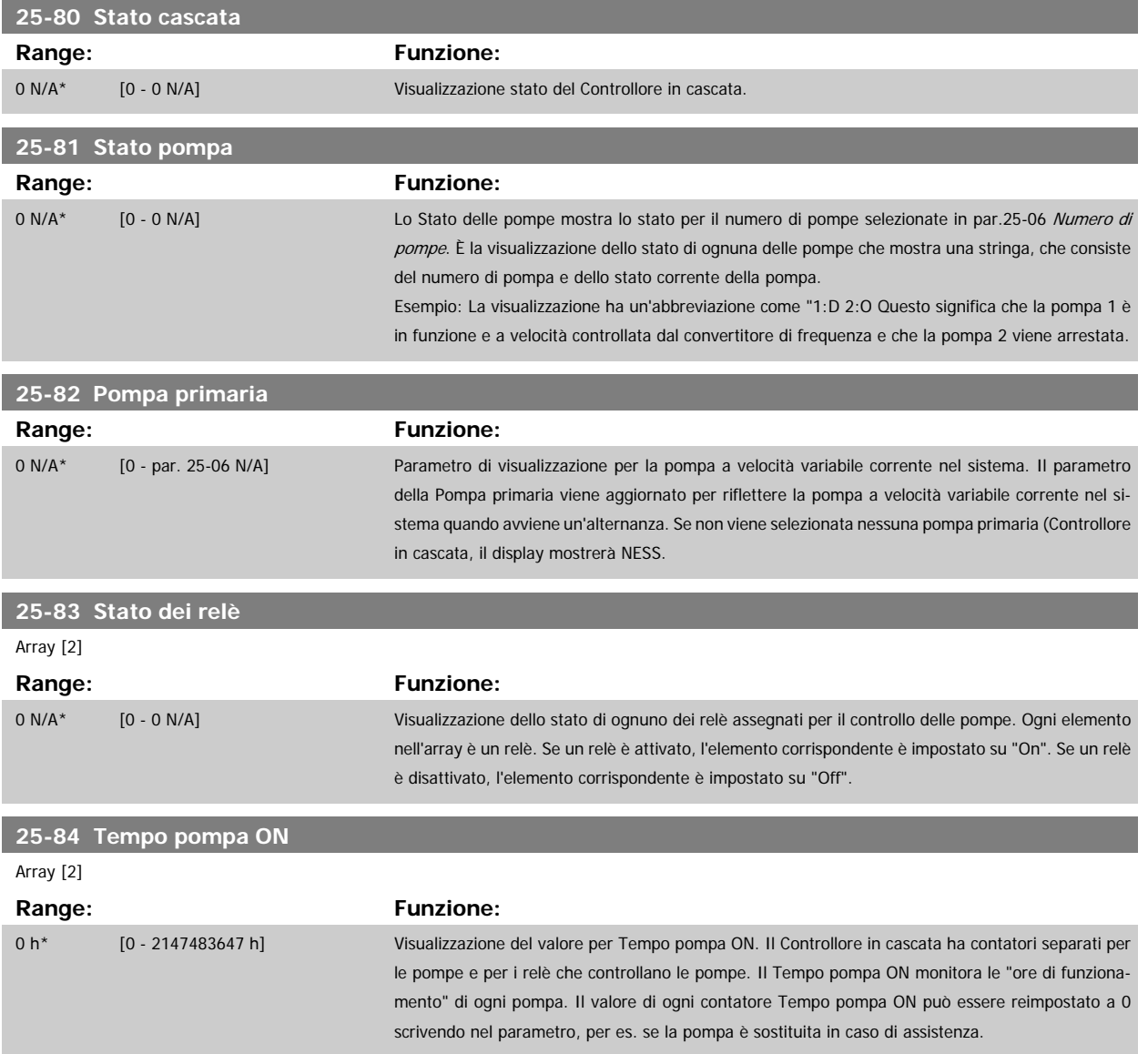

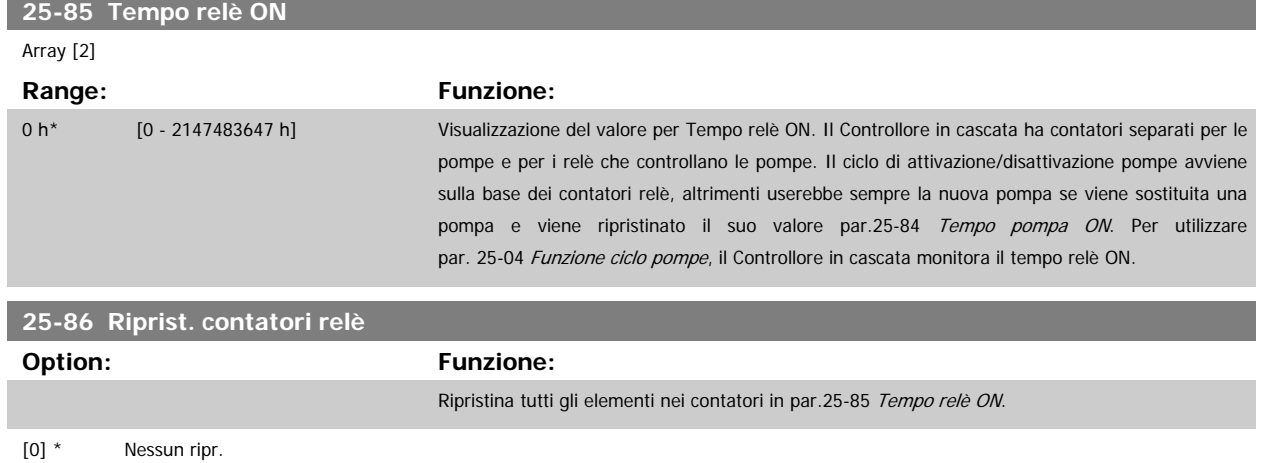

## **3.23.7 25-9\* Manutenzione**

[1] Riprist.

I parametri utilizzati in caso di manutenzione su una o più delle pompe controllate.

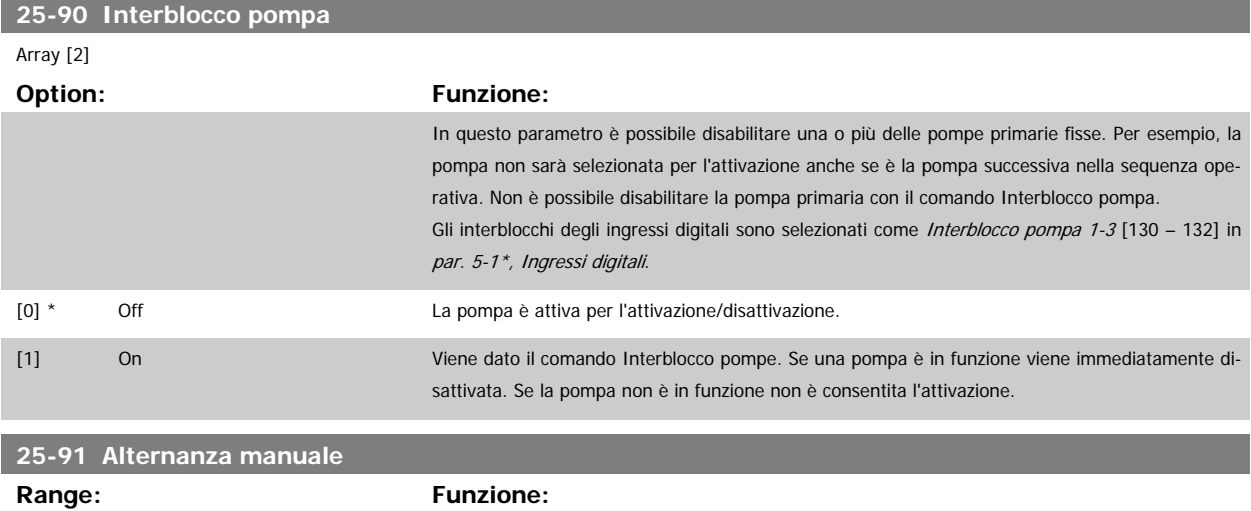

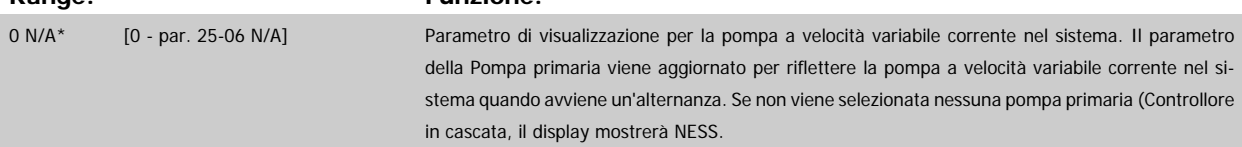

# **3.24 Menu principale - Opzione I/O analogici MCB 109 - Gruppo 26**

## **3.24.1 Opzione I/O analogici MCB 109, 26-\*\***

L'opzione I/O analogici MCB 109 estende la funzionalità dei convertitori di frequenza VLT HVAC Drive, aggiungendo un numero di ingressi e uscite supplementari analogici programmabili. Ciò risulta particolarmente utile per comandare i sistemi di gestione di edifici dove il convertitore di frequenza può essere utilizzato come un I/O decentralizzato, ovviando all'esigenza di una stazione esterna e riducendo i costi.

Si consideri il diagramma:

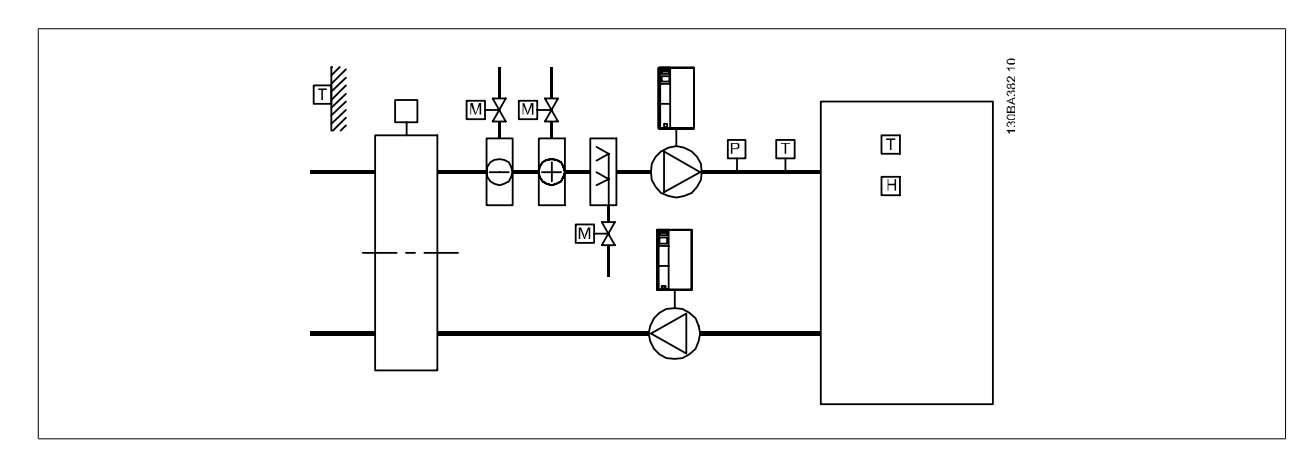

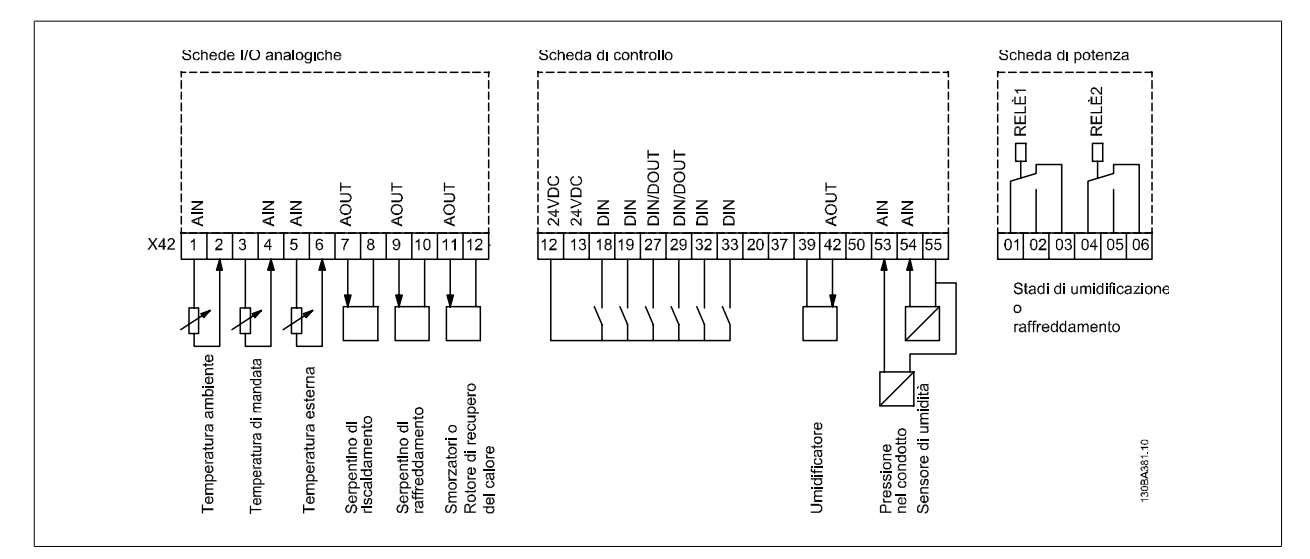

Mostra un tipico climatizzatore (AHU). Com'è evidente, l'aggiunta dell'opzione I/O analogici offre la possibilità di controllare tutte le funzioni dal convertitore di frequenza, come serrande di aspirazione, ritorno e scarico o bobine di riscaldamento/raffreddamento leggendo le misurazioni della temperatura e della pressione dal convertitore di frequenza.

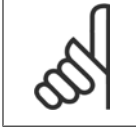

## **NOTA!**

La corrente massima per le uscite analogiche 0-10V è 1mA.

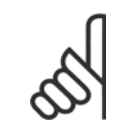

## **NOTA!**

Laddove è utilizzato il Monitoraggio della tensione zero, è importante che tutti gli ingressi analogici non utilizzati per il controllore di frequenza, vale a dire come parte di I/O decentralizzato del Sistema di gestione di edifici, abbiano la funzione Tensione zero disattivata.

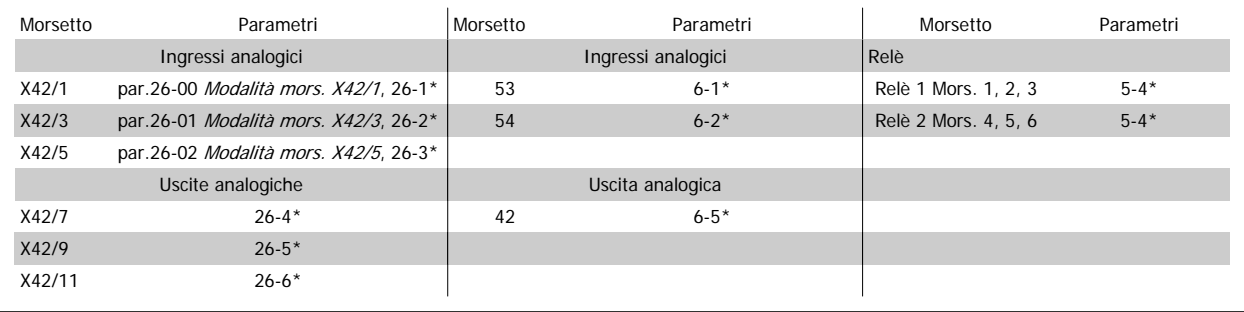

Tabella 3.3: Parametri rilevanti

È possibile anche leggere gli ingressi analogici, scrivere nelle uscite analogiche e comandare i relè, utilizzando la comunicazione mediante bus seriale. In questo caso, questi sono i parametri corrispondenti.

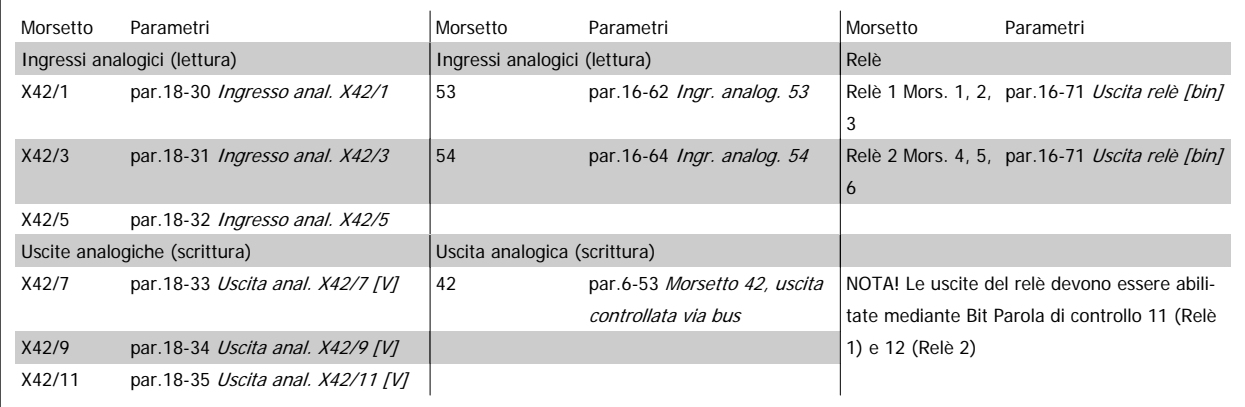

Tabella 3.4: Parametri rilevanti

Impostazione dell'orologio in tempo reale incorporato.

L'opzione I/O analogici incorpora un orologio in tempo reale con batteria di riserva. Questa può essere utilizzata come back up per la funzione orologio inclusa nel convertitore di frequenza per standard. Vedere la sezione Impost. dell'orologio, par. 0-7\*.

L'opzione I/O analogici può essere utilizzata per comandare dispositivi come attuatori o valvole, utilizzando la funzione Anello chiuso esteso, eliminando così il comando dal sistema di gestione di edifici. Vedere la sezione Parametri: anello chiuso est. – FC 100 par. 21-\*\*. Esistono tre controllori PID ad anello chiuso indipendenti.

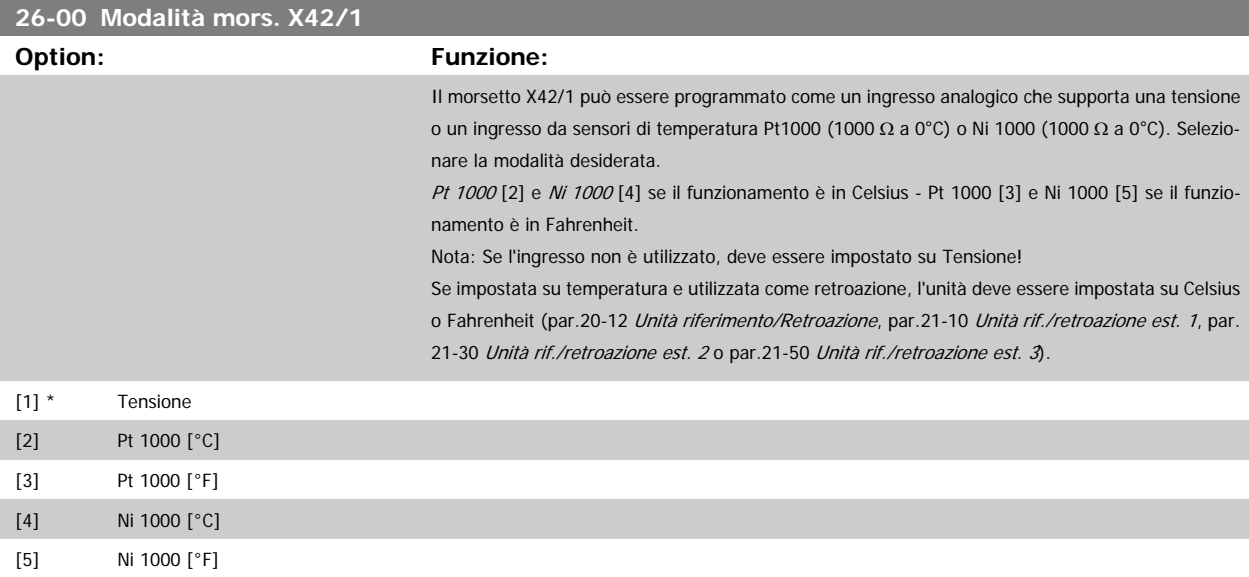

<span id="page-256-0"></span>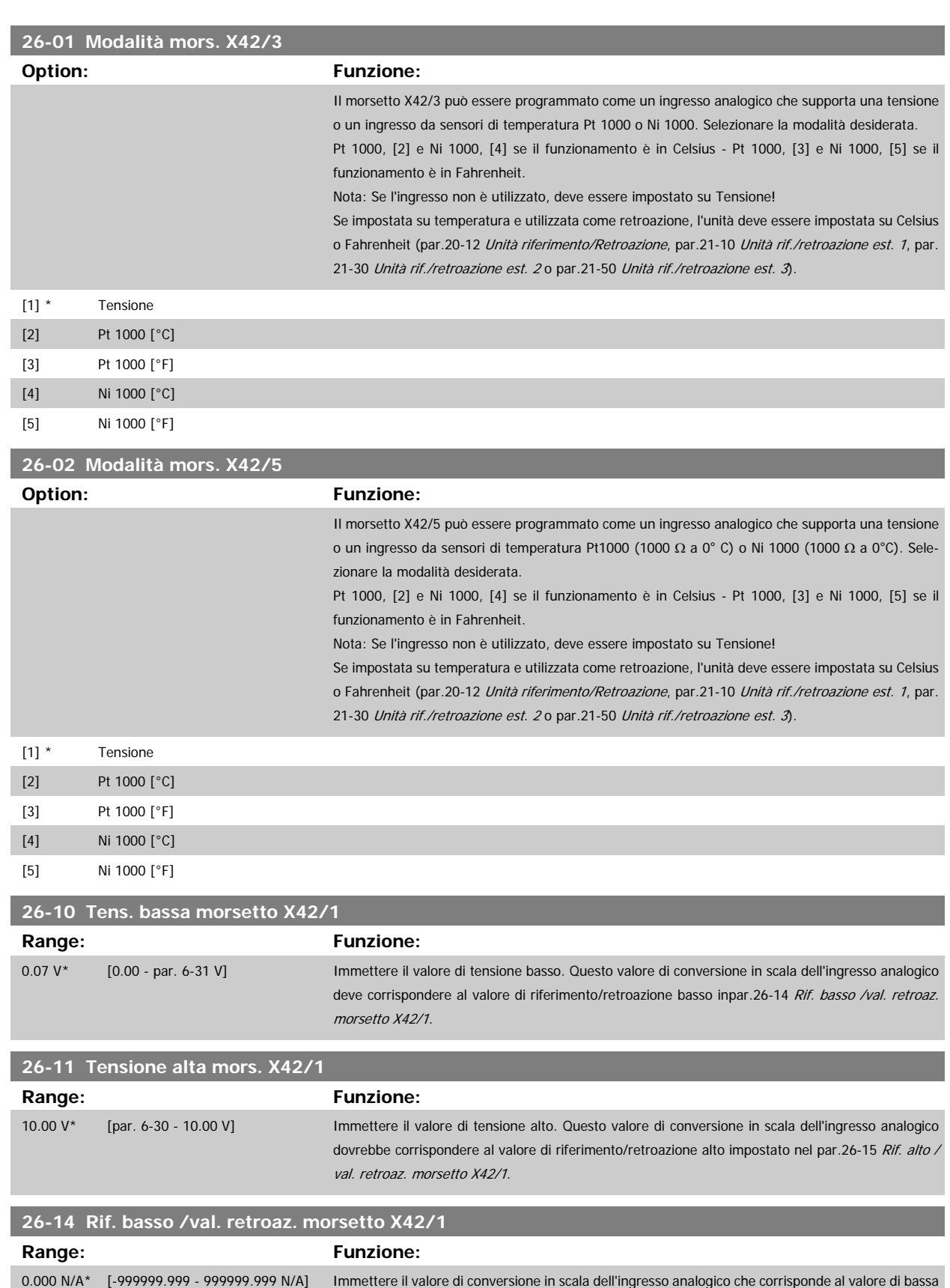

tensione impostato in par.26-10 Tens. bassa morsetto X42/1.

<span id="page-257-0"></span>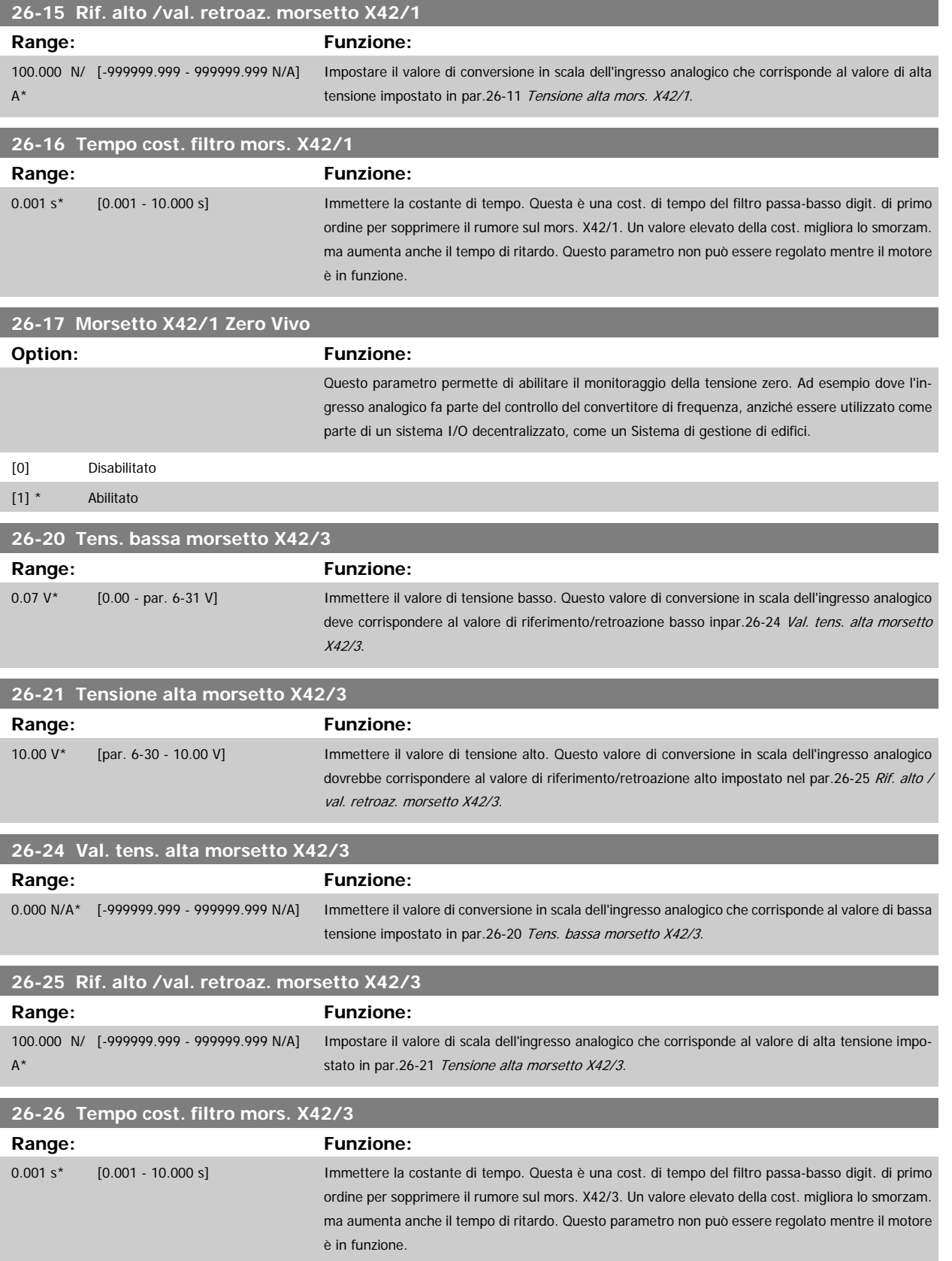

Guida alla Programmazione VLT® HVAC Drive **Aanfoss** 3 Descrizione dei parametri

 **3**

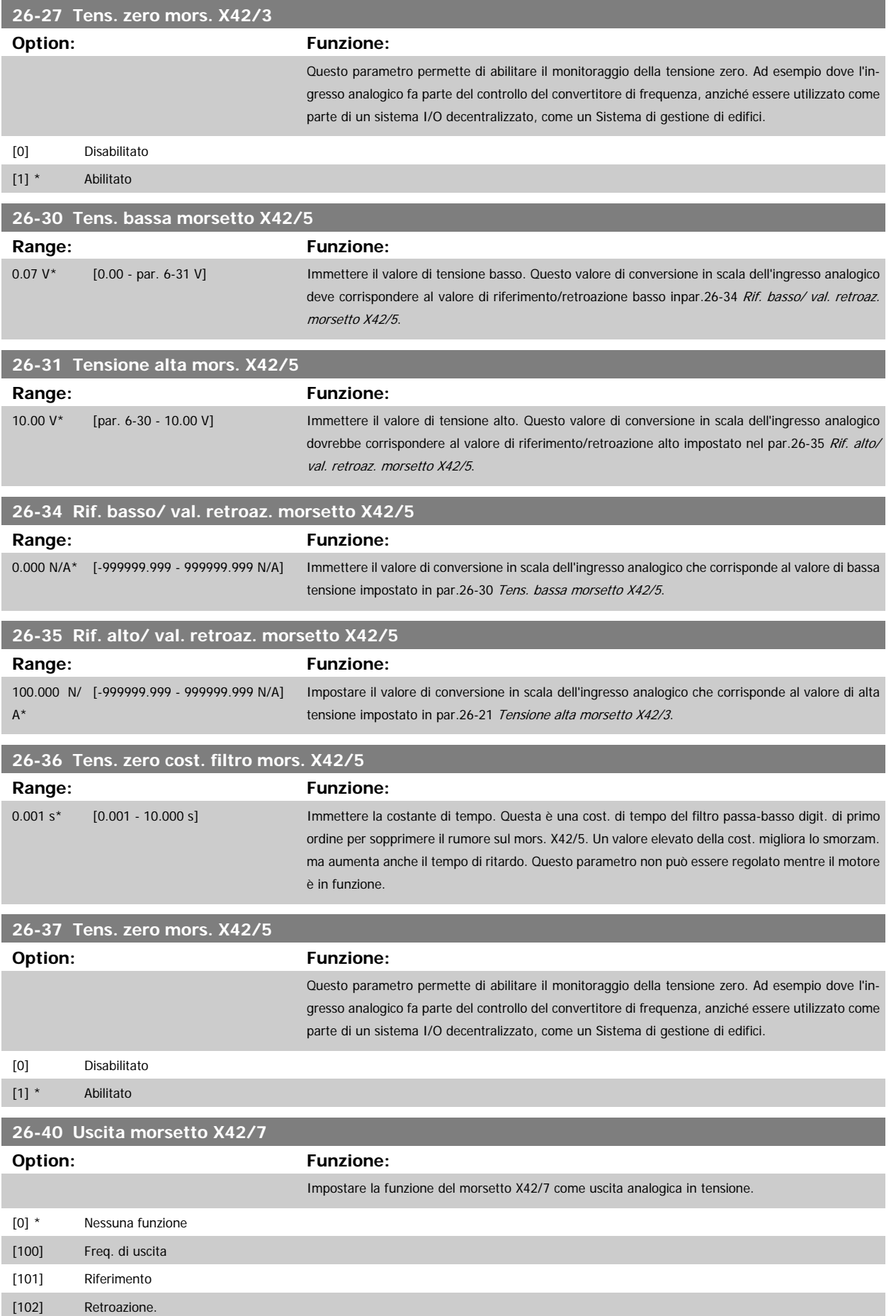

MG.11.C6.06 - VLT® è un marchio commerciale registrato Danfoss 259

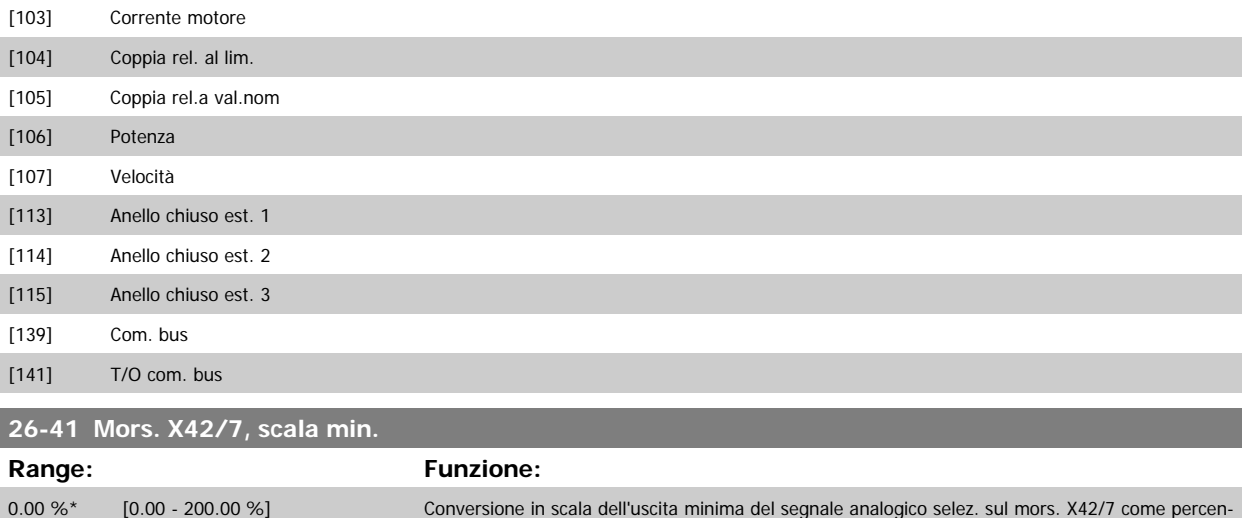

tuale del massimo livello di segnale. Ad es. se si desidera 0 mA (o 0 Hz) al 25% del valore di uscita massimo. Quindi programmare il 25%. I valori di conversione in scala fino al 100% non possono mai essere superiori all'impostazione corrispondente in par.26-42 Mors. X42/7, scala max.. Vedere il disegno di principio per par.6-51 [Mors. 42, usc. scala min.](#page-104-0).

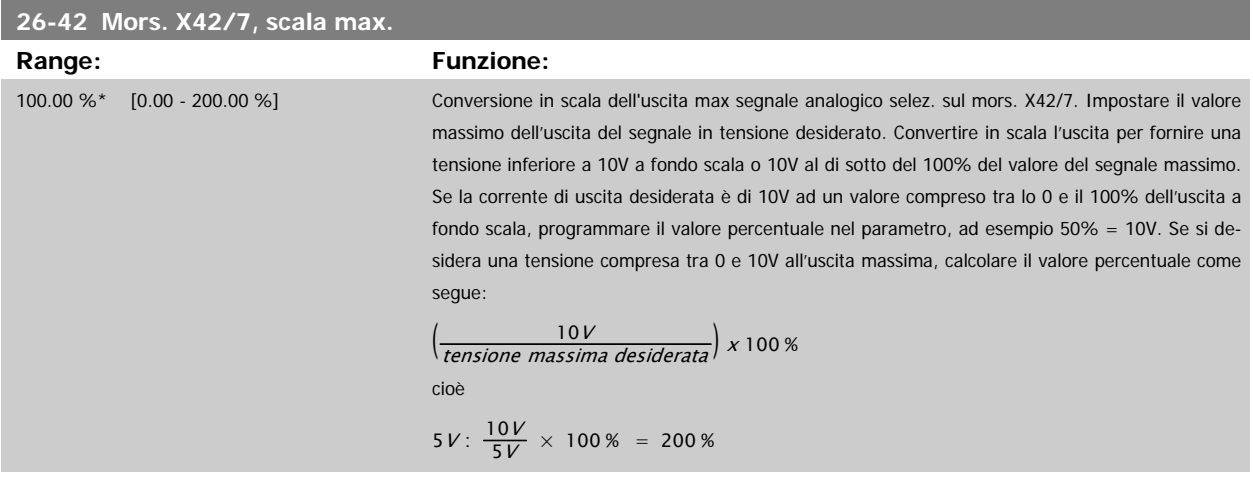

Vedere il disegno di principio per par.6-52 [Mors. 42, usc. scala max.](#page-104-0).

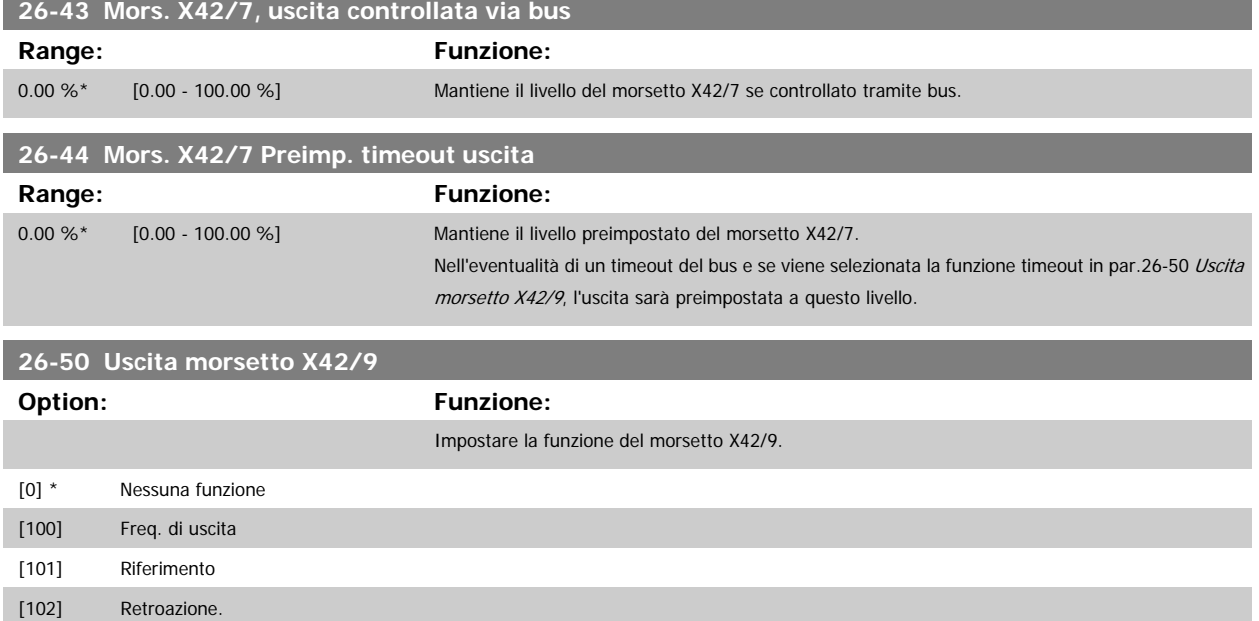

I

Guida alla Programmazione VLT® HVAC Drive **Aanfoss** 3 Descrizione dei parametri

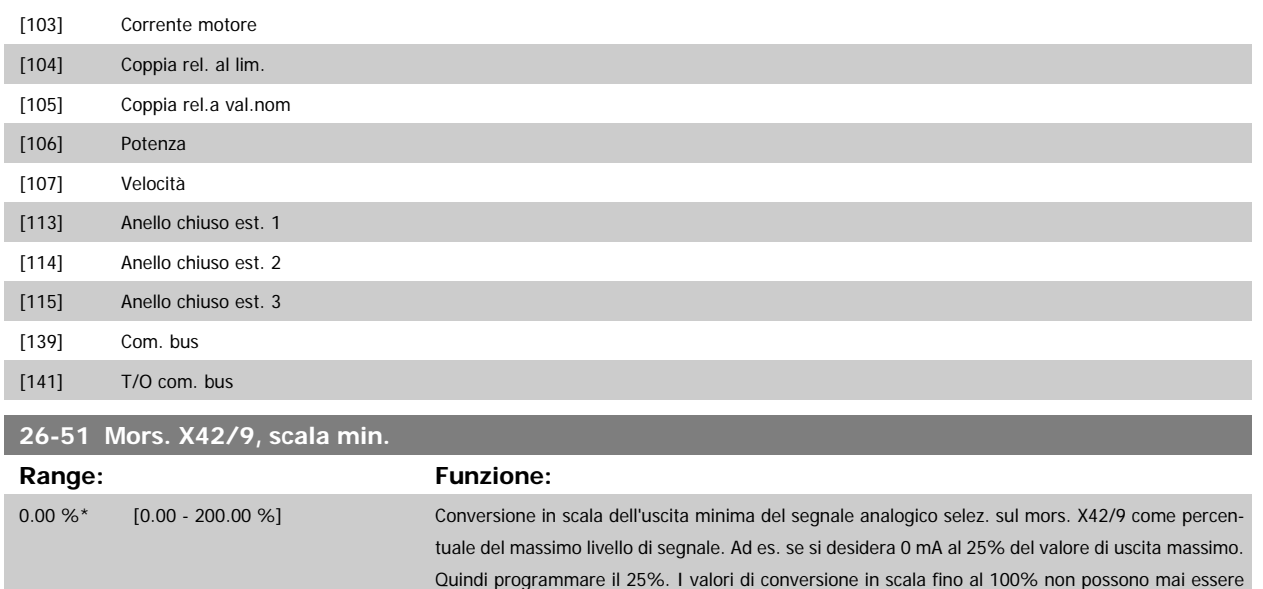

superiori all'impostazione corrispondente in par.26-52 Mors. X42/9, scala max..

Vedere il disegno di principio per par.6-51 [Mors. 42, usc. scala min.](#page-104-0).

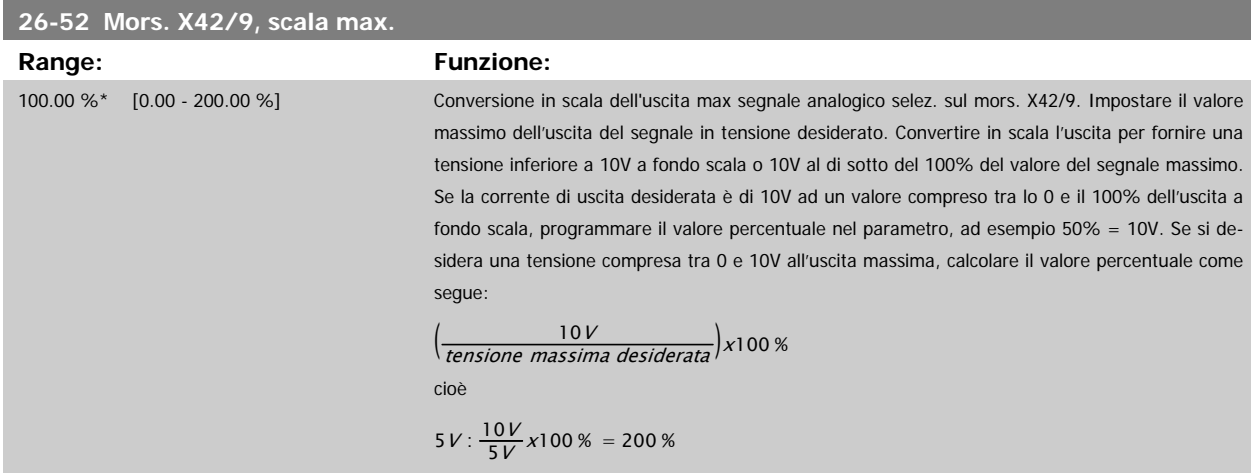

Vedere il disegno di principio per par.6-52 [Mors. 42, usc. scala max.](#page-104-0).

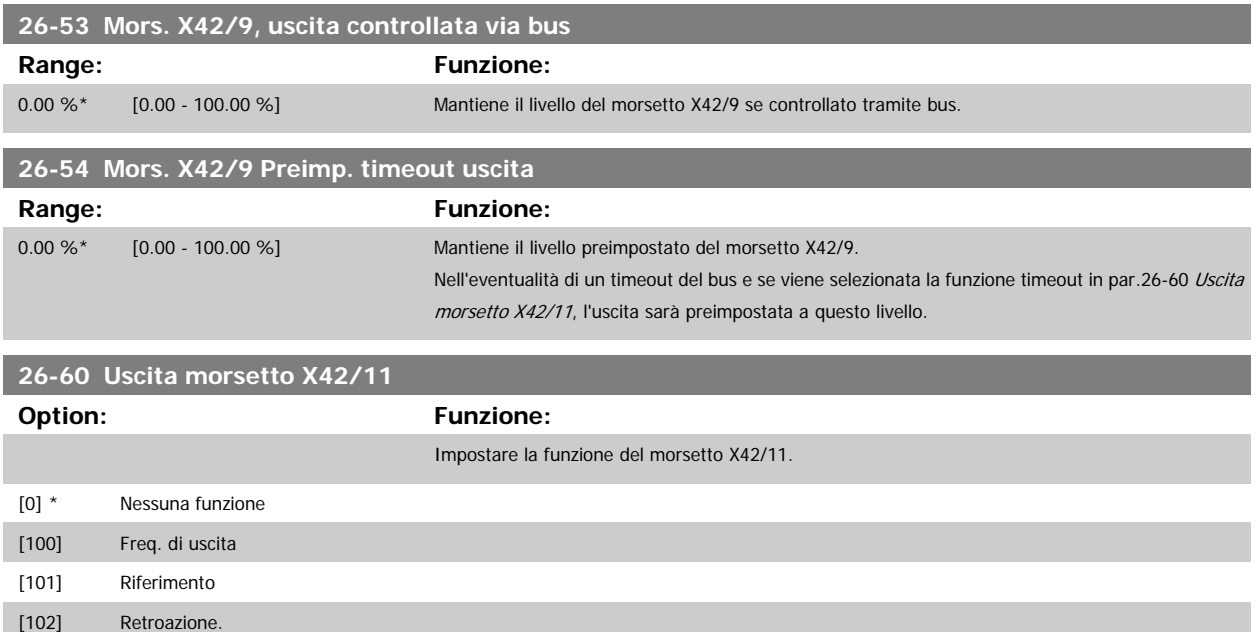

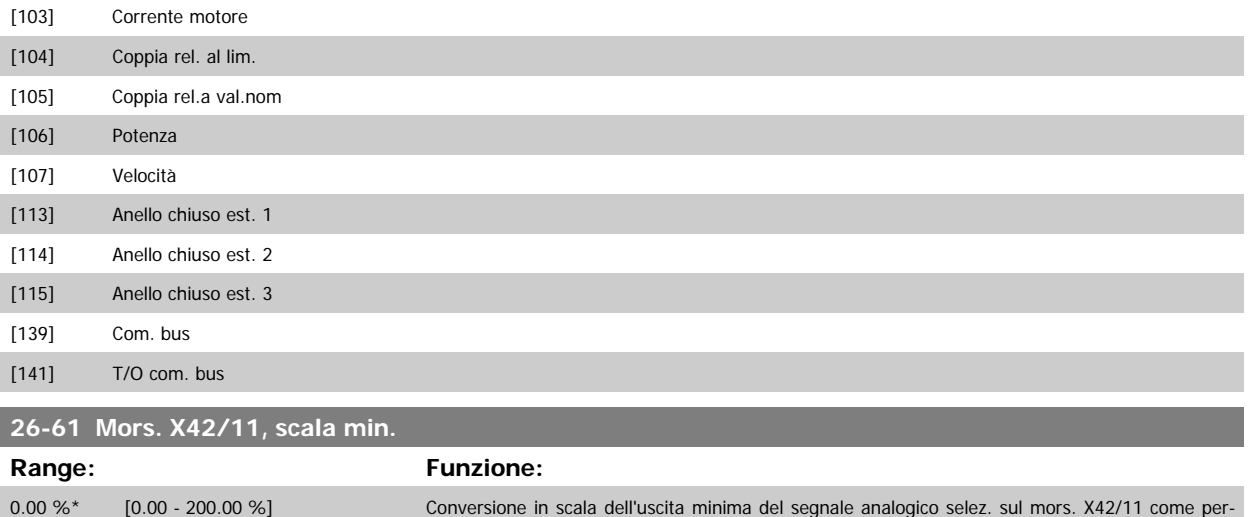

centuale del massimo livello di segnale. Ad es. se si desidera 0 mA al 25% del valore di uscita massimo. Quindi programmare il 25%. I valori di conversione in scala fino al 100% non possono mai essere superiori all'impostazione corrispondente in par.26-62 Mors. X42/11, scala max..

Vedere il disegno di principio per par.6-51 [Mors. 42, usc. scala min.](#page-104-0).

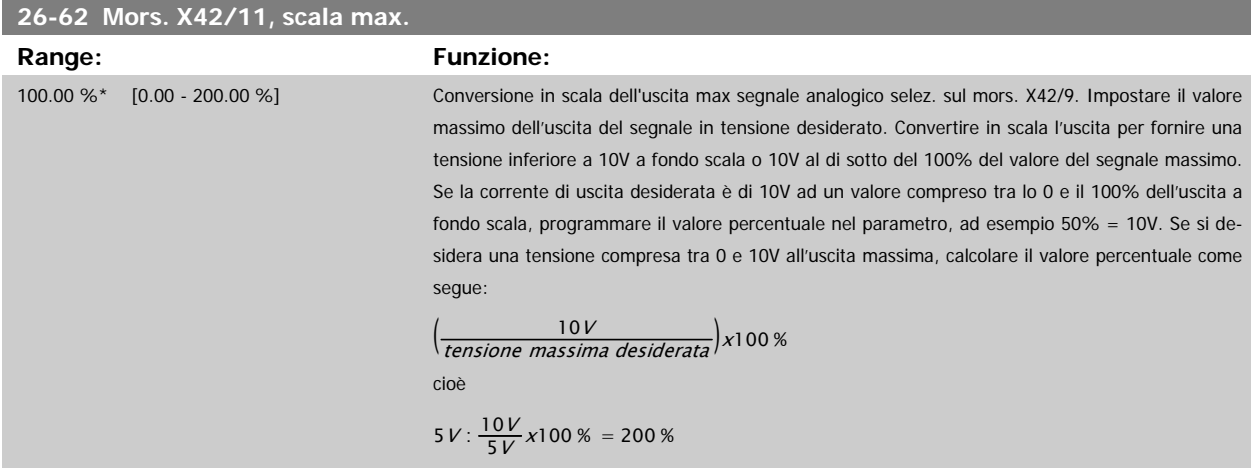

Vedere il disegno di principio per par.6-52 [Mors. 42, usc. scala max.](#page-104-0).

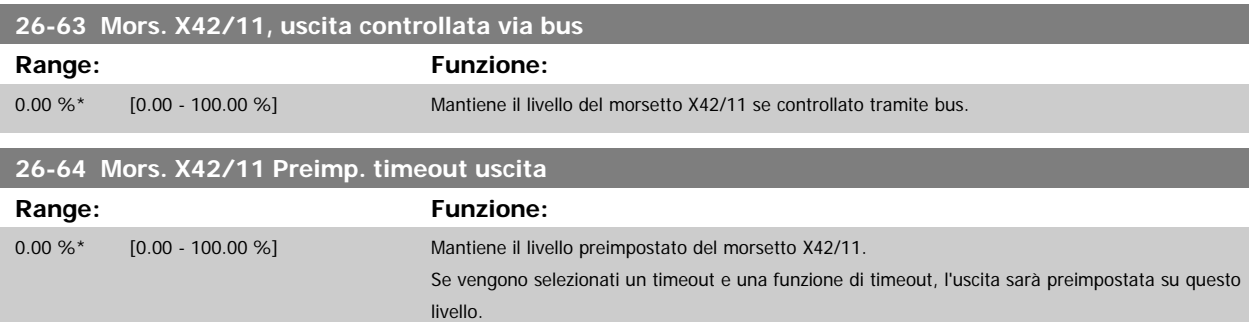

# **4 Ricerca guasti**

## **4.1.1 Allarmi e avvisi**

Un avviso o un allarme vengono segnalati dal LED corrispondente nella parte anteriore del convertitore di frequenza e quindi da un codice a display.

Un avviso rimane attivo fino all'eliminazione della causa. In alcuni casi è possibile continuare a far funzionare il motore. I messaggi di avviso possono essere critici ma non sempre lo sono.

In caso di allarme, il convertitore di frequenza scatterà. È necessario ripristinare gli allarmi durante un'operazione di riavvio dopo averne eliminato la causa. Ciò può essere fatto in quattro modi:

- 1. Utilizzando il pulsante [RESET] sul pannello di controllo LCP.
- 2. Tramite un ingresso digitale con la funzione "Reset".
- 3. Mediante la comunicazione seriale/un bus di campo opzionale.
- 4. Tramite un ripristino automatico utilizzando la funzione [Auto Reset] che è un'impostazione di default per il convertitore di frequenza. Vedi [par.](#page-150-0) 14-20 [Modo ripristino](#page-150-0) in VLT HVAC Drive Guida alla Programmazione, MG.11.Cx.yy

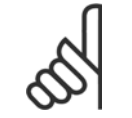

# **NOTA!**

Dopo un ripristino manuale tramite il tasto [RESET] sull'LCP, è necessario premere il tasto [AUTO ON] per riavviare il motore!

Se l'allarme non è ripristinabile, è possibile che la causa non sia stata eliminata oppure l'allarme è bloccato (fare riferimento anche alla tabella della pagina seguente).

Gli allarmi bloccati offrono un'ulteriore protezione perché l'alimentazione di rete deve essere disinserita prima di poter ripristinare l'allarme. Dopo la riaccensione, il convertitore di frequenza non è più bloccato e può essere ripristinato come descritto in alto una volta che è stata eliminata la causa.

È inoltre possibile ripristinare gli allarmi che non sono bloccati utilizzando la funzione di ripristino automatico in par.14-20 [Modo ripristino](#page-150-0) (Avviso: è possibile la fine pausa automatica!)

Se è contrassegnato un avviso e un allarme per un codice nella tabella della pagina seguente ciò significa che un avviso precederà l'allarme o che è possibile programmare se un dato guasto deve generare un avviso o un allarme.

Ciò è possibile, ad es. nel par.1-90 [Protezione termica motore](#page-48-0). Dopo un allarme o uno scatto, il motore girerà a ruota libera e sul convertitore di frequenza lampeggeranno sia l'allarme sia l'avviso. Dopo aver eliminato il problema, continuerà a lampeggiare solo l'allarme.

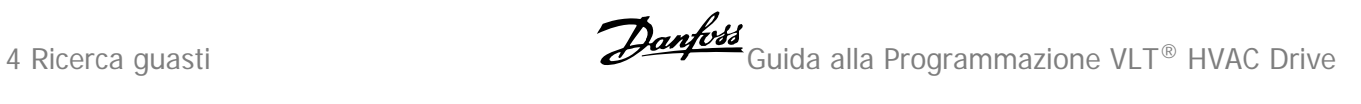

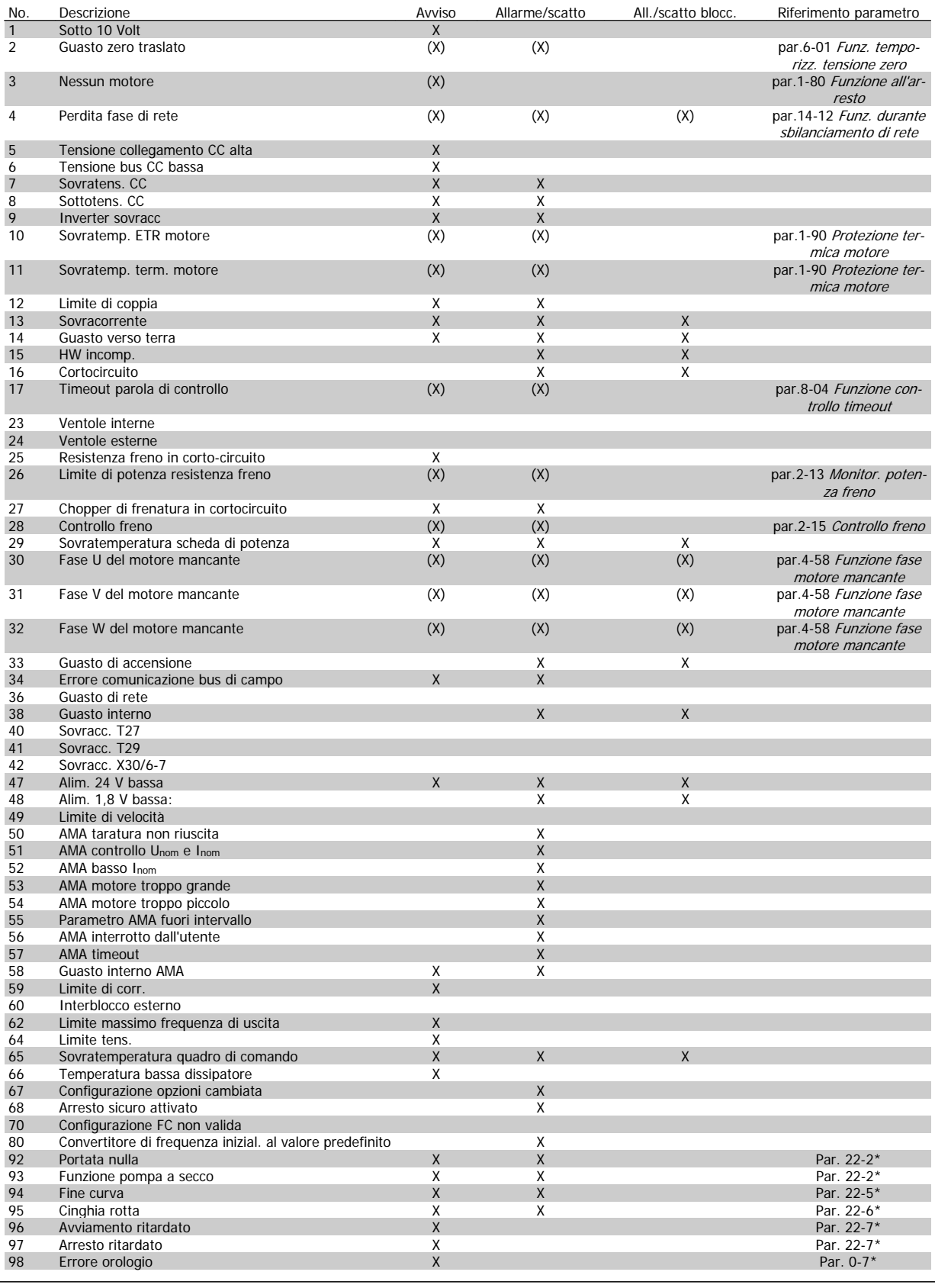

Tabella 4.1: Lista di codici di allarme/avviso

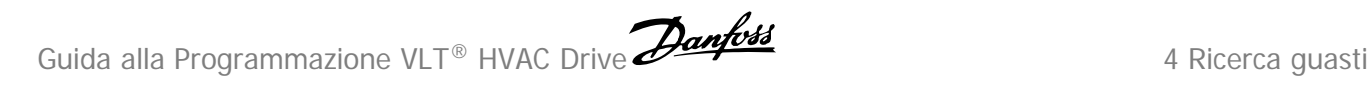

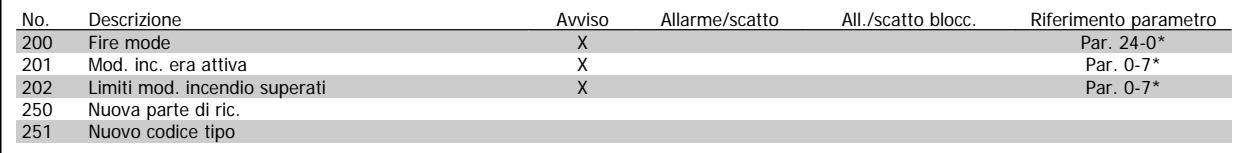

Tabella 4.2: Lista di codici di allarme/avviso, continua...

(X) Dipendente dal parametro

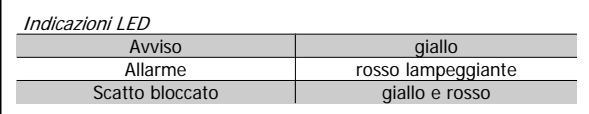

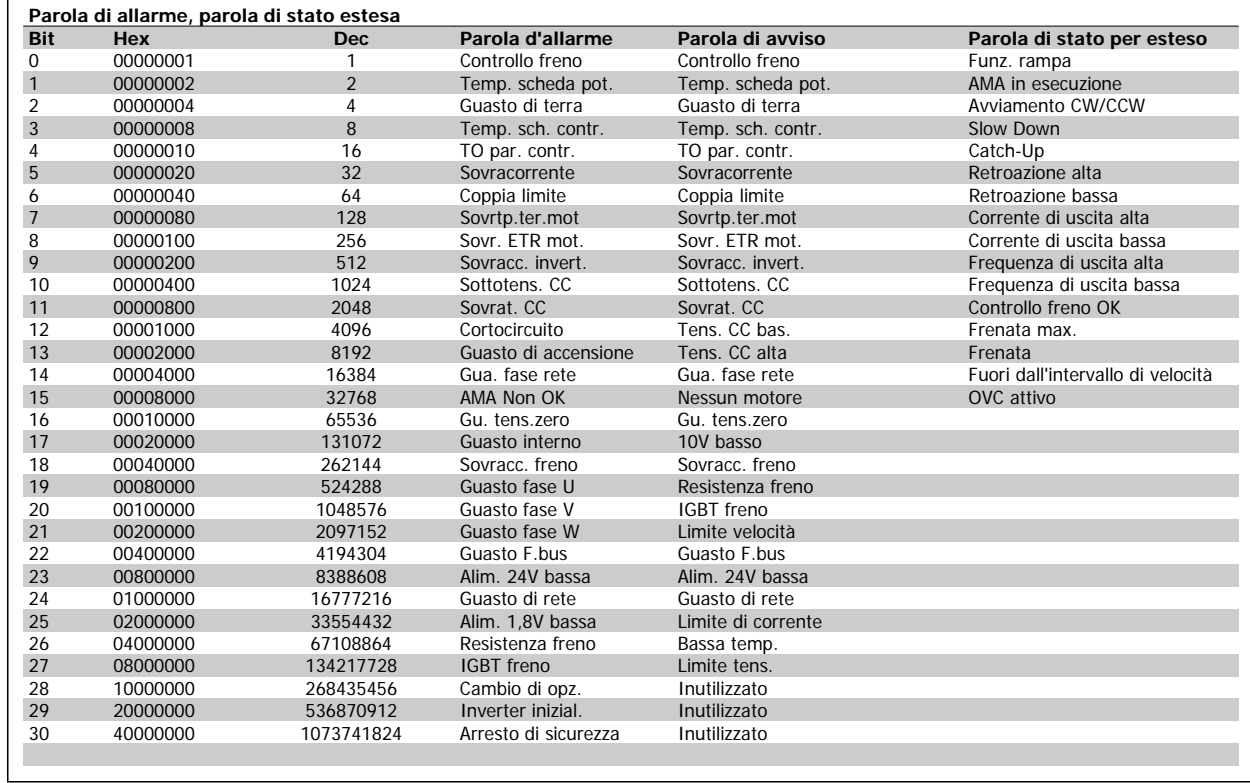

Tabella 4.3: Descrizione di parola di allarme, parola di avviso e parola di stato estesa

Le parole di allarme, le parole di avviso e le parole di stato estese possono essere visualizzate tramite il bus seriale o il bus di campo opzionale per una diagnosi. Vedere anche par.16-90 [Parola d'allarme](#page-170-0), par.16-92 [Parola di avviso](#page-170-0) e par.16-94 [Parola di stato est.](#page-170-0).

**Parola d'allarme 2, par.16-91 [Parola di allarme 2](#page-170-0)**

## **4.1.2 Parole di allarme**

**Parola di allarme, par.16-90 [Parola d'allarme](#page-170-0)**

| Bit      | Parola d'allarme                     |
|----------|--------------------------------------|
| (Esad)   | (par.16-90 Parola d'allarme)         |
| 00000001 | Controllo freno                      |
| 00000002 | Sovratemp. sch. di pot.              |
| 00000004 | Guasto verso terra                   |
| 00000008 | Sovratemperatura scheda di controllo |
| 00000010 | Timeout parola di controllo          |
| 00000020 | Sovracorrente                        |
| 00000040 | Limite di coppia                     |
| 00000080 | Sovrtp.ter.m                         |
| 00000100 | Sovratemperatura ETR motore          |
| 00000200 | Inverter sovracc                     |
| 00000400 | Sottotens.CC                         |
| 00000800 | Sottotens.CC                         |
| 00001000 | Cortocircuito                        |
| 00002000 | Guasto di accensione                 |
| 00004000 | Perdita fase di rete                 |
| 00008000 | AMA non OK                           |
| 00010000 | Guasto zero traslato                 |
| 00020000 | Guasto interno                       |
| 00040000 | Sovracc, freno                       |
| 00080000 | No fa. U m.                          |
| 00100000 | No fa. V m.                          |
| 00200000 | No fa. W m.                          |
| 00400000 | Guasto bus di campo                  |
| 00800000 | Gu.alim.24V                          |
| 01000000 | Guasto di rete                       |
| 02000000 | Gu.alim.1,8V                         |
| 04000000 | Resistenza freno in corto-circuito   |
| 08000000 | Guasto al chopper di fren.           |
| 10000000 | Cambio di opzione                    |
| 20000000 | Inverter inizial.                    |
| 40000000 | Arresto di sicurezza                 |
| 80000000 | Non utilizzato                       |

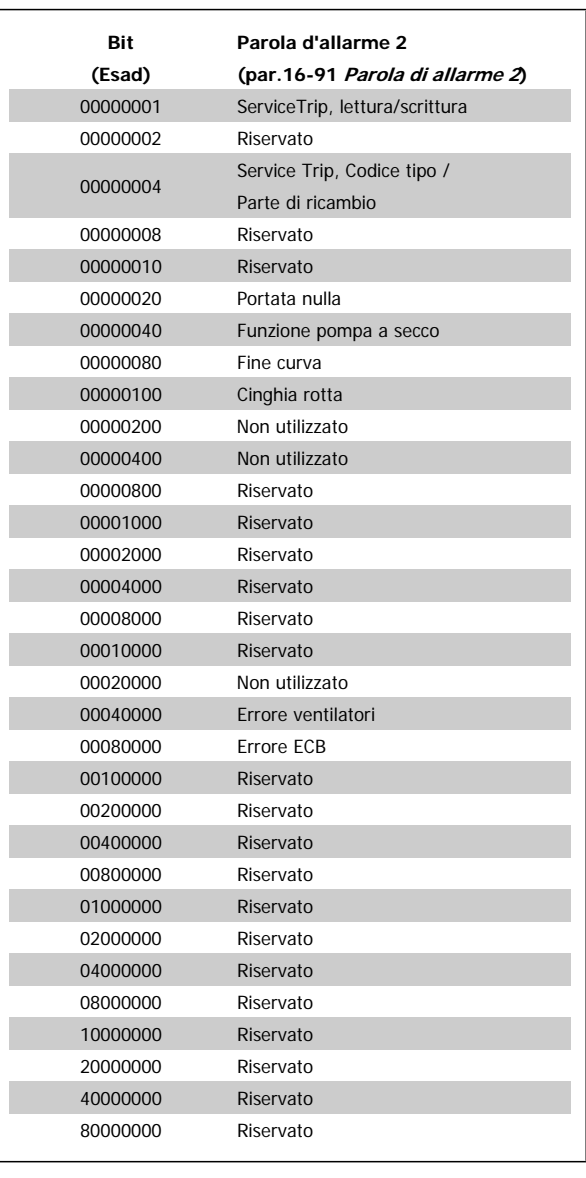

Guida alla Programmazione VLT® HVAC Drive **Aanfoss Australia et al Constantino de la Constantino de la Constantino de la Constantino de la Constantino de la Constantino de la Constantino de la Constantino de la Constanti** 

## **4.1.3 Parole di avviso**

## **Parola di avviso , par.16-92 [Parola di avviso](#page-170-0)**

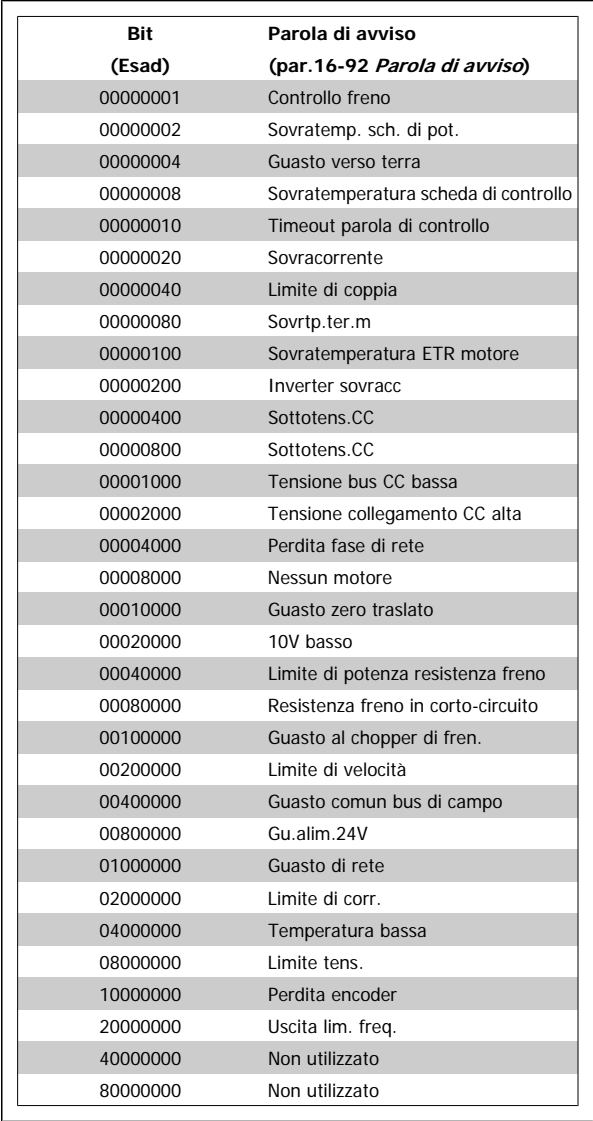

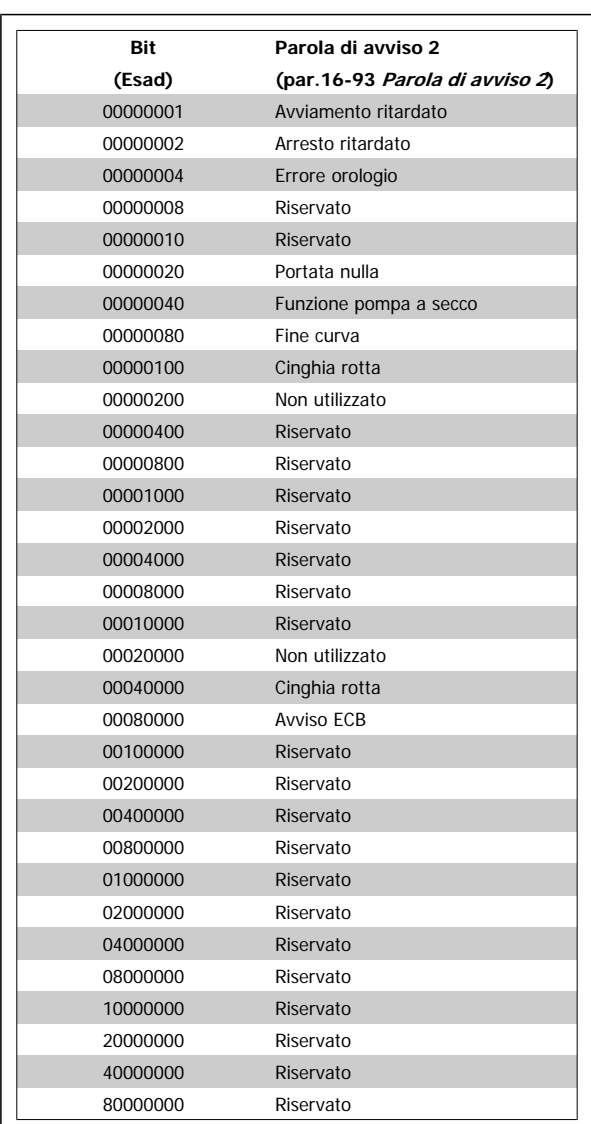

**Parola di avviso 2, par.16-93 [Parola di avviso 2](#page-170-0)**

пI

**Parola di stato estesa 2, par.16-95 [Parola di stato est. 2](#page-170-0)**

f

## **4.1.4 Parole di stato estese**

**Parola di stato estesa, par.16-94 [Parola di stato est.](#page-170-0)**

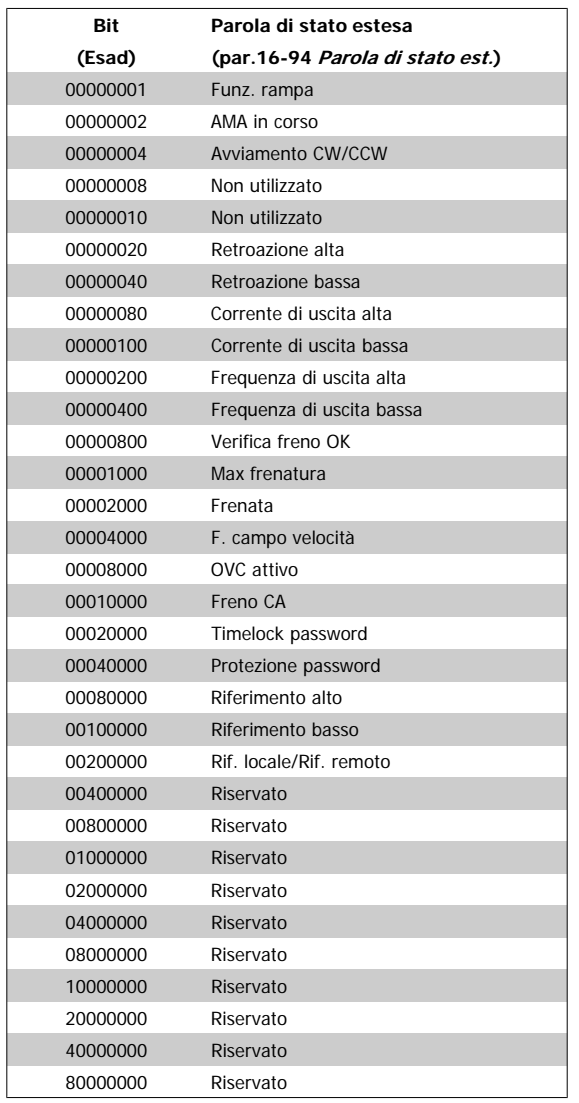

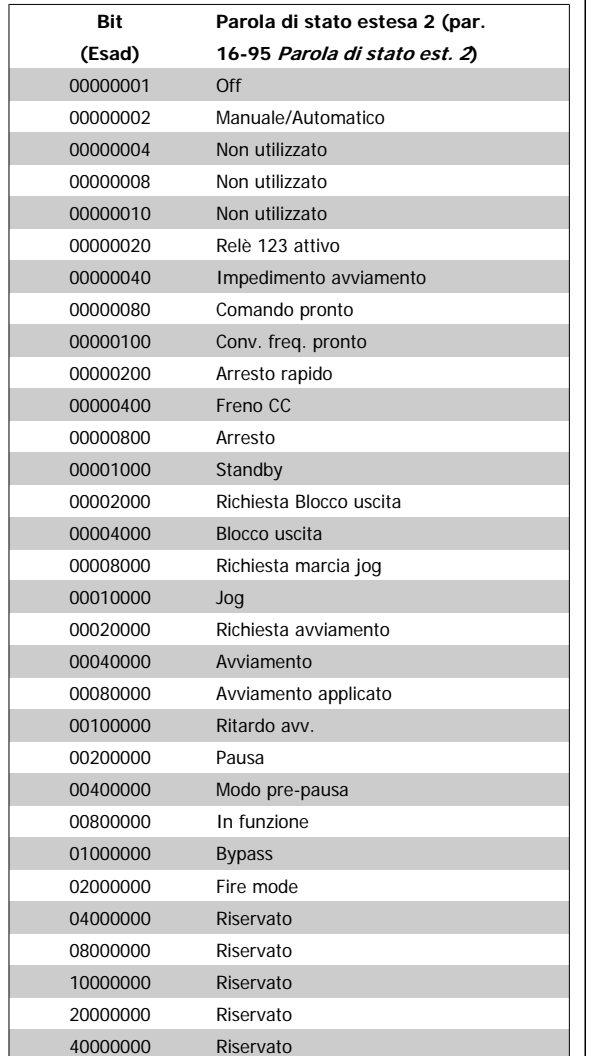

80000000 Riservato

## **4.1.5 Messaggi di allarme**

#### **AVVISO 1, Sotto 10 Volt:**

La tensione 10 V del morsetto 50 sulla scheda di comando è inferiore a  $10V$ 

Rimuovere parte del carico dal morsetto 50, poiché l'alimentazione 10 V è sovraccaricata. Max. 15 mA o minimo 590 Ω.

#### **AVVISO/ALLARME 2, Guasto zero traslato:**

il segnale sul morsetto 53 o 54 è inferiore al 50% del valore impostato rispettivamente in par.6-10 [Tens. bassa morsetto 53](#page-99-0), [par.6-12](#page-99-0) Corr. bas[sa morsetto 53](#page-99-0), par.6-20 [Tens. bassa morsetto 54](#page-100-0), o [par.6-22](#page-100-0) Corr. bassa [morsetto 54](#page-100-0).

#### **AVVISO/ALLARME 3, Nessun motore:**

Non è stato collegato alcun motore all'uscita del conv. di frequenza.

#### **AVVISO/ALLARME 4, Perdita fase di rete:**

Mancanza di una fase sul lato alimentazione o sbilanciamento troppo alto della tensione di rete.

Questo messaggio viene visualizzato anche in caso di guasto del raddrizzatore di ingresso sul convertitore di frequenza.

Controllare la tensione e la corrente di alimentazione del convertitore di frequenza

#### **AVVISO 5, Tensione collegamento CC alta:**

la tensione del circuito intermedio (CC) è superiore al limite di sovratensione del sistema di controllo. Il conv. di frequenza è ancora attivo.

#### **AVVISO 6, Tensione bus CC bassa:**

La tensione del circuito intermedio (CC) è inferiore al limite di sottotensione del sistema di comando. Il convertitore di frequenza è ancora attivo.

#### **AVVISO/ALLARME 7, Sovratens. CC:**

Se la tensione del circuito intermedio supera il limite, il convertitore di frequenza scatterà dopo un tempo preimpostato.

#### **Possibili correz.:**

Selezionare la funzione **C**ontrollo **S**ovratensione in [par.](#page-52-0) 2-17 [Controllo sovratensione](#page-52-0)

Collegare una resist. freno

Aument. il tempo rampa.

Attivare le funzioni in par.2-10 [Funzione freno](#page-51-0)

Aumento par.14-26 [Ritardo scatto al guasto inverter](#page-152-0)

Selezionando la funzione OVC si aumentano i tempi di rampa.

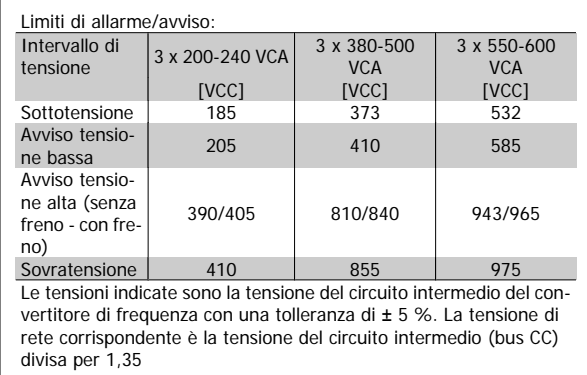

#### **AVVISO/ALLARME 8, Sottotens. CC:**

Se la tensione del circuito intermedio (CC) scende sotto il limite di "Avviso tensione bassa" (vedere la tabella in alto), il convertitore di frequenza verifica l'eventuale collegamento di un'alimentazione a 24 V.

Se non è stata collegata alcuna alimentazione ausiliaria a 24 V, il convertitore di frequenza scatta dopo un dato tempo che dipende dall'apparecchio.

Per controllare se la tensione di alimentazione è adatta per il convertitore di frequenza, vedere Specifiche Generali.

#### **AVVISO/ALLARME 9, Inverter sovracc.:**

Il convertitore di frequenza sta per disinserirsi a causa di un sovraccarico (corrente troppo elevata per un intervallo di tempo troppo lungo). Il contatore della protezione termica elettronica dell'inverter invia un avviso al 98% e scatta al 100%, emettendo un allarme. Non è possibile ripristinare il convertitore di frequenza finché il contatore non mostra un valore inferiore al 90%.

Il guasto è dovuto al fatto che il convertitore di frequenza è stato sovraccaricato oltre il 100% per un periodo troppo lungo.

#### **AVVISO/ALLARME 10, ETR sovratemperatura motore:**

Protezione termica elettronica (ETR), rileva un surriscaldamento del motore. È possibile scegliere se il convertitore di frequenza debba inviare un avviso o un allarme quando il contatore raggiunge il 100% in [par.](#page-48-0) 1-90 [Protezione termica motore](#page-48-0). Il guasto si verifica perché il motore è stato sovraccaricato oltre il 100% della corrente nominale preimpostata per un periodo troppo lungo. Controllare che par.1-24 [Corrente motore](#page-41-0) motore sia stato impostato correttamente.

### **AVVISO/ALLARME 11, Sovratemp. term. motore:**

Il termistore o il relativo collegamento è scollegato. È possibile scegliere se il convertitore di frequenza debba inviare un avviso o un allarme in par.1-90 [Protezione termica motore](#page-48-0). Controllare che il termistore sia collegato correttamente tra il morsetto 53 o 54 (ingresso di tensione analogico) ed il morsetto 50 (alimentazione +10 V), o tra il morsetto 18 o 19 (solo ingresso digitale PNP) ed il morsetto 50. Se si utilizza un sensore KTY verificare che il collegamento tra i morsetti 54 e 55 sia corretto.

#### **AVVISO/ALLARME 12, Limite di coppia:**

La coppia è superiore al valore in par.4-16 [Lim. di coppia in modo moto](#page-61-0)[re](#page-61-0) (funzionamento motore) oppure a quello in par.4-17 [Lim. di coppia in](#page-61-0) [modo generatore](#page-61-0) (funzionamento rigenerativo).

#### **AVVISO/ALLARME 13, Sovracorrente:**

Il limite corr. di picco dell'inverter (ca. 200% della corrente nom.) è stato superato. L'avvertenza permarrà per circa 8-12 sec., dopodiché il convertitore di frequenza scatta ed emette un allarme. Spegnere il convertitore di frequenza e controllare se l'albero motore può essere ruotato e se la portata del motore è adatta al convertitore di frequenza.

#### **ALLARME 14, Guasto di terra:**

È presente una scarica dalle fasi di uscita verso terra, nel cavo fra il convertitore di frequenza e il motore o nel motore stesso.

Spegnere il convertitore di frequenza e rimuovere il guasto di terra.

### **ALLARME 15, Hardware incompleto:**

Un'opzione installata non è gestita dall'attuale scheda di comando (hardware o software).

#### **ALLARME 16, Cortocircuito:**

È presente un corto circuito nel motore o sui morsetti del motore. Spegnere il convertitore di frequenza ed eliminare il corto circuito.

#### **AVVISO/ALLARME, Timeout parola di controllo:**

nessuna comunicazione con il convertitore di frequenza.

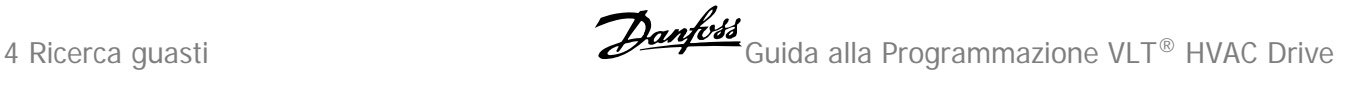

L'avviso sarà attivo solo quando par.8-04 [Funzione controllo timeout](#page-109-0) NON è impostato su OFF.

Se par.8-04 [Funzione controllo timeout](#page-109-0) è impostato su Stop e Scatto , viene visualizzato un avviso e il convertitore di frequenza decelera fino a scattare, emettendo un allarme.

par.8-03 [Tempo temporizz. di contr.](#page-108-0) può probabilmente essere aumentato.

#### **AVVISO 22, Rilascio del freno mecc.:**

Il val. di rapporto mostrerà di che tipo si tratta.

- 0 = Il rif. coppia non è stato raggiunto prima del time-out
- 1 = Nessun segnale di retroazione dal freno entro il tempo di timeout

#### **AVVISO 23, Ventole interne:**

I ventilatori esterni si sono fermati a causa di un difetto hardware, o perché non sono installati.

#### **AVVISO 24, Guasto ventola esterna:**

La funzione di avviso ventola è una protezione aggiuntiva che verifica se la ventola è montata e funziona. L'avviso ventola può essere disattivato in par.14-53 [Monitor. ventola](#page-153-0), [0] Disabilitato.

#### **AVVISO 25, Resistenza freno in corto-circuito:**

Durante il funzionamento la resistenza freno viene controllata. Se entra in corto circuito, la funzione freno è disattivata e compare l'avviso. Il convertitore di frequenza funziona ancora, ma senza la funzione di frenatura. Spegnere il convertitore di frequenza e sostituire la resistenza di frenatura (vedere par.2-15 [Controllo freno](#page-52-0)).

#### **ALLARME/AVVISO 26, Limite di potenza resistenza freno:**

La potenza trasmessa alla resistenza freno viene calcolata come percentuale, sotto forma di valore medio degli ultimi 120 sec., sulla base del valore della resistenza freno (par.2-11 [Resistenza freno \(ohm\)](#page-51-0)) e della tensione del circuito intermedio. L'avviso è attivo quando la potenza di frenatura dissipata è superiore al 90%. Se in par.2-13 [Monitor. potenza](#page-51-0) [freno](#page-51-0) è stato selezionato Scatto [2], il convertitore di frequenza si disinserisce ed emette questo allarme quando la potenza di frenatura dissipata supera il 100%.

#### **AVVISO/ALLARME 27, Guasto al chopper di fren.:**

Durante il funzionamento il transistor di frenatura viene controllato e, se entra in corto circuito, la funzione di frenatura viene disattivata e viene visualizzato l'avviso. Il convertitore di frequenza è ancora in grado di funzionare ma, poiché il transistor del freno è entrato in corto circuito, una potenza elevata sarà trasmessa alla resistenza freno, anche se non è attiva.

Spegnere il convertitore di frequenza e rimuovere la resistenza freno.

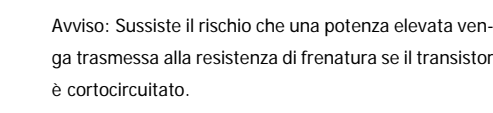

#### **ALLARME/AVVISO 28, Controllo freno fallito:**

Guasto resistenza di frenatura: la resistenza di frenatura non è collegata/ in funzione.

#### **ALLARME/AVVISO 29, Sovratemperatura conv. freq.:**

se la custodia è IP00, IP20/Nema1 o IP21/TIPO 1, la temperatura di disinserimento del dissipatore è di 95 °C  $\pm$ 5 °C. Il guasto di temperatura non può essere ripristinato finché la temperatura del dissipatore non è scesa sotto 70 °C.

#### **Il guasto potrebbe essere causato da:**

- **-** Temperatura ambiente troppo elevata
- **-** Cavo motore troppo lungo

#### **ALLARME 30, Fase U del motore mancante:**

manca la fase U del motore fra il convertitore di frequenza e il motore. Spegnere il convertitore di frequenza e controllare la fase U del motore.

#### **ALLARME 31, Fase V del motore mancante:**

manca la fase V del motore tra il convertitore di frequenza e il motore. Spegnere il convertitore di frequenza e controllare la fase V del motore.

#### **ALLARME 32, Fase W del motore mancante:**

manca la fase motore W tra il convertitore di frequenza e il motore. Spegnere il convertitore di frequenza e controllare la fase W del motore.

#### **ALLARME 33, Guasto di accensione:**

Sono state effettuate troppe accensioni in un intervallo di tempo troppo breve. Vedere il capitolo Specifiche generali per il numero consentito di accensioni entro un minuto.

#### **AVVISO/ALLARME 34, Errore comunicazione fieldbus:**

Il bus di campo sulla scheda dell'opzione di comunicazione non funziona correttamente.

#### **AVVISO/ALLARME 36, Guasto di rete:**

questo avviso/allarme è attivo solo se la tens. di aliment. al conv. di freq. non è più presente e se par.14-10 [Guasto di rete](#page-148-0) NON è impostato su OFF. Possibile correzione: controllare i fusibili del convertitore di frequenza

#### **AVVISO/ALLARME 37, Sbilanciamento di fase:**

Esiste uno squilibrio di corrente tra le unità di pot.

## **ALLARME 38, Guasto interno:**

contattare il proprio rivenditore Danfoss.

#### **ALLARME 39, Sensore dissipatore:**

Nessuna retroaz. dal sensore del dissip.

#### **AVVISO 40, Sovraccarico dell'uscita dig. mors. 27:**

Verificare il carico collegato al morsetto 27 o rimuovere il collegamento in corto circuito. Controllare par.5-00 [Modo I/O digitale](#page-66-0) e [par.5-01](#page-66-0) Modo [Morsetto 27](#page-66-0).

#### **AVVISO 41, Sovraccarico dell'uscita dig. mors. 29:**

Verificare il carico collegato al morsetto 29 o rimuovere il collegamento in corto circuito. Controllare par.5-00 [Modo I/O digitale](#page-66-0) e [par.5-02](#page-66-0) Modo [Morsetto 29](#page-66-0).

#### **AVVISO 42, Sovraccarico dell'uscita dig. X30/6:**

Verificare il carico collegato al morsetto X30/6 o rimuovere il collegamen-to in corto circuito. Controllare par.5-32 [Uscita dig. mors. X30/6 \(MCB](#page-86-0) [101\)](#page-86-0).

#### **AVVISO 42, Sovraccarico dell'uscita dig. X30/7:**

Verificare il carico collegato al morsetto X30/7 o rimuovere il collegamen-to in corto circuito. Controllare par.5-33 [Uscita dig. mors. X30/7 \(MCB](#page-87-0) [101\)](#page-87-0).

#### **ALLARME 46, alimentazione scheda di potenza:**

L'alimentaz. sulla scheda di pot. è fuori campo

#### **AVVISO 47, Alim. 24V bassa:**

l'alimentazione esterna ausiliaria 24V CC potrebbe essere sovraccarica; in caso contrario, contattare il proprio rivenditore Danfoss.

#### **ALLARME 48, Al. 1,8V bass.:**

Contattare il proprio rivenditore Danfoss.

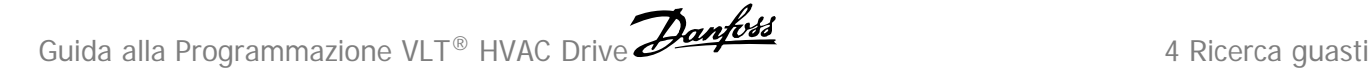

#### **AVVISO 49, Limite di velocità:**

La velocità non è compresa nel campo specificato in par. 4-11 Lim. basso [vel. motore \[giri/min\]](#page-60-0) e par.4-13 [Lim. alto vel. motore \[giri/min\]](#page-61-0).

**ALLARME 50, AMA taratura non riuscita:** Contattare il proprio rivenditore Danfoss.

## **ALLARME 51, AMA controllo Unom e Inom:**

probabilmente è errata l'impostazione della tensione motore, della corrente motore e della potenza motore. Controllare le impostazioni.

#### **ALLARME 52, AMA Inom bassa:**

la corrente motore è troppo bassa. Controllare le impostazioni.

**ALLARME 53, AMA motore troppo grande:** il motore è troppo grande per poter eseguire AMA.

**ALLARME 54, AMA motore troppo piccolo:** il motore è troppo piccolo per poter eseguire AMA.

**ALLARME 55, AMA par. fuori campo:**

i valori parametrici del motore sono al di fuori dell'intervallo accettabile.

#### **ALLARME 56, AMA interrotto dall'utente:**

L'AMA è stato interrotto dall'utente.

#### **ALLARME 57, AMA time-out:**

tentare più volte di avviare l'AMA finché l'esecuzione non riesce. Cicli ripetuti possono riscaldare il motore e determinare l'aumento delle resistenze Rs e Rr. Non si tratta comunque di un problema critico.

#### **AVVISO/ALLARME 58, AMA guasto interno:**

Contattare il proprio rivenditore Danfoss.

#### **AVVISO 59, Limite corrente:**

La corrente è superiore al valore in par.4-18 [Limite di corrente](#page-62-0).

#### **AVVISO 60, Interblocco esterno:**

L'interblocco esterno è stato attivato. Per riprendere il funz. normale, applicare 24 VCC al mors. progr. per interbl. esterno e riprist. il conv. di freq. (tramite bus, I/O digitale o prem. [Reset]).

#### **AVVISO/ALLARME 61, Errore di inseguimento:**

Err. di inseg. Contattare il proprio rivenditore.

#### **AVVISO 62, Limite massimo frequenza di uscita:**

La frequenza di uscita è superiore al valore impostato in [par.4-19](#page-62-0) Freq. [di uscita max.](#page-62-0)

#### **AVVISO 64, Limite tens.:**

La combinazione di carico e velocità richiede una tensione motore superiore alla tensione collegamento CC effettiva.

#### **AVVISO/ALLARME/SCATTO 65, Sovratemperatura scheda di controllo:**

Sovratemperatura scheda di controllo: la temperatura di disinserimento della scheda di controllo è di 80 °C.

#### **AVVISO 66, Temp. dissip. bassa:**

La misura della temperatura del dissipatore è pari a 0° °C. Ciò potrebbe indicare che il sensore di temp. è guasto e pertanto la vel. della ventola viene aumentata al mass. nel caso che la sezione di potenza o la scheda di controllo siano surriscaldati.

Se la temperatura è inferiore a 15 °C l'avviso sarà presente.

#### **ALLARME 67, Configurazione opzioni cambiata:**

Una o più opzioni sono state aggiunte o rimosse dall'ultimo spegnimento.

#### **ALLARME 68, Arresto di sicurezza:**

È stato attivato l'arresto di sicurezza. Per riprendere il funzionamento normale, applicare 24 V CC al morsetto 37, quindi inviare un segnale di reset (tramite bus, I/O digitale o premendo [RESET]).

#### **ALLARME 69, Temp. scheda pot.:**

Sovratemp. scheda di pot.

#### **ALLARME 70, Configurazione convertitore di frequenza non cons.:**

La combinazione attuale della scheda di comando e della scheda di potenza non è consentita.

#### **ALLARME 90, Mon. retroaz.:**

#### **ALLARME 91, Errato setup ingresso analogico 54:**

Se è coll. un sensore KTY al morsetto dell'ingresso analogico 54 l'int. S202 deve essere in posizione OFF (ingr. tensione).

#### **ALLARME 92, Portata nulla:**

È stata rilevata una condizione di assenza di carico per il sistema. Vedere il gruppo par. 22-2\*.

### **ALLARME 93, Funzione pompa a secco:**

Una condizione di portata nulla o alta velocità indica che la pompa ha funzionato a secco. Vedere il gruppo par. 22-2\*.

#### **ALLARME 94, Fine curva:**

La retroazione rimane inferiore al setpoint a segnalare una perdita nel sistema delle condutture. Vedere il gruppo par. 22-5\*.

#### **ALLARME 95, Cinghia rotta:**

La coppia è al disotto del livello di coppia impostato in assenza di carico e indica una cinghia rotta. Vedere il gruppo par. 22-6\*.

#### **ALLARME 96, Avviam. ritardato:**

L'avviam. del mot. è stato posticipato a causa dell'attivaz. della protez. contro le accensioni ravvicinate. Vedere il gruppo par. 22-7\*.

#### **ALLARME 250, N. parte ric.:**

È stato sostituito l'alimentatore o l'alimentatore switching. Il codice tipo del convertitore di freq. deve essere salvato in EEPROM. Selez. il codice tipo corretto in par. 14-23 Imp. codice tipo in base all'etichetta dell'unità. Ricordarsi di selez. 'Salva in EEPROM' per terminare.

#### **ALLARME 251, Nuovo cod. tipo:**

Il convertitore di frequenza ha un nuovo codice tipo.

5 Elenchi dei parametri **Guida alla Programmazione VLT® HVAC Drive** 

MG.11.C6.06 - VLT® è un marchio commerciale registrato Danfoss

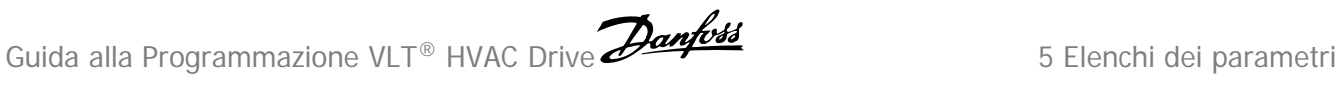

# **5 Elenchi dei parametri**

# **5.1 Opzioni dei parametri**

# **5.1.1 Impostazioni di default**

## Modifiche durante il funzionamento:

"TRUE" (VERO) significa che il parametro può essere modificato mentre il convertitore di frequenza è in funzione, mentre "FALSE" (FALSO) significa che il convertitore di frequenza deve essere arrestato prima che possa essere effettuata una modifica.

## 4 Programmazioni:

'All set-up' (programmazione completa): è possibile impostare il parametro individualmente in ciascuno delle quattro programmazioni, vale a dire che un singolo parametro può avere quattro diversi valori dei dati.

'1 set-up' (1 programmazione): il valore dei dati sarà uguale in tutti i setup.

SR: In funzione della dimensione Non disp.: Nessun valore di default disponibile.

### Indice di conversione:

Questo numero fa riferimento a una cifra di conversione da usare in caso di scrittura o lettura mediante un convertitore di frequenza.

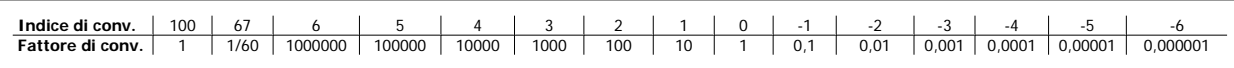

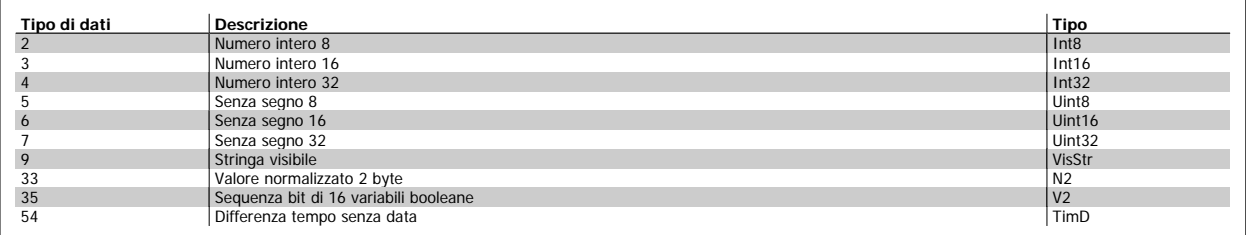

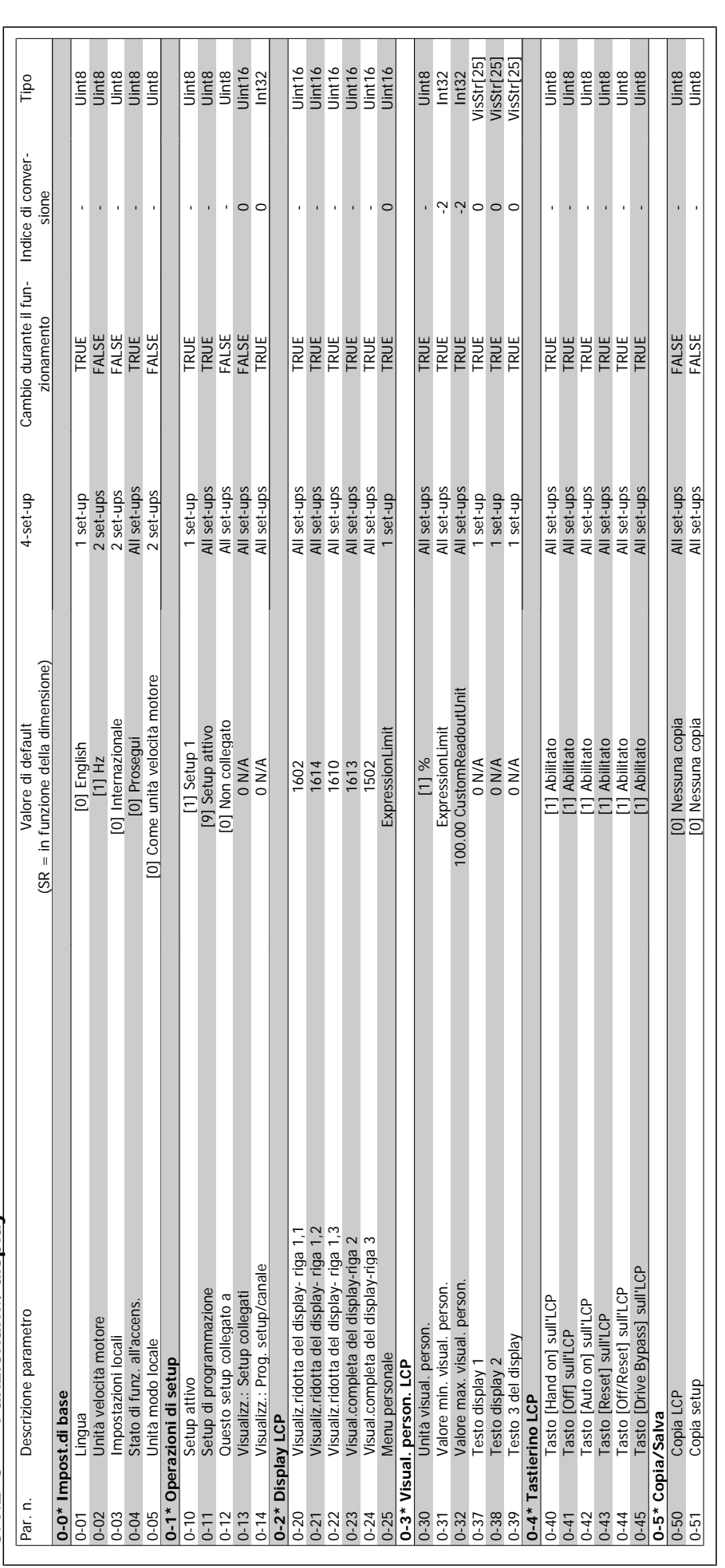

# 5.1.2 0-\*\* Funzionam./display **5.1.2 0-\*\* Funzionam./display**

**5** 

I

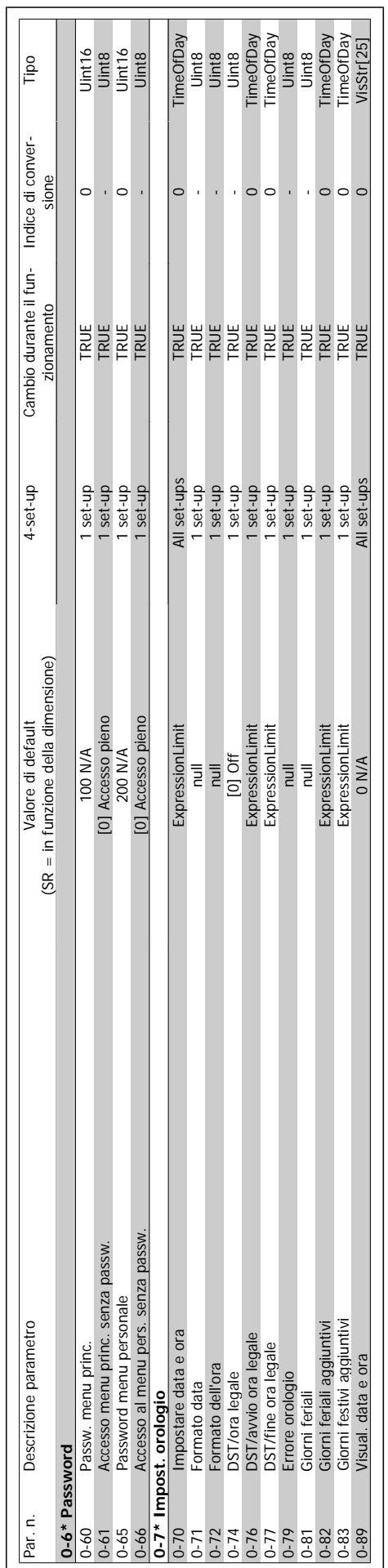

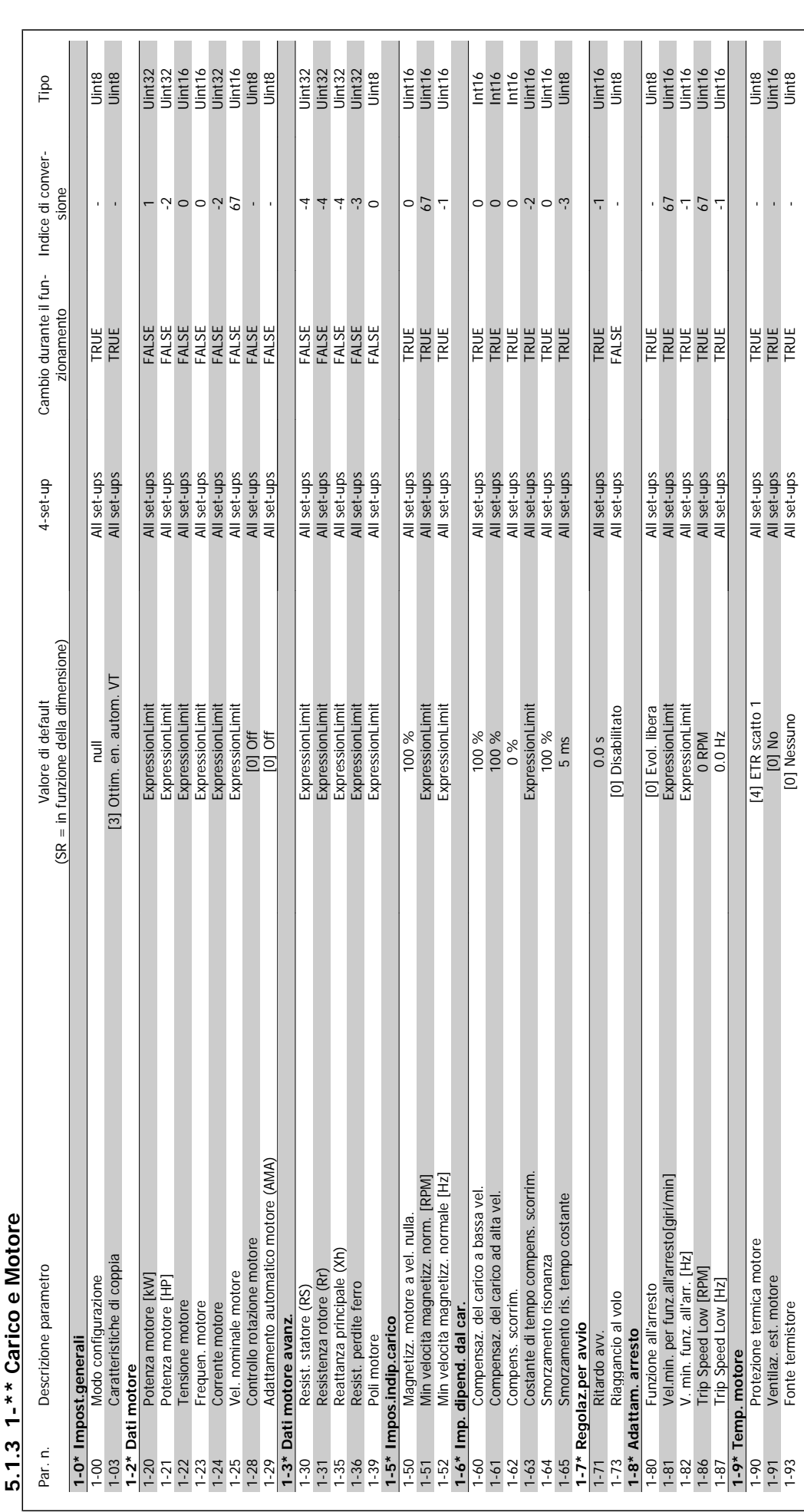

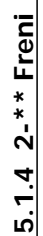

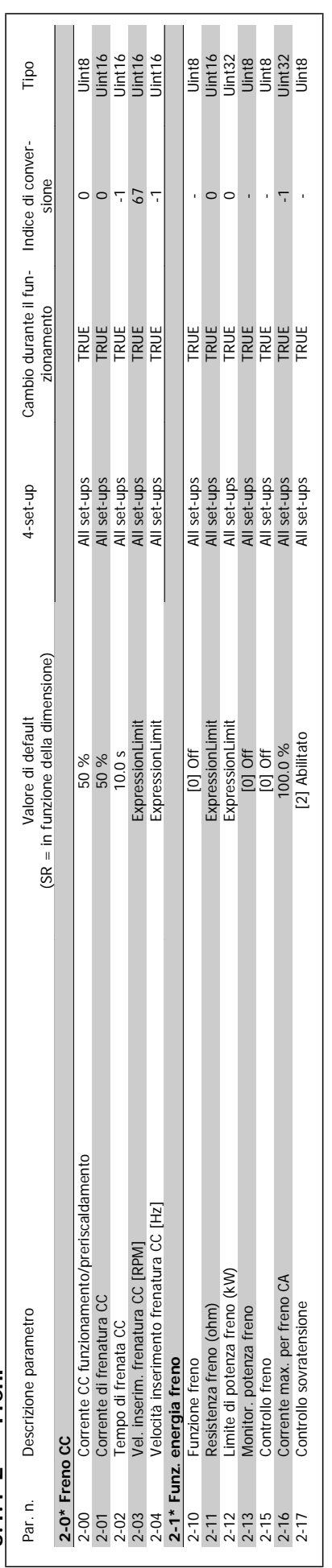

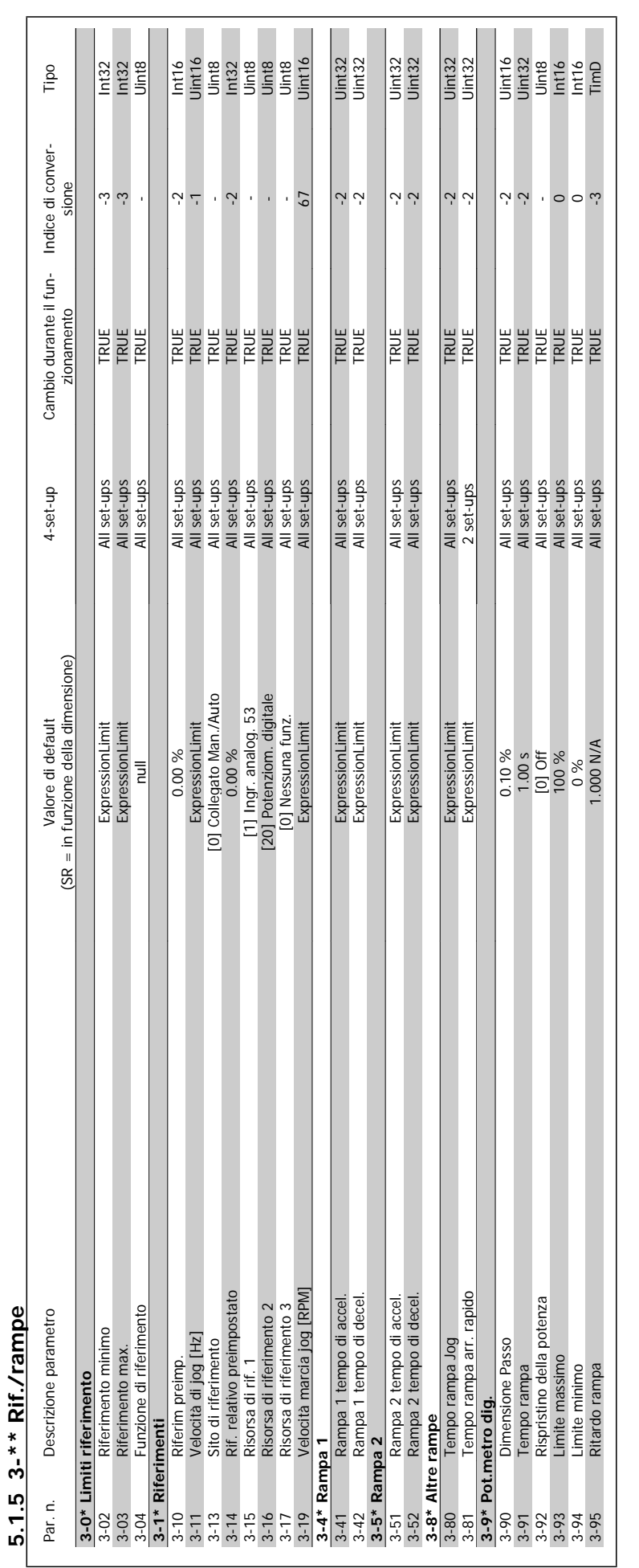

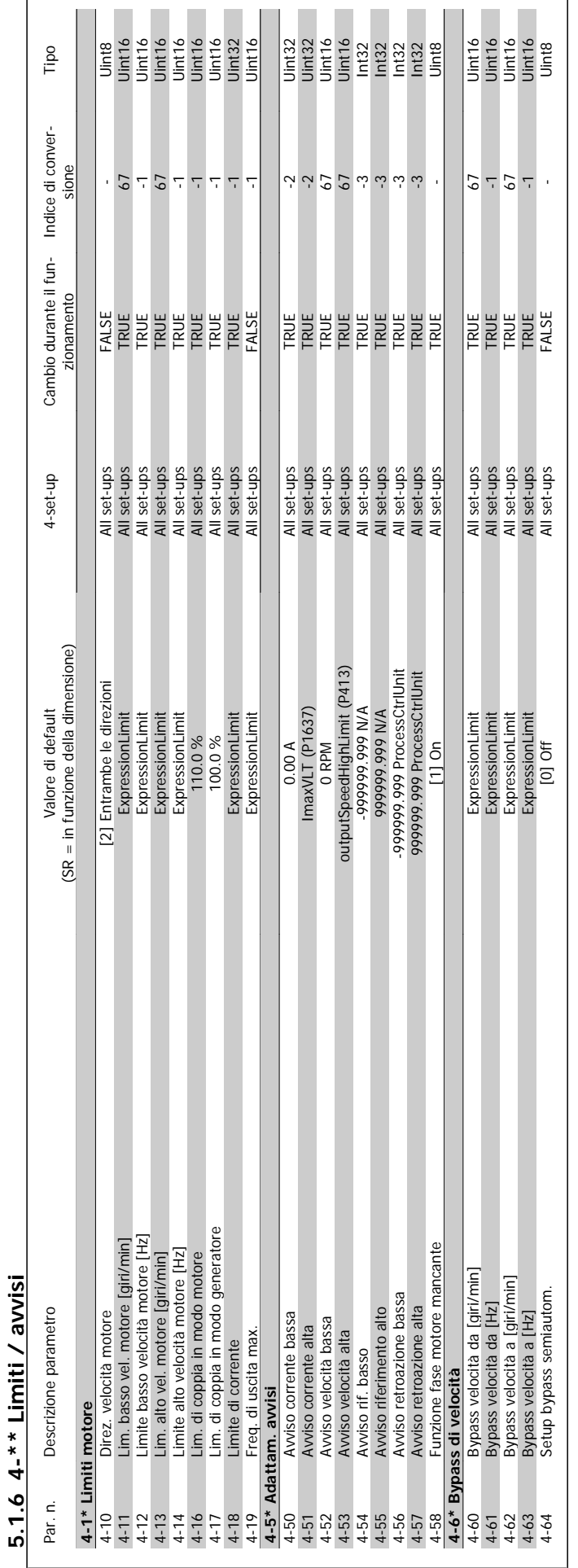

**5.1.6 4-\*\* Limiti / avvisi**

Guida alla Programmazione VLT® HVAC Drive **Aanfoss** 6 Elenchi dei parametri

MG.11.C6.06 - VLT® è un marchio commerciale registrato Danfoss 279

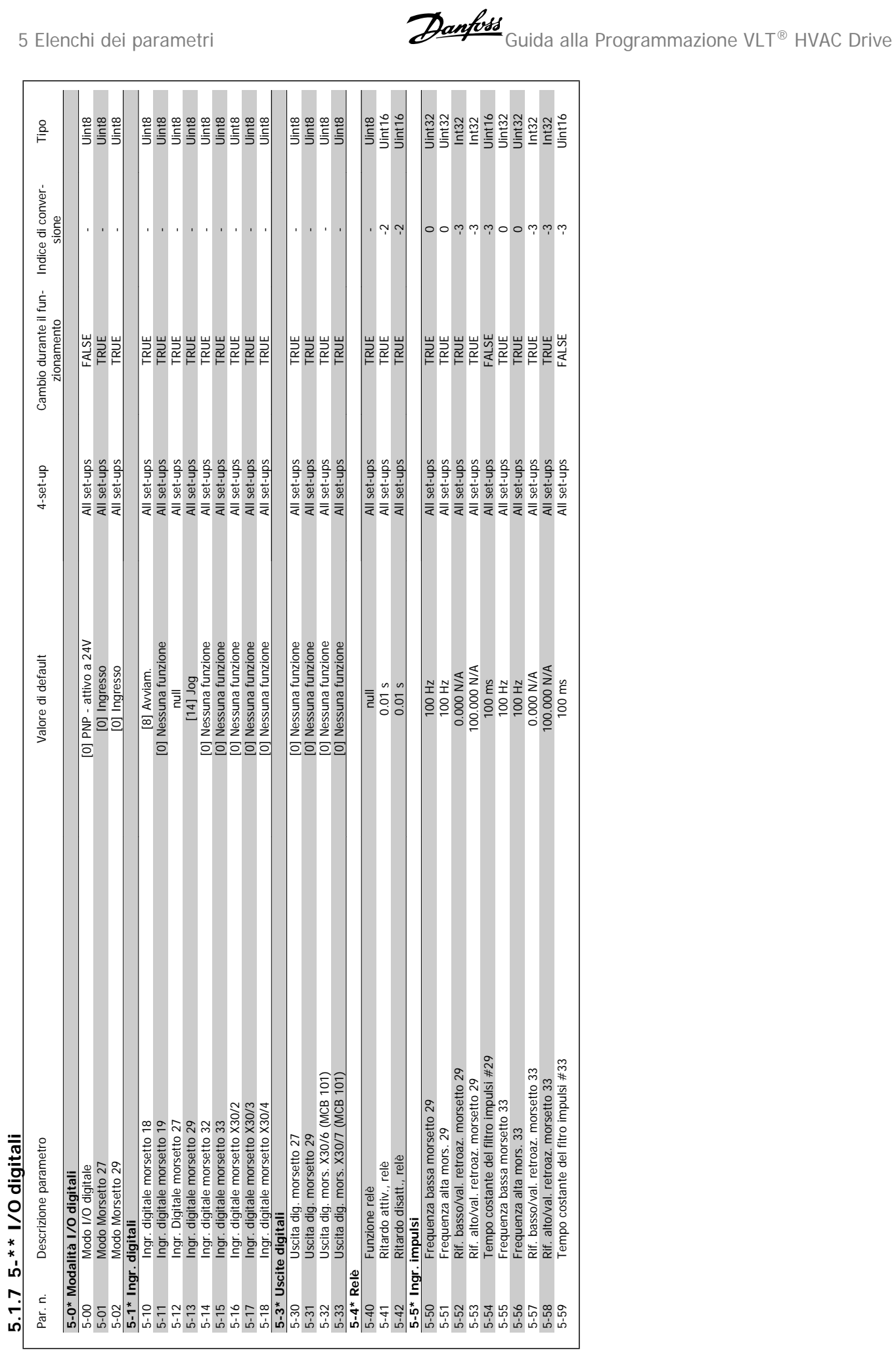

 $\overline{\phantom{a}}$ 

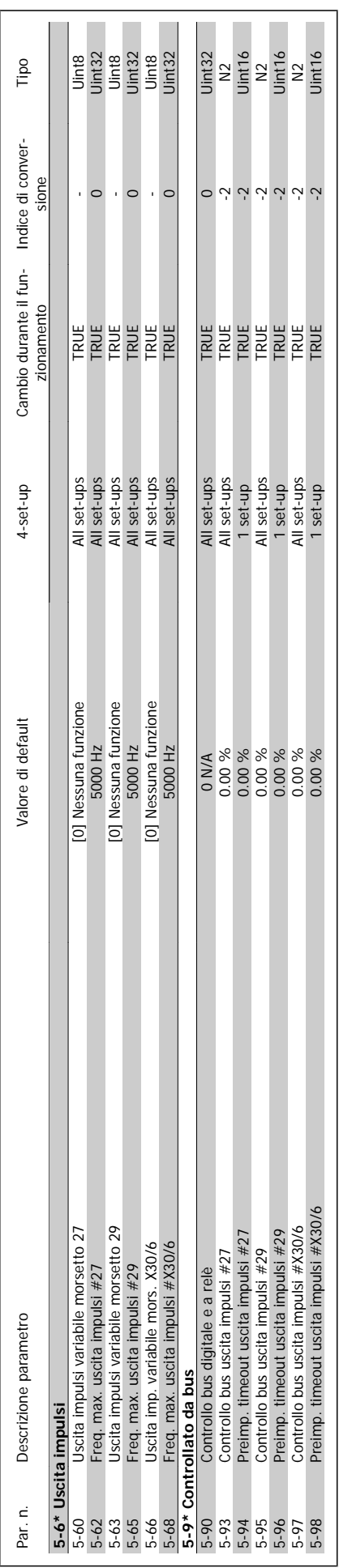

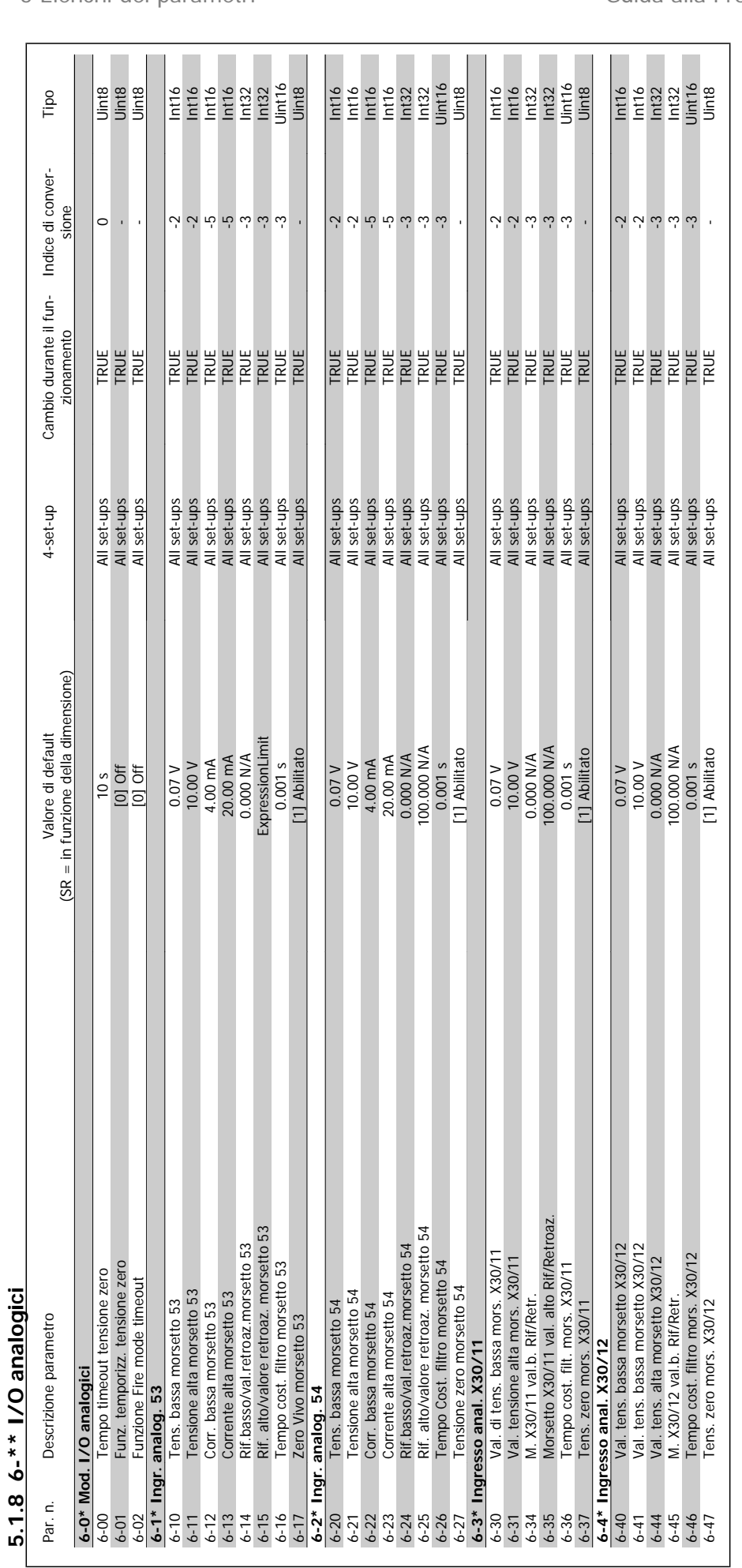

5 Elenchi dei parametri **Guida alla Programmazione VLT® HVAC Drive** 

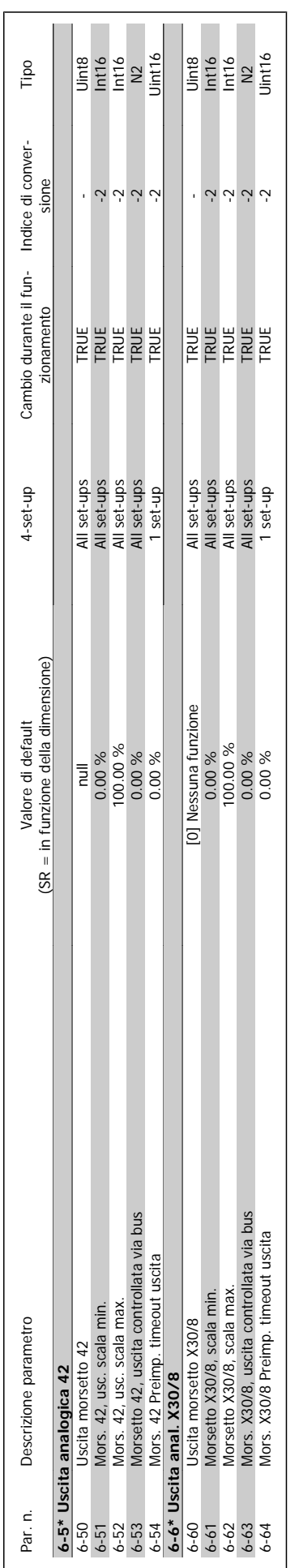

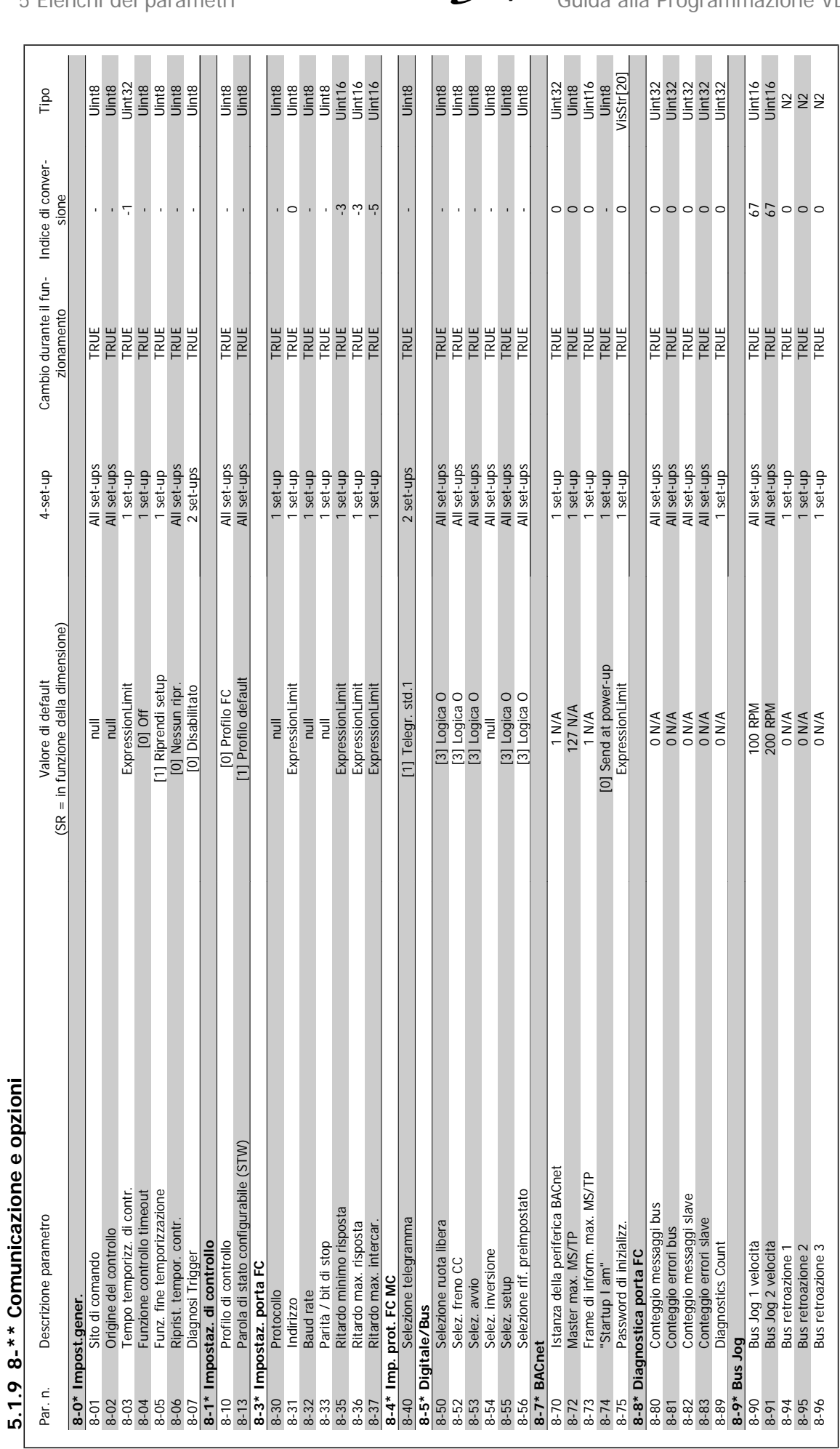

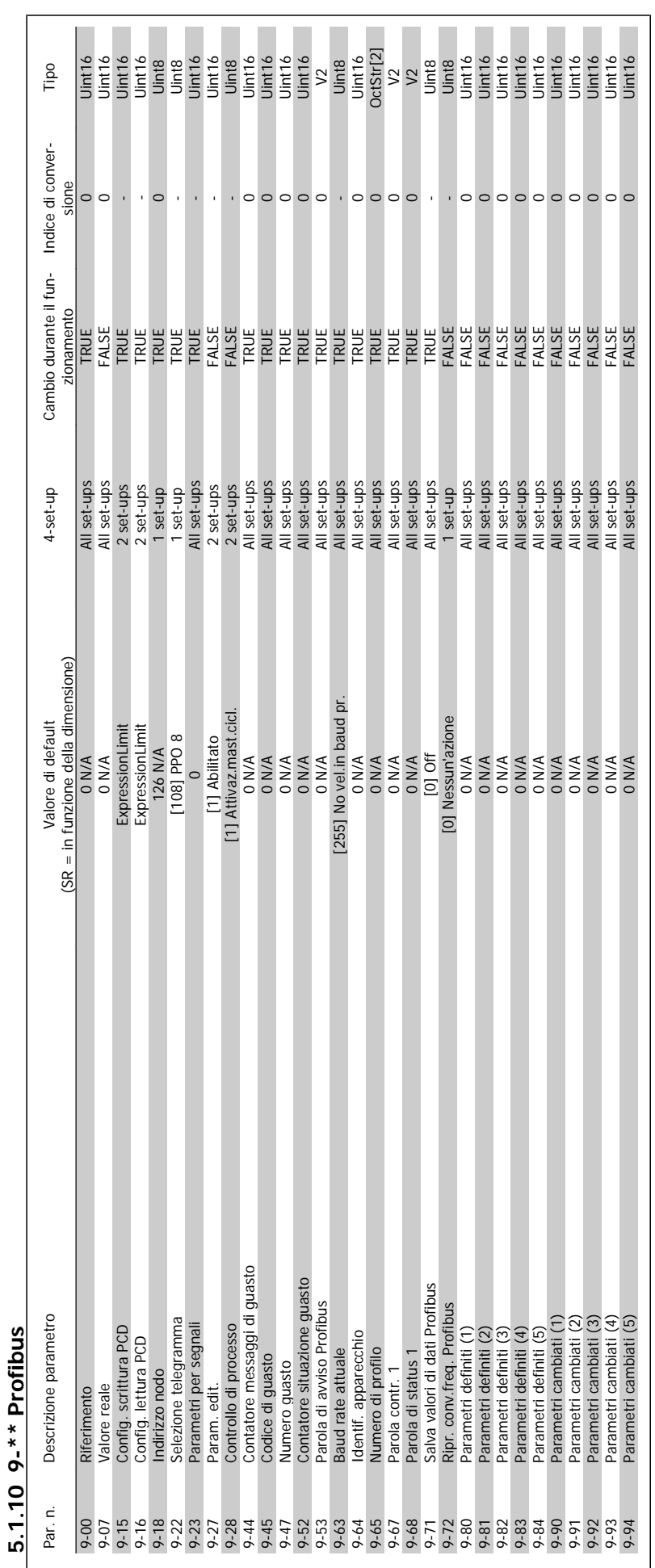

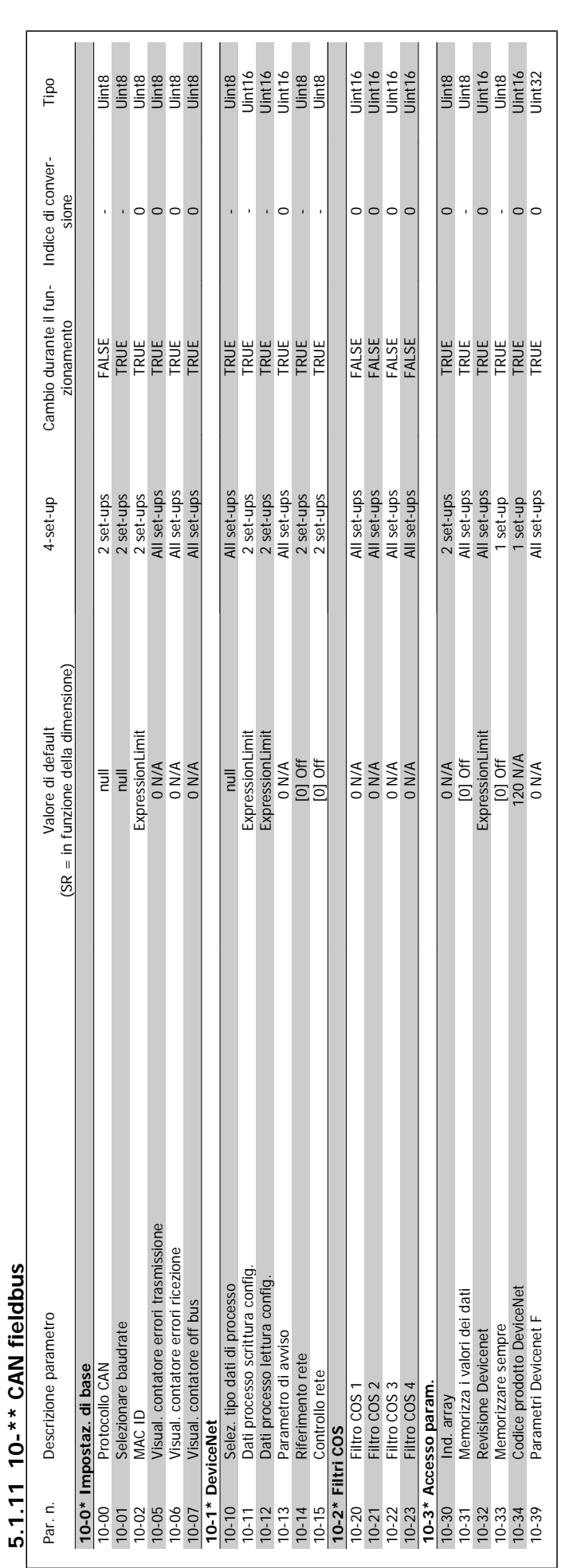

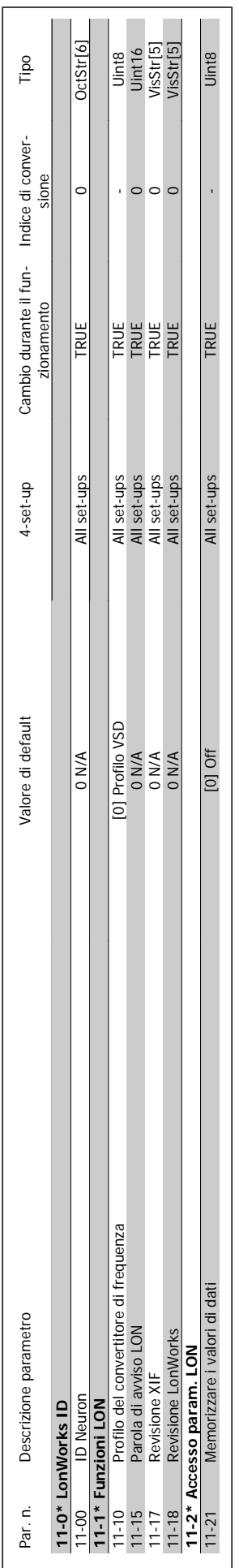

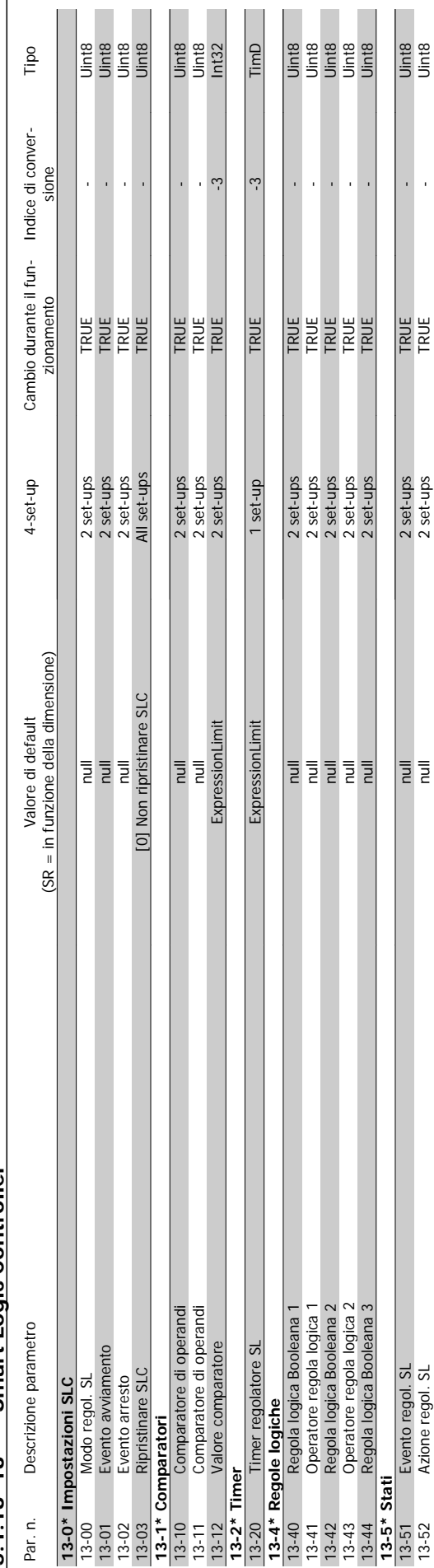

# 5.1.13 13-\*\* Smart Logic Controller **5.1.13 13-\*\* Smart Logic Controller**

**5**
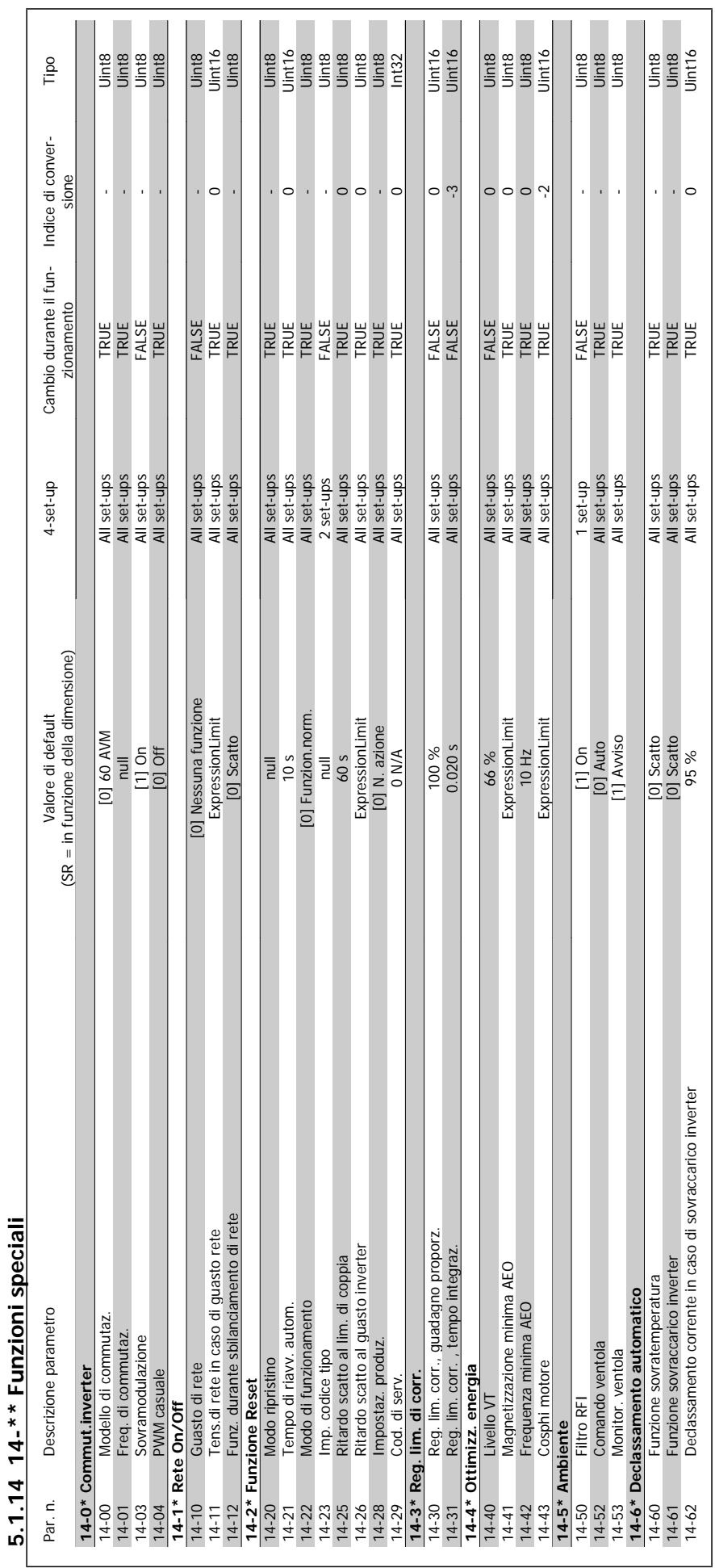

### Guida alla Programmazione VLT® HVAC Drive **Aanfoss** 6 Elenchi dei parametri

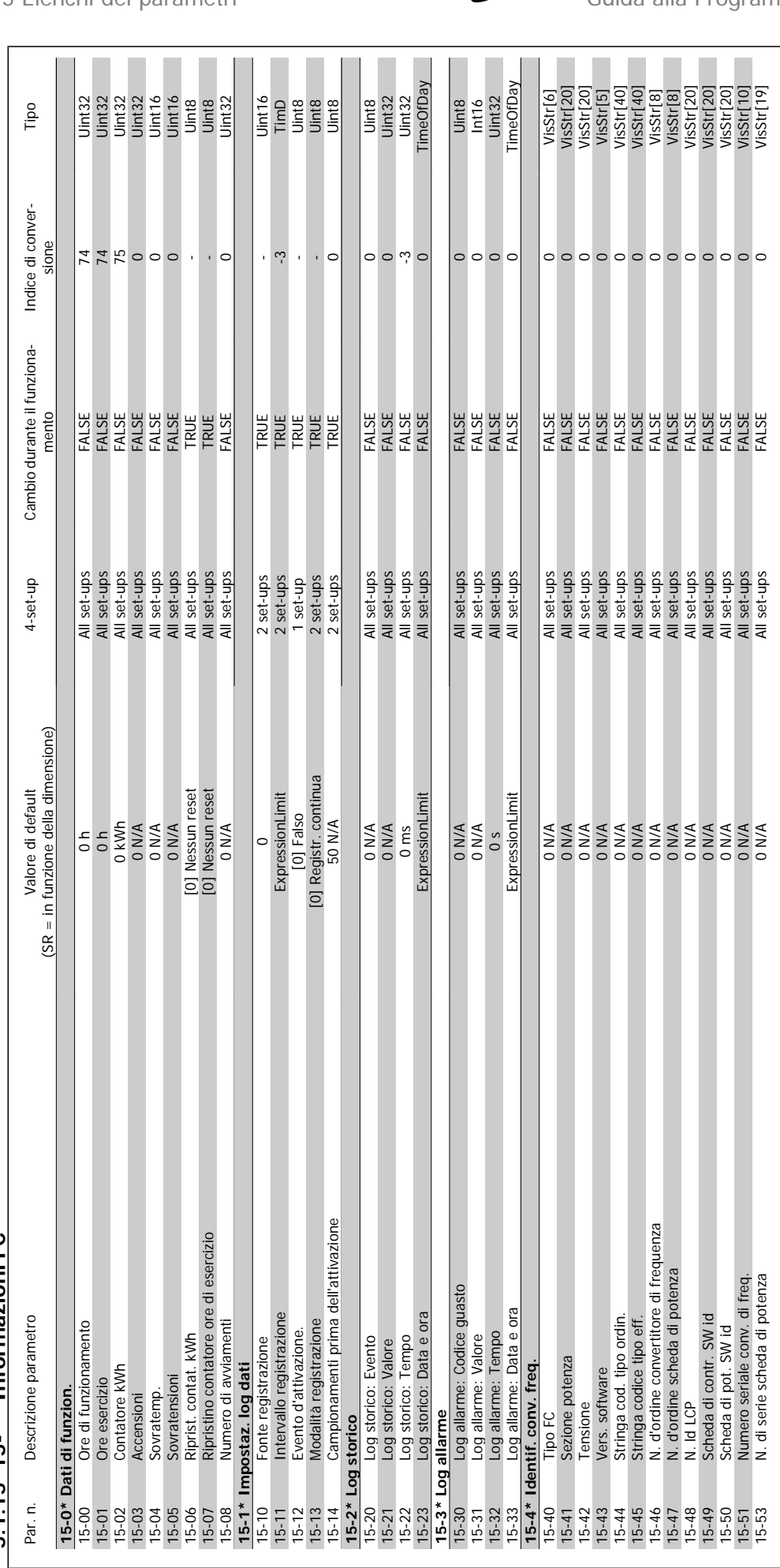

## $5.1.15$   $15$ -\*\* Informazioni FC **5.1.15 15-\*\* Informazioni FC**

5 Elenchi dei parametri **Guida alla Programmazione VLT® HVAC Drive** 

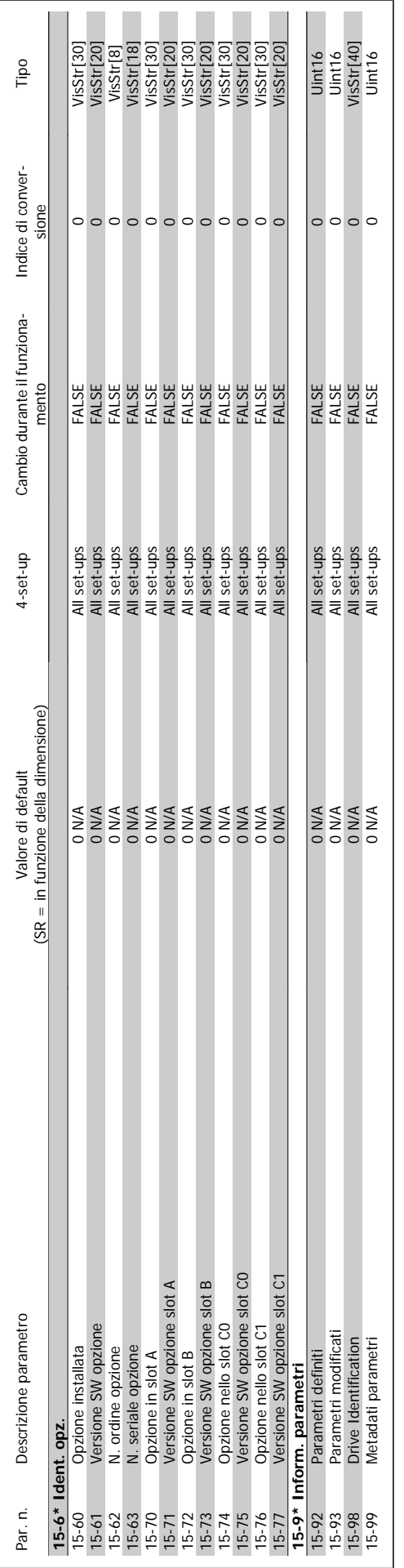

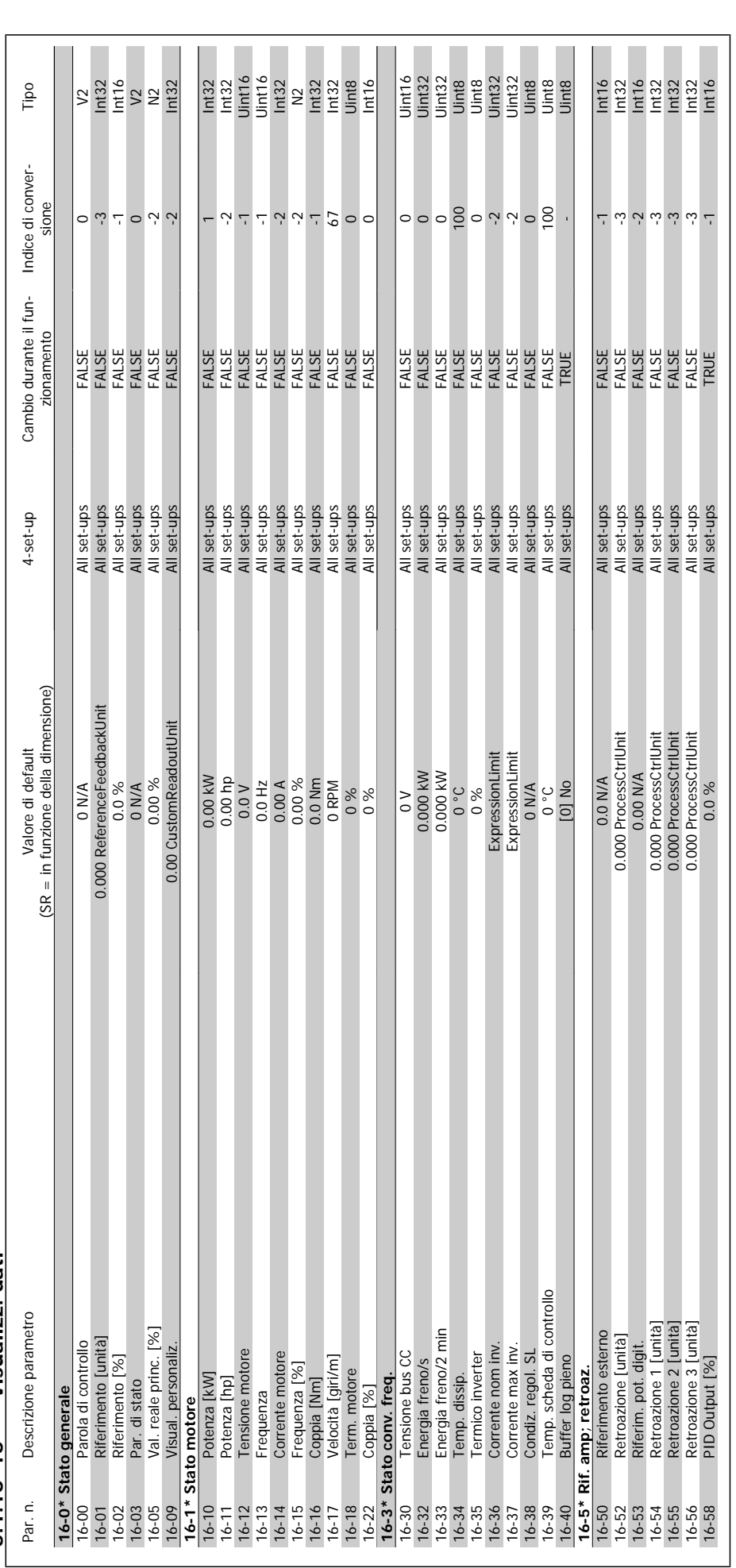

5.1.16 16-\*\* Visualizz. dati **5.1.16 16-\*\* Visualizz. dati**

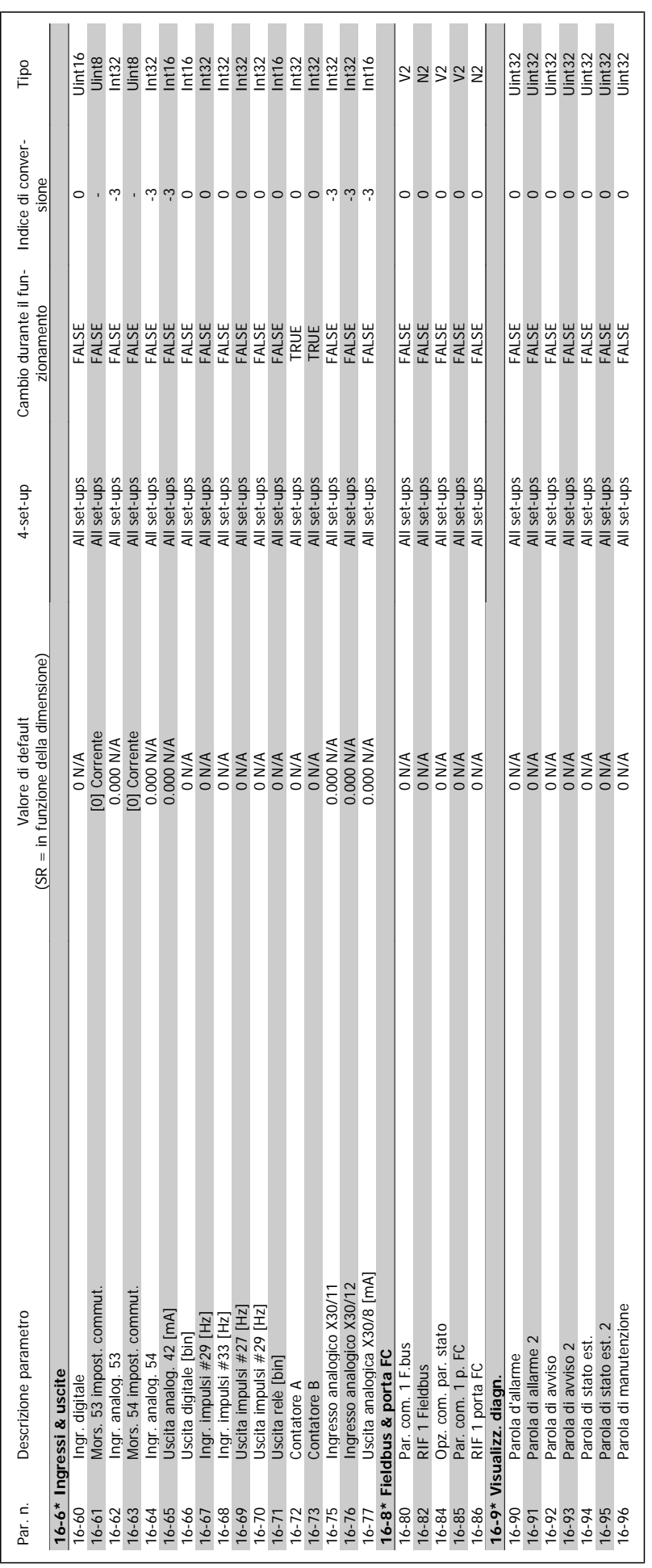

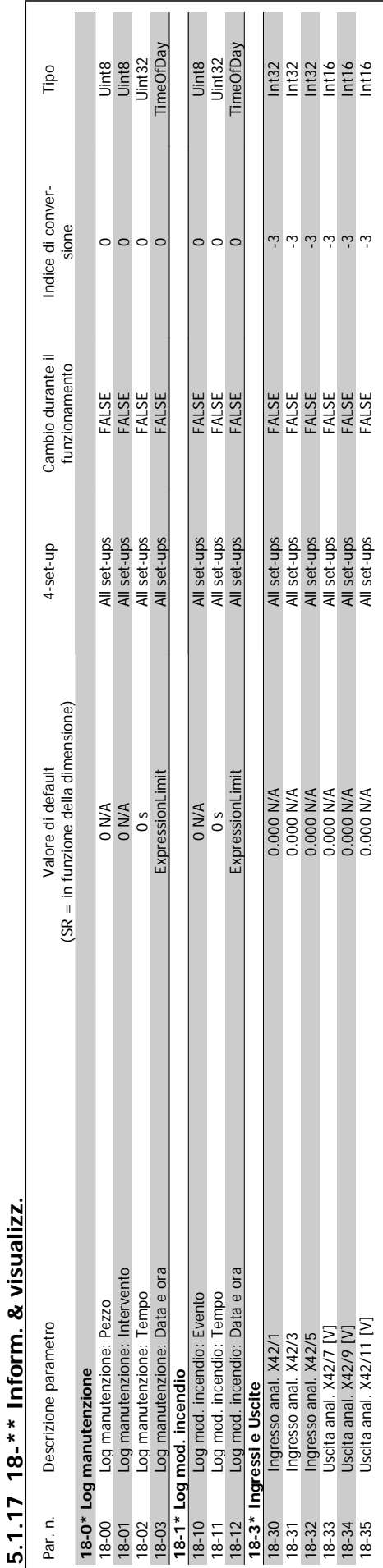

 $\sqrt{ }$ 

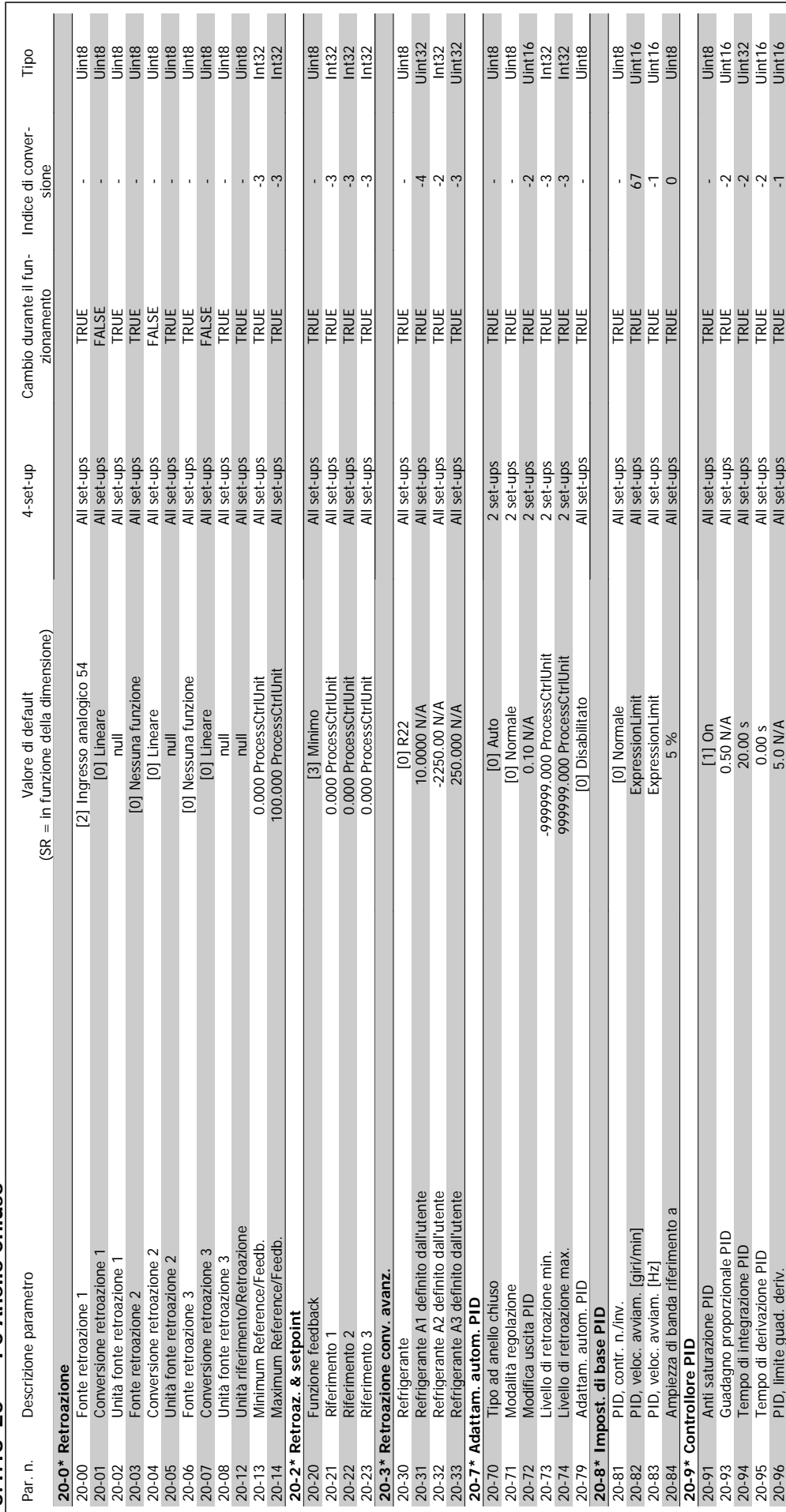

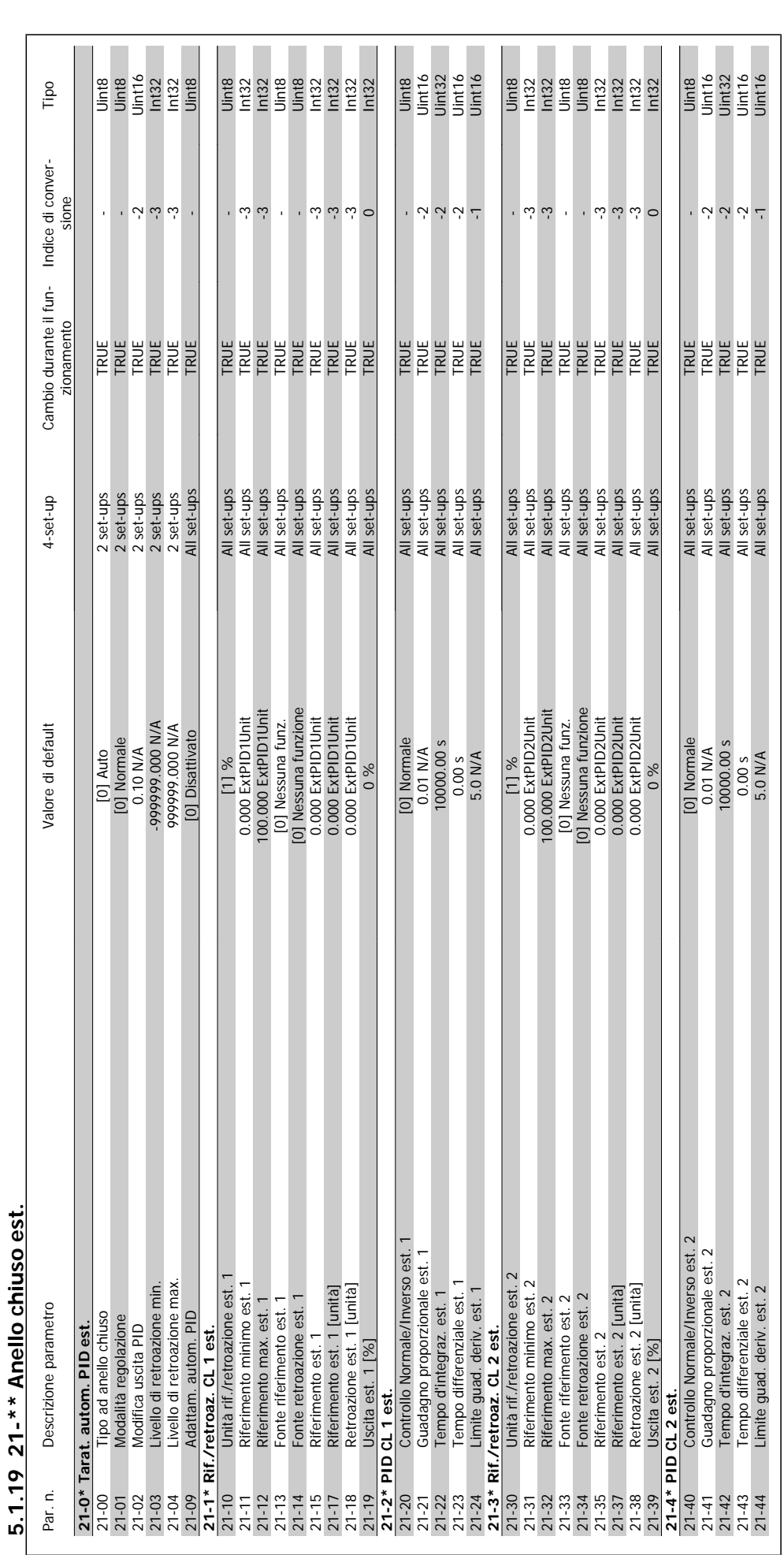

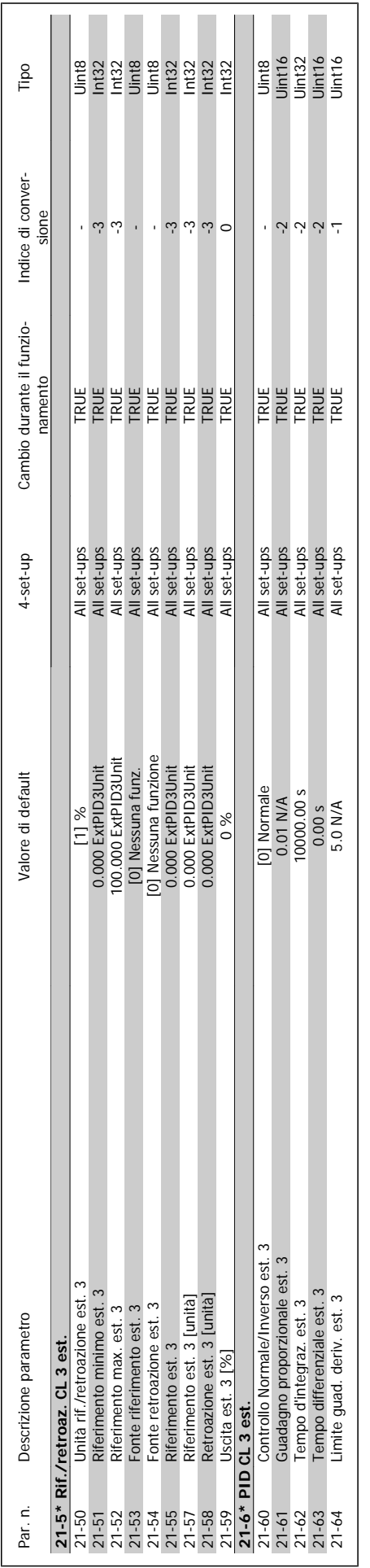

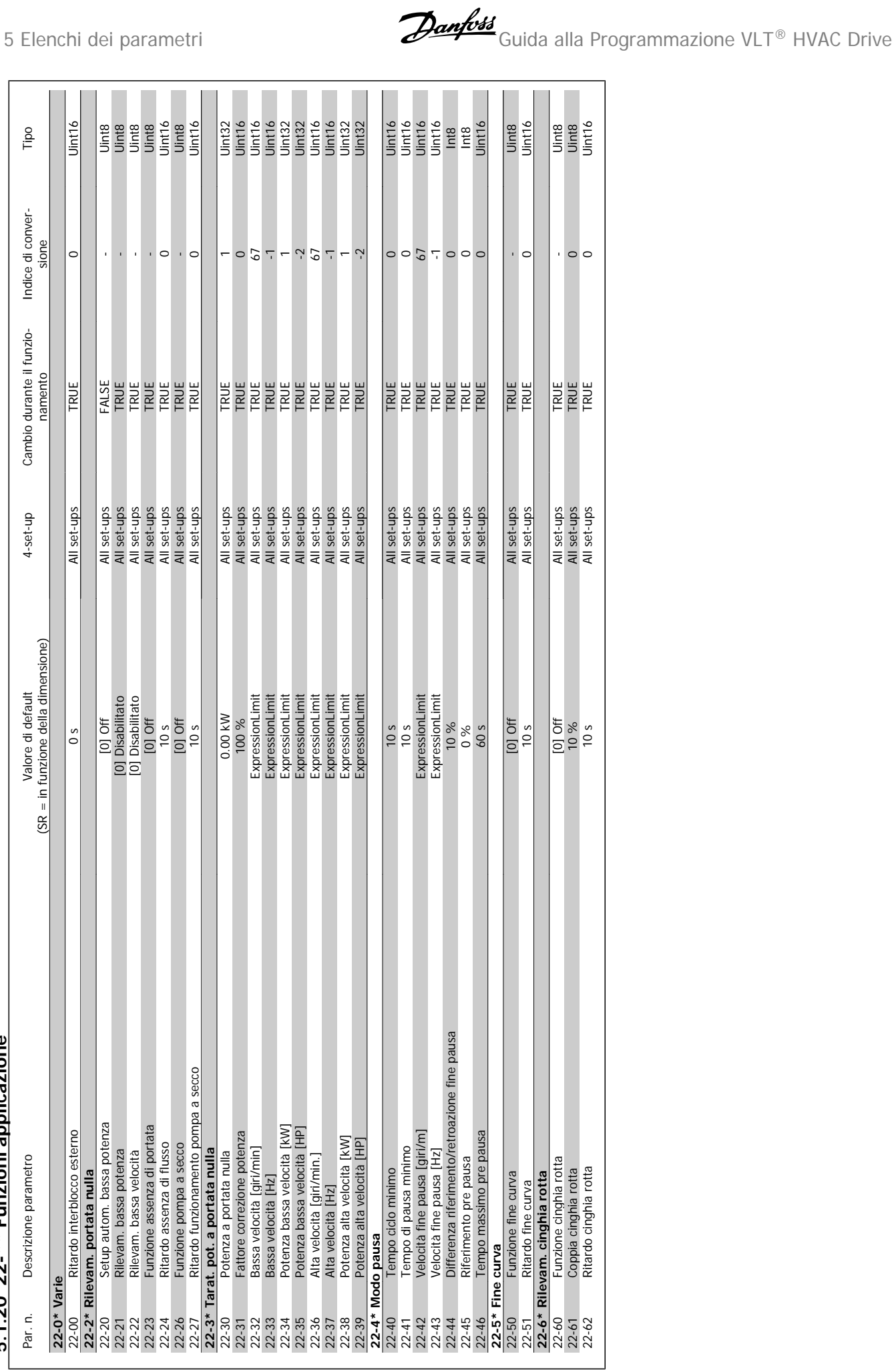

## 5.1.20  $22^{-*}$  Funzioni applicazione **5.1.20 22-\*\* Funzioni applicazione**

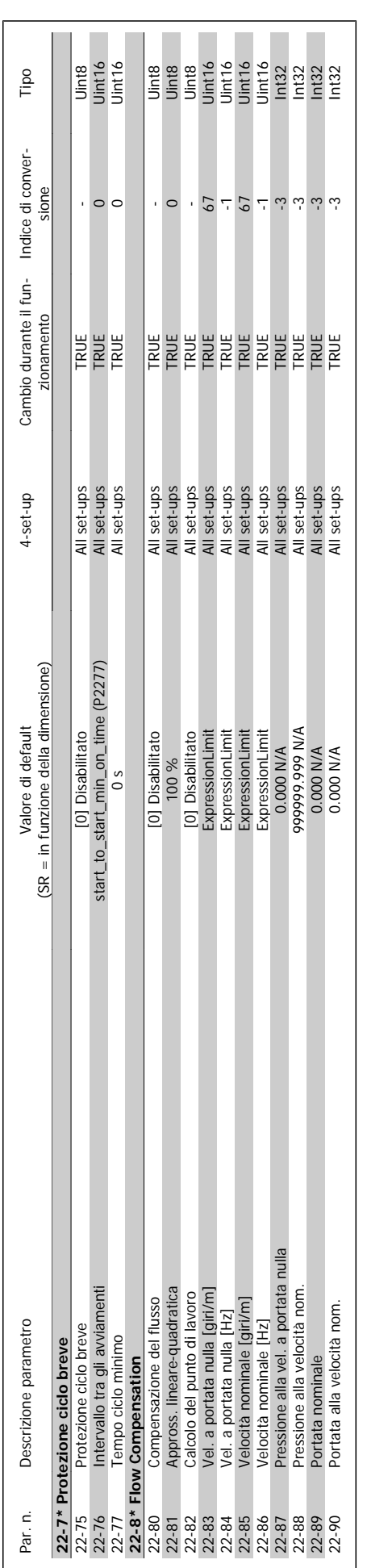

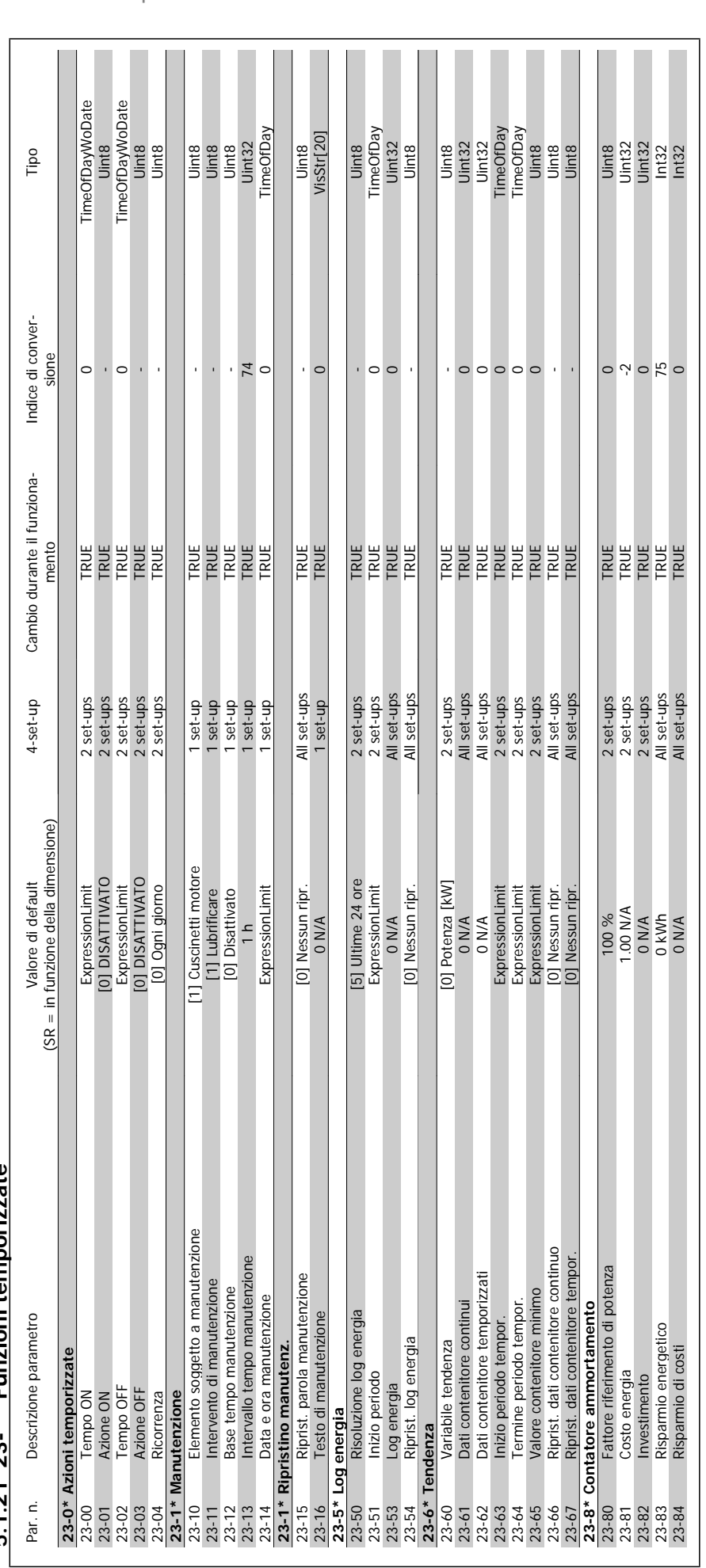

 $5.1.21$  23-\*\* Funzioni temporizzate **5.1.21 23-\*\* Funzioni temporizzate**

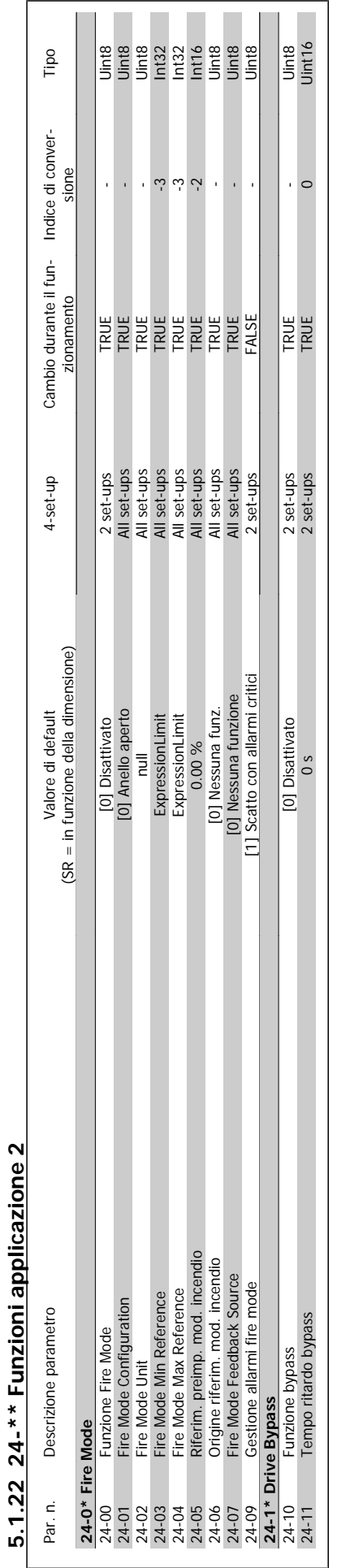

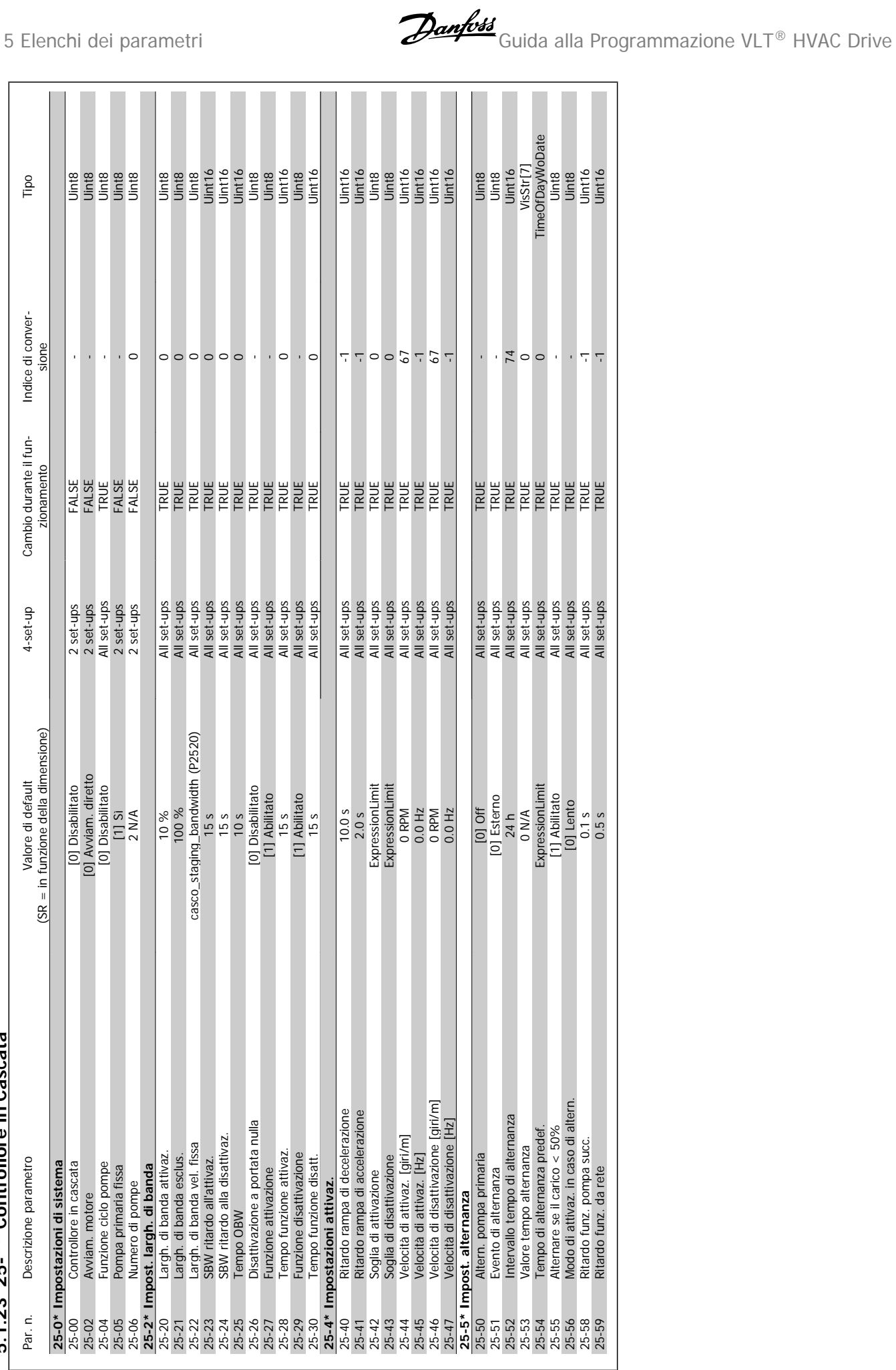

5.1.23 25-\*\* Controllore in Cascata **5.1.23 25-\*\* Controllore in Cascata**

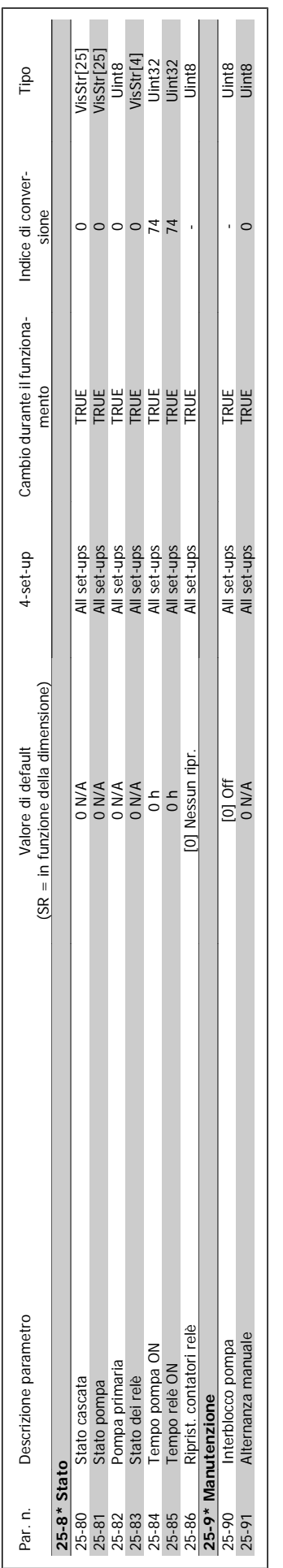

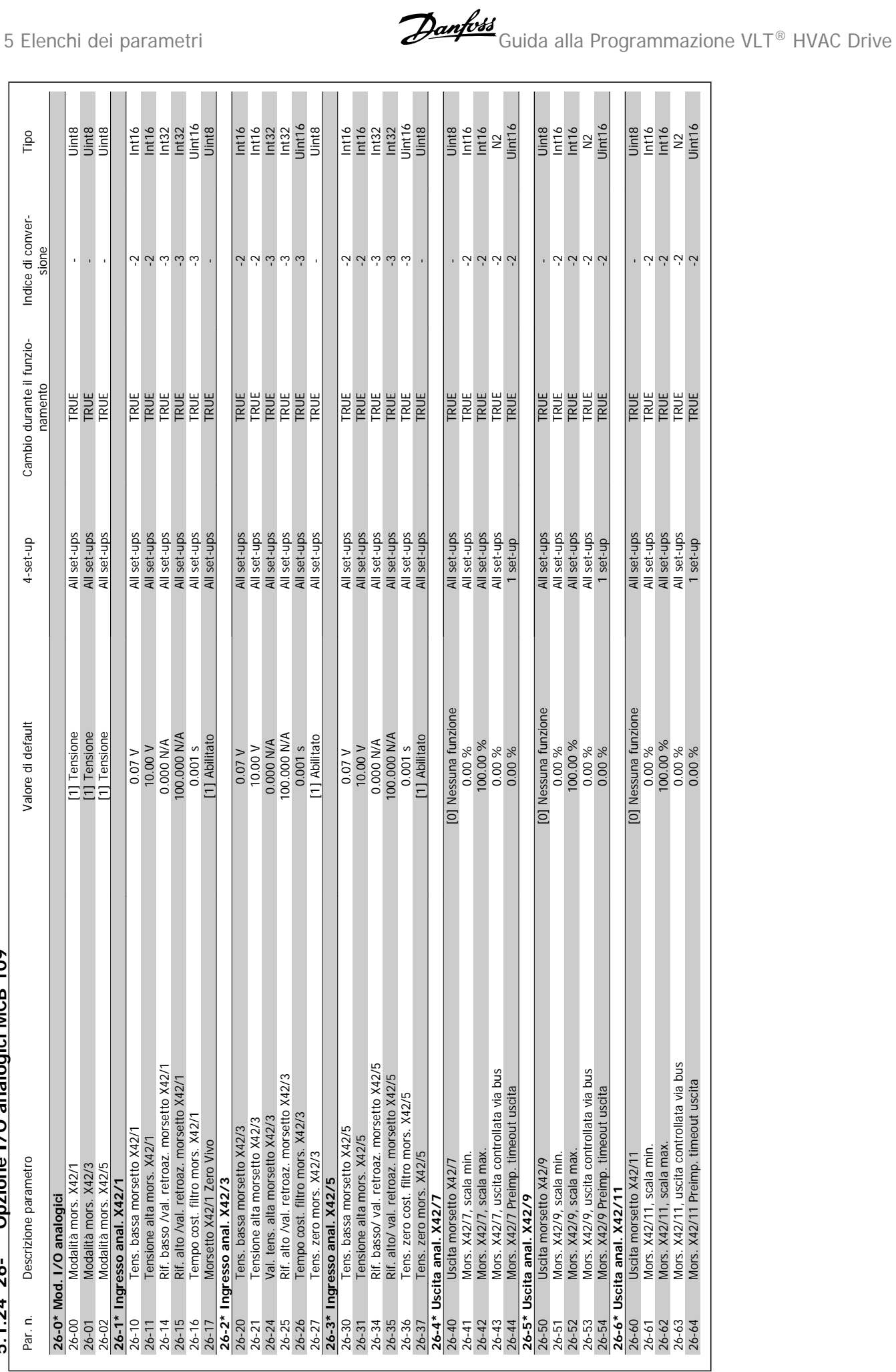

# 5.1.24 26-\*\* Opzione I/O analogici MCB 109 **5.1.24 26-\*\* Opzione I/O analogici MCB 109**

#### **Indice**

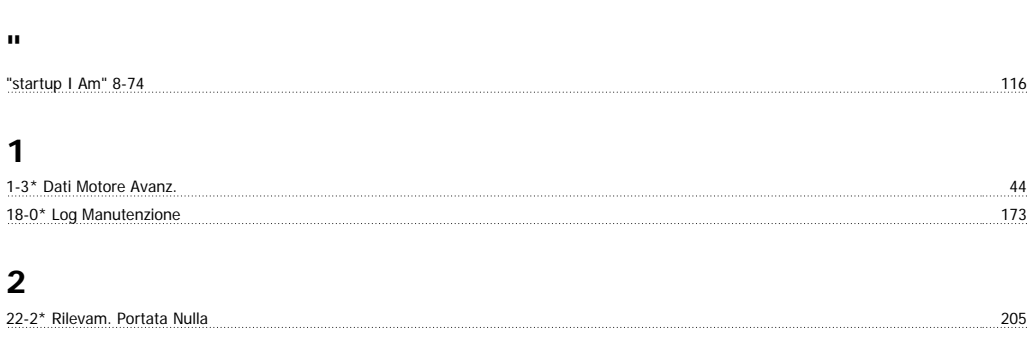

#### **5**

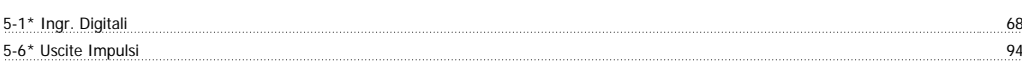

#### **6**

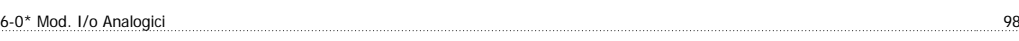

#### **A**

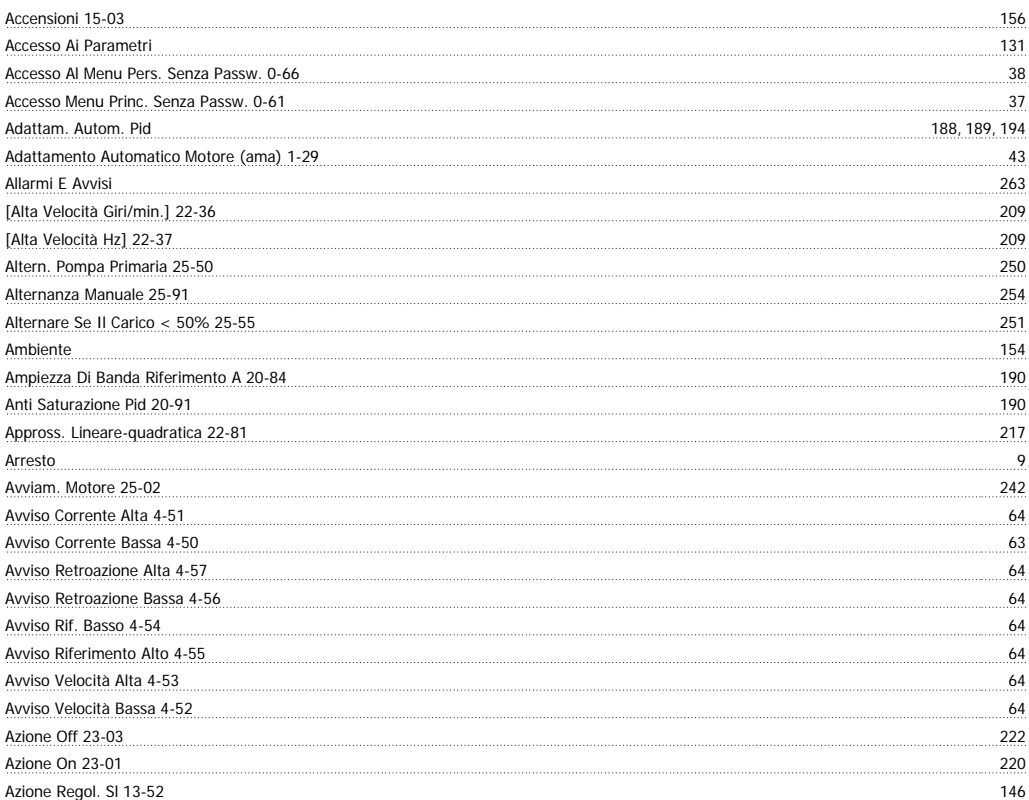

#### **B**

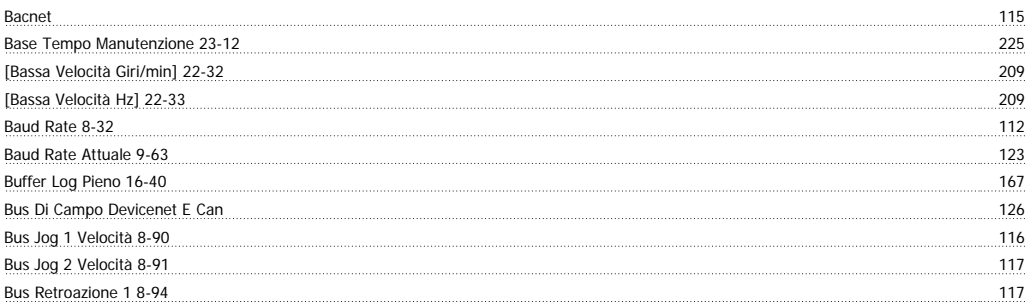

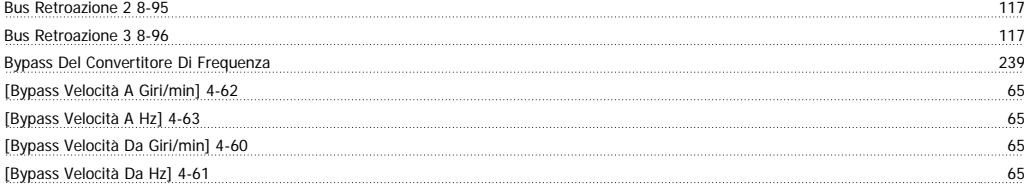

#### **C**

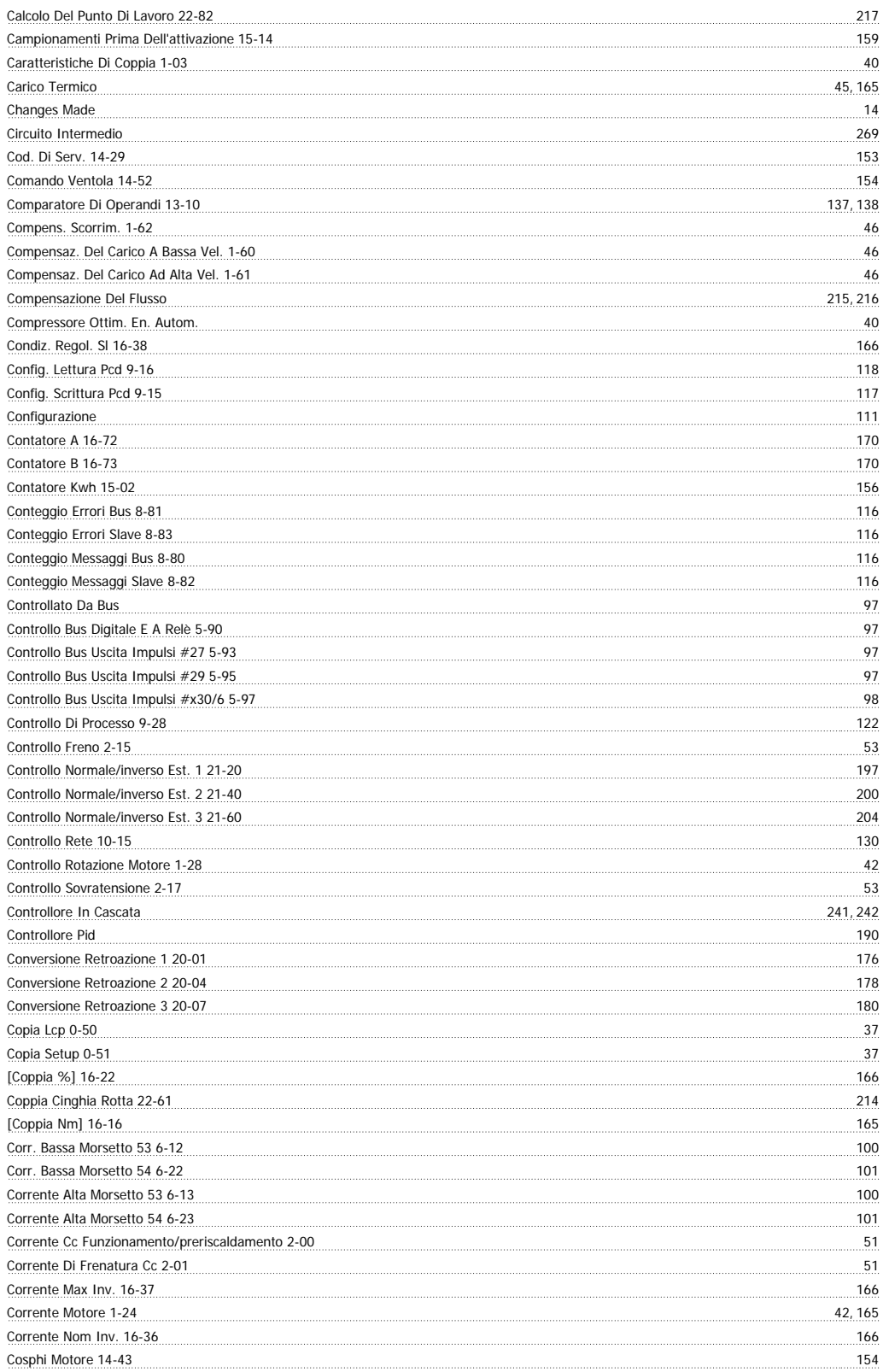

#### **D**

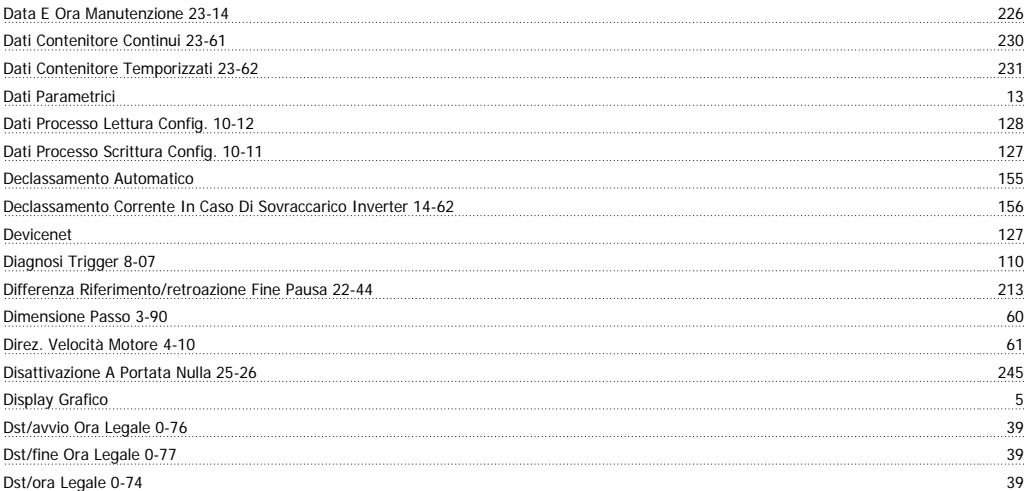

#### **E**

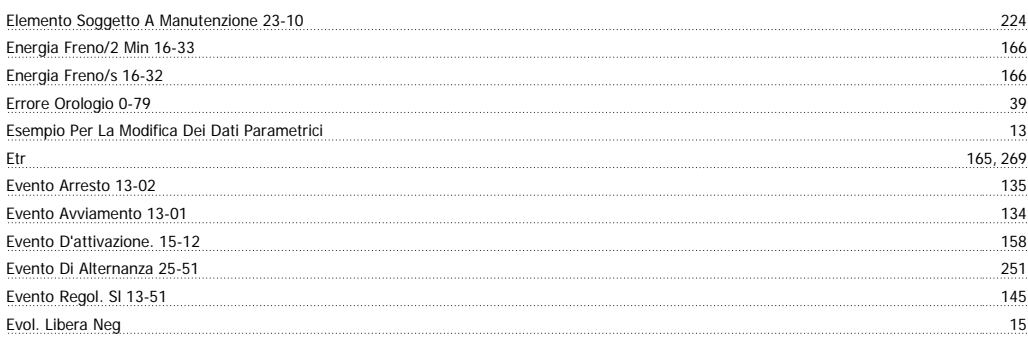

#### **F**

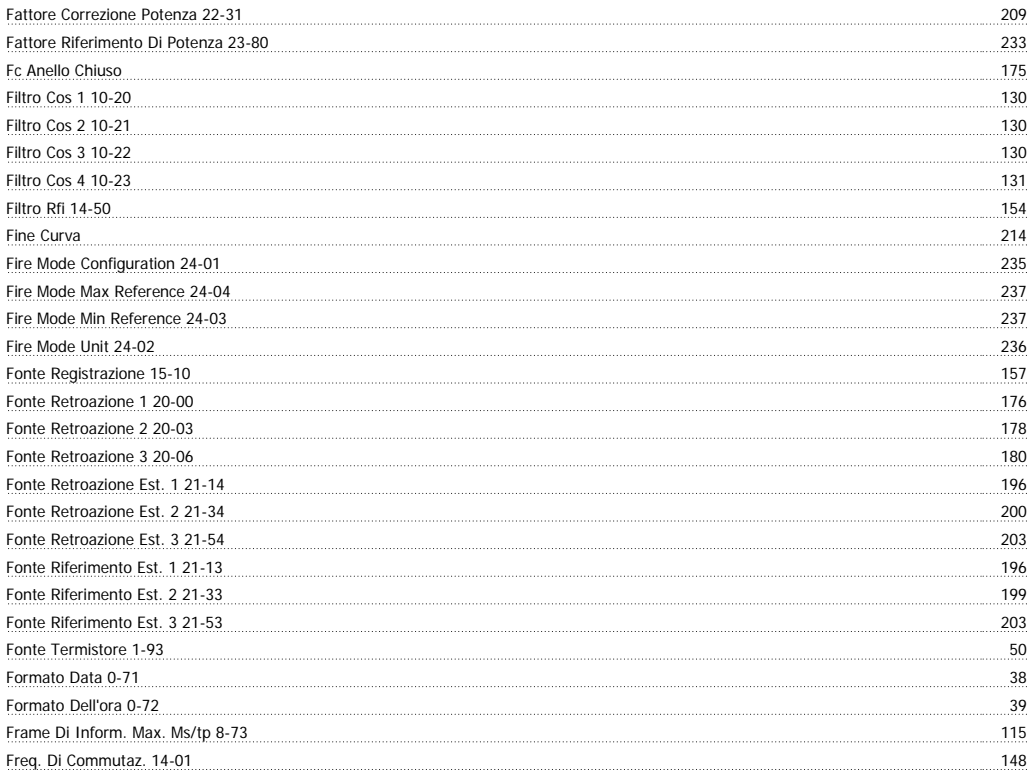

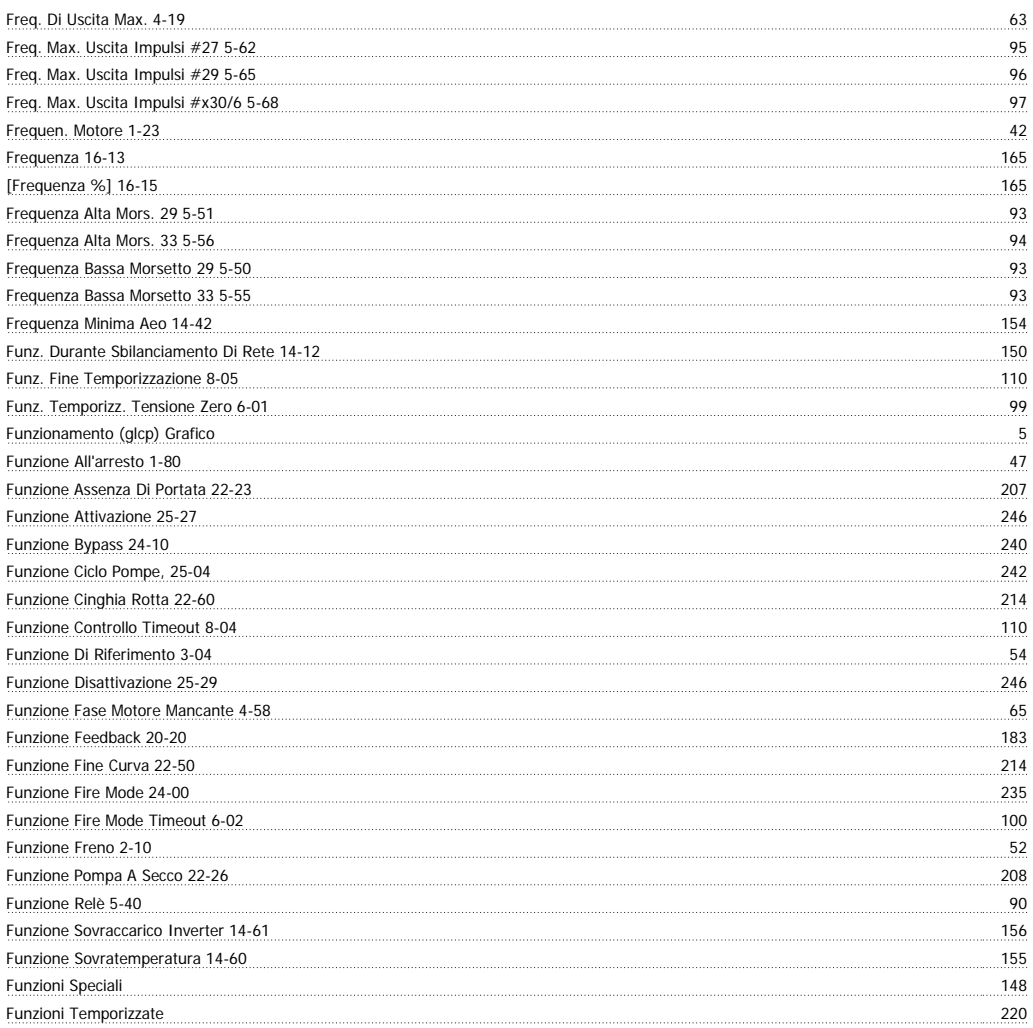

#### **G**

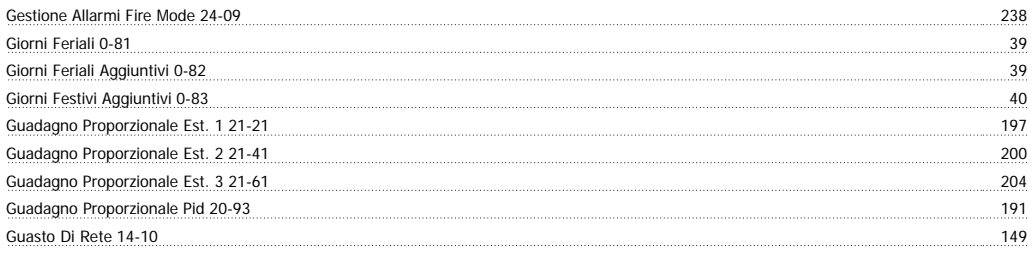

#### **I**

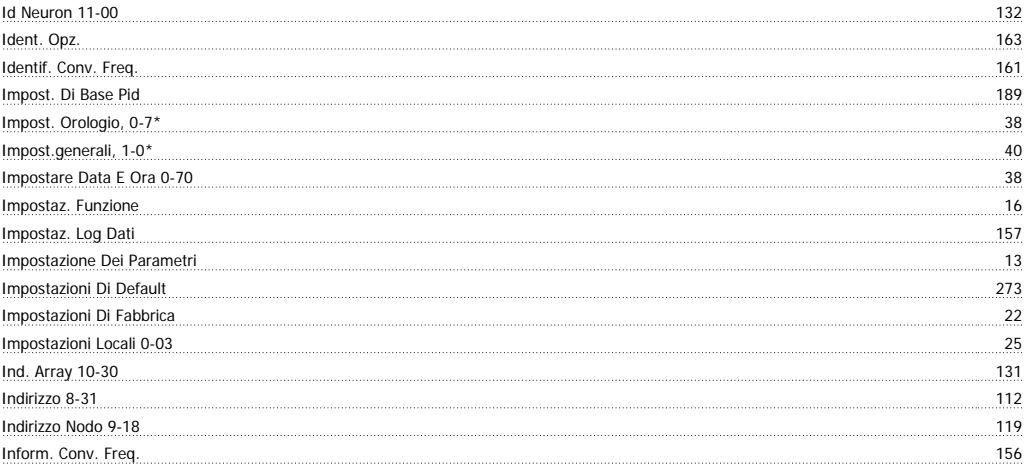

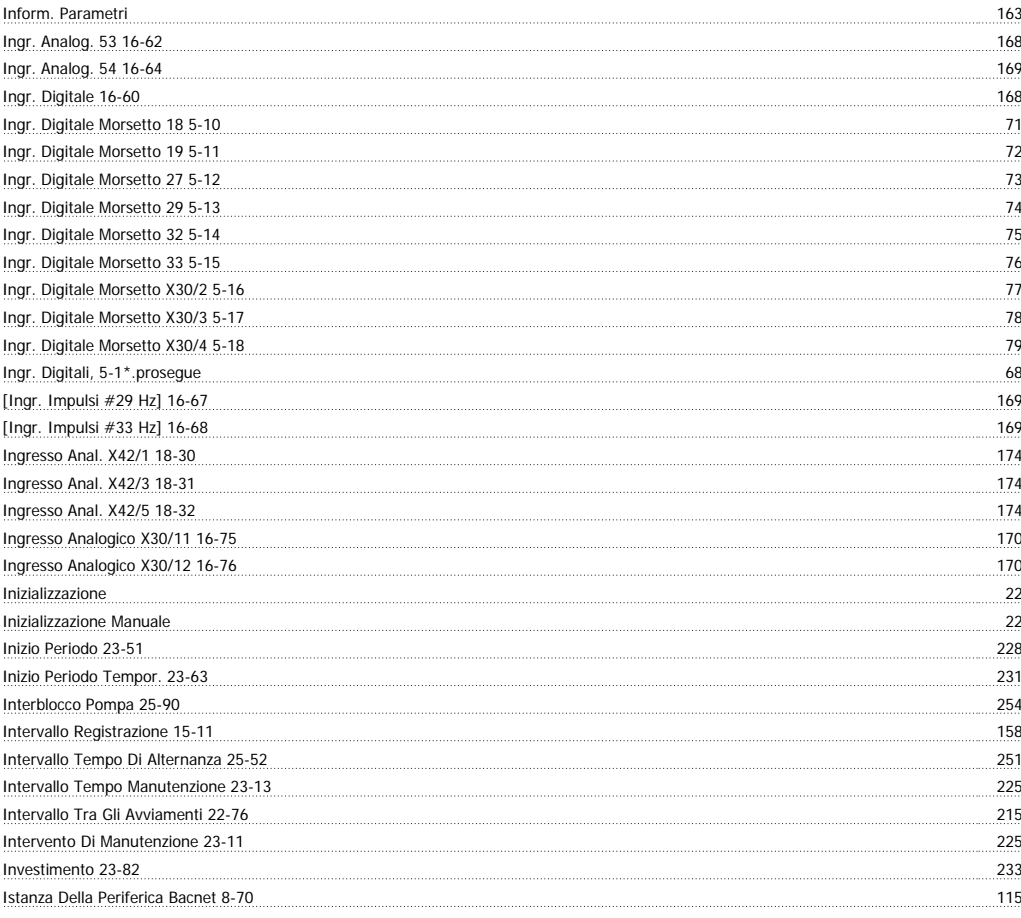

#### **L**

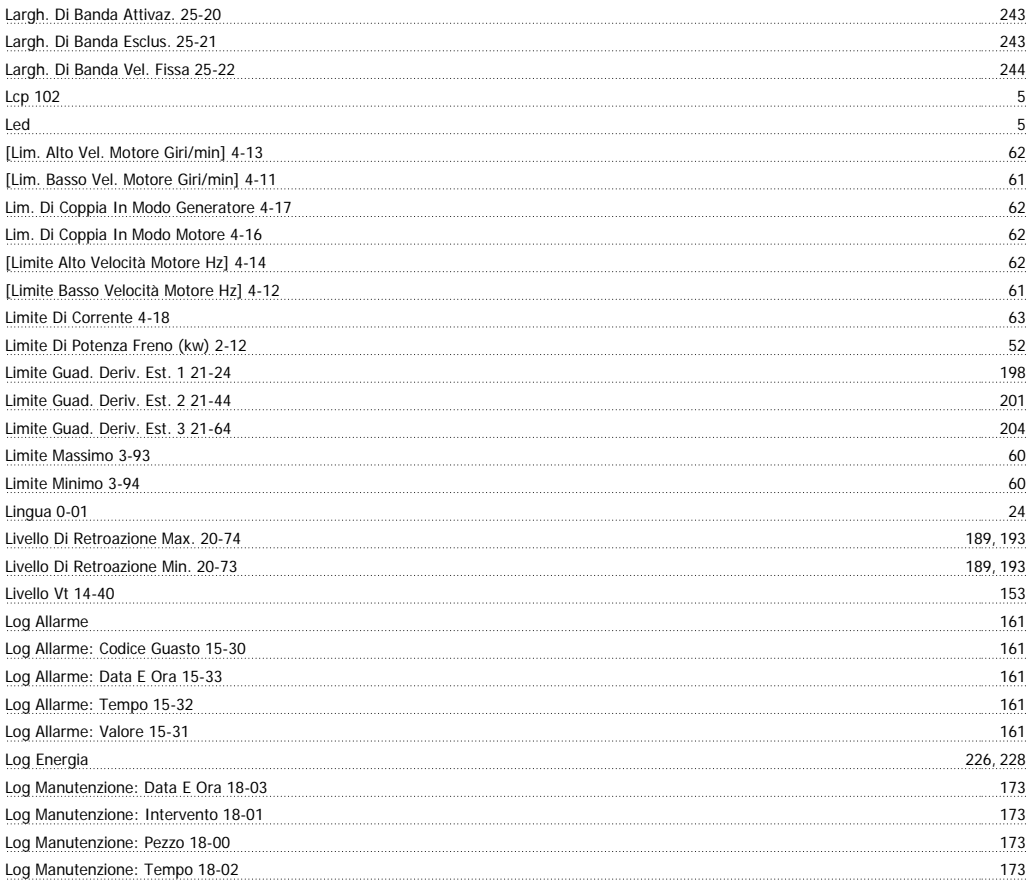

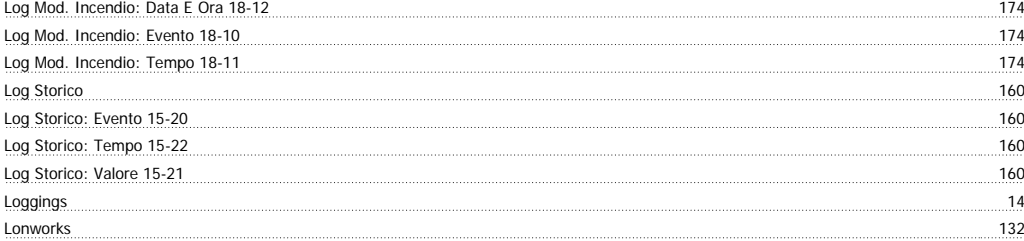

#### **M**

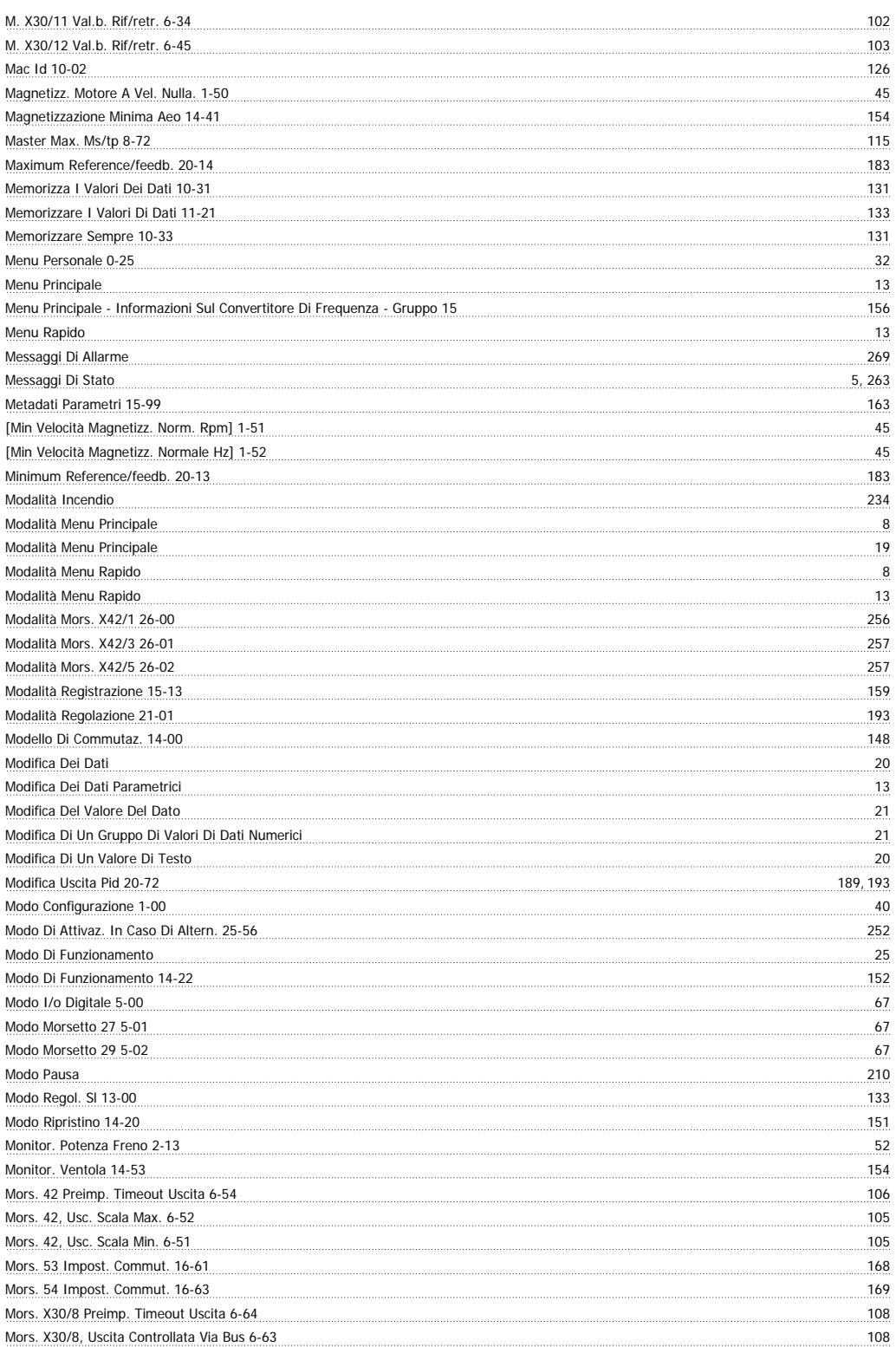

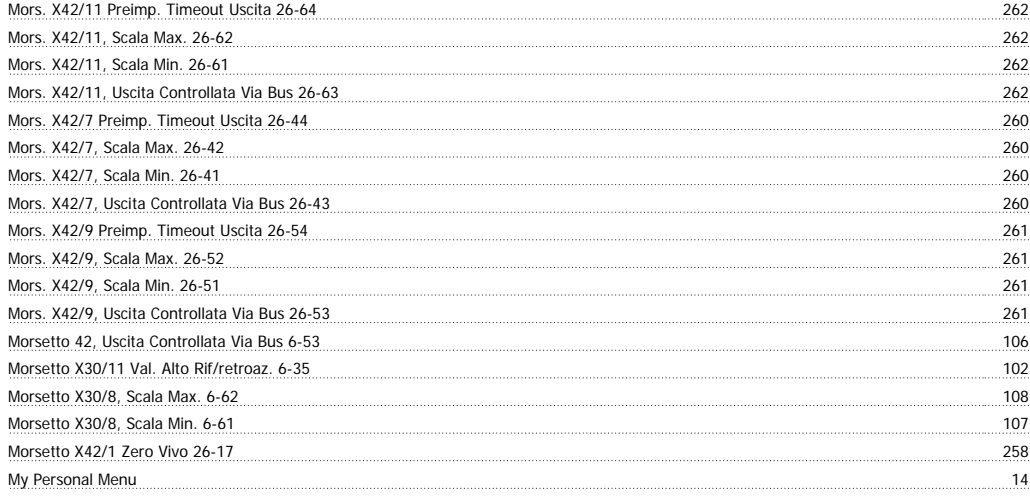

#### **N**

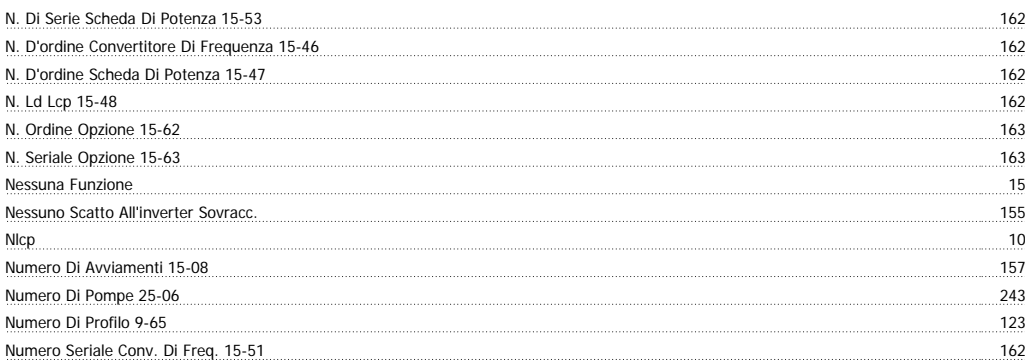

#### **O**

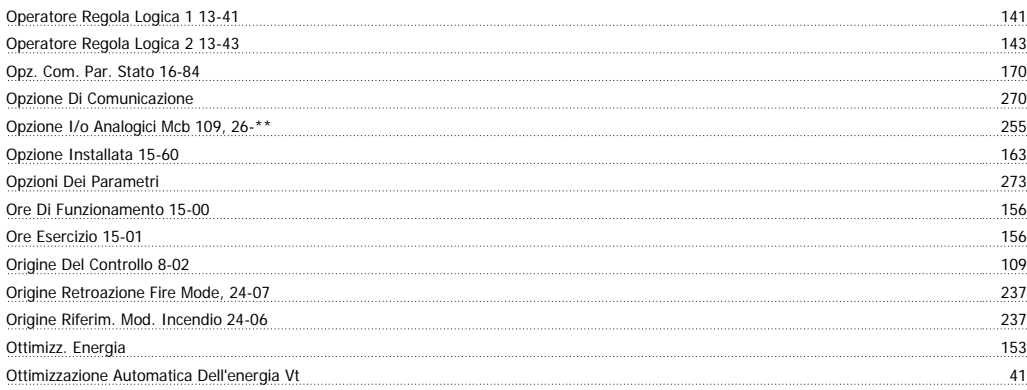

#### **P**

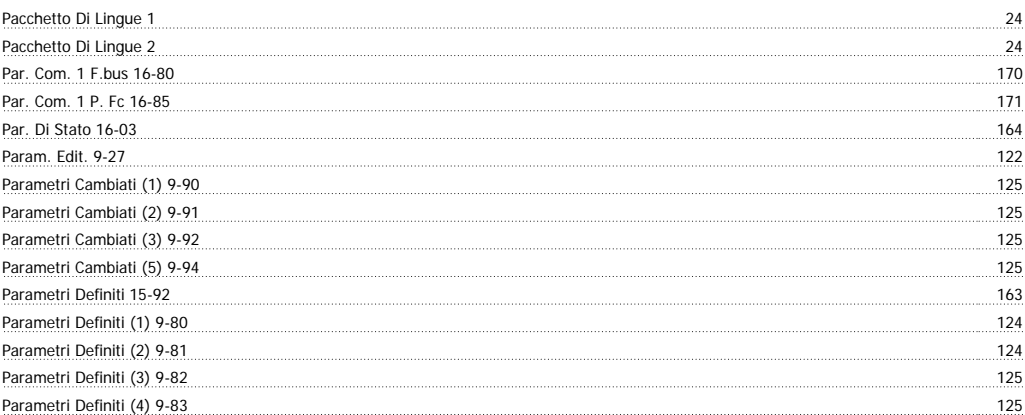

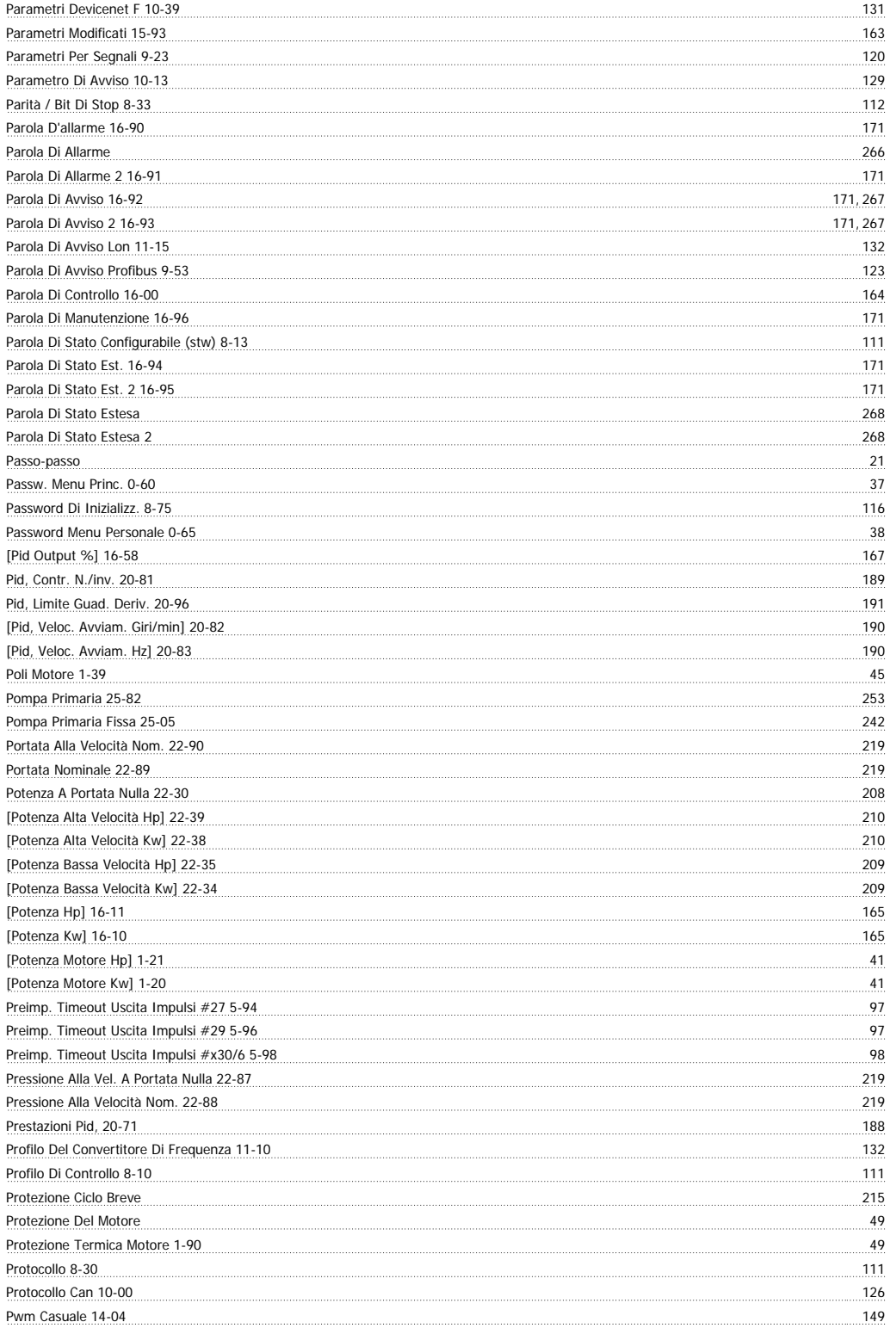

#### **Q**

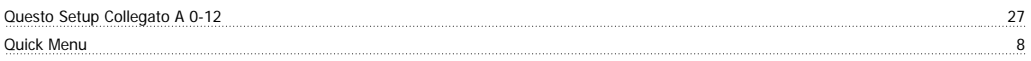

#### **R**

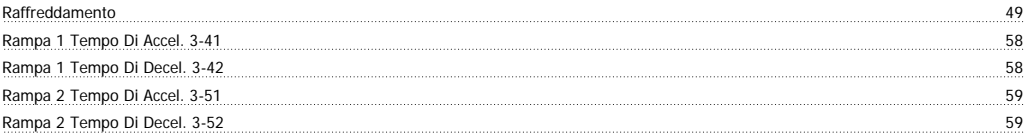

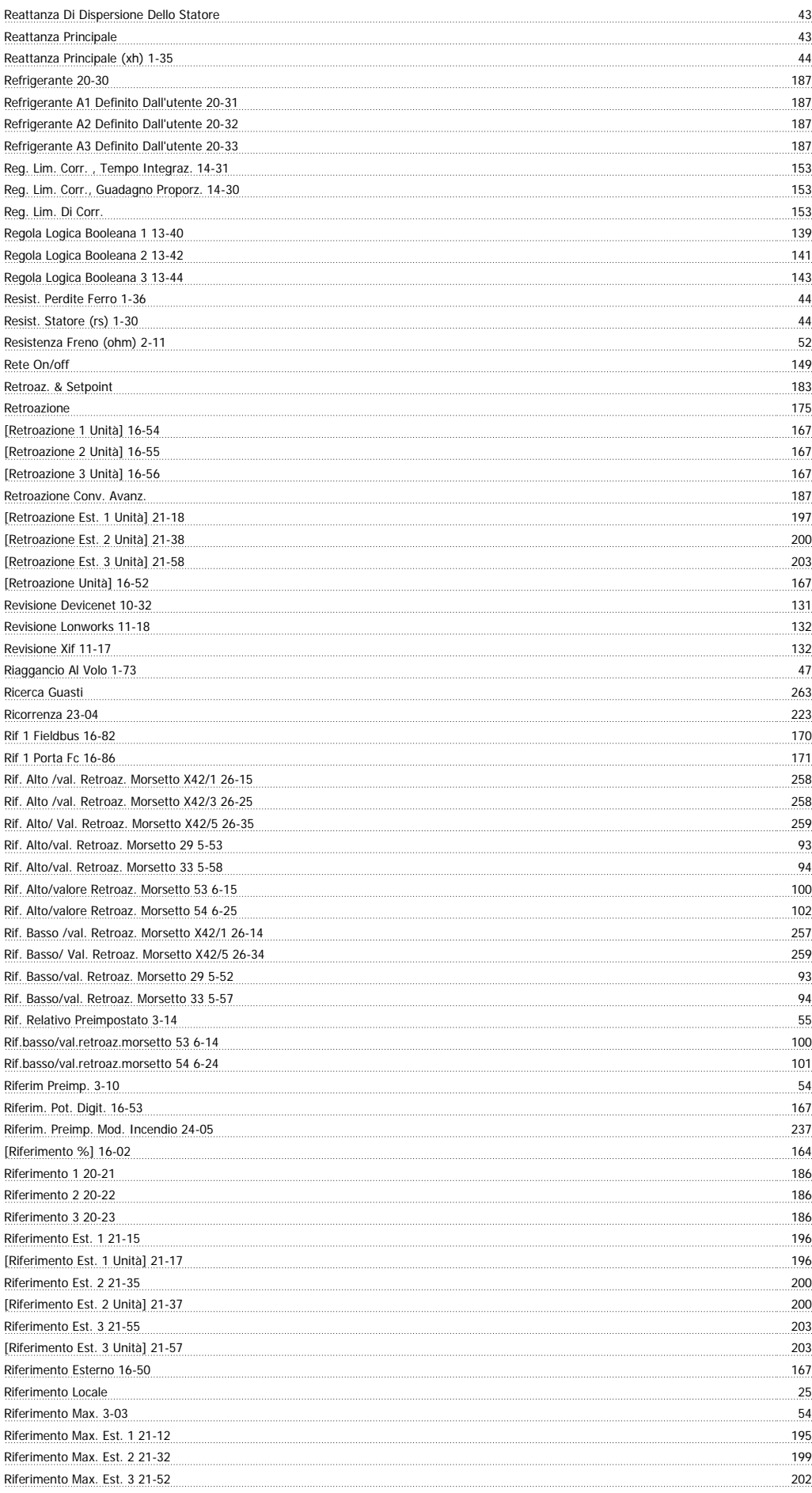

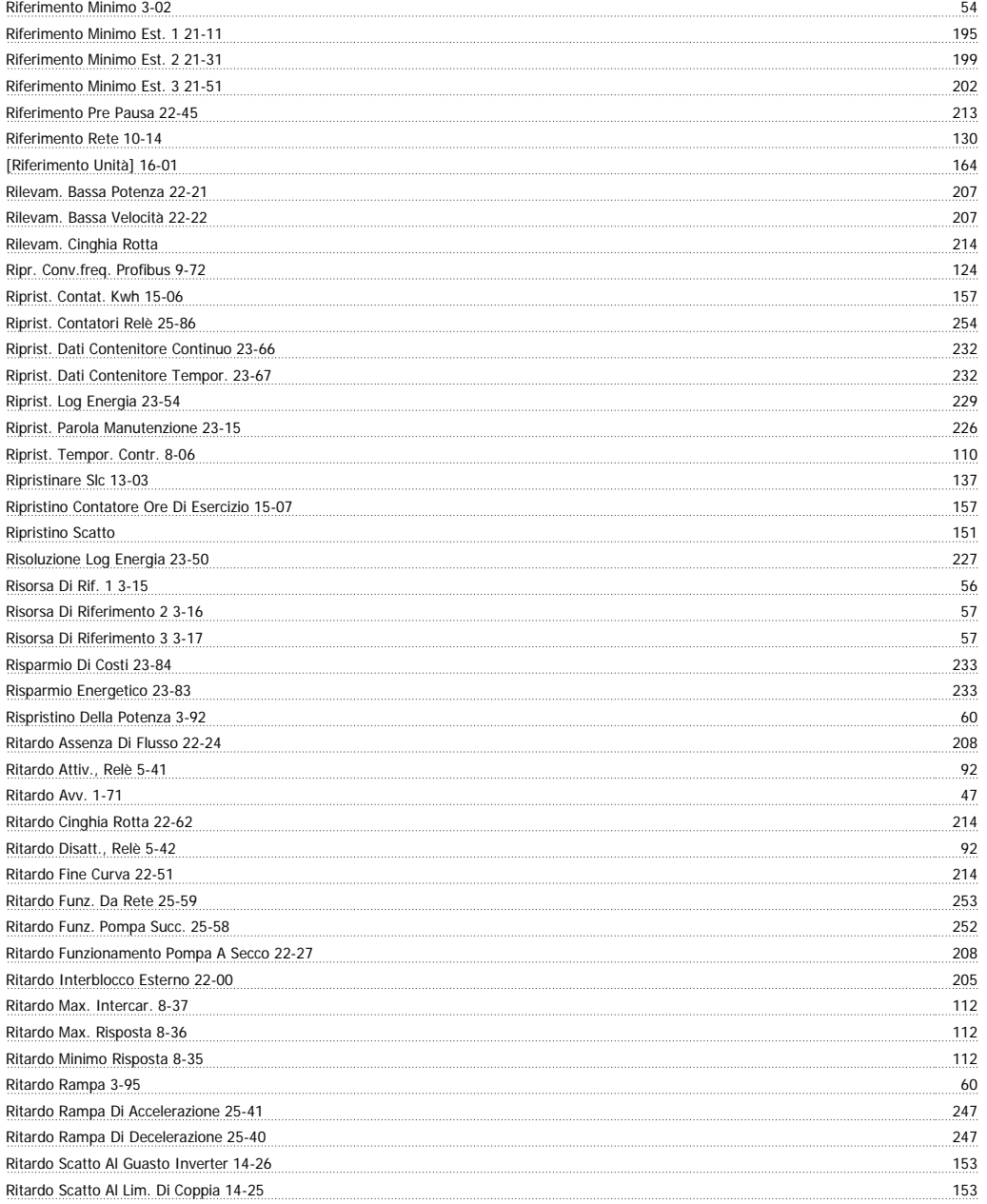

#### **S**

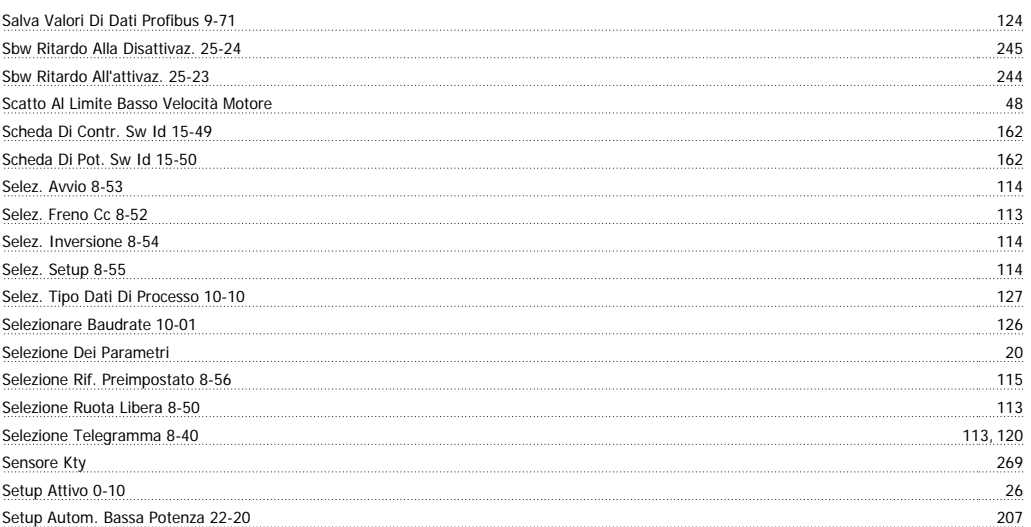

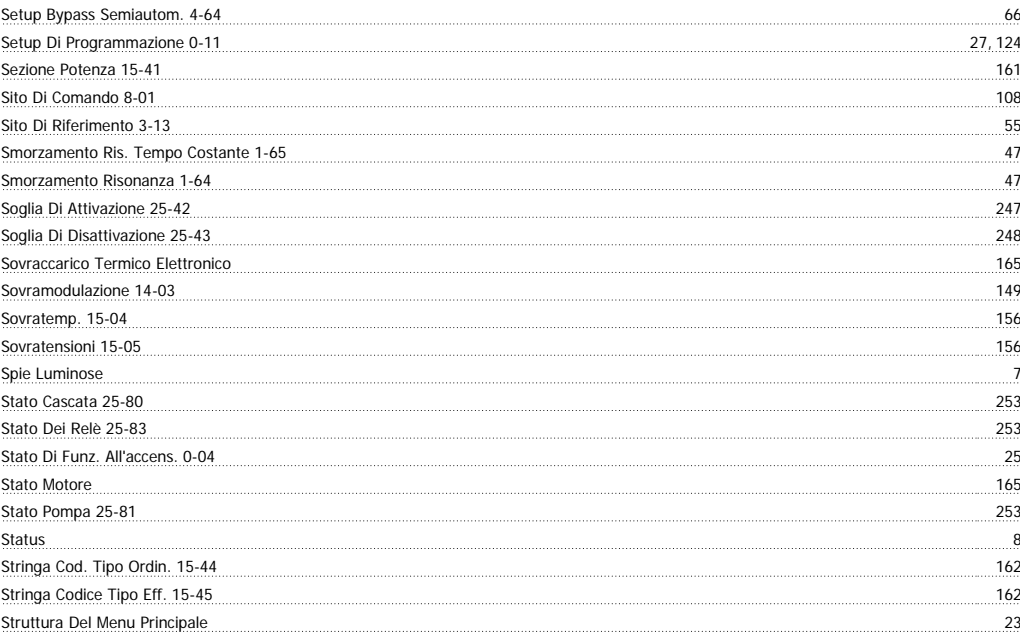

#### **T**

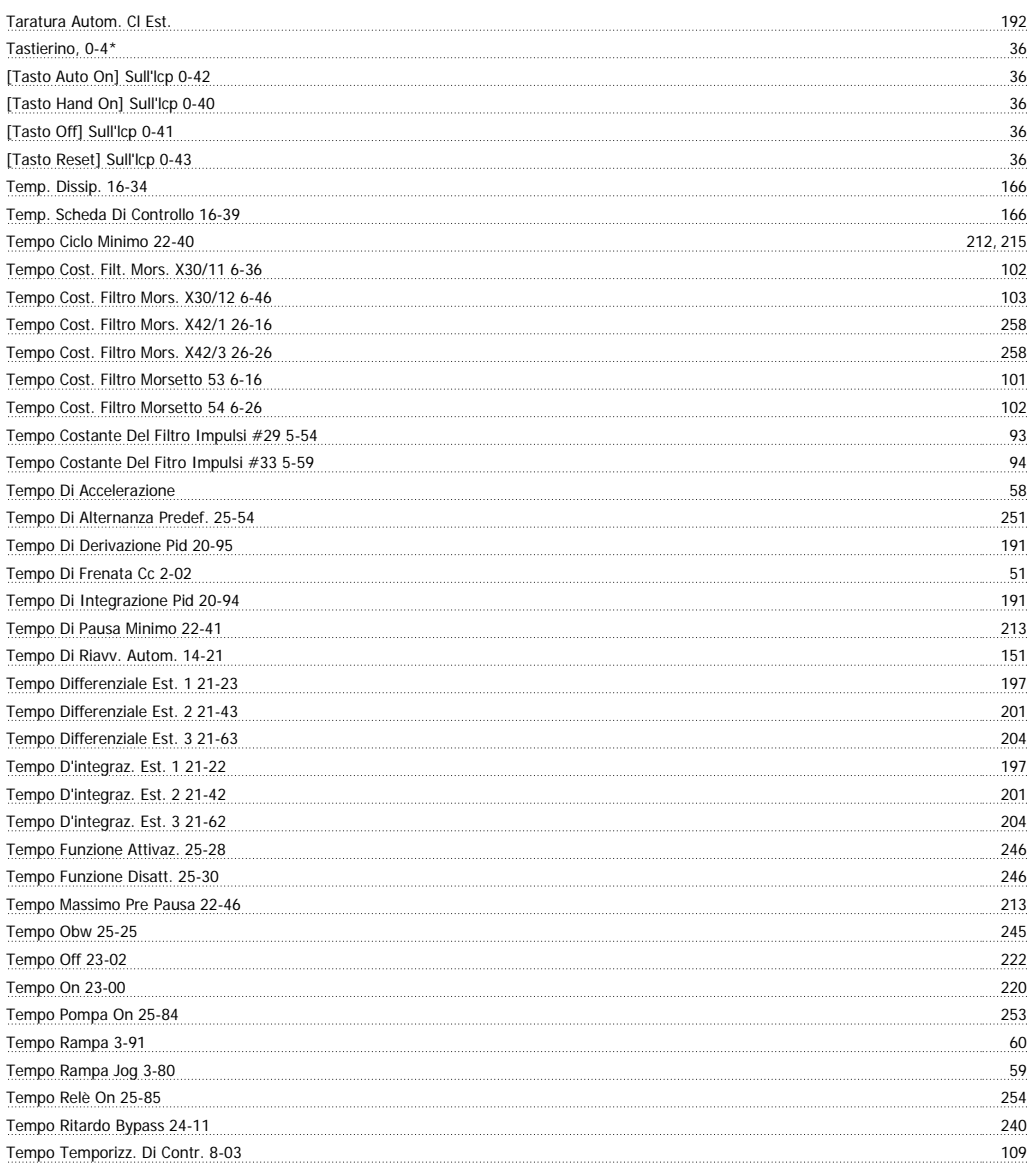

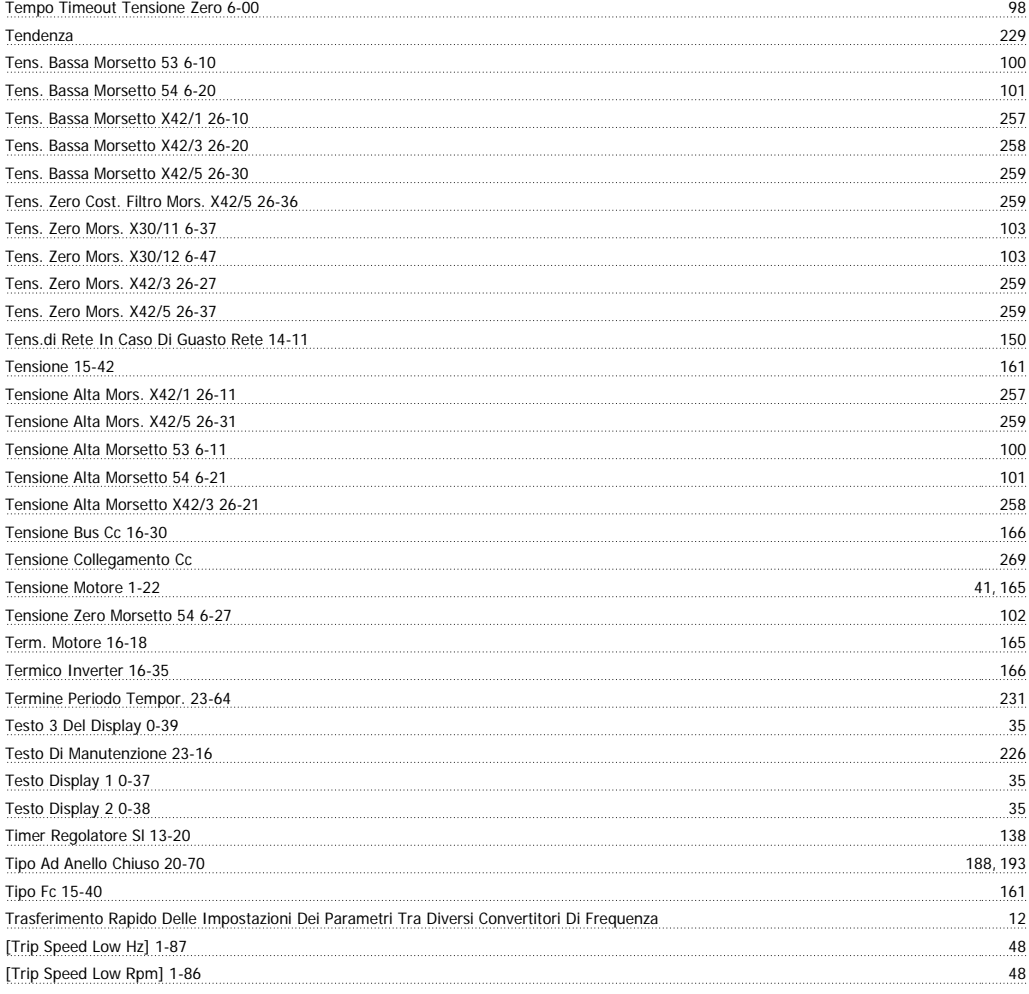

#### **U**

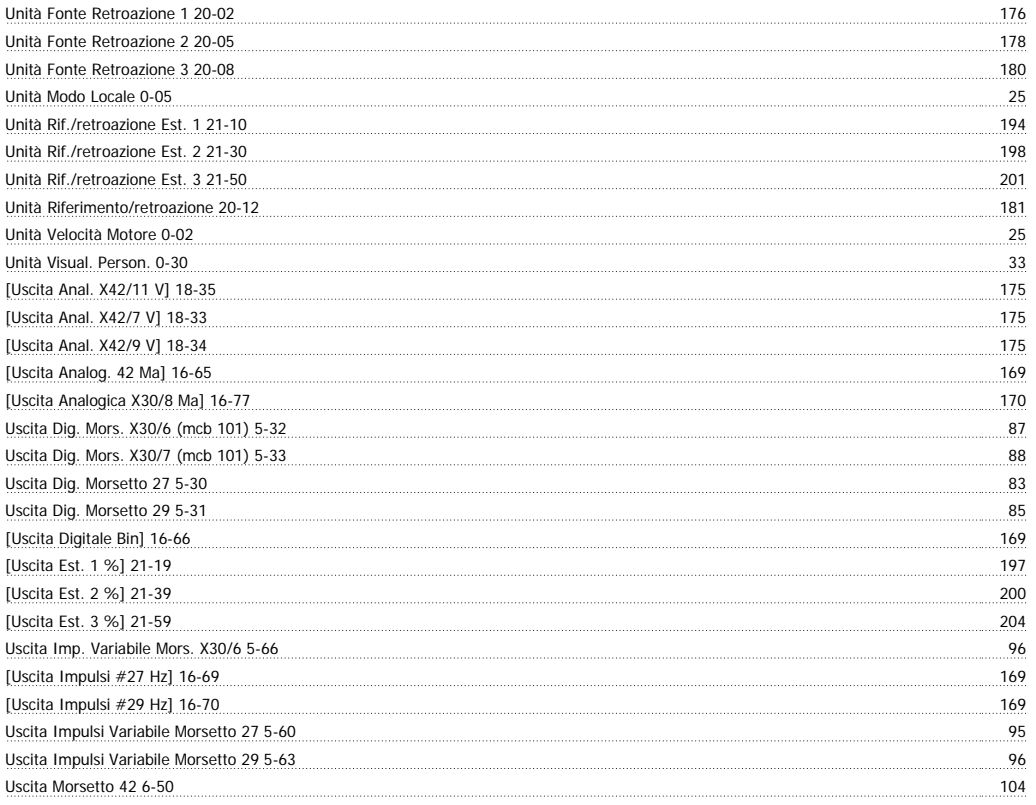

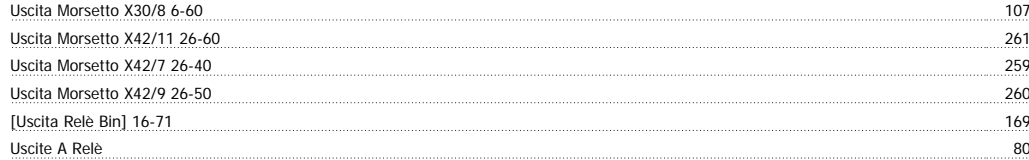

#### **V**

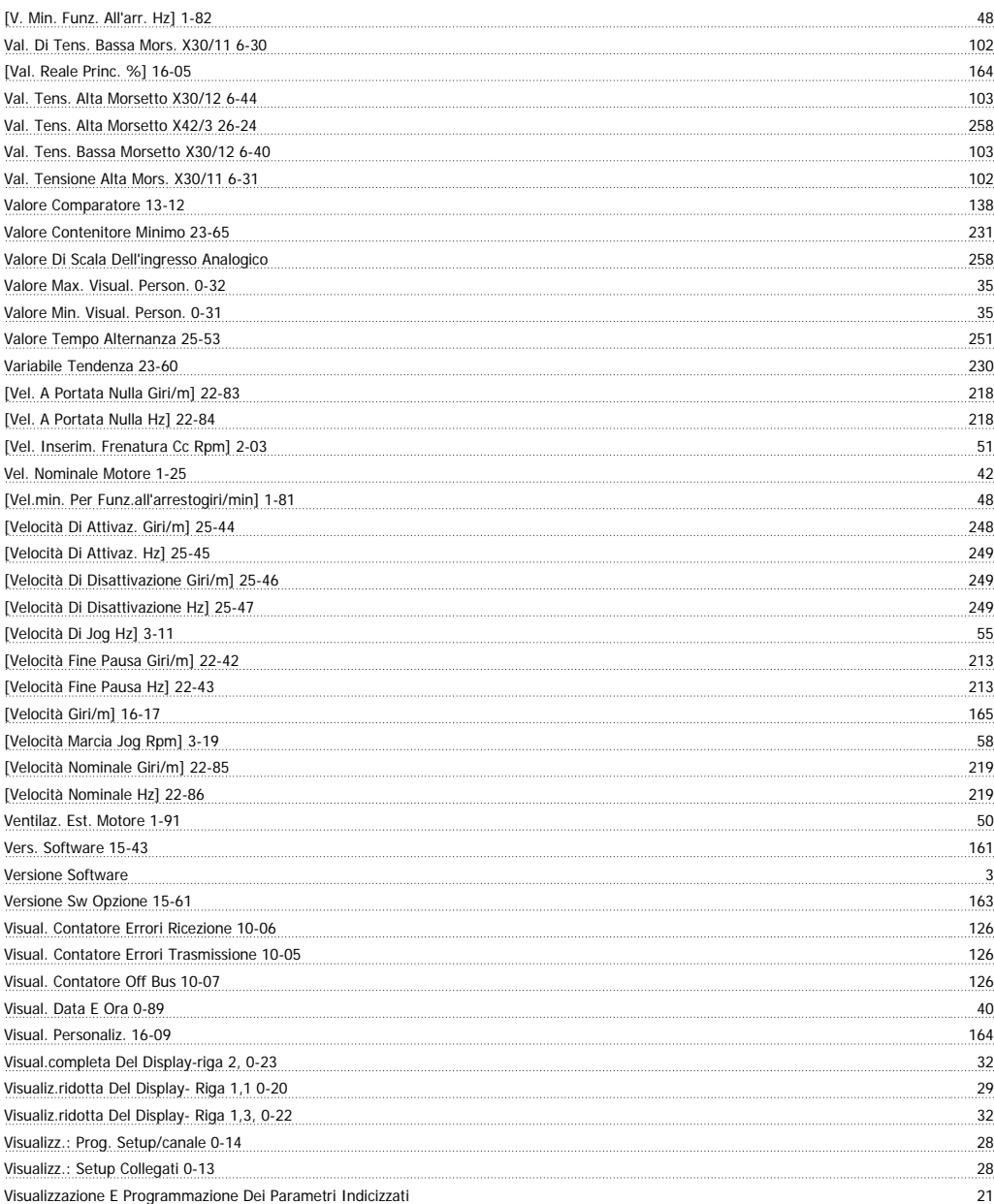

#### **Z**

Zero Vivo Morsetto 53 6-17 101